Danfoss

# Índice

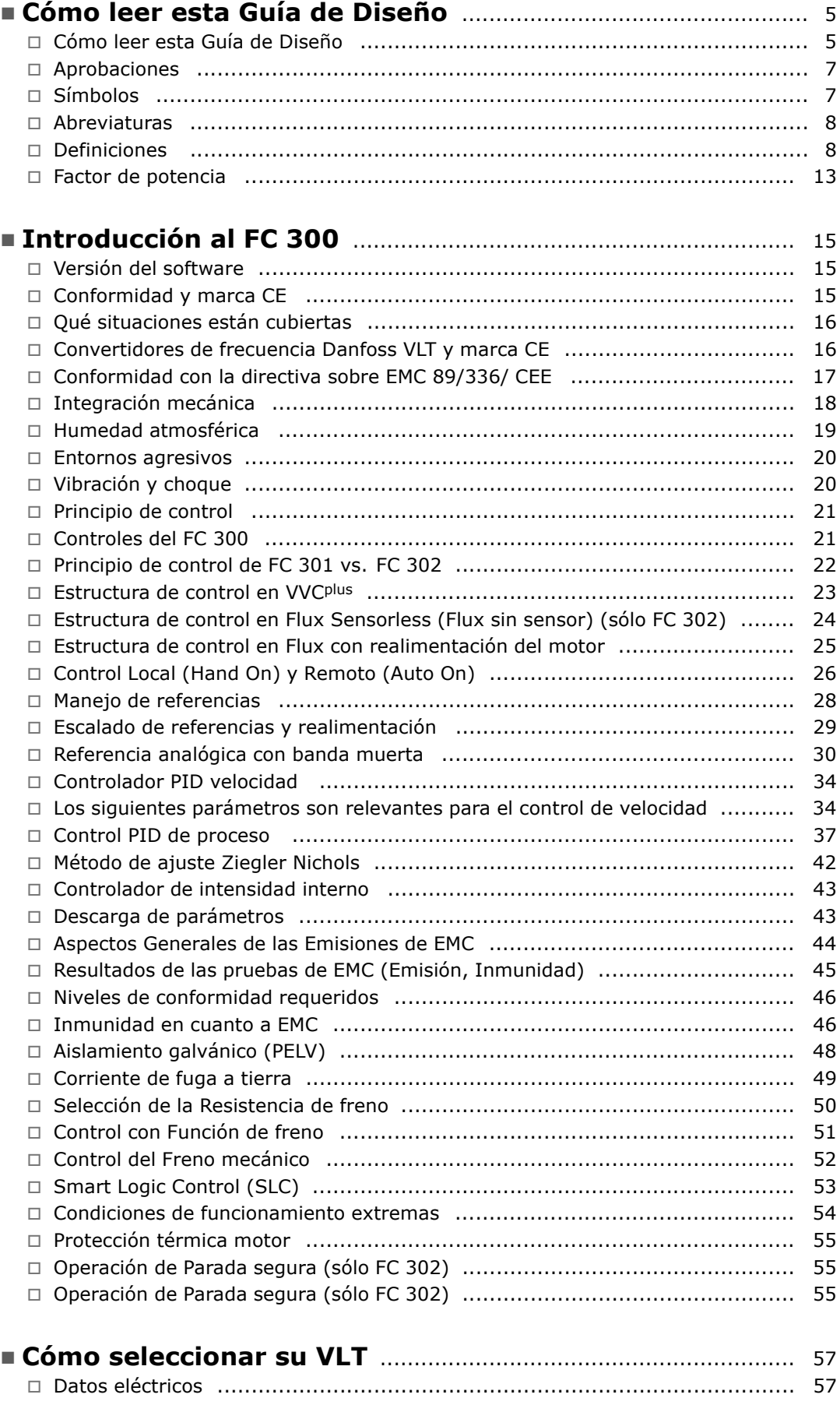

Danfoss

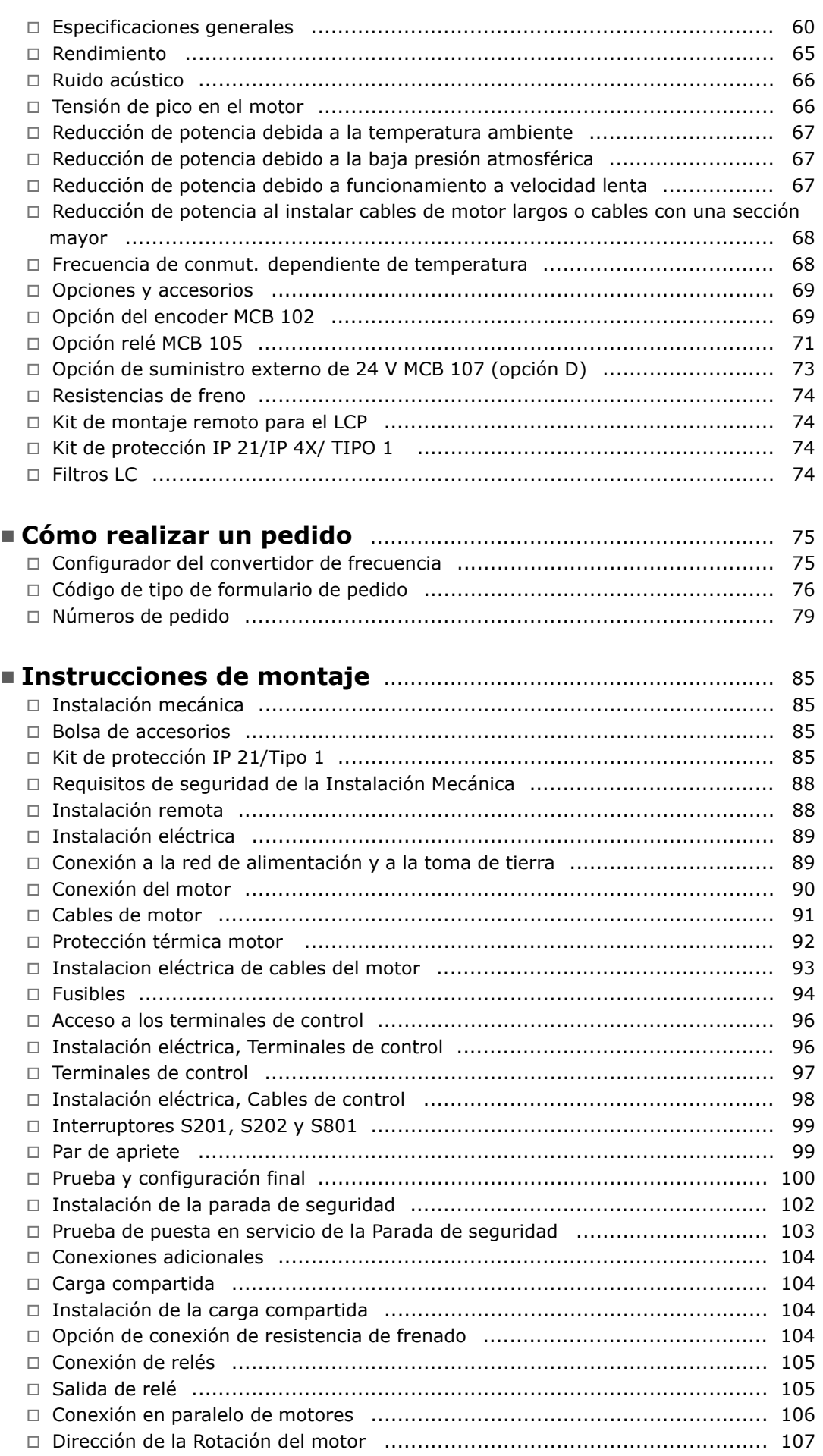

Danfoss

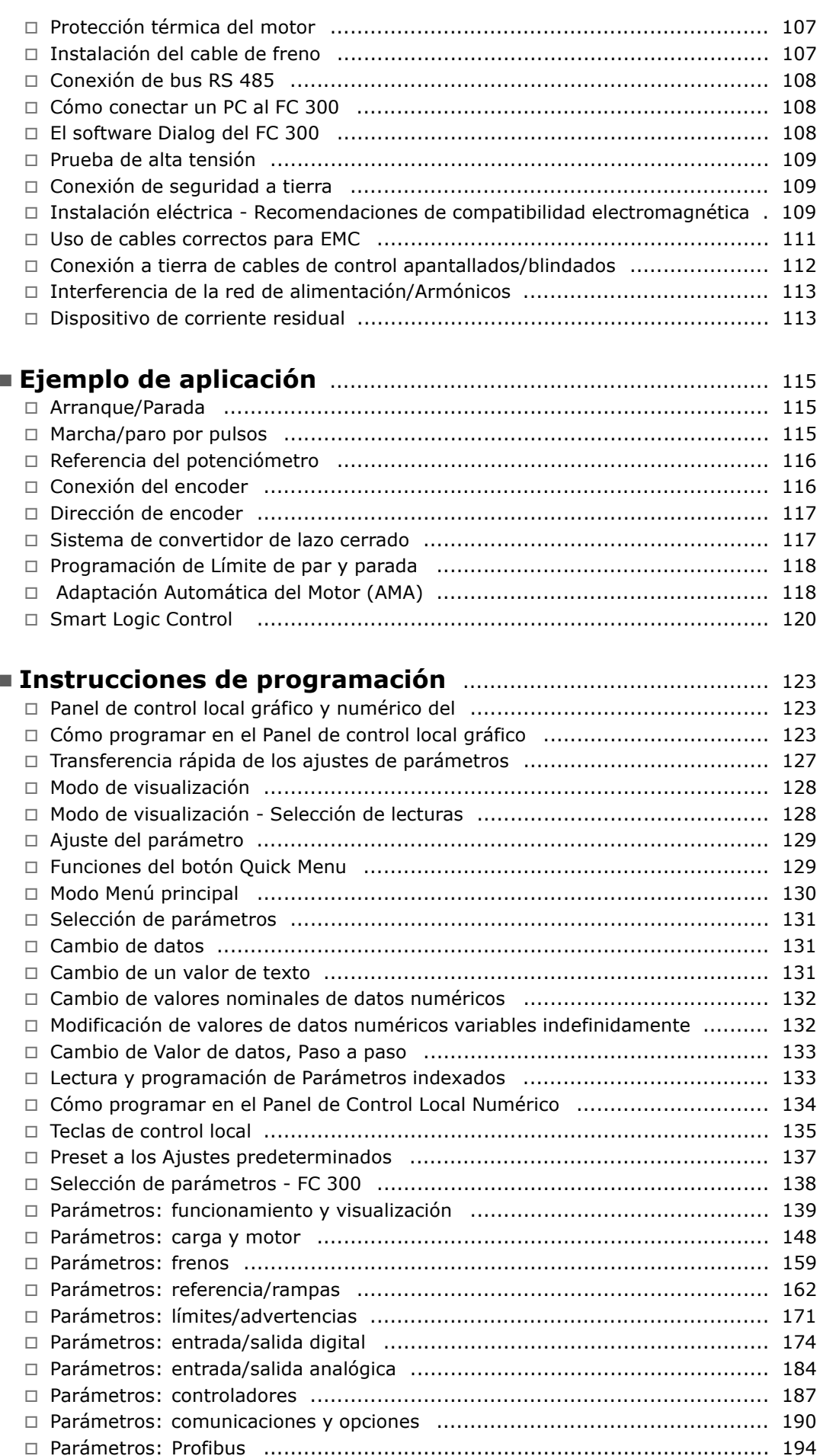

Danfoss

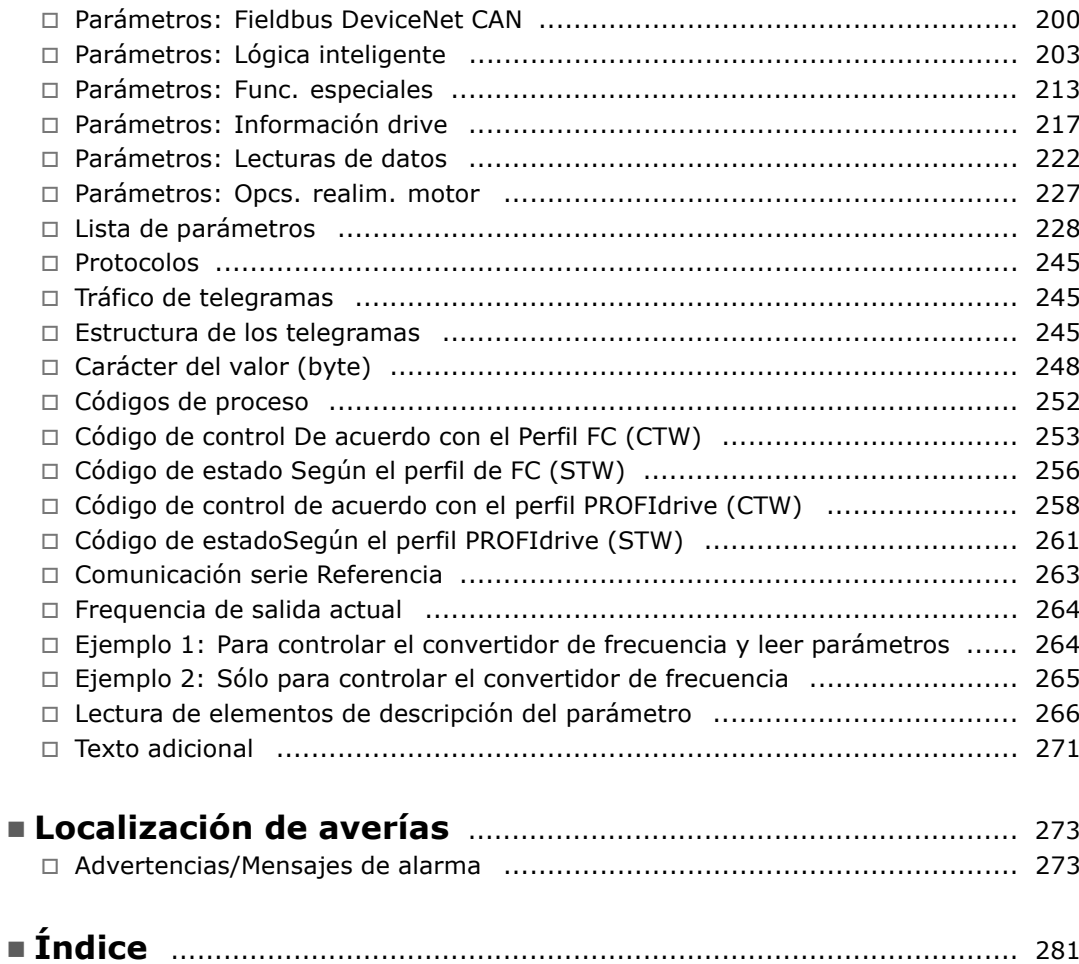

Danfoss

# <span id="page-4-0"></span>Cómo leer esta Guía de Diseño

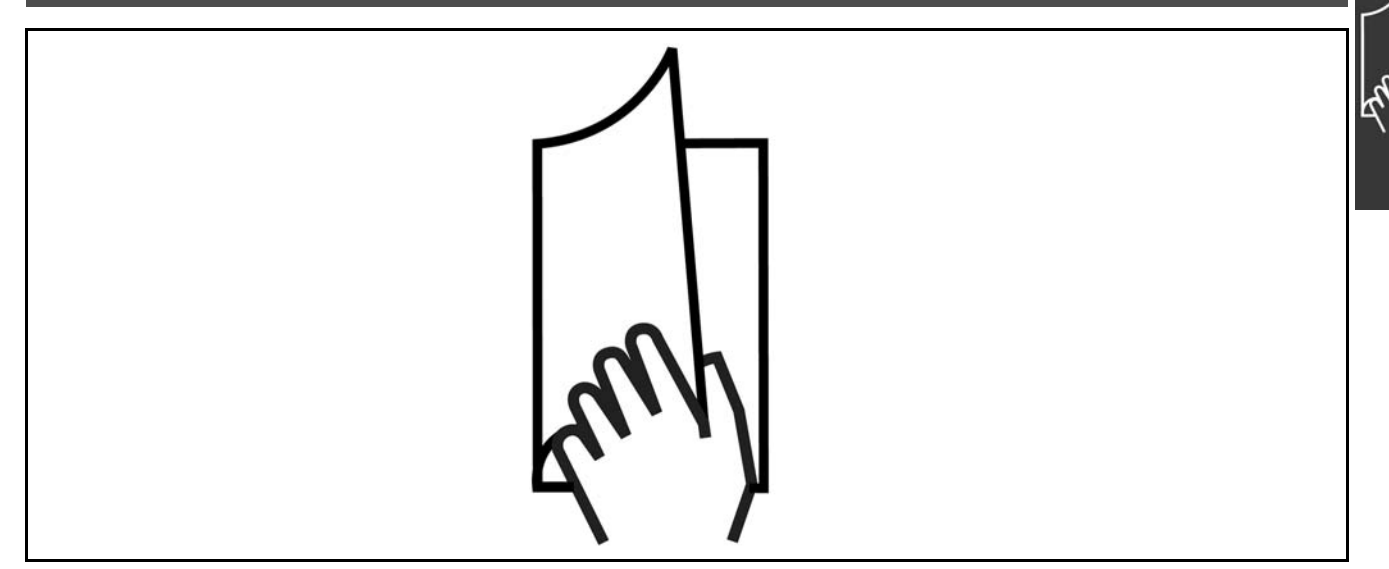

## □ Cómo leer esta Guía de Diseño

Esta Guía de Diseño le ayudará a conocer todas las características del FC 300.

El capítulo 1, Cómo leer esta Guía de Diseño, presenta la quía de diseño y proporciona información acerca de las aprobaciones, símbolos y abreviaturas utilizadas en este manual.

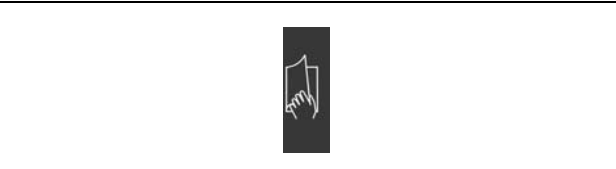

Separador de página para Cómo leer esta Guía de Diseño.

El capítulo 2, Introducción al FC 300, informa acerca de todas las opciones e instrucciones disponibles para el correcto manejo del FC 300.

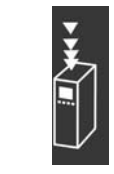

Separador de página para la Introducción al FC 300.

El capítulo 3, Cómo seleccionar su VLT, muestra cómo seleccionar el modelo FC 300 adecuado para la aplicación.

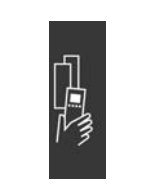

Separador de página para Cómo seleccionar su VLT.

# $\equiv$  Cómo leer esta Guía de Diseño  $\equiv$

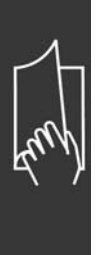

El capÌtulo 4, **CÛmo realizar un pedido**, proporciona información acerca de cómo solicitar su FC 300.

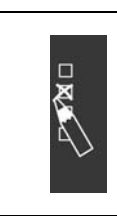

Danfoss

Separador de página para Cómo realizar un pedido.

El capÌtulo 5, **CÛmo llevar a cabo la** instalación, explica cómo realizar la instalación mecánica y eléctrica.

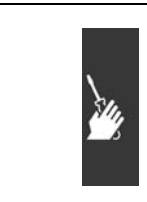

Separador de página para Cómo llevar a cabo la instalación

El capítulo 6, Ejemplos de aplicación, muestra algunas aplicaciones típicas.

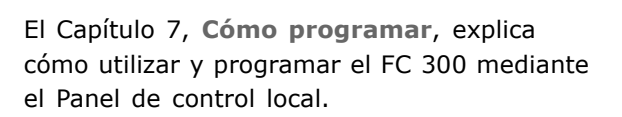

El Capítulo 8, Localización de averías, ayuda a resolver los problemas que puedan surgir al utilizar el FC 300.

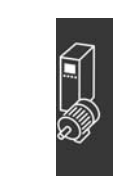

Separador de página para Ejemplos de aplicación

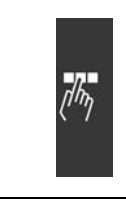

Separador de página para Cómo programar.

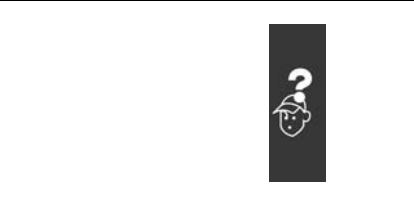

Separador de página para Localización de averías.

**Documentación disponible para el FC 300** 

- El Manual de Funcionamiento del FC 300 VLTÆ AutomationDrive MG.33.AX.YY proporciona toda la información necesaria para utilizar el convertidor de frecuencia.
- La Guía de Diseño del FC 300 VLT® AutomationDrive MG.33.BX.YY incluye toda la información técnica acerca del convertidor de frecuencia y las aplicaciones y el diseño del cliente.
- El Manual de Funcionamiento del FC 300 Profibus VLT® AutomationDrive MG.33.CX.YY proporciona la información necesaria para controlar, monitorizar y programar el convertidor de frecuencia mediante un fieldbus Profibus.

 $\equiv$  Cómo leer esta Guía de Diseño  $\equiv$ 

<span id="page-6-0"></span>- El Manual de Funcionamiento de DeviceNet del FC 300 VLT® AutomationDrive MG.33.DX.YY proporciona la información necesaria para controlar, monitorizar y programar el convertidor de frecuencia mediante un fieldbus DeviceNet.

La documentación técnica de Danfoss Drives se encuentra también disponible en www.danfoss.com/BusinessAreas/DrivesSolutions/Documentations/Technical+Documentation.

#### □ Aprobaciones

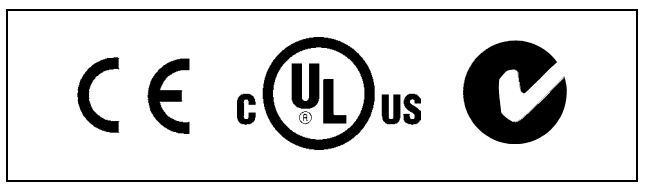

## □ **Símbolos**

Símbolos utilizados en esta Guía de Diseño.

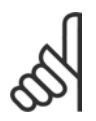

#### **°NOTA!:**

Indica algo que debe tener en cuenta el usuario.

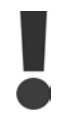

Indica una advertencia general.

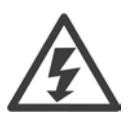

Indica una advertencia de alta tensión.

 $\ast$ Indica configuraciones predeterminadas

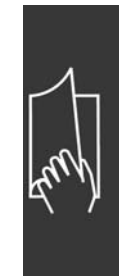

Danfoss

- Cómo leer esta Guía de Diseño -

## <span id="page-7-0"></span>□ Abreviaturas

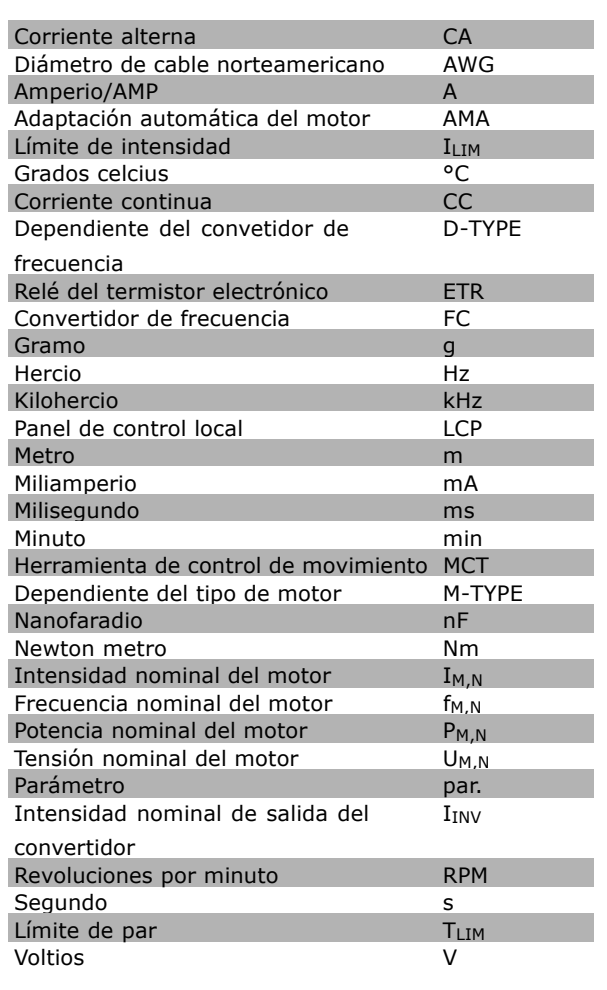

#### $\Box$  Definiciones

Convertidor de frecuencia:

#### D-TYPE

Tamaño y tipo de la unidad conectada (dependencias).

#### IVLT, MAX

La máxima intensidad de salida.

#### $I<sub>VLT,N</sub>$

La corriente de salida nominal suministrada por el convertidor de frecuencia.

#### UVLT, MAX

La máxima tensión de salida.

 $\equiv$  Cómo leer esta Guía de Diseño  $\equiv$ 

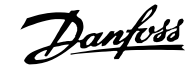

#### **Entrada:**

#### Comando de control

Puede iniciar y detener el funcionamiento del motor conectado mediante el LCP y las entradas digitales. Las funciones se dividen en dos grupos.

Las funciones del grupo 1 tienen mayor prioridad que las funciones del grupo 2.

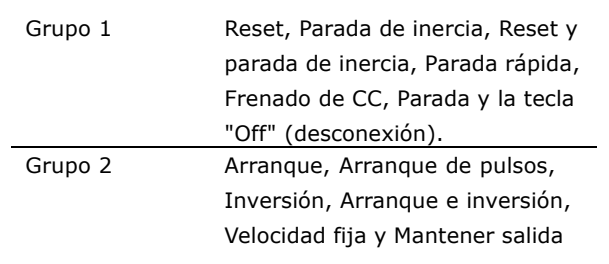

#### **Motor:**

#### fJog

La frecuencia del motor cuando la función velocidad fija está activada (mediante terminales digitales).

## $f_{\underline{M}}$

La frecuencia del motor.

#### f<sub>MAX</sub>

La frecuencia máxima del motor.

#### f<sub>MIN</sub>

La frecuencia mínima del motor.

#### f<sub>M,N</sub>

La frecuencia nominal del motor (datos de la placa de características).

#### $I_{\mathsf{M}}$

La intensidad del motor.

 $I_{M,N}$ 

La intensidad nominal del motor (datos de la placa de características).

## M-TYPE

Tamaño y tipo del motor conectado (dependencias).

 $n_{M,N}$ 

La velocidad nominal del motor (datos de la placa de características).

#### P<sub>M</sub>,<sub>N</sub>

La potencia nominal del motor (datos de la placa de características).

#### $T_{M,N}$

El par nominal (motor).

## $U_M$

La tensión del motor instantánea.

#### $U_{M,N}$

La tensión nominal del motor (datos de la placa de características).

 $\equiv$  Cómo leer esta Guía de Diseño  $\equiv$ 

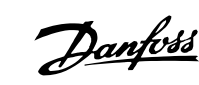

## El par de arranque

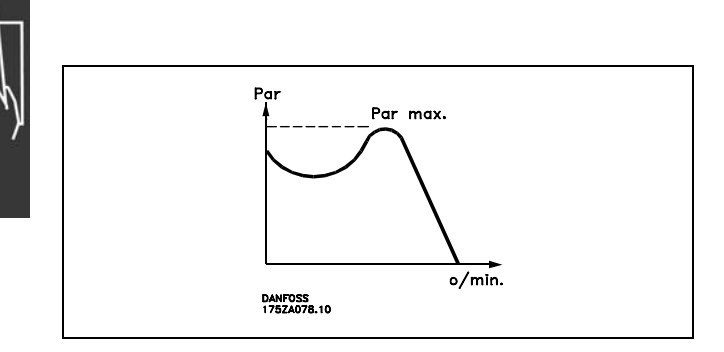

#### ηVLT

El rendimiento del convertidor de frecuencia se define como la razón entre la potencia de salida y la potencia de entrada.

#### Comando de desactivación de arranque

Orden de parada que pertenece al grupo 1 de los comandos de control (véase este grupo).

#### Comando de parada

Consulte los comandos de control.

#### **Referencias:**

Referencia analógica

Una señal transmitida a las entradas analógicas 53 o 54 puede ser de tensión o de intensidad.

Referencia binaria

Una señal transmitida al puerto de comunicación en serie.

#### Referencia interna

Una referencia interna definida que se puede ajustar entre el -100% y el +100% del intervalo de referencia. Se pueden seleccionar ocho referencias internas mediante los terminales digitales.

#### Referencia de pulsos

Una señal de frecuencia de pulsos transmitida a las entradas digitales (terminal 29 o 33).

#### Ref<sub>MAX</sub>

Determina la relación entre la entrada de referencia a un 100% de la escala de valores total (normalmente, 10 V y 20 mA) y la referencia resultante. El valor de la referencia máxima se ajusta en el par. 3-03.

## Ref<sub>MIN</sub>

Determina la relación entre la entrada de referencia a un valor del 0% (normalmente, 0 V, 0 mA, 4 mA) y la referencia resultante. El valor de la referencia mínima se ajusta en el par. 3-02.

#### **Varios:**

#### Entradas analógicas

Las entradas analógicas se utilizan para controlar varias funciones del convertidor de frecuencia. Hay dos tipos de entradas analógicas: Entrada de intensidad, 0-20 mA y 4-20 mA Entrada de tensión, 0-10 V CC (FC 301) Entrada de tensión, -10 - +10 V CC (FC 302).

## Salidas analógicas

Las salidas analógicas pueden proporcionar una señal de 0-20 mA, 4-20 mA, o una señal digital.

# $\angle$  Cómo leer esta Guía de Diseño  $\angle$

#### Adaptación automática del motor, AMA

El algoritmo AMA determina los parámetros eléctricos para el motor conectado cuando se encuentre parado.

#### Resistencia de freno

La resistencia de freno es un módulo capaz de absorber potencia de frenado generada durante el frenado regenerativo. Esta energía de frenado regenerativo aumenta la tensión del circuito intermedio y un chopper de freno asegura que la energía se transmite a la resistencia de freno.

#### Características CT

Características de par constante utilizadas para todas las aplicaciones como cintas transportadoras, bombas de desplazamiento y grúas.

#### Entradas digitales

Las entradas digitales pueden utilizarse para controlar distintas funciones del convertidor de frecuencia.

#### Salidas digitales

El convertidor de frecuencia dispone de dos salidas de estado sÛlido que pueden proporcionar una señal de 24 V CC (máx. 40 mA).

#### DSP

Procesador de señal digital.

## Salidas de relé:

El convertidor FC 301 dispone de una salida de relé programable. El convertidor FC 302 dispone de dos salidas de relé programables.

#### ETR

El relé térmico electrónico es un cálculo de la carga térmica basado en la carga y el tiempo actuales. Su finalidad es estimar la temperatura del motor.

Hiperface<sup>®</sup> Hiperface® es una marca registrada de Stegmann.

#### Inicialización

Si se lleva a cabo una inicialización (par. 14-22), el convertidor de frecuencia vuelve a los ajustes de fábrica.

#### Ciclo de servicio intermitente

Un ciclo de trabajo intermitente se refiere a una secuencia de ciclos de trabajo. Cada ciclo está formado por un periodo en carga y un periodo sin carga. La operación puede ser de trabajo periódico o de trabajo no periódico.

#### **LCP**

El panel de control local (LCP) es una completa interfaz para el control y la programación de la serie FC 300. El panel de control es desmontable y puede instalarse a un máximo de 3 metros de distancia del convertidor de frecuencia, por ejemplo, en un panel frontal, mediante el kit de instalación que se suministra.

#### lsb

Bit menos significativo.

#### MCM

Sigla en inglés de Mille Circular Mil, una unidad norteamericana de sección de cables. 1 MCM ≡ 0,5067 mm<sup>2</sup>.

#### msb

Bit más significativo.

#### Parámetros en línea/fuera de línea

Los cambios en los parámetros en línea se activan inmediatamente después de cambiar el valor del dato. Los cambios en los parámetros fuera de línea no se activan hasta pulsar [OK] en el LCP.

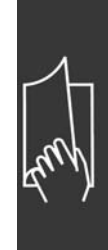

<u>Danfoss</u>

Danfoss

 $\equiv$  Cómo leer esta Guía de Diseño  $\equiv$ 

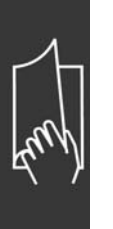

#### PID de proceso

El regulador PID mantiene la velocidad, presión, temperatura, etc., deseados ajustando la frecuencia de salida para que coincida con la carga variable.

#### Entrada de pulsos/Encoder incremental

Un transmisor externo de pulsos digitales utilizado para proporcionar información sobre la velocidad del motor. El encoder se utiliza para aplicaciones donde se necesita una gran precisión en el control de la velocidad.

#### RCD

Dispositivo de intensidad residual.

#### Ajuste

Puede guardar los ajustes de los parámetros en cuatro Ajustes. Puede cambiar entre los cuatro Ajustes de parámetros y editar uno mientras otro está activo.

#### SFAVM

Patrón de conmutación denominado Stator Flux oriented Asynchronous Vector Modulation (par. 14-00).

#### Compensación de deslizamiento

El convertidor de frecuencia compensa el deslizamiento del motor añadiendo un suplemento a la frecuencia que sigue la velocidad medida del motor, manteniendo la velocidad del mismo casi constante.

#### Smart Logic Control (SLC)

SLC es una secuencia de acciones definidas por el usuario que se ejecuta cuando el SLC evalúa como verdaderos los eventos asociados definidos por el usuario.

#### Termistor:

Una resistencia variable en función de la temperatura que se sitúa en el punto donde ha de controlarse la temperatura (convertidor de frecuencia o motor).

#### Desconexión

Un estado en el que se entra en situaciones de fallo, por ejemplo si el convertidor de frecuencia se sobrecalienta, o cuando está protegiendo el motor, el proceso o el mecanismo. Se impide el reinicio hasta que desaparece la causa del fallo y se anula el estado de desconexión mediante la activación del reinicio o, en algunos casos, mediante la programación de un reinicio automático. No debe utilizarse la desconexión por motivos de seguridad personal.

#### Bloqueo por alarma

Un estado en el que se entra en situaciones de fallo cuando el convertidor de frecuencia está protegiéndose a sí mismo y requiere una intervención física, por ejemplo, si el convertidor de frecuencia está sujeto a un cortocircuito en la salida. Una desconexión bloqueada puede cancelarse cortando la alimentación, eliminando la causa del fallo y volviendo a conectar el convertidor de frecuencia. Se evita el reinicio hasta que se cancela el estado de desconexión mediante la activación del reinicio o, en algunos casos, mediante la programación del reinicio automático. No debe utilizarse la desconexión por motivos de seguridad personal.

## Características VT

Características de par variable, utilizadas en bombas y ventiladores.

#### VVCplus

Si se compara con el control de relación tensión/frecuencia estándar, el Control Vectorial de Tensión (VVC<sup>plus</sup>) mejora la dinámica y la estabilidad, tanto cuando se cambia la referencia de velocidad como en relación con el par de carga.

## 60° AVM

Patrón de conmutación denominado 60º Asynchronous Vector Modulation (par. 14-00).

 $\equiv$  Cómo leer esta Guía de Diseño  $\equiv$ 

#### <span id="page-12-0"></span>" **Factor de potencia**

El factor de potencia es la relación entre  $I_1$  y IRMS.

El factor de potencia para el control trifásico es:

Factor de potencia = 
$$
\frac{\sqrt{3} \times U \times \text{I1xcos}\varphi}{\sqrt{3} \times U \times \text{IRMS}}
$$

$$
= \frac{I_{1 x cos \varphi 1}}{I_{\text{RMS}}} = \frac{I_{1}}{I_{\text{RMS}}} \text{ yaque } cos \varphi_1 = 1
$$

IRMS =  $\sqrt{1_1^2 + 1_5^2 + 1_7^2 + ... + 1_n^2}$ 

El factor de potencia indica la carga que impone el convertidor de frecuencia sobre la alimentación de red.

\nCuanto menor sea el factor de potencia, mayor será el 
$$
I_{RMS}
$$
 para el mismo rendimiento en kW.

Además, un factor de potencia elevado indica que los distintos armónicos son bajos. Las bobinas CC integradas en los convertidores de frecuencia FC 300 producen un factor de frecuencia alto que minimiza la carga impuesta a la alimentación de red.

- Cómo leer esta Guía de Diseño -

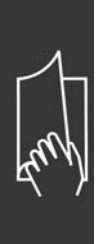

Danfoss

# <span id="page-14-0"></span>Introducción al FC 300

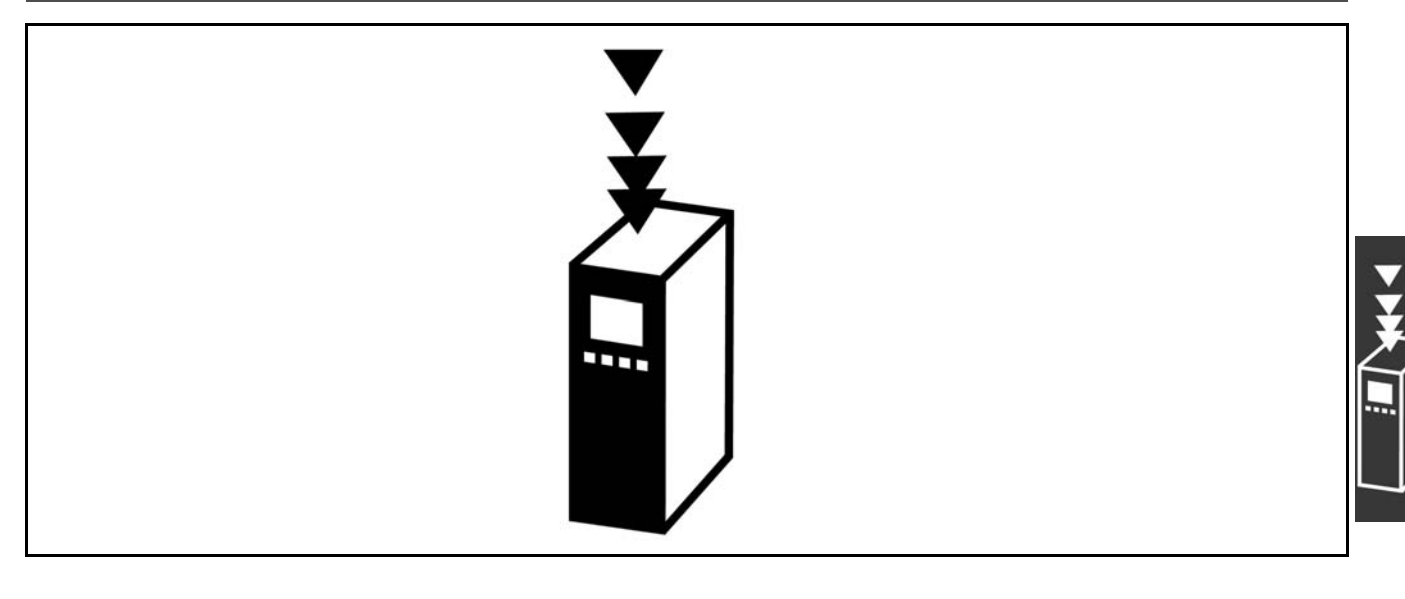

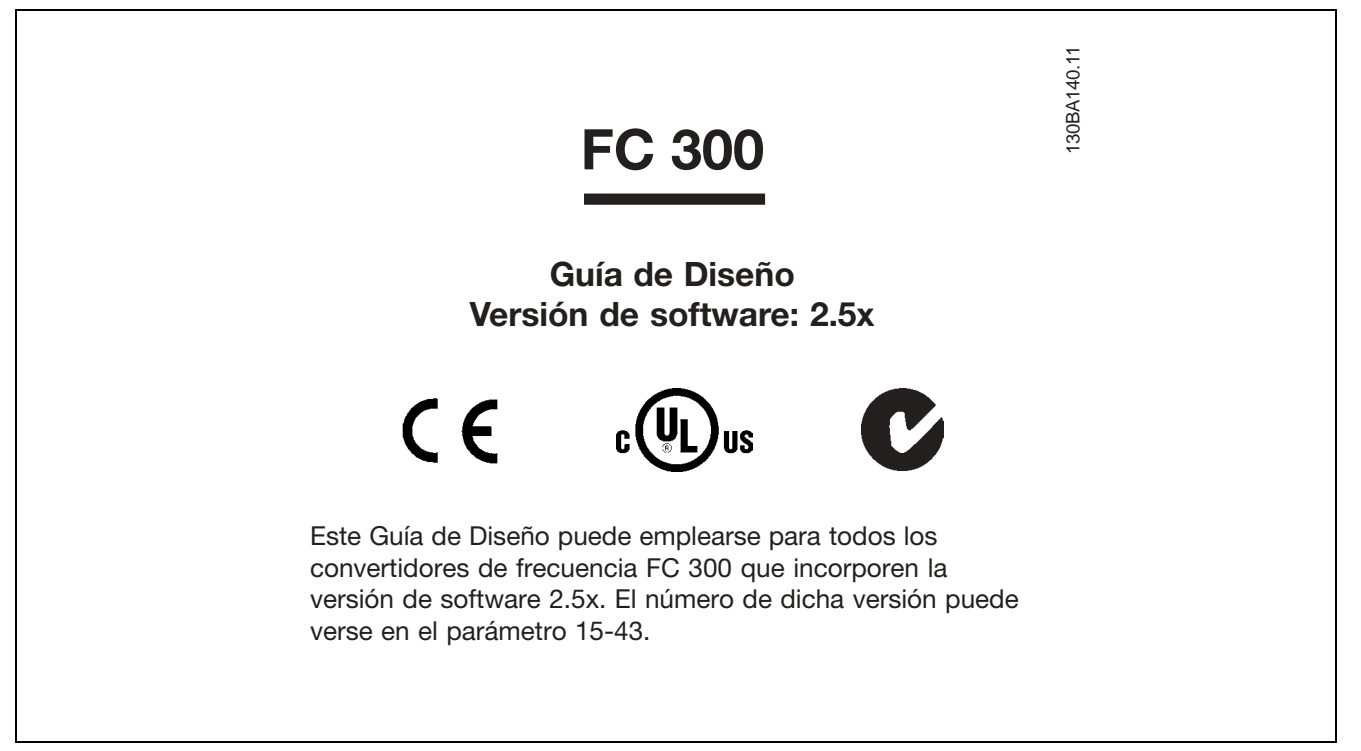

## □ Conformidad y marca CE

¿Qué es la Conformidad y marca CE?

El propósito de la marca CE es evitar los obstáculos técnicos para la comercialización en la EFTA y la UE. La UE ha introducido la marca CE como un modo sencillo de demostrar si un producto cumple con las directivas correspondientes de la UE. La marca CE no es indicativa de la calidad o las especificaciones de un producto. Los convertidores de frecuencia se tratan en tres directivas de la UE, que son las siguientes: Directiva sobre máquinas (98/37/EEC)

Toda la maquinaria con partes móviles críticas está cubierta por la directiva sobre máquinas, vigente desde el 1 de enero de 1995. Los convertidores de frecuencia son fundamentalmente equipos eléctricos, por lo que no están incluidos en la directiva sobre máquinas. Sin embargo, si se suministra un convertidor de frecuencia para utilizarlo con una máquina, proporcionamos información sobre los aspectos de seguridad relativos a dicho convertidor. Esto lo hacemos mediante una declaración del fabricante.

Danfoss

#### <span id="page-15-0"></span>Directiva sobre baja tensión (73/23/EEC)

Los convertidores de frecuencia deben contar con la marca CE según la directiva sobre baja tensión, vigente desde el 1 de enero de 1997. Esta directiva es aplicable a todos los equipos y aparatos eléctricos utilizados en el rango de tensión de 50 - 1.000 V CA y 75 - 1.500 VCC. Danfoss otorga la marca CE de acuerdo con esta directiva y emite una declaración de conformidad si así se solicita. Directiva sobre EMC (89/336/CEE)

EMC es la abreviatura de compatibilidad electromagnética en inglés. La presencia de compatibilidad electromagnética significa que las interferencias mutuas entre los diferentes componentes/aparatos no afecta al funcionamiento de los aparatos.

La directiva EMC entró en efecto el 1 de enero de 1996. Danfoss utiliza el distintivo CE de acuerdo con esta directiva, y emite una declaración de conformidad si así se solicita. Para realizar una instalación correcta en cuanto a EMC, véanse las instrucciones en esta Guía de diseño. Además, especificamos las normas que cumplen nuestros distintos productos. Ofrecemos filtros que pueden encontrarse en las especificaciones y proporcionamos otros tipos de asistencia para asegurar un resultado óptimo de EMC.

En la mayoría de los casos, los profesionales del sector utilizan el convertidor de frecuencia como un componente complejo que forma parte de un aparato, sistema o instalación más grandes. Debe señalarse que la responsabilidad sobre las propiedades finales en cuanto a EMC del aparato, sistema o instalación, corresponde al instalador.

#### □ Qué situaciones están cubiertas

La directriz de la UE "Guidelines on the Application of Council Directive 89/336/EEC" (directrices para la aplicación de la Directiva del Consejo 89/336/CEE) describe tres situaciones típicas de utilización de convertidores de frecuencia. Consultar más adelante para cobertura EMC y marca CE.

- 1. El convertidor de frecuencia se vende directamente al usuario final. Por ejemplo, el convertidor se vende en el mercado del bricolaje doméstico. El usuario es un ciudadano medio. Instala el convertidor personalmente, por ejemplo, en una máquina que usa como pasatiempo o en un electrodoméstico. En este caso, el convertidor de frecuencia debe contar con la marca CE según la directiva sobre EMC.
- 2. El convertidor de frecuencia se vende para instalarlo en una planta. La planta está integrada por profesionales del sector. Por ejemplo, puede tratarse de una instalación de producción o de calefacción/ventilación, diseñada e instalada por profesionales. En este caso, ni el convertidor ni la instalación terminada necesitan contar con la marca CE según la directiva sobre EMC. Sin embargo, la unidad debe cumplir con los requisitos básicos de compatibilidad electromagnética establecidos en la directiva. Esto puede asegurarse utilizando componentes, aparatos y sistemas con la marca CE, según la directiva sobre EMC.
- 3. El convertidor de frecuencia se vende como parte de un sistema completo. El sistema está siendo comercializado como un conjunto que podría ser, por ejemplo, un sistema de aire acondicionado. El sistema completo debe contar con la marca CE según la directiva sobre EMC. El fabricante puede garantizar la marca CE según la directiva sobre EMC, ya sea utilizando componentes con la marca CE o bien realizando pruebas de EMC del sistema. Si decide utilizar sólo componentes con la marca CE, no está obligado a probar todo el sistema.

## □ Convertidores de frecuencia Danfoss

#### **VLT v marca CE**

La marca CE es una característica positiva cuando se emplea para su propósito original, es decir, facilitar la comercialización en la UE y la EFTA.

Sin embargo, la marca CE puede abarcar muchas especificaciones diferentes. Por lo tanto, deberá comprobar qué cubre específicamente una marca CE concreta.

<span id="page-16-0"></span>Las especificaciones cubiertas pueden ser muy diferentes, y esta es la razón de que la marca CE pueda dar a los instaladores una falsa impresión de seguridad cuando utilizan un convertidor de frecuencia como componente de un sistema o un aparato.

Danfoss etiqueta con la marca CE sus convertidores de frecuencia VLT según la directiva sobre baja tensión y compatibilidad electromagnética. Esto significa que siempre que el convertidor de frecuencia se instale correctamente, queda garantizado que cumple con ambas directivas. Danfoss emite una declaración de conformidad para hacer constar que nuestra marca CE cumple la directiva sobre baja tensión.

La marca CE es aplicable a la directiva sobre EMC, con la condición de que se sigan las instrucciones para la instalación y filtrado correctos en cuanto a EMC. Sobre esta base, se emite una declaración de conformidad con la directiva sobre EMC.

La Guía de Diseño ofrece instrucciones detalladas para la instalación y asegurarse así la instalación adecuada respecto al EMC. Además, Danfoss especifica las normas que cumplen sus distintos productos.

Danfoss está a su disposición para proporcionar otros tipos de asistencia que le ayuden a obtener el mejor resultado posible en cuanto a compatibilidad electromagnética.

#### □ Conformidad con la directiva sobre **EMC 89/336/ CEE**

En la mayoría de los casos y tal y como se ha mencionado anteriormente, los profesionales del sector utilizan el convertidor de frecuencia como un componente complejo que forma parte de un aparato, sistema o instalación más grandes. Debe señalarse que la responsabilidad sobre las propiedades finales en cuanto a EMC del aparato, sistema o instalación, corresponde al instalador. Como ayuda al instalador, Danfoss ha preparado unas directrices de instalación en cuanto a compatibilidad electromagnética, para el sistema de control de potencia (PDS) Power Drive System. Las normas y niveles de prueba establecidos para sistemas de accionamiento se cumplirán siempre que se hayan seguido las instrucciones para la instalación correcta en cuanto a EMC (consulte la sección de *Instalación eléctrica*).

Danfoss

#### <span id="page-17-0"></span>□ Integración mecánica

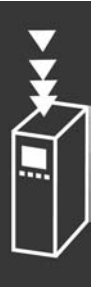

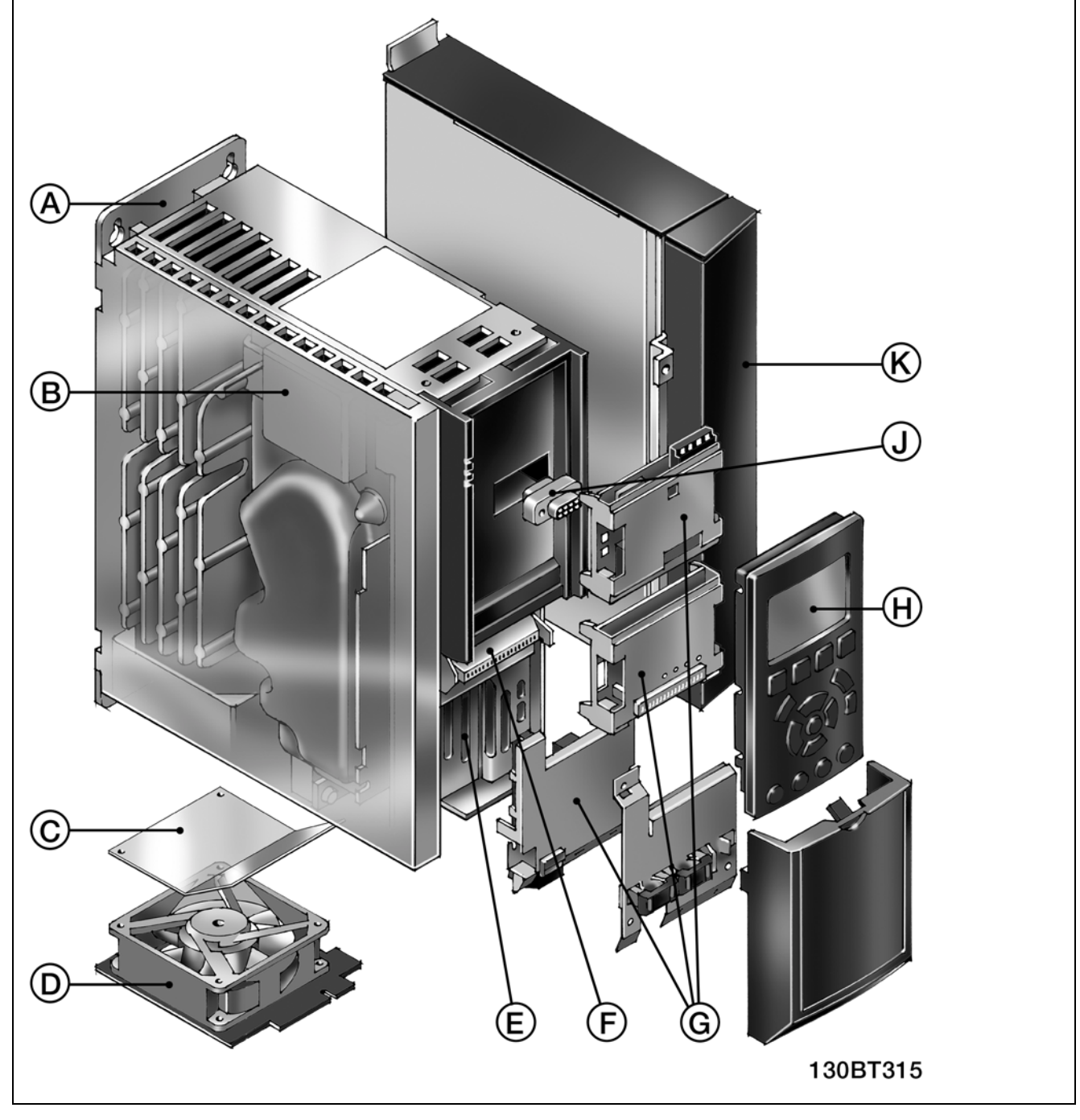

Ilustración de la integración mecánica del FC 300. Las dimensiones exactas de la unidad aparecen en el capítulo Cómo llevar a cabo la instalación.

<span id="page-18-0"></span>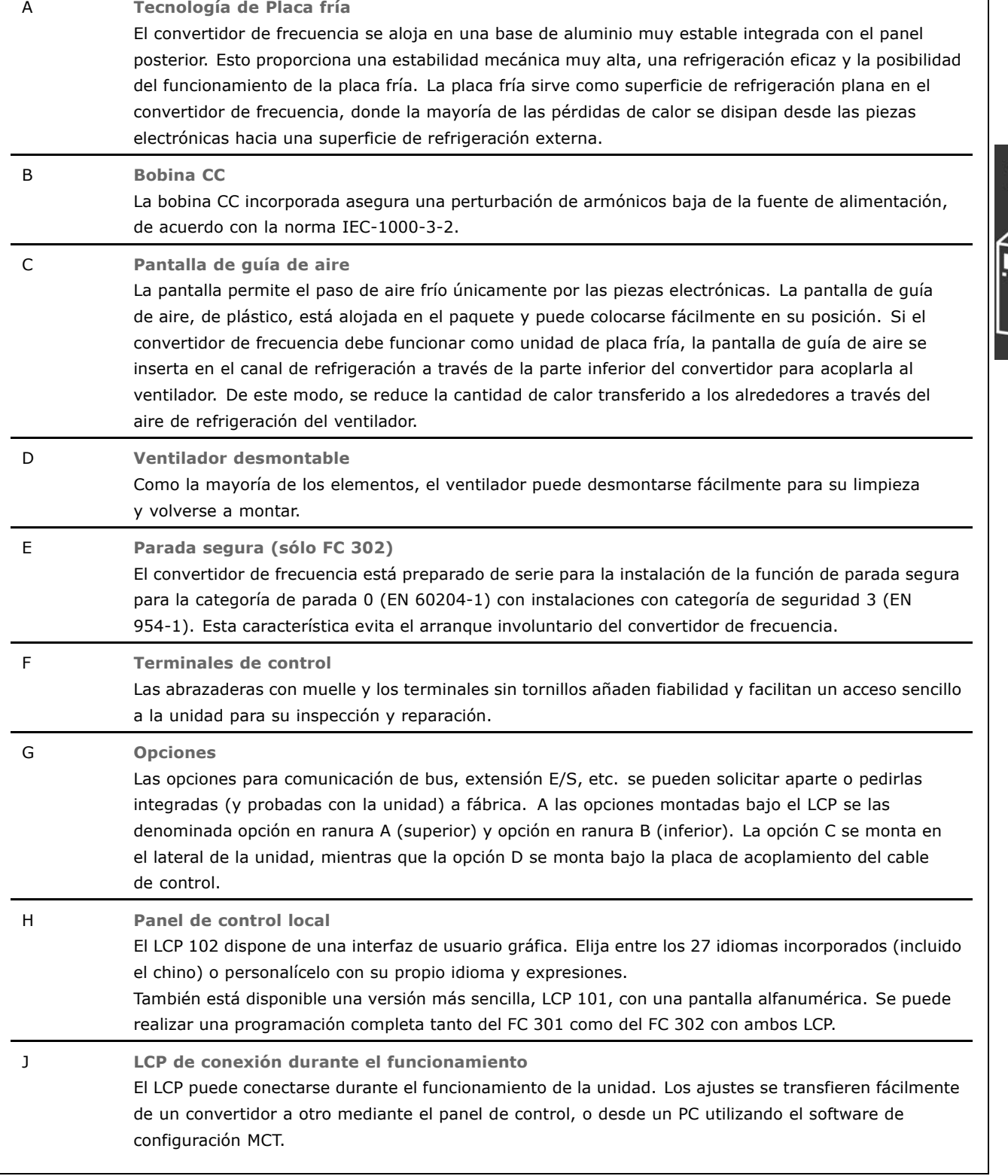

#### □ Humedad atmosférica

El convertidor de frecuencia ha sido diseñado para cumplir la norma IEC/EN 60068-2-3, EN 50178 pkt. 9.4.2.2 a 50 °C.

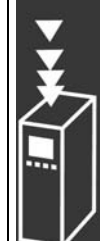

Danfoss

#### <span id="page-19-0"></span> $\Box$  Entornos agresivos

Un convertidor de frecuencia consta de un gran número de componentes mecánicos y electrónicos. Todos ellos son, hasta cierto punto, vulnerables a los efectos ambientales.

El convertidor de frecuencia no se debe instalar en lugares en los que haya líquidos, partículas o gases en suspensión capaces de afectar y dañar los componentes electrónicos. Si no se toman las medidas de protección necesarias, aumentará el riesgo de paradas, y reducirá la vida útil del convertidor de frecuencia.

Los líquidos pueden ser transportados por el aire y condensarse en el convertidor de frecuencia, provocando la corrosión de las piezas y componentes metálicos. El vapor, la grasa y el agua salada pueden ocasionar la corrosión de componentes y de piezas metálicas. En tales entornos, utilice equipos con clasificación de protección IP 55. Como protección extra, se pueden pedir opcionalmente placas de circuitos impresos con revestimiento.

Las partículas transportadas en el aire, como el polvo, pueden provocar fallos mecánicos, eléctricos o térmicos en el convertidor de frecuencia. Un indicador habitual de los niveles excesivos de partículas suspendidas en el aire son las partículas de polvo alrededor del ventilador del convertidor de frecuencia. En entornos con mucho polvo, se recomienda el uso de un equipo con clasificación de protección IP 55 o un armario para equipos IP 00/IP 20/TIPO 1.

En ambientes con altos niveles de temperatura y humedad, los gases corrosivos, como los compuestos de azufre, nitrógeno y cloro, originarán procesos químicos en los componentes del convertidor de frecuencia.

Dichas reacciones químicas afectarán a los componentes electrónicos y los dañarán con rapidez. En esos ambientes, monte el equipo en un armario con ventilación de aire fresco, manteniendo los gases agresivos alejados del convertidor de frecuencia.

Como protección extra, en estas zonas se puede pedir opcionalmente el revestimiento de las placas de circuito impreso.

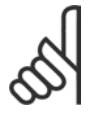

#### **INOTA!:**

La instalación de los convertidores de frecuencia en entornos agresivos aumentará el riesgo de parada del sistema y reducirá considerablemente la vida útil del convertidor.

Antes de instalar el convertidor de frecuencia, compruebe la presencia de líquidos, partículas y gases en el aire. Para ello, observe las instalaciones existentes en este entorno. Signos habituales de líquidos dañinos en el aire son la existencia de agua o aceite en las piezas metálicas o su corrosión.

Los niveles excesivos de partículas de polvo suelen encontrarse en los armarios de instalación y en las instalaciones eléctricas existentes. Un indicador de gases agresivos en el aire es el ennegrecimiento de los carriles de cobre y de los extremos de los cables en las instalaciones existentes.

#### $\Box$  Vibración y choque

El convertidor de frecuencia ha sido probado según un procedimiento basado en las siguientes normas:

El convertidor de frecuencia cumple los requisitos relativos a estas condiciones cuando se monta en las paredes y suelos de instalaciones de producción, o en paneles atornillados a paredes o suelos.

IEC/EN 60068-2-6: Vibración (sinusoidal) - 1970 IEC/EN 60068-2-64: Vibración aleatoria de banda ancha

#### <span id="page-20-0"></span>□ **Principio de control**

Un convertidor de frecuencia rectifica la tensión CA de alimentación en tensión CC, después de lo cual dicha tensión CC se convierte en CA con amplitud y frecuencia variables.

De este modo, el motor recibe una tensión y frecuencia variables, lo que permite una regulación infinitamente variable de la velocidad en motores CA trifásicos estándar y en motores síncronos de magnetización permanente.

#### " **Controles del FC 300**

El convertidor de frecuencia puede controlar la velocidad o el par en el eje del motor. El ajuste del par. 1-00 determina el tipo de control.

#### Control de velocidad:

Hay dos tipos de control de velocidad:

- El control de lazo abierto de velocidad, que no requiere realimentación (sin sensor).
- El control de lazo cerrado de velocidad, en forma de controlador PID, que requiere una realimentación de velocidad hacia una entrada. Un control de lazo cerrado de velocidad, debidamente optimizado, tendrá una precisión mayor que un control de lazo abierto.

Se selecciona qué terminal se utilizará como realimentación de PID de velocidad en el par. 7-00.

#### Control de par (sólo FC 302):

El control de par forma parte del control del motor, y es muy importante ajustar correctamente los parámetros del mismo. La precisión y el tiempo de ajuste del control de par vienen determinados por *Lazo Cerrado Flux* (par. 1-01, *Principio control motor*).

- El sistema Flux sin sensores ofrece un rendimiento superior en los cuatro cuadrantes y a frecuencias de motor superiores a 10 Hz.
- El sistema Flux con realimentación de encoder ofrece un rendimiento superior en los cuatro cuadrantes y a todas las velocidades del motor.

El modo "Flux con realim. encoder" requiere que haya una señal de realimentación de velocidad del encoder. La entrada a utilizar se selecciona en el par. 1-02.

#### Referencia de velocidad / par:

La referencia a estos controles puede ser una referencia única o la suma de varias, incluyendo referencias de escalado relativo. La utilización de las referencias se explica con mayor detalle más adelante, en este mismo apartado.

Danfoss

## <span id="page-21-0"></span>□ Principio de control de FC 301 vs. FC 302

El FC 301 es un convertidor de frecuencia de propósito general para aplicaciones de velocidad variable.

El principio de control está basado en el control del vector de tensión (VVC<sup>plus</sup>).

El FC 301 puede manejar solamente motores asíncronos.

El principio de detección de intensidad en el FC 301 está basado en sumar la medida de intensidad en el enlace de CC. La protección de fallo de conexión a tierra en la parte del motor se resuelve mediante un circuito de desaturación en los IGBT.

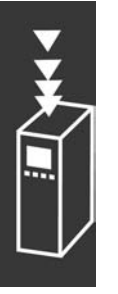

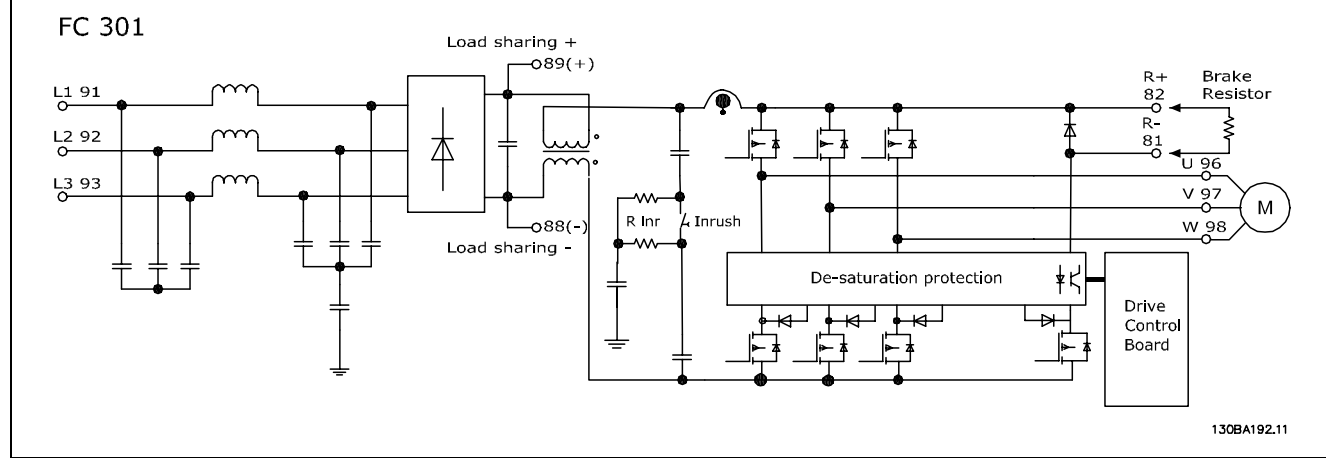

El FC 302 es un convertidor de frecuencia de alto rendimiento para aplicaciones exigentes. El convertidor de frecuencia puede tratar diversos tipos de principios de control de motor, tales como modo de motor especial U/f, VVCplus o control de motor de vector de flujo.

El FC 302 es capaz de manejar Motores síncronos de magnetización permanente (servomotores sin escobillas) así como motores asíncronos normales en caja de ardilla.

El principio de detección de la intensidad en el FC 302 es detectar realmente la intensidad en cada fase del motor. La ventaja de tener en cada fase un transductor de intensidad es disponer de una completa protección frente a fallos de conexión a tierra.

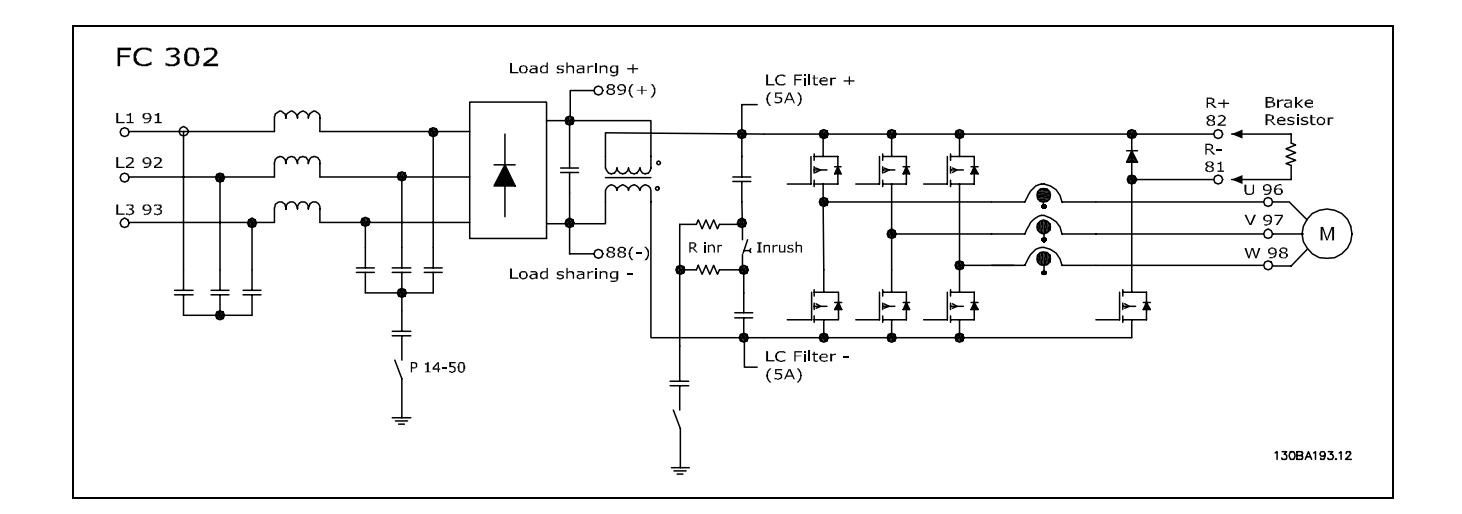

#### <span id="page-22-0"></span>□ **Estructura de control en VVC**plus

Estructura del controlador en configuraciones VVCplus de lazo abierto y lazo cerrado:

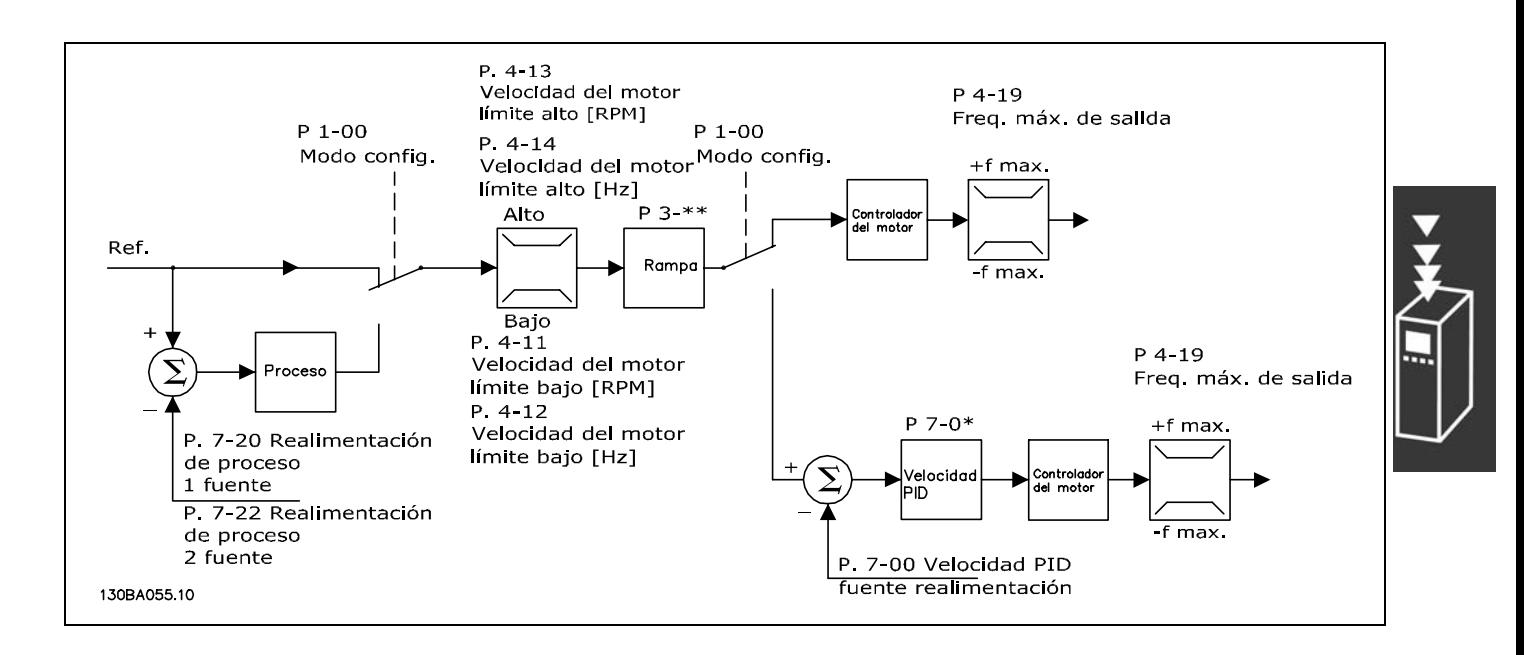

En la programación mostrada en la ilustración anterior, el par. 1-01 *Principio Control Motor* se ajusta como "VVCplus [1]" y el par. 1-00 se ajusta como "Veloc. lazo abierto [0]". Se recibe la referencia resultante del sistema de manejo de referencias y se transfiere a la limitación de rampa y de velocidad antes de enviarse al control del motor. La salida del control del motor se limita entonces según el límite de frecuencia máxima.

Si el par. 1-00 se ajusta como "Veloc. Lazo Cerrado [1]", la referencia resultante pasará de la limitación de rampa y velocidad a un controlador PID de velocidad. Los parámetros del control PID de velocidad se encuentran en el grupo de par. 7-0\*. La referencia resultante del control de PID de velocidad se envía al control de motor limitado por el límite de frecuencia.

Seleccione "Proceso [3]" en el par. 1-00 para utilizar el control de PID de procesos para el control de lazo cerrado de, por ejemplo, la velocidad o la presión de la aplicación controlada. Los parámetros del PID de procesos se encuentran en el grupo de par. 7-2\* y 7-3\*.

Danfoss

# <span id="page-23-0"></span>□ Estructura de control en Flux Sensorless

## **(Flux sin sensor) (sÛlo FC 302)**

Estructura de control en configuraciones de lazo abierto y de lazo cerrado en Flux sin sensores.

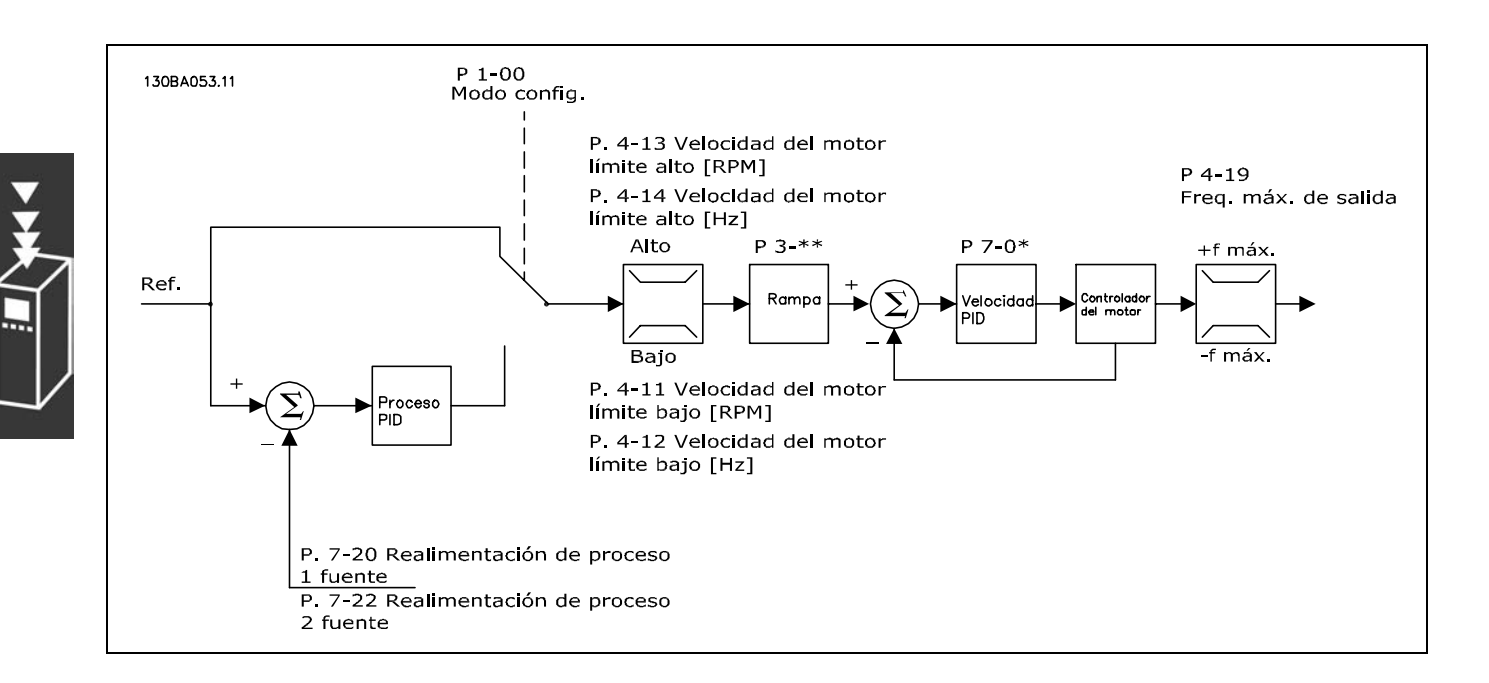

En la configuración mostrada, el par. 1-01 *Principio control motor* se ajusta a "Flux sensorless [2]" y el par. 1-00 se ajusta a "Veloc. lazo abierto [0]". La referencia resultante del sistema de manejo de referencias pasa a través de los límites de rampa y velocidad, tal y como determinan los ajustes de parámetros indicados.

Se genera una realimentación de velocidad estimada para el PID de velocidad con el fin de controlar la frecuencia de salida.

El PID de velocidad debe ajustarse con sus parámetros P, I y D (grupo de par. 7-0\*).

Seleccione "Proceso [3]" en el par. 1-00 para utilizar el control de PID de procesos para el control de lazo cerrado de, por ejemplo, la velocidad o la presión de la aplicación controlada. Los parámetros del PID de procesos se encuentran en el grupo de par. 7-2\* y 7-3\*. .

<span id="page-24-0"></span>□ **Estructura de control en Flux con** realimentación del motor

Estructura de control en Flux con configuración de realimentación del motor (disponible sólo en FC 302):

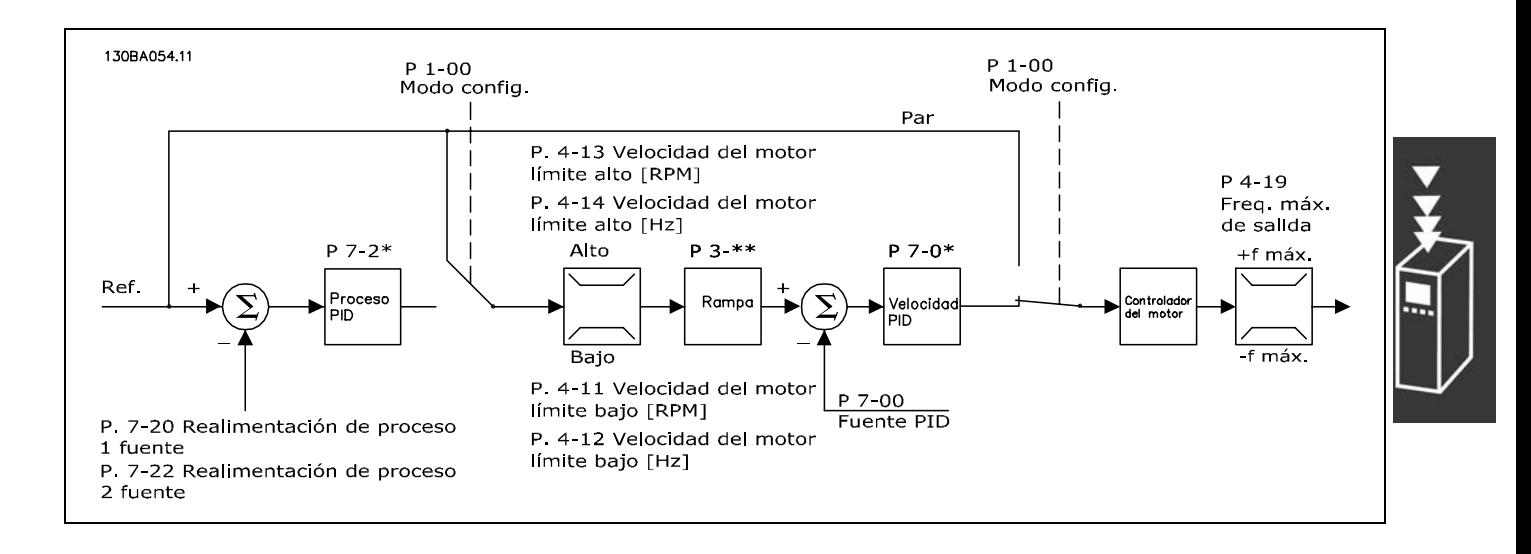

En la configuración mostrada, el par. 1-01 *Principio control motor* se ajusta a "Lazo cerrado Flux [3]", y el par. 1-00 se ajusta a "Veloc. lazo cerrado [1]".

El control del motor en esta configuración se guía mediante una señal de realimentación procedente de un encoder montado directamente en el motor (que se ajusta mediante el par. 1-02, *Fuente del encoder del eje del motor*).

Seleccione "Veloc. lazo cerrado [1]" en el par. 1-00 para utilizar la referencia resultante como una entrada para el control de PID de velocidad. Los parámetros del control PID de velocidad se encuentran en el grupo de par. 7-0\*.

Seleccione "Par [2]" en el par. 1-00 para utilizar la referencia resultante directamente como una referencia de par. El control de par solo puede seleccionarse en la configuración *Lazo Cerrado Flux* (par. 1-01, *Principio control motor*). Cuando se selecciona este modo, la referencia utiliza las unidades Nm. No requiere realimentación de par, ya que éste se calcula a partir de la medida de intensidad del convertidor de frecuencia. Se seleccionan todos los parámetros de forma automática basándose en el ajuste de los parámetros del motor, en conexión con el control de par.

Seleccione "Proceso [3]" en el par. 1-00 para utilizar el control de PID de procesos para el control de lazo cerrado de, por ejemplo, la velocidad o una variable de proceso de la aplicación controlada.

#### <span id="page-25-0"></span>□ Control Local (Hand On) y Remoto (Auto On)

El convertidor de frecuencia puede accionarse manualmente a través del panel de control local (LCP) o de forma remota a través de entradas analógicas y digitales, así como a través del bus en serie.

Si se permite en los par. 0-40, 0-41, 0-42 y 0-43, es posible arrancar y parar el convertidor de frecuencia mediante el LCP utilizando las teclas [Off] (Desconexión) y [Hand] (Manual). Las alarmas pueden reiniciarse mediante la tecla [RESET]. Después de pulsar la tecla [Hand On] (Marcha local), el convertidor pasa al modo manual y sigue la referencia local, que puede ajustarse utilizando la tecla de flecha en el LCP.

Tras pulsar la tecla [Auto On] (Activación automática), el convertidor de frecuencia pasa al modo automático y sigue la referencia remota. En este modo, resulta posible controlar el convertidor de frecuencia mediante las entradas digitales y diferentes interfaces serie (RS-485, USB o un fieldbus opcional). Consulte más detalles acerca del arranque, parada, cambio de rampas y ajustes de parámetros en el grupo de par. 5-1\* (entradas digitales) o en el grupo de par. 8-5\* (comunicación en serie).

En el par. 3-13, *Lugar de referencia*, se puede elegir entre seleccionar siempre la referencia *Local* (manual) [2] o bien la referencia *Remoto* (automático) [1], tanto si el convertidor de frecuencia está en *modo Auto* o en *modo Manual*.

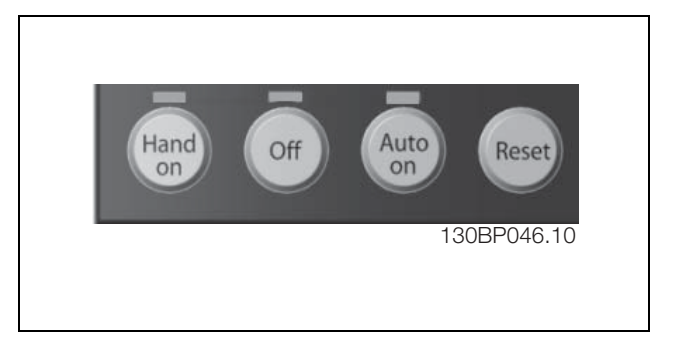

Danfoss

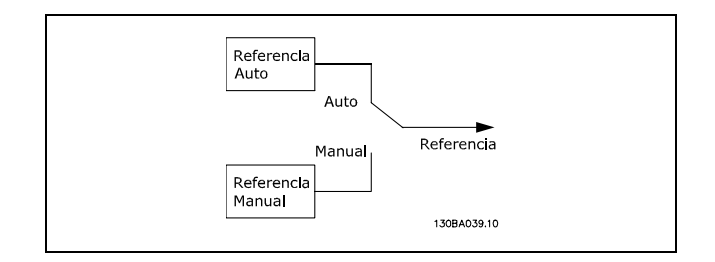

**Control local (Hand On) y remoto (Auto On)**

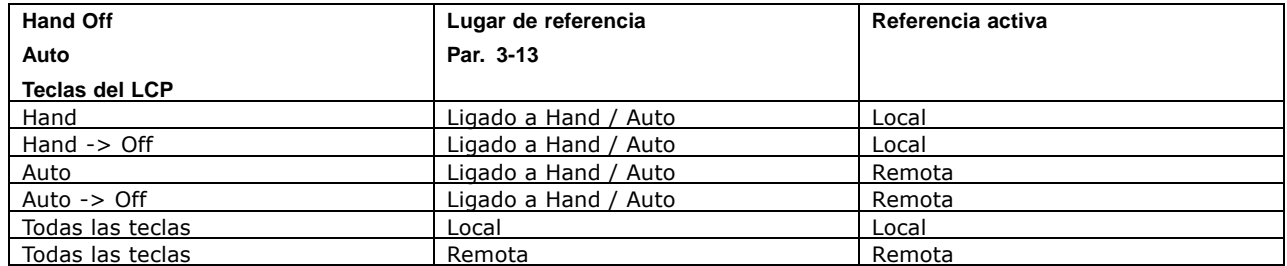

La tabla indica bajo qué condiciones está activa la referencia local o la remota. Una de ellas está siempre activa, pero nunca pueden estarlo ambas a la vez.

El par. 1-00 *Modo configuración* determina el tipo de principio de control de aplicación (es decir, velocidad, par o control de proceso) que se usará cuando esté activa la referencia remota (vÈase la tabla anterior para consultar las condiciones).

El par. 1-05 *Configuración modo local* determina el tipo de principio de control de aplicación que se usará al activar la referencia local.

Danfoss

Manejo de referencias

El sistema de manejo de referencias para el cálculo de la referencia remota se muestra en la siguiente ilustración.

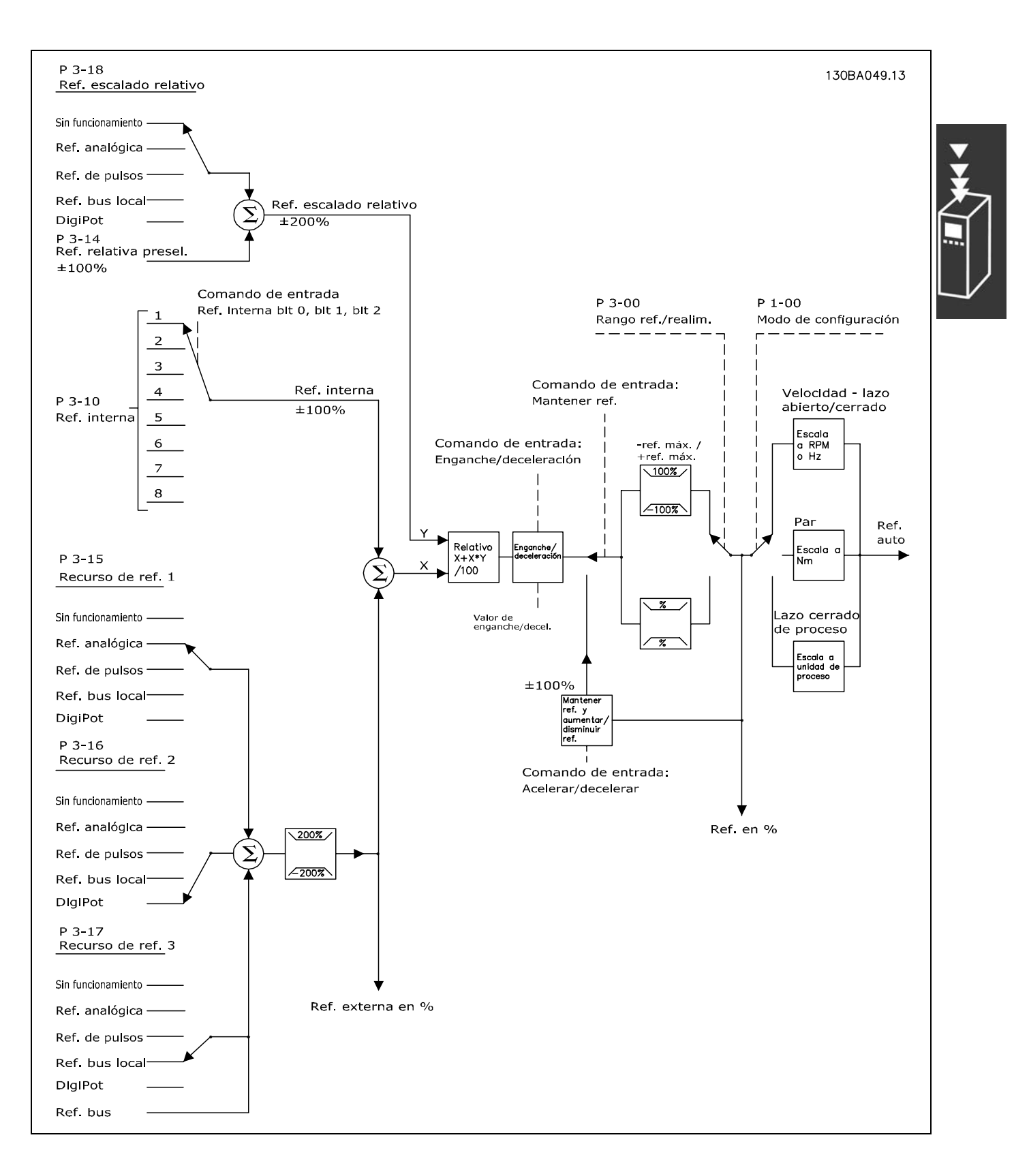

Danfoss

<span id="page-27-0"></span>La referencia remota se calcula una vez en cada intervalo de exploración y consta, inicialmente, de dos partes:

- 1. X (la referencia externa): una suma de hasta cuatro referencias seleccionadas de forma externa, que comprenden cualquier combinación (determinada por el ajuste de los par. 3-15, 3-16 y 3-17) de una referencia preseleccionada fija (par. 3-10), referencias analógicas variables, referencias digitales variables de pulsos y varias referencias de bus en serie, sea cual sea la unidad en que se controla el convertidor de frecuencia ([Hz], [RPM], [Nm], etc.).
- 2. Y- (la referencia relativa): una suma de una referencia preseleccionada fija (par. 3-14) y una referencia analógica variable (par. 3-18) en [%].

Las dos partes se combinan en el siguiente cálculo: Referencia automática = X + X \* Y / 100%. La función *enganche arriba / abajo* y la función *mantener referencia* pueden activarse mediante entradas digitales en el convertidor de frecuencia. Se describen en el grupo de par. 5-1\*. El escalado de las referencias analógicas se describe en los grupos de par.  $6-1*$  y  $6-2*$ , mientras que el escalado de referencias de pulsos digitales se describe en el grupo de par. 5-5\*. Los límites y rangos de referencias se ajustan en el grupo de par. 3-0<sup>\*</sup>.

Las referencias y la realimentación pueden escalarse en unidades físicas (es decir, RPM, Hz, °C) o simplemente en % con relación a los valores del par. 3-02 *Referencia mínima* y del par. 3-03 *Referencia máxima*.

En ese caso, todas las entradas analógicas y por pulsos se escalan de acuerdo con las reglas siguientes:

- Cuando el par. 3-00 *Rango de referencia* es [0] Mín Máx, la referencia 0% es igual a 0 [unidad], donde la unidad puede ser cualquiera, por ejemplo rpm, m/s, bar, etc., y la referencia 100% es igual al máximo (abs [par. 3-03 *Referencia máxima*], abs [par. 3-02 *Referencia mínima*]).
- Cuando el par. 3-00 *Rango de referencia*: [1] -Máx +Máx, la referencia 0% es igual a 0 [unidad], la referencia -100% es igual a la referencia -Máx, y la referencia 100% es igual a la referencia máxima.

Las referencias de bus se escalan según estas reglas:

- Cuando el par. 3-00 *Rango de referencia* es [0] Mín Máx. Para obtener la resolución máxima en la referencia del bus, el escalado del bus es: la referencia 0% es igual a la referencia mínima, y la referencia 100% es igual a la referencia máxima.
- ï Cuando el par. 3-00 *Rango de referencia*: [1] -M·x +M·x, la referencia -100% es igual a la referencia -Máx, y la referencia 100% es igual a la referencia máxima.

Los par. 3-00 *Rango de referencia,* 3-02 *Referencia mínima* y 3-03 *Referencia máxima* definen conjuntamente el rango permitido para la suma de todas las referencias. Cuando es necesario, la suma de todas las referencias se bloquea. La relación entre la referencia resultante (tras bloquear) y la suma de todas las referencias se indica más abajo.

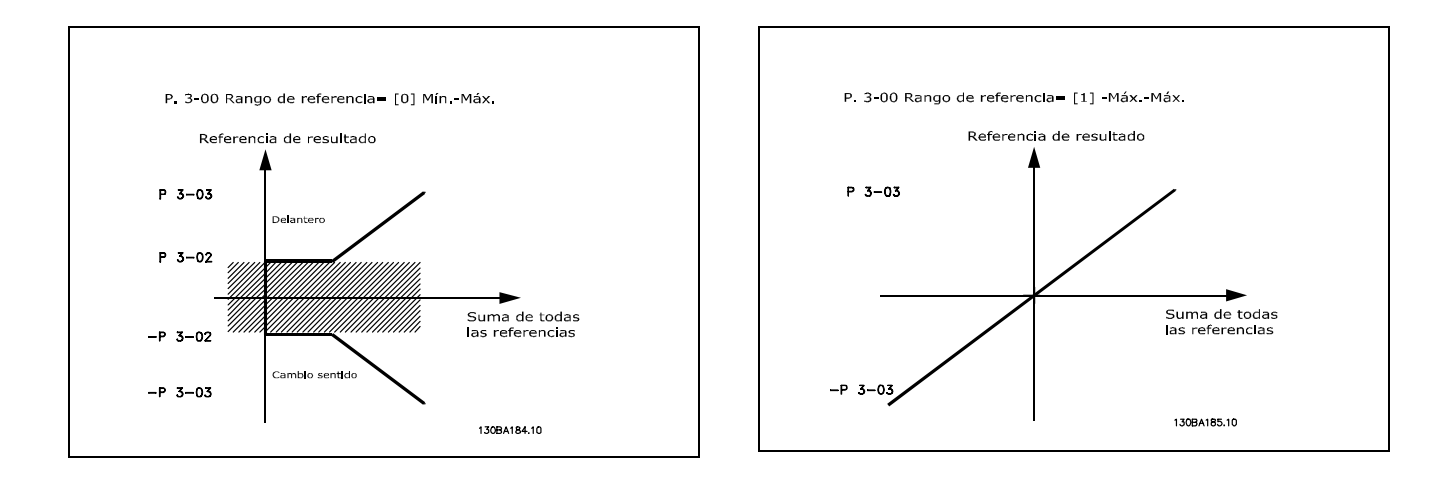

<span id="page-28-0"></span>El valor del par. 3-02 *Referencia mÌnima* no puede ajustarse por debajo de 0 a menos que el par. 1-00 *Modo configuración* esté ajustado a [3] Proceso. En ese caso, las relaciones siguientes entre la referencia resultante (tras bloquear) y la suma de todas las referencias son las indicadas a la derecha.

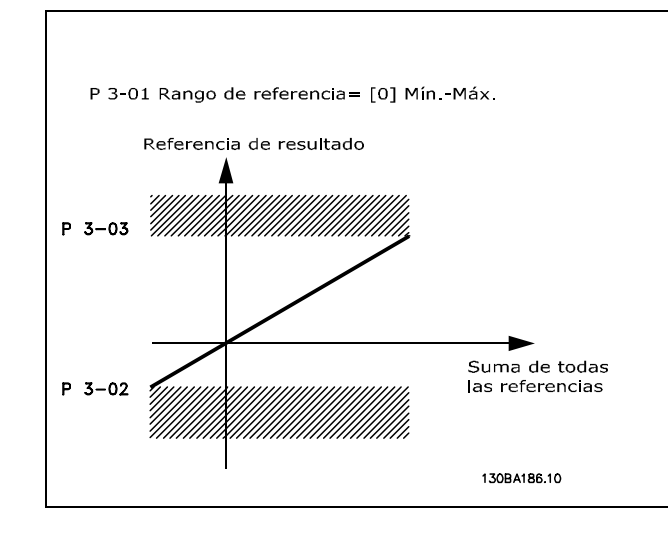

Danfoss

Las referencias y la realimentación se escalan de la misma manera a partir de entradas analógicas y por pulsos. La única diferencia es que una referencia superior o inferior a los "puntos finales" mínimo y máximo especificados (P1 y P2 en la gráfica siguiente) se bloquea, mientras que una realimentación superior o inferior a dichos puntos no se bloquea.

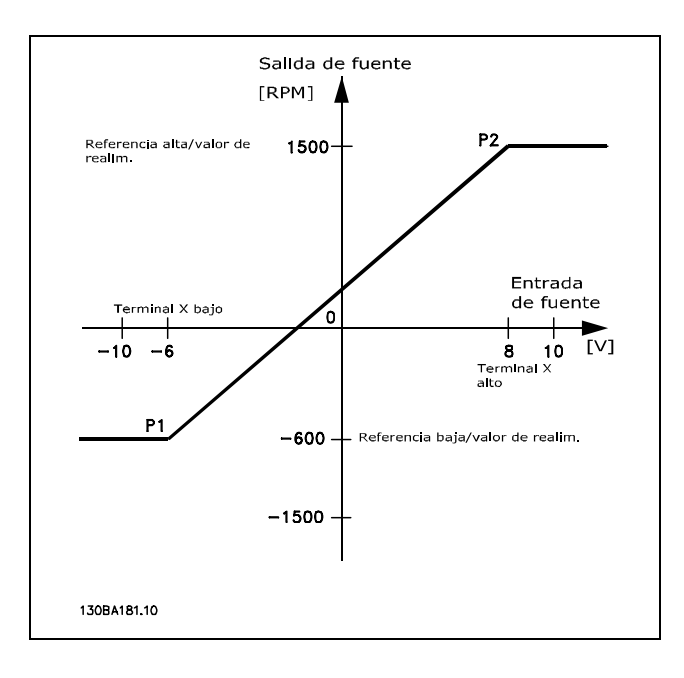

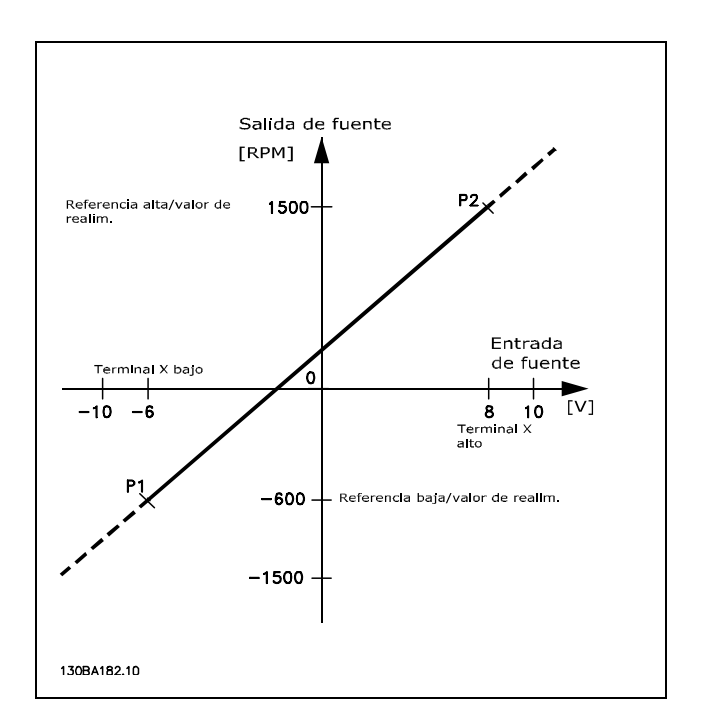

Danfoss

<span id="page-29-0"></span>Los puntos finales P1 y P2 se definen mediante los parámetros siguientes en función de qué entrada analógica o por pulsos se utilice.

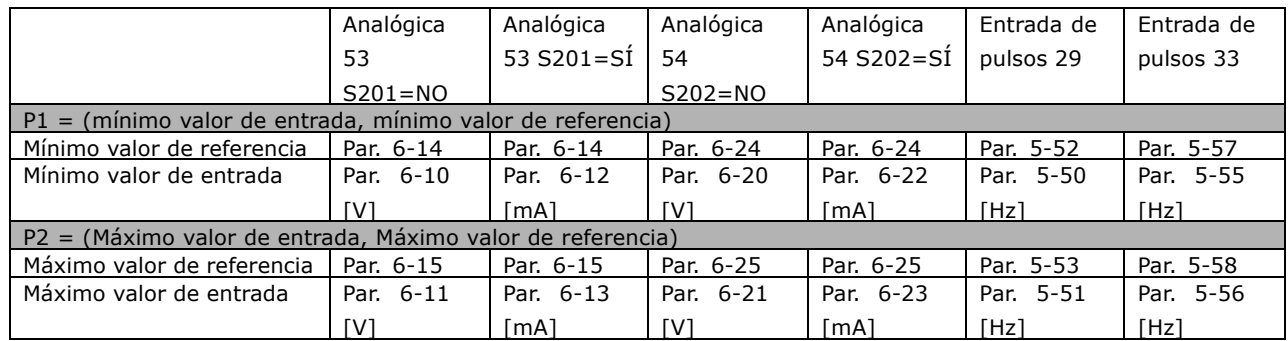

En algunos casos, la referencia (y, raramente, también la realimentación) deben tener una banda muerta alrededor de cero (para asegurar que la máquina se detendrá cuando la referencia esté "próxima a cero"). Para activar la banda muerta y ajustar la cantidad de la misma, debe aplicar los ajustes siguientes:

- · El mínimo valor de referencia (véase la tabla superior para saber el parámetro apropiado) o bien el máximo valor de referencia debe ser igual a cero. Es decir, P1 o bien P2 debe estar en el eje X en la gráfica que aparece más abajo.
- Los dos puntos que definen la gráfica de escalado están en el mismo cuadrante.

El tamaño de la banda muerta se define mediante P1 o P2, tal como indica la gráfica superior.

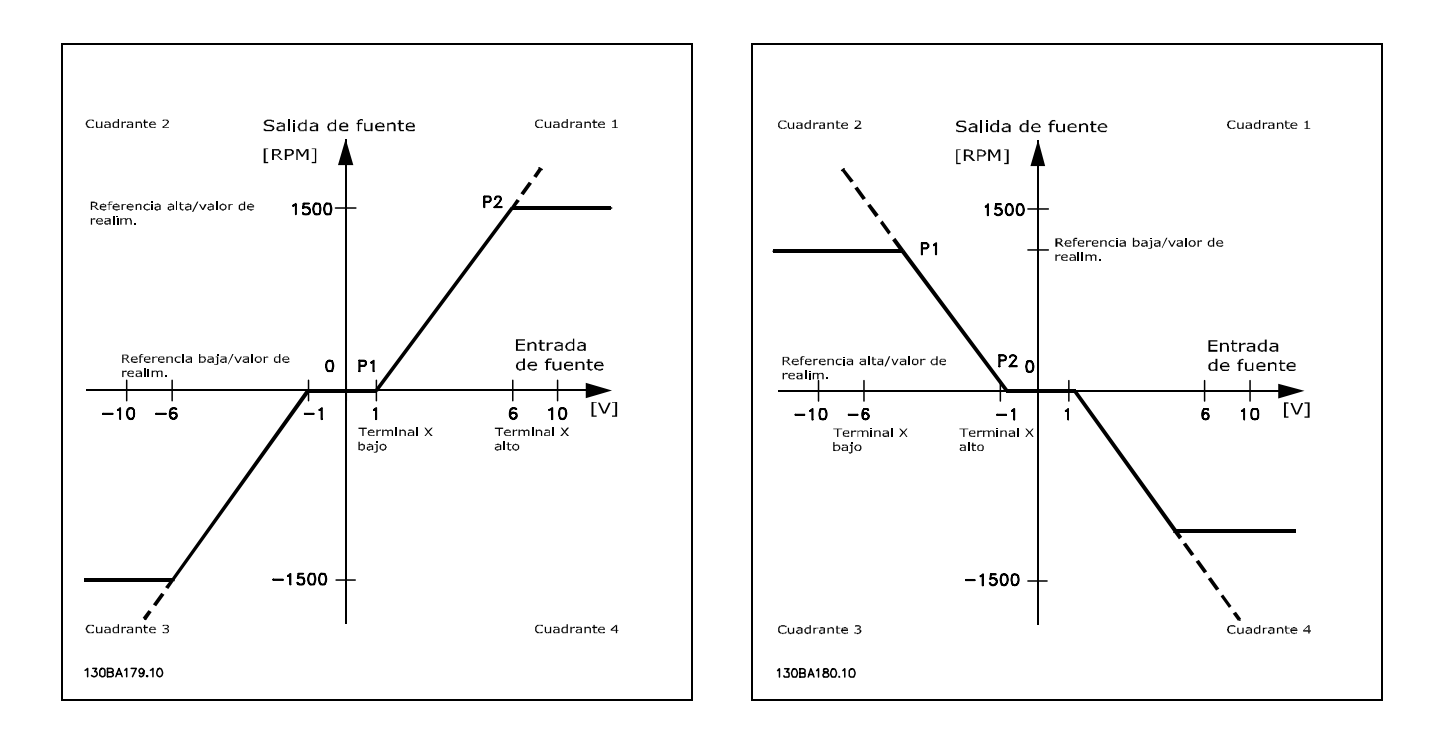

Así pues, un punto final de referencia de P1 =  $(0 V, 0 RPM)$  no producirá ninguna banda muerta.

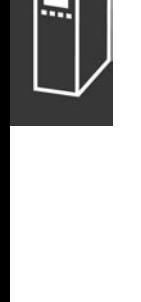

<u>Danfoss</u>

Caso 1: referencia positiva con banda muerta y entrada digital que desencadena inversión Este caso práctico muestra cómo se bloquea la entrada de referencia con límites en el rango Mín - Máx.

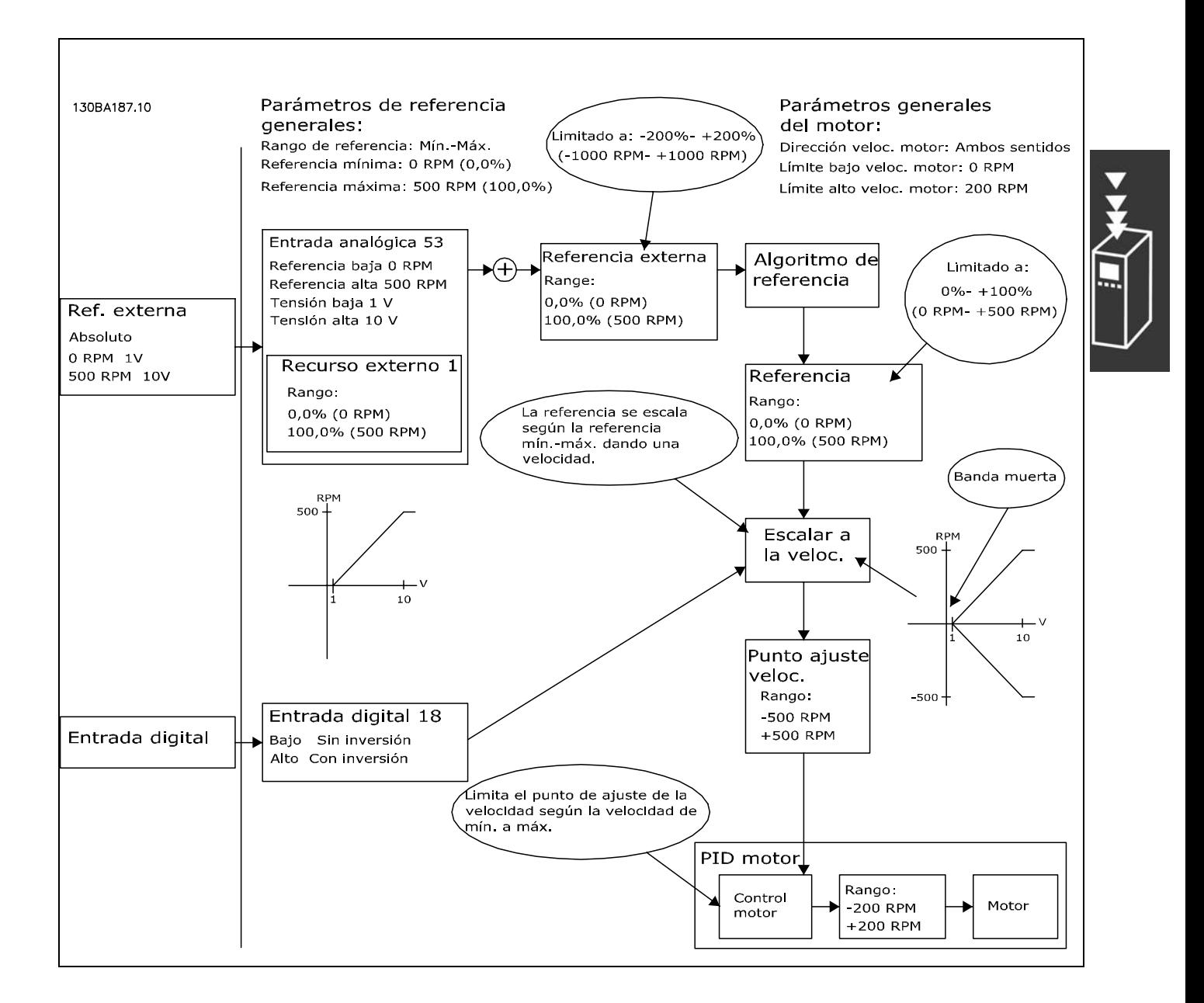

Danfoss

Caso práctico 2: referencia positiva con banda muerta y entrada digital que desencadena inversión. Reglas de bloqueo.

Este caso práctico muestra cómo se bloquea la entrada de referencia con límites fuera del rango -Máx -+Máx en los límites inferior y superior de las entradas antes de añadirse a la referencia externa. Asimismo, muestra cómo se bloquea la referencia externa a -Máx - +Máx mediante el algoritmo de referencia.

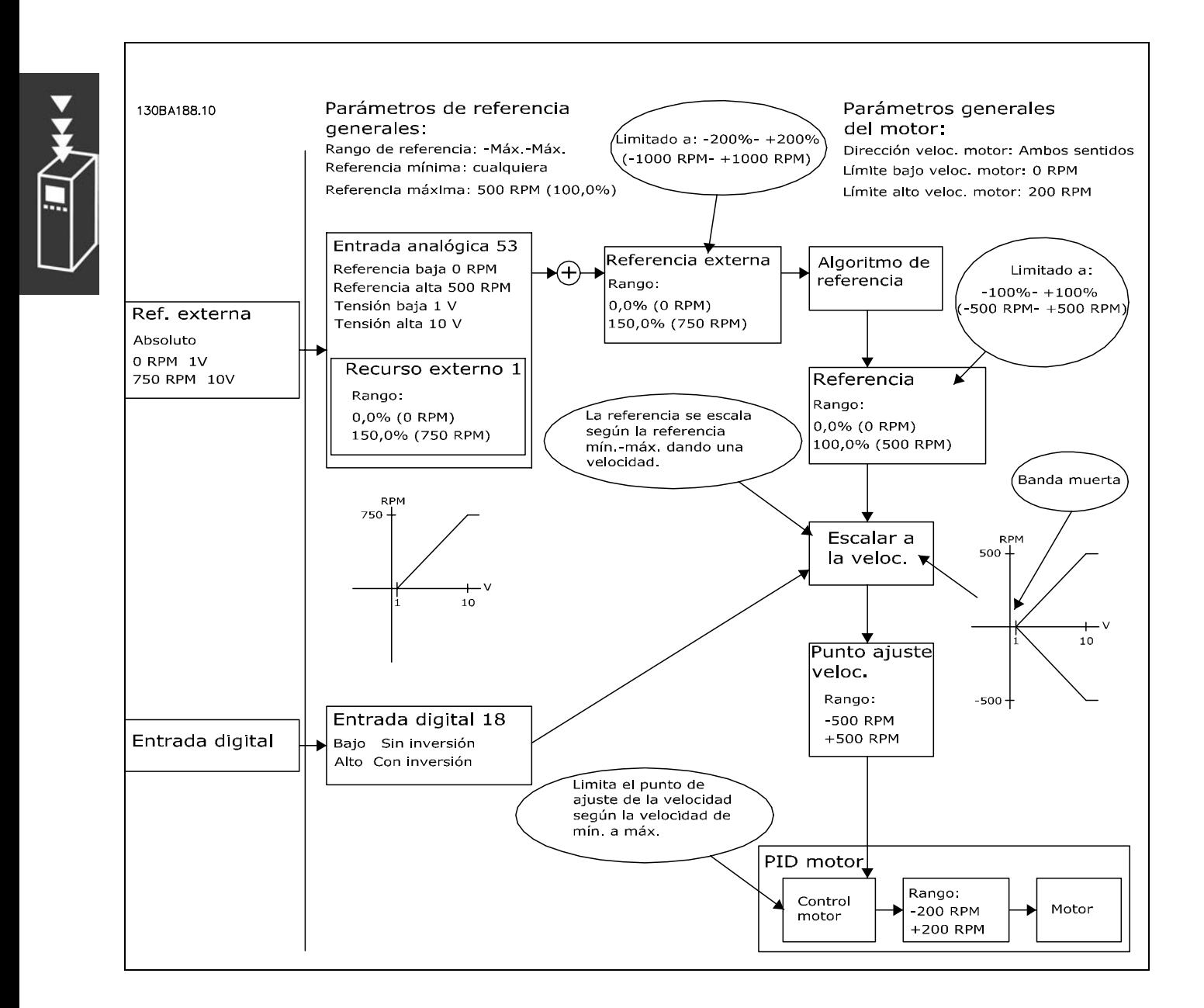

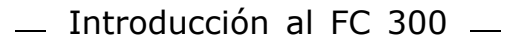

Caso práctico 3: referencia de negativa a positiva con banda muerta, dirección determinada por el signo, -Máx - +Máx

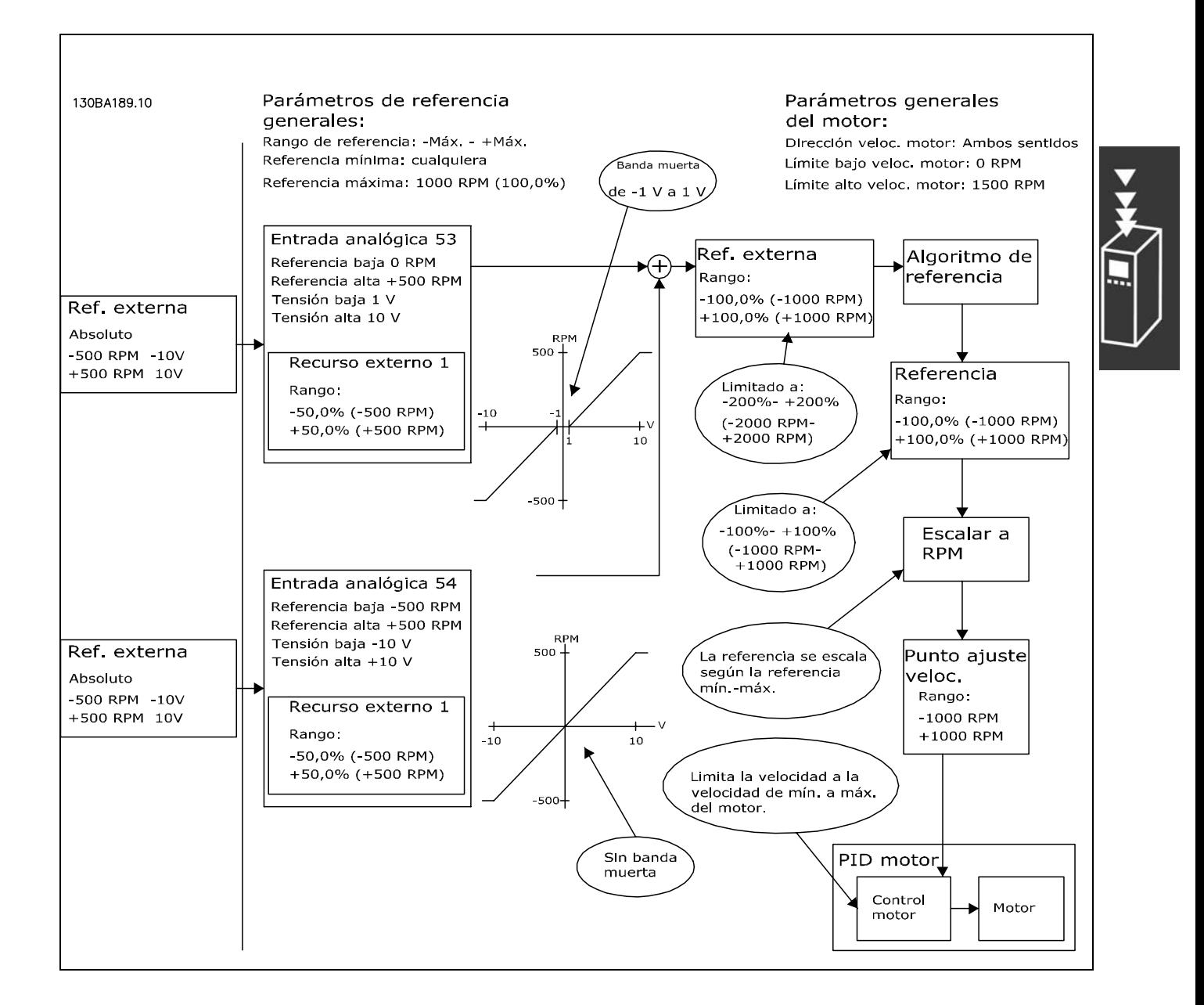

Danfoss

#### <span id="page-33-0"></span>" **Controlador PID velocidad**

La tabla muestra las configuraciones de control en las que el control de velocidad está activo. Para saber si el control de velocidad está activo, consulte la sección sobre la estructura de control.

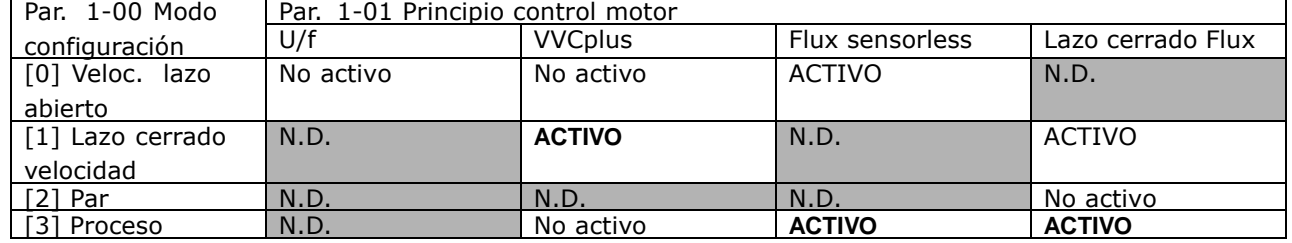

Nota: "N.D." significa que el modo especificado no está disponible. "No activo" significa que el modo especificado está disponible pero el control de velocidad no está activo en dicho modo.

Nota: El PID de control de velocidad funciona usando el ajuste de parámetros predeterminado, pero es recomendable ajustar los parámetros para optimizar el rendimiento del control del motor. Los dos principios de control del motor Flux dependen especialmente del ajuste adecuado para alcanzar todo su potencial.

Los siguientes parámetros son relevantes para el control de velocidad:

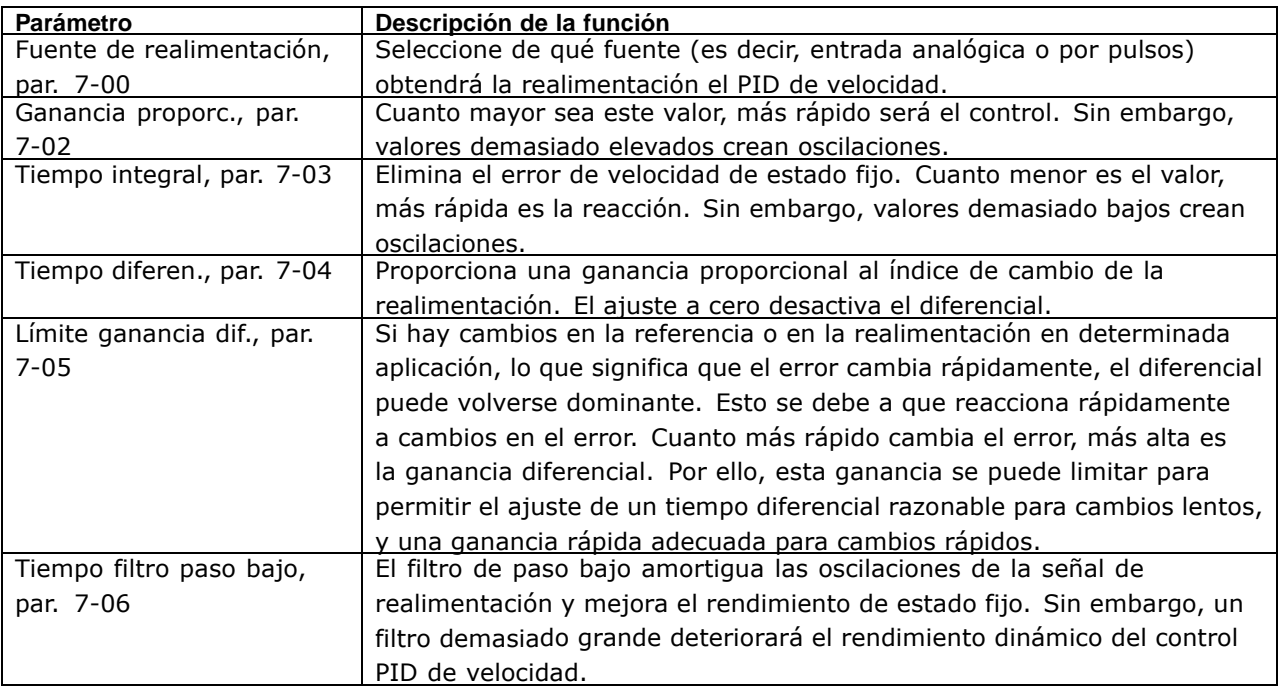

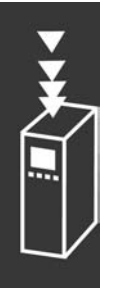

A continuación se muestra un ejemplo de programación del control de velocidad:

En este caso, el control PID de velocidad se usa para mantener una velocidad de motor constante independientemente de la modificación de carga del motor.

La velocidad del motor requerida se ajusta mediante un potenciómetro conectado al terminal 53. El rango de velocidad es 0 - 1500 RPM y corresponde a 0 - 10 V en el potenciómetro.

El arranque y la parada están controlados por un interruptor conectado al terminal 18.

El PID de velocidad monitoriza las RPM actuales del motor usando un encoder incremental de 24 V (HTL) como realimentación. El sensor de realimentación es un encoder (1024 pulsos por revolución) conectado a los terminales 32 y 33.

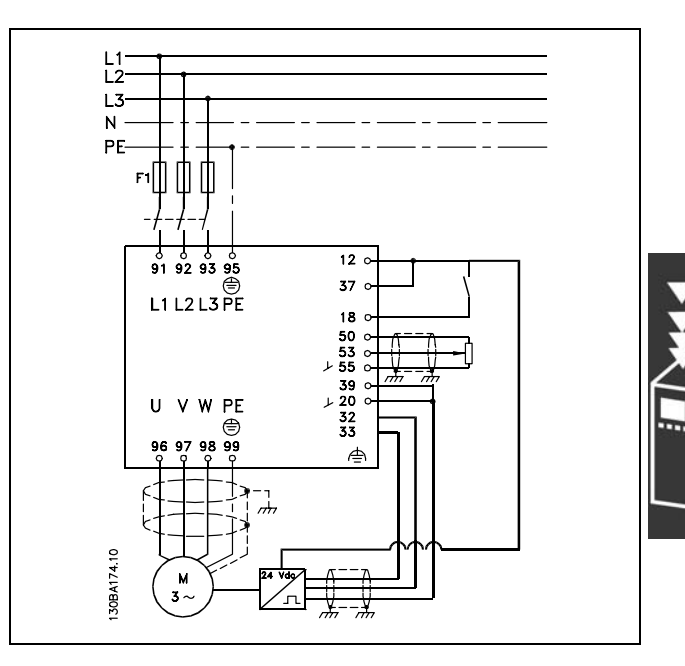

Danfoss

En la lista de parámetros que figura más abajo se supone que todos los demás parámetros e interruptores permanecen en su ajuste predeterminado.

Debe programarse lo siguiente en el orden indicado. Consulte la explicación de los ajustes en la sección "Instrucciones de programación".

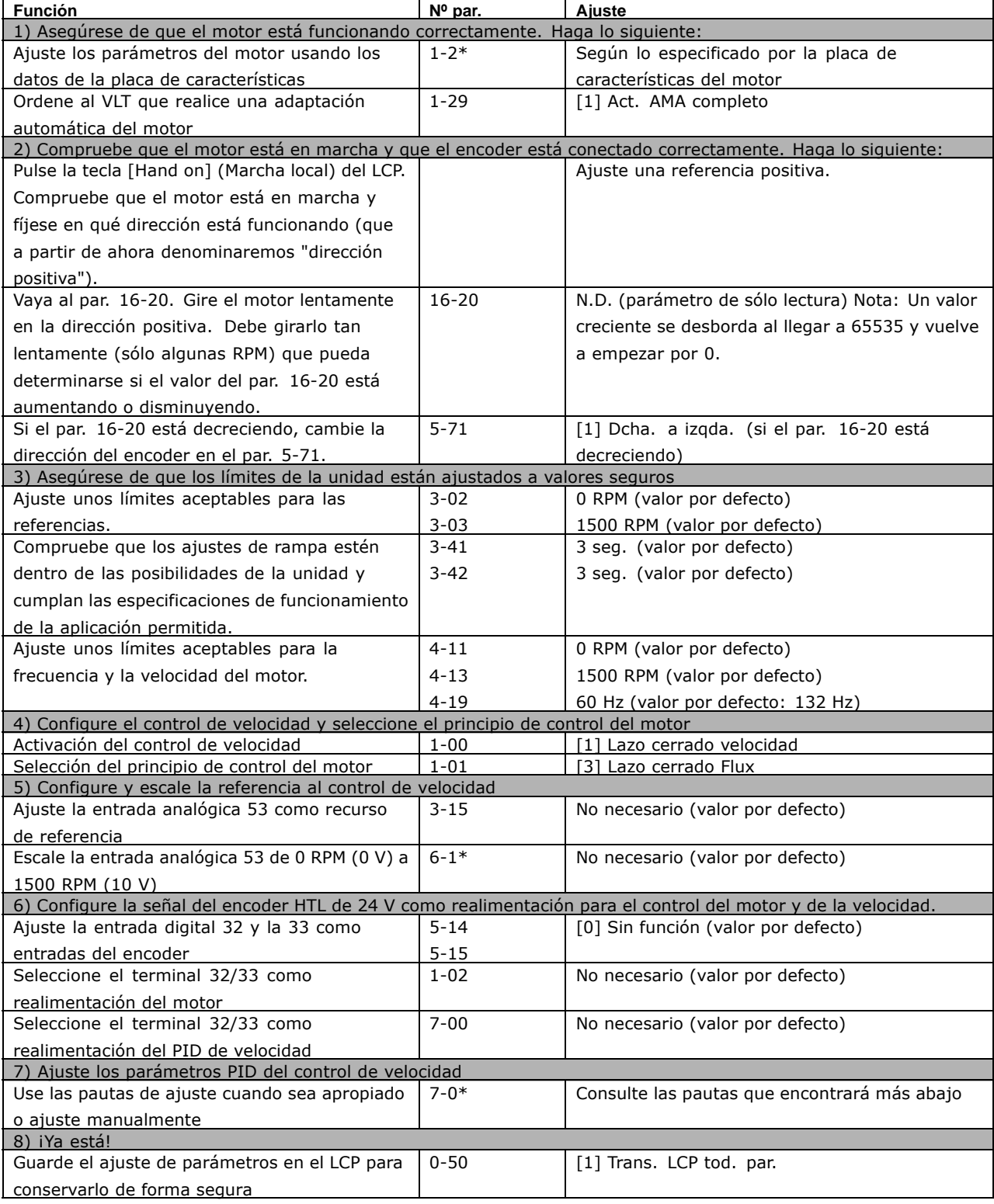

Las pautas de ajuste que le ofrecemos a continuación son relevantes en los casos que *utilice uno de los principios de control del motor Flux en aplicaciones cuya carga sea* principalmente inercial (con una bajo nivel de fricción).

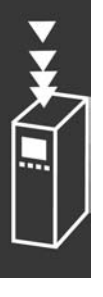
El valor del par. 7-02, Ganancia proporcional, depende de la inercia combinada del motor y la carga, y en ancho de banda seleccionado puede calcularse usando la fórmula siguiente:

 $Par.7-02 = \frac{Total\,\,inercia\,\, \left[kgm^2\right]\,x\,par.1-25}{Par.1-20\,x\,9550}xA nchoDeBanda\left[rad/s\right]$ 

Nota: El par. 1-20 es la potencia del motor en [kW] (o sea, introduzca '4' kW en vez de '4000' W en la fórmula). Un valor que resulta práctico usar para el ancho de banda es 20 rad/s. Compruebe el resultado del cálculo del par. 7-02 y compárelo con la fórmula siguiente (esto es innecesario si usa una realimentación de alta resolución, como una realimentación SinCos o Resolver):

 $Par.7-02_{MAXIMA} = \frac{0.01 \times 4 \times Encoder\ Resolución\ x\ par.7-06}{2*\pi} x M\hat{a}x RizadoPar [\%]$ 

Un valor de arranque adecuado para el par. 7-06 *Tiempo filtro paso* es 5 ms (a menor resolución del encoder, mayor valor del filtro). Suele aceptarse habitualmente un valor máximo de rizado del par del 3%. En los encoders incrementales, la resolución del encoder se encuentra en el par. 5-70 (HTL de 24 V en una unidad estándar) o en el par. 17-11 (TTL de 5V en la opción MCB102).

Generalmente, y en la práctica, el límite máximo del par 7-02 viene determinado por la resolución del encoder y el tiempo del filtro de realimentación, pero también otros factores de la aplicación pueden limitar el par. 7-02, *Ganancia proporcional*, a un valor inferior.

Para minimizar la sobremodulación, el par. 7-03, *Tiempo integral*, puede ajustarse aproximadamente a 2,5 s (variable según la aplicación).

El par. 7-04, *Tiempo diferencia,* debe ajustarse a 0 hasta que todo lo demás esté ajustado. Si resulta necesario, termine el ajuste experimentando con pequeños incrementos de este ajuste.

### □ Control PID de proceso

El control PID de proceso puede emplearse para controlar parámetros de aplicación que pueden medirse mediante un sensor (es decir, presión, temperatura, flujo) y verse afectados por el motor conectado a través de una bomba o ventilador o de otra manera.

La tabla muestra las configuraciones de control que permiten usar el control de proceso. Si se usa un principio de control de motor de flujo vectorial, recuerde ajustar los parámetros PID del control de velocidad. Consulte la sección que se ocupa de la estructura de control para saber dónde está activo el control de velocidad.

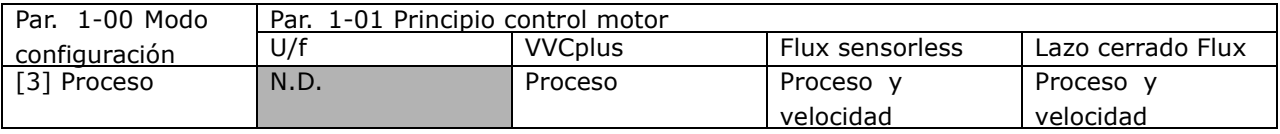

Nota: El PID de control de proceso funciona usando el ajuste de parámetros por defecto, pero es recomendable ajustar los parámetros para optimizar el rendimiento del control de la aplicación. Los dos principios de control del motor de flujo dependen especialmente del ajuste adecuado del PID del control de velocidad (previo al ajuste del PID de control de proceso) para alcanzar todo su potencial.

Danfoss

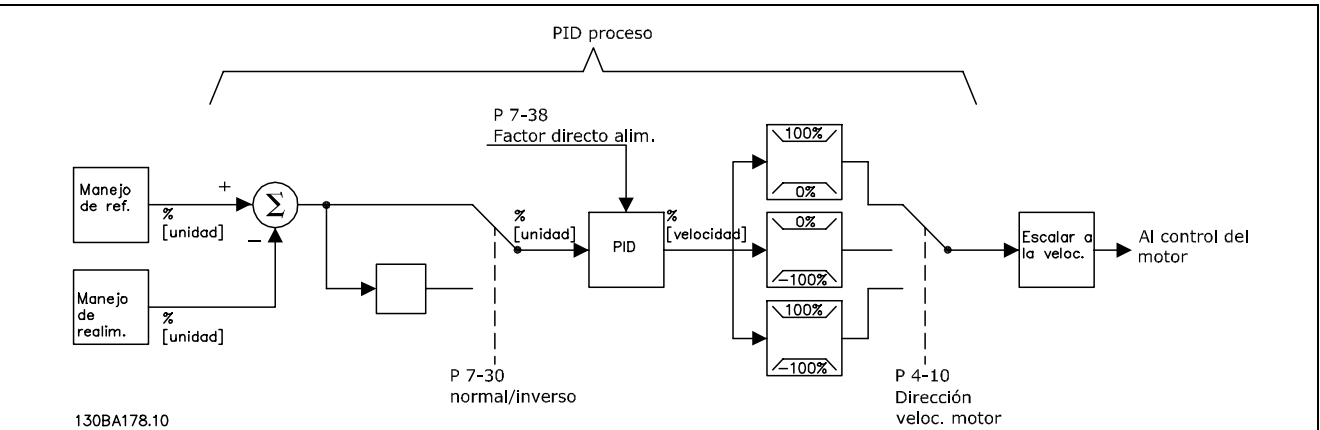

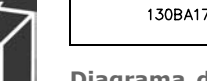

Diagrama del control PID de proceso

Los siguientes parámetros son relevantes para el control de proceso

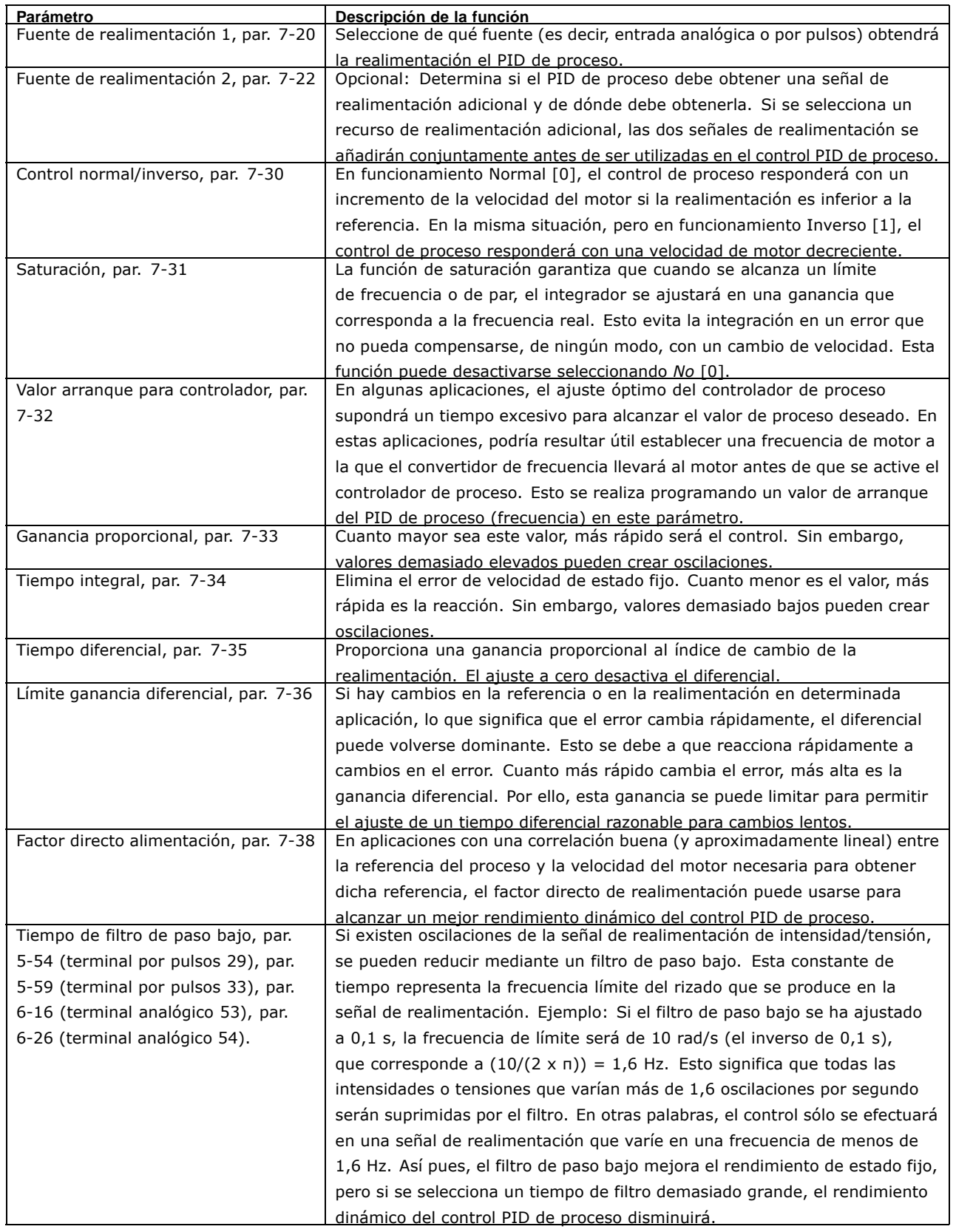

El siguiente es un ejemplo de un control PID de proceso utilizado en un sistema de ventilación:

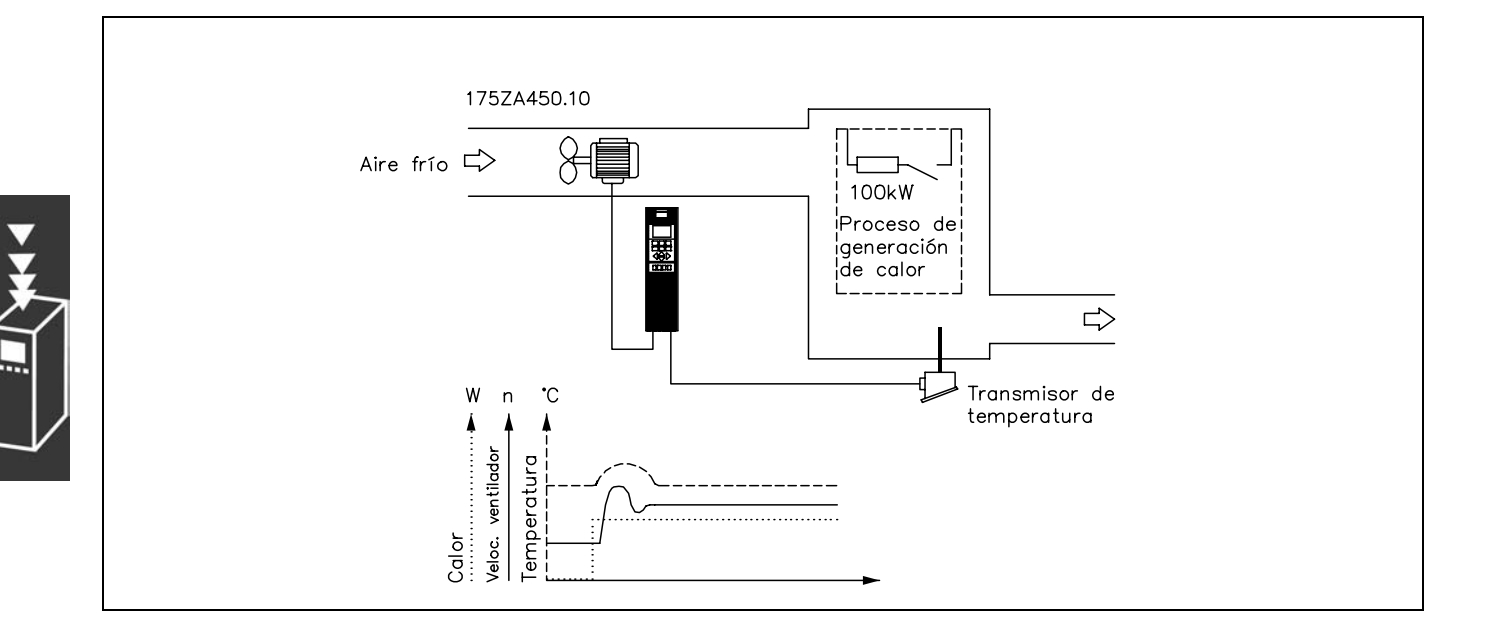

En un sistema de ventilación, la temperatura deberá poder ajustarse entre -5 °C y 35 °C con un potenciómetro de 0-10 V. La temperatura ajustada deberá mantenerse constante, para lo cual deberá emplearse el control de proceso.

El control es de tipo inverso, lo que significa que cuando se incrementa la temperatura, también lo hace la velocidad de ventilación, con el fin de generar más aire. Cuando cae la temperatura, se reduce también la velocidad. El transmisor usado es un sensor de temperatura con un rango de funcionamiento de -10 °C a 40 °C, 4-20 mA. y una velocidad mín/máx de 300/1500 RPM.

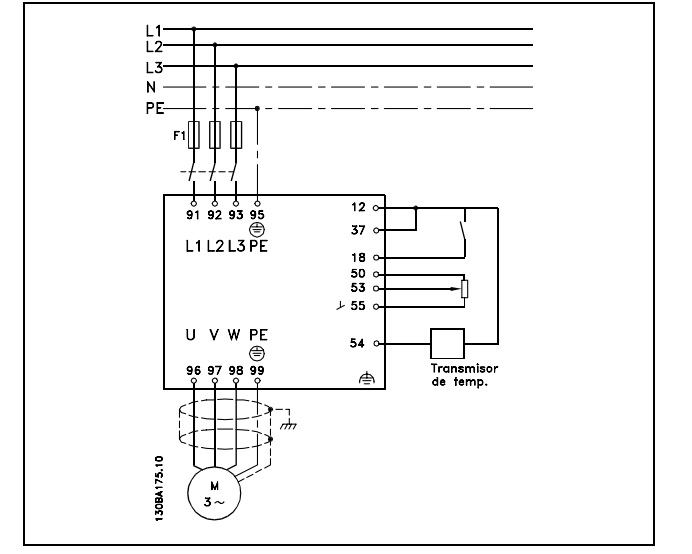

Danfoss

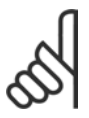

### $iNOTA!$

El ejemplo muestra un transmisor de dos hilos.

- 1. Arranque/parada mediante el interruptor conectado al terminal 18.
- 2. Referencia de temperatura a través del potenciómetro (-5 °C a 35 °C, 0-10 VCC) conectado al terminal 53.
- 3. Realimentación de temperatura por transmisor (-10 °C a 40°C, 4-20 mA conectado al terminal
- 54. Interruptor S202 ajustado a Sí (entrada de intensidad).

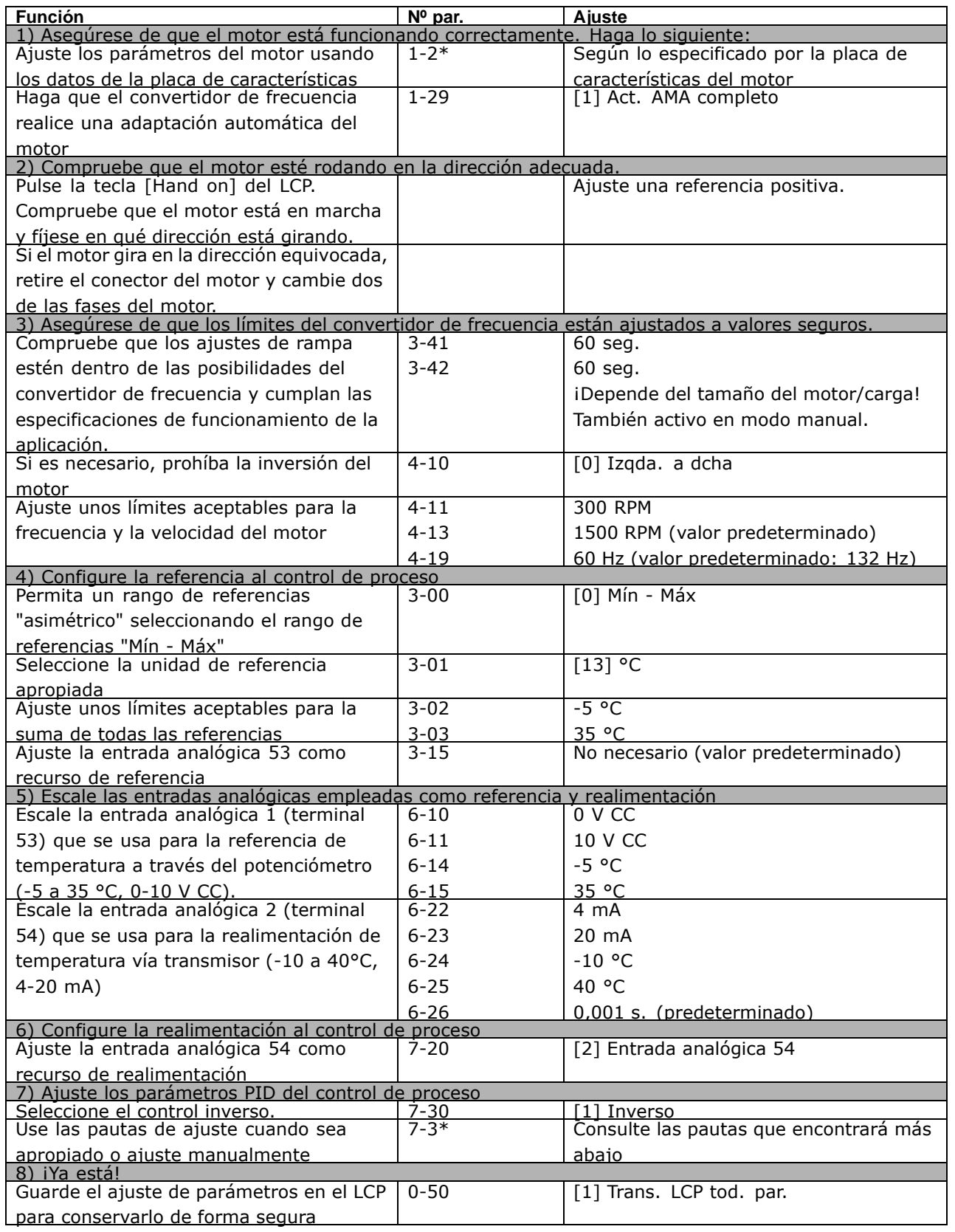

Danfoss

Optimización del controlador de proceso

Ya se han realizado los ajustes básicos; todo lo que hay que hacer es optimizar la ganancia proporcional, el tiempo de integral y el tiempo diferencial (par. 7-33, 7-34, 7-35). En la mayoría de los procesos, esto puede hacerse siguiendo las pautas indicadas a continuación.

- 1. Poner en marcha el motor
- 2. Ajuste el par. 7-33 (Ganancia proporcional) a 0,3 e increméntelo hasta que la señal de realimentación empiece a variar constantemente. Sequidamente, reduzca el valor hasta que la señal de retroalimentación se haya estabilizado. Después, reduzca la ganancia proporcional en un 40-60%.
- 3. Ajuste el parámetro 7-34 (tiempo de integral) a 20 s y reduzca el valor hasta que la señal de realimentación empiece a variar constantemente. Aumente el tiempo de integral hasta que la señal de realimentación se estabilice, seguido de un incremento del 15-50%.
- 4. Utilice el par. 7-35 únicamente para sistemas de actuación muy rápida (tiempo de diferencial). El valor normal es cuatro veces el tiempo de integral definido. El diferencial sólo debe emplearse cuando el ajuste de la ganancia proporcional y del tiempo de integral se hayan optimizado por completo. Compruebe que las oscilaciones de la señal de realimentación están suficientemente amortiguadas por el filtro de paso bajo de la señal de realimentación.

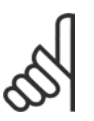

### **INOTA!:**

Si es necesario puede activarse el arranque/parada una serie de veces para provocar una variación de la señal de retroalimentación.

### □ Método de ajuste Ziegler Nichols

Pueden utilizarse varios métodos para ajustar los controles PID del convertidor de frecuencia. Uno de estos métodos es una técnica desarrollada en la década de 1950 que ha superado el paso del tiempo y aún se emplea hoy día. Se trata del método de ajuste Ziegler Nichols, que puede considerarse rápido y sucio.

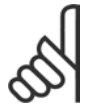

### **INOTA!:**

El método descrito no debe utilizarse en aplicaciones que puedan resultar dañadas por las oscilaciones creadas por ajustes de control marginalmente estables.

Los criterios de ajuste de los parámetros están basados en la evaluación del sistema en el límite de estabilidad en lugar de estarlo en la obtención de una respuesta de paso. Así pues, se incrementa la ganancia proporcional hasta que se observan oscilaciones continuas (medidas en la realimentación), es decir, hasta que el sistema se vuelve marginalmente estable. La ganancia correspondiente (denominada ganancia última) y el periodo de oscilación (también denominado periodo último) se determinan tal como indica la figura 1.

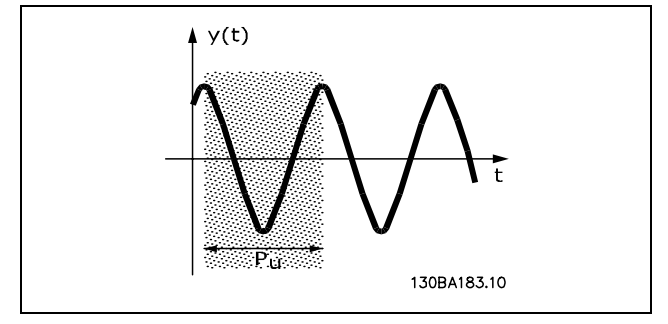

Figura 1: sistema marginalmente estable

 $P_{\mu}$  debe medirse cuando la amplitud de la oscilación es bastante pequeña. A continuación se "retrocede" de nuevo desde esta ganancia, tal como indica la tabla 1.

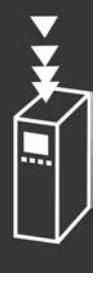

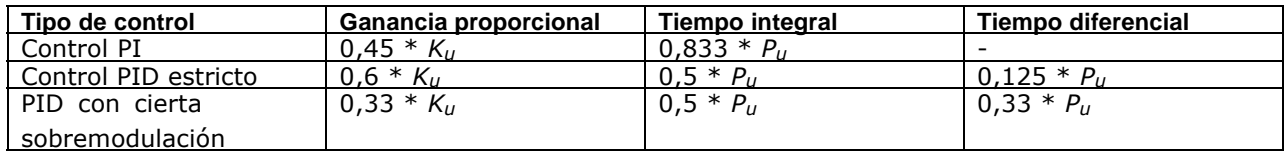

*Tabla 1: ajuste de Ziegler Nichols para regulador, basado en un lÌmite de estabilidad.*

La experiencia ha demostrado que el ajuste de control según la regla de Ziegler Nichols proporciona una buena respuesta de bucle cerrado para muchos sistemas. El operador del proceso puede realizar el ajuste final del control de forma iterativa para alcanzar un control satisfactorio.

**Descripción paso a paso:** 

**Paso 1:** Seleccione solamente Control proporcional, lo que significa que el tiempo integral se ajusta al valor máximo y el tiempo diferencial se ajusta a cero.

**Paso 2:** aumente el valor de la ganancia proporcional hasta llegar al punto de inestabilidad (oscilaciones sostenidas) y se alcance el valor crÌtico de ganancia, *Ku.*

**Paso 3:** mida el periodo de oscilación para obtener la constante de tiempo crítico,  $P_u$ .

Paso 4: use la tabla superior para calcular los parámetros de control PID necesarios.

### " **Controlador de intensidad interno**

El convertidor de frecuencia incorpora un control integral interno de límite de intensidad que se activa cuando la intensidad del motor y, en consecuencia, el par, es superior a los límites de par ajustados en los par. 4-16 y 4-17.

Cuando el convertidor de frecuencia esté en el límite de intensidad durante el funcionamiento del motor o el funcionamiento regenerativo, el convertidor de frecuencia intentará situarse lo más rápidamente posible por debajo de los límites de par predeterminados sin perder el control del motor.

### $i$ **NOTA!:**

Mientras el control de intensidad está activado, el convertidor de frecuencia *únicamente* puede pararse mediante un terminal digital si está ajustado en *Inercia* [2] o *Inercia y Reinicio* [3]. Cualquier otra señal en los terminales 18 a 33 no actuará hasta

que el convertidor se haya alejado del límite de intensidad.

### □ Descarga de parámetros

Es posible realizar una descarga de parámetros mediante:

- ï El software para PC MCT 10. Consulte el *Manual de Funcionamiento del software FC 300 para PC*.
- ï Opciones Fieldbus. Consulte el *Manual de Funcionamiento del Profibus del FC 300* o el *Manual de Funcionamiento del DeviceNet del FC 300*.
- Carga y descarga del LCP tal y como se describe el grupo de parámetros  $0-5*$ .

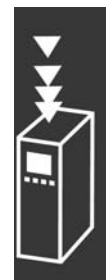

Danfoss

 $-$  Introducción al FC 300  $-$ 

Danfoss

### □ Aspectos Generales de las Emisiones de EMC

Normalmente aparecen interferencias elÈctricas a frecuencias en el intervalo de 150 kHz a 30 MHz. Las interferencias generadas por el convertidor y transmitidas por el aire, con frecuencias en el rango de 30 MHz a 1 GHz, tienen su origen en el inversor, el cable de motor y el motor.

Como muestra la ilustración inferior, las corrientes capacitivas en el cable de motor, junto con una alta dV/dt de la tensión del motor, generan corrientes de fuga.

La utilización de un cable blindado de motor incrementa la corriente de fuga (consulte la siguiente ilustración), porque los cables apantallados tienen una mayor capacitancia a tierra que los cables no apantallados. Si la corriente de fuga no se filtra, provocará una mayor interferencia en la alimentación de red, en el intervalo de radiofrecuencia inferior a 5 MHz, aproximadamente. La corriente de fuga (I1) se devuelve al convertidor de frecuencia a través del apantallamiento  $(I_3)$ , por lo que, en principio, sólo habrá un reducido campo electromagnÈtico (I4) procedente del cable blindado del motor, de acuerdo con la siguiente figura.

El apantallamiento reduce la interferencia radiada, aunque incrementa la interferencia de baja frecuencia en la red eléctrica. El apantallamiento del cable de motor debe montarse en la protección del convertidor de frecuencia, así como en la protección del motor. El mejor procedimiento consiste en utilizar abrazaderas de apantallamiento integradas para evitar extremos retorcidos del cable (espirales). Estos últimos incrementan la impedancia del apantallamiento a frecuencias más altas, lo que reduce el efecto del apantallamiento e incrementa la corriente de fuga (I4).

Si se emplea un cable blindado para Profibus, el bus estándar, el relé, el cable de control, la interfaz de señal o el freno, el apantallamiento debe conectarse en la protección de ambos extremos. En algunas situaciones, sin embargo, será necesario romper el apantallamiento para evitar bucles de corriente.

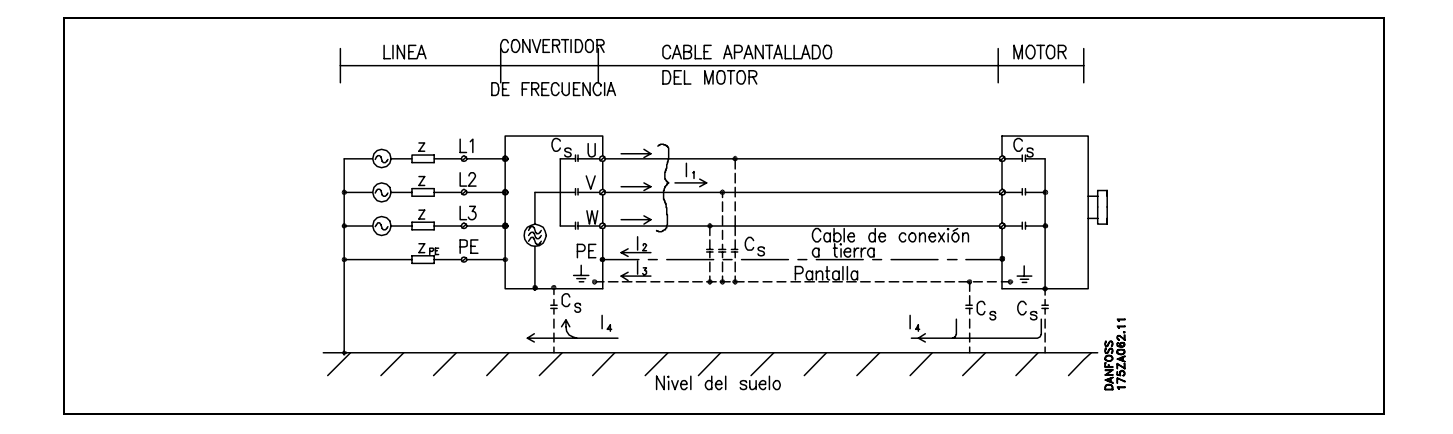

Si el apantallamiento debe colocarse en una placa de montaje para el convertidor de frecuencia VLT, dicha placa deberá ser metálica, ya que la intensidad del apantallamiento debe volver al convertidor de frecuencia. Asegúrese además, de que la placa de montaje y el bastidor del convertidor de frecuencia hacen buen contacto eléctrico a través de los tornillos de montaje. Respecto a la instalación, es menos complicado utilizar cables no blindados que blindados.

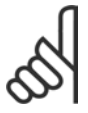

### **°NOTA!:**

Al utilizar cables no apantallados no se cumplirán algunos requisitos sobre emisión, aunque sí los de inmunidad.

Para reducir el nivel de interferencia del sistema completo (convertidor de frecuencia + instalación), haga que los cables de motor y de freno sean lo mas cortos posibles. Los cables con un nivel de señal sensible no deben colocarse junto a los cables de motor y de freno. La interferencia de radio superior a 50 MHz (radiada) es generada especialmente por los elementos electrónicos de control.

### **Resultados de las pruebas de EMC (Emisión, inmunidad)**

Los siguientes resultados de las pruebas se obtuvieron utilizando un sistema con un convertidor de frecuencia (con opciones, si era el caso), un cable de control apantallado y un cuadro de control con potenciómetro, así como un motor y un cable de motor.

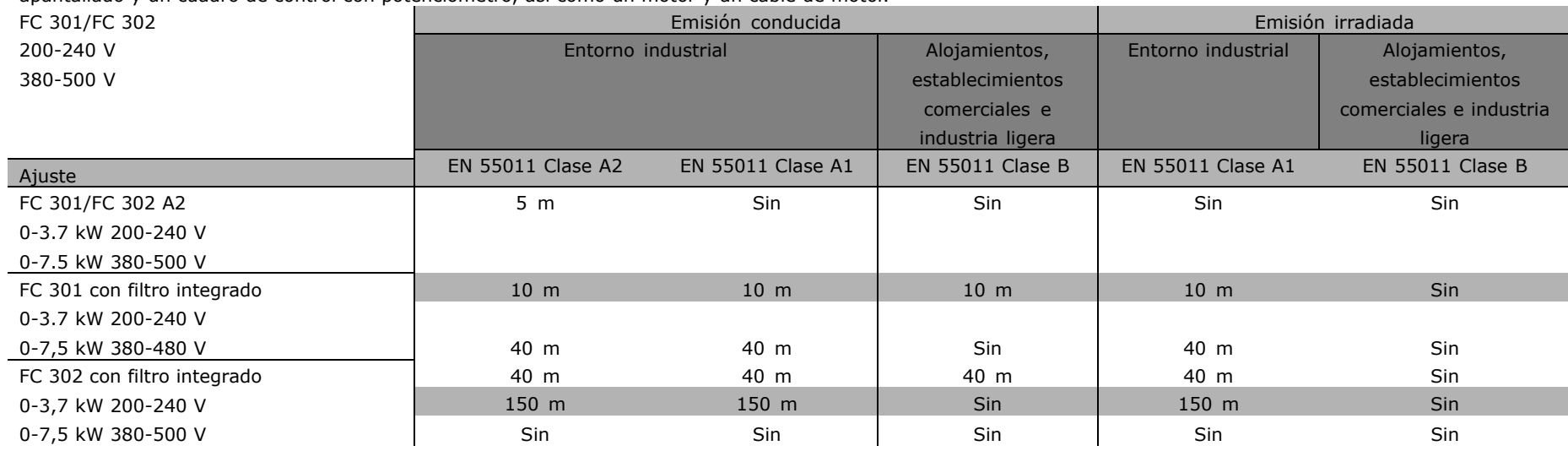

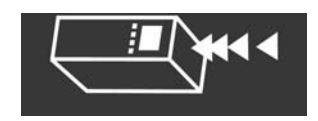

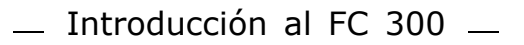

Danfoss

### $\Box$  Niveles de conformidad requeridos

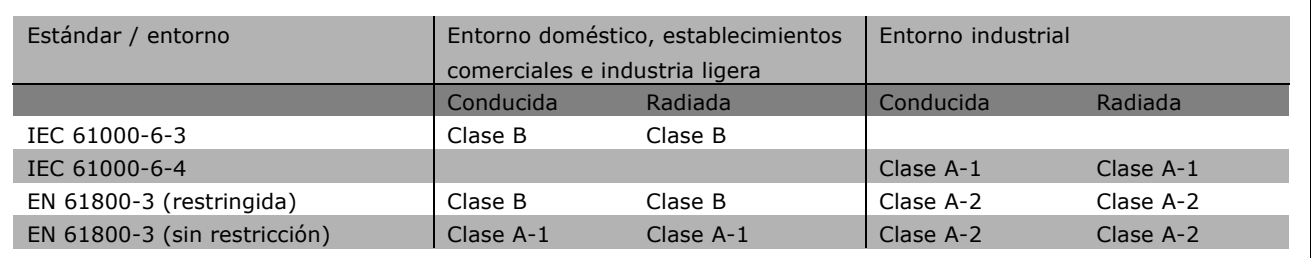

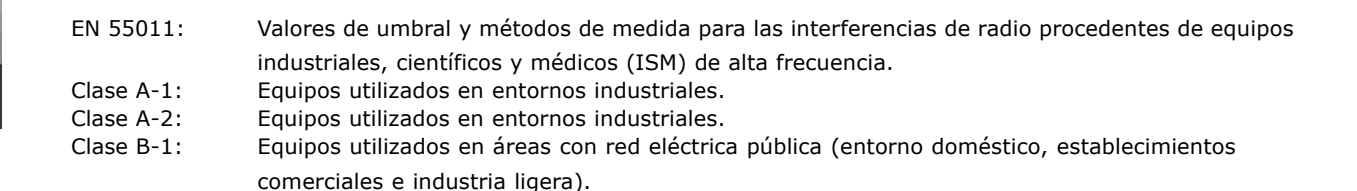

### □ Inmunidad en cuanto a EMC

Para documentar la inmunidad a interferencias eléctricas procedentes del acoplamiento de fenómenos eléctricos, se han realizado las siguientes pruebas de inmunidad con un sistema formado por un convertidor de frecuencia (con opciones, en su caso), un cable de control apantallado, y un cubículo de control con potenciómetro, cable de motor y motor.

Las pruebas se realizaron de acuerdo con las siguientes normas básicas:

- EN 61000-4-2 (IEC 61000-4-2): Descargas electrostáticas (ESD) Simulación de descargas electrostáticas de seres humanos.
- EN 61000-4-3 (IEC 61000-4-3): Radiación electromagnética de campo entrante Simulación de los efectos del radar y del equipo de comunicación por radio, así como las comunicaciones móviles.
- EN 61000-4-4 (IEC 61000-4-4): Oscilaciones por ráfaga Simulación de interferencia ocasionada por un interruptor automático, relés o dispositivos similares.
- EN 61000-4-5 (IEC 61000-4-5): Oscilaciones por sobretensión  $\bullet$ Simulación de oscilaciones ocasionadas por tormentas eléctricas cerca de las instalaciones.
- · EN 61000-4-6 (IEC 61000-4-6): Modo común RF Simulación del efecto de equipos de radiotransmisión conectados a los cables de conexión.

Consulte la siguiente tabla sobre inmunidad de EMC.

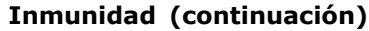

FC 301/FC 302; 200-240 V, 380-500 V

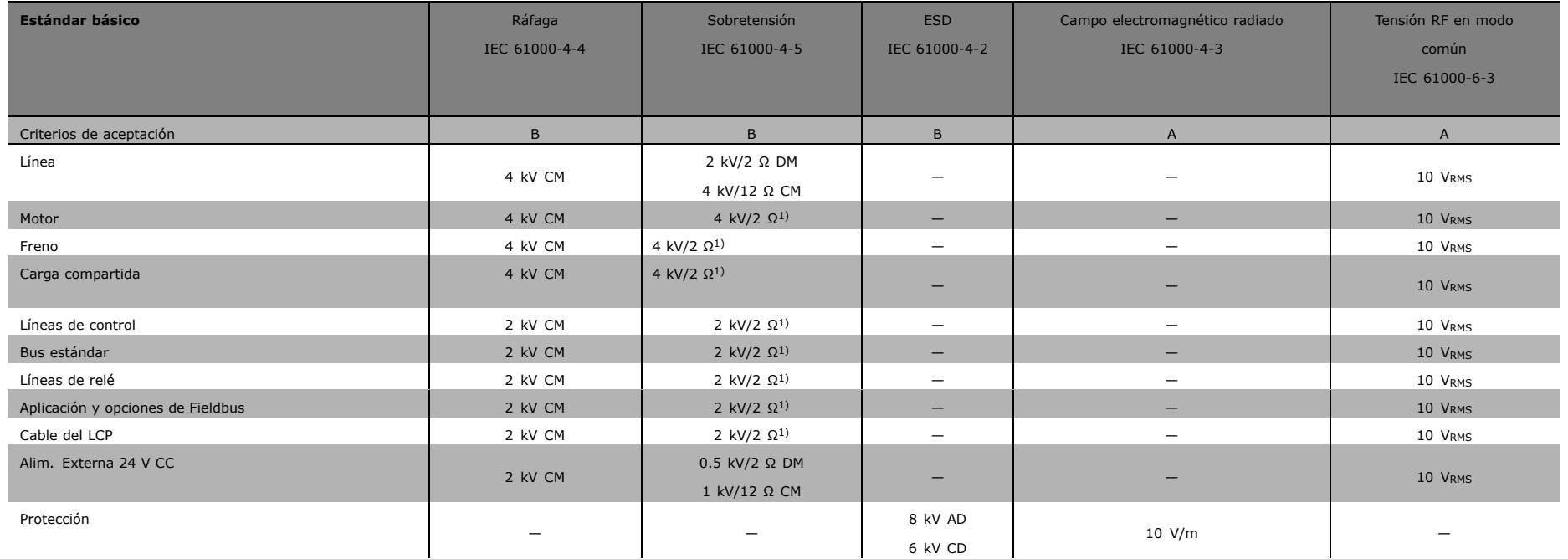

AD: Descarga de aire

CD: Descarga de contacto

CM: Modo común

DM: Modo diferencial

1. Inyección en pantalla del cable.

Danfost

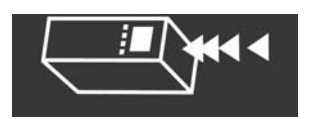

 $-$  Introducción al FC 300  $-$ 

### □ Aislamiento galvánico (PELV)

PELV ofrece protección por medio de una tensión extremadamente baja. Se considera garantizada la protección contra descargas eléctricas cuando el suministro eléctrico es de tipo PELV, y la instalación se realiza de acuerdo con las reglamentaciones locales o nacionales sobre equipos PELV.

Todos los terminales de control y de relé 01-03/04-06 cumplen con PELV - protección de tensión extra baja -(no aplicable a las unidades de 525-600 V y a la conexión a tierra en triángulo por encima de 300 V).

El aislamiento galvánico (garantizado) se consigue cumpliendo los reguisitos relativos a un mayor aislamiento, y proporcionando las distancias necesarias en los circuitos. Estos requisitos se describen en la norma EN 61800-5-1.

Los componentes que forman el aislamiento eléctrico, según se explica a continuación, también cumplen todos los requisitos relativos al aislamiento y a la prueba correspondiente descrita en la norma EN 61800-5-1. El aislamiento galvánico PELV puede mostrarse en seis ubicaciones (véase la ilustración):

- 1. Alimentación eléctrica (SMPS), incluyendo el aislamiento de la señal U<sub>CC</sub>, que indica la tensión actual del circuito intermedio.
- 2. Tarjeta de potencia que activa los IGBT (transformadores de disparo/optoacopladores).
- 3. Transductores de corriente.
- 4. Optoacoplador, módulo de freno.
- 5. Circuitos de aflujo de corriente interna, RFI y medición de temperatura.
- 6. Relés configurables.

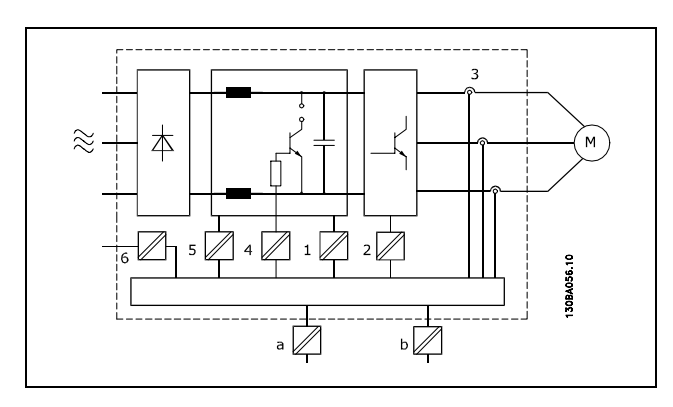

Danfoss

Aislamiento galvánico

El aislamiento galvánico funcional (a y b en el dibujo), es para la opción externa de 24 V y para la interfaz estándar del bus RS 485.

### □ Corriente de fuga a tierra

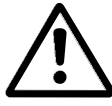

### **Advertencia:**

Si toca las piezas eléctricas, las consecuencias pueden ser fatales, incluso después de desconectar el equipo del suministro de red.

Asegúrese además de que las otras entradas de tensión están también desconectadas, como la carga compartida (enlace del circuito intermedio de CC), así como la conexión del motor para el elemento de reserva cinético.

Utilizando el VLT AutomationDrive FC 300 (a, y por debajo de, 4,5 kW): espere, al menos, 2 minutos.

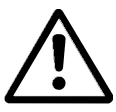

### Corriente de fuga

La corriente de fuga a tierra desde el FC 300 sobrepasa los 3,5 mA. Para asegurarse de que el cable a tierra cuenta con una buena conexión mecánica con el terminal de tierra (terminal 95), se utilizará un cable de al menos 10 mm<sup>2</sup> de sección, o bien 2 cables de sección estándar.

### Dispositivo de corriente residual

Este producto puede producir una intensidad CC en el conductor de protección. Cuando se utiliza un dispositivo de corriente residual (RCD) como protección adicional, sólo se deberá utilizar un RCD de Tipo B (con retardo de tiempo) en el lado de alimentación de este producto. Consulte también la Nota sobre la aplicación del RCD MN.90.GX.02.

La conexión a tierra protectora del convertidor de frecuencia y la utilización de los RCD debe sequir siempre las normas nacionales y locales.

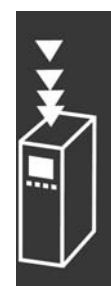

Danfoss

### □ Selección de la Resistencia de freno

Para seleccionar la resistencia de freno correcta, es necesario conocer la frecuencia de utilización del freno y cuánta energía de frenado se aplica.

El servicio intermitente de la resistencia (S5), que a menudo utilizan los proveedores de motores a la hora de establecer la carga admisible, es un indicador del ciclo de trabajo con el que funciona la resistencia.

El ciclo intermitente de servicio para las resistencias se calcula de la siguiente forma, donde T = tiempo del ciclo en segundos y t<sub>b</sub> es el tiempo de frenado en segundos (del tiempo del ciclo): la carga máxima admisible en la resistencia de freno se establece como un pico de potencia en un determinado ciclo intermitente de servicio. A partir de estos valores se determina la energía pico para la resistencia de freno y el valor de la resistencia.

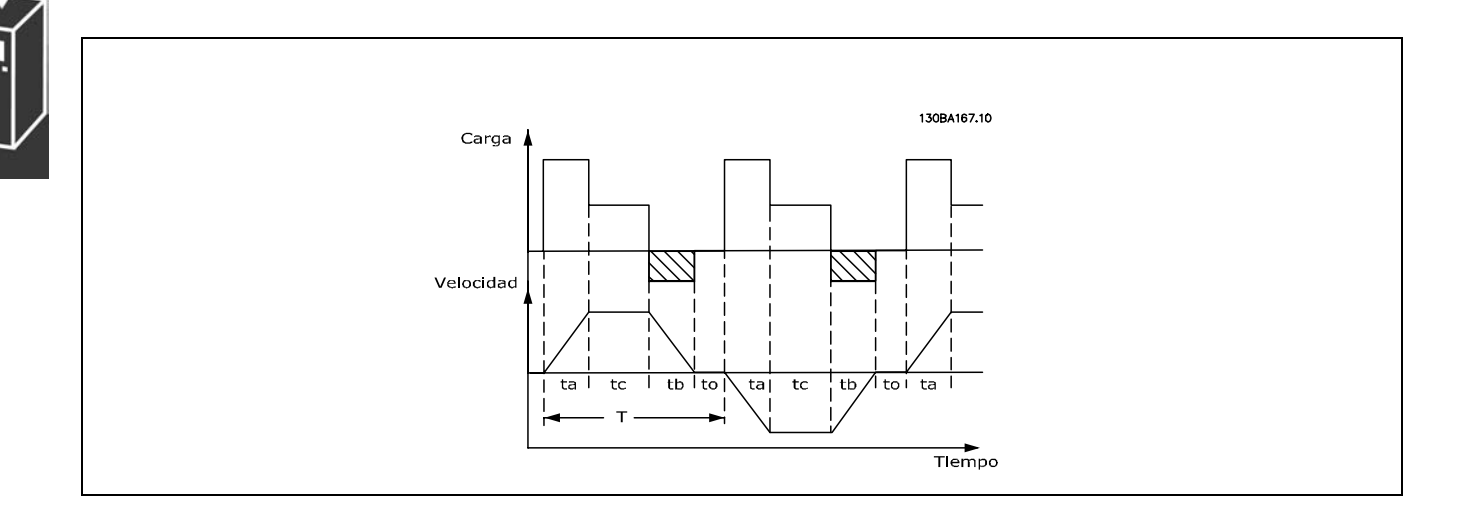

### *Ciclo de servicio = Tb/T*

La carga máxima admisible en la resistencia de freno se establece como un pico de energía para un determinado ED. A partir de estos valores se determina la energía pico para la resistencia de freno y el valor de la resistencia.

El ejemplo y la fórmula mostrados sólo son Li ejemplo y la formula mostrados solo soli<br>aplicables al FC 302.

La resistencia de freno se calcula de la siguiente manera:

$$
R_{REC} = U_{CC}^2 / P_{PICO}
$$

Como puede verse, la resistencia de freno depende de la tensión del circuito intermedio (UCC). En los convertidores de frecuencia FC 301 y FC 302, con una tensión de  $3 \times 200-240$  V, el freno se activará a 390 V (UCC). En los convertidores de frecuencia que tienen una tensión de red de 3 x 380-500 V, el freno se activará a 810 (UCC) y si los convertidores tienen una tensión de red de 3 x 525-600 V, el freno se activará a 943 V (UCC).

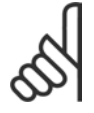

### **°NOTA!:**

Compruebe que la resistencia de freno pueda manejar una tensión de 430 V, 850 V o 930 V, a menos que utilice resistencias de freno de Danfoss.

Danfoss recomienda la resistencia de freno 200V:  $R_{REC} = \frac{107780}{P_{MOTOP}}$ RREC, es decir, una que pueda garantizar que el  $[\Omega]$ convertidor de frecuencia sea capaz de frenar al par máximo de frenado (M<sub>br</sub>) del 160%. 500 V : R<sub>REC</sub> =  $\frac{464923}{P_{MOTOR}}$  $[\Omega]$ ηmotor se encuentra normalmente a 0,90, mientras que  $n_{VIT}$  se encuentra normalmente a 0,98. Para los convertidores de frecuencia de 200 600 V :  $R_{REC} = \frac{630137}{P_{MOTOP}}$  $[\Omega]$ V, 500 V y 600 V, la RREC a 160% de par de freno se escribe como:

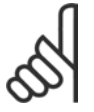

### **°NOTA!:**

La resistencia seleccionada del circuito de freno no debería ser superior a la recomendada por Danfoss. Si se selecciona una resistencia de freno con un valor en ohmios más alto, tal vez no se consiga el par de frenado del 160% porque existe el riesgo de que

el convertidor de frecuencia se desconecte por motivos de seguridad.

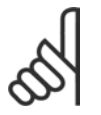

### **°NOTA!:**

Si se produce un cortocircuito en el transistor del freno, la disipación de calor en la resistencia de freno sÛlo se puede impedir por medio de un contactor o un interruptor de red que desconecte la alimentación eléctrica del convertidor de frecuencia. (El

convertidor de frecuencia puede controlar el contactor).

### □ Control con Función de freno

El freno sirve para limitar la tensión en el circuito intermedio cuando el motor funciona como generador. Esto ocurre, por ejemplo, cuando la carga acciona el motor y la energía se acumula en el enlace de CC. El freno está integrado en forma de un circuito de chopper con conexión de una resistencia de freno externa. Colocando la resistencia de freno externamente se obtienen las siguientes ventajas:

- Es posible seleccionar la resistencia de freno según la aplicación.
- La energía de frenado puede disiparse fuera del panel de control, es decir, donde pueda utilizarse.
- Los componentes electrónicos del convertidor de frecuencia no se sobrecalentarán si se sobrecarga la resistencia de freno.

El freno está protegido contra cortocircuitos en la resistencia de freno y el transistor de freno está controlado para garantizar la detección de cortocircuitos en el transistor. Puede utilizarse una salida digital con relé para proteger de sobrecargas la resistencia de freno en el caso de producirse un fallo en el convertidor de frecuencia. Además, el freno permite leer la energía instantánea y la media de los últimos 120 segundos. El freno también puede controlar la potencia y asegura que no se supera el límite seleccionado en el par. 2-12. En el par. 2-13, seleccione la función que se realizará cuando la potencia que se transmite a la resistencia de freno sobrepase el límite ajustado en el par. 2-12.

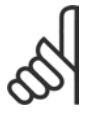

### $i$ **NOTA!:**

El control de la potencia de freno no es una función de seguridad; se necesita un interruptor térmico para dicha función. El circuito de resistencia del freno no tiene protección de pérdida a tierra.

*Control de sobretensión (OVC)* (excluyendo la resistencia de freno) puede seleccionarse como función de freno alternativa en el par. 2-17. Esta función está activada para todas las unidades. Permite evitar una desconexión si se incrementa la tensión del enlace de CC. Esto se realiza incrementando la frecuencia de salida para limitar la tensión del enlace de CC. Es una función muy útil, por ejemplo, si el tiempo de rampa de deceleración es demasiado corto, ya que se evita la desconexión del convertidor de frecuencia. En esta situación, se amplía el tiempo de rampa de deceleración.

Danfoss

### $\Box$  Control del Freno mecánico

En aplicaciones de elevación, es necesario poder controlar un freno electromagnético. Para controlar el freno, se necesita una salida de relé (relé1 o relé2) o una salida digital programada (terminal 27 o 29). Normalmente, esta salida debe estar cerrada mientras el convertidor de frecuencia no pueda "mantener" el motor, por ejemplo porque su carga sea demasiado grande. En el par. 5-40 (parámetro indexado), el par. 5-30 o el par. 5-31 (salida digital 27 o 29), seleccione Ctrl. freno mec. [32] para aplicaciones con un freno electromagnético.

Si está seleccionado Ctrl. freno mec. [32], el relé del freno mecánico permanece cerrado durante el arranque hasta que la intensidad de salida supera el nivel seleccionado en el par. 2-20, Intensidad freno liber. Durante la parada, el freno mecánico se cerrará cuando la velocidad sea inferior al nivel seleccionado en el par. 2-21, Velocidad activación freno [RPM]. Si el convertidor de frecuencia entra en una condición de alarma, por ejemplo en una situación de sobretensión, el freno mecánico se desconecta inmediatamente. Éste es también el caso durante la parada de seguridad.

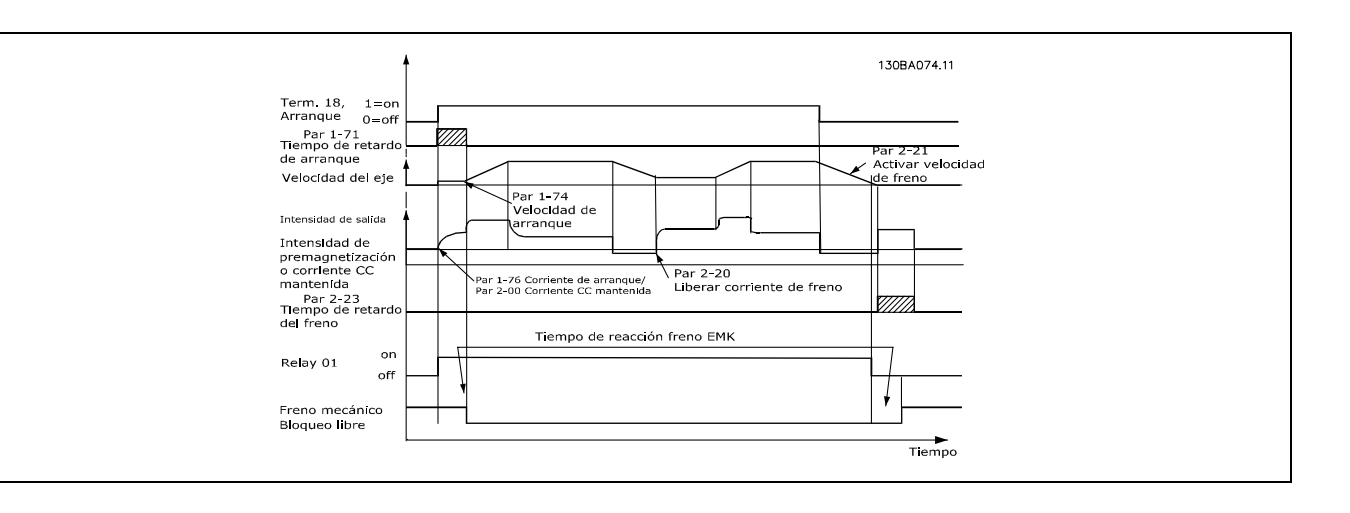

Descripción paso a paso

En las aplicaciones de elevación/descenso, se necesita poder controlar un freno electromecánico.

- Para el control del freno mecánico, se puede utilizar cualquier salida de relé o cualquier salida digital (terminal 27 o 29), con un interruptor automático magnético apto si es preciso.
- Asegúrese de que la salida permanece sin tensión mientras el convertidor de frecuencia  $\bullet$ no pueda "controlar" el motor debido a que, por ejemplo, la carga sea demasiado pesada o al hecho de que el motor no haya sido desmontado aún.
- Seleccione Ctrl. freno mec. [32] en el par. 5-4\* antes de conectar el freno mecánico.  $\bullet$
- El freno queda liberado cuando la intensidad del motor supera el valor preseleccionado en el par. 2-20.
- El freno se acciona cuando la frecuencia de salida es inferior a la frecuencia establecida en el parámetro 2-21 o en el 2-22, y sólo si el convertidor de frecuencia emite un comando de parada.

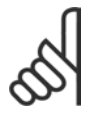

### **iNOTA!:**

Para aplicaciones de elevación o descenso vertical se recomienda encarecidamente con el fin de garantizar que se pueda detener la carga en caso de emergencia o funcionamiento defectuoso de un solo componente, como un contactor, etc.

Si el convertidor de frecuencia se encuentra en modo de alarma o en una situación de sobretensión, el freno mecánico corta inmediatamente.

### □ Smart Logic Control (SLC)

El Smart Logic Control (SLC) es una secuencia de acciones definidas por el usuario (par. 13-52), que se ejecutan cuando el evento asociado definido por el usuario (véase el par. 13-51) es evaluado por el SLC como TRUE (VERDADERO).

Los eventos y las acciones están numerados y enlazados en parejas. Esto significa que cuando se complete el evento [0] (alcance el valor VERDADERO), se ejecutará la acción [0]. Después de esto, las condiciones de evento [1] serán evaluadas y si se evalúan como VERDADERAS, la acción [1] se ejecutará y así sucesivamente.

Se evaluará solamente un evento en cualquier momento. Si un evento se considera FALSO, no sucede nada (en el SLC) durante el presente ciclo de proceso y no se evaluará ningún otro evento. Esto significa que cuando el SLC se inicia, evalúa evento [0] (y sólo evento [0]) en cada ciclo de proceso. Sólo si el evento [0] se considera VERDADERO, el SLC ejecuta una acción [0] e inicia la evaluación de otro evento [1].

Pueden programarse de 1 a 6 eventos y acciones. Cuando se haya ejecutado el último evento/acción, la secuencia vuelve a comenzar desde el evento [0] / acción [0]. La ilustración muestra un ejemplo con tres eventos / acciones:

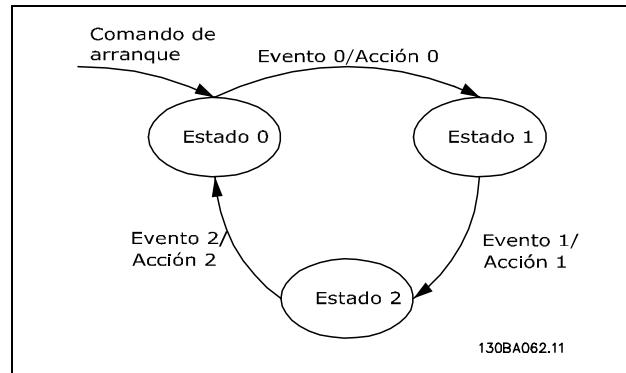

Iniciar y parar el SLC:

Puede iniciar y parar el SLC seleccionando "On [1]" u "Off [0]" en el par. 13-50. El SLC siempre comienza en estado 0 (donde evalúa el evento [0]). Si la unidad se detiene o funciona por inercia por cualquier razón (por entrada digital, fieldbus u otro), el SLC se detiene automáticamente. Si la unidad se arranca por cualquier motivo (por entrada digital, fieldbus u otros), el SLC también empieza (siempre que se haya seleccionado "On [1]" en el par. 13-50).

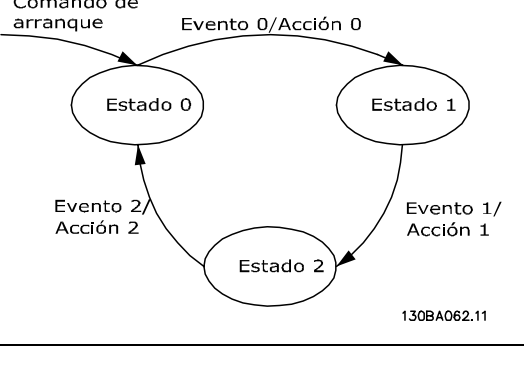

Danfoss

### □ Condiciones de funcionamiento extremas

### **Cortocircuito**

El convertidor de frecuencia está protegido contra cortocircuitos por medio de la lectura de la intensidad en cada una de las tres fases del motor. Un cortocircuito entre dos fases de salida provoca una sobreintensidad en el inversor. Sin embargo, cada transistor del inversor se cierra individualmente cuando la corriente del cortocircuito sobrepasa el valor permitido.

Para proteger el convertidor de frecuencia contra un cortocircuito en las cargas compartidas y en las salidas de freno, consulte las directrices de diseño para estos puertos.

Después de 5-10 µs, el controlador de entrada desconecta el inversor y el convertidor de frecuencia indica un código de fallo, en función de la impedancia y la frecuencia del motor.

### **Fallo a tierra**

Si se produce un fallo de fuga a tierra en una fase del motor, el inversor se desconecta en pocos µs, en función de la impedancia y la frecuencia del motor.

### **Conmutación en la salida**

La conmutación en la salida entre el motor y el convertidor de frecuencia está totalmente permitida. No puede dañar de ningún modo el convertidor de frecuencia conmutando la salida. Sin embargo, es posible que aparezcan mensajes de fallo.

### Sobretensión generada por el motor

La tensión en el circuito intermedio aumenta cuando el motor actúa como generador. Esto ocurre en los siguientes casos:

- 1. La carga arrastra el motor (a una frecuencia de salida constante del convertidor de frecuencia), es decir, cuando la carga genera energía.
- 2. Durante la deceleración ("rampa de deceleración") el momento de inercia es alto, la fricción es baja y el tiempo de deceleración es demasiado corto para que la energía se disipe como pérdida en el convertidor de frecuencia, el motor y la instalación.
- 3. Un ajuste de compensación de deslizamiento incorrecto puede producir una tensión de CC más alta.

La unidad de control intenta corregir la rampa, si es posible (par. 2-17 *Control de sobretensión*). El inversor se apaga para proteger los transistores y los condensadores del circuito intermedio cuando se alcanza un determinado nivel de tensión.

Véase el par. 2-10 y el par. 2-17 para seleccionar el método utilizado para controlar el nivel de tensión del circuito intermedio.

### Corte en la alimentación

Durante un corte en la alimentación, el convertidor de frecuencia sigue funcionando hasta que la tensión del circuito intermedio desciende por debajo del nivel de parada mínimo. Generalmente, este nivel es un 15% inferior a la tensión de alimentación nominal más baja del convertidor de frecuencia.

La tensión de alimentación antes del corte y la carga del motor determinan el tiempo necesario para la parada de inercia del inversor.

Sobrecarga estática en modo VVC<sup>plus</sup>

Cuando el convertidor de frecuencia está sobrecargado (se alcanza el límite de par del par. 4-16/4-17), los controles reducen la frecuencia de salida para reducir la carga.

Si la sobrecarga es excesiva, puede producirse una intensidad que provoque una desconexión del convertidor de frecuencia después de unos 5-10 segundos.

El tiempo de funcionamiento dentro del límite de par puede limitarse (0-60 seg.) en el par. 14-25.

### $\Box$  Protección térmica motor

La temperatura del motor se calcula sobre la base de la intensidad del motor, la frecuencia de salida y el tiempo o el termistor. Véase el par. 1-90 en el capítulo Cómo programar.

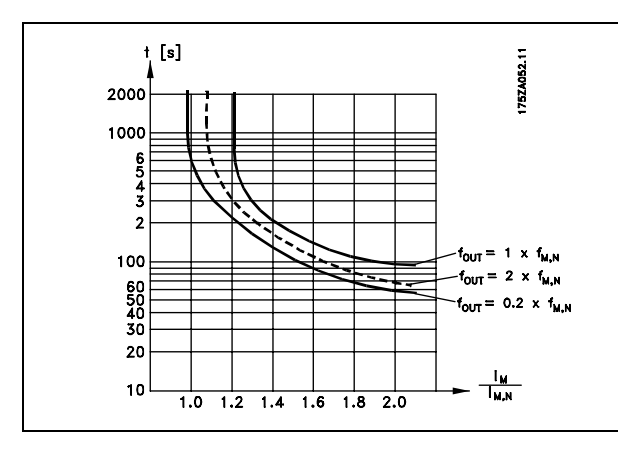

### □ Operación de Parada segura (sólo FC 302)

El FC 302 puede llevar a cabo la Función de Seguridad Designada "Parada incontrolada" por corte de energía" (como se indica en el borrador IEC 61800-5-2) o Parada Categoría 0 (tal como se indica en la norma EN 60204-1).

Se ha diseñado y ha sido aprobado para cumplir los reguisitos de seguridad de Categoría 3 de la norma EN 954-1. Esta funcionalidad se llama Parada segura.

Antes de la integración y el uso de la Parada segura del FC 302 en una instalación, se debe llevar a cabo un análisis completo de riesgo sobre la instalación para decidir si la funcionalidad de Parada segura del FC 302 y la categoría de seguridad son apropiadas y suficientes.

La función Parada segura se activa eliminando la tensión en el Terminal 37 del Inversor de seguridad. Si se conecta el inversor de seguridad a dispositivos externos de seguridad que proporcionan un relé de seguridad, puede obtenerse una instalación para una Parada segura de Categoría 1. La función de parada segura del FC 302 puede utilizarse con motores síncronos y asíncronos.

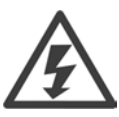

La activación de la Parada segura (es decir, la eliminación de suministro de tensión de 24 V CC al terminal 37) no proporciona seguridad eléctrica.

### □ Operación de Parada segura (sólo FC 302)

- 1. Active la función Parada segura eliminando el suministro de tensión de 24 V CC al terminal 37.
- 2. Después de la activación de la Parada segura, el convertidor de frecuencia pasa al modo de inercia (se detiene creando un campo rotacional en el motor).

Se garantiza que el convertidor de frecuencia no reiniciará la creación de un campo rotacional a causa de un fallo interno (según la Categoría 3 de la norma EN 954-1).

Después de la activación de la Parada segura, la pantalla del FC 302 mostrará el texto "Parada segura activada". El texto de ayuda asociado indica "La Parada segura ha sido activada". Esto significa que se ha activado la parada segura o que el funcionamiento normal todavía no ha sido reiniciado después de la activación de la Parada segura. NB: los requisitos de la norma EN 945-1 Categoría 3 sólo se cumplen si el suministro de 24 V CC al terminal 37 se retira o disminuye.

Para reanudar el funcionamiento después de la activación de la parada de seguridad, primero debe volver a aplicarse una tensión de 24 V CC al terminal 37 (todavía se muestra el texto "Parada segura activada") y, a continuación, debe crearse una señal de reinicio (por bus, E/S digital o pulsando la tecla [Reset] (Reinicio) del inversor).

Danfoss

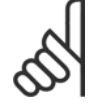

### **INOTA!:**

La función de parada segura del FC 302 puede utilizarse con motores síncronos y asíncronos.Puede suceder que se produzcan dos fallos en el semiconductor de potencia del convertidor de frecuencia. Esto puede provocar una rotación residual si se utilizan motores

síncronos. La rotación puede calcularse así: ángulo=360/(número de polos). La aplicación que usa motores síncronos debe tener esto en cuenta y garantizar que no se trate de un problema crítico de seguridad. Esta situación no es relevante para los motores asíncronos.

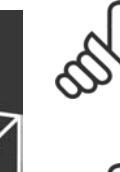

### **iNOTA!:**

Para usar la función de Parada segura de acuerdo con los requisitos de la Categoría 3 de la norma EN-954-1, la instalación de dicha función debe cumplir varias condiciones. Para más información, consulte la sección Instalación de la Parada segura.

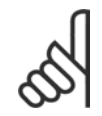

### **INOTA!:**

El convertidor de frecuencia no proporciona una protección en relación a la seguridad contra el suministro de tensión involuntario o malintencionado al terminal 37

y el posterior reinicio. Proporcione esta protección a través del dispositivo de interrupción, a nivel de aplicación o a nivel organizativo.

Para más información, consulte la sección Instalación de la Parada segura.

Danfoss

## Cómo seleccionar su VLT

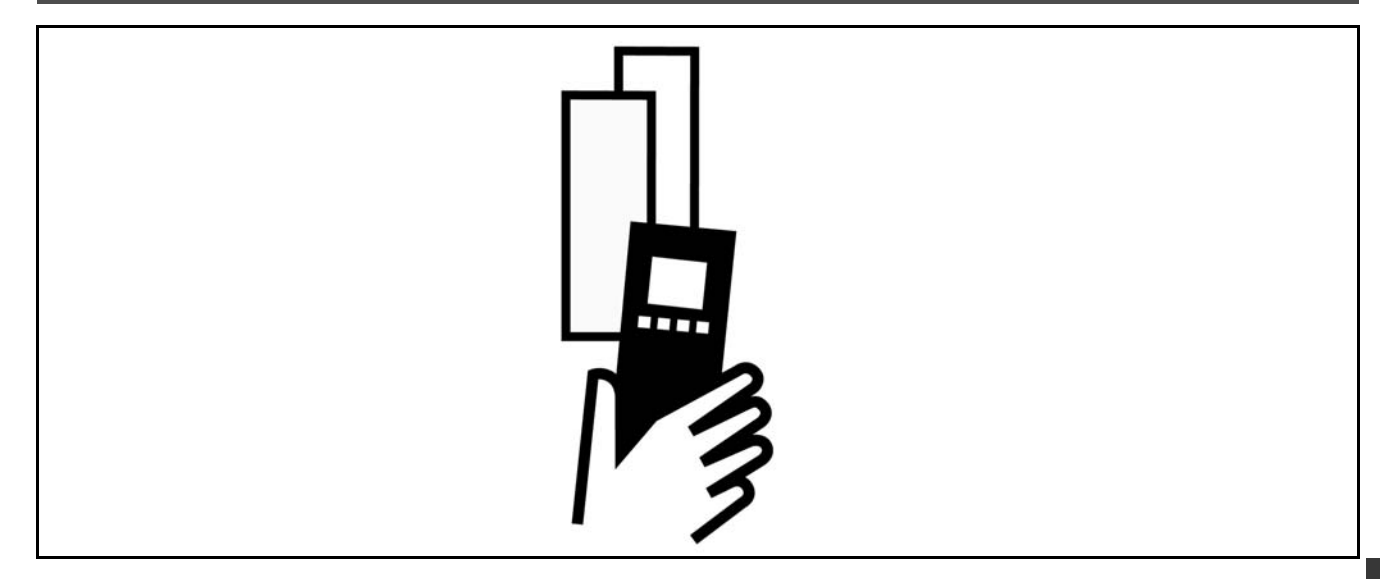

## " **Datos elÈctricos**

### □ Red de alimentación 3 x 200 - 240 V CA

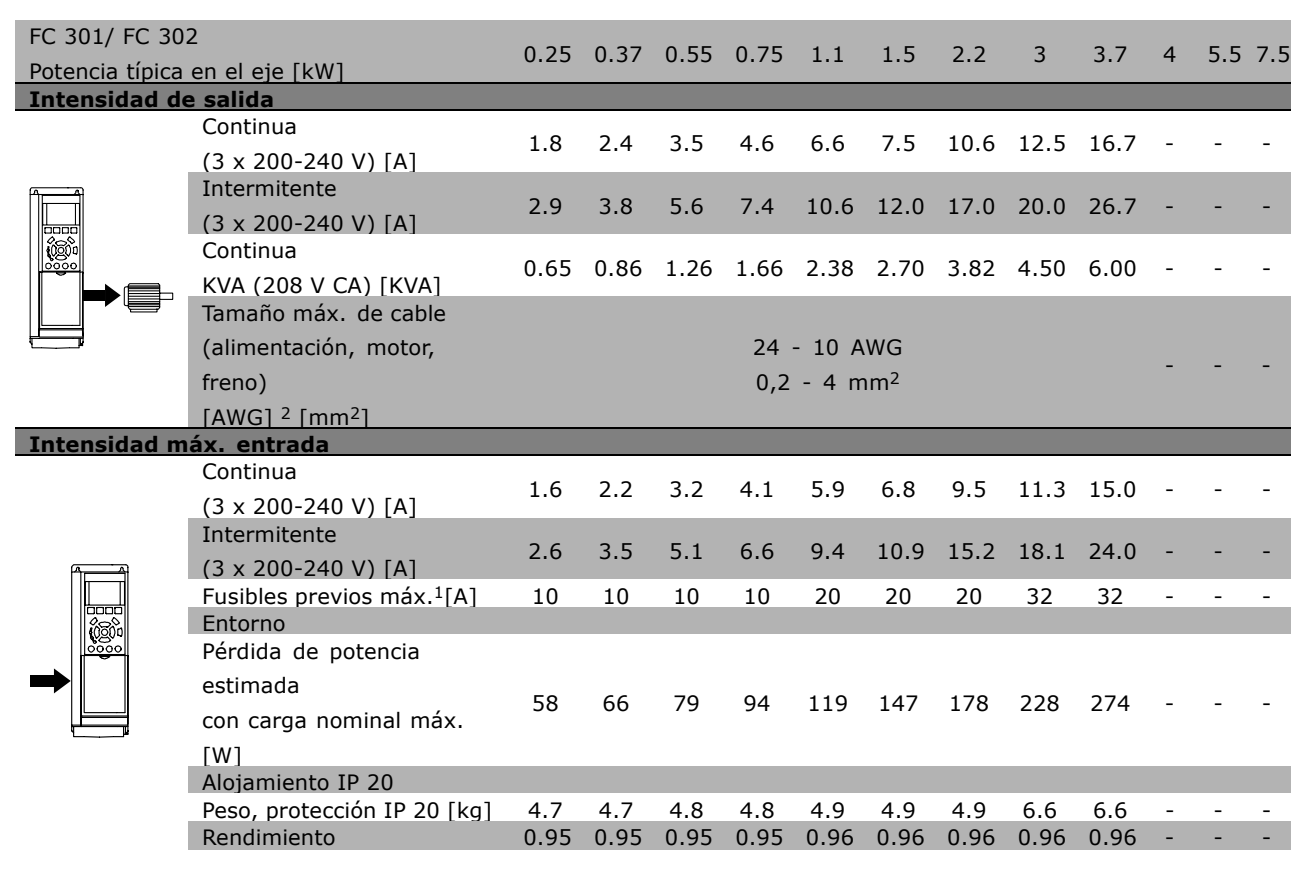

1. Para el tipo de fusible, consulte la sección Fusibles.

- 2. Diámetro de cable norteamericano.
- 3. Se mide utilizando cables de motor apantallados de 5 m a la carga y a la frecuencia nominales.

Danfoss

## $\angle$  Cómo seleccionar su VLT  $\angle$

### □ Alimentación de red 3 x 380 - 500 V CA

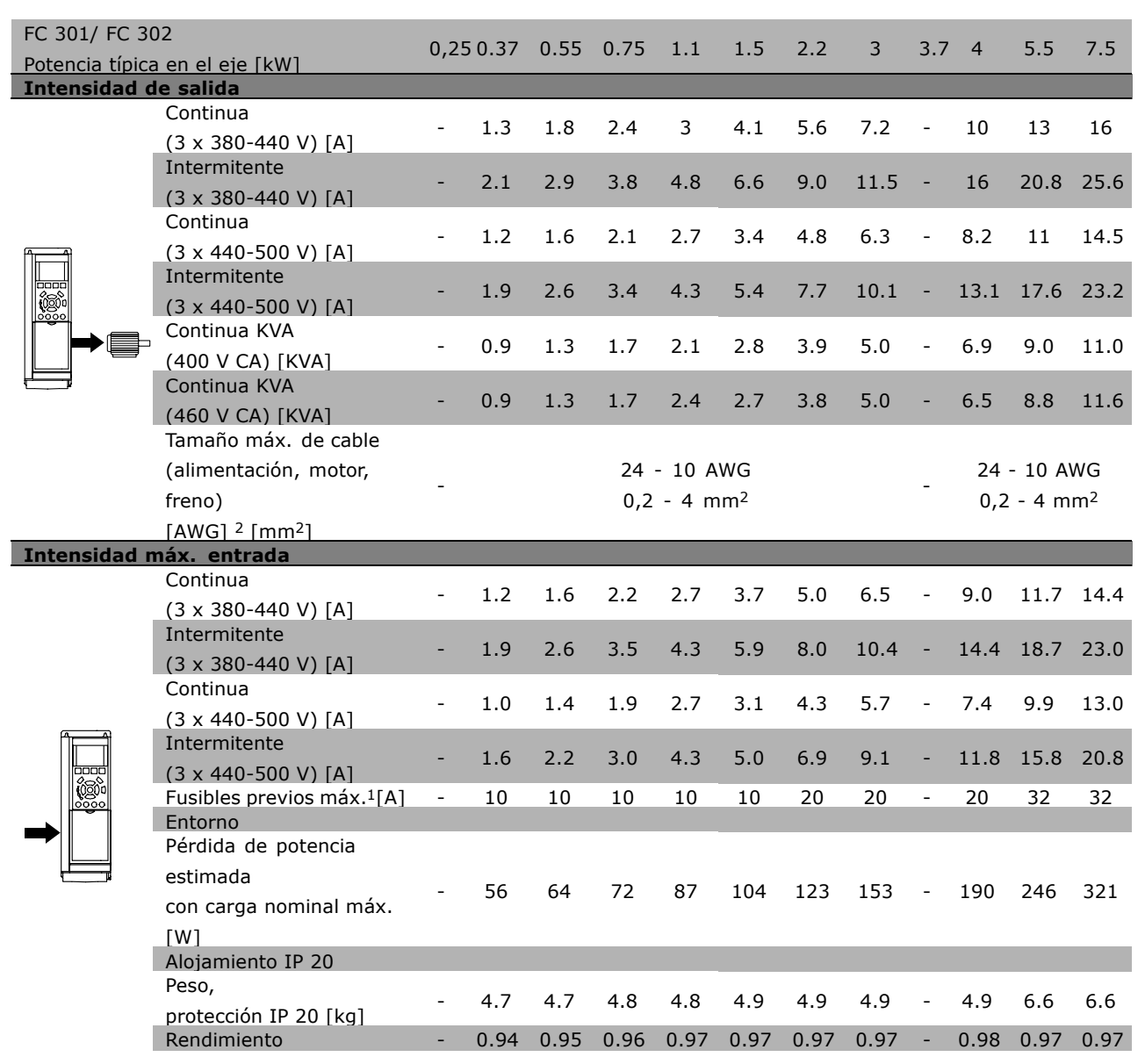

1. Para el tipo de fusible, consulte la sección Fusibles.

2. Diámetro de cable norteamericano.

3. Se mide utilizando cables de motor apantallados de 5 m a la carga y a la frecuencia nominales.

Danfoss

## $\angle$  Cómo seleccionar su VLT  $\angle$

### □ Red de alimentación 3 x 525 - 600 V CA

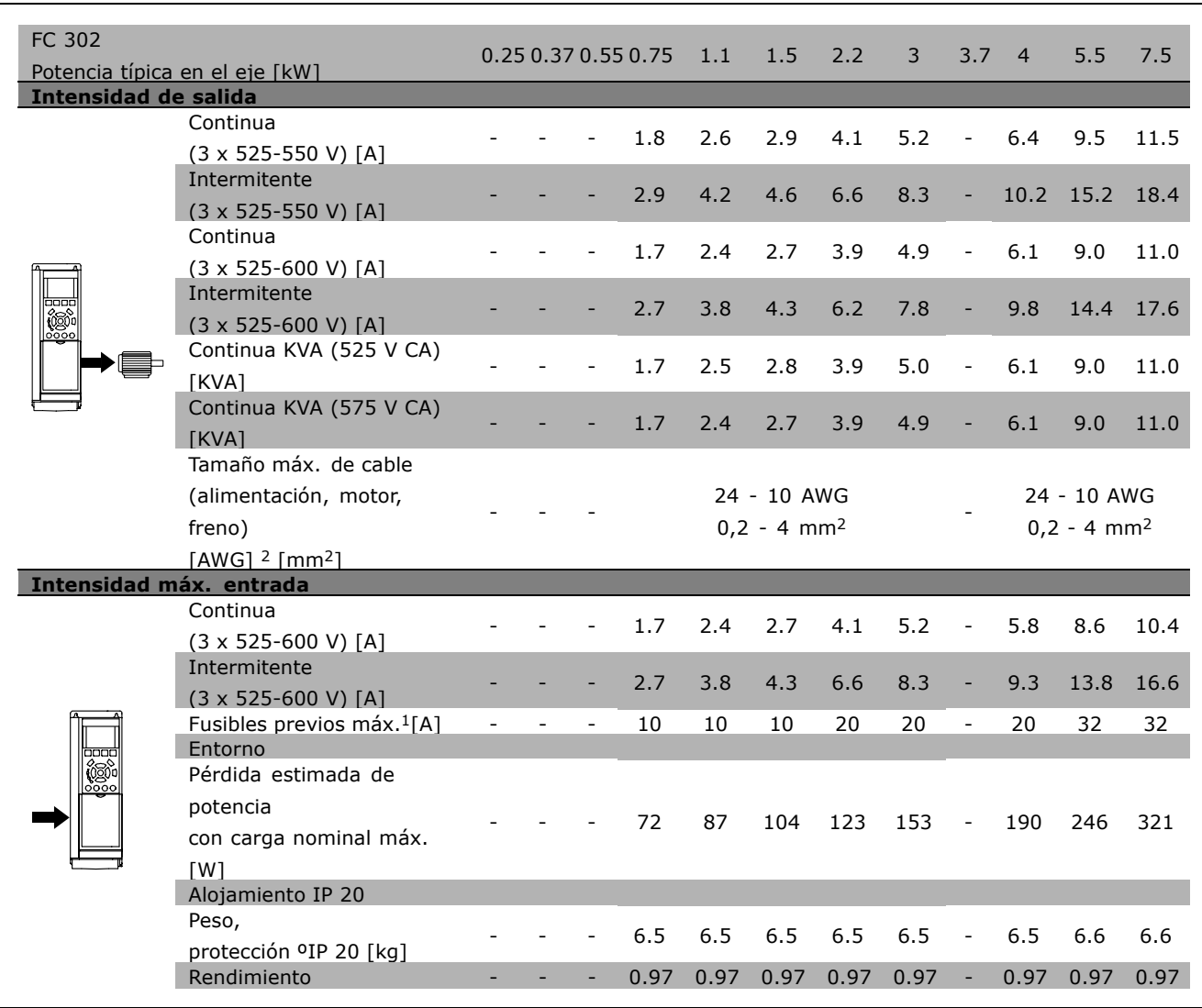

1. Para el tipo de fusible, consulte la sección Fusibles.

2. Diámetro de cable norteamericano.

3. Se mide utilizando cables de motor apantallados de 5 m a la carga y a la frecuencia nominales.

 $\equiv$  Cómo seleccionar su VLT  $\equiv$ 

Danfoss

## " **Especificaciones generales**

### Protección y características:

- Protección del motor térmica y electrónica contra sobrecargas.
- · El control de la temperatura del disipador térmico asegura la desconexión si la temperatura alcanza 95 °C  $\pm$ 5 °C. La señal de temperatura de sobrecarga no se puede desactivar hasta que la temperatura del disipador térmico se encuentre por debajo de los 70 °C  $\pm$ 5 °C.
- El FC 300 se encuentra protegido contra los cortocircuitos en los terminales U, V y W del motor.
- Si falta una fase de red, el convertidor de frecuencia se desconectará o emitirá una advertencia.
- El control de la tensión del circuito intermedio asegura que el convertidor se desconectará si la tensión del circuito intermedio es demasiado alta o baja.
- $\bullet$  El FC 300 se encuentra protegido contra las pérdidas a tierra en los terminales U, V y W del motor.

### Alimentación de red (L1, L2, L3):

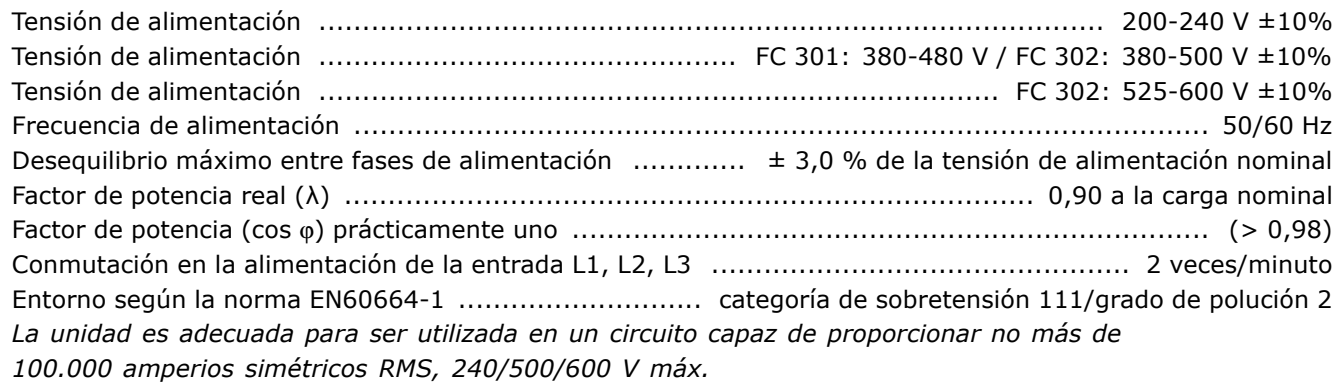

### Salida de motor (U, V, W):

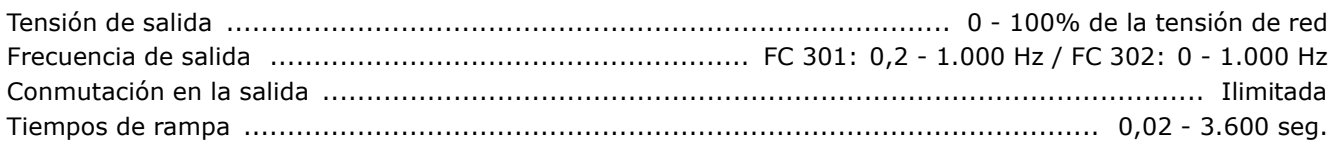

### Características de par:

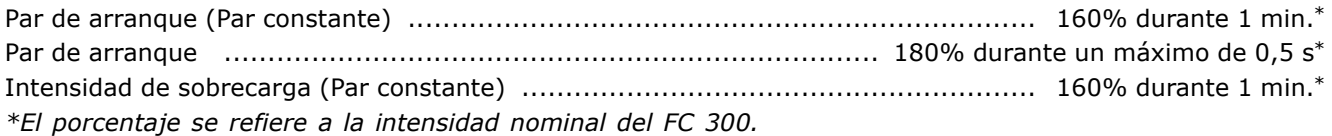

### Longitudes y secciones transversales del cable:

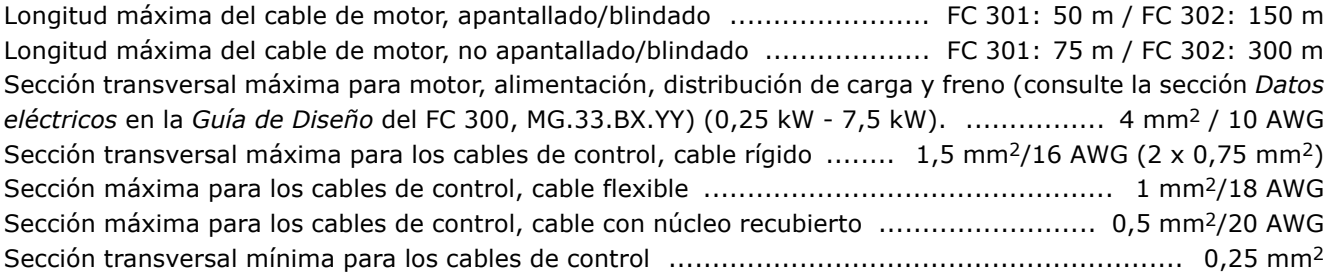

 $\angle$  Cómo seleccionar su VLT  $\angle$ 

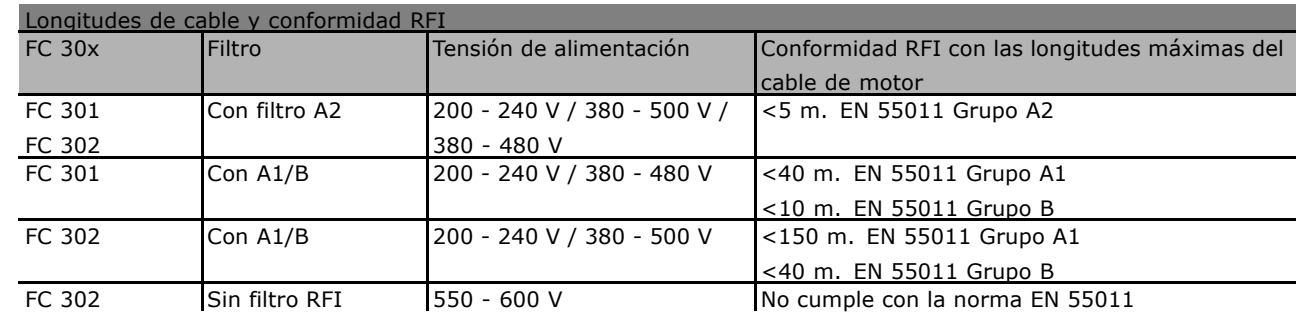

En ciertos casos, acorte el cable del motor para cumplir con EN 55011 A1 y EN 55011 B. Se recomienda usar conductores de cobre (60/75 °C).

### **Conductores de aluminio**

No se recomienda el uso de conductores de aluminio. Los terminales pueden aceptar conductores de aluminio, pero la superficie del conductor debe estar limpia y debe eliminarse cualquier resto de oxidación y aislarse mediante vaselina sin ácidos neutros antes de conectar el conductor. Además, el tornillo del terminal debe apretarse de nuevo después de dos días debido a la blandura del aluminio. Es sumamente importante mantener la conexión impermeable a gases, pues de otro modo la superficie de aluminio se volvería a oxidar.

### Entradas digitales:

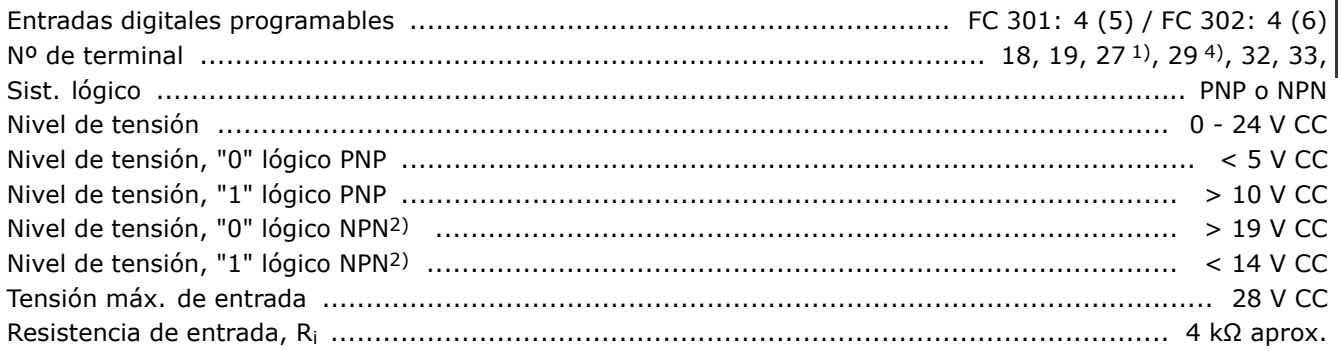

Parada de seguridad terminal 374): El terminal 37 sólo funciona con lógica PNP

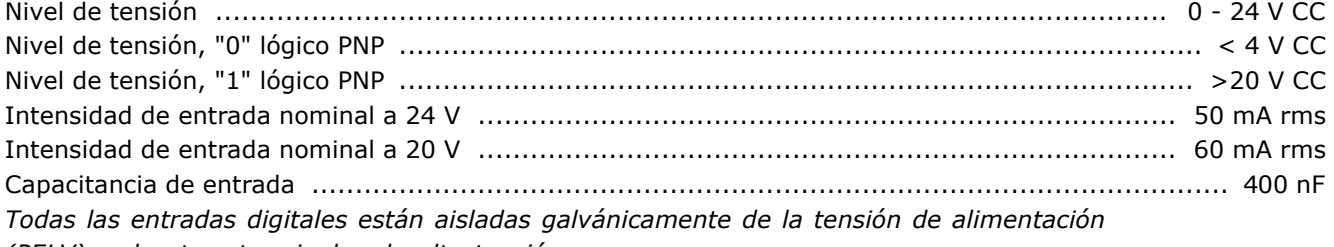

*(PELV) y de otros terminales de alta tensión.* 

1) Los terminales 27 y 29 también pueden programarse como salidas.

*2) Excepto la entrada de parada de seguridad del terminal 37.*

3) El terminal 37 sólo está disponible para el FC 302. Sólo se puede utilizar como entrada de *parada de seguridad. El terminal 37 es adecuado para las instalaciones de categorÌa 3 seg˙n el EN 954-1 (parada de seguridad seg˙n la categorÌa 0 del EN 60204-1) tal y como exige la directiva* 98/37/EC de la UE sobre maquinaria. El terminal 37 y la función de parada de seguridad están *diseÒados de acuerdo con los est·ndares EN 60204-1, EN 50178, EN 61800-2, EN 61800-3 y EN* 954-1. Para cerciorarse de que usa la función de parada de seguridad de una manera correcta, consulte la información y las instrucciones pertinentes en la Guía de Diseño. *4) SÛlo en FC 302.*

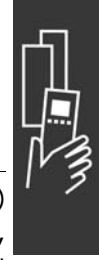

Danfoss

## - Cómo seleccionar su VLT -

### Entradas analógicas:

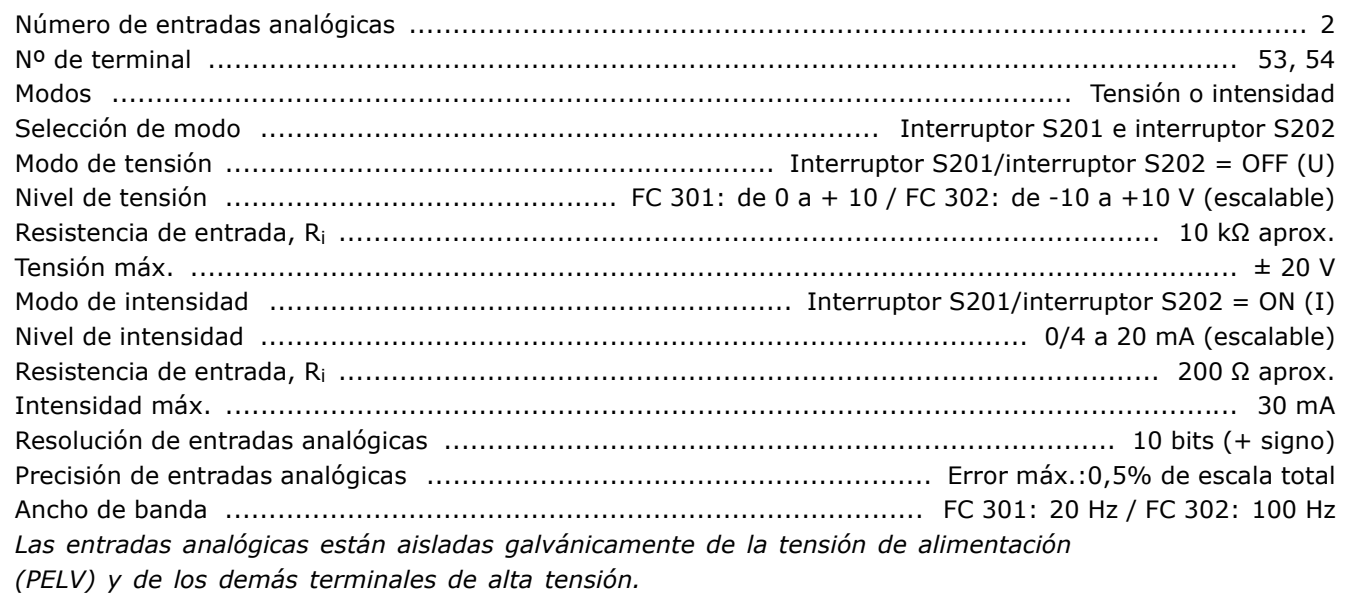

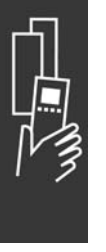

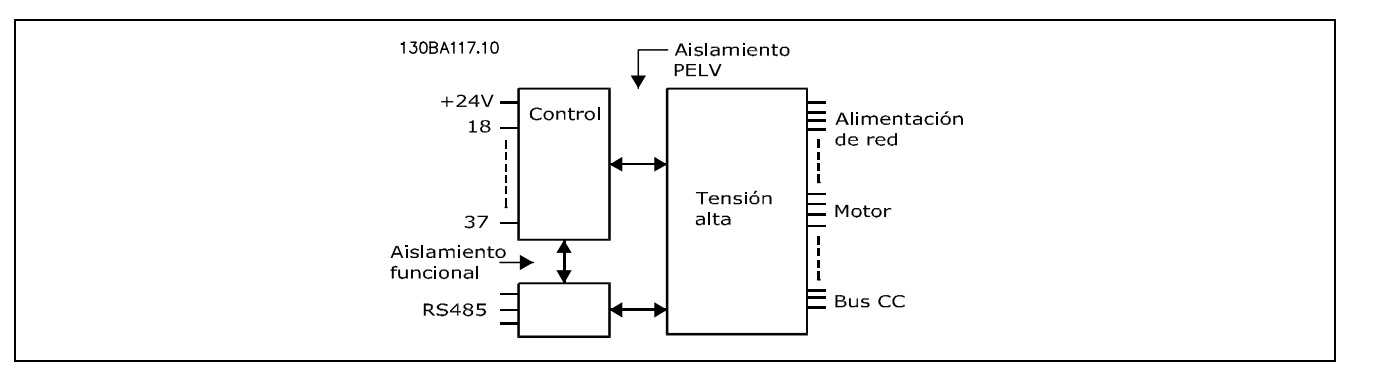

### Entradas de pulsos/encoder:

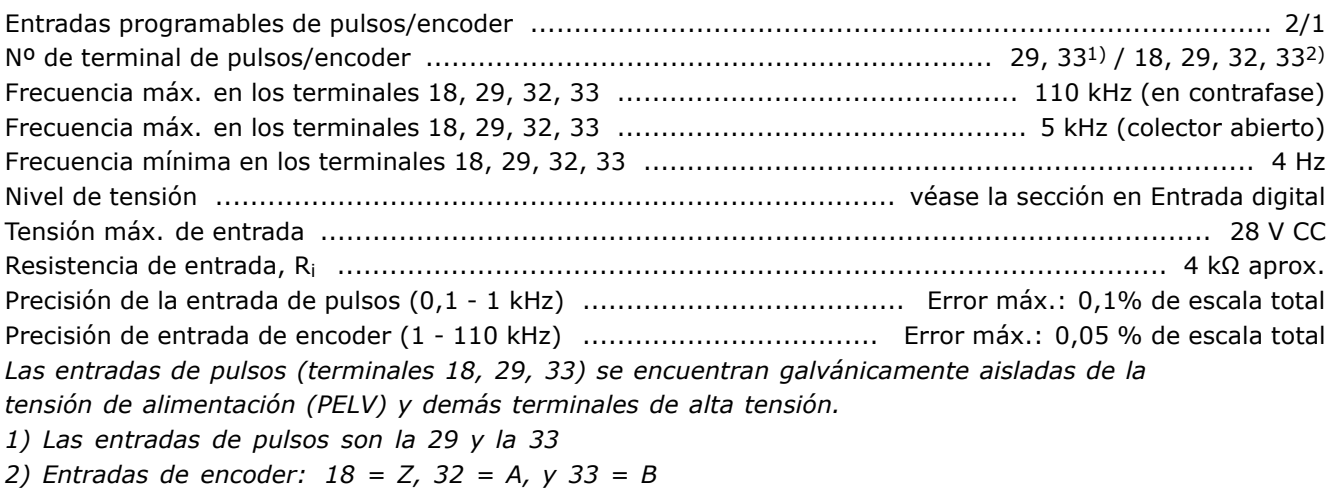

## - Cómo seleccionar su VLT -

### Salida analógica:

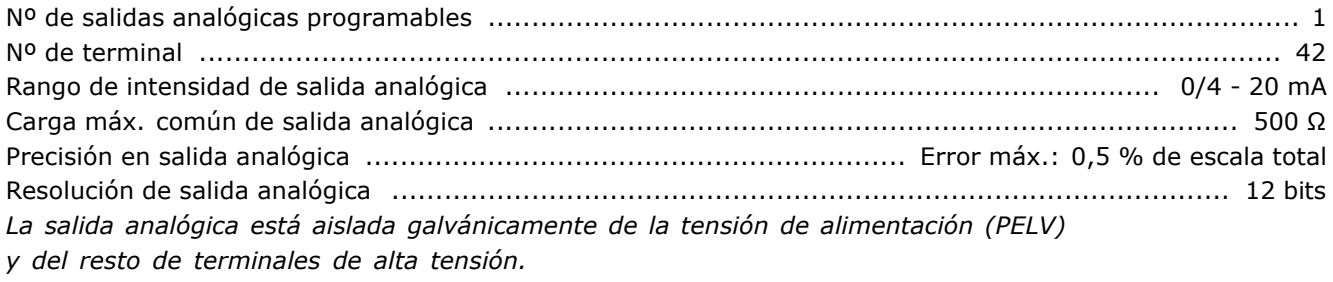

Tarjeta de control, comunicación serie RS 485:

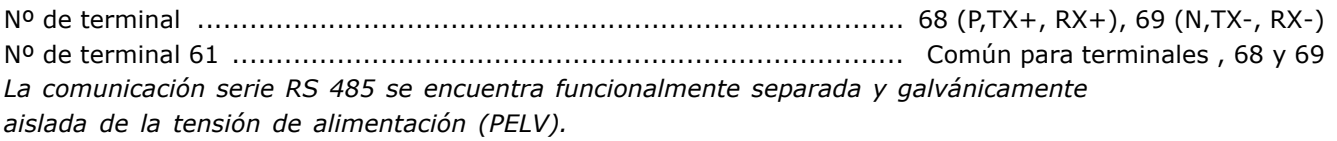

### Salida digital:

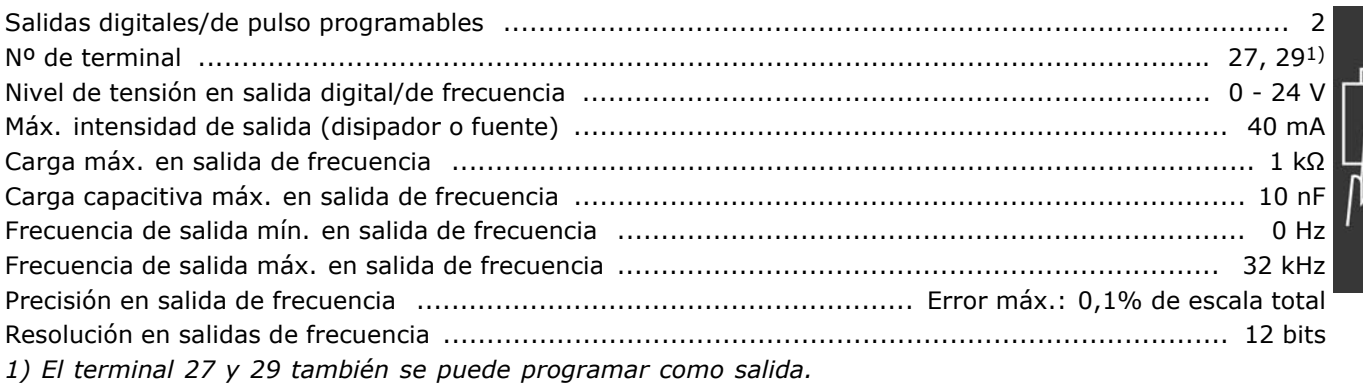

La salida digital está aislada galvánicamente de la tensión de alimentación (PELV) y de los demás terminales de alta tensión.

Tarjeta de control, salida de 24 V CC:

La alimentación de 24 V CC está aislada galvánicamente de la tensión de alimentación (PELV), aunque tiene el mismo potencial que las entradas y salidas analógicas y digitales.

### Salidas de relé:

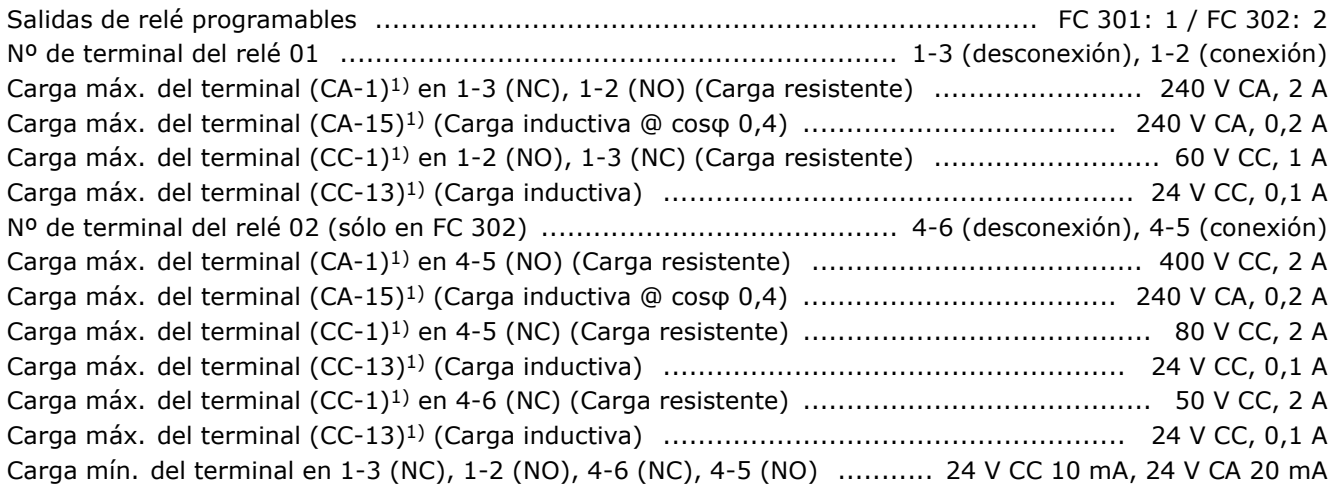

## $\sim$  Cómo seleccionar su VLT  $\sim$

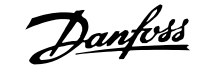

de sobretensión III/grado de contaminación 2 1) IEC partes  $4 \ y \ 5$ Los contactos del relé están galvánicamente aislados con respecto a los demás del circuito con un aislamiento reforzado (PELV).

### Tarjeta de control, salida de 10 V CC:

La alimentación de 10 V CC está aislada galvánicamente de la tensión de alimentación (PELV) y de los demás terminales de alta tensión.

### Características de control:

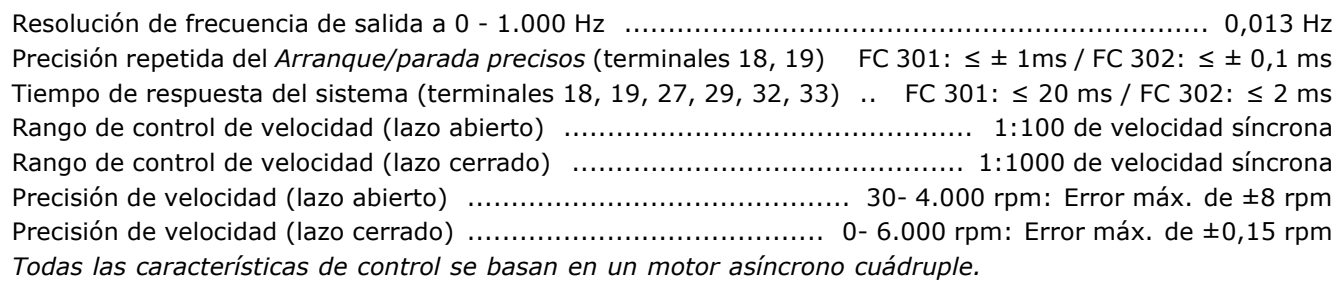

### Entorno:

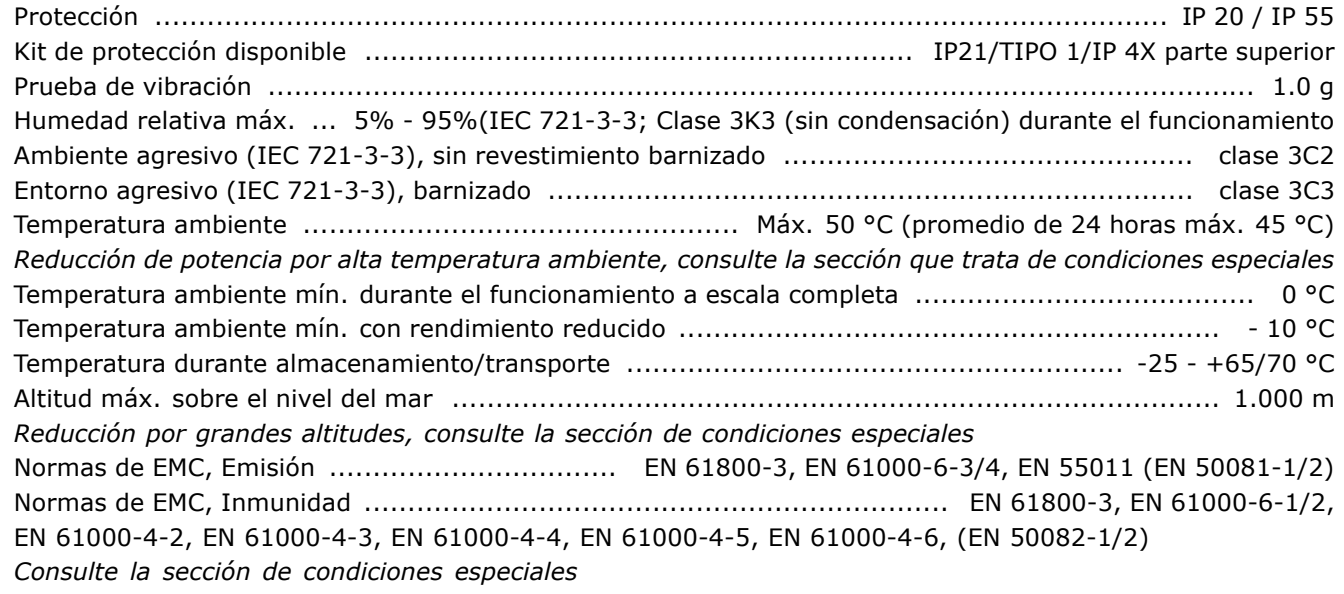

Funcionamiento de la tarjeta de control:

Tarjeta de control, comunicación en serie USB:

La conexión al PC se realiza por medio de un cable estándar USB ordenador/dispositivo. La conexión USB se encuentra galvánicamente aislada de la tensión de alimentación

(PELV) y de los demás terminales de alta tensión.

## $\angle$  Cómo seleccionar su VLT  $\angle$

### " **Rendimiento**

Para reducir el consumo energético es importantísimo optimizar el rendimiento del sistema. El rendimiento de cada elemento del sistema debe ser lo más alto posible.

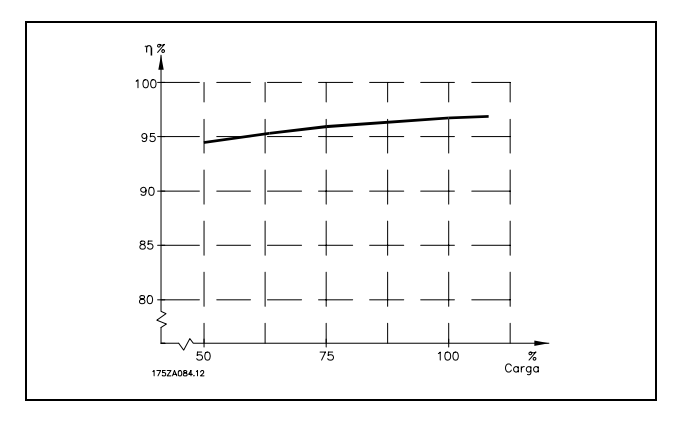

### **Rendimiento de la serie FC 300 (η VLT)**

La carga del convertidor de frecuencia influye poco sobre su rendimiento. En general, el rendimiento a la frecuencia nominal del motor f<sub>M,N</sub> es el mismo independientemente de si éste suministra el 100% del par nominal del eje, o sÛlo el 75%, por ejemplo con carga parcial.

Esto significa que la eficiencia tampoco cambia si se eligen otras características de U/f distintas. Sin embargo, las características U/f influyen en el rendimiento del motor.

Éste se reduce cuando la frecuencia de conmutación se ajusta en un valor mayor de 5 kHz. El grado de rendimiento también se reducirá ligeramente si la tensión de red es de 500 V, o si el cable de motor tiene más de 30 m de longitud.

**Rendimiento del motor (nMOTO)** 

El rendimiento de un motor conectado a un convertidor de frecuencia depende de la forma senoidal de la intensidad. En general, el rendimiento es tan alto como con tensión de red. El rendimiento del motor depende del tipo de motor.

En un rango del 75-100% del par nominal, el rendimiento del motor es casi constante, tanto cuando lo controla el convertidor de frecuencia como cuando funciona con tensión de red.

En los motores pequeños, la característica U/f sólo influye muy poco en el rendimiento. No obstante, en motores a partir de 11 kW se consiguen ventajas considerables.

En general, la frecuencia de conmutación no afecta al rendimiento de los motores pequeños. Los motores de 11 kW y superiores obtienen un rendimiento mejorado (1-2%). Esto se debe a que la forma senoidal de la intensidad del motor es casi perfecta con una frecuencia de conmutación alta.

**Rendimiento del sistema (ηSYSTEM)** Para calcular el rendimiento del sistema, se multiplica el rendimiento de la serie FC 300 (η VLT) por el rendimiento del motor (η MOTO):  $η$ SYSTEM $) = η$  VLT  $x$   $η$ MOTO

Calcule el rendimiento del sistema con diferentes cargas basándose en el gráfico anterior.

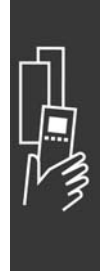

## $\equiv$  Cómo seleccionar su VLT  $\equiv$

Danfoss

### □ Ruido acústico

La interferencia acústica producida por el convertidor de frecuencia procede de tres fuentes:

- 1. Las bobinas del circuito intermedio de CC.
- 2. El ventilador incorporado.
- 3. Los componentes de RFI.

Valores típicos medidos a una distancia de 1 metro de la unidad:

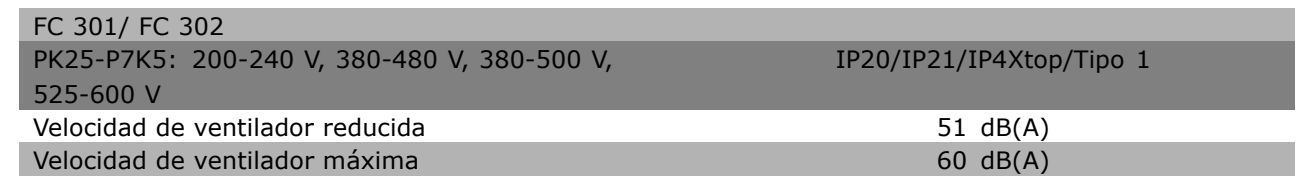

### □ Tensión de pico en el motor

Cuando se abre un transistor en el inversor, la tensión aplicada al motor se incrementa según una relación dV/dt que depende de:

- El cable del motor (tipo, sección, longitud, blindado o no blindado)
- inductancia

La inducción natural provoca una subida U<sub>PICO</sub> en la tensión del motor antes de que se estabilice a un nivel dependiendo de la tensión del circuito intermedio. El tiempo de subida y la tensión de pico U<sub>PICO</sub>, afectan a la vida útil del motor. Si la tensión pico es demasiado alta, se verán afectados especialmente los motores sin aislamiento de fase en la bobina. Si el cable de motor es corto (unos pocos metros), el tiempo de subida y la tensión de pico serán más bajos.

Si el cable del motor es largo (100 m), el tiempo de subida y la tensión de pico se incrementarán.

Si se utilizan motores muy pequeños sin aislamiento de fase en la bobina, conecte un filtro LC al convertidor de frecuencia.

 $\sim$  Cómo seleccionar su VLT  $\sim$ 

# Danfoss

## □ Condiciones especiales

### □ Reducción de potencia debida a la temperatura ambiente

La temperatura ambiente (TAMB, MAX) es la máxima permitida. El promedio de esta temperatura (TAMB.AVG) medida durante 24 horas debe ser, como mínimo, 5 ºC más baja.

Si el convertidor de frecuencia se maneja a temperaturas superiores a 50 °C, es necesario reducir la intensidad de salida constante conforme al siguiente diagrama:

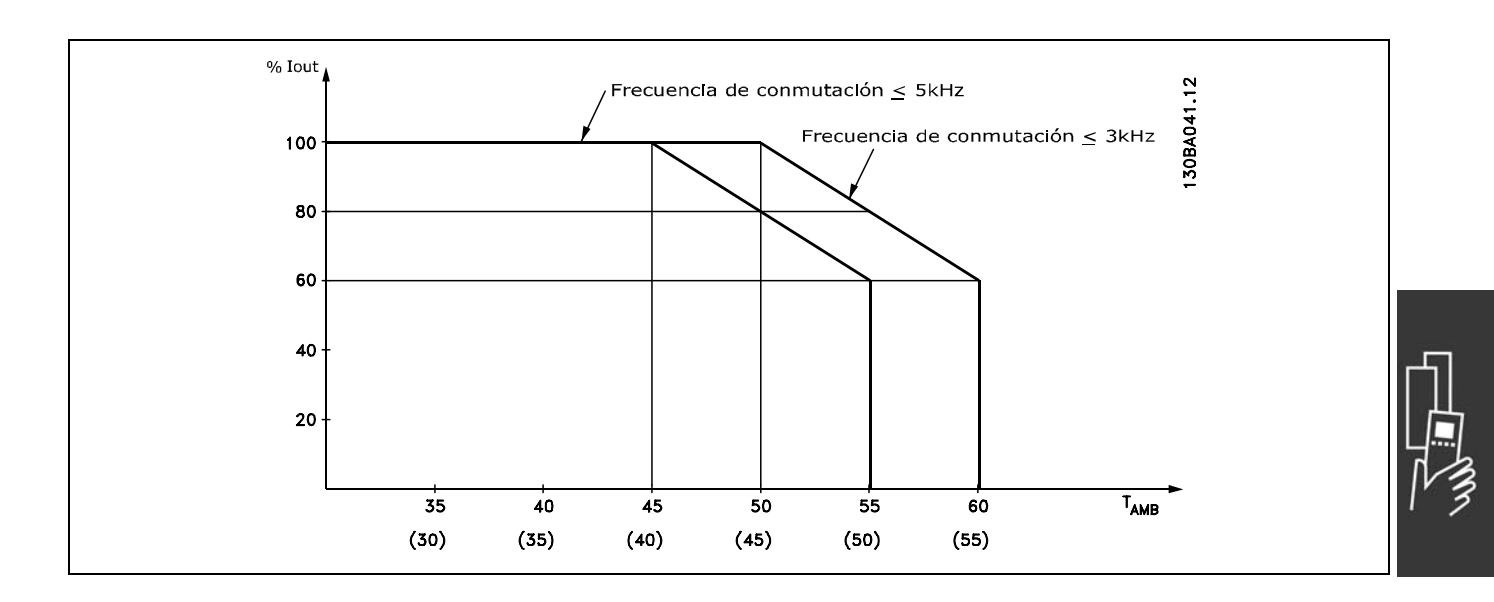

### $\Box$  Reducción de potencia debido a la baja presión atmosférica

En caso de baja presión atmosférica, disminuye la capacidad de enfriamiento del aire.

A una altitud inferior a 1.000 m, no es necesario reducir la potencia.

A una altitud superior a 1000 m es necesario reducir la temperatura ambiente (TAMB) o la intensidad de salida máxima (I<sub>VLT.MAX</sub>) de acuerdo con el siguiente diagrama:

- 1. Reducción de la intensidad de salida en relación con la altitud a  $T_{AMB}$  = máx. 50 °C
- 2. Reducción de la TAMB máx. frente a la altitud al 100% de la intensidad de salida.

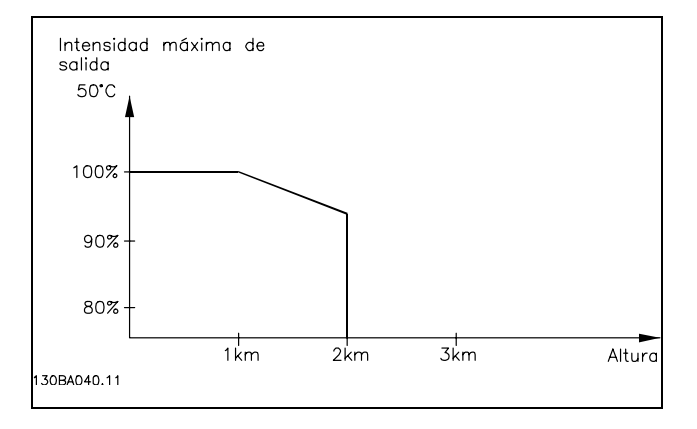

### □ Reducción de potencia debido a funcionamiento a velocidad lenta

Al conectar un motor a un convertidor de frecuencia, es necesario comprobar si la refrigeración del motor es la adecuada.

A valores de rpm bajos, el ventilador del motor no puede suministrar el volumen de aire requerido para la refrigeración. Este problema ocurre cuando el par de carga es constante (p. ej., en una cinta transportadora) en todo el rango de control. La reducida ventilación disponible determinará el tamaño  $\equiv$  Cómo seleccionar su VLT  $\equiv$ 

del par que está permitido en una carga continua. Si el motor va a funcionar constantemente a un valor de rpm inferior a la mitad del valor nominal, debe recibir aire adicional para su enfriamiento (o utilice un motor diseñado para este tipo de funcionamiento).

También puede reducirse el nivel de la carga del motor en vez de utilizar este enfriamiento adicional, por ejemplo, eligiendo un motor más grande. Sin embargo, el diseño del convertidor de frecuencia establece un límite en cuanto al tamaño del motor.

### □ Reducción de potencia al instalar cables de motor largos o cables con una sección mayor

El convertidor de frecuencia se ha probado usando un cable no apantallado de 300 m y uno apantallado de 150 m.

El convertidor de frecuencia se ha diseñado para funcionar utilizando un cable de motor con una determinada sección nominal. Si se utiliza otro cable con una sección mayor, reduzca la intensidad de salida en un 5% por cada paso que se incremente la sección del cable.

(Una mayor sección del cable produce una mayor capacidad a tierra, y con ello, una mayor corriente de fuga a tierra).

### " **Frecuencia de conmut. dependiente de temperatura**

Esta función asegura la máxima frecuencia de conmutación posible sin que el convertidor de frecuencia tenga una sobrecarga térmica. La temperatura interna indica si la frecuencia de conmutación se puede basar en la carga, la temperatura ambiente, la tensión de alimentación y la longitud del cable.

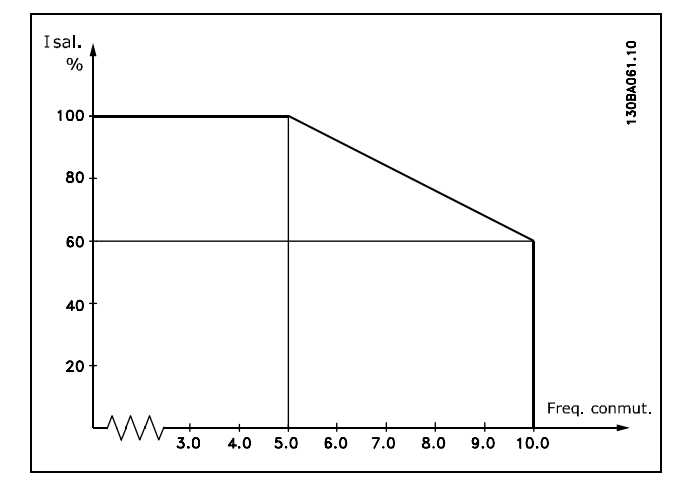

 $\equiv$  Cómo seleccionar su VLT  $\equiv$ 

## □ Opciones y accesorios

Danfoss ofrece una amplia gama de opciones y accesorios para la serie VLT AutomationDrive FC 300.

### □ Opción del encoder MCB 102

El módulo del encoder se usa para presentar la retroalimentación del motor o proceso. Ajustes de parámetros del grupo 17-xx

### Usos:

- VVC más lazo cerrado
- Control de velocidad del vector de flujo
- Control de par del vector de flujo
- Motor de magnetización permanente con

retroalimentación SinCos (Hiperface®)

Codificador incremental: 5 V TTL Encoder SinCos: Stegmann/SICK (Hiperface<sup>®</sup>)

Selección de parámetros en el par.  $17-1* y$ el par. 1-02

El kit de opción de encoder, cuando se encarga por separado, incluye lo siguiente:

 $\bullet$  Módulo de encoder MCB 102

• Montaje de sujeción del LCP ampliado y tapa de terminales ampliada

La opción de encoder no es compatible con los convertidores de frecuencia FC 302 fabricados antes de la semana 50 de 2004.

Versión de software mín.: 2.03 (par. 15-43)

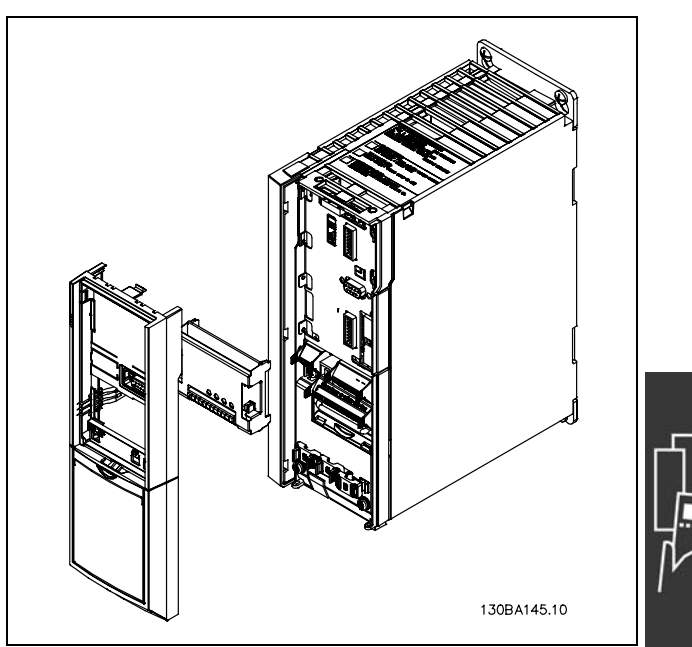

Danfoss

Instalación del MCB 102:

- Debe desconectarse el suministro de corriente del convertidor de frecuencia.
- Retire el LCP, la tapa de terminales y el soporte del FC 30x.
- Ajuste la opción MCB 102 en la ranura B.
- Conecte los cables de control y libérelos del chasis mediante la abrazadera.
- Ajuste el montaje de sujeción del LCP ampliado y la tapa de terminales ampliada.
- Vuelva a colocar el LCP.
- Conecte el convertidor de frecuencia a la corriente.
- Seleccione las funciones del encoder en el par. 17-\*.
- Consulte también la descripción del capítulo *Introducción al FC 300*, sección *Control PID de velocidad.*

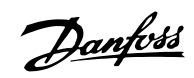

 $-$  Cómo seleccionar su VLT  $-$ 

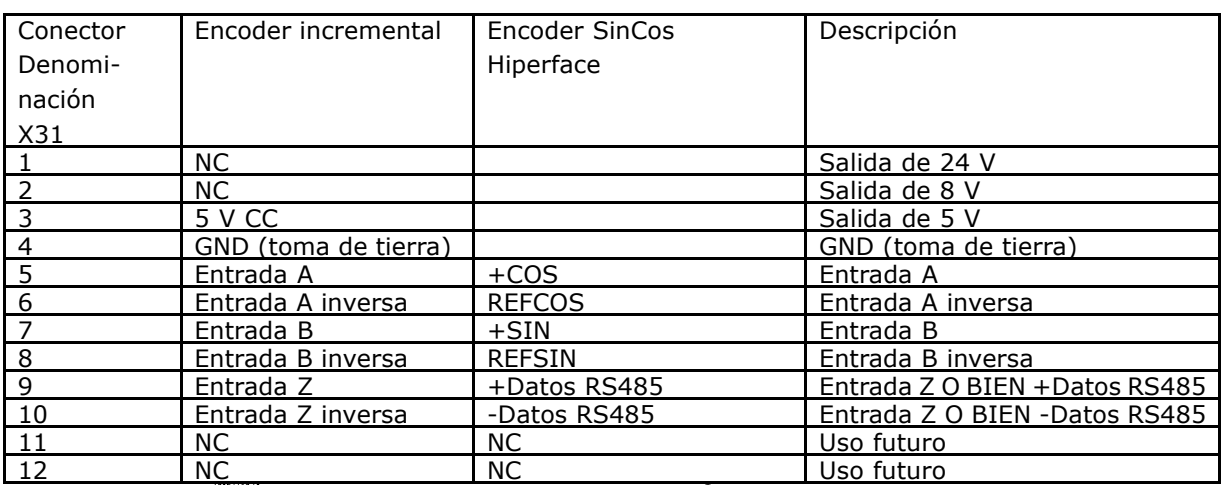

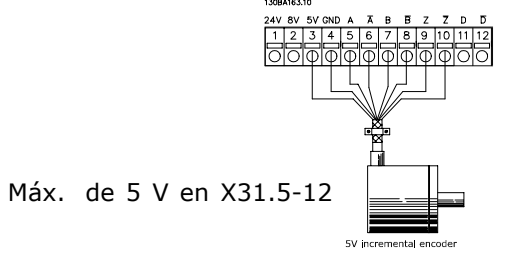

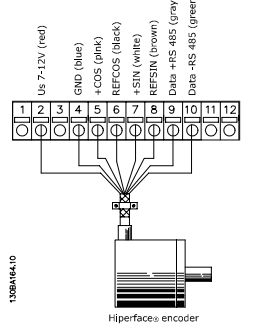

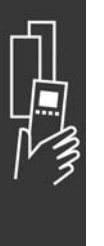

Danfoss

 $\sim$  Cómo seleccionar su VLT  $\sim$ 

### □ Opción relé MCB 105

La opción MCB 105 incluye 3 piezas de contactos SPDT y puede ajustarse en la ranura B opcional.

Datos eléctricos:

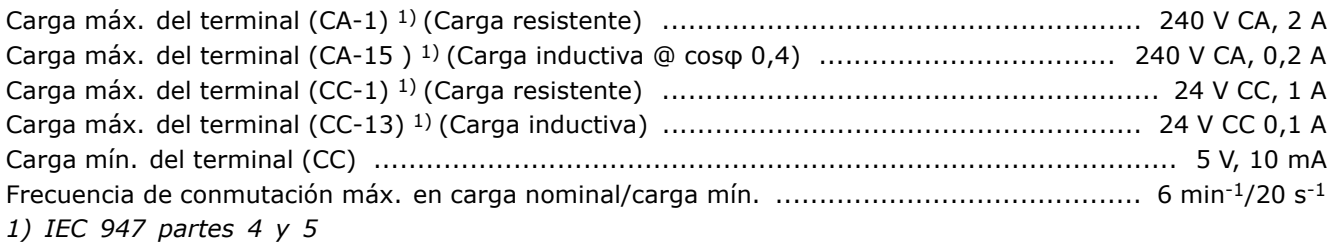

El kit de opción de relé, cuando se encarga por separado, incluye lo siguiente:

- Módulo de relé MCB 105
- Montaje de sujeción LCP ampliado y tapa de terminales ampliada
- Etiqueta de acceso a los conmutadores S201, S202 y S801
- Cintas de cable para ajustar los cables al modulo de relé  $\bullet$

La opción de relé no es compatible con los convertidores de frecuencia FC 302 fabricados antes de la semana 50 de 2004.

Versión de software mín.: 2.03 (par. 15-43)

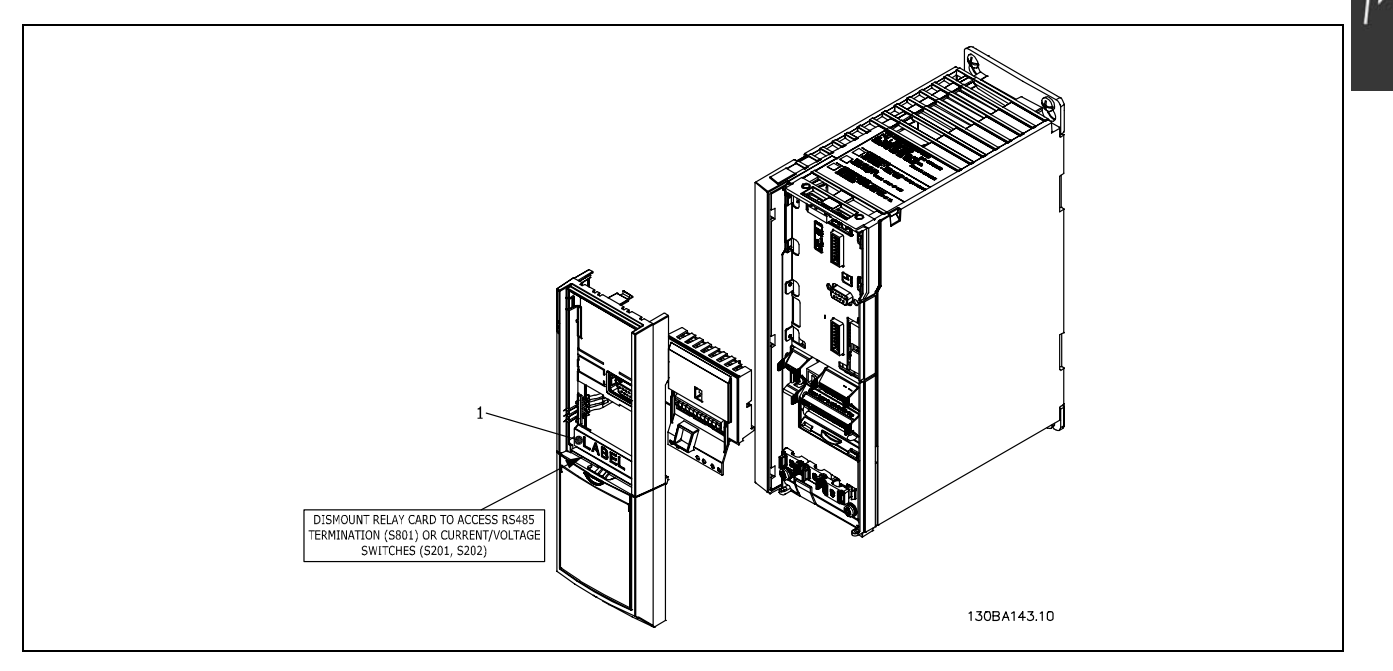

#### **IMPORTANTE**

1. La etiqueta debe estar en el bastidor del LCP, tal como se indica (según las normas UL).

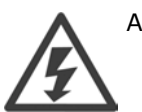

Advertencia sobre el suministro doble

 $\angle$  Cómo seleccionar su VLT  $\angle$ 

Danfoss

Cómo añadir la opción MCB 105:

- Debe desconectarse el suministro de corriente del convertidor de frecuencia.
- Debe desconectarse el suministro de corriente a las conexiones con corriente de los terminales de relé.
- Retire el LCP, la tapa de terminales y el montaje de sujeción del LCP del FC 30x.
- Ajuste la opción MCB 105 en la ranura B.
- Conecte los cables de control y sujételos mediante las cintas de cable suministradas.
- Asegúrese de que la longitud del cable sea correcta (consulte el dibujo que se muestra a continuación).
- No mezcle partes activas (alta tensión) con señales de control (PELV).
- Ajuste el montaje de sujeción del LCP ampliado y la tapa de terminales ampliada.
- Vuelva a colocar el LCP.
- Conecte el convertidor de frecuencia a la corriente.
- Seleccione las funciones de relé de los par. 5-40 [6-8], 5-41 [6-8] y 5-42 [6-8].

NB (Matriz [6] es el relé 7, matriz [7] es el relé 8 y matriz [8] es el relé 9)

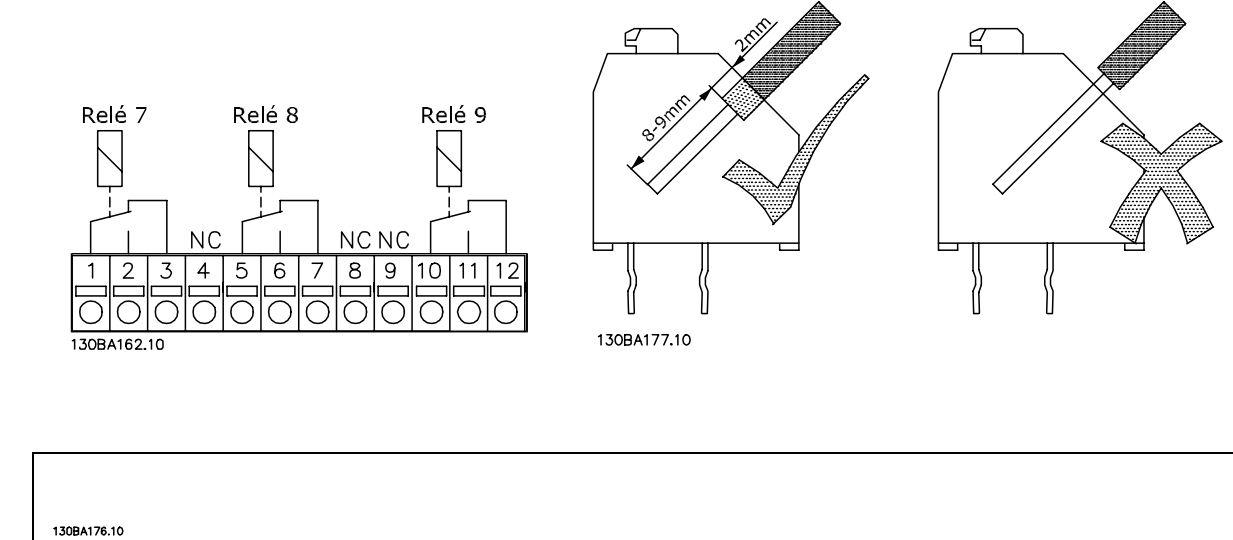

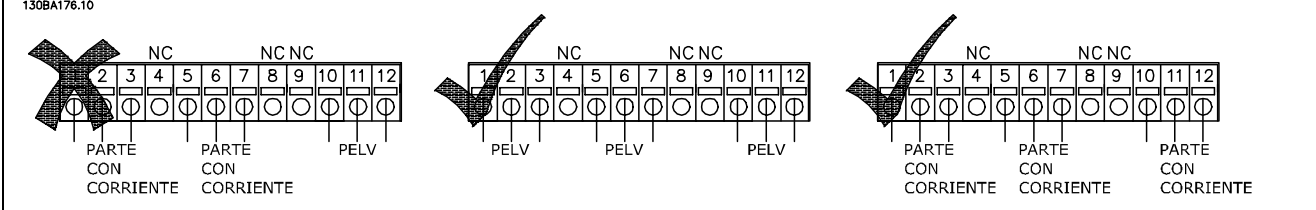

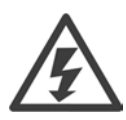

No combine partes de baja tensión con sistemas PELV.
Danfoss

 $\equiv$  Cómo seleccionar su VLT  $\equiv$ 

#### □ Opción de suministro externo de 24 V **MCB 107 (opción D)** Suministro externo de 24 V CC

El suministro externo de 24 V CC se puede instalar como un suministro de baja tensión para la tarjeta de control y para cualquier otra tarjeta instalada como opción. Esto permite el funcionamiento completo del LCP (incluido el ajuste de parámetros) sin necesidad de realizar una conexión a la tensión de alimentación.

#### Especificación del suministro externo de 24 V CC:

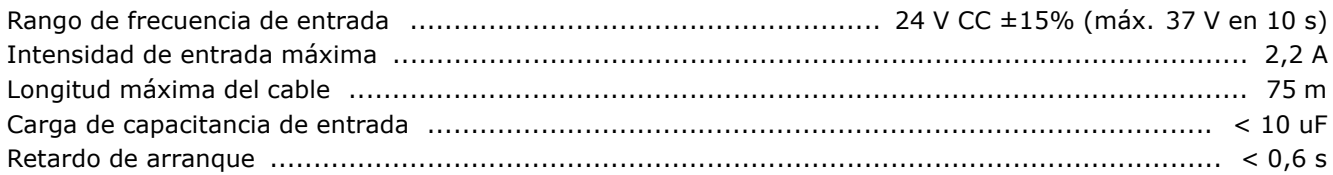

Las entradas están protegidas.

N˙meros de terminales:

Terminal 35: - suministro externo de 24 V CC. Terminal 36: + suministro externo de 24 V CC.

Siga estos pasos:

- 1. Retire el LCP o la tapa cegada
- 2. Retire la tapa de terminales
- 3. Retire la placa de conexiones de cables y la tapa de plástico inferior
- 4. Inserte la opción de suministro externo de 24 V CC en la ranura para opciones
- 5. Monte la placa de conexiones de cables
- 6. Acople la tapa de terminales y el LCP o la tapa cegada.

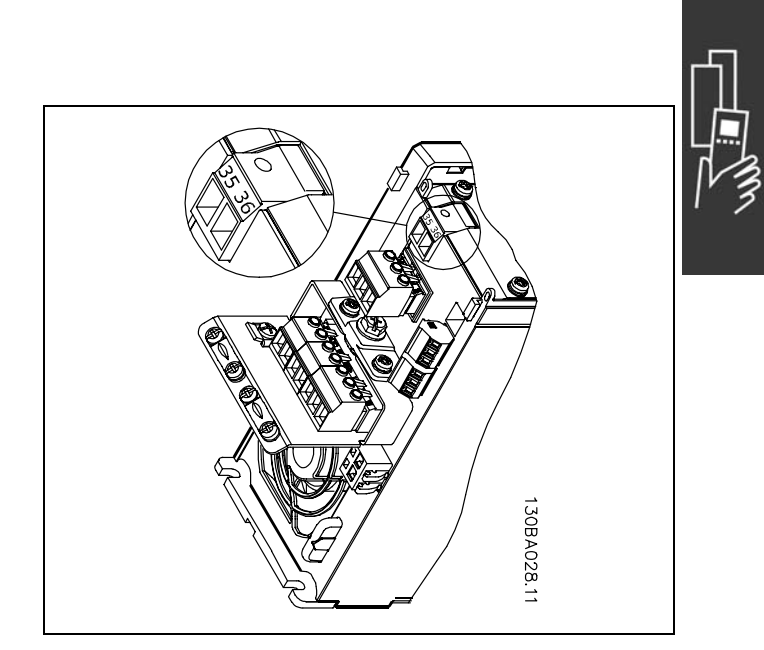

Conexión al suministro externo de 24 V.

 $\angle$  Cómo seleccionar su VLT  $\angle$ 

#### □ Resistencias de freno

Las resistencias de freno se utilizan en aplicaciones en las que se requiere una gran dinámica o en las que sea preciso parar una carga de gran inercia. La resistencia de freno se utiliza para eliminar la energía del enlace CC del convertidor de frecuencia.

Números de código de resistencias de freno: consulte la sección *Cómo realizar un pedido.* 

#### □ Kit de montaje remoto para el LCP

El Panel de control local se puede mover al frontal de un armario utilizando el kit de montaje remoto. El alojamiento es el IP55. Los tornillos deben apretarse con un par máximo de 1 Nm.

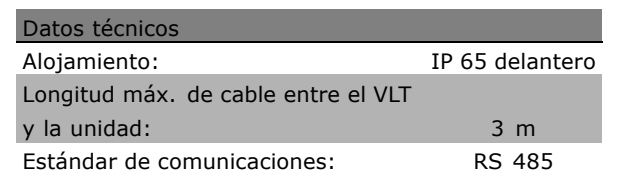

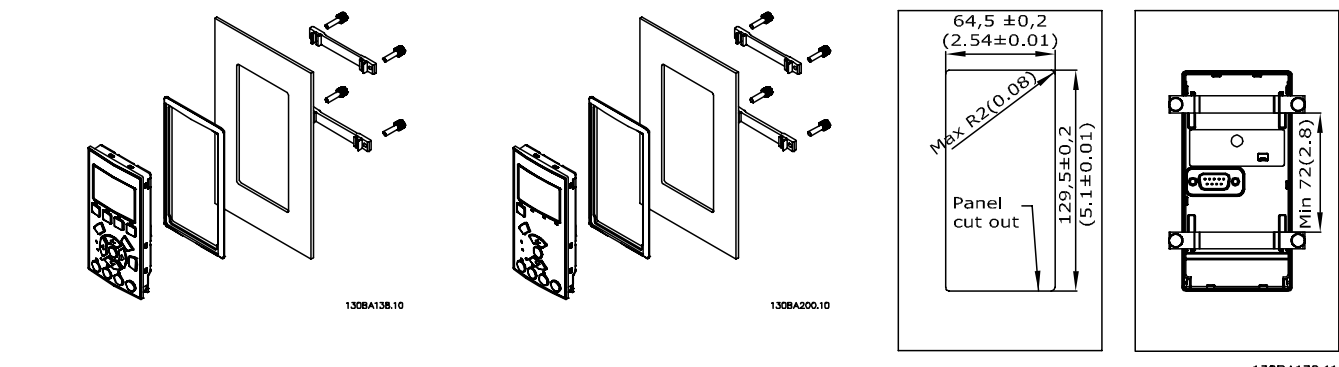

130BA139.11

Danfoss

#### $\Box$  Kit de protección IP 21/IP 4X/ TIPO 1

IP 20/IP 4X top/ TIPO 1 es un alojamiento opcional disponible para las unidades IP 20 Compact. Si se utiliza el kit de alojamiento, una unidad IP 20 se eleva al grado de protección IP 21/ 4X top/TIPO 1.

El alojamiento IP 4X top puede aplicarse a todas las variantes estándar IP 20 FC 30X.

Para obtener más información, consulte el capítulo *Cómo llevar a cabo la instalación*.

#### □ **Filtros LC**

Cuando un convertidor de frecuencia controla un motor, se oirán ruidos de resonancias procedentes del motor. Este ruido, resultado del diseño del motor, aparece cada vez que se activa uno de los interruptores del inversor en el convertidor de frecuencia. En este aspecto, la frecuencia del ruido de resonancia corresponde a la frecuencia de conmutación del convertidor.

Para la serie FC 300, Danfoss puede suministrar un filtro LC para amortiguar el ruido acústico del motor.

El filtro reduce el tiempo de aceleración de la tensión, la tensión de carga pico U<sub>PICO</sub> y la corriente de ondulación ∆I al motor, lo que significa que la intensidad y la tensión se vuelven casi sinusoidales. Por ello, el ruido acústico del motor se reduce al mínimo.

La corriente de ondulación en las bobinas del filtro LC también producirá algo de ruido. Resuelva este problema integrando el filtro en un armario o cuadro eléctrico.

Danfoss

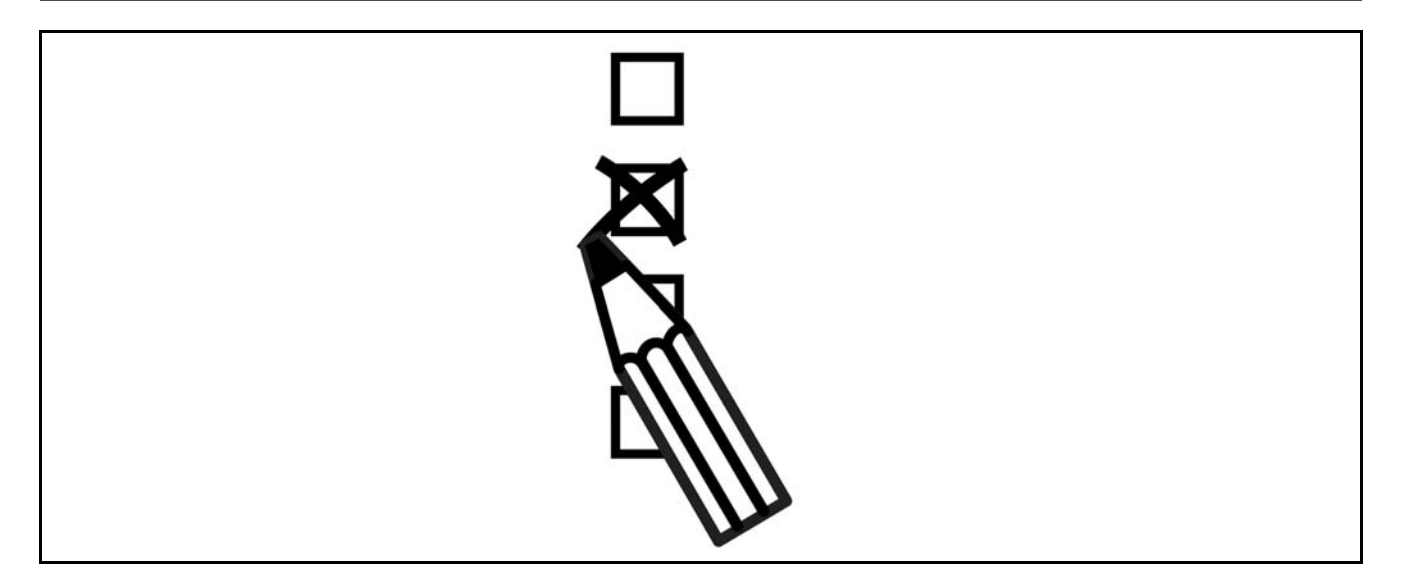

#### □ Configurador del convertidor de frecuencia

Es posible diseñar un convertidor de frecuencia FC 300, de acuerdo a las necesidades de la aplicación, mediante el uso del sistema de números de pedido.

Para la serie FC 300, puede pedir la unidad estándar y con opciones integradas enviando un código descriptivo del producto a una oficina local de ventas de Danfoss, por ejemplo:

#### FC-302PK75T5E20H1BGCXXXSXXXXA0BXCXXXXD0

El significado de los caracteres de la cadena puede encontrarse en las páginas que contienen los n˙meros de pedido, en el capÌtulo *CÛmo seleccionar su VLT*. En el ejemplo anterior, se incluyen en la unidad un Profibus DP V1 y una opción de alimentación auxiliar de 24 V.

Los números de pedido para las variantes estándar del FC 300 también pueden localizarse en el capÌtulo *CÛmo seleccionar su VLT*.

Puede utilizar el configurador de convertidores de frecuencia, disponible en Internet, para realizar la configuración apropiada para su aplicación y generar el código descriptivo. Si la variante se ha solicitado alguna vez antes, el configurador generará automáticamente un número de ventas de ocho dígitos. Puede dar el número de ventas a su oficina de ventas local.

Además, usted puede establecer una lista de proyectos con varios productos y enviársela a un representante de ventas de Danfoss.

El configurador de convertidores puede encontrarse en el sitio de Internet: www.danfoss.com/drives.

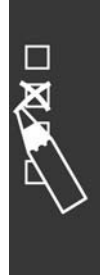

Danfoss

#### □ Código de tipo de formulario de pedido

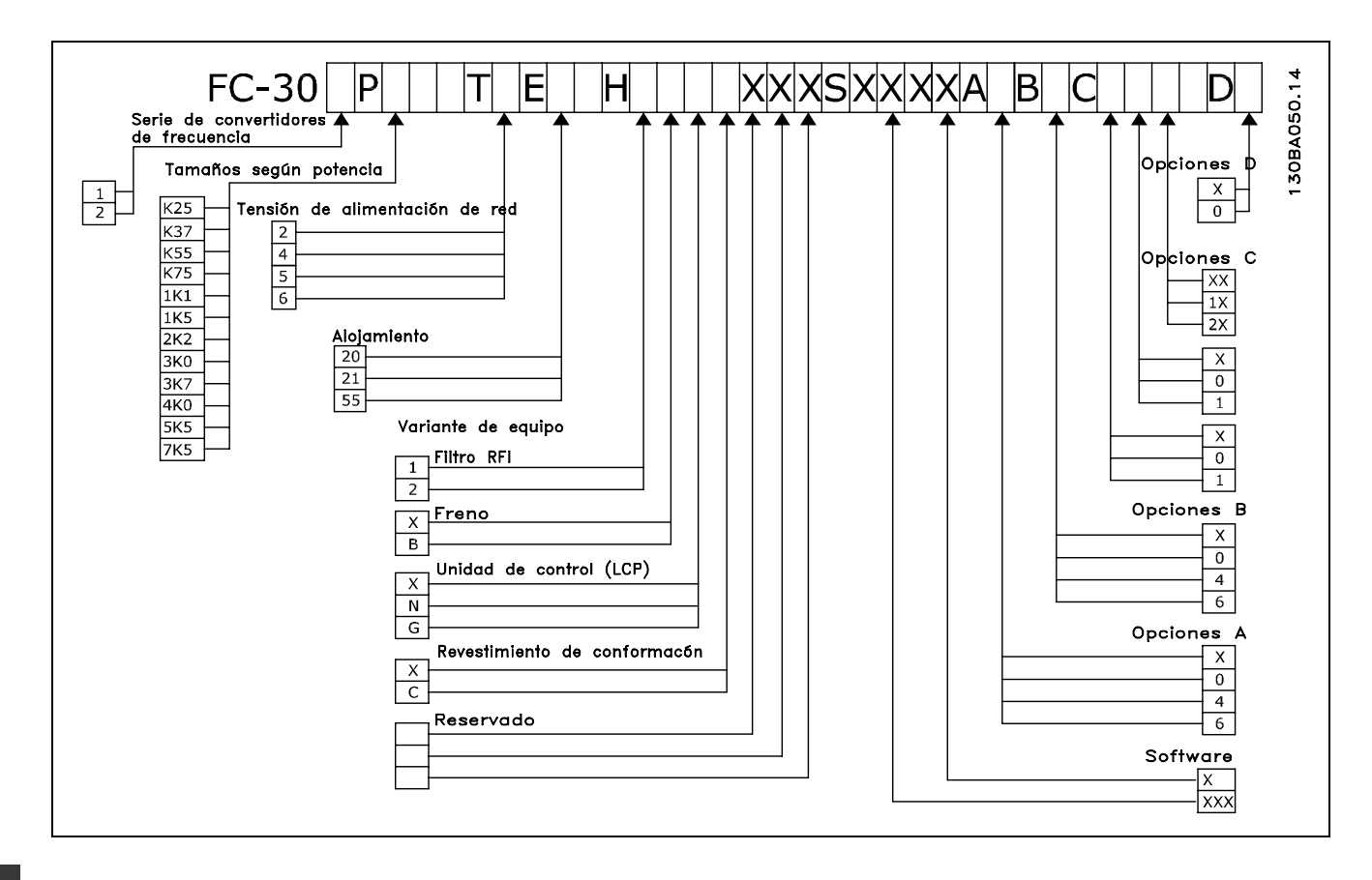

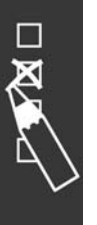

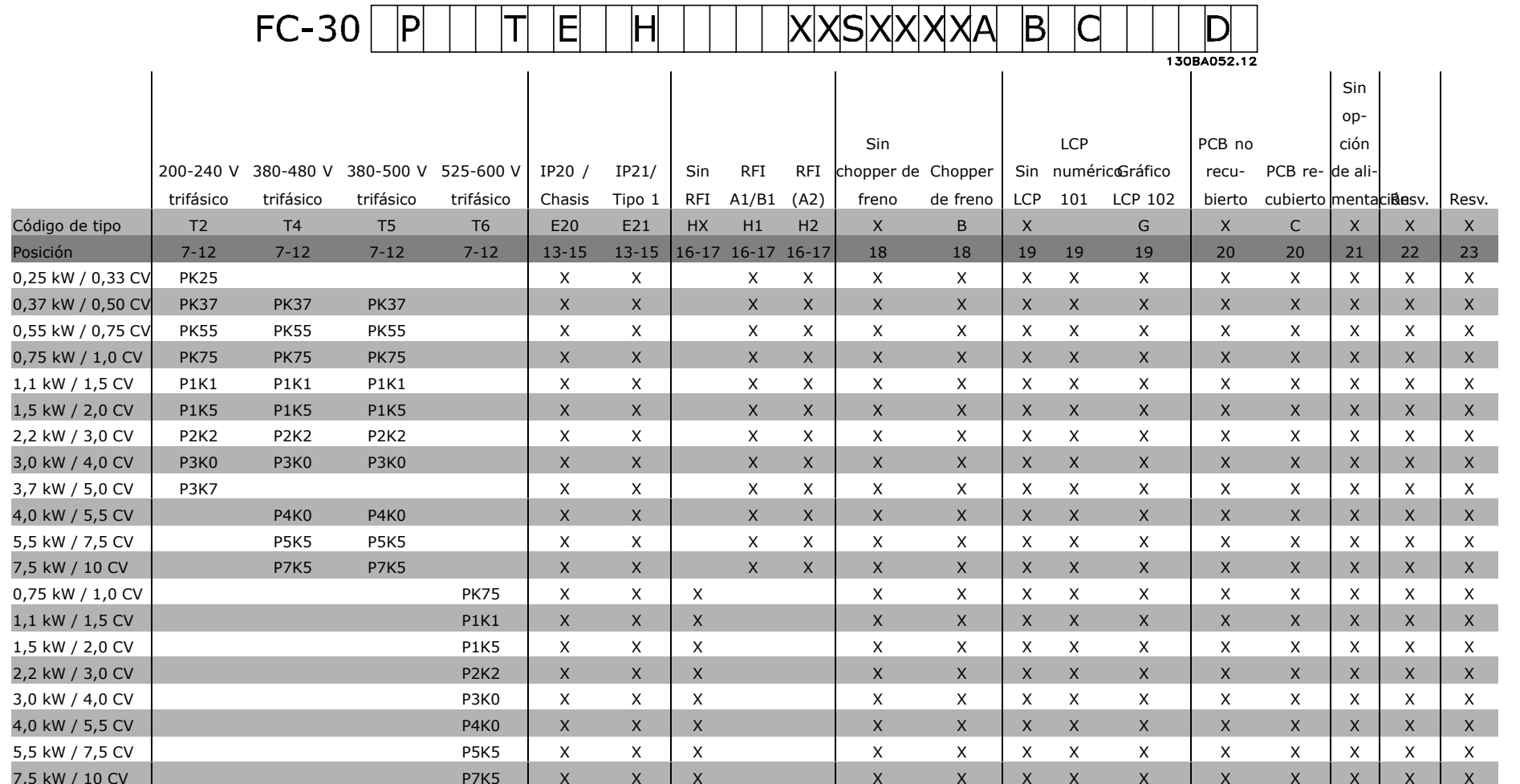

1 2 3 4 5 6 7 8 9 10 11 12 13 14 15 16 17 18 19 20 21 22 23 24 25 26 27 28 29 30 31 32 33 34 35 36 37 38 39

Cómo realizar un pedido

 $\overline{\phantom{a}}$ 

Selecciones posición 6:

 $1 = FC 301$ 

 $2 = FC 302$ 

 $\overline{11}$ 

Danfold

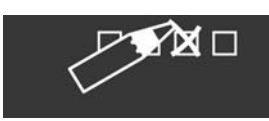

MG.33.B4.05

 $\mathbf{L}$ VLT es

nna

marca

registrada de Danfoss

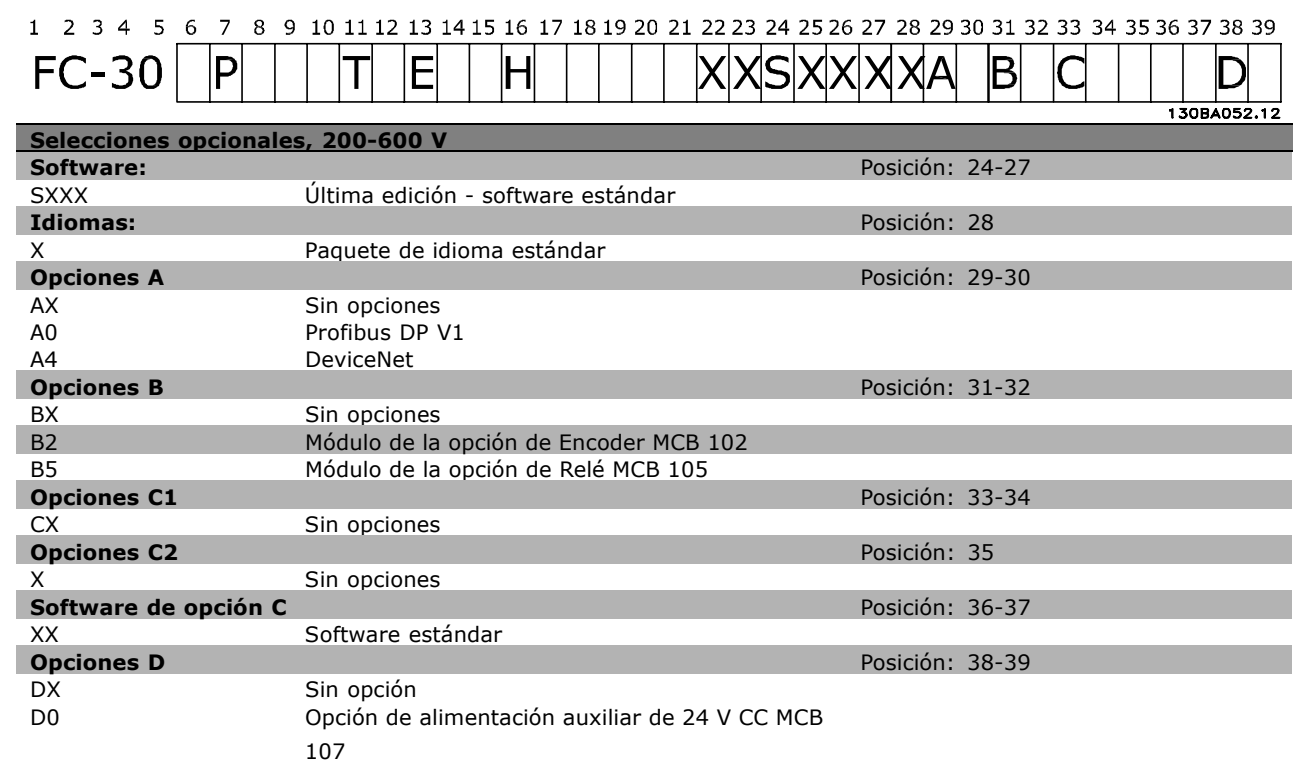

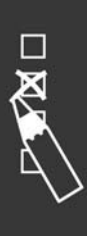

Danfoss

 $\equiv$  Cómo realizar un pedido  $\equiv$ 

# " **N˙meros de pedido**

#### " **N˙meros de pedido: opciones y accesorios**

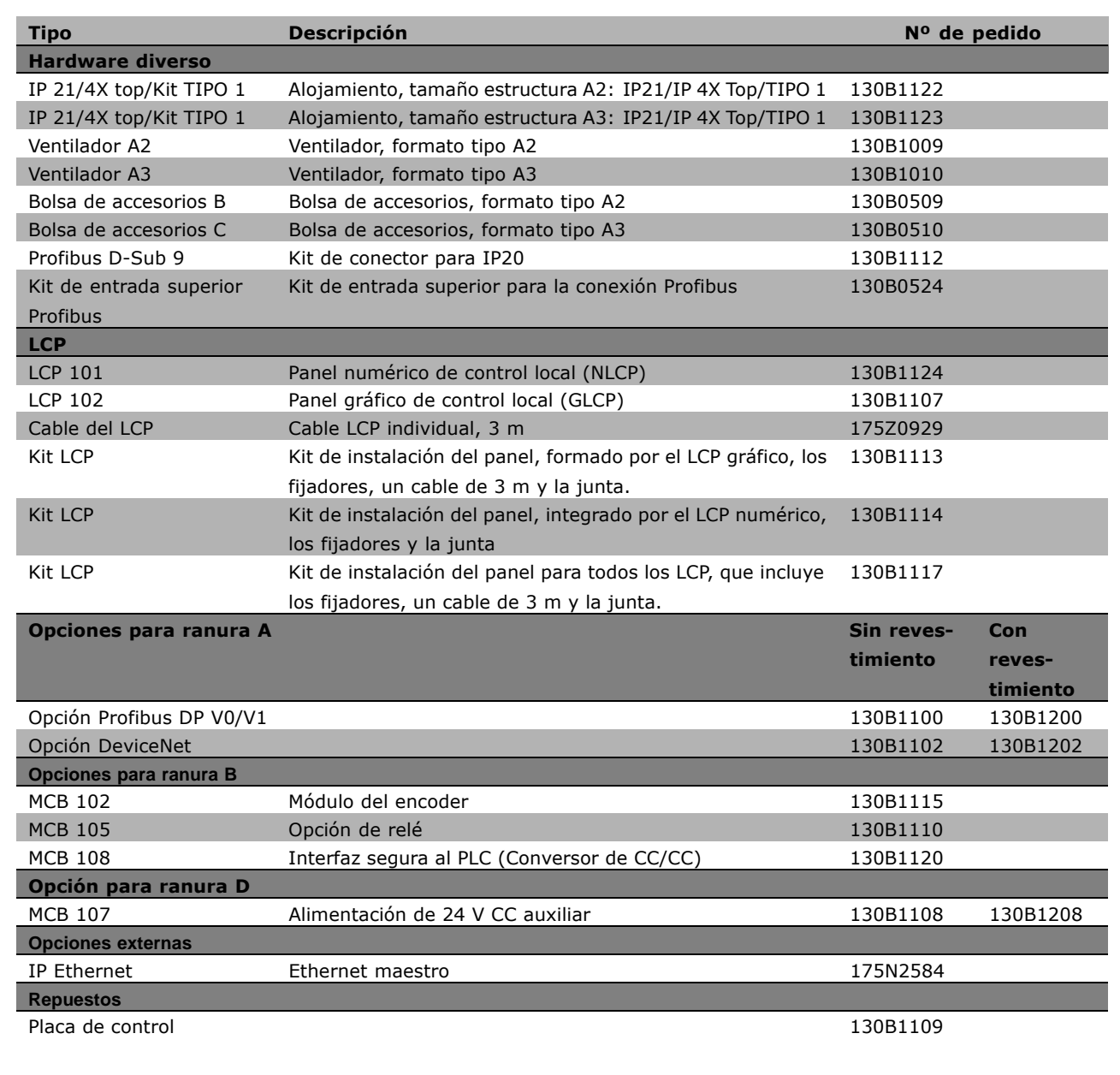

Las opciones se pueden pedir como opciones integradas de fábrica. Consulte la información sobre pedidos. Para obtener información sobre el fieldbus y la compatibilidad de opciones de aplicaciones con versiones de software anteriores, póngase en contacto con el distribuidor de Danfoss.

Danfoss

# $\equiv$  Cómo realizar un pedido  $\equiv$

□ Números de pedido: Resistencias de **freno, 200-240 V CA**

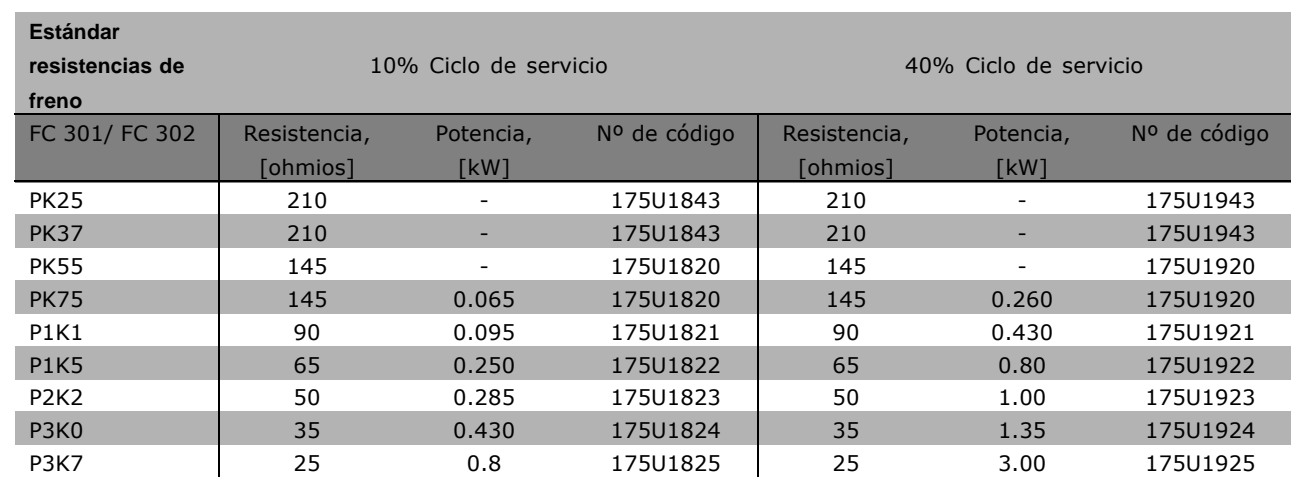

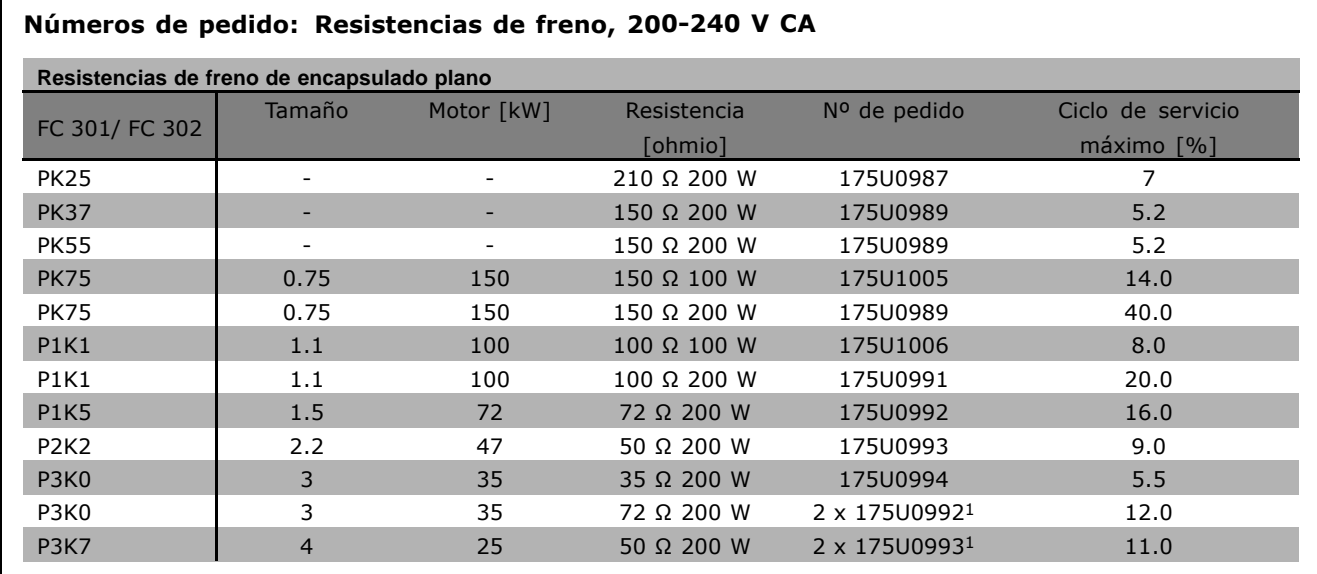

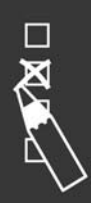

1. Pedir 2 pzs.

£ngulo de montaje para resistencias de encapsulado plano 100 W 175U0011 £ngulo de montaje para resistencias de encapsulado plano 200 W 175U0009

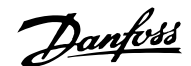

#### □ Números de pedido: Resistencias de **freno, 380-500 V CA**

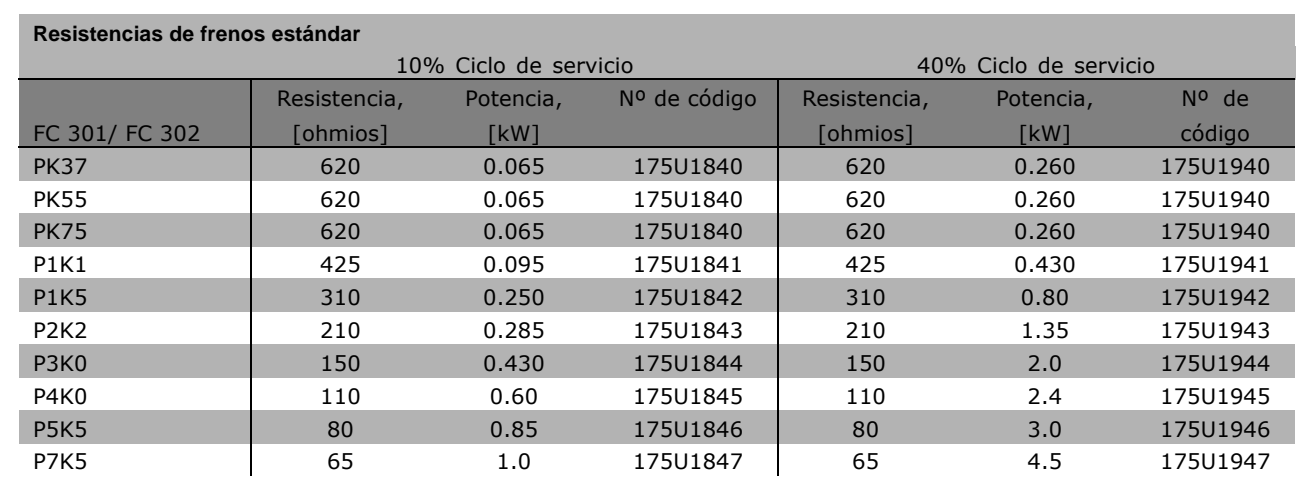

1. Pedir 2 pzs.

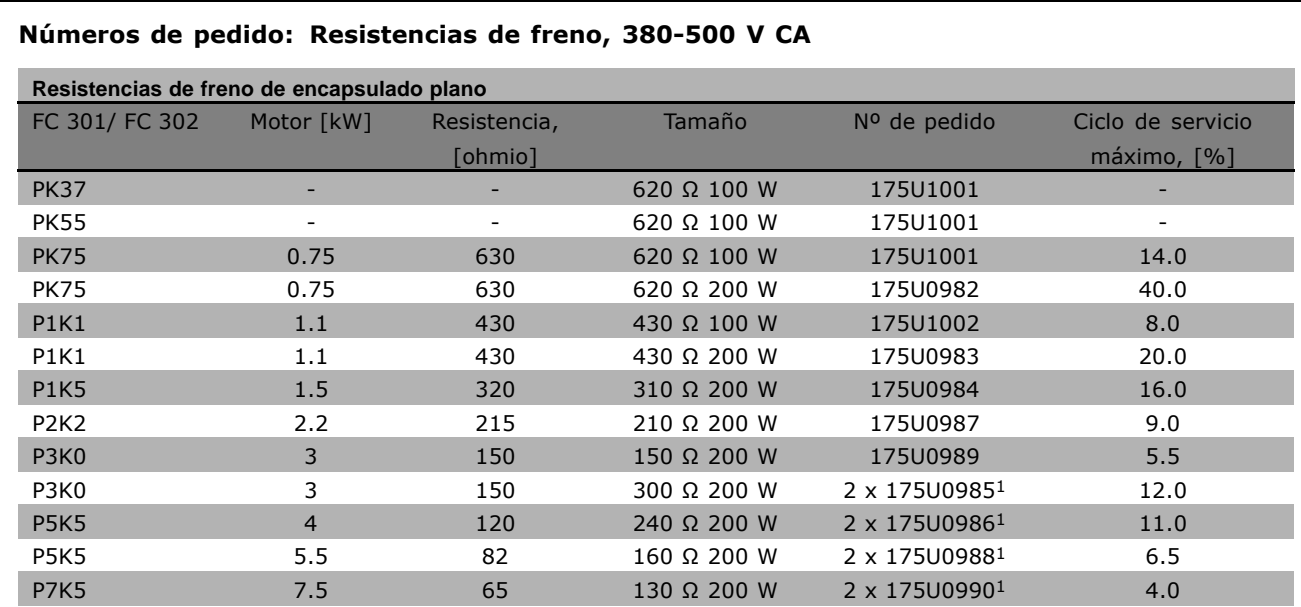

1. Pedir 2 pzs.

£ngulo de montaje para resistencias de encapsulado plano 100 W 175U0011 £ngulo de montaje para resistencias de encapsulado plano 200 W 175U0009

Danfoss

#### □ Números de pedido: filtros de armónicos

Los filtros de armónicos se utilizan para reducir los armónicos de red

- « AHF 010: distorsión del 10% de la corriente
- « AHF 005: distorsión del 5% de la corriente

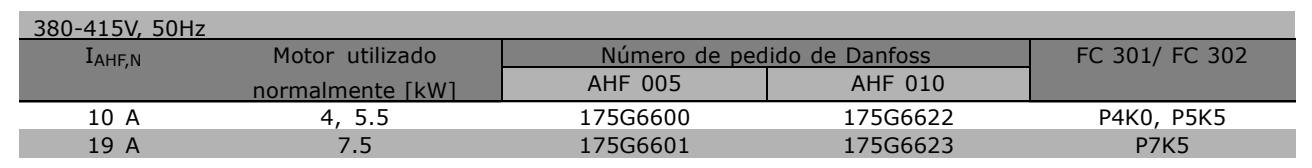

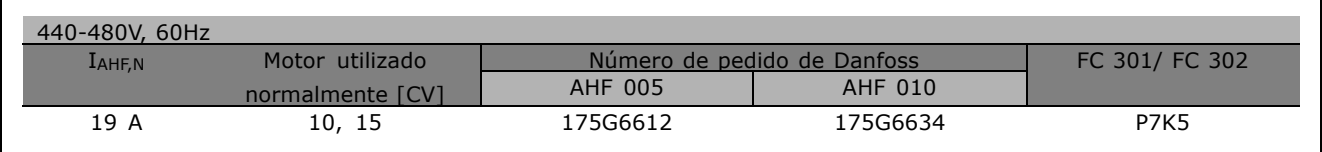

La coincidencia entre el convertidor de frecuencia y el filtro se ha precalculado en base a 400V/480V, asumiendo una carga típica del motor (4 polos) y un par del 160%.

#### □ Números de pedido: módulos de filtro **LC, 200-240 V CA**

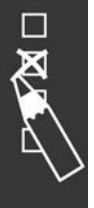

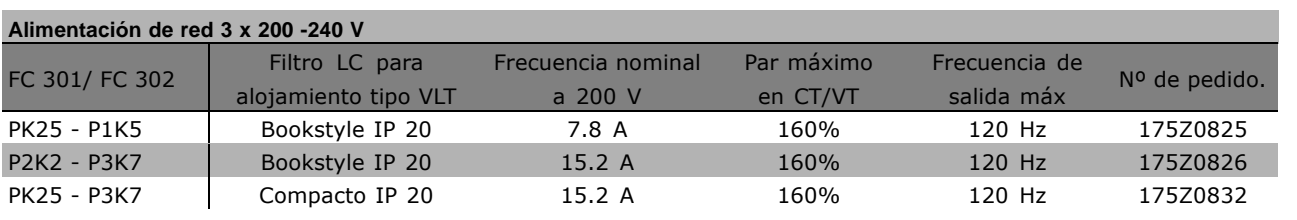

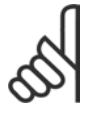

#### $i$ **NOTA!:**

Cuando se utilicen filtros LC, la frecuencia de conmutación deberá ser de al menos 4,5 kHz (consulte el par. 14-01)

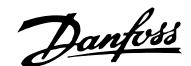

#### □ Números de pedido: Módulos de filtro **LC, 380-500 V CA**

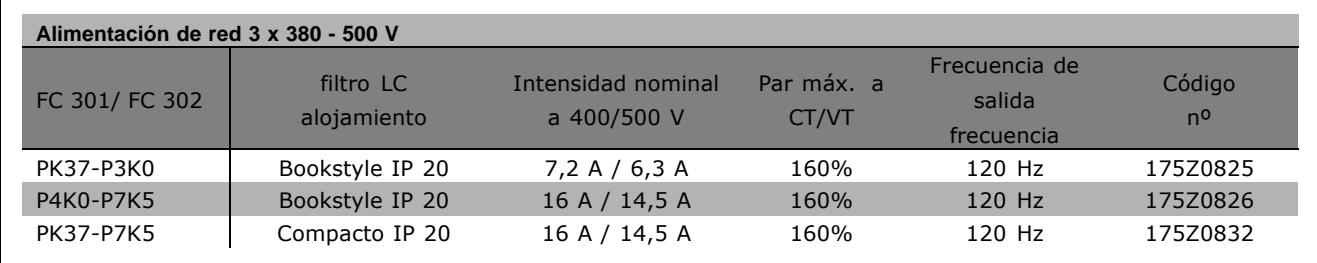

Póngase en contacto con Danfoss para obtener información sobre los filtros LC para FC 300, 525 - 600 V.

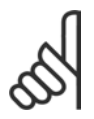

### $i$ **NOTA!:**

Cuando se utilicen filtros LC, la frecuencia de conmutación deberá ser de al menos 4,5 kHz (consulte el par. 14-01).

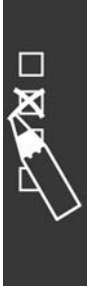

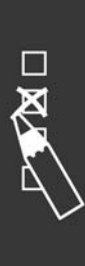

Danfoss

# Instrucciones de montaje

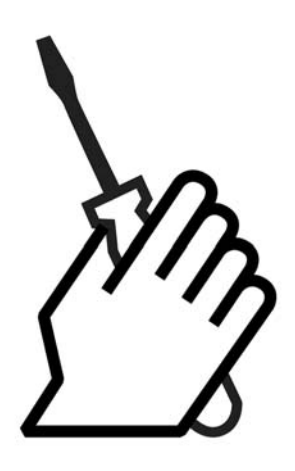

# *<b>Instalación mecánica*

#### □ Bolsa de accesorios

Busque las siguientes piezas incluidas en la bolsa de accesorios del FC 300.

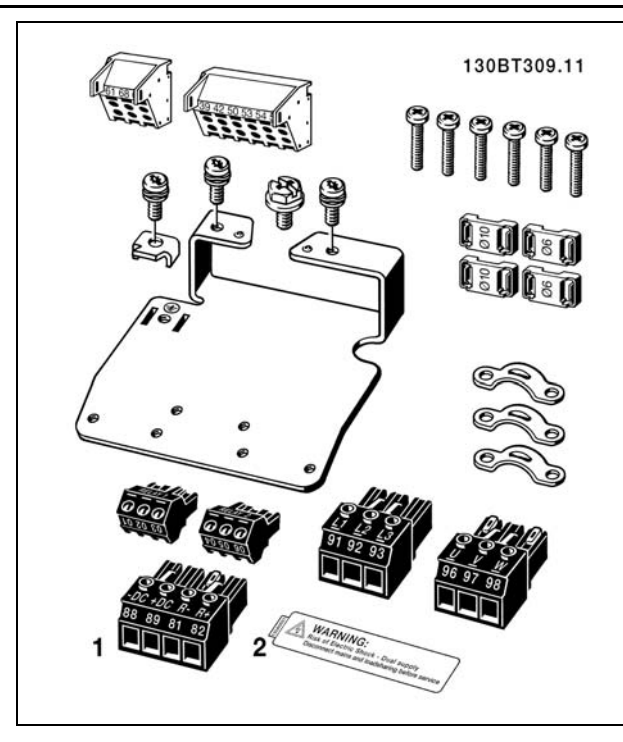

1 + 2 sólo disponibles en unidades con chopper de frenado. Sólo hay un conector de relé para el FC 301.

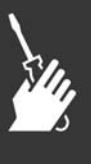

# $-$  Instrucciones de montaje  $-$

#### □ Kit de protección IP 21/Tipo 1

- A Tapa superior
- B Ala
- C Parte de la base
- D Tapa de la base
- E Tornillos

Coloque la tapa superior tal como indica la imagen. Si se usa la opción A o B, el ala debe ajustarse de forma que tape la entrada superior. Coloque la parte de la base C en el botón de la unidad y use las abrazaderas de la bolsa de accesorios para corregir la presión sobre los cables. Orificios para casquillos de cable: Tamaño A2: 2x PG16 (1/2") 3xPG21 (3/4") Tamaño A3: 3xPG16 (1/2") 3xPG21 (3/4")

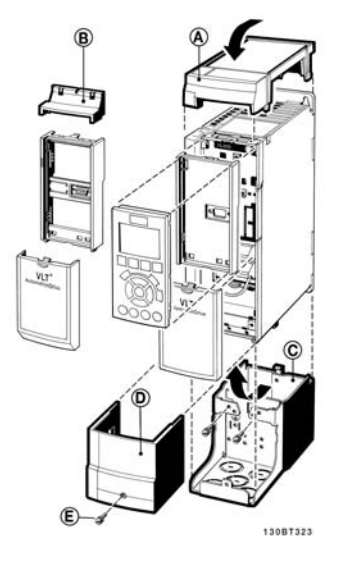

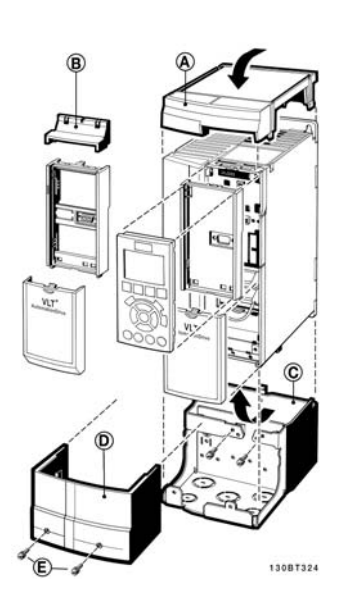

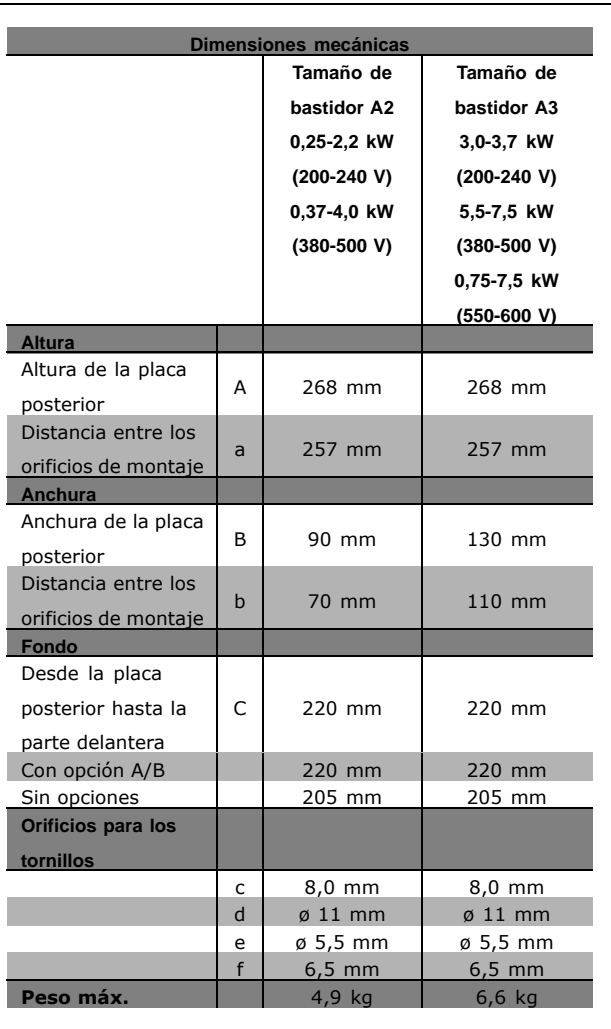

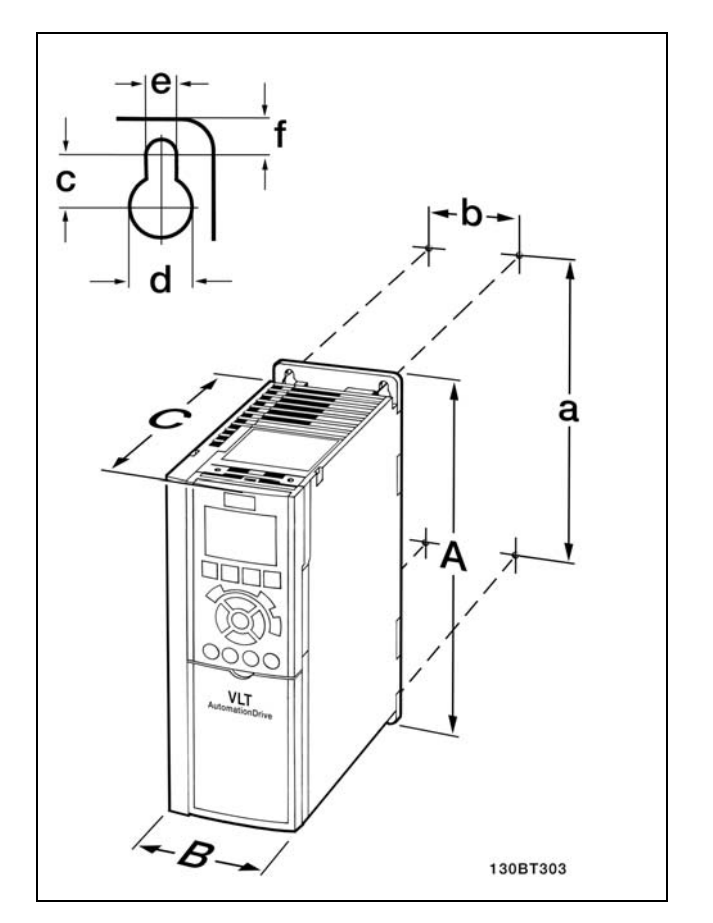

FC 300 IP20 - véase la tabla para consultar las dimensiones mecánicas.

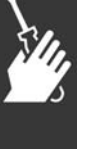

 $-$  Instrucciones de montaje  $-$ 

Danfoss

Kit de protección IP 21/IP 4X/ TIPO 1

El kit de protección IP 21/IP 4X/TIPO 1 se compone de una hoja metálica y una pieza de plástico. La pieza metálica sirve como placa de unión para los conductos y se sujeta a la parte inferior del disipador de calor. La pieza de plástico sirve de protección frente a partes con corriente en clavijas de toma de corriente.

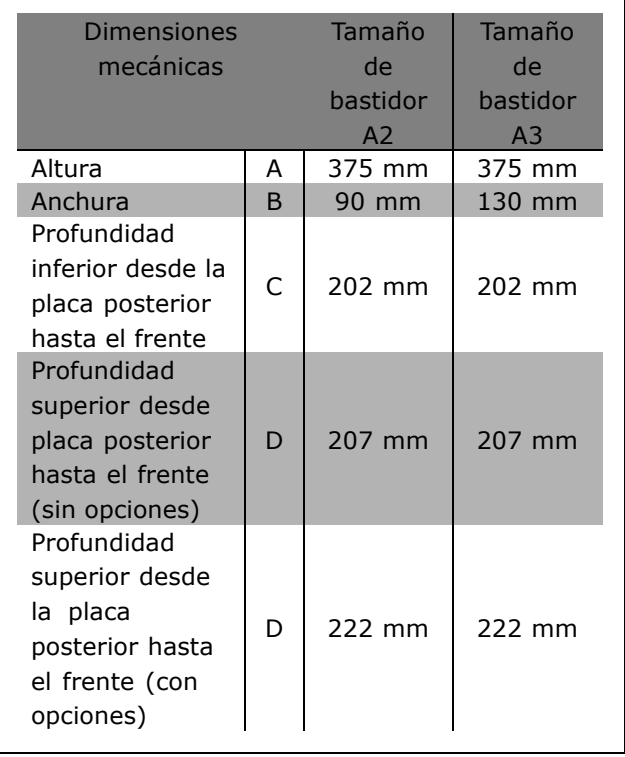

Para la instalación de la parte superior e inferior del IP 21/IP 4X/TIPO 1, consulte la *GuÌa de Opciones* que acompaña al convertidor de frecuencia FC 300.

- 1. Perfore los orificios de acuerdo con las medidas dadas.
- 2. Debe contar con tornillos adecuados para la superficie en la que desea montar el FC 300. Vuelva a apretar los cuatro tornillos.

El FC 300 IP20 permite una instalación de lado a lado. Debido a la necesidad de refrigeración, debe haber un mínimo de 100 mm de paso libre de aire por encima y por debajo de la unidad FC 300.

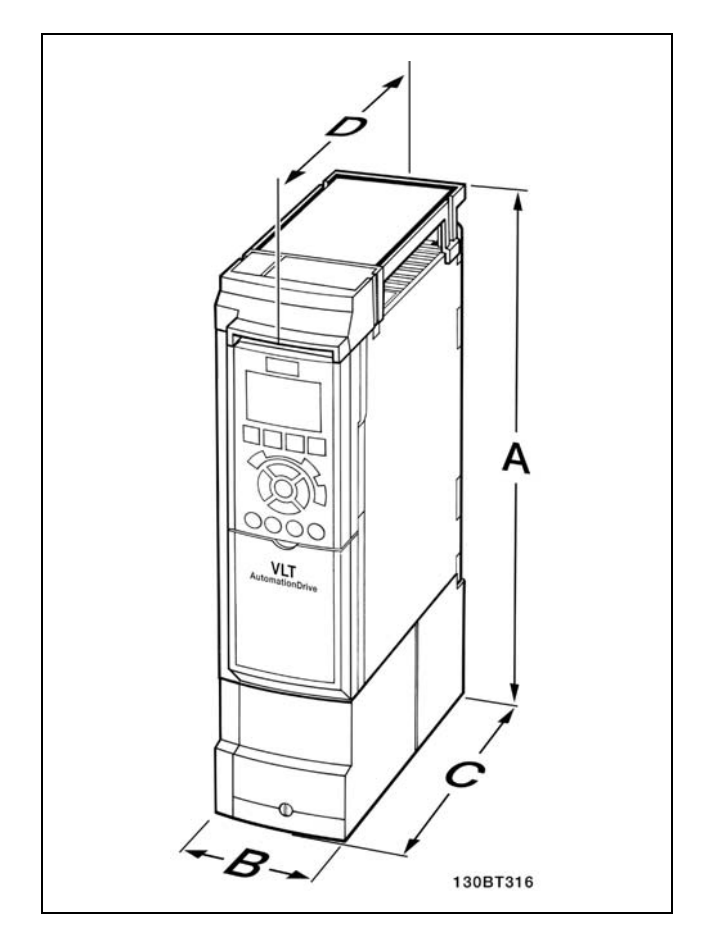

Dimensiones mecánicas del kit de protección IP 21/IP 4x/ TIPO 1

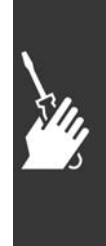

 $\_$  Instrucciones de montaje  $\_$ 

Danfoss

#### □ Requisitos de seguridad de la Insta**lación Mecánica**

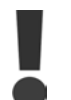

Preste atención a los requisitos relativos a la integración y al kit de montaje en el lugar de instalación. Observe la información facilitada en la lista para evitar daños o lesiones graves, especialmente cuando se instalen unidades grandes.

El convertidor de frecuencia se refrigera por circulación de aire.

Para que el convertidor de frecuencia no se sobrecaliente, compruebe que la temperatura ambiente no excede la temperatura máxima indicada para el convertidor de frecuencia y que no se supera la temperatura media de 24 horas . Localice la temperatura máxima y el promedio de 24 horas en el párrafo Reducción en función de la temperatura ambiente.

Si la temperatura ambiente está dentro del rango 45 °C - 55 °C, la reducción de la potencia del convertidor de frecuencia será relevante; consulte *Reducción de potencia por temperatura ambiente*. La vida útil del convertidor de frecuencia se reduce si no se considera la necesidad de reducir

la potencia en función de la temperatura ambiente.

#### □ Instalación remota

Para la instalación remota se recomiendan los kits IP 21/IP 4X top/TIPO 1 o las unidades IP 54/55 (en proyecto).

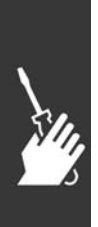

# □ Instalación eléctrica

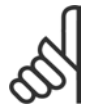

# **°NOTA!:**

#### **Cables en general**

Respete siempre las normas nacionales y locales sobre las secciones de cables.

#### □ Conexión a la red de alimentación y **a la toma de tierra**

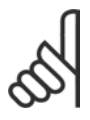

#### **°NOTA!:**

Se puede desmontar el conector de alimentación.

- 1. Asegúrese de que el FC 300 está bien conectado a tierra. Conectar a la conexión a tierra (terminal 95). Utilice un tornillo de la bolsa de accesorios.
- 2. Coloque los conectores 91, 92, 93 de la bolsa de accesorios en los terminales indicados como MAINS en la parte inferior del FC 300.
- 3. Conecte los cables de la red de alimentación al conector de la red de alimentacion.

La sección transversal del cable de conexión a tierra debe ser, como mínimo, de 10 mm<sup>2</sup> o 2 cables de especificación nominal terminados por separado.

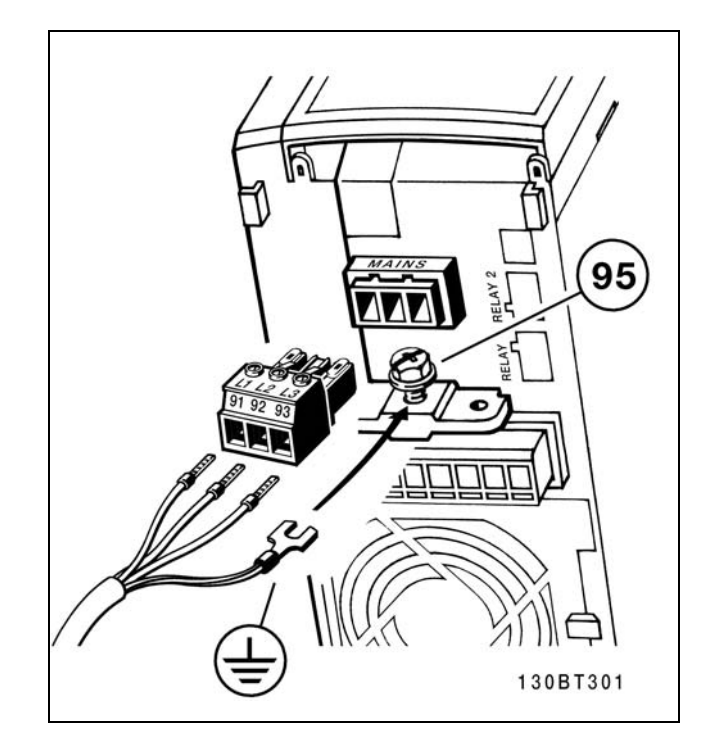

Cómo realizar la conexión a la red de alimentación y a tierra.

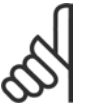

#### $iNOTA!$

Compruebe que la tensión de alimentación se corresponde con la tensión de alimentación de la placa

de características del FC 300.

No conecte unidades de 400 V con filtros RFI a suministros de alimentación con una tensión entre la fase y tierra de más de 440 V. Para redes de alimentación IT y tierra delta (soportes a tierra), la tensión de alimentación puede sobrepasar los 440 V entre la fase y tierra.

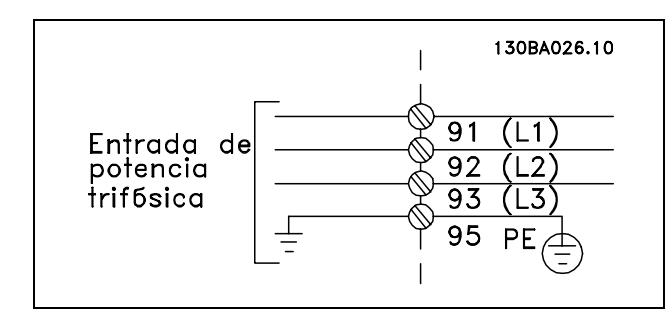

Terminales para la red de alimentación y la toma de tierra.

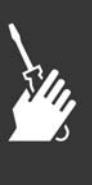

# $-$  Instrucciones de montaje  $-$

#### □ Conexión del motor

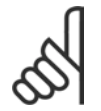

#### **°NOTA!:**

El cable del motor debe estar apantallado/blindado. Si se utiliza un cable no apantallado/blindado, no se

cumplirán algunos requisitos del EMC. Para obtener más información, consulte *Especificaciones EMC*.

- 1. Fije la placa de conexiones al fondo del FC 300 con los tornillos y arandelas de la bolsa de accesorios.
- 2. Conecte el cable del motor a los terminales 96 (U), 97 (V) y 98 (W).
- 3. Conecte a tierra (terminal 99) en la placa de desacoplamiento con tornillos de la bolsa de accesorios.
- 4. Introduzca los terminales 96 (U), 97 (V), 98 (W) y el cable de motor a los terminales etiquetados como MOTOR.
- 5. Fije el cable apantallado a la placa de conexiones con tornillos y arandelas de la bolsa de accesorios.

Todos los tipos de motores estándar asíncronos trifásicos pueden conectarse al FC 300. Normalmente, los motores pequeños se conectan en estrella (230/400 V, D/Y). Los motores de gran tamaño se conectan en delta (400/690 V, D/Y). Consulte la placa de características del motor para conocer el modo de conexión y la tensión correcta.

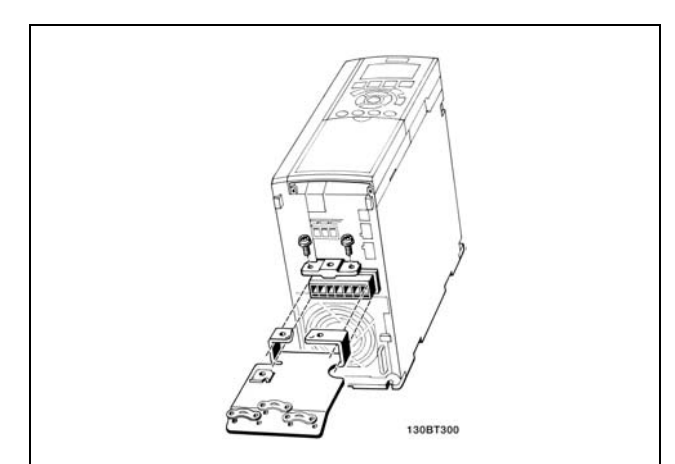

Danfoss

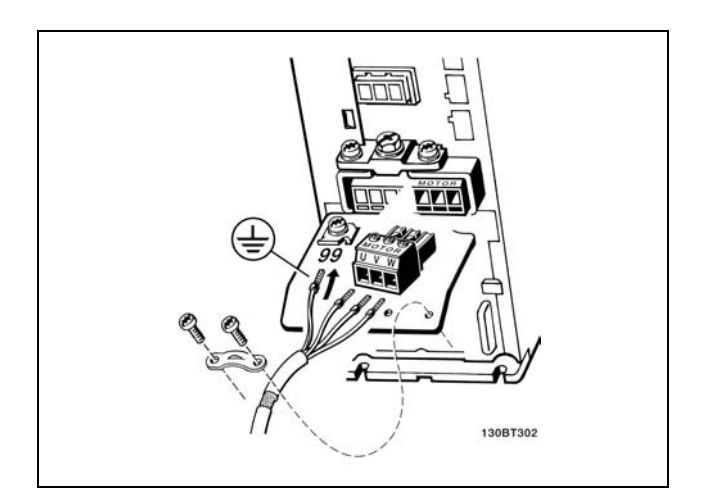

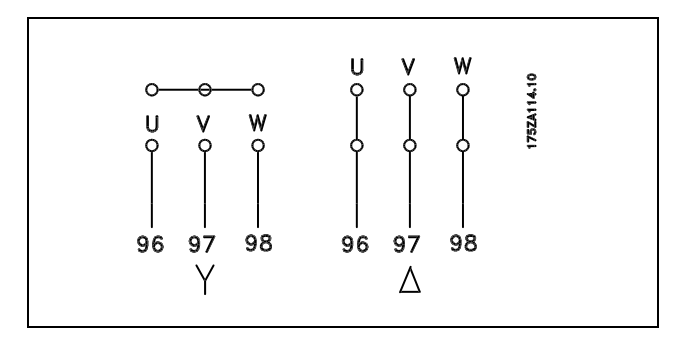

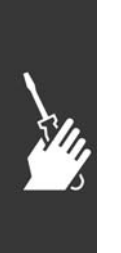

#### $i$ **NOTA!:**

Para los motores sin papel de aislamiento de fase o cualquier otro refuerzo de aislamiento adecuado para su funcionamiento con suministro de tensión (como un convertidor de frecuencia), coloque un filtro LC en la salida del FC 300.

90 MG.33.B4.05 - VLT es una marca registrada de Danfoss

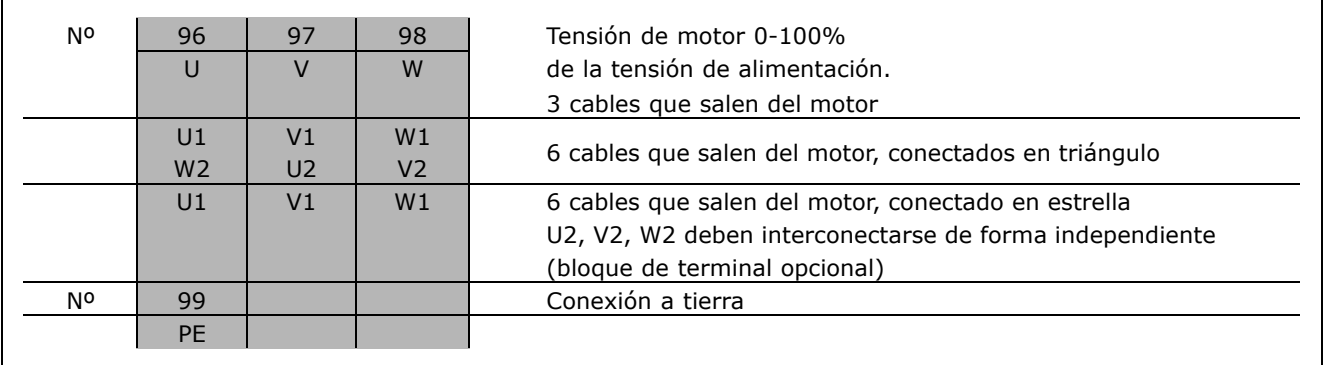

#### □ Cables de motor

Consulte la sección *Especificaciones generales* para consultar las dimensiones correctas de sección transversal y longitud del cable de motor. Respete siempre las normas nacionales y locales sobre la sección de cables.

- \* Utilice un cable de motor apantallado/blindado para cumplir con las especificaciones de emisión del ECM, a menos que se estipule lo contrario para el filtro RFI utilizado.
- ï Mantenga el cable del motor tan corto como sea posible para reducir el nivel del ruido y las corrientes de fuga.
- ï Conecte la pantalla del cable del motor a la placa de desacoplamiento del FC 300 y al chasis metálico del motor.
- ï Realice las conexiones de la pantalla con la mayor superficie posible (abrazadera del cable). Esto se realiza utilizando los dispositivos de instalación suministrados con el FC 300.
- Evite el montaje con los extremos de la pantalla girados (espirales), ya que estropearía los efectos de apantallamiento de alta frecuencia.
- · Si resulta necesario romper el apantallamiento para instalar aisladores o relés de motor, el apantallamiento debe continuarse a la menor impedancia de HF posible.

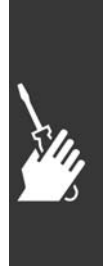

#### □ Protección térmica motor

Dispositivo de conexión de la protección térmica del motor (interruptor PTC o 'Klixon' NC):

Uso de una entrada digital y 24 V como suministro de alimentación: Ejemplo: El convertidor de frecuencia se desconecta cuando la temperatura del motor es demasiado alta Ajuste del parámetro: Par. 1-90 Descon. termistor [2] Par. 1-93 Entrada digital [6]

Uso de una entrada digital y 10 V como suministro de alimentación: Ejemplo: El convertidor de frecuencia se desconecta

cuando la temperatura del motor es demasiado alta Ajuste del parámetro:

Par. 1-90 Descon. termistor [2] Par. 1-93 Entrada digital [6]

130BA151.10 PTC / Termisto  $566k\Omega$ |<br>- 10.8 kΩ

Danfoss

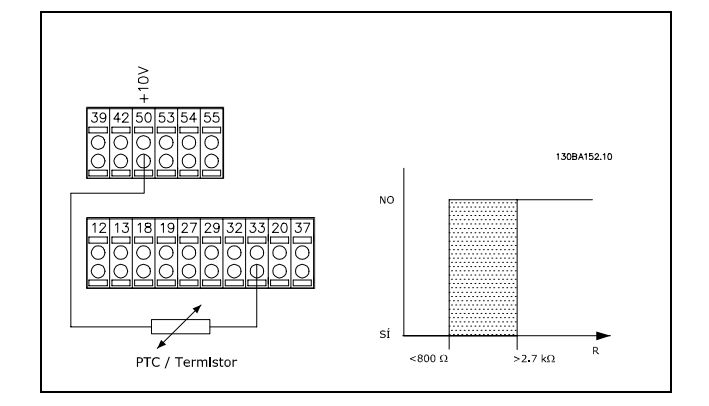

Uso de una entrada analógica y 10 V como suministro de alimentación:

Ejemplo: El convertidor de frecuencia se desconecta cuando la temperatura del motor es demasiado alta Ajuste del parámetro:

Par. 1-90 Descon. termistor [2]

Par. 1-93 Entrada analógica 54 [2]

(No debe seleccionarse ninguna fuente de referencia)

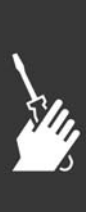

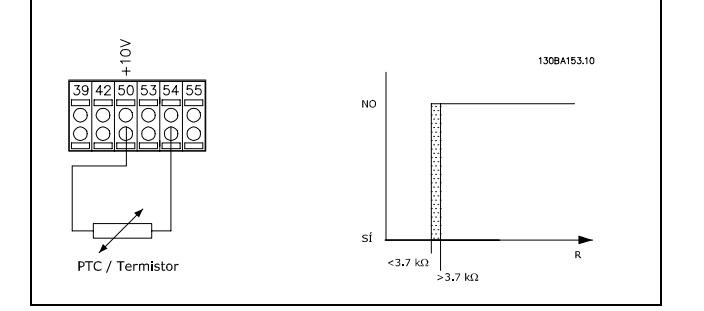

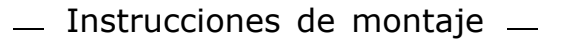

#### □ Instalacion eléctrica de cables del motor

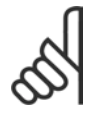

#### **INOTAL:**

Si se utiliza un cable no apantallado, no se cumplirán algunos requisitos de EMC.

El cable del motor debe estar apantallado para cumplir con las especificaciones de EMC, a menos que se estipule lo contrario para el filtro RFI. Mantenga el cable del motor lo más corto posible para reducir al mínimo el nivel de ruido y las corrientes de fuga.

Conecte el cable de motor al chasis metálico del convertidor de frecuencia y al chasis metálico del motor. Realice las conexiones de apantallamiento con la mayor superficie posible (abrazadera del cable). Esto se realiza mediante los distintos dispositivos de instalación en los diversos convertidores de frecuencia.

#### Apantallamiento de los cables

Evite la instalación con los extremos de los cables retorcidos (espirales). Eliminan el efecto de apantallamiento a frecuencias más altas.

Si resulta necesario interrumpir el apantallamiento en algún punto para instalar aisladores o relés de motor, se continuará después, cuidando de que las conexiones presenten la menor impedancia posible a las altas frecuencias.

#### Longitud de cable y sección transversal

El convertidor de frecuencia se ha probado con una sección y una longitud de cable determinados. Si se aumenta la sección, también se incrementará la capacitancia -y por tanto, la corriente de fuga- por lo que debe reducirse la longitud del cable de forma equivalente.

#### Frecuencia de conmutación

Si los convertidores de frecuencia se utilizan con filtros LC para reducir el ruido acústico de un motor, la frecuencia de conmutación debe ajustarse según la instrucción de filtro LC en el Par. 14-01

#### Conductores de aluminio

No se recomienda el uso de conductores de aluminio. Los terminales pueden aceptar conductores de aluminio, pero la superficie del conductor debe estar limpia y debe eliminarse cualquier resto de oxidación y aislarse mediante vaselina, sin ácidos neutros, antes de conectar el conductor. Además, debido a la menor dureza del aluminio, el tornillo del terminal debe apretarse de

nuevo después de dos días. Es sumamente importante impedir la entrada de aire en la unión, de otro modo la superficie de aluminio se volvería a oxidar.

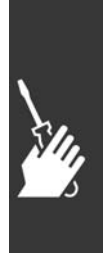

Danfoss

#### " **Fusibles**

#### Protección de circuito de rama:

Para proteger la instalación frente a peligros eléctricos e incendios, todos los circuitos de red de una instalación, aparatos de conexión, máquinas, etc., deben estar protegidos frente a cortocircuitos y sobreintensidades de acuerdo con las normativas nacionales e internacionales.

#### **Protección ante cortocircuitos:**

Se debe proteger el convertidor de frecuencia frente a cortocircuitos para evitar accidentes eléctricos o incendios. Danfoss recomienda utilizar los fusibles mencionados a continuación para proteger al personal de servicio u otro equipo en caso de un fallo interno en el convertidor de frecuencia. El convertidor de frecuencia proporciona protección completa frente a cortocircuitos en la salida del motor.

#### Protección para sobreintensidad:

Proporcione una protección frente a la sobrecarga para evitar peligro de incendio debido al recalentamiento de los cables en la instalación. El convertidor de frecuencia está equipado con una protección interna frente a sobreintensidad que puede utilizarse como protección de sobrecarga para las líneas de alimentación (aplicaciones UL excluidas). Vea el par. 4-18. Además, pueden utilizarse fusibles o interruptores magnetotérmicos para proteger la instalación contra sobreintensidad. La protección frente a sobreintensidad debe siempre llevarse a cabo según la normativa nacional.

Para cumplir con las aprobaciones UL/cUL, utilice los fusibles previos mencionados en las tablas siguientes.

**200-240 V**

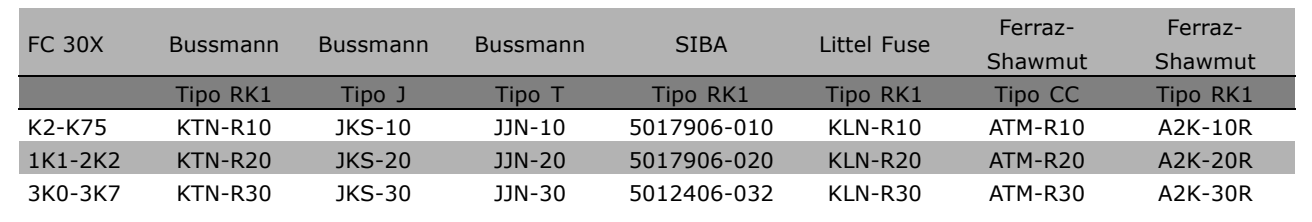

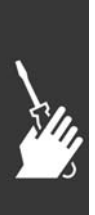

 $\_$  Instrucciones de montaje  $\_$ 

Danfoss

**380-500 V, 525-600 V**

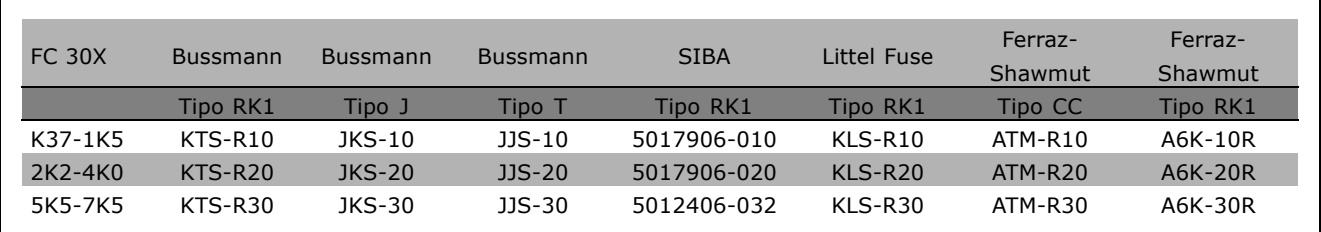

Los fusibles KTS de Bussmann pueden sustituir a los KTN en los convertidores de 240 V. Los fusibles FWH de Bussmann pueden sustituir a los FWX en los convertidores de frecuencia de 240 V. Los fusibles KLSR de LITTEL FUSE pueden sustituir a los KLNR en los convertidores de 240 V. Los fusibles L50S de LITTEL FUSE pueden sustituir a los L50S en los convertidores de 240 V. Los fusibles A6KR de FERRAZ SHAWMUT pueden sustituir a los A2KR en los convertidores de 240 V. Los fusibles A50X de FERRAZ SHAWMUT pueden sustituir a los A25X en los convertidores de 240 V.

**Sin conformidad con UL**

Si no es necesario cumplir con UL/cUL, recomendamos utilizar los siguientes fusibles, lo que asegurará el cumplimiento de EN50178: En caso de mal funcionamiento, si no se sigue esta recomendación, podrán producirse daños innecesarios en el convertidor de frecuencia. Los fusibles deben estar diseñados para aportar protección en un circuito capaz de suministrar un máximo de 100.000 Arms (simétrico), 500 V máx.

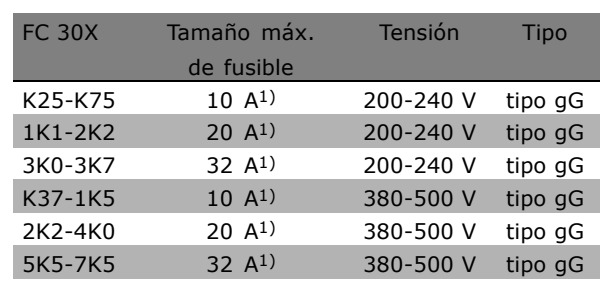

1) Fusibles máx. - consulte la normativa nacional/internacional para seleccionar el tamaño de fusible aplicable.

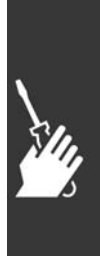

## - Instrucciones de montaje -

 $\Box$  Acceso a los terminales de control Todos los terminales a los cables de control se encuentran situados debajo de la tapa del terminal en la parte delantera del FC 300. Desmonte la tapa de terminal con un destornillador (véase la ilustración).

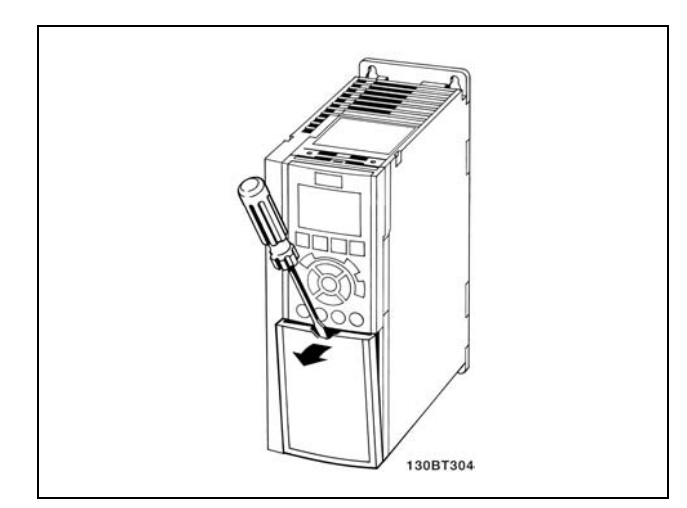

#### □ Instalación eléctrica, Terminales de control

- 1. Monte los terminales de la bolsa de accesorios en la parte delantera del FC 300.
- 2. Conecte los terminales 18, 27 y 37 a +24 V (terminales 12/13) con el cable de control.

Ajustes predeterminados:

- $18$  = Arrangue
- $27 =$  Inercia
- 37 = Parada inversa de seguridad

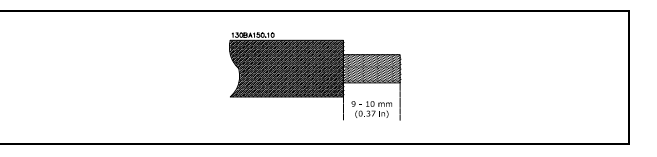

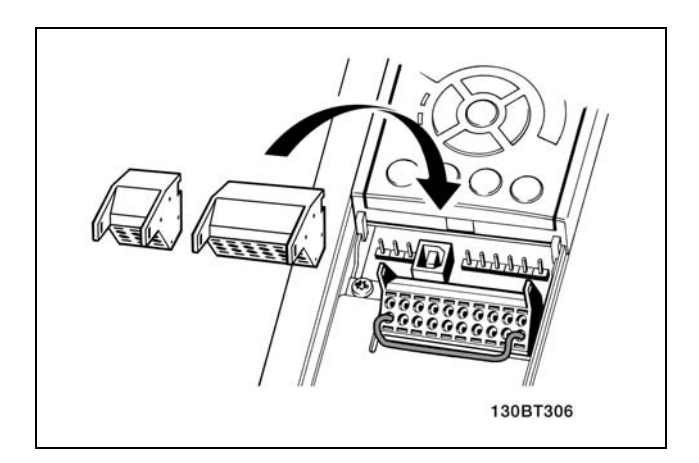

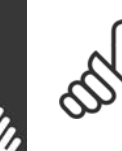

### **INOTA!:**

Para montar el cable al terminal:

- 1. quite el aislamiento de 9-10 mm
- 2. Introduzca un destornillador en el orificio cuadrado.
- 3. Introduzca el cable en el orificio circular adyacente.
- 4. Retire el destornillador. Ahora el cable está montado al terminal.

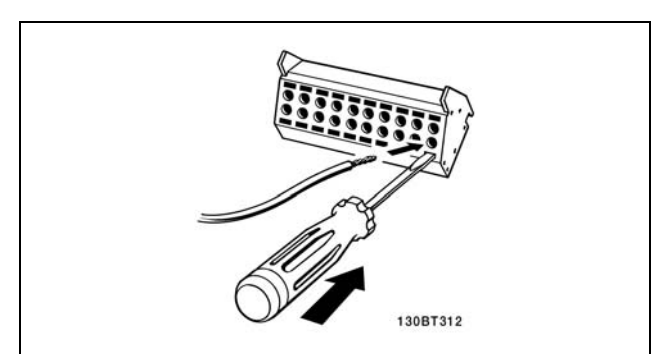

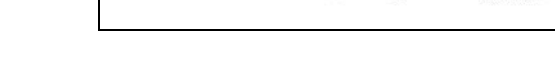

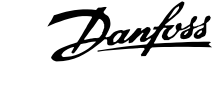

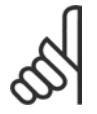

#### $iNOTA!$

Para quitar el cable del terminal:

- 1. Introduzca un destornillador en el orificio cuadrado.
- 2. Saque el cable.

#### □ Terminales de control

**Terminales de control (FC 301)**

N˙meros de referencia del dibujo:

- 1. Conector de 8 polos E/S digital.
- 2. Conector de 3 polos bus RS485.
- 3. 6 polos analógicos E/S.
- 4. Conexión USB.

**Terminales de control (FC 302)**

N˙meros de referencia del dibujo:

- 1. Conector de 10 polos E/S digital.
- 2. Conector de 3 polos bus RS485.
- 3. 6 polos analógicos E/S.
- 4. Conexión USB.

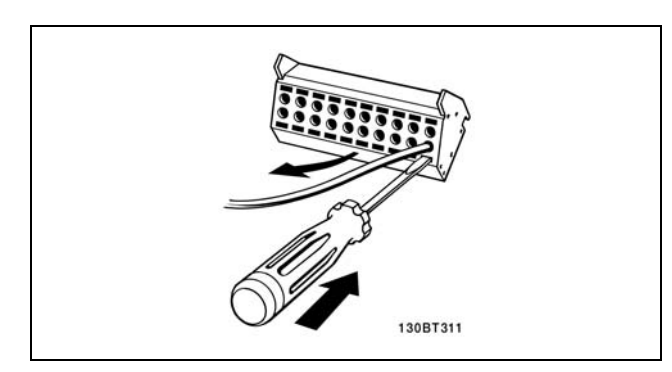

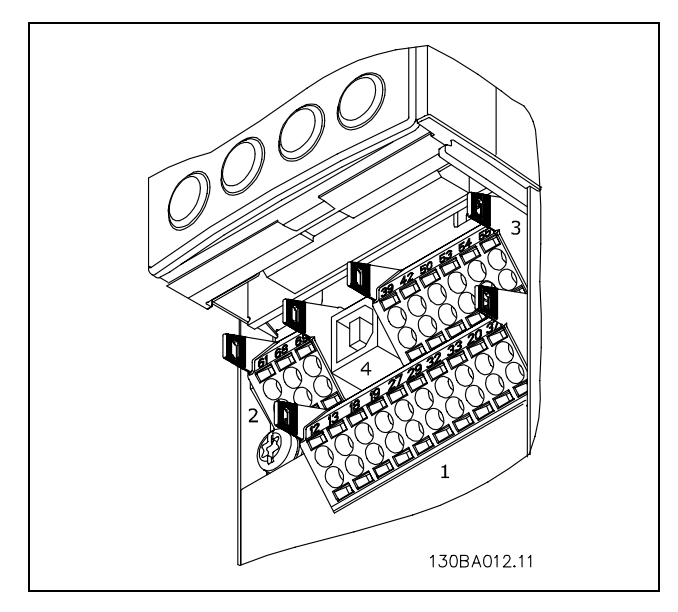

Terminales de control

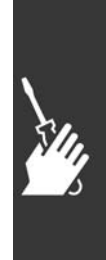

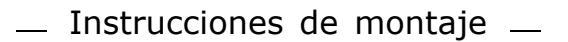

Danfoss

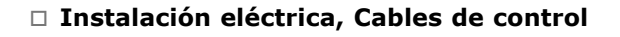

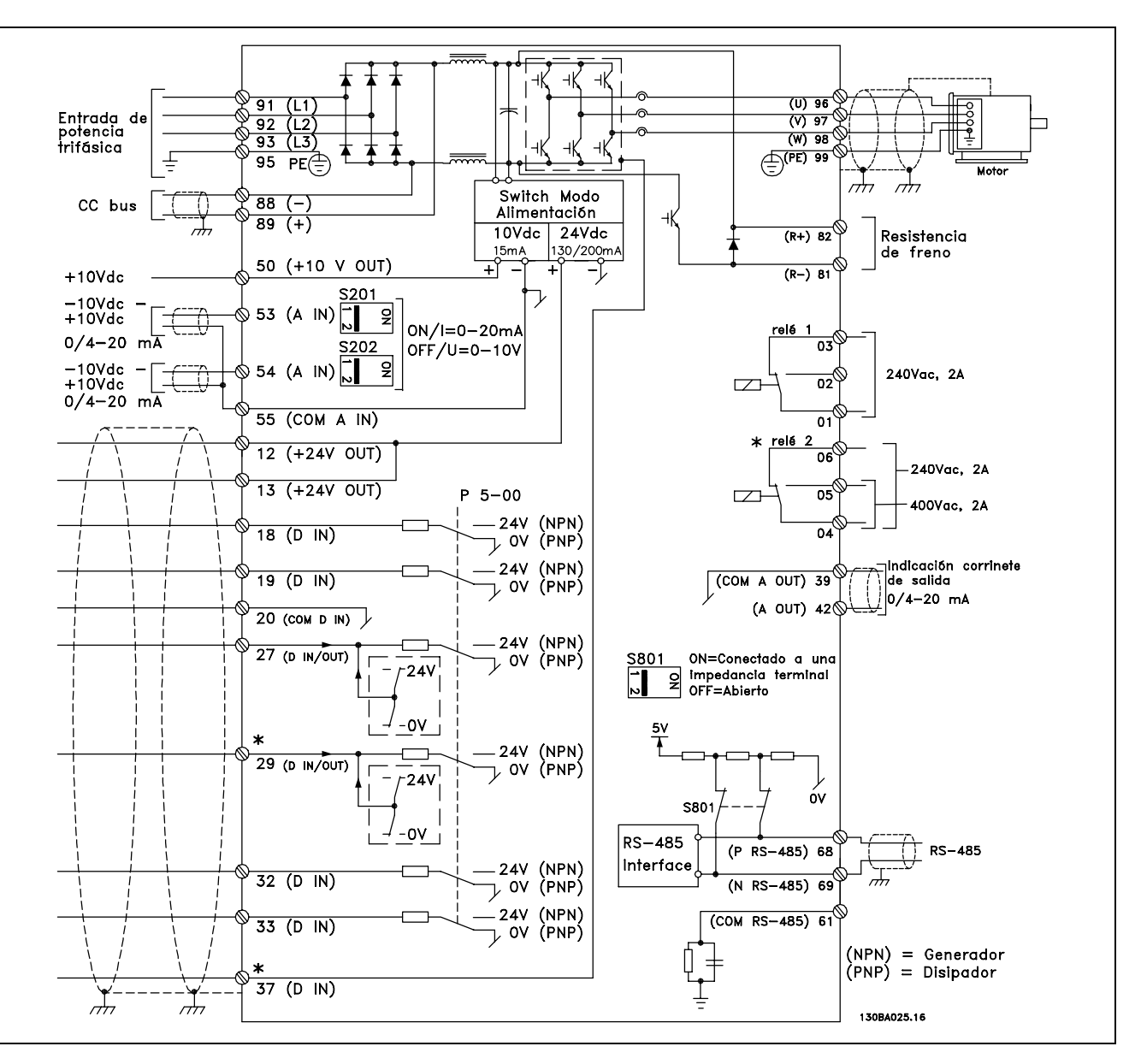

Diagrama que muestra todos los terminales eléctricos.

El terminal 37 es la entrada que se utiliza para Parada segura. Para ver las instrucciones sobre la instalación de la Parada segura consulte la sección Instalación de la Parada segura.

\* Los terminales 29 y 37 no están incluidos en el FC 301.

Los cables de control muy largos y las señales analógicas pueden, en raros casos, y dependiendo de la instalación, producir bucles de tierra de 50/60 Hz debido al ruido introducido a través de los cables de alimentación.

Si esto ocurre, puede que tenga que romper la pantalla o introducir un condensador de 100 nF entre la pantalla y el chasis.

Las entradas y salidas analógicas y digitales deben estar conectadas por separado a las entradas comunes del FC 300 (terminal 20, 55, 39) para evitar que las corrientes de tierra de ambos grupos afecten a los demás grupos. Por ejemplo, el cambio de una entrada digital podría perturbar a una señal de entrada analógica.

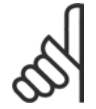

#### $iNOTA!$

Los cables de control deben ser apantallados/blindados.

1. Utilice una abrazadera de la bolsa de accesorios para conectar la pantalla a la placa de conexiones de pantallas del FC 300 para los cables de control.

Consulte la sección titulada Conexión a tierra de *cables de control apantallados/blindados* para conocer la conexión correcta de los cables de control.

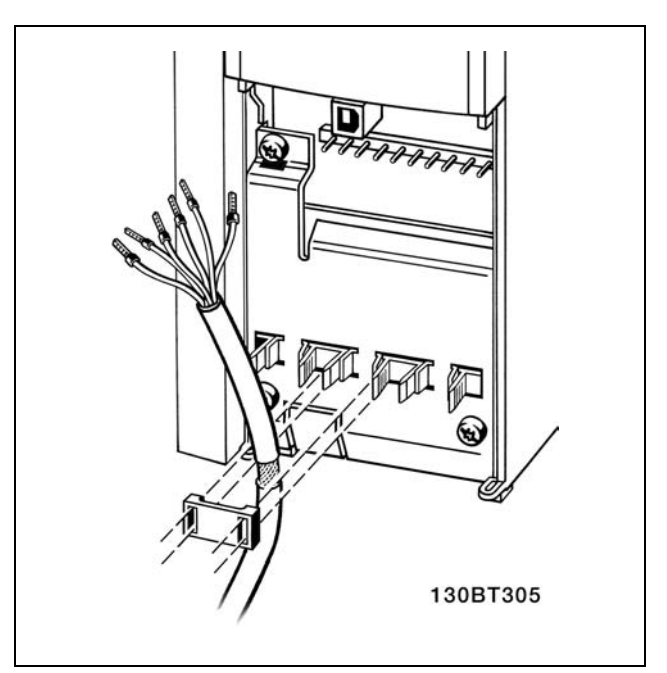

Danfoss

#### □ Interruptores S201, S202 y S801

Los interruptores S201 (A53) y S202 (A54) se utilizan para seleccionar la configuración de una intensidad (0-20 mA) o una tensión (-10 - 10 V) de los terminales de entrada analógica 53 y 54, respectivamente.

El interruptor S801 (BUS TER.) se puede utilizar para activar la terminación del puerto RS-485 (terminales 68 y 69).

VÈase el *Diagrama que muestra todos los terminales* eléctricos en la sección *Instalación Fléctrica*.

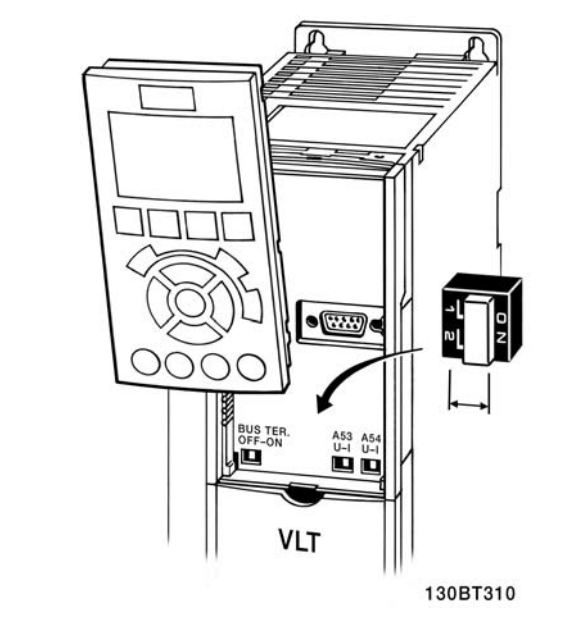

#### " **Pares de apriete**

El par de apriete de los diferentes terminales se muestra en la tabla adjunta:

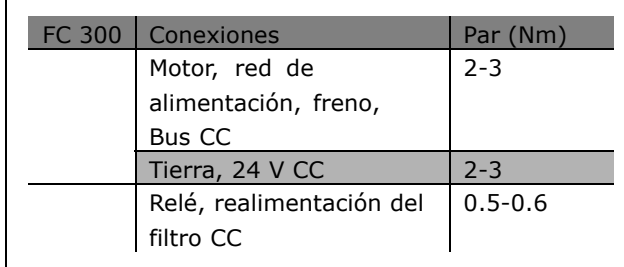

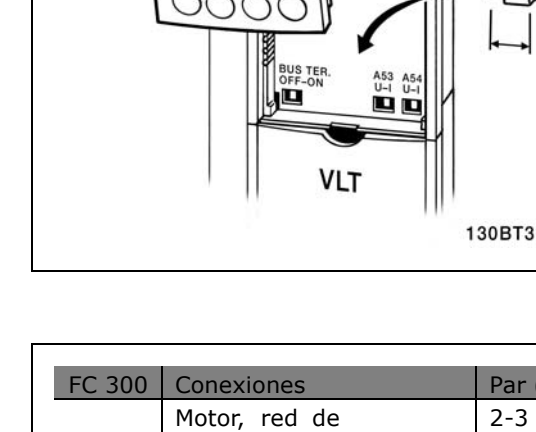

#### □ Ajuste final y prueba

Para probar el ajuste y asegurarse de que el convertidor de frecuencia funciona, siga estos pasos.

**Paso 1. Localice la placa de caracterÌsticas del motor.**

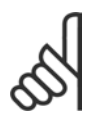

## **°NOTA!:**

El motor puede estar conectado en estrella (Y) o en triángulo (△). Esta información se encuentra en los datos

de la placa de características del motor.

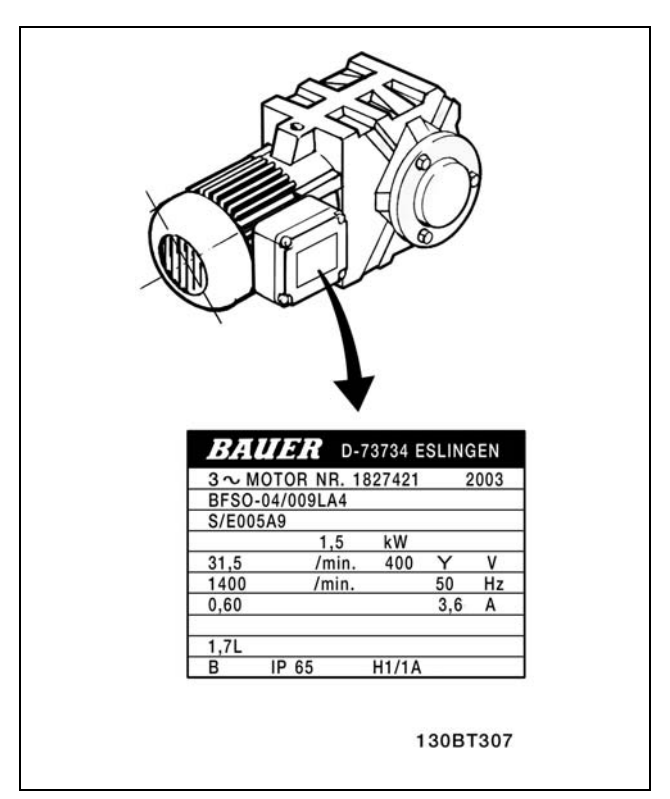

Danfoss

**Paso 2. Introduzca los datos de la placa de caracterÌsticas del motor en esta** lista de parámetros.

Para acceder a esta lista, pulse primero [QUICK MENU] (Menú rápido) y, a continuación, seleccione "Q2 Quick Setup" (Configuración rápida).

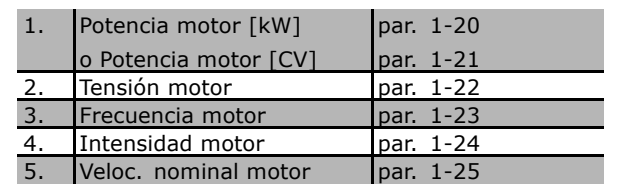

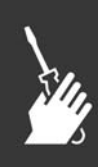

Paso 3. Active la Adaptación automática del motor (AMA) La realización de un procedimiento AMA garantiza un rendimiento óptimo. El AMA calcula los valores del diagrama equivalente del modelo de motor.

- 1. Conecte el terminal 37 al terminal 12 (FC 302).
- 2. Arranque el convertidor de frecuencia y active el parámetro 1-29 del AMA.
- 3. Elija entre un AMA completo o uno reducido. Si se monta un filtro LC, ejecute sólo el AMA reducido o bien retire el filtro LC durante el procedimiento AMA.
- 4. Pulse la tecla [OK] (Aceptar). El display muestra el mensaje "Press [Hand on] to start" (Pulse la tecla [Hand on] (Marcha local) para arrancar).
- 5. Pulse la tecla [Hand on] (Marcha local). Una barra de progreso indica que el AMA se esta llevando a cabo.

### $-$  Instrucciones de montaje  $-$

**Detenga el AMA durante el funcionamiento**

1. Pulse la tecla [OFF]; el convertidor de frecuencia entrará en modo de alarma y el display mostrará que el usuario ha finalizado el AMA.

**AMA finalizado con Èxito**

- 1. El display muestra el mensaje "Press [OK] to finish AMA" (Pulse la tecla [OK] (Aceptar) para finalizar el AMA).
- 2. Pulse la tecla [OK] para salir del estado AMA.

#### **AMA fallido**

- 1. El convertidor de frecuencia entra en modo de alarma. Se puede encontrar una descripción de la alarma en la sección *Solución de problemas*.
- 2. "Valor de informe", en [Alarm Log] (Registro de alarmas), muestra la ˙ltima secuencia de medida llevada a cabo por el AMA, antes de que el convertidor de frecuencia entrase en modo alarma. Este número, junto con la descripción de la alarma, le ayudará a solucionar los problemas con los que se encuentre. Si se pone en contacto con el servicio de asistencia Danfoss, asegúrese de indicar el número y la descripción de la alarma.

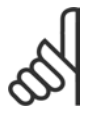

#### **°NOTA!:**

El AMA fallido suele deberse al registro incorrecto de los datos de la placa de características del motor.

Paso 4. Establezca el límite de velocidad **y el tiempo de rampa**

Establezca los límites deseados para la velocidad y el tiempo de rampa.

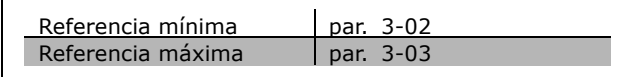

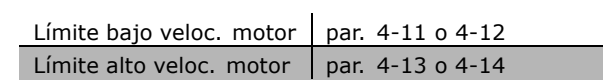

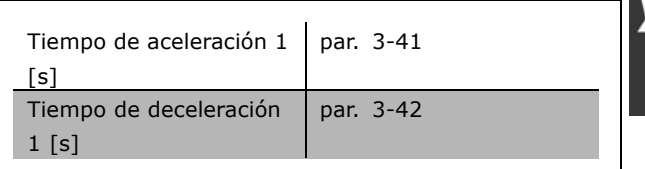

 $\equiv$  Instrucciones de montaje  $\equiv$ 

- □ Instalación de la parada de seguridad Para realizar una instalación con Categoría de paro 0 (EN60204), de acuerdo con la Categoría 3 de seguridad (EN954-1), siga estas instrucciones:
	- 1. El puente (conexión) entre el Terminal 37 y 24 V CC debe eliminarse. No basta con cortar o romper la conexión en puente. Elimínela completamente para evitar un cortocircuito. Vea la conexión en puente en la ilustración.
	- 2. Conecte el terminal 37 a 24 V CC mediante un cable protegido contra cortocircuitos. La fuente de alimentación debe poderse desconectar mediante un circuito interruptor-seccionador de categoría 3 conforme con la normativa EN954-1. Si el dispositivo de desconexión y el convertidor de frecuencia están situados en el mismo panel de instalación, se puede utilizar un cable normal en lugar de uno protegido.

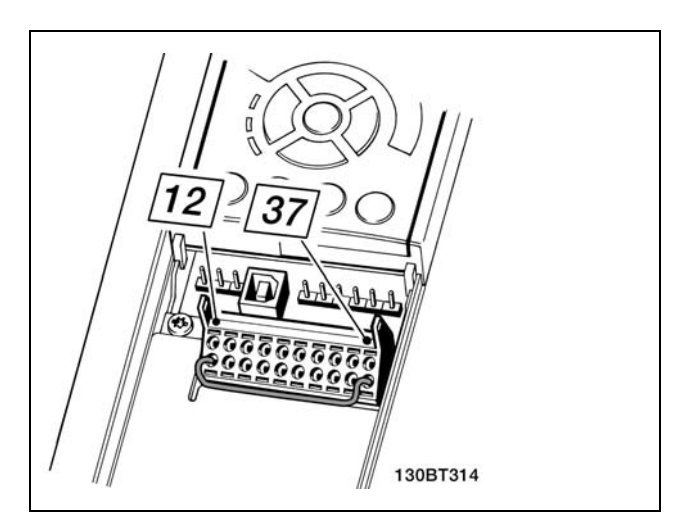

Danfoss

Puente de conexión entre el terminal 37 y 24 V CC.

La siguiente ilustración muestra un Categoría de paro 0 (EN 60204-1) con seguridad Cat. 3 (EN 954-1). La desconexión del circuito es producida mediante la apertura de un contacto. La ilustración también muestra cómo conectar un hardware de inercia no relacionado con la seguridad.

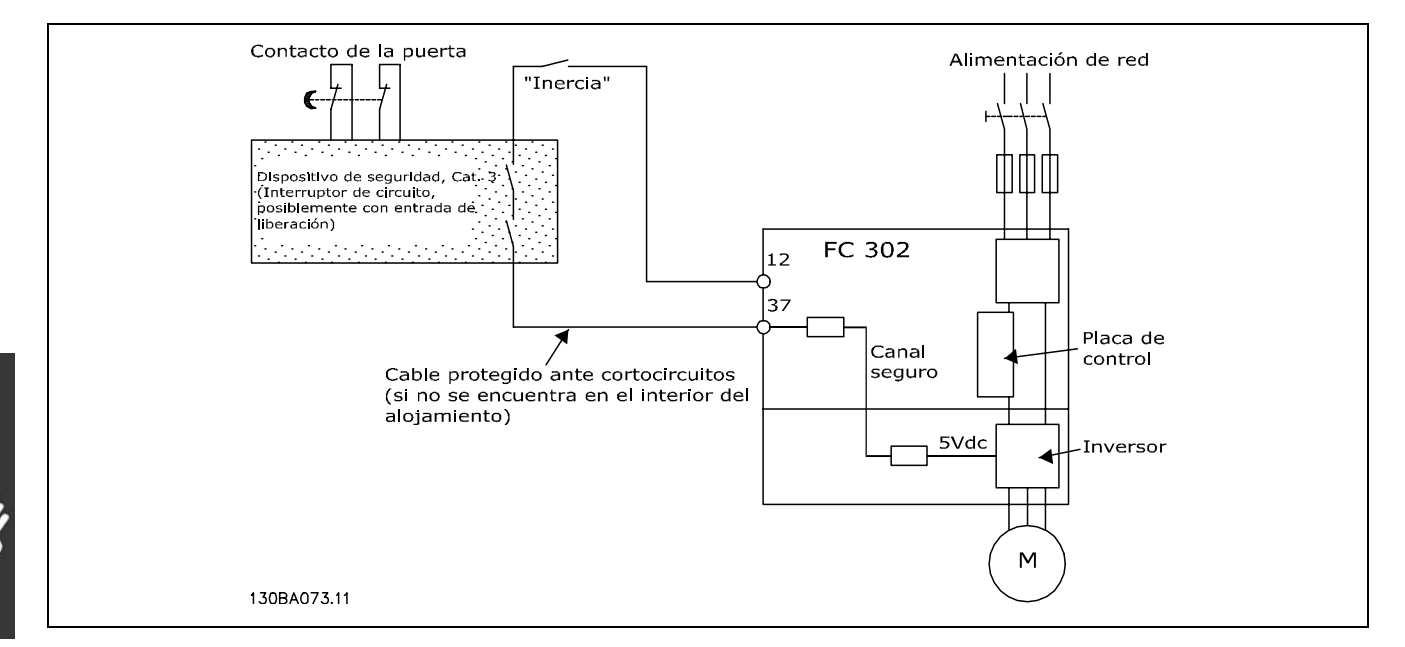

Ilustración de los aspectos básicos de una instalación para conseguir una Categoria de paro 0 (EN 60204-1) con seguridad Categoría. 3 (EN 954-1).

#### " **Prueba de puesta en servicio de la Parada de seguridad**

Después de la instalación y antes de ponerlo en funcionamiento por primera vez, realice una prueba de puesta en servicio de una instalación o aplicación utilizando la Parada de seguridad de FC 300. Además, realice la prueba después de cada modificación de la instalación o aplicación de la que forme parte la Parada de seguridad de FC 300.

La prueba de puesta en servicio:

- 1. Elimine el suministro de tensión de 24 V CC, en el terminal 37, mediante el dispositivo de interrupción, mientras el motor esté accionado por el FC 302 (es decir, no se interrumpe la alimentación de red). Pasa esta parte de la prueba si el motor reacciona con una inercia y se activa el freno mecánico (si está conectado).
- 2. A continuación, envíe la señal de Reinicio (por Bus, E/S digital o pulsando la tecla [Reset] -Reiniciar). Pasa esta parte de la prueba si el motor permanece en el estado de Parada de seguridad y el freno mecánico (si está conectado) permanece activado.
- 3. A continuación, vuelva a aplicar 24 V CC al terminal 37. Pasa esta parte de la prueba si el motor permanece en estado de inercia y el freno mecánico (si está conectado) permanece activado.
- 4. A continuación, envíe la señal de Reinicio (por Bus, E/S digital o pulsando la tecla [Reset] -Reiniciar). Pasa esta parte de la prueba si el motor vuelve a encontrarse operativo.
- 5. La prueba de puesta en servicio se supera si supera los cuatros pasos de la prueba.

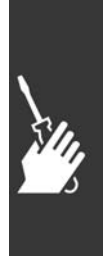

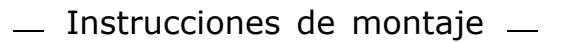

# □ **Conexiones adicionales**

#### " **Carga compartida**

Con la carga compartida puede conectar varios circuitos intermedios de CC del FC 300 si extiende la instalación utilizando fusibles extra y bobinas CA (véase la ilustración).

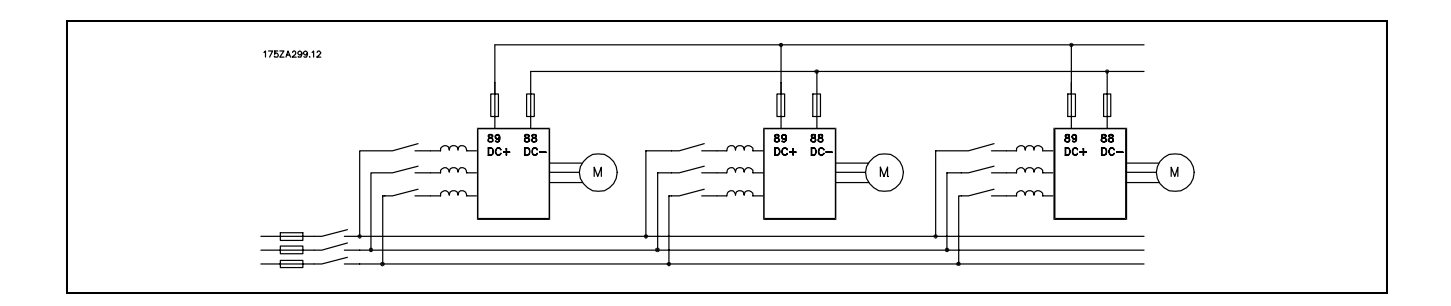

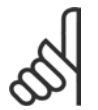

#### $iNOTA!$

Los cables de carga compartida deben estar apantallados/blindados. Si se utiliza un cable que no esté apantallado/blindado, no se cumplirá con algunos de los requisitos del EMC. Para más información, consulte las *Especificaciones del EMC* en la *Guía de Diseño VLT AutomationDrive FC 300.* 

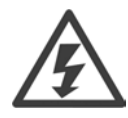

Se pueden producir niveles de tensión de hasta 975 V CC entre los terminales 88 y 89.

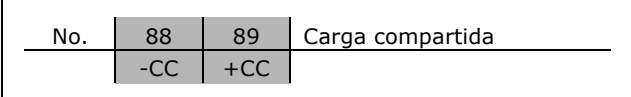

Danfoss

#### □ Instalación de la carga compartida

El cable de conexión debe estar apantallado y la longitud máxima desde el convertidor de frecuencia hasta la barra de CC es de 25 metros.

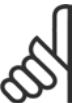

#### **°NOTA!:**

La carga compartida requiere equipo y condiciones de seguridad adicionales. Para obtener más información, consulte las Instrucciones de carga compartida MI.50.NX.YY.

#### □ Opción de conexión de resistencia de frenado

El cable de conexión a la resistencia de freno debe estar apantallado/blindado.

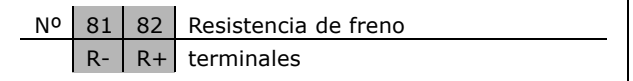

- 1. Utilice abrazaderas de cable para conectar la pantalla al armario metálico del FC 300 y a la placa de desacoplamiento de la resistencia de freno.
- 2. Elija la dimensión de la sección transversal del cable de freno para que se adecue a la intensidad de frenado.

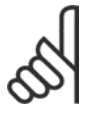

#### **°NOTA!:**

Se pueden producir tensiones de hasta 975 V CC (y 600 V CA) entre los terminales.

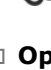

### - Instrucciones de montaje -

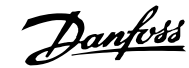

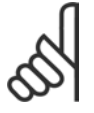

#### **INOTA!:**

Si se produce un cortocircuito en la resistencia de freno, impida la disipación de la potencia en la resistencia de freno utilizando un interruptor de corriente o un contactor para desconectar la alimentación para el convertidor de frecuencia. El contactor

sólo se puede controlar con el convertidor de frecuencia.

#### $\Box$  Conexión de relés

Para establecer la salida del relé, véase el grupo de parámetros Relés 5-4\*.

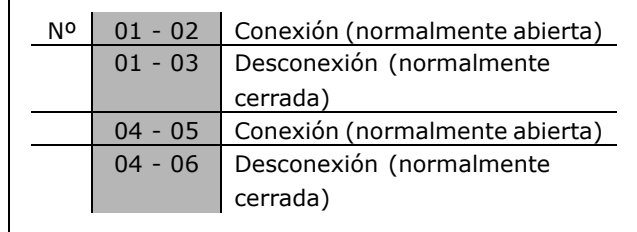

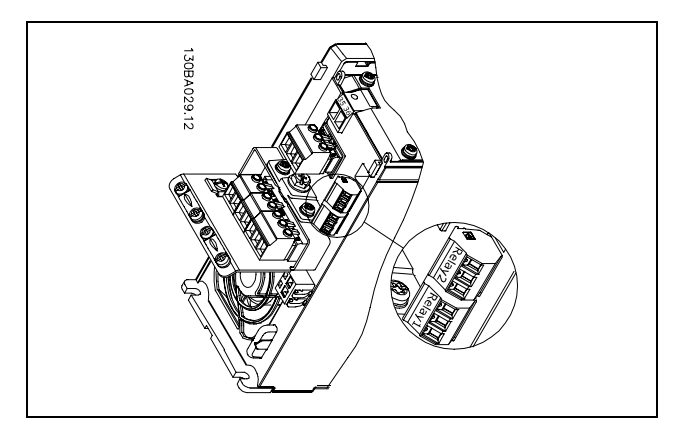

Terminales para la conexión del relé.

#### $0.7$ 240Vac, 2A  $\overline{\phantom{a}}$ o:  $\overline{01}$ relé 2  $\overline{\circ}$ 240Vac, 2A  $\overline{05}$  $\overline{2}$ 400Vac, 2A  $\overline{04}$ 130BA047.10

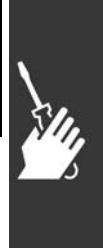

# $\Box$  Salida de relé

Relé 1

- Terminal 01: común
- Terminal 02: normal abierto 240 V CA
- Terminal 03: normal cerrado 240 V CA

Relé 2 (sólo FC 302)

- Terminal 04: común  $\epsilon$
- Terminal 05: normal abierto 400 V CA
- Terminal 06: normal cerrado 240 V CA

El relé 1 y el relé 2 se programan en los par. 5-40, 5-41 y 5-42.

Puede utilizar salidas de relé adicionales empleando el módulo opcional MCB 105.

### - Instrucciones de montaje -

#### □ Conexión en paralelo de motores

El convertidor de frecuencia puede controlar varios motores conectados en paralelo. El consumo de energía total de los motores no debe sobrepasar la corriente de salida nominal I<sub>INV</sub> para el convertidor de frecuencia. Esto sólo se recomienda cuando se selecciona VVC<sup>plus</sup> en el par. 1-01.

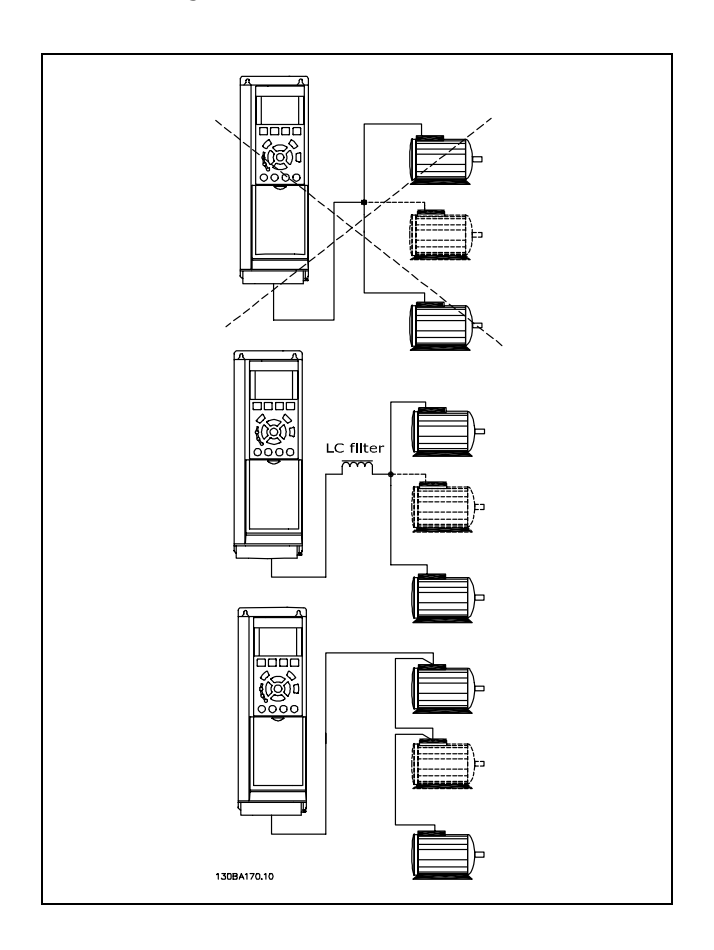

Danfoss

Al arrancar o a bajos valores de RPM, pueden surgir problemas si los tamaños de motor son muy diferentes, ya que la resistencia óhmica relativamente alta de los motores pequeños en el estátor, necesita tensiones más altas a valores bajos de RPM.

El relé térmico electrónico (ETR) del convertidor de frecuencia no puede utilizarse como protección del motor para el motor individual en sistemas con motores conectados en paralelo. Proporcione una mayor protección del motor, por ejemplo mediante termistores en cada motor o relés térmicos individuales. (Los magnetotérmicos no son adecuados como protección).

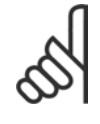

#### **INOTA!:**

Cuando los motores se encuentran conectados en paralelo, el par. 1-02, Adaptación automática del motor (AMA), no se puede utilizar, y el par. 1-01, Características de par, debe estar ajustado para las Características especiales del motor.

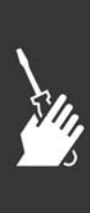

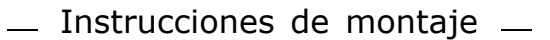

#### □ Dirección de la Rotación del motor

El ajuste predeterminado es giro de izquierda a derecha con la salida del convertidor de frecuencia conectada del modo siguiente.

Terminal 96 conectado a la fase U Terminal 97 conectado a la fase V Terminal 98 conectado a la fase W

La dirección de rotación del motor se cambia invirtiendo dos fases del motor.

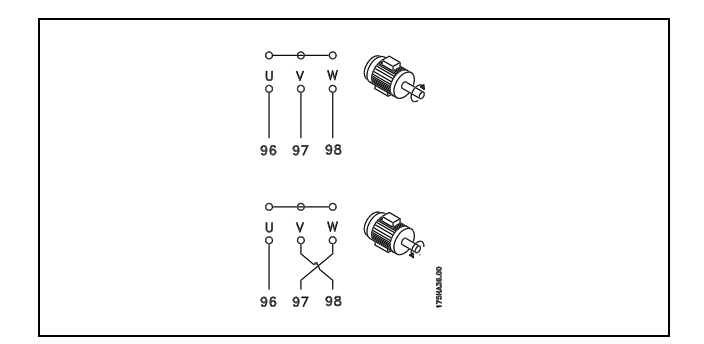

Danfoss

#### □ Protección térmica del motor

El relé térmico electrónico del FC 300 ha recibido la Aprobación UL para la protección del motor único, cuando el parámetro 1-26 Protección térmica del motor está establecido para la Desconexión ETR y el parámetro 1-23 Intensidad del motor, I<sub>M, N</sub> está establecido a la intensidad nominal de motor (véase la placa de características).

#### □ Instalación del cable de freno

(Solamente para los convertidores de frecuencia solicitados con opción de chopper de freno).

El cable de conexión con la resistencia de freno debe estar apantallado.

- 1. Conecte el apantallamiento mediante mordazas de cable a la placa posterior conductora del convertidor de frecuencia y al chasis metálico de la resistencia de freno.
- 2. Elija un cable de freno cuya sección se adecue al par de frenado.

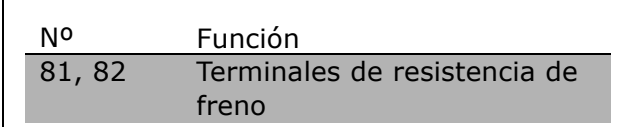

Consulte Instrucciones del freno, MI.90.FX.YY y MI.50.SX.YY para obtener información relacionada con una instalación segura.

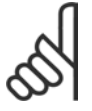

#### **iNOTA!:**

Pueden generarse tensiones de CC de hasta 960 V en los terminales, dependiendo del suministro de tensión.

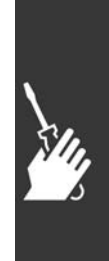

 $-$  Instrucciones de montaje  $-$ 

#### □ Conexión de bus RS 485

Uno o más convertidores de frecuencia pueden estar conectados a un controlador (o maestro) utilizando la interfaz normalizada RS485. El terminal 68 esta conectado a la señal P (TX+, RX+), mientras que el terminal 69 esta conectado a la señal N (TX-, RX-).

Si hay más de un convertidor de frecuencia conectado a un maestro, utilice conexiones en paralelo.

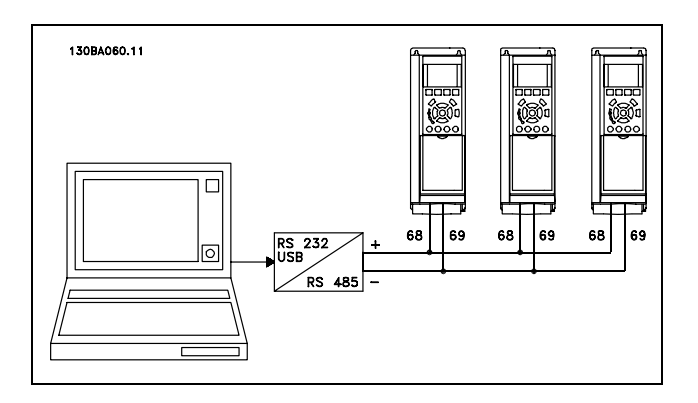

<u> Danfoss</u>

Para evitar posibles intensidades ecualizadoras en el apantallamiento, conecte la malla del cable a tierra a través del terminal 61, que está conectado al bastidor mediante un enlace RC.

#### **Terminación del bus**

El bus RS485 debe terminarse con una resistencia de red en ambos extremos. Para este propósito, ajuste el interruptor S801 de la tarjeta de control en "ON".

Para mas información, consulte el párrafo *Interruptores S201, S202 y S801*.

#### □ Cómo conectar un PC al FC 300

Para poder controlar el VLT desde un PC, tendrá que instalar el MCT 10 Software de programación. El PC se conecta mediante un cable USB (ordenador central/dispositivo) estándar, o bien a través de un interfaz RS485, tal como se muestra en la sección *Conexión de bus*.

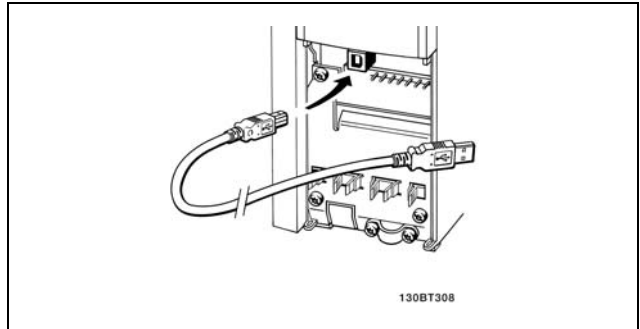

Conexión USB.

#### " **El software Dialog del FC 300 Almacenamiento de datos en un PC mediante el MCT 10 Software de programación:**

- 1. Conecte el PC al convertidor de frecuencia mediante un puerto de comunicaciones USB
- 2. Ejecute el MCT 10 Software de programación
- 3. Seleccione "Leer desde unidad"
- 4. Elija "Guardar como"

En este momento se almacenan todos los parámetros.

#### **Transferencia de datos desde el PC hasta el convertidor de frecuencia mediante el MCT 10 Software de programación:**

- 1. Conecte el PC al convertidor de frecuencia mediante un puerto de comunicaciones USB
- 2. Ejecute el MCT 10 Software de programación
- 3. Seleccione "Abrir" aparecerán los archivos almacenados
- 4. Abra el archivo apropiado
- 5. Selecciones "Enviar al convertidor" ("Write to drive")

En este momento, todos los parámetros se transfieren a la unidad.

Se dispone de un manual aparte para el MCT 10 Software de programación.

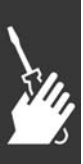

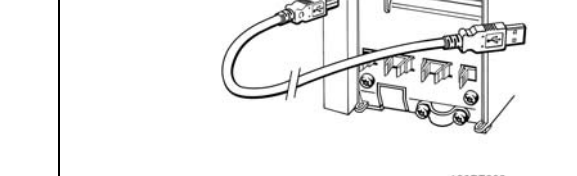
# $\equiv$  Instrucciones de montaje  $\equiv$

#### □ Prueba de alta tensión

Lleve a cabo una prueba de alta tensión cortocircuitando los terminales U, V, W, L<sub>1</sub>, L<sub>2</sub> y L<sub>3</sub>. Aplique una potencia de hasta 2,15 kV CC durante un segundo entre este cortocircuito y el chasis.

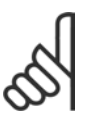

#### **°NOTA!:**

Si se somete a toda la instalación a una prueba de alto voltaje, interrumpa la conexión del motor y de la alimentación si las corrientes de fuga son demasiado altas.

#### □ Conexión de seguridad a tierra

El convertidor de frecuencia tiene una alta corriente de fuga y debe conectarse a tierra de forma adecuada por razones de seguridad.

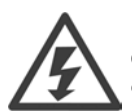

La corriente de fuga a tierra del convertidor de frecuencia sobrepasa los 3,5 mA. Para asegurarse de que el cable a tierra cuenta con una buena conexión mecánica con el terminal de tierra (terminal 95), se utilizará un cable de al menos 10 mm<sup>2</sup> de sección, o bien 2 cables de sección estándar.

### □ Instalación eléctrica - Recomendaciones de **compatibilidad electromagnÈtica**

Las directrices siguientes constituyen una buena práctica de ingeniería al instalar convertidores de frecuencia. Siga estas directrices cuando sea necesario cumplir la norma EN 61800-3, *Primer entorno*. Si la instalación debe cumplir la norma EN 61800-3, *Segundo entorno*, por ejemplo, en redes industriales, o en una instalación con su propio transformador, se permite desviarse de estas directrices, aunque no se recomienda. Consulte también los párrafos *Etiquetado CE, Aspectos Generales de Emisiones de Compatibilidad ElectromagnÈtica y Resultados de las pruebas de compatibilidad electromagnÈtica*.

Buena práctica de ingeniería para asegurar una instalación eléctrica correcta en cuanto a EMC:

- · Utilice únicamente cables de motor y cables de control trenzados, y apantallados/blindados. El apantallamiento debería aportar una cobertura mínima del 80%. El material del apantallamiento debe ser metálico, normalmente de cobre, aluminio, acero o plomo, aunque se admiten otros tipos. No hay requisitos especiales en cuanto al cable de red.
- · En instalaciones que utilizan conductos metálicos rígidos no es necesario utilizar cable blindado, pero el cable del motor se debe instalar en un conducto separado de los cables de control y de red. Es necesario conectar completamente el conducto desde la unidad al motor. El rendimiento EMC de los conductos flexibles varía considerablemente y debe obtenerse información del fabricante.
- ï Conecte el apantallamiento/blindaje/conducto a tierra en ambos extremos para los cables del motor y de control. En algunos casos, no es posible conectar la pantalla a ambos extremos. En estos casos, conecte la pantalla al convertidor de frecuencia. Consulte asimismo *Conexión a tierra de cables de control apantallados/blindados trenzados*.
- ï Evite terminar el apantallamiento/blindaje con extremos enrollados (espirales). Aumenta la impedancia de alta frecuencia del apantallamiento, lo cual reduce su eficacia a altas frecuencias. Utilice en cambio mordazas de cable o prensaestopas de cable EMC de baja impedancia.
- Siempre que sea posible, evite utilizar cables de motor o de control no apantallados/no blindados en el interior de los armarios que albergan las unidades.

Acerque la pantalla a los conectores tanto como sea posible.

En la siguiente figura se muestra un ejemplo de una instalación eléctrica de un convertidor de frecuencia IP 20, correcta en cuanto a EMC. El convertidor de frecuencia está colocado en un armario de instalación con un contactor de salida, y se ha conectado a un PLC que está instalado en un armario aparte. Otras formas de instalación podrán ofrecer un rendimiento EMC igualmente bueno, siempre y cuando se sigan las anteriores directrices de práctica de ingeniería.

Cuando la instalación no se lleva a cabo según las directrices y cuando se utilizan cables no blindados y cables de control, es posible que no se cumplan algunos requisitos relativos a emisiones aunque sí se cumplan los relacionados con inmunidad. Consulte el párrafo Resultados de pruebas de EMC.

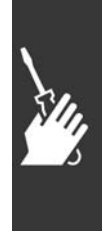

Danfoss

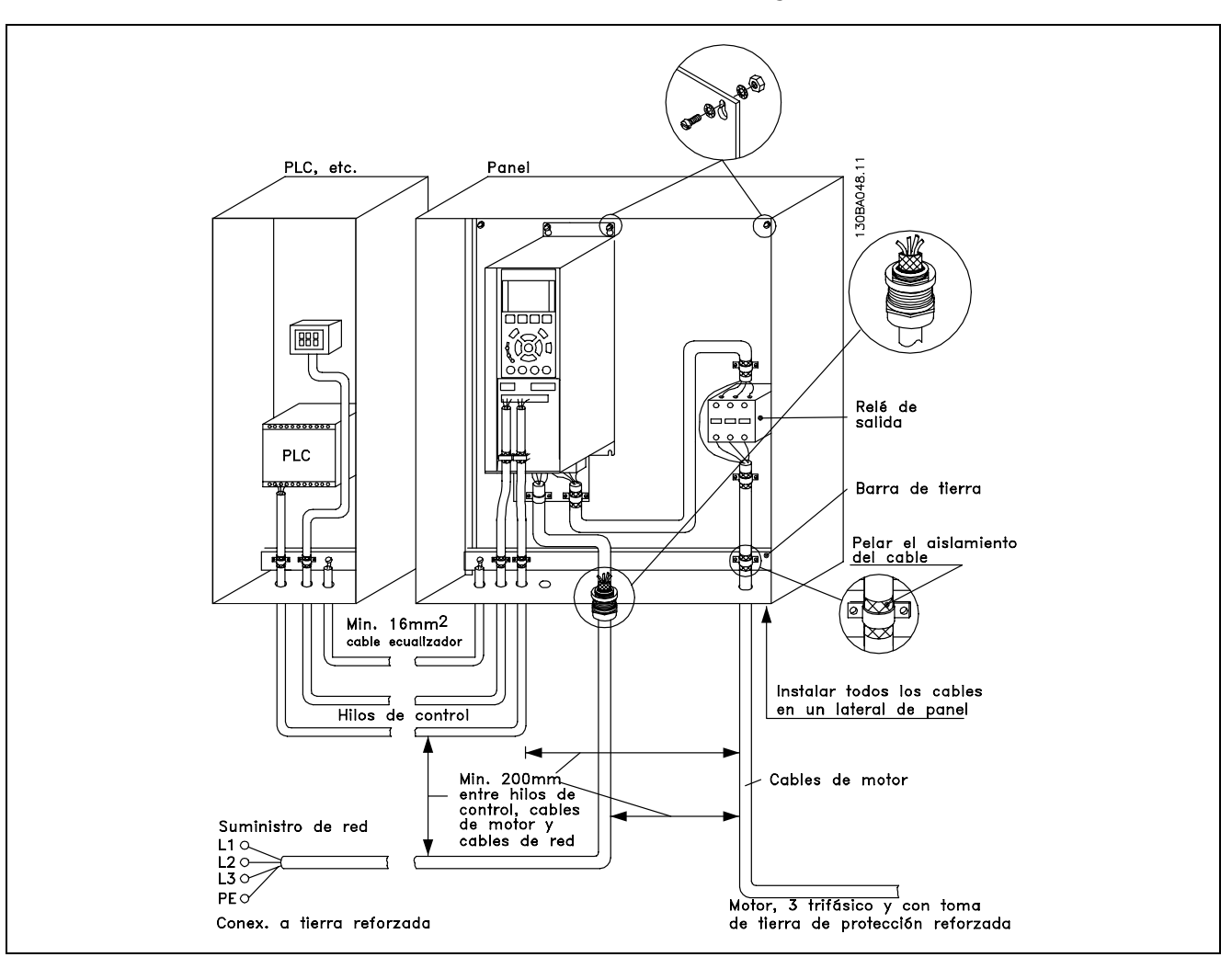

EMC- instalación eléctrica correcta de un convertidor de frecuencia IP20.

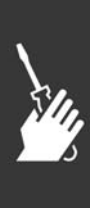

#### □ Uso de cables correctos para EMC

Danfoss recomienda utilizar cables trenzados apantallados/blindados para optimizar la inmunidad de EMC de los cables de control y la emisión de EMC de los cables del motor.

La capacidad de un cable para reducir la radiación entrante y saliente de interferencias eléctricas depende de la impedancia de transferencia ( $Z_T$ ). El apantallamiento de un cable está diseñado normalmente para reducir la transferencia de interferencias eléctricas; sin embargo, una pantalla con un valor de impedancia de transferencia menor ( $Z_T$ ) es más efectiva que una pantalla con una impedancia de transferencia mayor ( $Z_T$ ).

Los fabricantes de cables rara vez indican la impedancia de transferencia  $(Z_T)$ , pero a menudo es posible calcular la impedancia de transferencia ( $Z_T$ ) evaluando el diseño físico del cable.

La impedancia de transferencia ( $Z_T$ ) se puede evaluar en base a los siguientes factores:

- La conductibilidad del material del apantallamiento.
- La resistencia de contacto entre cada conductor del apantallamiento.
- La cobertura del apantallamiento, es decir, la superficie física del cable cubierta por el apantallamiento, indicada a menudo como un porcentaje.
- El tipo de apantallamiento, trenzado o retorcido.
- a. Revestimiento de aluminio con hilo de cobre.
- b. Cable con hilo de cobre retorcido o hilo de acero blindado.
- c. Hilo de cobre trenzado de una sola capa con un porcentaje variable de cobertura de apantallamiento. Éste es el cable de referencia típico de Danfoss.
- d. Hilo de cobre trenzado de doble capa.
- e. Doble capa de hilo de cobre trenzado con una capa intermedia magnética apantallada/blindada.
- f. Cable alojado en tubería de cobre o de acero.
- g. Cable forrado con plomo con un grosor de pared de 1,1 mm.

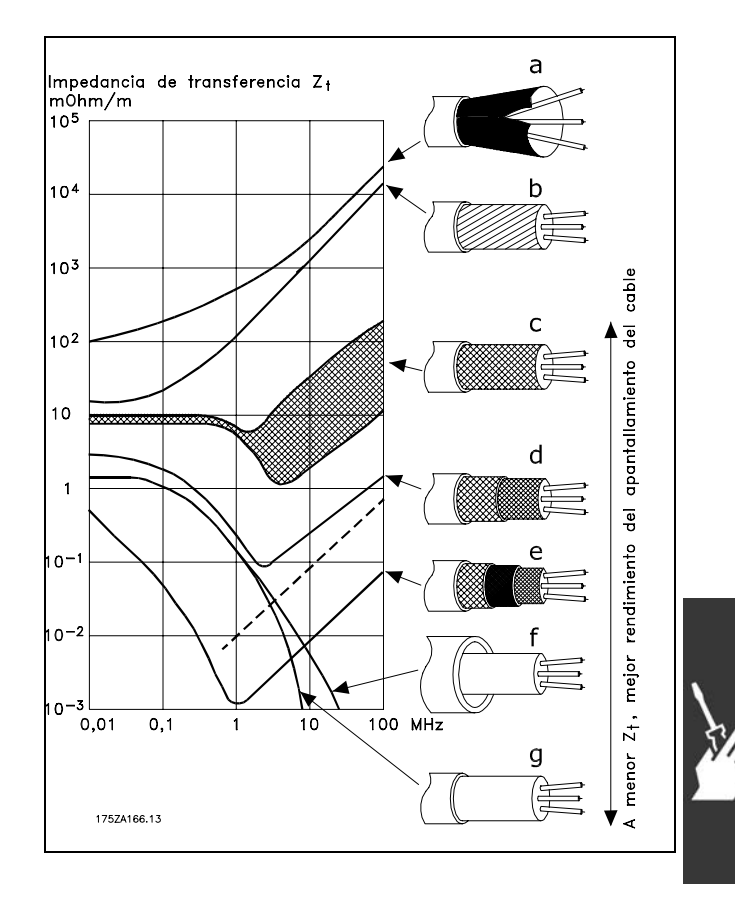

#### □ Conexión a tierra de cables de control **apantallados/blindados**

En general, los cables de control deben estar blindados y trenzados, y el apantallamiento se debe conectar mediante una abrazadera de cable en ambos extremos al chasis metálico de la unidad.

El siguiente dibujo indica cómo se realiza la correcta conexión a tierra, y qué hacer en caso de dudas.

- a. Correcta conexión a tierra Los cables de control y los cables para comunicación serie deben tener instaladas abrazaderas de cable en ambos extremos para asegurar el mejor contacto eléctrico posible.
- **b.** Conexión a tierra inadecuada No utilice extremos retorcidos de cable (espirales). Incrementan la impedancia del apantallamiento a altas frecuencias.
- c. Protección respecto a potencial de **tierra entre el PLC y el VLT** Si es distinto el potencial de tierra entre el convertidor de frecuencia y el PLC, puede producirse ruido eléctrico que perturbará todo el sistema. Resuelva este problema instalando un cable ecualizador que estará junto al cable de control. Sección mínima del cable: 16 mm<sup>2</sup>.
- d. **Para lazos a tierra de 50/60 Hz** Si se utilizan cables de control muy largos, pueden darse lazos a tierra de 50/60 Hz. Este problema se puede solucionar conectando un extremo del apantallamiento a tierra mediante un condensador de 100nF (long. corta de pin).
- e. **Cables para communication serie** Pueden eliminarse corrientes de ruido de baja frecuencia entre dos convertidores de frecuencia si se conecta un extremo del apantallamiento al terminal 61. Este terminal se conecta a tierra mediante un filtro RC interno. Utilice cables de par trenzado a fin de reducir la interferencia de modo diferencial entre los conductores.

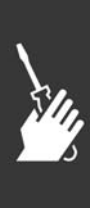

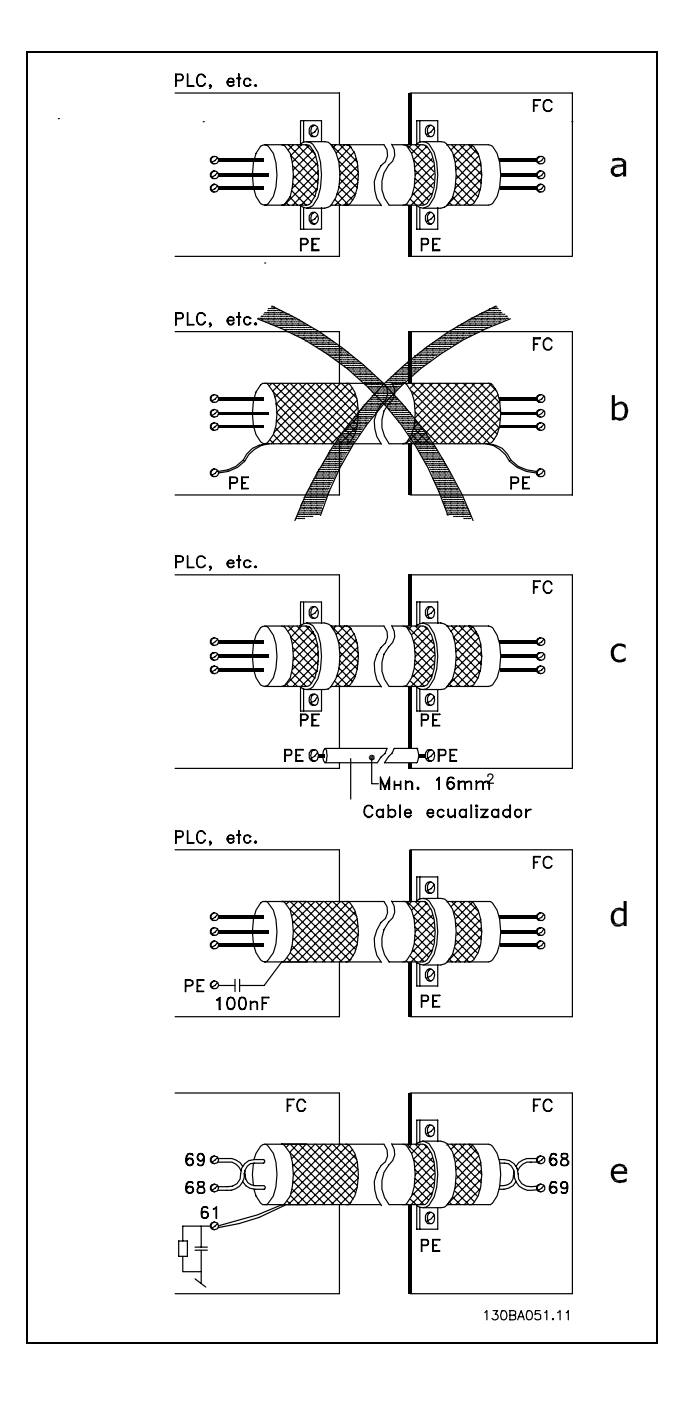

#### □ Interferencia de la red de alimentación/Ar**mÛnicos**

El convertidor de frecuencia acepta una intensidad no senoidal de la red eléctrica que aumenta la intensidad de entrada  $I<sub>RMS</sub>$ . Una intensidad no senoidal se transforma mediante un análisis Fourier y se divide en corrientes senoidales con diferentes frecuencias, es decir, armónicos diferentes  $I_N$ con 50 Hz como frecuencia básica:

Los armónicos no afectan directamente al consumo eléctrico, aunque aumentan las pérdidas de calor en la instalación (transformador, cables). Por ello, en instalaciones con un porcentaje alto de carga rectificada, mantenga los armónicos en un nivel bajo para evitar sobrecargar el transformador y que se eleve la temperatura de los cables.

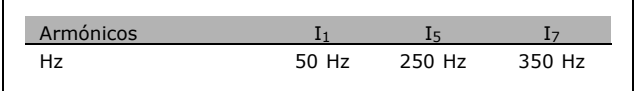

<u>Danfoss</u>

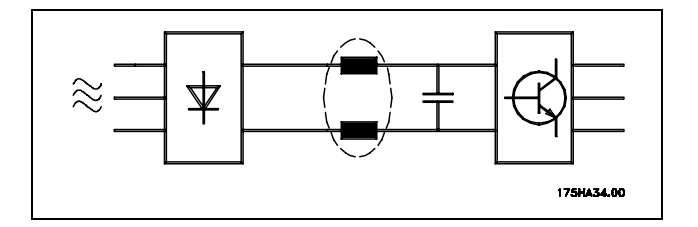

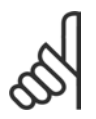

#### **°NOTA!:**

Algunos armónicos pueden perturbar el equipo de comunicación conectado al mismo transformador, o causar resonancias si se utilizan baterías para la corrección del factor de potencia.

Armónicos en comparación con la intensidad de entrada RMS:

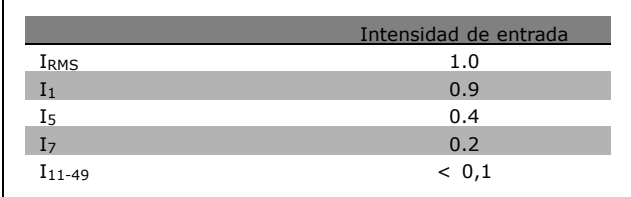

 $THD = \sqrt{U_{\frac{2}{5}}^2 + U_{\frac{7}{5}}^2 + ... + U_{\frac{N}{N}}^2}$   $\left(U_{\frac{N}{N}}de\ U\right)$ 

Para asegurar corrientes armónicas bajas, el convertidor de frecuencia tiene bobinas de circuito intermedio de forma estándar. Esto normalmente reduce la intensidad de entrada I RMS en un 40%.

La distorsión de la tensión en la alimentación de la red depende del tamaño de los armónicos multiplicado por la impedancia interna de la red para la frecuencia dada. La distorsión de tensión total THD se calcula según los distintos armónicos de tensión individual usando esta fórmula:

#### □ **Dispositivo de corriente residual**

Puede utilizar relés de interruptor diferencial, conexión a tierra o múltiples conexiones de protección a tierra, como medidas extra de protección, siempre que se observe la normativa vigente en materia de seguridad.

En caso de fallo de conexión a tierra, puede generarse una componente de continua en la corriente en fallo.

Si se utilizan relés de interruptor diferencial, se observará la normativa local. Los relés deben ser adecuados para proteger equipos trifásicos con puente rectificador y con una breve descarga en el momento de la conexión. Consulte la sección Corriente de fuga a tierra para más información.

$$
\left\vert \frac{\partial}{\partial \mathbf{u}}\right\vert _{2}
$$

 $\equiv$  Instrucciones de montaje  $\equiv$ 

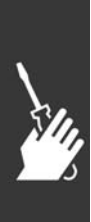

Danfoss

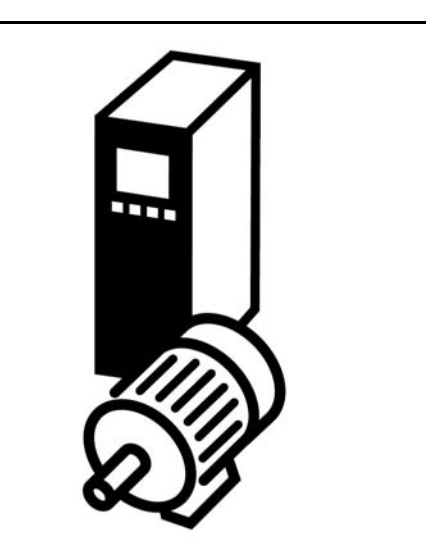

### " **Arranque/Parada**

Terminal 18 = Arranque/Parada, par. 5-10 [8], *Arranque* Terminal 27 = Sin función, par. 5-12 [0], Sin *funciÛn* (predeterminado: *inercia*) Terminal 37 = parada de inercia (seguridad)

Par. 5-10, *Entrada digital* = *Arranque* (predeterminado) Par. 5-12, *Entrada digital* = *inercia inversa* (predeterminado)

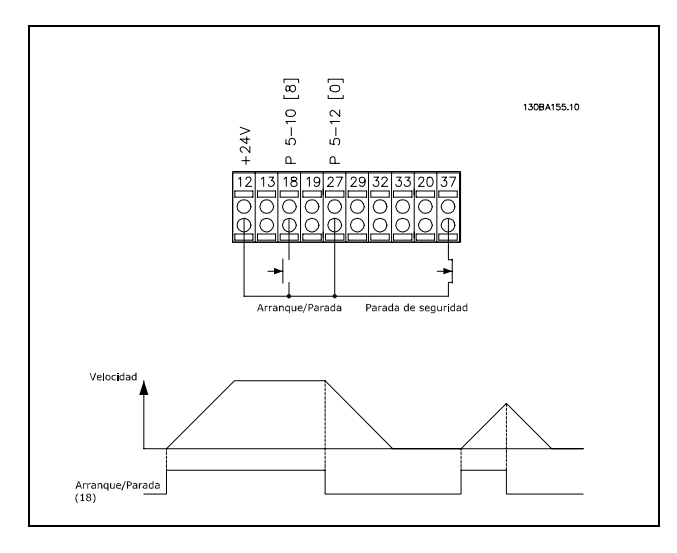

#### □ Marcha/paro por pulsos

Terminal  $18 = \text{marcha/paro}$ , par. 5-10 [9] *Arranque por pulsos* Terminal 27 = paro, par. 5-12 [6] *Parada* Terminal 37 = paro por inercia (seguridad)

Par. 5-10 *Entrada digital* = *Arranque por pulsos* Par. 5-12 *Entrada digital* = *Parada*

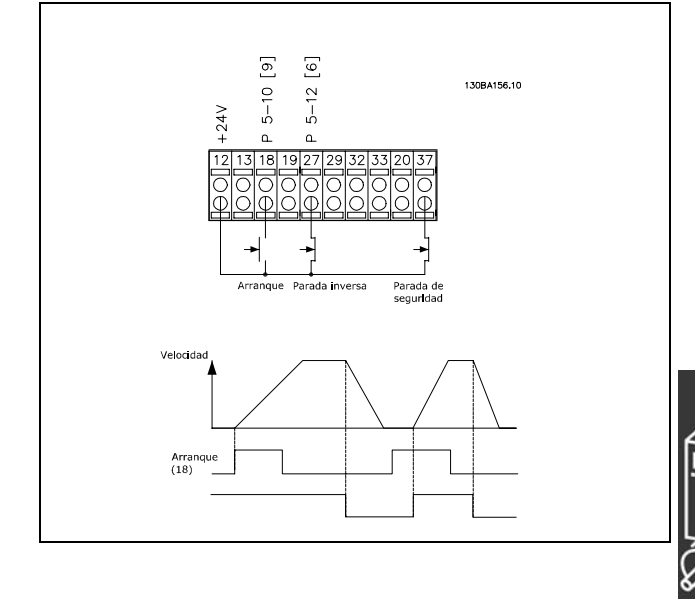

#### □ Referencia del potenciómetro

Referencia de tensión mediante un potenciómetro.

Par. 3-15, *Recurso de referencia 1* [1] = *Entrada analÛgica 53* Par. 6-10, *Terminal 53 escala baja V* = 0 voltios Par. 6-11, *Terminal 53 escala alta V* = 10 voltios Par. 6-14, *Term. 53 valor bajo ref./realim* = 0 RPM Par. 6-15, *Term. 53 valor alto ref./realim*  $= 1.500$  RPM Interruptor  $S201 = OFF (U)$ 

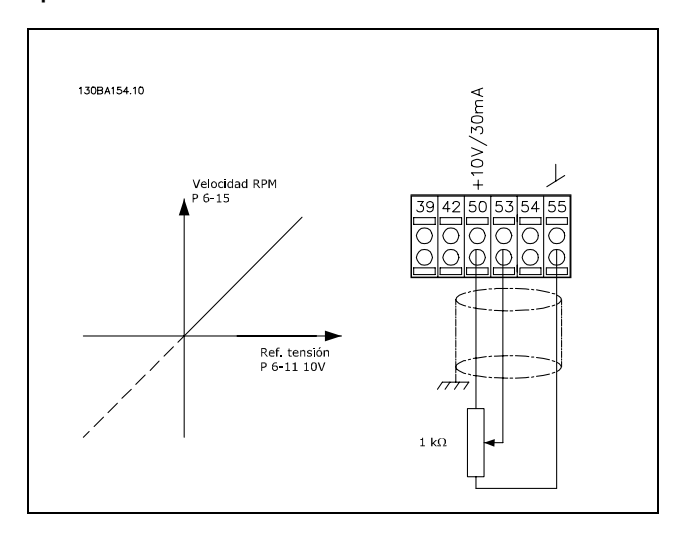

Danfoss

#### □ Conexión del encoder

El objetivo de esta guía es facilitar el ajuste de la conexión del encoder al FC 302. Antes de configurar el encoder, se mostrarán los ajustes básicos para un sistema de control de velocidad de lazo cerrado.

**Conexión del encoder al FC 302** 

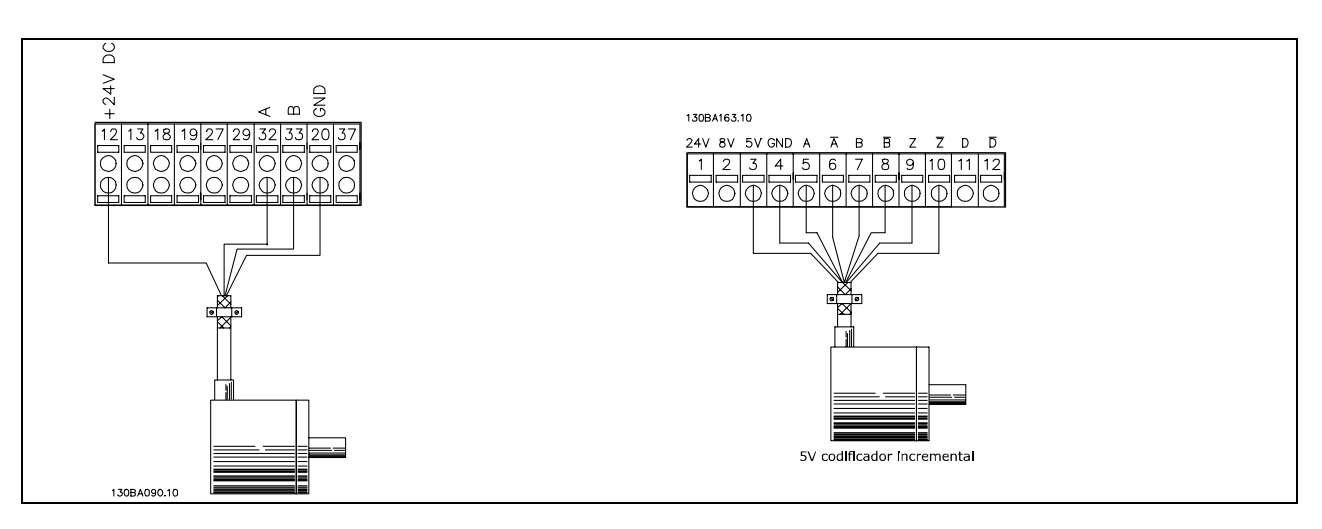

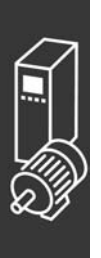

#### □ **Dirección de encoder**

La dirección del encoder está determinado por el orden de los pulsos que entran en el convertidor. La dirección en el sentido de las agujas del reloj significa que el canal A se encuentra

90 grados eléctricos antes que el canal B.

La dirección en el sentido contrario al de las agujas del reloj significa que el canal B se encuentra 90 grados eléctricos antes que el A.

La dirección se determina mirando desde el extremo del eje.

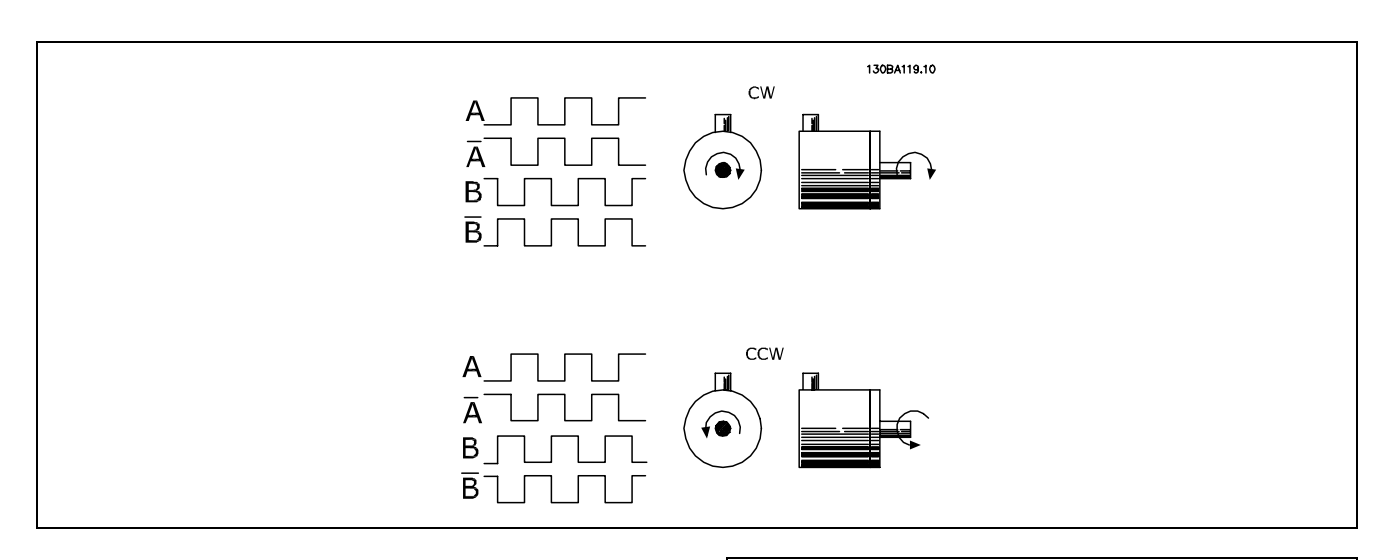

#### " **Sistema de convertidor de lazo cerrado**

Un sistema de accionamiento consta normalmente de más elementos, como:

- Motor
- Añadir (Caja de cambios) (Freno mecánico)
- FC 302 AutomationDrive
- Encoder como sistema de realimentación
- Resistencia de freno para frenado dinámico
- Transmisión
- Carga

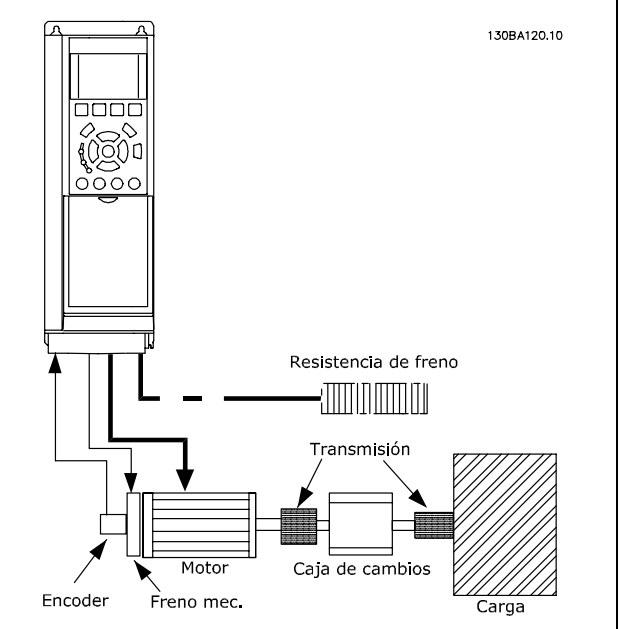

Ajuste básico para el control de velocidad **de lazo cerrado del FC 302**

Las aplicaciones que necesitan un control de freno mecánico suelen requerir una resistencia de freno.

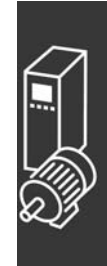

#### □ Programación de Límite de par y parada

En las aplicaciones con un freno electromecánico externo, como por ejemplo, aplicaciones de elevación, es posible parar el convertidor de frecuencia mediante una orden de parada 'convencional', activando al mismo tiempo el freno electromecánico externo.

El siguiente ejemplo ilustra la programación de las conexiones de un convertidor de frecuencia. El freno externo puede conectarse al relé 1 ó 2, consulte el párrafo *Control del freno mecánico*. Programe el terminal 27 en Inercia, inversa [2] o Inercia y Reset, inversa [3], y programe el terminal 29 en Límite de par y parada [27].

#### Descripción:

Si hay una orden de parada activada mediante el terminal 18 y el convertidor de frecuencia no está en el límite de par, el motor decelera hasta 0 Hz.

Si el convertidor de frecuencia está en el límite de par y se activa una orden de parada, se activará el terminal 42, Salida (programado en Límite de par y parada [27]). La señal hasta el terminal 27 cambia desde "1 lógico" a "0 lógico", y el motor inicia la inercia, asegurándose de que la elevación se detiene incluso si no puede soportar el par requerido (por ejemplo, debido a una sobrecarga excesiva).

- Arranque/parada mediante el terminal 18. Par. 5-10, *Arranque* [8].
- Parada rápida mediante el terminal 27. Par. 5-12, *Parada de inercia, Inversa* [2].
- Terminal 29 salida
- Par. 3-19, *LÌmite de par y parada* [27].
- Salida de relé del terminal 1 Par. 5-40, *Control de freno mecánico* [32].

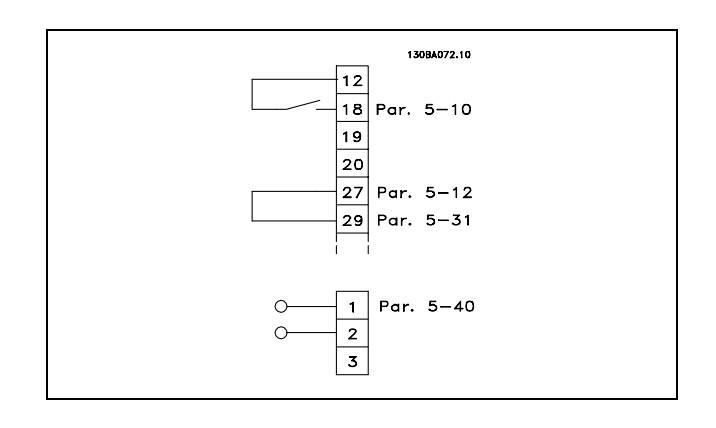

Danfoss

#### □ Adaptación Automática del Motor (AMA)

La AMA es un algoritmo de prueba que mide los parámetros eléctricos del motor con el motor parado. Esto significa que AMA, por sí sola, no suministra ningún par.

La AMA resulta útil durante la puesta en servicio de los sistemas en los que se desea optimizar el ajuste del convertidor de frecuencia al motor aplicado. Esta función se utiliza, especialmente, cuando los ajustes de fábrica no son adecuados para el motor en cuestión.

El par. 1-29 permite elegir un AMA completo con determinación de todos los parámetros eléctricos del motor, o una AMA reducida, con determinación únicamente de la resistencia del estátor, Rs. La duración de la AMA total varía entre unos minutos para motores pequeños y más de 15 minutos para motores grandes.

**Limitaciones y condiciones necesarias:**

- Para que la AMA determine de forma óptima los parámetros del motor, introduzca los datos correctos de la placa de características del motor en los par. 1-20 al 1-26.
- Para obtener el mejor ajuste del convertidor de frecuencia, lleve a cabo una AMA con un motor frío. Si se ejecuta AMA repetidamente se podrá calentar el motor, provocando un aumento de la resistencia del estátor, Rs. Normalmente, esto no suele ser crítico.
- El procedimiento AMA sólo se puede realizar si la intensidad nominal del motor es como mínimo el 35% de la intensidad de salida nominal del convertidor de frecuencia. AMA se puede llevar a cabo incluso en un motor sobredimensionado.
- Es posible llevar a cabo una prueba de AMA reducida con un filtro LC instalado. Evite llevar a cabo una AMA completo con un filtro LC. Si se necesita un ajuste global, retire el filtro de LC mientras realice una AMA total. Una vez finalizada la AMA, vuelva a insertar el filtro de LC.

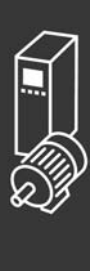

- « Si los motores están acoplados en paralelo, utilice únicamente una AMA reducida, si es necesario.
- Evite realizar una AMA completa si utiliza motores síncronos. Si se aplican motores síncronos, lleve a cabo una AMA reducida.
- ï El convertidor de frecuencia no produce par motor durante una AMA. Durante una AMA, es obligatorio que la aplicación no fuerce el eje del motor, que es lo que puede ocurrir con las aspas de los sistemas de ventilación por ejemplo. Esto perturba el funcionamiento de la AMA.

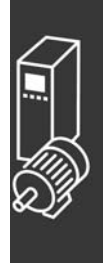

Danfoss

#### □ Smart Logic Control **Programación 01**

Una nueva y útil función del FC 302 es el Smart Logic Control (SLC).

En las aplicaciones en que un PLC genera una secuencia simple, el SLC puede encargarse de tareas elementales del control principal.

El SLC está diseñado para actuar desde el evento enviado al FC 302 o generado en él. Entonces, el convertidor de frecuencia realizará la acción preprogramada.

#### □ Ejemplo de aplicación del SLC

Una secuencia 1:

Arranque - rampa de aceleración - funcionamiento a la velocidad de referencia durante 2 segundos - rampa de deceleración y detención del eje hasta la parada.

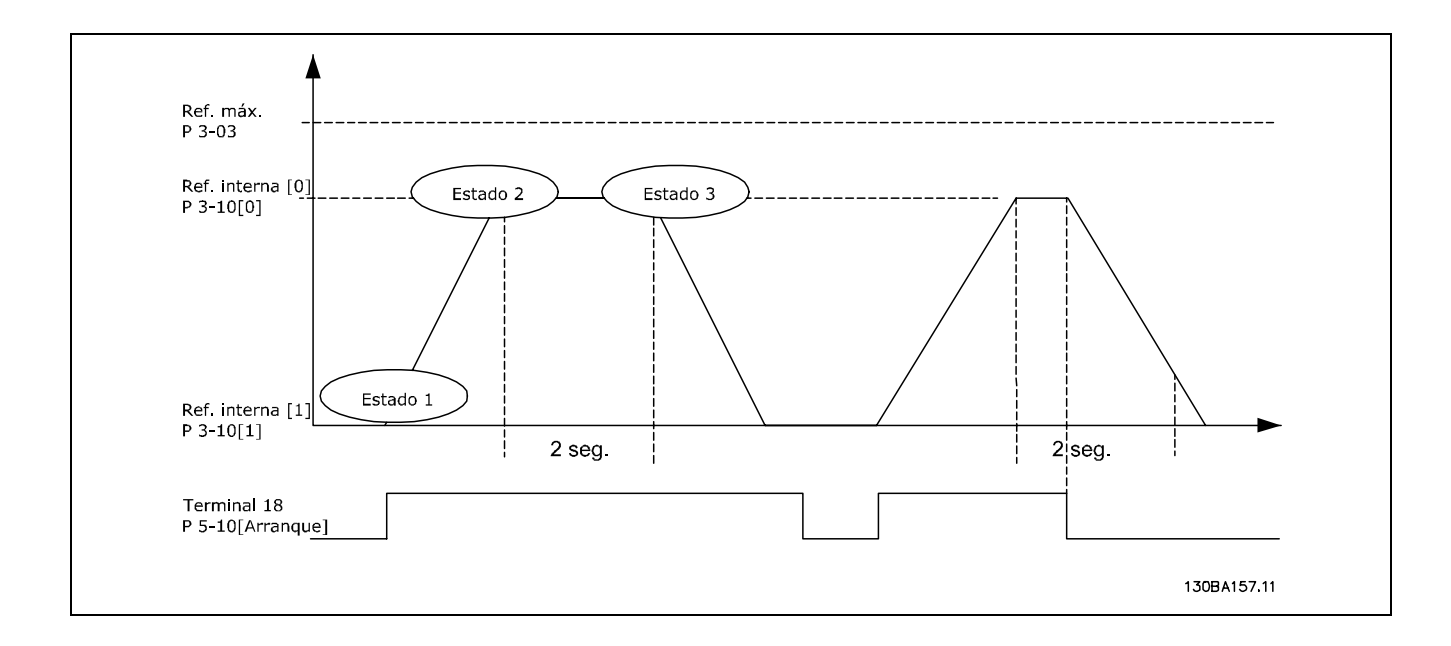

Ajuste los tiempos de rampa en los par. 3-41 y 3-42 a los valores deseados.  $t_{rampa} = \frac{t_{cuenta}*n_{norm}[par.1-25]}{\triangle_{ref}[RPM]}$ 

Ajuste el terminal 27 a Sin función (par. 5-12)

Ajuste la referencia preajustada 0 a la primera velocidad preajustada (par. 3-10 [0]) en forma de porcentaje de la velocidad de referencia máxima (par. 3-03). Ej.: 60% Ajuste la referencia preajustada 1 a la segunda velocidad preajustada (par. 1-10 [1]). Ej.: 0 % (cero).

Ajuste el temporizador 0 para una velocidad de funcionamiento constante en el par. 13-20 [0]. Ej.: 2 seg.

```
Ajuste el evento 0 del par. 13-51 [0] a Verdadero [1]
Ajuste el evento 1 del par. 13-51 [1] a En referencia [4]
Ajuste el evento 2 del par. 13-51 [2] a Tiempo lÌmite 0 [30]
Ajuste el evento 3 del par. 13-51 [3] a Falso [0]
```
Ajuste la acción 0 del par. 13-52 [0] a *Selec. ref. presel. 0* [10] Ajuste la acción 1 del par. 13-52 [1] a *Tempor. inicio 0* [29] Ajuste la acción 2 del par. 13-52 [2] a Selec. ref. presel. 1 [11] Ajuste la acción 3 del par. 13-52 [3] a *Sin acción* [1]

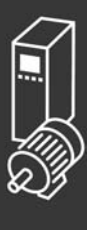

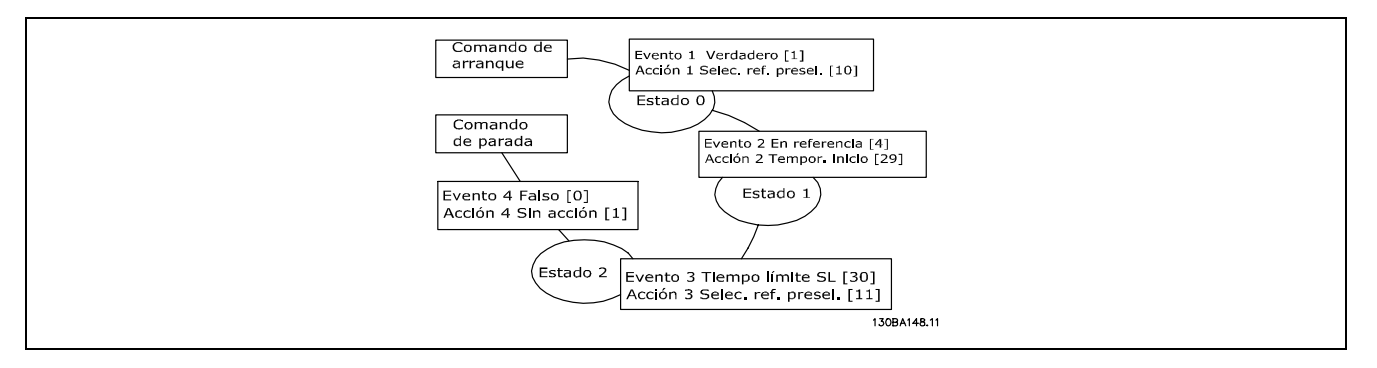

Ajuste el Controlador Smart Logic en el par. 13-00 a SÌ.

El comando de arranque/parada se aplica en el terminal 18. Si se aplica la señal de parada, el convertidor de frecuencia se desacelerará y pasará a modo libre.

#### □ Ejemplo de aplicación

Secuenciación continua 2:

Arranque - rampa de aceleración - funcionamiento a la velocidad de referencia 0 durante 2 segundos - rampa de desaceleración hasta la velocidad de referencia 1 - funcionamiento a la velocidad de referencia 1 durante 3 segundos - rampa de aceleración hasta la velocidad de referencia 0 - secuenciación continua hasta que se aplica la parada.

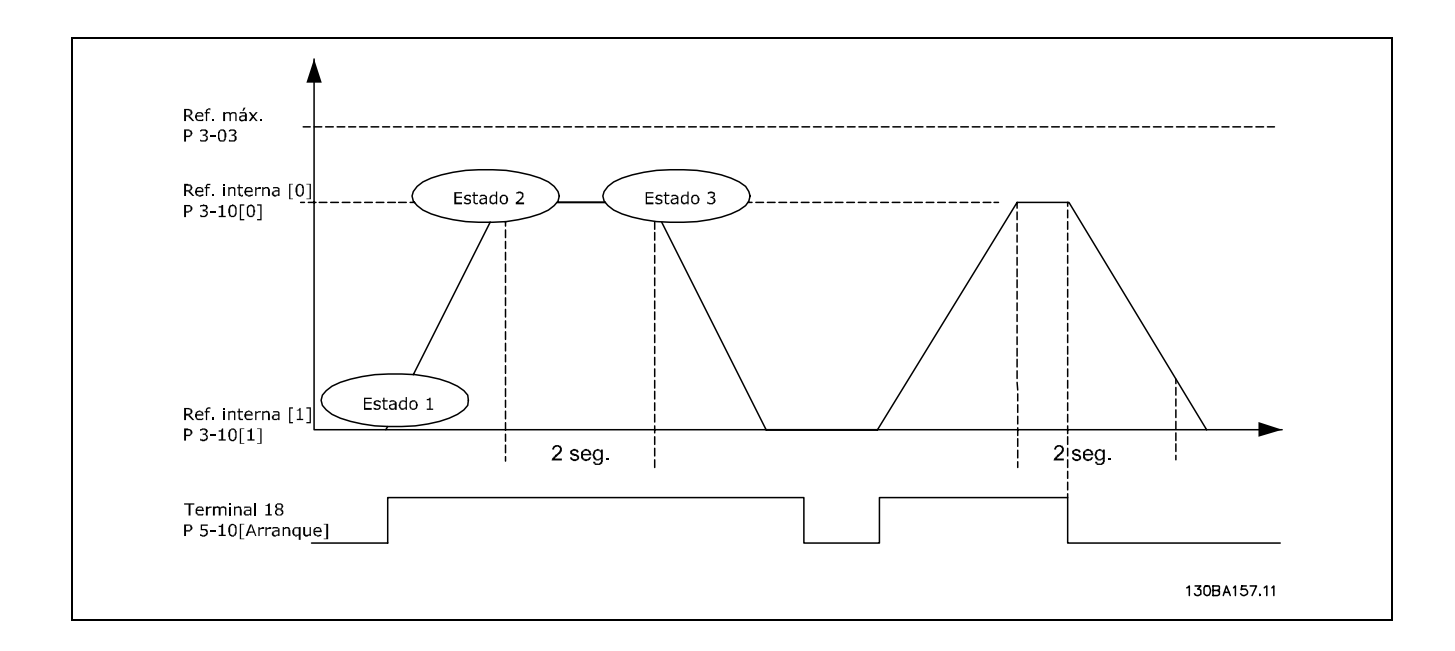

Preparación del ajuste:

Ajuste los tiempos de rampa en los par. 3-41 y 3-42 a los valores deseados.<br>  $t_{rampa} = \frac{t_{cuenta}*n_{norm}[par.1-25]}{\Delta ref[RPM]}$ 

Ajuste el terminal 27 a *Sin función* (par. 5-12)

Ajuste la referencia preajustada 0 a la primera velocidad preajustada (par. 3-10 [0]) en forma de porcentaje de la velocidad de referencia máxima (par. 3-03). Ej.: 60% Ajuste la referencia preajustada 1 a la primera velocidad preajustada (par. 3-10 [1]) en forma de porcentaje de la velocidad de referencia máxima (par. 3-03). Ej.: 10%

Ajuste la referencia preajustada 1 a la segunda velocidad preajustada (par. 1-10 [1]). Ej.: 10 % (cero). Ajuste el temporizador 0 para una velocidad de funcionamiento constante en el par. 13-20 [0]. Ej.: 2 seg. Ajuste el temporizador 1 para una velocidad de funcionamiento constante en el par. 13-20 [1]. Ej.: 3 seg.

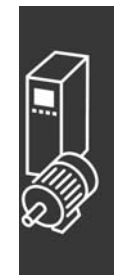

Danfoss

Ajuste el evento 0 del par. 13-51 [0] a *Verdadero* [1] Ajuste el evento 1 del par. 13-51 [1] a *En referencia* [4] Ajuste el evento 2 del par. 13-51 [2] a *Tiempo lÌmite 0* [30] Ajuste el evento 3 del par. 13-51 [3] a *En referencia* [4] Ajuste el evento 4 del par. 13-51 [4] a *Tiempo lÌmite* [30] Ajuste la acción 0 del par. 13-52 [0] a *Selec. ref. presel. 0* [10] Ajuste la acción 1 del par. 13-52 [1] a *Tempor. inicio 0* [29] Ajuste la acción 2 del par. 13-52 [2] a *Selec. ref. presel. 1* [11] Ajuste la acción 3 del par. 13-52 [3] a *Tempor. inicio 1* [30] Ajuste la acción 4 del par. 13-52 [4] a Sin acción [1]

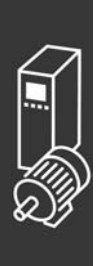

Danfoss

# Instrucciones de programación

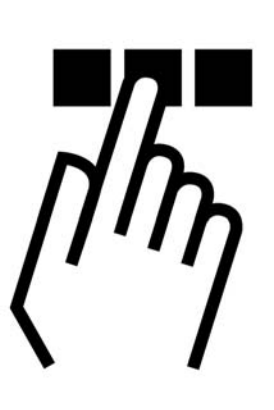

# $\Box$  Panel de control local gráfico y numérico del

#### □ Cómo programar en el Panel de control local gráfico

Las siguientes instrucciones son válidas para el LCP gráfico (LCP 102):

El panel de control está dividido en cuatro grupos de funciones:

- 1. Display gráfico con líneas de estado.
- 2. Teclas del menú y luces indicadoras: cambio de parámetros y cambio entre las funciones del display.
- 3. Teclas de navegación y luces indicadoras (LED).
- 4. Teclas de funcionamiento y luces indicadoras (LED).

Todos los datos se muestran en un display LCP gráfico, que puede mostrar hasta cinco elementos de datos de funcionamiento en la visualización [Status] (Estado).

**LÌneas de display:**

- a. **LÌnea de estado:** Mensajes de estado que muestran iconos y gráficos.
- b. **LÌnea 1-2:** LÌneas de datos del panel de operador que muestran datos definidos o seleccionados por el usuario. Si pulsa la tecla [Status] (Estado), puede añadirse una línea adicional.
- c. **LÌnea de estado:** Mensajes de estado que muestran texto.

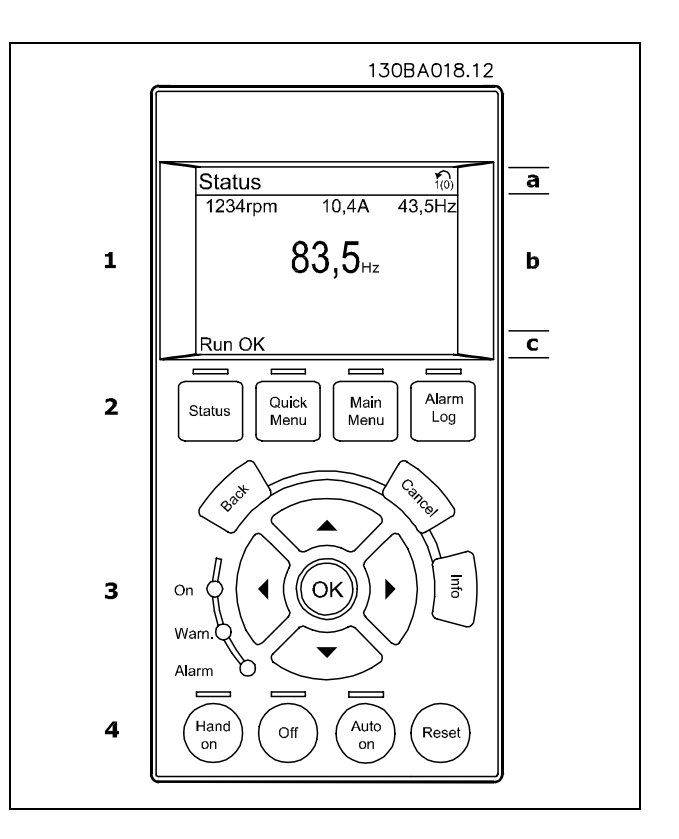

El display LCD cuenta con una luz de fondo y un total de 6 líneas alfanuméricas. Las líneas de display muestran la dirección de rotación (flecha), el ajuste elegido y el ajuste de programación. El display se divide en 3 secciones:

La sección superior muestra hasta 2 medidas en estados de funcionamiento normales.

La línea superior de la sección media muestra hasta 5 medidas con la unidad correspondiente, independientemente del estado (excepto en caso de advertencia o alarma).

La sección inferior siempre muestra el estado del convertidor de frecuencia en el modo Estado.

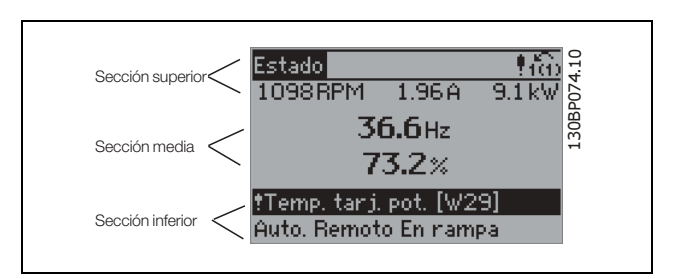

Danfoss

Se muestra el ajuste activo (seleccionado como ajuste activo en el par. 0-10). Cuando se programe otro ajuste distinto al ajuste activo, el número del ajuste programado aparecerá a la derecha.

**Ajuste de contraste del display**

Pulse [Status] (Estado) y  $[A]$  para oscurecer el display Pulse [Status] (Estado) y  $[\nabla]$  para iluminar el display

La mayoría de los ajustes de parámetros del FC 300 pueden cambiarse de forma inmediata a través del panel de control, salvo que se cree una contraseña mediante el parámetro 0-60, *Contraseña menú principal*, o mediante el parámetro 0-65, Contraseña menú rápido.

**Luces indicadoras (LED):**

En caso de que se sobrepasen determinados valores de umbral, se iluminarán los LED de alarma y/o advertencia. En el panel de control aparecerá un texto de alarma y estado.

El LED On se activa cuando el convertidor de frecuencia recibe tensión de la red o a través de un terminal de bus CC o suministro externo de 24 V. Al mismo tiempo, se enciende la luz de fondo.

- LED verde/On: La sección de control está funcionando.
- LED amarillo/Warn.: Indica una advertencia.
- LED rojo parpadeante/Alarm: Indica una alarma.

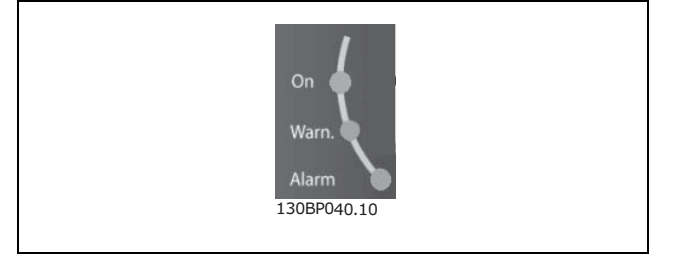

# $-$  Instrucciones de programación  $-$

**Teclas del LCP**

Las teclas de control se dividen en funciones. Las teclas situadas debajo del display y las luces indicadoras se utilizan para ajustar parámetros, incluida la opción de lectura del display durante el funcionamiento normal.

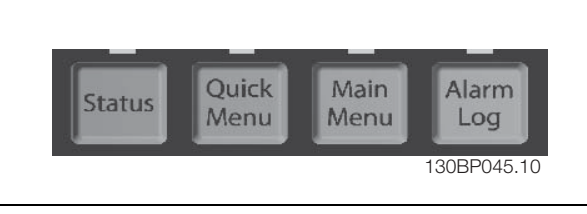

**[Status]** indica el estado del convertidor de frecuencia y/o del motor. Puede elegir 3 lecturas de datos distintas; para ello, tiene que pulsar la tecla [Status] (Estado):

5 lecturas de línea, 4 lecturas de línea o Smart Logic Control.

Utilice **[Status]** (Estado) para seleccionar el modo de display o para volver al modo Display, tanto desde el modo Menú Rápido como desde el modo Menú Principal o Alarma. Utilice también la tecla [Status] (Estado) para cambiar del modo de lectura simple al doble y viceversa.

[Quick Menu] (Menú rápido) permite acceder rápidamente a los distintos menús rápidos, tales como:

- My Personal Menu (Mi menú personal)
- Quick Set-up (Configuración rápida)
- Changes Made (Cambios realizados)
- Loggings (Registros)

Utilice [Quick Menu] (Menú rápido) para programar los parámetros pertenecientes al Menú Rápido. Es posible pasar directamente del modo Menú Rápido al modo Menú Principal y viceversa.

[Main Menu] (Menú principal) se utiliza para programar todos los parámetros.

Es posible pasar directamente del modo Menú Principal al modo Menú Rápido y viceversa. Se puede acceder directamente a los parámetros presionando la tecla [Main Menu] (Menú principal) durante 3 segundos. El acceso directo a los parámetros permite acceder de forma directa a todos los parámetros.

[Alarm Log] (Registro de alarmas) muestra una lista de alarmas con las últimas cinco alarmas (numeradas de la A1 a la A5). Para obtener más detalles sobre las alarmas, utilice las teclas de dirección para señalar el número de alarma y pulse [OK] (Aceptar). Recibirá información sobre el estado del convertidor de frecuencia justo antes de entrar en el modo de alarma.

[Back] (Atrás) le conduce al paso o al nivel anterior de la estructura de navegación.

**[Cancel]** (Cancelar) anula el último cambio o el ˙ltimo comando, siempre que el display no haya cambiado.

[Info] (Información) ofrece información sobre un comando, parámetro o función en cualquier ventana del display. [Info] (Información) proporciona información detallada siempre que se necesita ayuda. Para salir del modo de información, pulse [Info], [Back] o [Cancel].

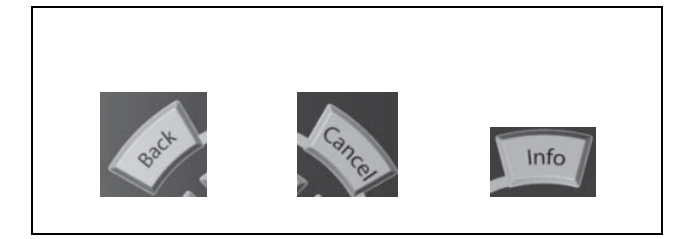

 $\equiv$  Instrucciones de programación  $\equiv$ 

Danfoss

#### **Teclas de navegación**

Utilice estas cuatro flechas de navegación para navegar entre las distintas opciones disponibles en [Quick Menu] (Menú rápido), [Main Menu] (Menú principal) y [Alarm log] (Registro de alarmas). Utilice las teclas para mover el cursor.

[OK] (Aceptar) se utiliza para seleccionar un parámetro marcado con el cursor y para confirmar el cambio de un parámetro.

La **tecla de control local** se encuentra en la parte inferior del panel de control.

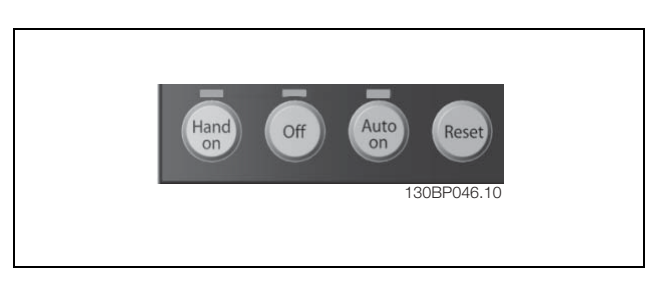

[Hand on] (Marcha local) activa el control del convertidor de frecuencia FC 300 a través del LCP. También pone en marcha el motor y, además, ahora es posible introducir los datos de velocidad del motor mediante las teclas de dirección. Esta tecla puede establecerse en Activar [1] o Desactivar [0] mediante el parámetro 0-40 Botón [Hand on] en LCP.

Las señales de parada externas activadas por medio de señales de control o de un bus serie anularán los comandos de "arranque" introducidos a través del LCP.

Cuando se active [Hand on], permanecerán activas las siguientes señales de control:

- [Hand on] (Marcha local) [Off] (Desconexión) [Auto on] (Activación automática)
- **Reinicio**
- Paro por inercia
- Cambio de sentido
- Selección de ajuste del bit menos significativo Selección de ajuste del bit más significativo
- Comando de parada desde la comunicación serie
- Parada rápida
- Freno de CC

**[Off]** (Desconexión) detiene el motor conectado. Esta tecla puede establecerse en Activar [1] o Desactivar [0] por medio del parámetro 0-41 Botón [Off] en LCP. Si no se selecciona ninguna función de parada externa y la tecla [Off] (Desconexión) está desactivada, el motor podrá detenerse mediante la desconexión de la tensión.

[Auto On] (Activación automática) permite el control del convertidor de frecuencia a través de los terminales de control o de la comunicación serie. El convertidor de frecuencia se activará cuando reciba una señal de arranque de los terminales de control o del bus serie. Esta tecla puede establecerse en Activar [1] o Desactivar [0] por medio del parámetro 0-42 [Auto activ.] llave en LCP.

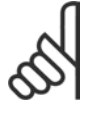

### $i$ **NOTA!:**

Una señal activa HAND-OFF-AUTO mediante las entradas digitales tendrá prioridad sobre las teclas de control [Hand on] - [Auto on].

[Reset] se utiliza para reiniciar el convertidor de frecuencia tras una alarma (desconexión). Puede establecerse en *Activar* [1] o *Desactivar* [0] por medio del parámetro 0-43 *Botón [Reset] en LCP*.

Se puede acceder directamente a los parámetros manteniendo presionada la tecla [Main Menu] (Menú principal) durante 3 segundos. El acceso directo a los parámetros permite acceder de forma directa a todos los parámetros.

#### □ Transferencia rápida de los ajustes de parámetros

Una vez que se ha completado la configuración de un convertidor de frecuencia, recomendamos que almacene los datos en el LCP o en un PC mediante la herramienta MCT 10 Software de programación.

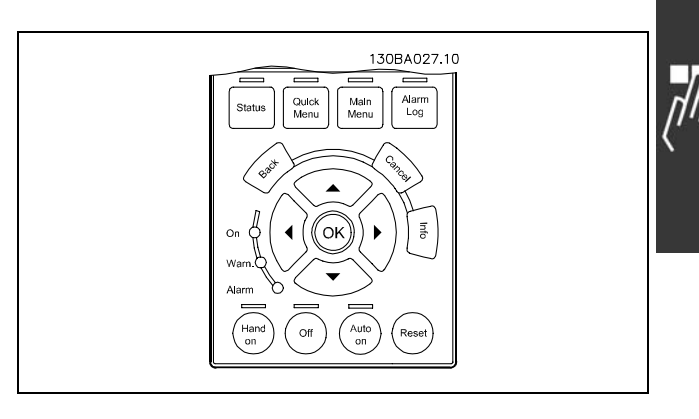

Danfoss

**Almacenamiento de datos en LCP:**

- 1. Vaya al parámetro copia 0-50 Copia con LCP
- 2. Pulse la tecla [OK] (Aceptar)
- 3. Seleccione "All to LCP" (Trans. LCP tod. par.)
- 4. Pulse la tecla [OK] (Aceptar)

En este momento, los ajustes de todos los parámetros se almacenan en el LCP, lo cual se indica en la barra de progreso. Cuando se alcance el 100 %, pulse [OK] (Aceptar).

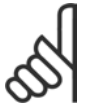

### $iNOTA!$

Antes de realizar esta operación detenga la unidad.

Ahora puede conectar el LCP a otro convertidor de frecuencia, y enviarle los parámetros ya ajustados.

**Transferencia de datos del LCP al convertidor de frecuencia:**

- 1. Vaya al parámetro copia 0-50 Copia con LCP
- 2. Pulse la tecla [OK] (Aceptar)
- 3. Seleccione "All from LCP" (Tr. d LCP tod. par.)
- 4. Pulse la tecla [OK] (Aceptar)

En este momento, todos los ajustes de los parámetros almacenados en el LCP se transfieren al convertidor de frecuencia, lo cual se indica mediante la barra de progreso. Cuando se alcance el 100 %, pulse [OK] (Aceptar).

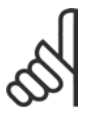

#### $iNOTA!$

Antes de realizar esta operación detenga la unidad.

Danfoss

#### □ Modo de visualización

En funcionamiento normal, pueden visualizarse continuamente hasta 5 variables de funcionamiento en la parte media del display:  $1.1$ ,  $1.2$  y  $1.3$ , así como  $2$  y  $3$ .

Modo de visualización - Selección de lecturas Puede alternar entre tres pantallas de lectura de estado pulsando la tecla [Status] (Estado). En cada pantalla de estado se muestran las variables de funcionamiento con diferentes formatos (véase a continuación).

La tabla muestra las medidas que puede vincular a cada una de las variables de funcionamiento. Defina los enlaces mediante los par. 0-20, 0-21, 0-22, 0-23 y 0-24.

Cada parámetro de lectura seleccionado entre el par. 0-20 y el par. 0-24 posee su propia escala y sus propios dígitos tras una posible coma decimal. Cuanto mayor es el valor numérico de un parámetro, menos dígitos se visualizan tras la coma decimal. Ej.: Lectura actual 5,25 A; 15,2 A 105 A.

**Pantalla de estado I:**

Éste es el estado de lectura estándar después del arranque o después de la inicialización. Utilice [INFO] (Información) para obtener información acerca de las medidas relacionadas con las variables de funcionamiento que se muestran (1.1, 1.2, 1.3, 2 y 3).

La siguiente ilustración muestra las variables de funcionamiento que se visualizan en el display.

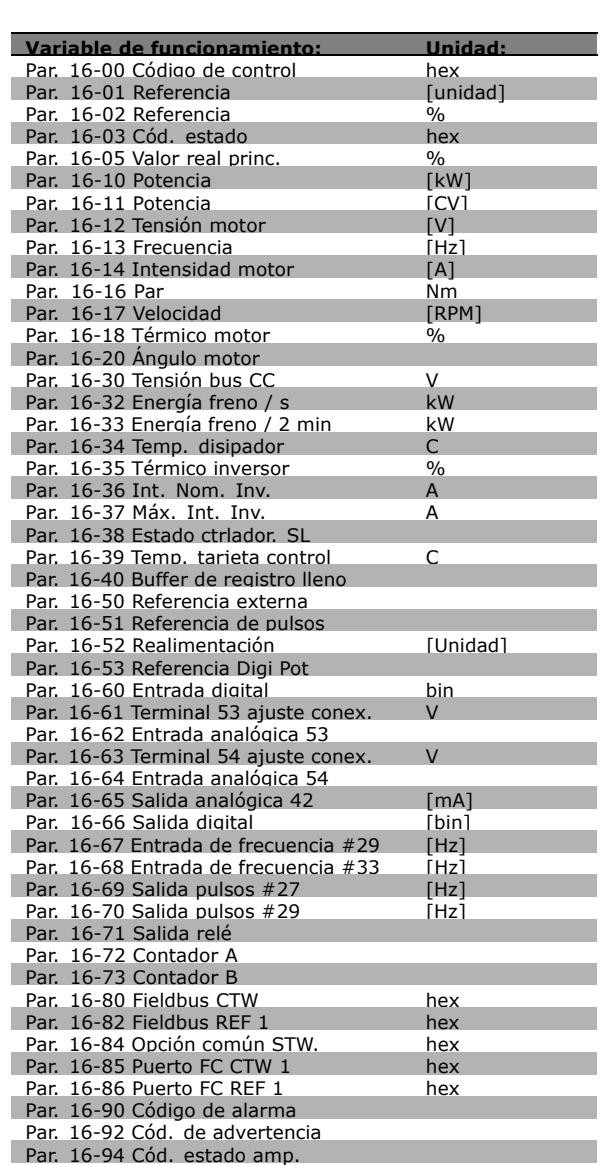

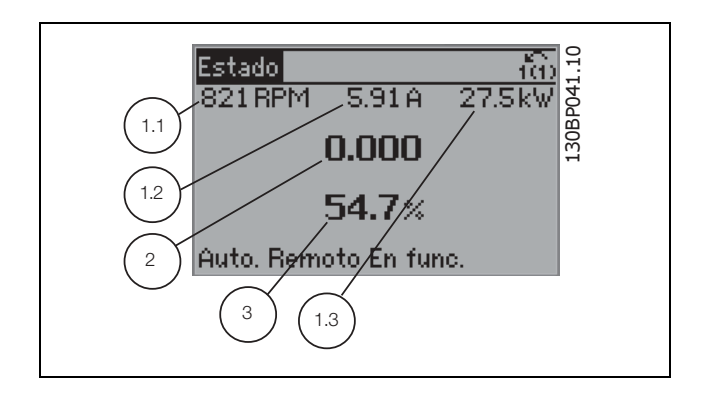

Danfoss

#### **Pantalla de estado II:**

Vea las variables de funcionamiento (1.1, 1.2, 1.3 y 2) que se muestran en la pantalla en esta ilustración. En el ejemplo, están seleccionadas las variables Velocidad, "Intensidad de motor", "Potencia de motor" y Frecuencia en la primera y segunda.

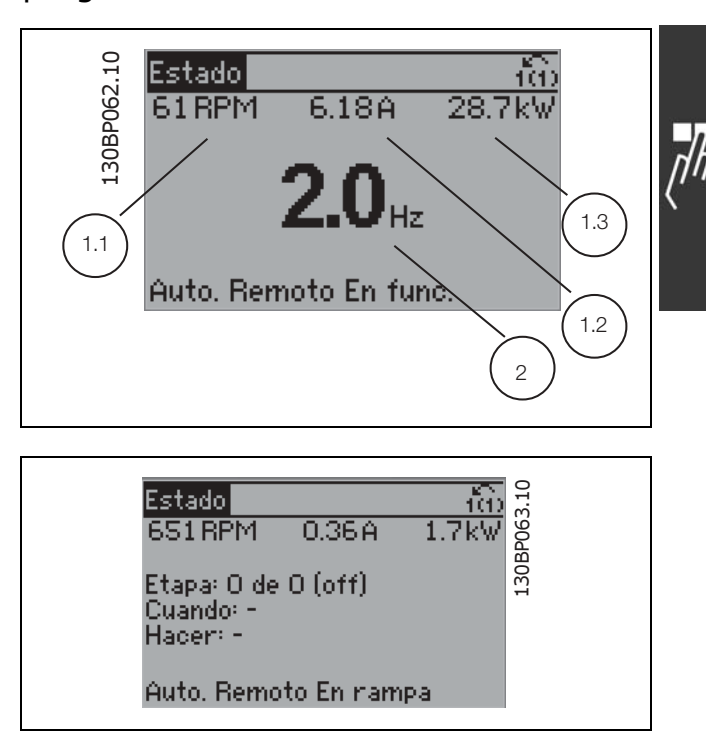

**Pantalla de estado III:** Este estado muestra el evento y la acción asociada del Smart Logic Control. Para obtener más información, consulte el apartado *Controlador Smart Logic (SLC)*.

#### □ Ajuste del parámetro

La Serie FC 300 puede utilizarse prácticamente para cualquier asignación de tareas, motivo por el cual el número de parámetros es bastante amplio. La serie ofrece una elección entre dos modos de programación - un modo Menú principal y un modo Menú rápido.

El primero da acceso a todos los parámetros. El segundo lleva al usuario por unos pocos parámetros que permiten poner en funcionamiento el convertidor de frecuencia.

Independientemente del modo de programación, puede cambiar un parámetro tanto en el modo de Menú principal como en el de Menú rápido.

#### □ Funciones del botón Quick Menu

Pulsar [Quick Menus] La lista indica las diferentes áreas de las que consta el Menú rápido. Seleccione Mi menú personal para mostrar los parámetros personales seleccionados. Estos parámetros se seleccionan en el par. 0-25 Mi *menú personal.* Se pueden añadir a este menú hasta 20 parámetros diferentes.

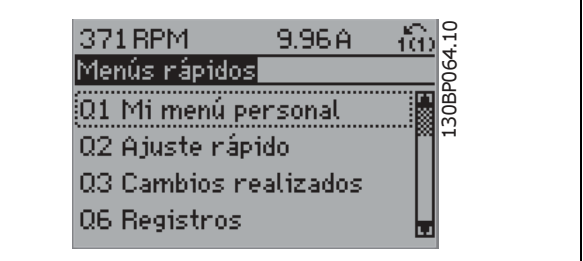

Seleccione *Configuración rápida* para ajustar una cantidad limitada de parámetros y conseguir que el motor funcione óptimamente. El ajuste predeterminado de los demás parámetros toman en cuenta las funciones de control deseadas, además de la configuración de las señales de entrada/salida (terminales de control).

La selección de parámetros se realiza por medio de las teclas de flecha. Puede accederse a los parámetros de la tabla siguiente.

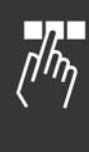

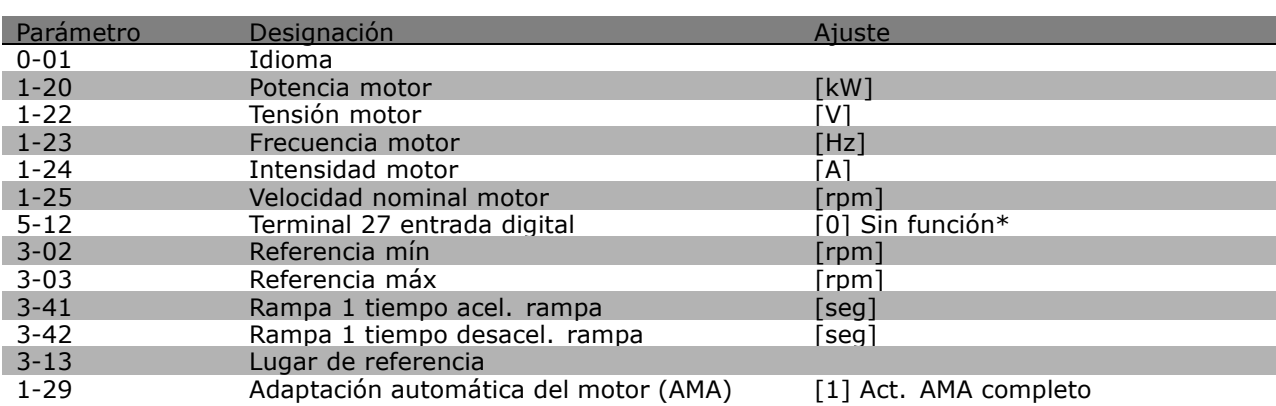

\* Si no se selecciona ninguna conexiÛn en el terminal 27, no es necesaria ninguna  $conexión a +24 V en el terminal 27.$ 

Seleccione *Cambios realizados* para obtener información sobre:

- los últimos 10 cambios. Use las teclas de navegación arriba/abajo para desplazarse entre los últimos 10 parámetros cambiados.
- los cambios realizados desde el ajuste predeterminado.

Seleccione *Registros* para obtener información sobre las lecturas de línea de pantalla. Se muestra la información como gráficos.

Se pueden ver solamente parámetros de pantalla seleccionados en los par. 0-20 y 0-24. Puede almacenar hasta 120 muestras en la memoria para futuras consultas.

#### " **Modo Men˙ principal**

El modo de Menú principal se inicia pulsando la tecla [Main Menu] (Menú principal). La lectura de datos mostrada a la derecha aparece en el display. Las secciones media e inferior del display muestran una lista de grupos de parámetros que se pueden seleccionar utilizando los botones de arriba y abajo.

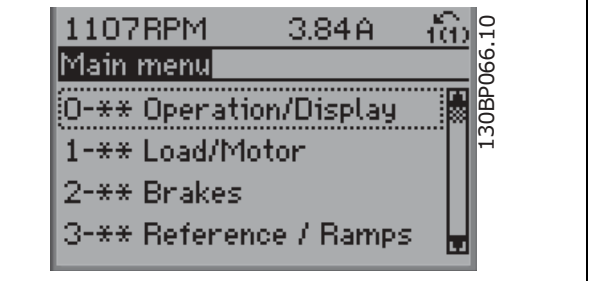

Danfoss

Cada parámetro tiene un nombre y un número que son siempre el mismo independientemente del modo de programación. En el modo de Menú principal, los parámetros se dividen en grupos. El primer dígito del número de parámetro (desde la izquierda) indica el número del grupo de parámetro.

Todos los parámetros se pueden modificar en el Menú principal. Sin embargo, dependiendo de la selección de configuración (par. 1-00), algunos parámetros pueden "faltar". Por ejemplo, el lazo abierto oculta todos los parámetros PID, mientras que otras opciones, al ser habilitadas, hacen visibles más grupos de parámetros.

#### □ Selección de parámetros

En el modo Menú principal, los parámetros están divididos en grupos. La selección de cada grupo se realiza mediante las teclas de navegación. Es posible acceder a los siguientes grupos de parámetros:

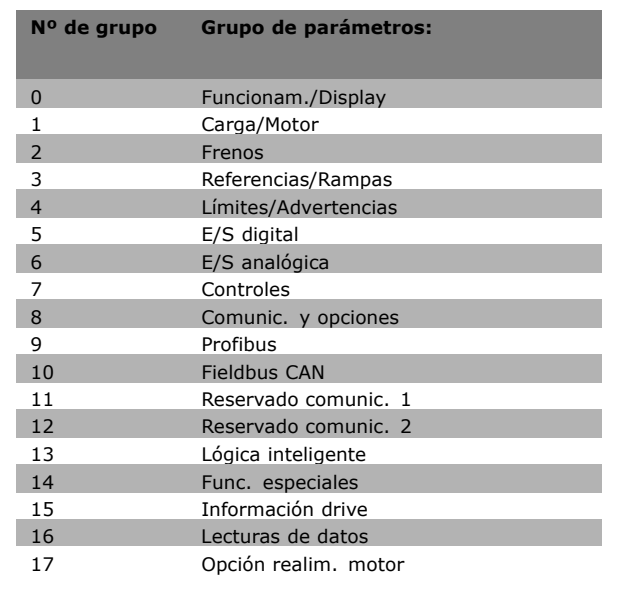

Tras seleccionar un grupo de parámetros, seleccione un parámetro con las teclas de navegación. La zona media del display muestra el número y el nombre del parámetro, así como el valor del parámetro seleccionado.

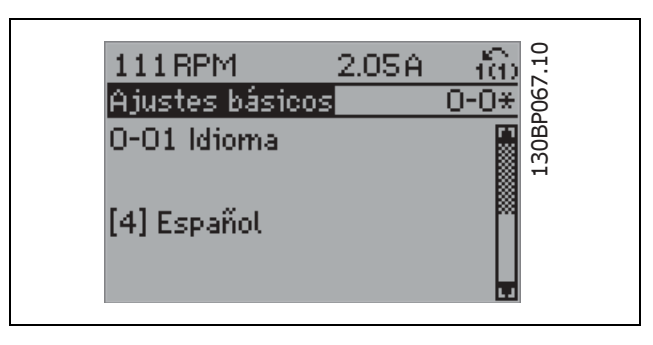

#### □ Cambio de datos

El procedimiento para modificar datos es el mismo, independientemente del modo en el que seleccione el parámetro, Menú principal o Menú rápido. Pulse [OK] (Aceptar) para modificar el parámetro seleccionado. El procedimiento para modificar los datos depende de si el parámetro seleccionado almacena un valor numérico o un texto.

### □ Cambio de un valor de texto

Si el parámetro seleccionado es un valor de texto, cambie el texto con las teclas de navegación arriba/abajo.

La tecla arriba aumenta el valor y la tecla abajo, lo disminuye. Coloque el cursor sobre el valor que desea guardar y pulse [OK] (Aceptar).

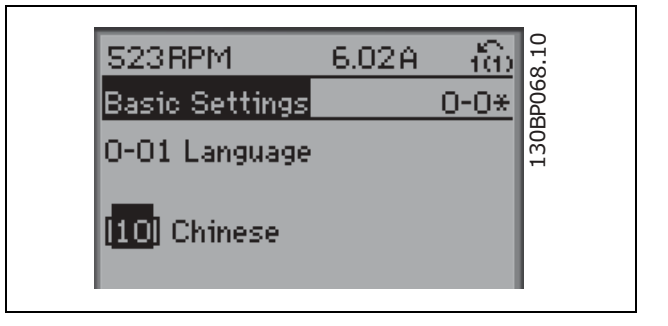

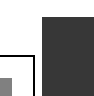

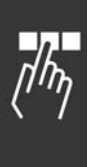

#### " **Cambio de valores nominales de datos numÈricos**

Si el parámetro elegido contiene un valor numérico, cambie el valor mediante las teclas de navegación <> y arriba/abajo. Utilice las teclas de navegación <> para desplazar el cursor horizontalmente.

Utilice las teclas de navegación arriba/abajo para modificar el valor de dato. La tecla arriba aumenta el valor de dato y la tecla abajo, lo reduce. Coloque el cursor sobre el valor que desea guardar y pulse [OK] (Aceptar).

#### □ Modificación de valores de datos numéricos **variables indefinidamente**

Si el parámetro elegido representa un valor de dato numérico, seleccione un dígito con las teclas de navegación  $\lt$ >.

Cambie el dígito indefinidamente variable seleccionado con las teclas de navegación arriba/abajo. El cursor indica el dígito elegido. Coloque el cursor sobre el dígito que desea guardar y pulse [OK] (Aceptar).

#### 130BP069.10 130BP069.10 113RPM 1.78A ťò Load depen. setting  $1 - 6 *$ 1-60 Low speed load. compensation  $100\%$

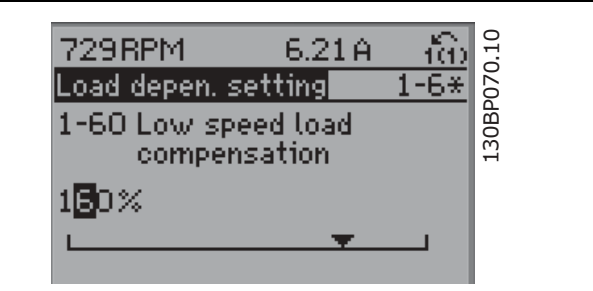

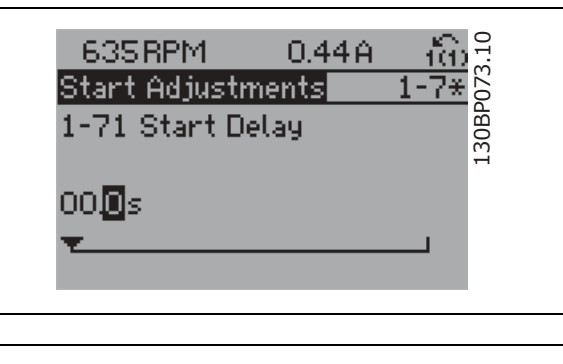

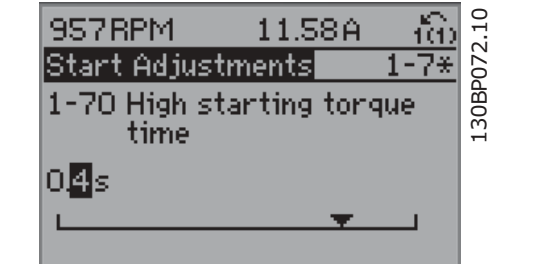

#### □ Cambio de Valor de datos, Paso a paso

Algunos parámetros pueden cambiarse paso a paso o de forma variable indefinidamente. Esto se aplica a la *Potencia motor [kW]* (par. 1-20), *Tensión motor* (par. 1-22) y *Frecuencia motor* (par. 1-23). Los parámetros se cambian como grupo de valores de datos numéricos y como valores de datos numéricos de forma variable.

#### □ Lectura y programación de Parámet-

#### **ros indexados**

Los parámetros se indexan cuando se sitúan en una pila en anillo. Los par. 15-30 a 15-32 contienen un registro de fallos que puede leerse. Elija un parámetro, pulse [OK] (Aceptar) y utilice las teclas de navegación arriba/abajo para desplazarse por el registro de valores.

#### Utilice el par. 3-10 como otro ejemplo:

Elija el parámetro, pulse [OK] (Aceptar) y utilice las teclas de navegación arriba/abajo para desplazarse por los valores indexados. Para cambiar el valor del parámetro, seleccione el valor indexado y pulse [OK] (Aceptar). Cambie el valor utilizando las teclas arriba/abajo. Pulse [OK] (Aceptar) para aceptar el nuevo ajuste. Pulse [CANCEL] (Cancelar) para no aceptarlo. Pulse [Back] (Atrás) para salir del parámetro.

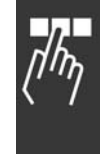

Danfoss

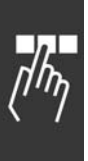

# □ Cómo programar en el Panel de Control **Local NumÈrico**

Las siguientes instrucciones son válidas para el LCP NumÈrico (LCP 101). El panel de control está dividido en cuatro grupos de funciones:

- 1. Pantalla numérica.
- 2. Teclas del menú y luces indicadoras cambio de parámetros y cambio entre las funciones del display.
- 3. Teclas de navegación y luces indicadoras (LED).
- 4. Teclas de funcionamiento y luces indicadoras (LED).

**LÌnea de la pantalla:**

**LÌnea de estado: mensajes de estado que muestran iconos y valores numÈricos.**

**Luces indicadoras (LED):**

- · LED verde/On: Indica si la sección de control está advirtiendo.
- LED amarillo/advertencia: indica una advertencia.
- LED rojo parpadeante/alarma: indica una alarma.

**Teclas del LCP**

**[Menu]** Seleccione uno de los modos siguientes:

- **Status**
- Quick Menus
- Main Menu

**Modo Estado:** muestra el estado del convertidor de frecuencia o del motor.

Si se produce una alarma, el NLCP cambia automáticamente al modo de estado. Se pueden mostrar varias alarmas.

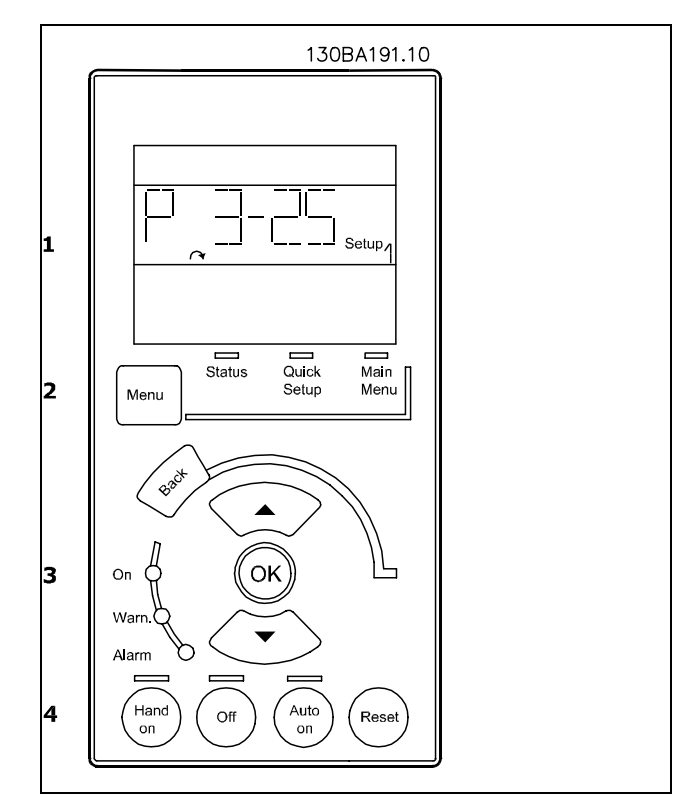

Danfoss

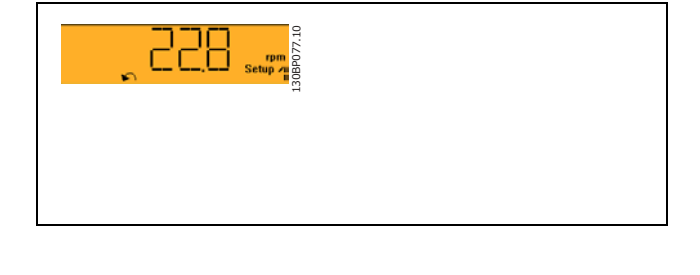

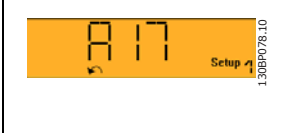

# 134 MG.33.B4.05 - VLT es una marca registrada de Danfoss

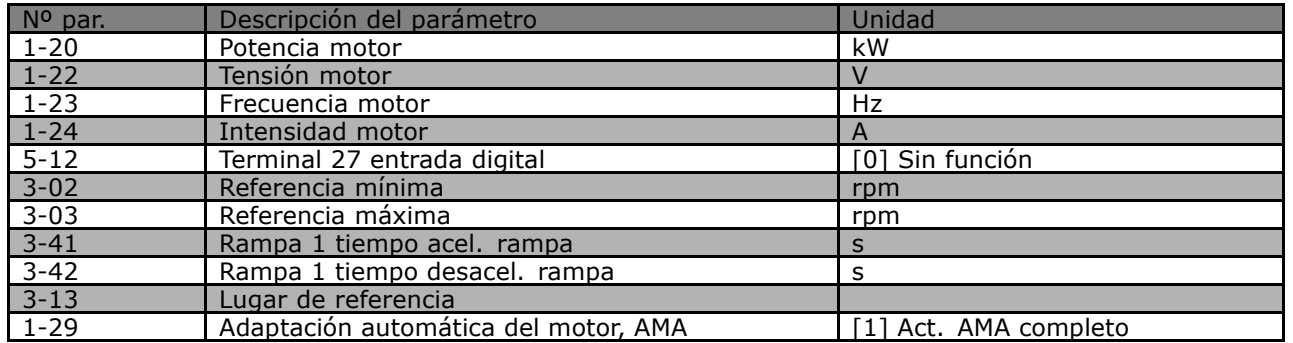

Main menu (menú principal) se utiliza para programar todos los parámetros.

Los valores de los parámetros pueden

cambiarse utilizando las flechas arriba/abajo cuando el valor parpadea.

Seleccione Main Menu presionando varias veces el botón [Menu].

Seleccione el grupo de parámetros [xx-\_\_] y pulse [OK]

Seleccione el parámetro - [xx) y pulse [OK] Si el parámetro es un parámetro indexado, seleccione el valor del índice y pulse [OK] Seleccione el valor de datos deseado y pulse [OK]

[Back] se utiliza para volver hacia atrás **Las flechas [**∧**] [**∨**]** se utilizan para desplazarse entre los comandos y dentro de los parámetros.

#### □ Teclas de control local

Las teclas de control local están en la parte inferior del panel de control.

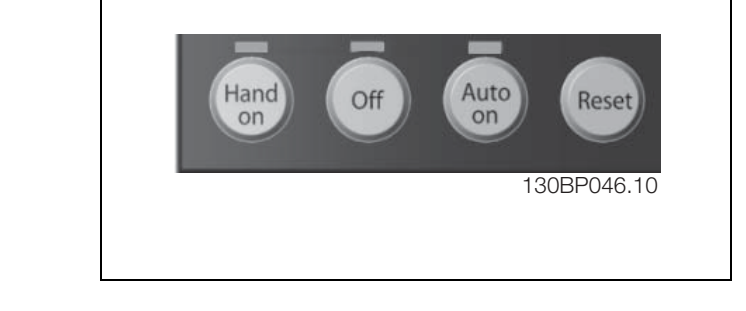

[Hand on] activa el control de la unidad FC 300 a través del LCP. [Hand on] también pone en marcha el motor, y además ahora es posible introducir los datos de velocidad del motor mediante las teclas de flecha. Esta tecla puede seleccionarse como Activado [1] o Desactivado[0] mediante el parámetro 0-40 *Botón [Hand on] en LCP*. Las señales de parada externas activadas por medio de señales de control o de un bus serie anularán una orden de "arranque" introducida a través del LCP.

Cuando [Hand on] está activado, seguirán activas las siguientes señales de control:

- [Hand on] (Marcha local) [Off] (Desconexión) [Auto on] (Auto activado)
- Reinicio
- Parada de inercia
- Cambio de sentido

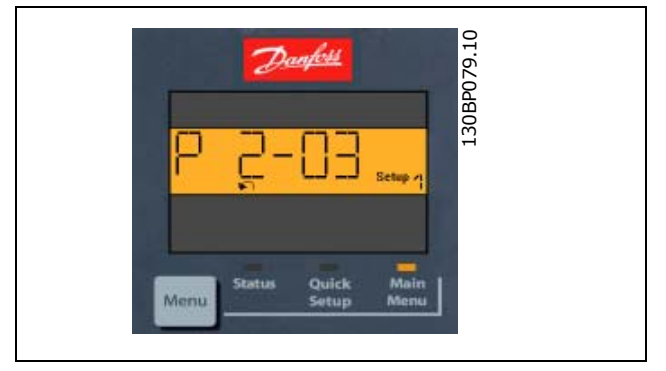

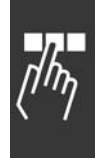

Danfoss

- Selección de ajuste del bit menos significativo Selección de ajuste del bit más significativo
- Comando de parada desde la comunicación serie
- Parada rápida
- Freno CC

**[Off]** detiene el motor conectado. Esta tecla puede seleccionarse como Activado [1] o Desactivado [0] por medio del parámetro 0-41 *Botón [Off] en LCP*.

Si no se selecciona ninguna función de parada externa y la tecla [Off] está desactivada, puede detenerse el motor desconectando la tensión.

**[Auto on]** permite que el convertidor de frecuencia sea controlado mediante los terminales de control y/o comunicación serie. El convertidor de frecuencia se activará cuando reciba una señal de arranque de los terminales de control o del bus serie. Esta tecla puede seleccionarse como Activado [1] o Desactivado [0] por medio del parámetro 0-42 [Auto activ.] llave en LCP.

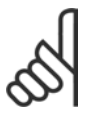

### $iNOTA!$

Una señal HAND-OFF-AUTO activa mediante las entradas digitales tendrá prioridad sobre las teclas de control [Hand on] - [Auto on].

[Reset] se utiliza para reiniciar el convertidor de frecuencia tras una alarma (desconexión). Puede seleccionarse como Activado [1] o Desactivado [0] mediante el parámetro 0-43 *Botón (Reset) en LCP*.

Г

#### □ Preset a los Ajustes predeterminados

Puede poner todos los parámetros del convertidor de frecuencia a los ajustes predeterminados de dos formas distintas:

Preset recomendado (mediante par. 14-22)

- 1. Seleccione el par. 14-22
- 2. Pulse [OK] (Aceptar)
- 3. Seleccione "Initialisation"
- 4. Pulse [OK] (Aceptar)
- 5. Desconecte la alimentación de red y espere a que se apague la luz de la pantalla.
- 6. Vuelva a conectar el suministro eléctrico. El convertidor ya está reiniciado.

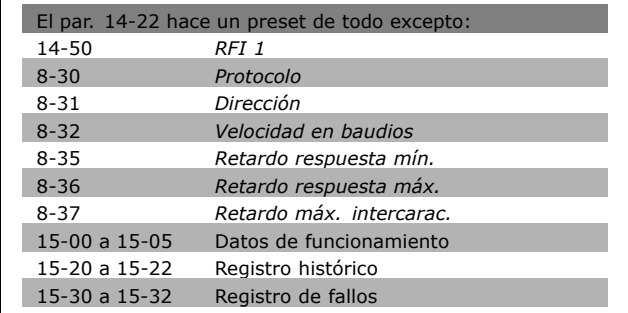

#### Preset manual

- 1. Desconecte la unidad de la red eléctrica y espere a que se apague la luz de la pantalla.
- 2. Pulse [Status] (Estado) [Main Menu] (Menú principal) - [OK] (Aceptar) simultáneamente:
- 3. Conecte de nuevo el suministro eléctrico mientras pulsa las teclas.
- 4. Suelte las teclas después de 5 segundos.
- 5. Ahora, el convertidor de frecuencia se encuentra configurado con los ajustes predeterminados.

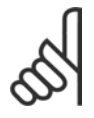

#### **°NOTA!:**

Cuando lleva a cabo un preset manual, también inicializa la comunicación serie y los ajustes de registro de fallos.

#### Con este parámetro se hace un preset de todo excepto:

- 15-00 *Horas funcionamiento*
- 15-03 *Puestas en marcha*
- 15-04 *Sobretemperat.*
- 15-05 *Sobretensión*

Danfoss

# $\Box$  **Selección de parámetros**

Los parámetros para el FC 300 se agrupan en diversos grupos de parámetros para facilitar la selección de los más adecuados para optimizar el funcionamiento del convertidor de frecuencia. 0-xx Parámetros de funcionamiento y display

- Ajustes básicos, manipulación de ajustes
- Parámetros de display y de panel de control local para seleccionar lecturas, configurar selecciones y copiar funciones

1-xx Parámetros de carga/motor incluye todos los parámetros relacionados con la carga y el motor

2-xx Parámetros de frenos

- Freno CC
- Freno dinámico (freno con resistencia)
- Freno mecánico
- Control de sobretensión

3-xx Parámetros de referencias y rampas, que incluyen la función DigiPot

4-xx Limites y advertencias; ajuste de los parámetros de límites y advertencias

- 5-xx Entradas y salidas digitales; incluye los controles de relé
- 6-xx Entradas y salidas analógicas
- 7-xx Controles; ajuste de los parámetros para los controles de procesos y velocidad
- 8-xx Parámetros de comunicaciones y opciones para ajustar el FC RS485 y parámetros para el puerto FC USB.
- 9-xx Parámetros de Profibus
- 10-xx Parámetros de DeviceNet y de CAN Fieldbus
- 13-xx Parámetros de control de Lógica inteligente
- 14-xx Parámetros de funciones especiales
- 15-xx Parámetros con información del convertidor de frecuencia
- 16-xx Parámetros de lecturas de datos
- 17-xx Parámetros de la opción Encoder

<u>Danfoss</u>

# □ Parámetros: funcionamiento **y** visualización

#### □ 0-0<sup>\*</sup> Ajustes básicos

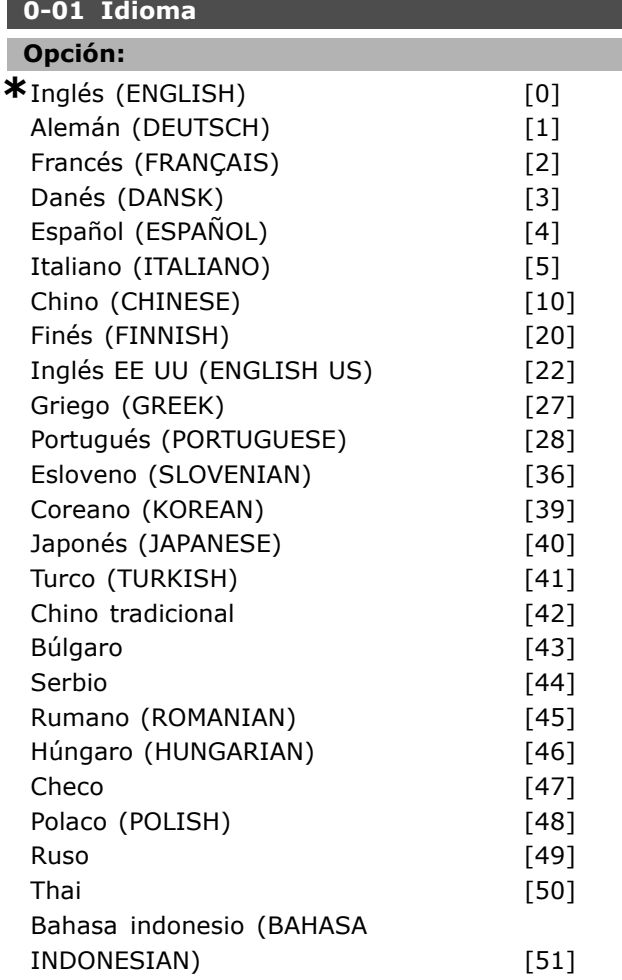

#### **Función:**

Define el idioma que usará el display.

El convertidor de frecuencia puede suministrarse con cuatro paquetes de idioma diferentes. El inglés y el alemán se incluyen en todos los paquetes. El inglés no puede borrarse ni manipularse.

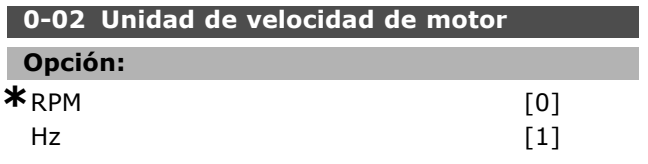

#### **Función:**

Define si se van a mostrar los parámetros para la velocidad del motor (p. ej., referencias, realimentaciones y límites) en términos de velocidad del eje del motor (en RPM) o de frecuencia de salida al motor (en Hz). Este parámetro no se puede ajustar con el motor en marcha.

#### **0-03 Ajustes regionales**

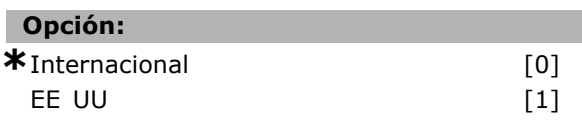

#### **Función:**

Seleccione *Internacional* [0] para establecer la unidad del par. 1-20 *Potencia motor* en kW y el valor predeterminado del par. 1-23 a 50 Hz. Seleccione "[1] EE UU" para establecer la unidad del par. 1-21 *Potencia motor* en CV y valor predeterminado del par. 1-23 a 60 Hz. No se puede ajustar el par. 0-03 con el motor en marcha.

#### **0-04 Estado operación en arranque (Manual)**

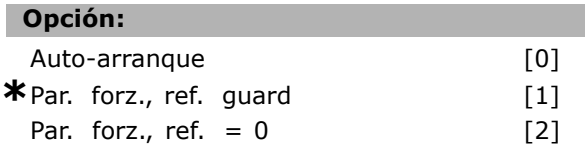

#### **Función:**

Establece el modo de operación en modo Hand (Manual)(local), cuando se vuelve a conectar la tensión de alimentación después de desconectar el equipo.

Al seeleccionar *Auto-arranque* [0], el convertidor de frecuencia arranca con la misma referencia local y las mismas condiciones de arranque/parada (aplicada por [START/STOP] (ARRANQUE/PARADA)) que tenía justo antes de desconectar la alimentación eléctrica. Utilice *Parada forzada, usar referencia guardada* [1], para detener el convertidor de frecuencia hasta que reaparezca la tensión de alimentación y se pulse [START] (Arranque). Después de la orden de arranque, ajuste la referencia local. Seleccione *Parada forzada, ajustar referencia a 0* [2], para parar el convertidor de frecuencia hasta que reaparezca la tensión de alimentación. La referencia local se inicializa.

#### $\square$  0-1\* Manipulación ajuste **0-10 Ajuste activo**

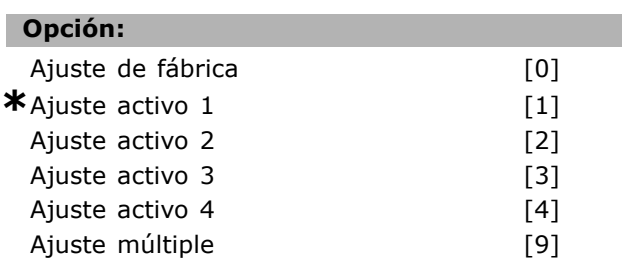

#### **Función:**

Define el número de Ajuste para controlar las funciones del convertidor de frecuencia.

**\*** Ajuste predeterminado**( )** Texto del display**[ ]** Valor utilizado en comunicaciones mediante el puerto serie

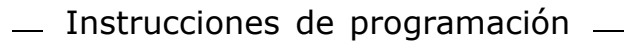

Todos los parámetros están programados en cuatro Ajustes individuales de parámetros, Ajuste 1 - Ajuste 4. La función de lazo abierto y lazo cerrado sólo se puede cambiar si se aplica una señal de parada. El Ajuste predeterminado no se puede modificar. Ajuste de fábrica [0] contiene los datos ajustados en Danfoss. Puede utilizarse como fuente de datos si los demás Ajustes van a establecerse en una condición conocida. El par. 0-50 y el par. 0-06 permiten la copia de un Ajuste a otro o a todos los demás Ajustes. Los Ajustes 1-4 son Ajustes individuales que se pueden seleccionar individualmente. El Ajuste múltiple [9] se utiliza mediante una selección remota de los Ajustes. Utilice las entradas digitales y el puerto de comunicación serie para cambiar entre los Ajustes.

Aplique una señal de parada al cambiar entre Ajustes que tengan parámetros marcados como "no modificables durante funcionamiento" y cuyo valor en el ajuste actual sea distinto que en el nuevo. Para asegurarse de que los parámetros marcados como "no modificables durante funcionamiento" no tienen valores diferentes en los dos Ajustes, debería enlazar ambos Ajustes por medio del par. 0-12. Los parámetros "no modificables durante la función" están marcados como FALSO en las listas de parámetro en la sección *Listas de parámetros*.

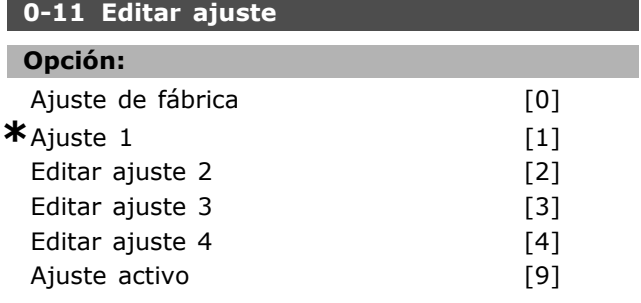

#### **Función:**

Selecciona *Edición de un Ajuste*. La edición se realiza mediante el ajuste activo o uno de los ajustes inactivos.

Selecciona el ajuste en el que va a efectuarse la programación (cambio de datos) durante el funcionamiento (se aplica mediante el panel de control y el puerto de comunicación serie). Puede programar los 4 ajustes independientemente del ajuste activo (seleccionado en el par. 0-10). Se puede hacer la edición de ajustes desde diversas fuentes como LCP, FC RS485, FC USB, y desde hasta cinco lugares fieldbus.

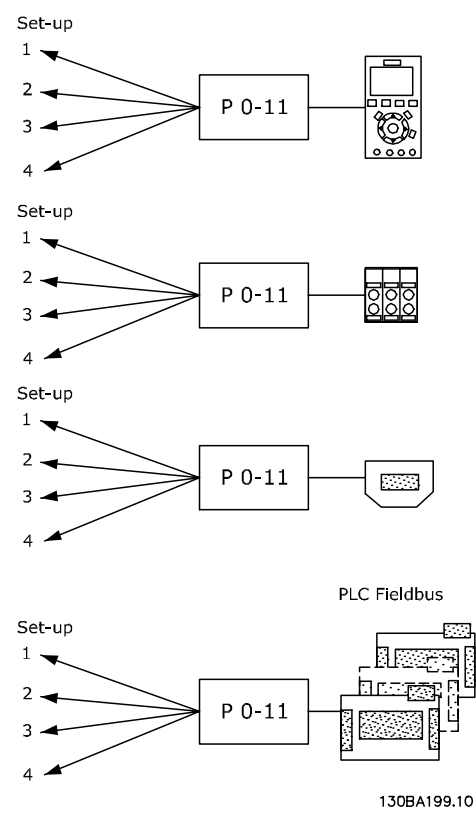

Danfoss

Ajuste de fábrica [0] contiene los datos predeterminados y puede utilizarse como fuente de datos si desea devolver los demás ajustes a un estado conocido. *Ajuste activo 1 a 4* son ajustes individuales y se pueden utilizar a conveniencia. Es posible programarlos libremente, con independencia del ajuste activo.

# **0-12 Aj2uste actual enlazado a**

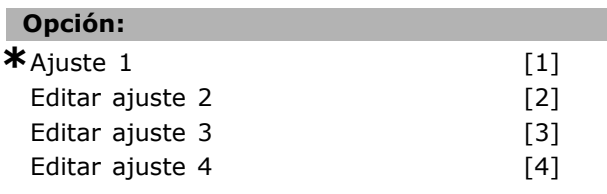

#### **Función:**

Aplique una señal de parada al cambiar entre ajustes en los que los parámetros marcados como "no modificables durante el funcionamiento" tengan valores diferentes. Para asegurarse de que los parámetros marcados como "no modificables durante el funcionamiento" no están ajustados de forma diferente en los dos ajustes, enlace ambos ajustes. El convertidor de frecuencia sincronizará automáticamente los valores de parámetros. Los parámetros no modificables durante el funcionamiento están marcados como FALSO en la sección Listas de parámetros.

La característica de enlace de ajustes es utilizada por Ajuste múltiple del par. 0-10. El ajuste

# $-$  Instrucciones de programación  $-$

múltiple se utiliza para cambiar de un ajuste a otro durante el funcionamiento (es decir, cuando el motor está en marcha). Algunos parámetros deben tener el mismo valor durante la transición - éstos son los parámetros en los que aparece "FALSO" en la columna "Cambio durante el funcionamiento" de las listas de parámetros.

El par. 0-12, *Ajuste actual enlazado a,* garantiza que los parámetros "Cambio durante el funcionamiento = FALSO" estén sincronizados en el ajuste enlazado. Seleccione con qué parámetro se realiza el enlace en el par. 0-12.

Ejemplo: ajuste múltiple entre Ajuste activo 1 y Ajuste activo 2;

Normalmente la programación se finaliza primero en el Ajuste activo 1 y después es necesario asegurarse de que Ajuste activo 1 y Ajuste activo 2 están sincronizados (o enlazados). Hay dos formas de hacerlo:

1. Cambie la edición de ajuste en el par. 0-11 a 2 y en el par. 0-12 seleccione *Editar ajuste 1.* Esto iniciará el proceso de enlace (sincronización).

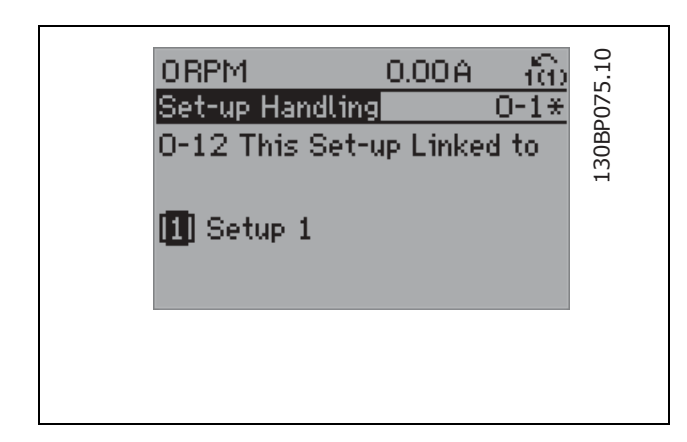

2. Estando aún en Editar ajuste 1; copie Editar ajuste 1 a Editar ajuste 2. Después, ponga el par. 0-12 en *Editar ajuste 2.* Esto comenzará el proceso de enlace.

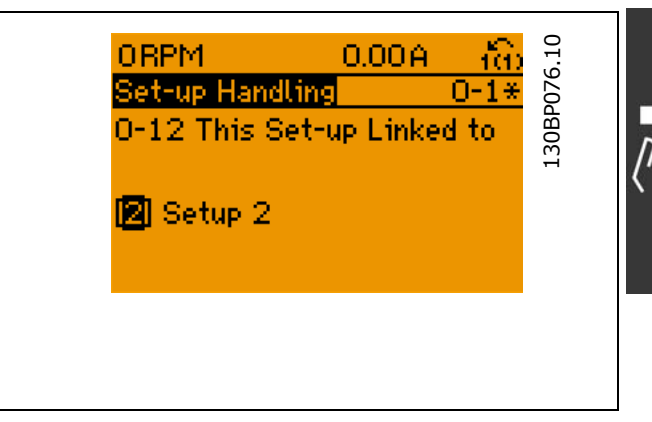

Después del proceso de enlace, el par. 0-13 Lectura: Ajustes relacionados se leerá {1,2} para indicar que todos los parámetros "Cambio durante el funcionamiento = FALSO" son ahora los mismos en el Ajuste 1 y el Ajuste 2. Si se produce un cambio de un parámetro "Cambio durante el funcionamiento = FALSO", p.e. par. 1-30 Resistencia estátor (Rs) en el Ajuste 2, se cambiará también automáticamente en el Ajuste 1. Ahora ya es posible el cambio entre el Ajuste 1 y el Ajuste 2 durante el funcionamiento.

#### **0-13 Lectura: Ajustes relacionados**

Array [5]

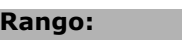

0 - 255 N/A **\***0 N/A

#### **Función:**

Lectura de todos los ajustes enlazados mediante el par. 0-12. El parámetro tiene un índice por cada cada ajuste de parámetro. Cada ajuste muestra el conjunto de bits del ajuste enlazado a un ajuste particular.

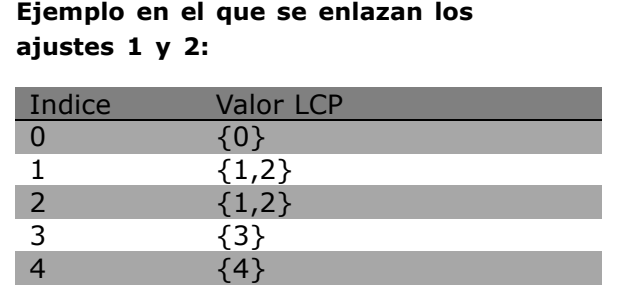

#### **0-14 Lectura: Editar ajustes / canal**

#### **Rango:**

<sup>0</sup> - FFF.FFF.FFF **\***AAA.AAA.AAA

**\*** Ajuste predeterminado**( )** Texto del display**[ ]** Valor utilizado en comunicaciones mediante el puerto serie

Este parámetro muestra la configuración del parámetro 0-11, tal como se ha ajustado por los diferentes canales de comunicación. Cuando el número se lee en hex, como en el LCP, cada número representa un canal. Los números 1-4 representan un número de ajuste, "F" es el ajuste de fábrica y "A" el ajuste activo. Los canales son, de derecha a izquierda, LCP, FC-bus, USB, HPFB1-5. Ejemplo: El número AAAAAA21h significa que el FC bus ha seleccionado el ajuste 2 en el parámetro 0-11, el LCP ha seleccionado el ajuste 1, y todos los demás utilizan el ajuste activo.

#### " **0-2\* Display LCP**

**Función:** 

0-20 Línea de pantalla pequeña 1.1

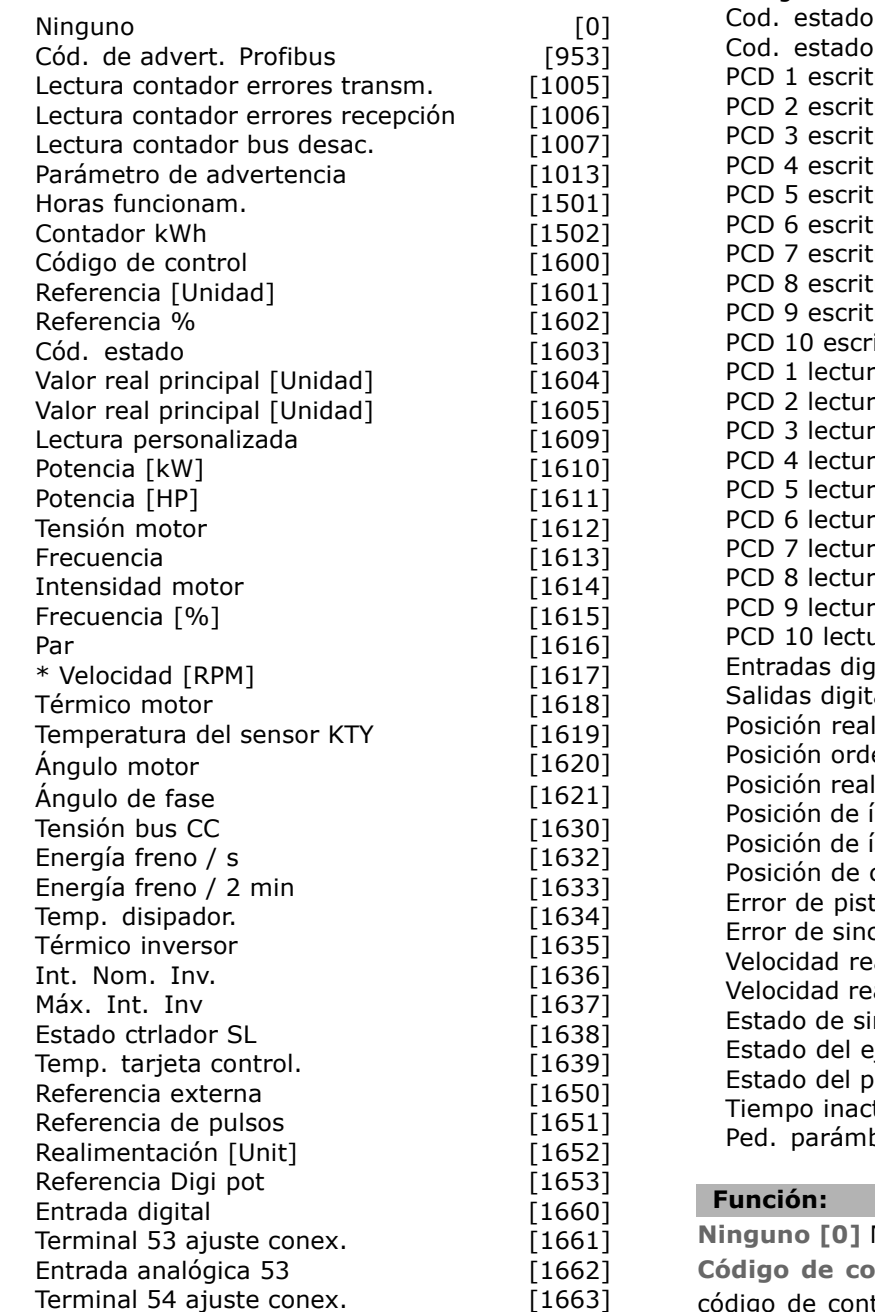

Entrada analógica 54 [1664] Salida analógica 42 [mA] [1665] Salida digital [bin] [1666] Frec. Entrada  $#29$  [Hz] [1667] Frec. Entrada #33 [Hz] [1668] Salida pulsos  $\#27$  [Hz] [1669] Salida pulsos  $#29$  [Hz] [1670] Salida relé [bin] [1671] Contador A [1672] Contador B [1673] Fieldbus CTW 1 [1680] Fieldbus REF 1 [1682] Opción comun. STW [1684] Puerto FC CTW 1 [1685] Puerto FC REF 1 [1686] Código de alarma [1690] Código de alarma 2 [1691] Cód. de advertencia [1692] Código de advertencia 2 [1693] amp [1694] amp 2 [1695]  $\mu$ ura en MCO [3401]  $P$ [3402]  $[3402]$  $\mu$  are MCO [3403]  $\mu$ ura en MCO [3404] ura en MCO [3405]  $P$ (ura en MCO [3406]  $P$ cura en MCO [3407]  $\mu$ ura en MCO [3408]  $P$ (1991) en MCO [3409]  $\frac{1}{2}$  itura en MCO [3410]  $\text{P}$  a desde MCO [3421]  $P$ a desde MCO [3422] a desde MCO [3423]  $ra$  desde MCO  $13424$ ]  $ra$  desde MCO [3425]  $\overline{a}$  desde MCO [3426]  $\text{Fa}$  desde MCO [3427]  $\text{P}$ a desde MCO [3428]  $\text{P}$  a desde MCO [3429] ara desde MCO [3430]  $\mu$ itales [3440]  $\text{false}$  [3441]  $[3450]$  $enada$  [3451]

Danfoss

del maestro [3452]  $\left[$ ndice del esclavo  $\left[$ 3453 $\right]$ ndice del maestro [3454] curva [3455]  $\begin{bmatrix} 3456 \end{bmatrix}$ cronización [3457] al 13458] al del maestro [3459] ncronización [3460]  $\text{e}$ ie  $\qquad \qquad$  [3461] rograma [3462] tiv. [9913] bd en cola [9914]

Ningún valor de display seleccionado ntrol [1600] Muestra el codigo de control actual

**\*** Ajuste predeterminado**( )** Texto del display**[ ]** Valor utilizado en comunicaciones mediante el puerto serie

**Referencia [Unidad] [1601]** muestra el valor de estado de los terminales 53 o 54 utilizando la unidad correspondiente según la configuración del par. 1-00 (RPM o Nm). **Referencia % [1602]** muestra la referencia total (la suma de referencia digital, analógica, fija, de bus, mantenida, de enganche, arriba-abajo). Cód. estado [binario] [1603] Muestra el cÛdigo de estado actual **CÛdigo de alarma [1604]** indica una o varias alarmas en un código hexadecimal. Código de advertencia [1605] indica una o más advertencias en un código hexadecimal. **CÛdigo de estado ampliado [1606]** [Hex] indica uno o más estados en un código hexadecimal. **Potencia [kW] [1610]** indica la potencia real que consume el motor en kW. **Potencia [HP] [1611]** indica la potencia real que consume el motor en CV. Tensión motor [V] [1612] indica la tensión de salida al motor. **Frecuencia [Hz] [1613]** proporciona la frecuencia del motor, es decir, la frecuencia de salida del convertidor de frecuencia. **Intensidad motor [A] [1614]** indica la intensidad de fase del motor medida como valor efectivo. **Par [%] [1616]** indica la carga actual del motor en relación con el par motor nominal. **Velocidad [RPM] [1617]** Muestra la velocidad en RPM (revoluciones por minuto), es decir, la velocidad del eje del motor, en lazo cerrado. **Térmico motor [1618] indica la carga térmica** calculada/estimada del motor. Tensión bus CC [V] [1630] indica la tensión del circuito intermedio en el convertidor de frecuencia. Energía freno/s [1632] indica la potencia de freno transferida a una resistencia de freno externo. La potencia se indica como valor instantáneo. Energía freno/2 min [1633] indica la potencia de freno transferida a una resistencia de freno externo. El valor indicado se calcula de manera continua durante los últimos 120 seg. **Temp. disipador [°C] [1634]** indica la temperatura actual del disipador térmico del convertidor de frecuencia. El límite de desconexión es 95  $\pm$  5 °C, y el de reconexión, 70  $\pm$  5 °C. Térmico inversor [1635] devuelve el porcentaje de carga de los inversores. **Int. Nom. Inv. [1636]** Intensidad nominal del convertidor de frecuencia. Máx. Int. Inv. [1637] Intensidad máxima del convertidor de frecuencia. **Estado ctrlador SL [1638]** devuelve el estado del evento ejecutado por el controlador.

**Lectura de datos: Temp. tarjeta control [1639]** devuelve la temperatura de la tarjeta de control. **Referencia externa [1650] [%]** da la suma de la referencia externa como porcentaje (suma de analógica/pulso/bus). **Referencia de pulso [1651] [Hz]** indica la frecuencia en Hz conectada a las entradas digitales programadas (18, 19 o 32, 33). **Realimentación [Unit] [1652] devuelve** el valor de referencia de la(s) entrada(s) digital(es) programada(s). Entrada digital [1660] indica los estados de señal de los 6 terminales digitales (18, 19, 27, 29, 32 y 33); la entrada 18 corresponde al bit del extremo izquierdo. '0' = señal baja; '1' = señal alta. **Terminal 53 ajuste conex. [1661]** devuelve el ajuste del terminal de entrada 53. Intensidad = 0; Tensión = 1. Entrada analógica 53 [1662] devuelve el valor real en la entrada 53 como valor de referencia o de protección. **Terminal 54 ajuste conex. [1663]** devuelve el ajuste del terminal de entrada 54. Intensidad =  $0$ ; Tensión = 1. **Entrada analógica 54 [1664] devuelve el** valor real en la entrada 54 como valor de referencia o de protección. Salida analógica 42 [mA] [1665] devuelve el valor real en mA en la salida 42. La selección del valor mostrado se ajusta en el par. 6-50. **Salida digital [bin] [1666]** devuelve el valor binario de todas las salidas digitales. **Entrada de frecuencia #29 [Hz] [1667]** devuelve el valor real de la frecuencia aplicada en el terminal 29 como entrada de impulso. **Entrada de frecuencia #33 [Hz] [1668]** devuelve el valor real de la frecuencia aplicada en el terminal 33 como entrada de impulso. **Salida pulsos #27 [Hz] [1669]** devuelve el valor real de impulsos aplicados al terminal 27 en modo de salida digital. **Salida pulsos #29 [Hz] [1670]** devuelve el valor real de impulsos aplicados al terminal 29 en modo de salida digital. Fieldbus CTW 1 [1680] Código de control (CTW) recibido del master del bus. Fieldbus STW 1 [1681] Código de estado (STW) enviado a bus maestro. **Fieldbus REF 1 [1682]** Principal valor de referencia enviado con el código de control desde el master del bus. **Fieldbus SAV 1 [1683]** Valor real principal enviado con el código de estado al maestro del bus.

**\*** Ajuste predeterminado**( )** Texto del display**[ ]** Valor utilizado en comunicaciones mediante el puerto serie

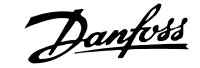

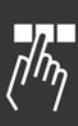

**Opción comun. STW [binario] [1684] Código de** estado de opción de comunicaciones de Fieldbus. Puerto FC CTW 1 [1685] Código de control (CTW) recibido desde el maestro del bus. Puerto FC REF 1 [1686] Código de estado (STW) enviado al maestro del bus.

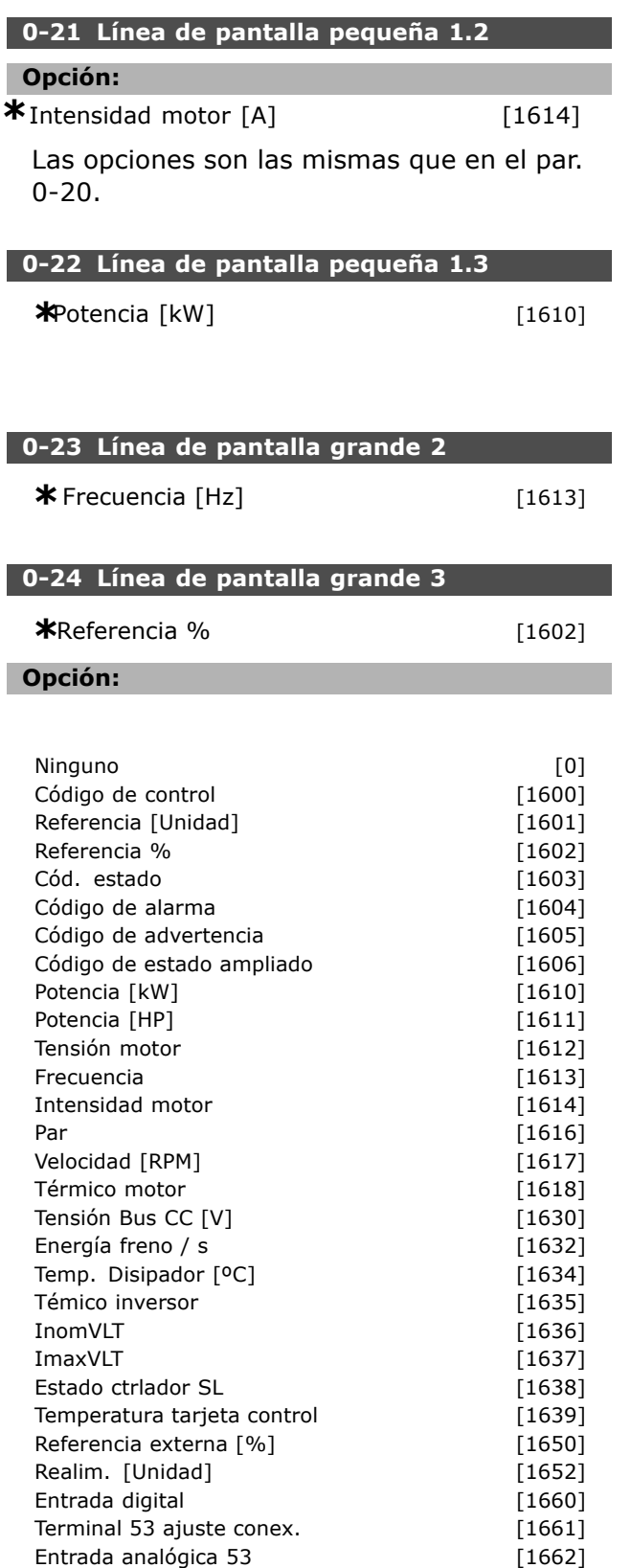

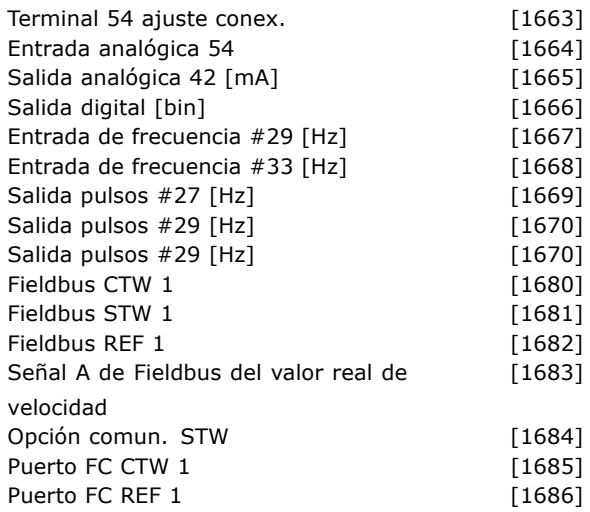

#### **Función:**

Ninguno [0] Ningún valor de display seleccionado Código de control [1600] Muestra el código de control actual **Referencia [Unidad] [1601]** muestra el valor de estado de los terminales 53 ó 54 utilizando las unidades en base a la configuración de par. 1-00 (RPM o Nm). **Referencia % [1602]** muestra la referencia total (suma de digital/analógica/preestablecida/bus/congelar ref./enganche y deceleración). Código de estado [binario] [1603] Muestra el código de estado actual Código de alarma [1604] indica un o varias alarmas en un código Hex. Código de advertencia [1605] indica una o más advertencias en un código Hex. **CÛdigo de estado ampliado [1606] [Hex]** indica uno o más estados en un código Hex. **Potencia [kW] [1610]** indica la potencia actual que consume el motor en kW. **Potencia [CV] [1611]** indica la potencia real que consume el motor en CV. Tensión del motor [1612] indica la tensión de salida al motor. **Frecuencia [Hz] [1613]** proporciona la frecuencia del motor, es decir, la frecuencia de salida del convertidor de frecuencia. **Intensidad del motor [A] [1614]** indica la corriente de fase del motor medida como valor eficaz. **Par [1616]** indica la carga actual del motor en relación con el par motor nominal. **Velocidad [RPM] [1617]** Muestra la velocidad en RPM (revoluciones por minuto), es decir, la velocidad del eje del motor, en lazo cerrado. **TÈrmico de motor [1618]** indica la carga térmica calculada/estimada del motor.

**\*** Ajuste predeterminado**( )** Texto del display**[ ]** Valor utilizado en comunicaciones mediante el puerto serie
**Tensión Bus CC [V] [1630] indica la tensión del** circuito intermedio en el convertidor de frecuencia. Energía de freno/s [1632] indica la potencia de freno transferida a una resistencia de freno externo. La potencia se indica como valor instantáneo. Energía de freno/2 min [1633] indica la potencia de freno transferida a una resistencia de freno externo. El valor indicado es un promedio a lo largo de 120 seg. **Temperatura del disipador [°C] [1634]** indica la temperatura actual del disipador térmico del convertidor de frecuencia. El límite para desconexión es 95  $\pm$  5 °C, y el de reconexión de 70  $\pm$  5 °C. Térmico inversor [1635] devuelve el porcentaje de carga de los inversores. **InomVLT [1636]** Intensidad nominal del convertidor de frecuencia. ImaxVLT [1637] Intensidad máxima del convertidor de frecuencia. **Estado del controlador [1638]** devuelve el estado del evento ejecutado por el controlador. **Temperatura de la Tarjeta de control [1639]** devuelve la temperatura de la tarjeta de control. **Referencia externa [1650] [%]** devuelve la suma de la referencia externa como porcentaje (suma de analógica/pulso/bus). **Referencia de pulso [1651] [Hz]** indica la frecuencia en Hz conectada a las entradas digitales programadas (18, 19 ó 32, 33). **Realimentación [Unidad] [1652] devuelve** el valor de referencia de la(s) entrada(s) digital/es programada(s). Entrada digital [1660] indica los estados de señal de los 6 terminales digitales (18, 19, 27, 29, 32 y 33) La entrada 18 corresponde al bit del extremo izquierdo. ' $0'$  = signal low; ' $1'$  = signal high. **Terminal 53 Ajuste interruptor [1661]** devuelve el ajuste del terminal 53 de entrada. Intensidad = 0; Tensión = 1. Entrada analógica 53 [1662] devuelve el valor real en la entrada 53 como valor de referencia o de protección. **Terminal 54 Ajuste interruptor [1663]** devuelve el ajuste del terminal 54 de entrada. Intensidad = 0; Tensión = 1. Entrada analógica 54 [1664] devuelve el valor real en la entrada 54 como valor de referencia o de protección. Salida analógica 42 [mA] [1665] devuelve el valor real en mA en la salida 42. La selección del valor mostrado se configura en el par. 06-50. **Salida digital [bin] [1666]** devuelve el valor binario de todas las salidas digitales.

**Entrada de frecuencia #29 [Hz] [1667]** devuelve el valor actual de la frecuencia aplicada en el terminal 29 como entrada de impulsos. **Entrada de frecuencia #33 [Hz] [1668]** devuelve el valor real de la frecuencia aplicada en el terminal 33 como entrada de impulsos. **Salida de pulso #27 [Hz] [1669]** devuelve el valor real de impulsos aplicados al terminal 27 en modo de salida digital. **Salida de pulso #29 [Hz] [1670]** devuelve el valor real de impulsos aplicados al terminal 29 en modo de salida digital. Fieldbus CTW 1 [1680] Código de control (CTW) recibido del Bus-Maestro. Fieldbus STW 1 [1681] Código de estado (STW) enviado a Bus-Maestro. **Fieldbus REF 1 [1682]** Principal valor de referencia enviado con el código de control desde el Bus-Maestro. Señal A de Fieldbus del valor real de velocidad **[1683]** Valor actual principal enviado con el Código de estado al Bus Maestro. **Opción comun. STW [binario] [1684] Código de** estado de opción de comunicaciones de Fieldbus. Puerto FC CTW 1 [1685] Código de control (CTW) recibido desde el Bus-Maestro. Puerto FC REF 1 [1686] Código de estado (STW) enviado al Bus-Maestro.

# **0-25 Mi men˙ personal**

Array [20]

# **Rango:**

0. - 9999.

# **Función:**

Define los parámetros que se deben incluir en el menú personal Q1 al que se accede mediante el [Quick Menu] (Menú rápido) en el LCP. Agregue hasta 20 parámetros en el Menú personal O1. Los parámetros se listan en el Menú personal Q1 en el orden programado en este parámetro de array. Para eliminar un parámetro, ajuste su valor a "0000".

# " **0-4\* Teclado LCP**

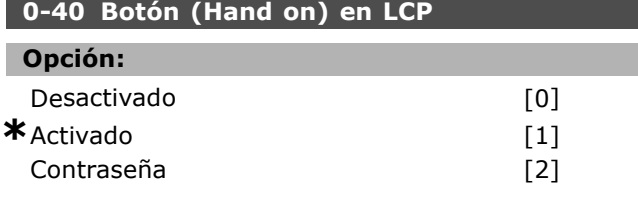

# **Función:**

Seleccione *Desactivado* [0] para evitar arranques accidentales del convertidor en modo Manual.

**\*** Ajuste predeterminado**( )** Texto del display**[ ]** Valor utilizado en comunicaciones mediante el puerto serie

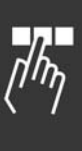

Danfoss

# <u>Danfoss</u>

Seleccione *Contraseña* [2] para evitar arranques no autorizados en modo Manual. Ajuste la contraseña en el par. 0-64, si el par. 0-40 está incluido en el Menú rápido.

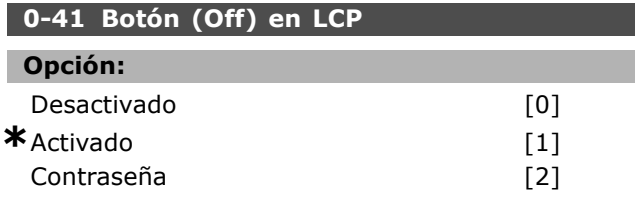

# **Función:**

Pulse [Off] (Desconexión) y seleccione *Desactivado* [0] para evitar parada accidental del convertidor. Pulse [Off] (Desaconexión) y seleccione *Contraseña* [2] para evitar una parada no autorizada. Ajuste la contraseña en el par. 0-64, si el par. 0-40 está incluido en el Menú rápido.

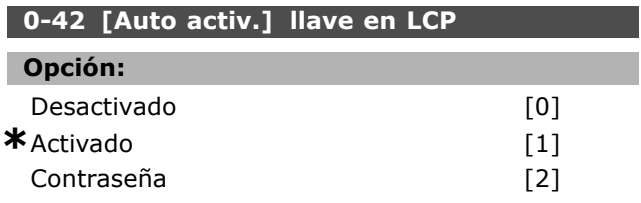

# **Función:**

Pulse [Auto on] (Auto activado) y seleccione *Desactivado* [0] para evitar el arranque accidental en modo Auto. Pulse [Auto on] (Auto activado) y seleccione *Contraseña* [2] para evitar el arranque no autorizado en modo Auto. Ajuste la contraseña en el par. 0-64, si el par. 0-40 está incluido en el Menú rápido.

# **0-43 Botón (Reset) en LCP**

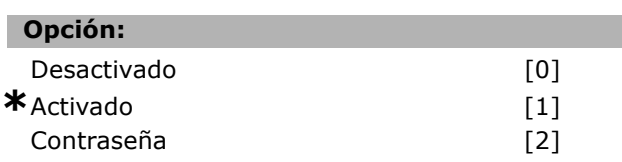

# **Función:**

Pulse [Reset] (Reiniciar) y seleccione *Desactivado* [0] para evitar un reset accidental de la alarma. Pulse [Reset] (Reiniciado) y seleccione Contraseña [2] para evitar un reset no autorizado. Ajuste la contraseña en el par. 0-64, si el par. 0-40 está incluido en el Menú rápido.

# " **0-5\* Copiar/Guardar**

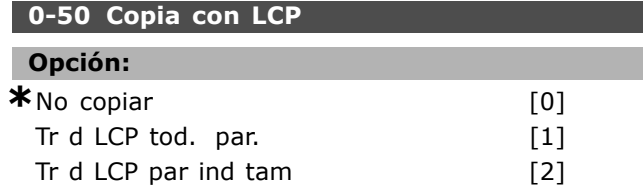

Transferir, desde el LCP, parámetros independientes del tamañodelmotor. [3]

# **Función:**

 $\equiv$  Instrucciones de programación  $\equiv$ 

Seleccione Transferir todos los parámetros al LCP [1] para copiar todos los parámetros de todos los ajustes desde la memoria del convertidor a la memoria del LCP. Seleccione Transferir todos los parámetros desde el LCP [2] para copiar todos los parámetros en todos los ajustes desde la memoria del LCP hasta la memoria del convertidor. Seleccione Transferir desde LCP par. tam. indep. [3] para copiar sólo los parámetros que sean independientes del tamaño del motor. La última selección puede utilizarse para programar varios dispositivos con la misma función sin perturbar los datos que ya se han ajustado.

# **0-51 Copia de ajuste**

# **Opción:**

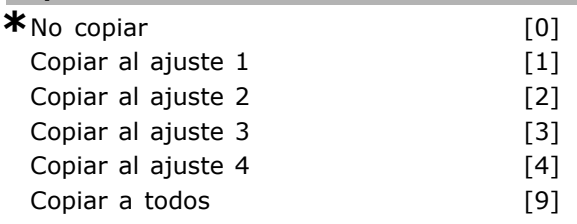

# **Función:**

Seleccione Copiar al ajuste 1 [1] para copiar todos los parámetros en el ajuste que está editando actualmente (ajustado en el par. 0-11) al ajuste 1. Realice la misma elección en el resto de parámetros. Seleccione Copiar a todos [9] para que todos los parámetros de todos los ajustes se copien de los parámetros del ajuste que se está editando.

# □ 0-6<sup>\*</sup> Contraseña

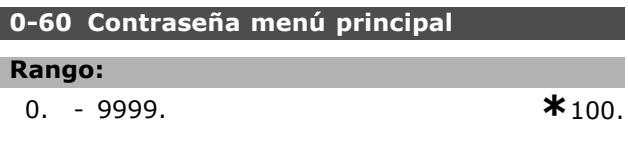

# **Función:**

Define la contraseña utilizada para acceder al menú principal. Si par. 0-62 está ajustado como Acceso total [0] se ignora este parámetro.

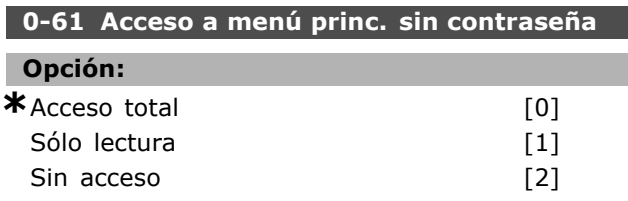

# **Función:**

Seleccione *Acceso total* [0] para desactivar la contraseña en el par. 0-60. Seleccione Sólo lectura

 $-$  Instrucciones de programación  $-$ 

[1] para bloquear la edición no autorizada de un par. del menú principal. Seleccione Sin acceso [2] para bloquear vista y edición no autorizada de parámetros del menú principal.

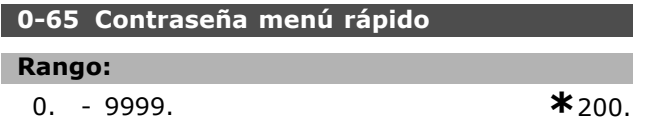

# **Función:**

Define la contraseña que se utilizará para acceder al Menú rápido. Si par. 0-66 está ajustado como *Acceso total* [0] se ignora este parámetro.

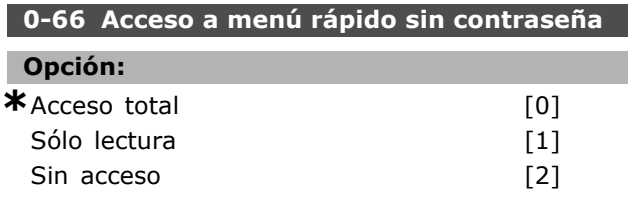

# **Función:**

Seleccione *Acceso total* [0] para desactivar la contraseña en el par. 0-64. Seleccionar Sólo *lectura* [1] para bloquear la edición no autorizada de un par. del Menú rápido. Seleccione Sin acceso [2] para bloquear vista y edición no autorizada de parámetros del Menú rápido.

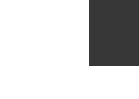

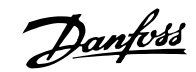

# □ Parámetros: carga y motor

# " **1-0\* Ajustes generales**

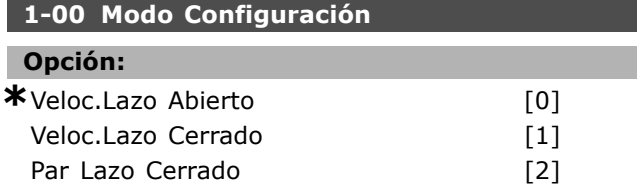

# **Función:**

*Control de velocidad, lazo abierto:* Permite el control de velocidad (sin señal de realimentación del motor) con compensación automática de deslizamiento, para velocidad casi constante y carga variable. Las compensaciones están activadas pero se pueden desactivar en el grupo de parámetros Carga/Motor. *Control de velocidad, lazo cerrado:* Posibilita la realimentación del encoder desde el motor. Obtenga el par total mantenido a 0 RPM. Mayor precisión de *velocidad:* Proporciona una señal de realimentación y ajusta el controlador PID de velocidad. *Control de par, realim. velocidad:* Conecte

una señal de realimentación de velocidad de encoder a la entrada de encoder.

Sólo es posible únicamente con "Flux Lazo Cerrado", par. 1-01

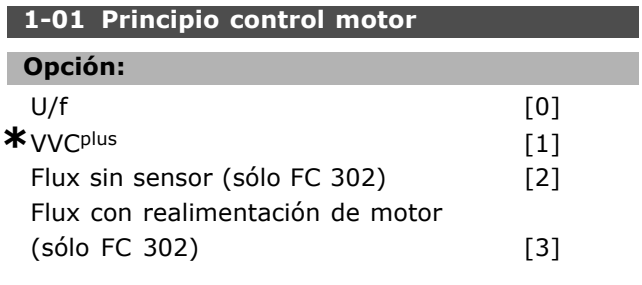

# **Función:**

Determina quÈ principio de control motor utilizar. [0] U/f es un modo especial del motor. Se usa para aplicaciones de motor especiales, como motores conectados en paralelo.

Generalmente, el mejor rendimiento en el eje se obtiene en los dos modos de control de vector de flujo, Lazo Cerrado Flux [3] y Flux sensorless [2]. Sin embargo, la mayoría de las aplicaciones se manejan con más facilidad utilizando un modo de control de vector de tensión VVC<sup>plus</sup> [1]. El principal beneficio de la función VVC<sup>plus</sup> es un modelo de motor más sencillo.

No se puede ajustar el par. 1-01 con el motor en marcha.

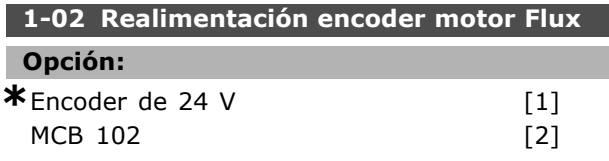

# **Función:**

El encoder de 24 V [1] es el encoder de canal A y B. El encoder sólo puede conectarse a los terminales de entrada digital 32 o 33. MCB 102 [2] es la selección del módulo del encoder. No se puede ajustar el par. 1-02 con el motor en marcha.

# **1-03 CaracterÌsticas de par**

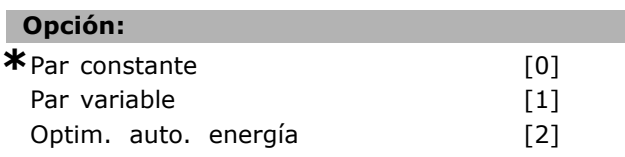

# **Función:**

Seleccione las características de par necesarias. AEO y VT son diferentes clases de funcionamiento para ahorrar energía.

Par constante [0]: La salida del eje del motor proporcionará un par constante mediante el control de velocidad variable.

Par variable [1]: La salida del eje del motor proporcionará un par variable mediante el control de velocidad variable. Ajuste el nivel de par variable en el par. 14-40.

Función de optimización automática de la energía [2]: Ajusta automáticamente el consumo optimizado de energía mediante el par. 14-41 y el par. 14-42

# 1-05 Configuración modo local

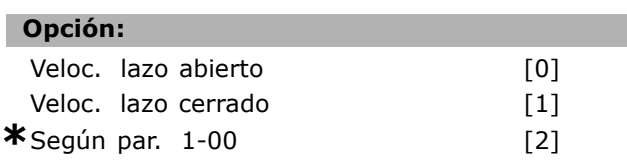

# **Función:**

Seleccione el modo de configuración de aplicación (par. 1-00) que usará cuando haya una referencia local (LCP) activa. Una referencia local sólo puede estar activa si el par. 3-13 es [0] o [2]. De modo predeterminado, la referencia local sólo está activa en modo Manual.

# " **1-1\***

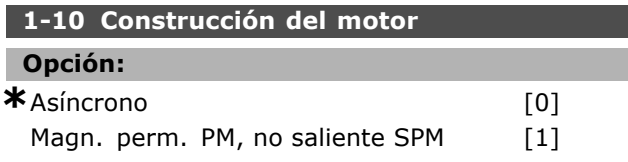

# **Función:**

La construcción del motor puede ser asíncrona o de magneto permanente (PM).

# □ 1-2<sup>\*</sup> Datos de motor

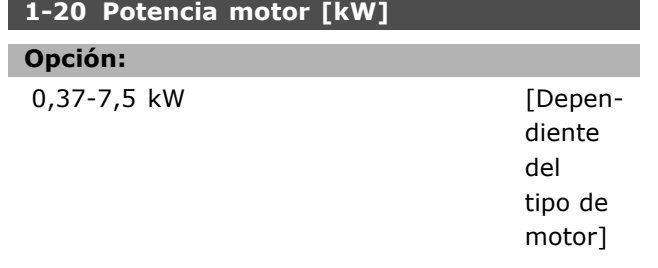

# **Función:**

El valor debe ser igual que el de los datos de la placa de características del motor conectado. El valor predeterminado se corresponde con la salida nominal de la unidad.

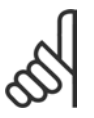

# **°NOTA!:**

Cambiar el valor de este parámetro afecta a la configuración de otros parámetros. No se puede cambiar el par. 1-20

mientras el motor está en marcha.

# **1-21 Potencia motor [CV]**

**Rango:**

0.5 - 10 HP [M-TYPE]

# **Función:**

El valor debe igualar los datos de la placa de características del motor conectado. El ajuste predeterminado se corresponde con la salida nominal de la unidad.

# **1-22 Tensión motor**

#### **Rango:**

 $200 - 600$  V

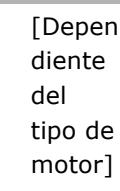

# **Función:**

El valor debe ser igual al de los datos de la placa de características del motor conectado. El valor predeterminado se corresponde con la salida nominal de la unidad.

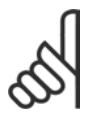

# **°NOTA!:**

Cambiar el valor de este parámetro afecta a la configuración de otros parámetros. No se puede cambiar el par. 1-22

mientras el motor está en marcha.

# **1-23 Frecuencia motor**

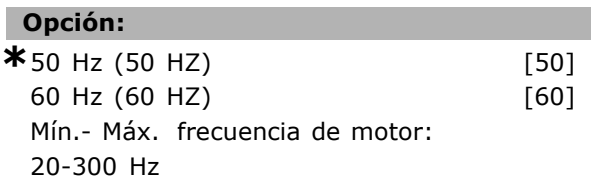

# **Función:**

Seleccione el valor establecido de la placa de características del motor. De forma alternativa, establezca el valor para la frecuencia de motor como indefinidamente variable. Si se selecciona un valor diferente de 50 Hz ó 60 Hz, habrá que corregir los par. del 1-50 al 1-54. Para un funcionamiento de 87 Hz con motores de 230/400 V, establezca los datos de la placa de características para 230 V/50 Hz. Adapte el par. 2-02, *LÌmite de* alta velocidad de salida, y el par. 2-05, Máxima referencia, a la aplicación de 87 Hz.

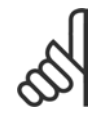

# **°NOTA!:**

Cambiar el valor de este parámetro afecta a la configuración de otros parámetros. No se puede cambiar el par. 1-23

mientras el motor está en marcha.

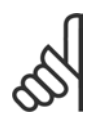

# $i$ **NOTA!:**

Si se utiliza una conexión en triángulo, seleccione la frecuencia de motor nominal para la conexión en triángulo.

# **1-24 Intensidad motor**

# **Opción:**

Dependiente del tamaño del convertidor.

# **Función:**

El valor debe igualar los datos de la placa de características del motor conectado. Los datos se utilizan para calcular el par, protección de motor, etc.

# $i$ **NOTA!:**

Cambiar el valor de este parámetro afecta a la configuración de otros parámetros. No se puede cambiar el par. 1-24

mientras el motor está en marcha.

# **1-25 Veloc. nominal motor**

# **Rango:**

- 100. 60000. RPM **\***ExpressionLimitRPM
	-

# **Función:**

El valor debería ser igual a los datos de la placa de características del motor conectado. Los datos se utilizan para calcular las compensaciones del motor.

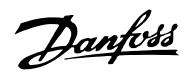

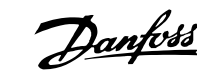

**1-26 Par nominal continuo**

1,0 - 10000,0 Nm **\***5,0 Nm

# **Función:**

**Rango:**

Parámetro abierto cuando el par.  $1-10 =$ [1] *PM no saliente SPM*.

El valor debe igualar los datos de la placa de características del motor conectado. El valor predeterminado se corresponde con la salida nominal de la unidad. No se puede ajustar el par. 1-26 con el

motor en marcha.

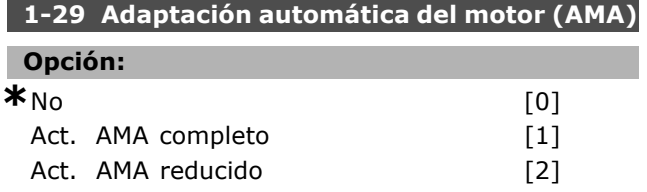

# **Función:**

Si se utiliza la función AMA, el convertidor de frecuencia establece automáticamente los parámetros de motor necesarios (par. 1-30 a par. 1-35) con el motor parado. AMA garantiza el uso óptimo del motor. Para obtener la mejor adaptación posible del convertidor de frecuencia, ejecute el AMA con el motor frío.

Seleccione *Act. AMA completo* si el convertidor de frecuencia va a ejecutar el AMA de la resistencia del estátor R<sub>S</sub>, la resistencia del rotor R<sub>r</sub>, la reactancia de fugas del estátor  $x_1$ , la reactancia de fugas del rotor  $X_2$  y la reactancia principal  $X_h$ .

Seleccione *Act. AMA reducido* si se va a ejecutar una prueba reducida en la que sólo se determina la resistencia del estátor en el sistema Rs. El AMA no se puede ejecutar mientras el motor esté en funcionamiento.

El AMA no puede ejecutarse en motores de magnetización permanente.

Active la función AMA pulsando la tecla [Hand on] (Marcha local) después de seleccionar [1] o [2]. Véase también la sección Adaptación Automática del Motor. Tras una secuencia normal, el display mostrará el mensaje "Press [OK] to finish AMA" (Pulse [OK] para finalizar el AMA). Después de pulsar la tecla [OK], el convertidor de frecuencia estará listo para su uso.

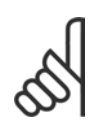

# $i$ **NOTA!:**

Es importante configurar el par. 1-2\* del motor correctamente, ya que forma parte del algoritmo del AMA. Para

obtener un rendimiento dinámico óptimo del motor, se debe realizar un AMA. Este proceso puede tardar hasta 10 minutos, dependiendo de la potencia de salida del motor.

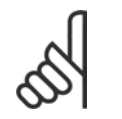

# $i$ **NOTA!:**

Evite la generación externa de par durante el AMA.

# **°NOTA!:**

Si cambia alguno de los ajustes del par.  $1-2^*$ , los parámetros del 1-30 al 1-39 volverán a la configuración predeterminada.

# □ 1-3<sup>\*</sup> Datos avanzados del motor

Los datos del motor en los parámetros 1-30 y 1-39 se deben adaptar al motor específico para que éste funcione correctamente. Los ajustes de fábrica son cifras que se basan en parámetros de motor comunes para motores estándar normales. Si estos parámetros no se ajustan correctamente, pueden causar un mal funcionamiento del sistema de accionamiento. Si no se conocen los datos del motor, es aconsejable realizar una AMA (Adaptación automática del motor). Consulte la sección Adaptación automática del motor. La secuencia AMA ajustará todos los parámetros del motor, excepto el momento de inercia del rotor.

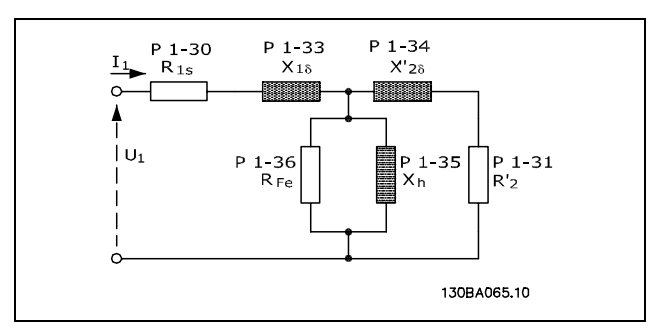

**Diagrama equivalente del motor para un motor asÌncrono**

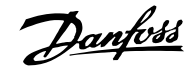

# **1-30 Resistencia estator (Rs)**

Ohmio Segúndatosdelmotor.

# **Función:**

**Opción:** 

Ajusta el valor de la resistencia del estátor para el control del motor. No puede cambiar el par. 1-30 con el motor en funcionamiento.

# **1-31 Resistencia rotor (Rr)**

# **Opción:**

Ohmio Segúndatosdelmotor.

# **Función:**

La resistencia del rotor, R<sub>r</sub>, introducida manualmente, siempre se debe aplicar a un motor frío. Mejore el rendimiento del eje mediante un ajuste fino de Rr. No puede cambiar el par. 1-31 con el motor en funcionamiento.

R2' se puede ajustar como sigue:

- 1. AMA: El convertidor de frecuencia mide el valor del motor. Todas las compensaciones se reajustan al 100%.
- 2. El proveedor del motor define el valor.
- 3. Se utilizan los ajustes predeterminados de R2í. El convertidor de frecuencia selecciona el ajuste basándose en los datos de la placa de características del motor.

# 1-33 Reactancia fuga estátor (X1)

# **Opción:**

Ohmio Segúndatosdelmotor.

# **Función:**

Define la reactancia de fuga del estátor del motor. No puede cambiar el par. 1-33 con el motor en funcionamiento.

X1 se puede ajustar como sigue:

- 1. AMA: El convertidor de frecuencia mide el valor del motor.
- 2. El proveedor del motor define el valor.
- 3. Se utiliza el ajuste predeterminado de X1. El convertidor de frecuencia selecciona el ajuste basándose en los datos de la placa de características del motor.

# **1-34 Reactancia de fuga del rotor (X2)**

**Opción:** 

Ohmio Segúndatosdelmotor.

**Función:** 

Define la reactancia de fuga del rotor del motor. No puede cambiar el par. 1-34 con el motor en funcionamiento.

X2 se puede ajustar como sigue:

- 1. AMA: El convertidor de frecuencia determina el valor necesario del motor.
- 2. El proveedor del motor define el valor.
- 3. Se utiliza el ajuste predeterminado de X2. El convertidor de frecuencia selecciona el ajuste basándose en los datos de la placa de características del motor.

# **1-35 Reactancia princ. (Xh)**

# **Opción:**

# Ohmio Segúndatosdelmotor.

# **Función:**

Define la reactancia principal del motor. No puede cambiar el par. 1-34 con el motor en funcionamiento.

Xh se puede ajustar como sigue:

- 1. AMA: El convertidor de frecuencia mide el valor del motor.
- 2. El proveedor del motor define el valor.
- 3. Se utiliza el ajuste predeterminado de Xh. El convertidor de frecuencia selecciona el ajuste basándose en los datos de la placa de características del motor.

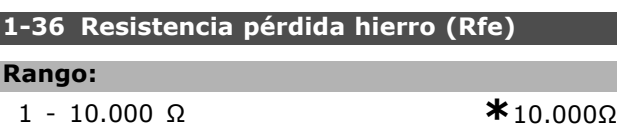

# **Función:**

I

Ajusta los equivalentes del  $R_{Fe}$  para compensar las pÈrdidas de hierro en el motor. No puede cambiar el par. 1-35 con el motor en funcionamiento. La función se desactiva si se selecciona 10.000 Ω. El parámetro de pérdida de hierro es especialmente importante en aplicaciones de control de par. Si se desconoce el R<sub>Fe</sub>, deje el par. 1-36 en el ajuste predeterminado.

# **1-37 Inductancia eje d (Ld)**

# **Rango:**

0,0 - 1000,0 mH **\***0,0 mH

# **Función:**

Ajuste el valor de la inductancia del eje d. Este parámetro sólo está activo cuando el par. 1-10 tiene

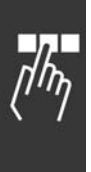

el valor [1] PM motor (motor de magnetización permanente). Consulte la hoja de datos del motor de magnetización permanente.

# **1-39 Polos motor**

# **Opción:**

Depende del tipo de motor Valor 2 - 100 polos **\***4 polosmotor

# **Función:**

Ajusta el número de polos del motor.

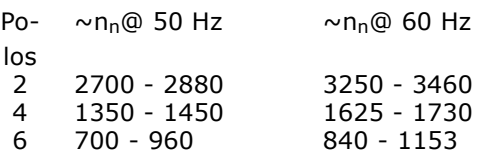

En la tabla se muestra el rango de velocidad normal para varios tipos de motor. Los motores diseñados para otras frecuencias se deben definir por separado. El valor ajustado debe ser par, pues la figura se refiere al número de polos del motor (no a parejas de polos). El convertidor de frecuencia lleva a cabo el ajuste inicial del par. 1-39 basándose en el par. 1-23 y en el par. 1-25.

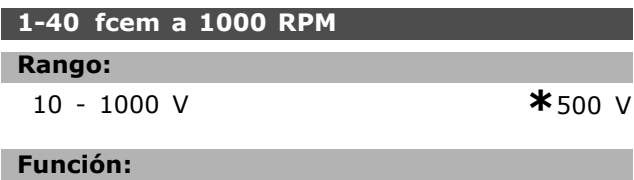

Ajusta la fcem del motor que funciona a 1000 RPM.

Este parámetro sólo está activo cuando el par. 1-10 tiene el valor *[1] PM motor* (motor de magnetización permanente).

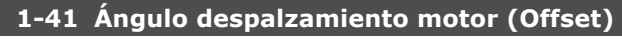

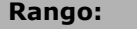

0 - 65535 N/A **\***0 N/A

# **Función:**

Introduzca el ángulo de desplazamiento correcto entre el motor de magnetización permanente (PM) y la posición índice (vuelta simple) del encoder/resolver adjunto. El rango de valores de 0 a 65535 corresponde a 0 - 2  $*$  pi (radianes). Consejo: Tras el arranque de la unidad, aplique CC mantenida e introduzca el valor del par. 16-20 *<u>Ángulo</u>* motor en este parámetro.

Este parámetro sólo está activo cuando el par. 1-10 tiene el valor *[1] PM motor* (motor de magnetización permanente).

" **1-5\* Aj. indep. carga**

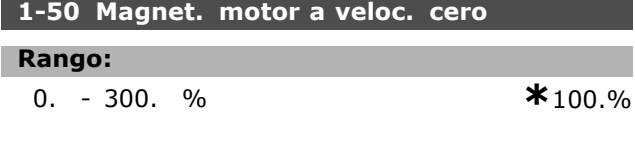

Danfoss

# **Función:**

Se utiliza junto con el par. 1-51 para obtener una carga térmica distinta en el motor cuando funciona a baja velocidad. Introduzca un valor indicado como porcentaje de la intensidad de magnetización nominal. Un valor demasiado pequeño puede disminuir el par en el eje del motor.

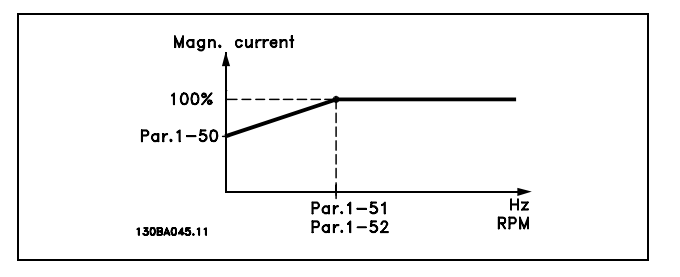

# 1-51 Veloc. mín. con magn. norm. [RPM]

# **Rango:**

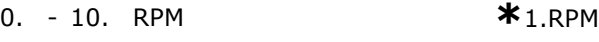

# **Función:**

Se utiliza junto con el par. 1-50. Consulte la ilustración del par. 1-50. Ajuste la frecuencia requerida (para intensidad de magnetización normal). Si ajusta la frec. a un valor inferior a la frec. de deslizam. del motor, los par. 1-50 y 1-51 no tendrán ninguna función.

# **1-52 Magnetización normal veloc. mín. [Hz]**

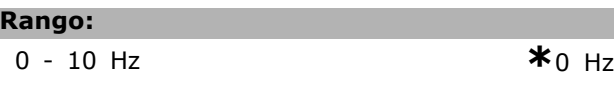

# **Función:**

Se utiliza junto con el par. 1-50. Consulte la ilustración del par. 1-50. Ajuste la frecuencia deseada (para una intensidad de magnetización normal). Si ajusta la frecuencia a un valor inferior a la frecuencia de deslizamiento del motor, los par. 1-50 y 1-51 estarán inactivos.

# **1-53 Modo despl. de frec.**

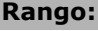

4,0 - 50,0 Hz **\***6,7Hz

# **Función:**

**Cambio de modelo de Flux**

 $-$  Instrucciones de programación  $-$ 

Con este parámetro es posible realizar un ajuste del punto de cambio en el que el FC 302 cambia el modelo FLUX. Resulta útil en algunas aplicaciones de velocidad y control de par de alta sensibilidad.

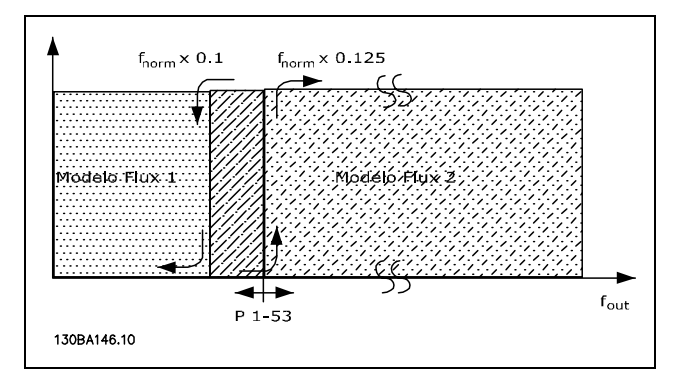

**Veloc. lazo cerrado o Par, par. 1-00 = [1] o [2] y Lazo cerrado Flux, par. 1-01 = [3]**

**Función de intensidad variable - Modo Flux - Sin sensor**

Par. 1-00 *Veloc. lazo abierto* [0] y par. 1-01 *Flux Sensorless* [2]: En el modo de velocidad de bucle abierto, se debe determinar la velocidad a partir de la medida actual. Por debajo de nnorm x 0,1, la unidad está trabajando desde un modelo de intensidad constante. Por encima de n<sub>norm</sub> x 0,125, la unidad está trabajando desde el modelo FLUX en el convertidor de frecuencia.

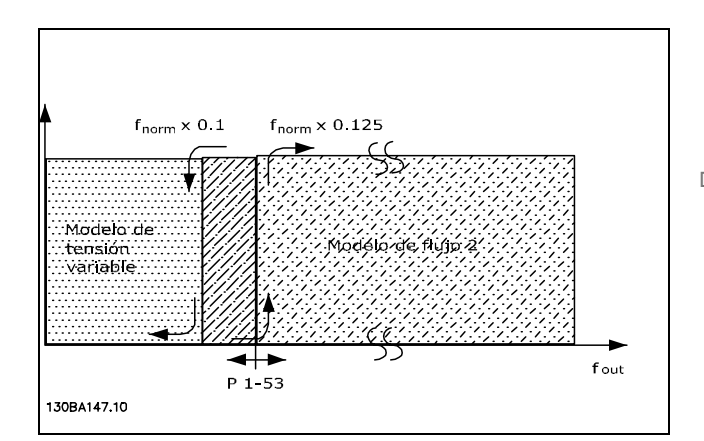

**Veloc. lazo abierto, par. 1-00 = [0] Flux Sensorless, par. 1-01 = [2]**

No se puede ajustar el par. 1-53 con el motor en marcha.

1-55 Característica U/f - U

# **Rango:**

0,0 - Tensión máxima de **\***Inigate de expresión V

**\*** Ajuste predeterminado**( )** Texto del display**[ ]** Valor utilizado en comunicaciones mediante el puerto serie

Este parámetro es un parámetro matricial [0-5] y sólo es accesible cuando el par. 1-01 está ajustado a *U/f* [0]. Ajuste la tensión para cada punto de frecuencia para crear manualmente una característica U/f que se ajuste al motor. Los puntos de frecuencia se definen en el par. 1-56.

# **1-56 CaracterÌstica U/f - F**

# **Rango:**

0,0 - Frecuencia máxim**\* den motor** expresión Hz

#### **Función:**

Este parámetro es un parámetro matricial [0-5] y sólo es accesible cuando el par. 1-01 está ajustado a *U/f* [0]. Ajuste los puntos de frecuencia para crear manualmente una característica U/f que se ajuste al motor. La tensión en cada punto se define en el par. 1-55.

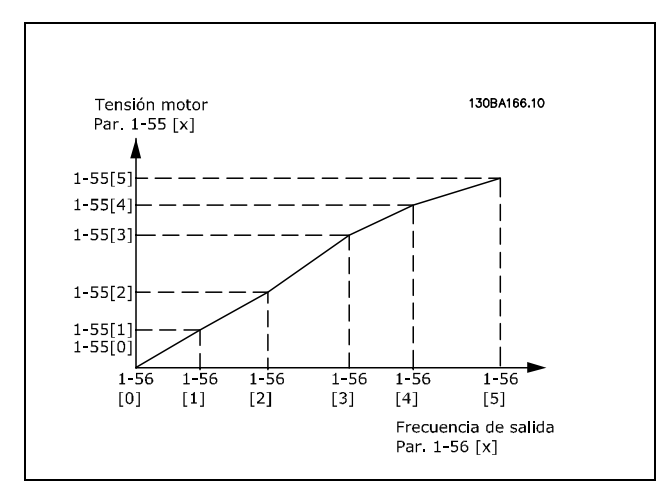

# " **1-6\* Aj. depend. carga** 1-60 Compensación carga baja veloc.

# **Rango:**

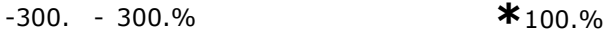

#### **Función:**

Facilita la compensación de la carga cuando el motor funciona a baja velocidad. Se obtiene característica U/f óptima. El rango de frecuencias en que está activado este par., depende del tamaño del motor.

Tamaño de motor: 0,25 kW - 7,5 kW Intercambio: < 10 Hz

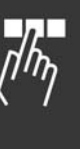

Danfoss

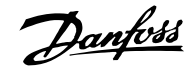

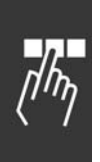

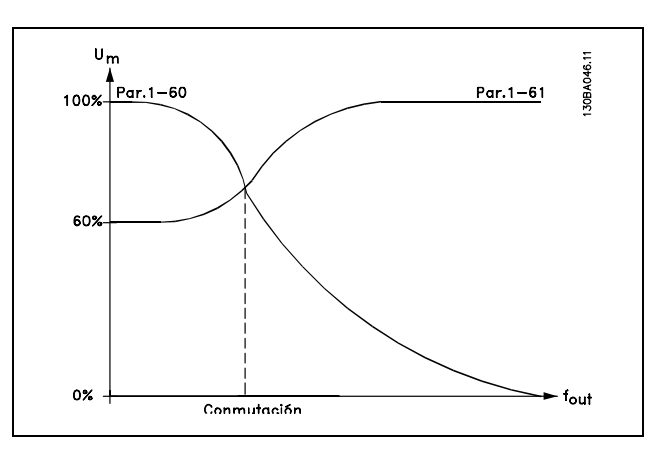

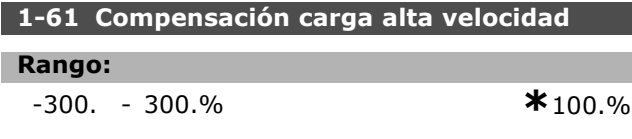

# **Función:**

Posibilita la compensación de la carga cuando el motor funciona a alta veloc. Se obtiene característica U/f óptima. El rango de frecuencias en que está activado este par., depende del tamaño del motor.

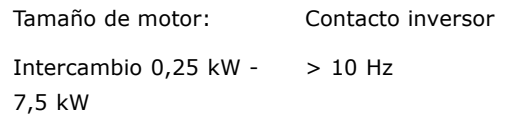

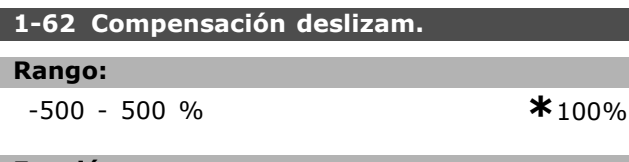

# **Función:**

La compensación del deslizamiento se calcula automáticamente; es decir, sobre la base de la velocidad nominal del motor  $n_{M,N}$ . En el par. 1-62 se ajusta detalladamente la compensación de deslizamiento, que compensa las tolerancias en el valor de  $n_{M,N}$ . Esta función no se activa junto con *CaracterÌsticas de par* (par. 1-03), *Veloc. lazo cerrado, Control de par, Realimentación de velocidad* y *CaracterÌsticas especiales del motor*.

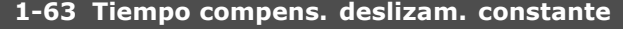

# **Rango:**

0,05 -5,00 s **\***0,10s

# **Función:**

Establece la veloc. de reacción de compensación del deslizamiento. Un valor alto resulta en una reacción lenta. Por el contrario, un valor bajo producirá una reacción rápida. Si se producen

problemas de resonancia a baja frecuencia, el tiempo ajustado deberá ser más largo.

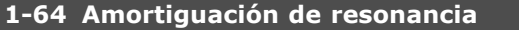

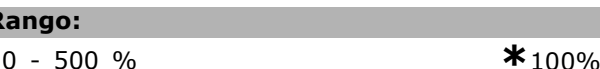

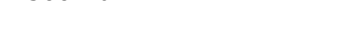

# **Función:**

**Rango:**

Los ajustes de los par. 1-64 y 1-65 pueden eliminar los problemas por resonancias de alta frecuencia. Para obtener una oscilación de resonancia menor, el valor del par. 1-64 debe aumentar.

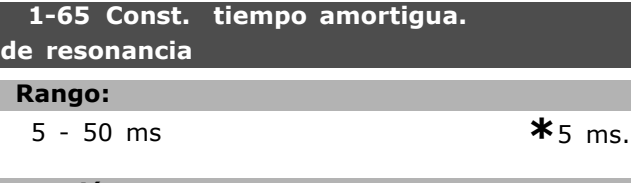

# **Función:**

Los ajustes de los par. 1-64 y 1-65 pueden eliminar los problemas por resonancias de alta frecuencia. Elija la constante de tiempo que proporcione la mejor amortiguación.

# 1-66 Intens. mín. a baja veloc.

# **Rango:**

0 - LÌmite variable % **\***100%

# **Función:**

Se activa sólo cuando el par. 1-00 = VELOC. LAZO ABIERTO. El convertidor de frecuencia funciona con intensidad constante a través del motor cuando la velocidad es inferior a 10 Hz. Si la velocidad supera los 10 Hz, el modelo de flujo de motor del convertidor controla el motor. El par.  $4-16$  y / o el par.  $4-17$  ajustan automáticamente el par. 1-66. El parámetro con mayor valor ajusta el par. 1-66. El ajuste de intensidad del par. 1-66 consta de la intens. generadora de par y la intens. de magnetización.

Ejemplo: el par. 4-16 *Modo motor lÌmite de par* se ajusta a 100% y el par. 4-17 *Modo generador lÌmite de par* se ajusta a 60%. El par. 1-66 se ajusta automáticamente a aproximadamente un 127%, según el tamaño motor. Este parámetro sólo está disponible en el FC 302.

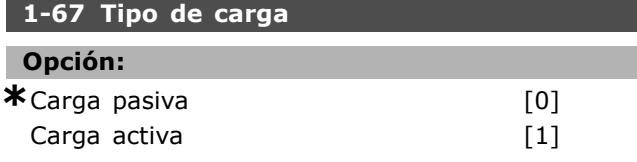

# **Función:**

Seleccione *Carga pasiva* [0] para aplicaciones de cintas, ventiladores y bombas. Seleccione *Carga activa* [1] para aplicaciones de elevación. Cuando está seleccionada Carga activa<sup>[1]</sup>, ajuste Intens. mín. a baja veloc. (par. 1-66) a un nivel que corresponda al par máximo. Este parámetro sólo está disponible en el FC 302.

# **1-68 Inercia mÌnima**

# **Rango:**

0 - Límite **\***Dependiente de los datos del motor

#### **Función:**

Definir el momento de inercia mínimo del sistema mecánico.

Los par. 1-68 y 1-69 se usan para el preajuste de la ganancia proporcional en el control de velocidad (par. 7-02).

Este parámetro sólo está disponible en el FC 302.

# 1-69 Inercia máxima

# **Rango:**

0 - Límite **\***Debendiente de los datos del motor

#### **Función:**

Ajusta el momento de inercia máximo del sistema mecánico.

Este parámetro sólo está disponible en el FC 302.

# □ 1-7<sup>\*</sup> Ajustes arranque

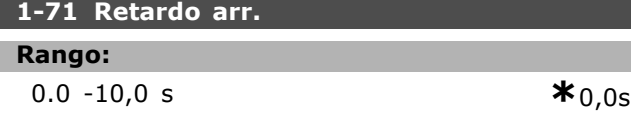

# **Función:**

Activa un retraso del tiempo de arranque. El convertidor de frecuencia comienza con la función de arranque seleccionada en el par. 1-72. Ajuste el tiempo de retardo de arranque hasta que comienza la aceleración.

# **1-72 Función de arranque Opción:** CC mant./tiempo ret. [0] Fr CC/tiempo retar. [1] **\***Tiempo inerc/retardo [2] int./Vel. arranque CW [3] Func. horizontal [4] VVCplus/Flux sent hor [5]

# **Función:**

Selecciona la función de arranque durante el retardo de arranque (par. 1-71). Seleccione *CC mantenida/tiempo retardo* [0] para que energizar el motor con una intensidad de CC mantenida (par. 2-00) durante el tiempo de retardo de arranque. Seleccione *Freno de CC/tiempo retardo* [1] para que el motor reciba una intensidad de frenado de CC (par. 2-01) durante el tiempo de retardo de arranque. Seleccione *Inercia/tiempo retardo* [2] para liberar el convertidor con el eje en punto muerto durante el tiempo de retardo de arranque (inversor desconectado).

Seleccione *Intensidad/velocidad de arranque en el mismo sentido* [3] para conectar la función descrita en los par. 1-74 y par. 1-76 durante el tiempo de retardo de arranque.

Independientemente del valor aplicado por la señal de referencia, la velocidad de salida corresponde al ajuste de la velocidad de arranque en el par. 1-74, y la intensidad de salida corresponde al ajuste de la intensidad de arranque en el par. 1-76. Esta función suele utilizarse en aplicaciones de elevación sin contrapeso, y especialmente en aplicaciones con un motor de rotor cónico, en el que el sentido de giro debe empezar de izquierda a derecha y continuar en la dirección de la referencia. Seleccione *Funcionamiento horizontal* [4] a fin de obtener la función descrita en los par. 1-74 y 1-76 durante el tiempo de retardo de arranque. El motor gira en el sentido de la referencia. Si la señal de referencia es igual a cero (0), se ignorará el par. 1-74, Velocidad de arranque, y la velocidad de salida también será cero (0). La intensidad de salida se corresponde al ajuste de la intensidad de arranque en el par. 1-76, Intensidad de arranque. Seleccione *VVCplus/Flux en sentido horario* [5] sólo para la función descrita en el par. 1-74 (*Veloc. arranque [RPM]*). La intensidad de arranque se calcula automáticamente. Esta función sólo utiliza la velocidad de arranque para el tiempo de retardo de arranque. Sin tomar en cuenta el valor ajustado por la señal de referencia, la velocidad de salida será igual al ajuste de la velocidad de arranque en el par. 1-74. La *Velocidad/intensidad de arranque sentido horario* [3] y *VVCplus/Flux sentido horario* [5] se suelen utilizar en aplicaciones de elevación. *Velocidad/intensidad de arranque en sentido de la referencia* [4]

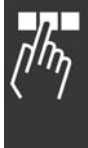

Danfoss

0,00 - par. 16-36 A **\***0,00A

 $\equiv$  Instrucciones de programación  $\equiv$ 

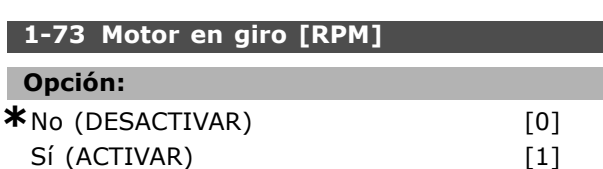

se utiliza especialmente en aplicaciones con

contrapeso y movimiento horizontal.

# **Función:**

Esta función posibilita el 'enganche' de un motor que, por un corte de electricidad, gira sin control.

Seleccione *Desactivado* si no se requiere esta función.

Seleccione *Activado* para que el convertidor de frecuencia pueda íengancharí y controlar un motor en giro.

Cuando el par. 1-73 está activado, los par. 1-71 y 1-72 no tienen ninguna función.

La función de motor en giro es activa sólo en el modo VVC+.

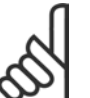

# **°NOTA!:**

Se recomienda no utilizar esta función en aplicaciones de elevación.

# **1-74 Veloc. arranque [RPM]**

**Rango:**

0. - 600 RPM **\***0.RMP

# **Función:**

Ajusta la velocidad deseada de arranque del motor. La velocidad de salida del motor 'salta' al valor ajustado. Este parámetro se puede emplear, por ejemplo, para aplicaciones de elevación (motores de rotor cónico). Ajuste la función de arranque en el par. 1-72 a [3], [4] o [5], y ajuste un tiempo de retardo de arranque en el par. 1-71. Debe haber una señal de referencia.

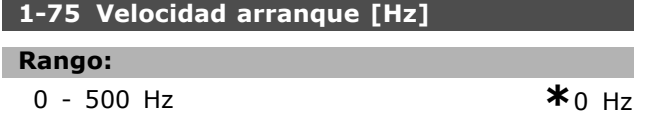

# **Función:**

Ajusta una velocidad de arranque.

Tras la señal de arranque, la velocidad de salida se ajusta al valor indicado. Este parámetro se puede emplear, por ejemplo, para aplicaciones de elevación/descenso (motores de rotor cónico). Ajuste la función de arranque en el par. 1-72 a [3], [4] o [5], y ajuste un tiempo de retardo de arranque en el par. 1-71. Debe haber una señal de referencia.

# **1-76 Intensidad arranque**

# **Rango:**

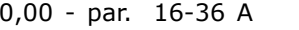

# **Función:**

Algunos motores, como los de rotor cónico, necesitan una intensidad/velocidad de arranque (refuerzo) adicional con el fin de superar el freno mecánico. Para este propósito, utilice el par. 1-74 y 1-76. Ajuste el valor requerido para desactivar el freno mecánico. Ajuste la función de arranque en el par.  $1-72$  para  $\lceil 3 \rceil$  ó  $\lceil 4 \rceil$  y el tiempo de retardo de arranque en el par. 1-71. Debe haber una señal de referencia.

# □ 1-8<sup>\*</sup> Ajustes de parada **1-80 Función de parada**

# **Opción:**

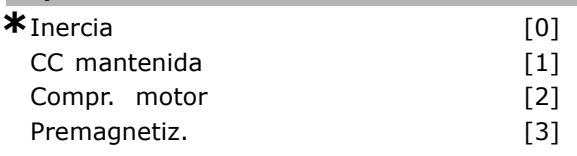

# **Función:**

Selecciona la función a realizar por el convertidor de frecuencia después de una orden de parada o de que la velocidad disminuya al valor ajustado en el par. 1-81.

Seleccione *Inercia* [0] para dejar el motor en el modo libre. Active *CC mantenida* [1] Intensidad CC mantenida (par. 2-00 Seleccione Comprobación de motor<sup>[2]</sup> para comprobar si está conectado un motor o no. Seleccione *Premagnetización* [3] para crear un campo magnético con el motor parado. Ahora, el motor puede generar rapidamente un par al arrancar.

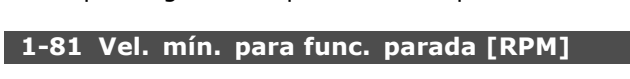

# **Rango:**

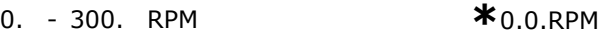

# **Función:**

Establece la velocidad a la que se activa la Función de parada (par. 1-80).

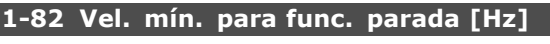

# **Rango:**

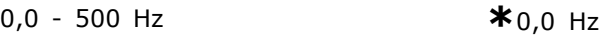

# **Función:**

Establece la frecuencia a la que se activa la función de parada en el par. 1-80.

# □ 1-9<sup>\*</sup> Temperatura motor

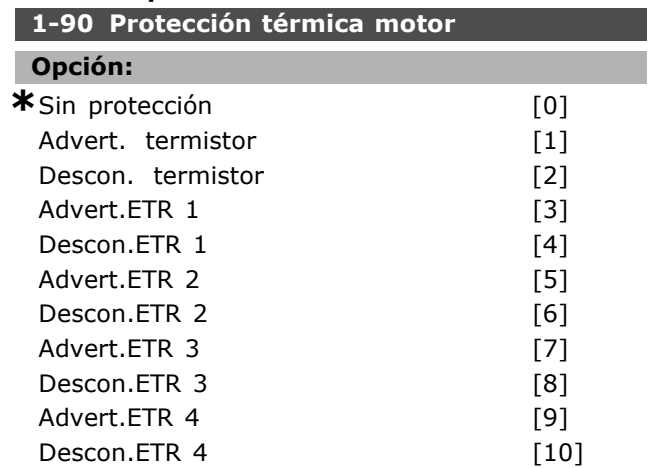

# **Función:**

El convertidor de frecuencia determina la temperatura del motor para la protección del motor de dos maneras diferentes:

- Mediante un sensor de termistor conectado a una de las entradas analógicas, terminales 53 y 54 (par. 1-93)
- Calculando la carga térmica en base a la carga real y al tiempo. Estos cálculos se comparan con la intensidad nominal del motor  $I_{M,N}$  y la frecuencia nominal  $f_{M,N}$ . Los cálculos determinan si es necesaria una carga inferior a velocidad inferior debido a una falta de refrigeración por parte el ventilador incorporado.

Si el motor está sobrecargado y no se necesita ninguna advertencia o desconexión, seleccione *Sin protecciÛn*. Seleccione *Advertencia de termistor* si desea una advertencia cuando el termistor conectado en el motor se desconecte. Seleccione *Desconexión por termistor* si desea que el convertidor de frecuencia se desconecte cuando el termistor del motor se desconecte. Seleccione Termistor (sensor PTC) si desea un termistor integrado en el motor (para protección del bobinado) para detener el convertidor de frecuencia en caso de sobrecalentamiento del motor. El valor de desconexión es  $> 3$  k.

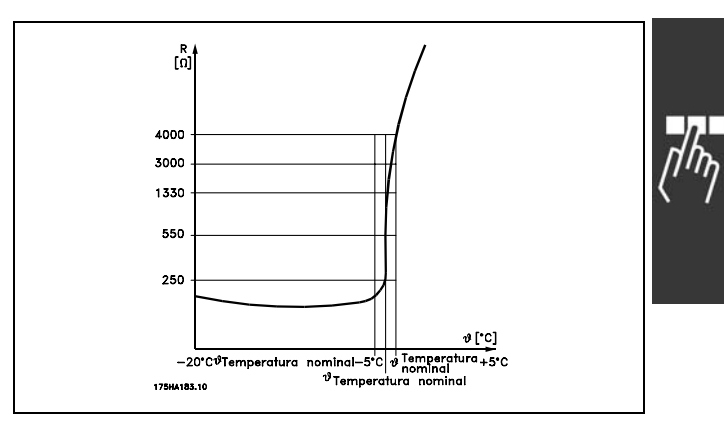

Seleccione *Advertencia ETR 1-4*, si desea una advertencia en el display cuando el motor esté sobrecargado. Seleccione *Desconexión ETR 1-4* si desea que el convertidor de frecuencia se desconecte cuando el motor esté sobrecargado. Puede programar una señal de advertencia mediante una de las salidas digitales. La señal aparece en caso de que haya una advertencia y si el convertidor de frecuencia se desconecta (advertencia térmica). Las funciones 1-4 del ETR (Relé del terminal electrónico) no calcularán la carga hasta que active el ajuste en el que se seleccionaron. Para el mercado norteamericano: Las funciones ETR proporcionan protección contra sobrecarga del motor de clase 20, de acuerdo con NEC.

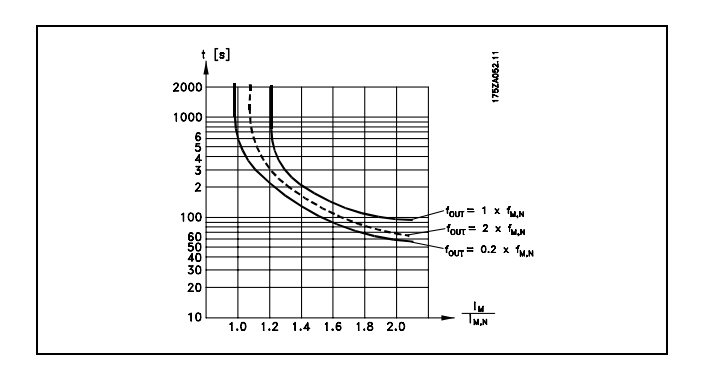

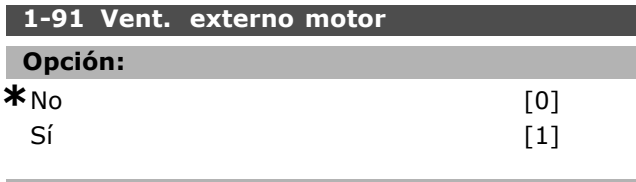

# **Función:**

Seleccione si quiere aplicar un ventilador externo (ventilación externa), indicando innecesaria disminución de potencia a baja velocidad. Si selecciona *Sí* [1], se reproduce el siguiente gráfico cuando la velocidad del motor es inferior. Si la veloc. del motor es superior, el tiempo seguirá perdiendo valor como si no se hubiese instalado el ventilador.

Danfoss

 $-$  Instrucciones de programación  $-$ 

Danfoss

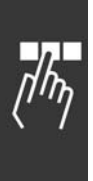

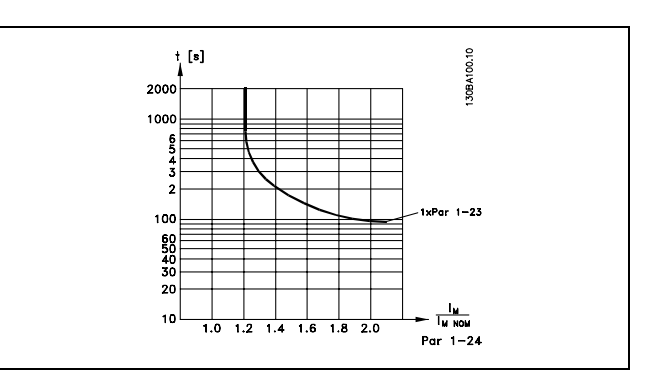

No se puede cambiar el par. 1-91 con el motor en funcionamiento.

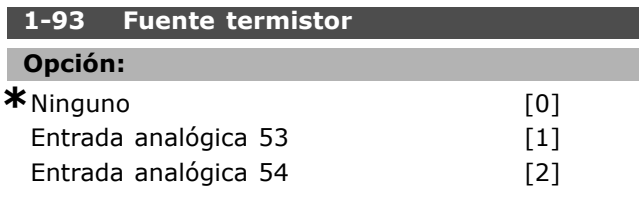

# **Función:**

Selecciona la entrada analógica utilizada para conectar el termistor (sensor PTC). No se puede cambiar el par. 1-93 con el motor en funcionamiento. No se puede seleccionar una entrada analógica si la entrada analógica ya está siendo utilizada como recurso de referencia (seleccionada en los par. 3-15, 3-16 ó 3-17).

# $⊓$  **Parámetros: frenos**

# " **2-0\* Freno-CC**

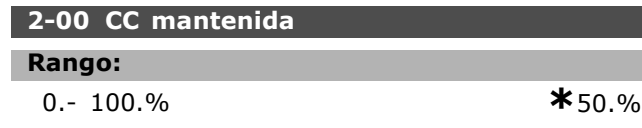

# **Función:**

Mantiene la función del motor (mantenimiento del par) o precalienta el motor. No puede utilizar este parámetro si *CC mantenida* [1] se encuentra seleccionada en el par. 1-72 ó 1-80. Ajuste la *Intensidad mantenida* como valor de porcentaje en relación con la intensidad de motor nominal  $I_{M,N}$  (par. 1-24) 100% CC mantenida se corresponde a  $I_{M,N}$ .

 $(No)$  –  $\frac{IFC302.norm}{Imotor.norm} * 100\%$ 

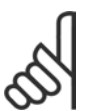

# $iNOTA!$ :

El valor máximo depende del tamaño de la potencia.

Evite la intensidad al 100% durante demasiado tiempo. Puede dañar el motor.

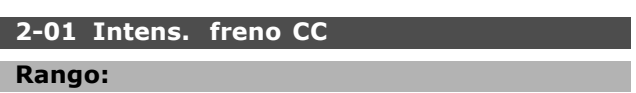

0. - 160 % **\***50.%

# **Función:**

Aplica intensidad de frenado CC en una orden de parada. Active esta función al alcanzar la velocidad ajustada en el par. 2-03, activando la función Frenado de CC inverso a través de una de las entradas digitales o a través del puerto de comunicación serie. La intensidad.de frenado se activa durante el tiempo definido en par 2-02. Ajuste la intensidad como un porcentaje de la intensidad nominal del motor I<sub>M,N</sub> (par. 1-24). La intensidad de frenado CC 100% se corresponde a  $I_{M,N}$ .

$$
(No)
$$
 -  $\frac{IFC302.norm}{Imotor.norm}$  \* 100

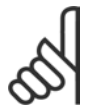

# $i$ **NOTA!:**

El valor máximo depende del tamaño de la potencia.

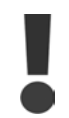

Evite la intensidad al 100% durante demasiado tiempo. Puede estropear el motor.

# **2-02 Tiempo de frenado CC**

# **Rango:**

0,0  $-60,0$  s.  $*10,0$ s.

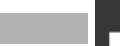

**Función:** 

Ajusta el tiempo de frenado CC activo para la intensidad de frenado de CC (par. 2-01).

# **2-03 Velocidad activación freno CC**

**Rango:** 0 - par. 4-13 RPM **\***0RPM

# **Función:**

Ajusta la velocidad de activación de freno CC, con la intensidad CC de frenado (par. 2-01), en relación con una orden de parada.

# " **2-1\* Func. energ. freno**

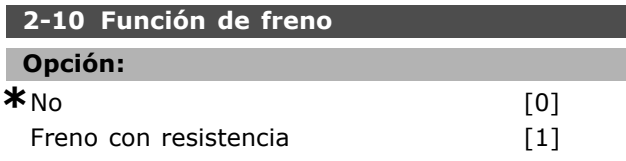

# **Función:**

I

El ajuste predeterminado es *No* [0].

Utilice *Freno con resistencia* [1] para configurar el convertidor de frecuencia para trabajar con una resistencia de freno. La conexión de una resistencia de freno le permite una mayor tensión en el Bus CC durante el frenado (generación). La función de Freno *con resistencia* [1] sólo está activa en convertidores de frecuencia con freno dinámico integrado.

Seleccione *Freno con resistencia* [1] si hay una resistencia de freno que forme parte del sistema.

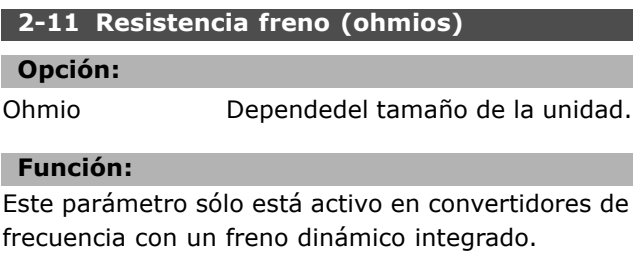

Ajuste el valor de la resistencia de freno en ohmios. Este valor se emplea para monitorizar la energía aplicada a la resistencia de freno. Seleccione esta función en el par. 2-13.

# **2-12 LÌmite potencia de freno (kW)**

# **Rango:**

0,001 - LÌmite variable kW **\***kW

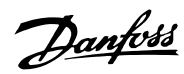

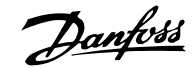

**Función:** 

Este parámetro sólo está activo en convertidores de frecuencia con un freno dinámico integrado.

El límite de control se determina como el producto del ciclo máximo de trabajo (120 s) y la potencia máxima de la resistencia de freno en ese ciclo de trabajo. Consulte la siguiente fórmula.

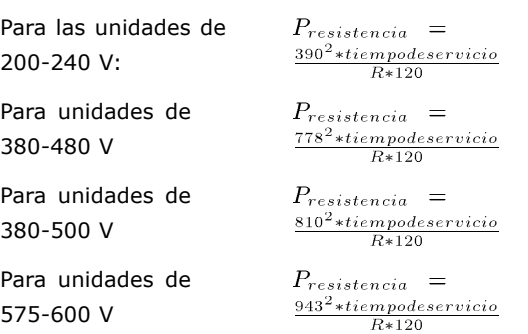

# **2-13 Ctrol. Potencia freno**

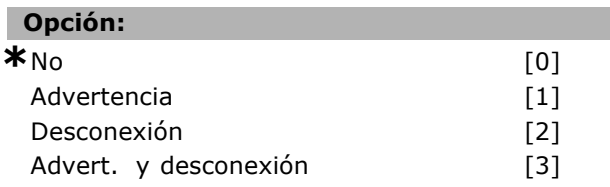

# **Función:**

Este parámetro sólo está activo en convertidores de frecuencia con un freno dinámico integrado.

Permite controlar la potencia transmitida a la resistencia de freno. La potencia se calcula basándose en el valor en ohmios de la resistencia (par. 2-11), la tensión del bus CC y el tiempo de servicio de la resistencia. Si la potencia transmitida durante 120 s supera el 100% del límite de control (par. 2-12) y se selecciona *Advertencia* [1], aparece una advertencia en el display. Desaparecerá cuando la potencia caiga por debajo del 80%. Si la potencia calculada supera el 100% del límite de control y se selecciona *Desconexión* [2] en el par. 2-13, *Ctrol. Potencia freno*, el convertidor de frecuencia se desconecta y muestra una alarma. Si el control de potencia está ajustado como No [0] o *Advertencia* [1], la función de freno sigue activa, incluso si se supera el límite de control. Esto puede llevar a sobrecarga térmica de la resistencia. También puede haber una advertencia mediante las salidas de relé/digitales. La precisión de medida del control de potencia depende de la exactitud del valor de la resistencia (mejor que  $\pm$  20%).

# **2-15 Comprobación freno**

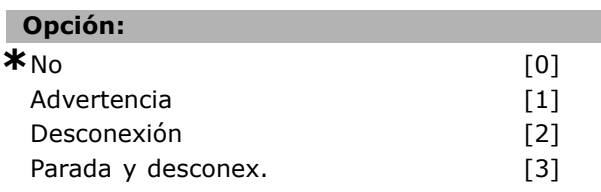

# **Función:**

Este parámetro sólo está activo en convertidores de frecuencia con un freno dinámico integrado.

Permite la integración de una función de prueba y control, que muestra una advertencia o una alarma. Al conectar el equipo, se comprobarán las función para ver si se consigue la desconexión de la resistencia de freno. La prueba se lleva a cabo durante el frenado. La prueba de desconexión del IGBT se lleva a cabo sin frenado. Una advertencia o desconexión desconecta la función de freno. La secuencia de prueba es la siguiente:

- 1. Se mide durante 300 ms la amplitud de rizado del bus CC, sin aplicar el freno.
- 2. Se mide durante 300 ms la amplitud de rizado del bus CC, con el freno aplicado.
- 3. Si la amplitud de rizado del bus CC durante el frenado es inferior que la amplitud de rizado del bus CC antes del frenado + 1%. Comprobación de freno fallida, devuelve una advertencia o una alarma.
- 4. Si la amplitud de rizado del bus CC durante el frenado es superior a la amplitud de rizado del bus CC antes del frenado + 1%. Comprobación del freno correcta

Seleccione *No* [0]. Esta función sigue controlando si hay cortocircuito en la resistencia de freno y en el freno IGBT durante su funcionamiento. Si es así, aparece una advertencia. Seleccione *Advertencia* [1] para controlar la resistencia de frenado y el freno IGBT (posible cortocircuito). Durante la conexión del equipo, se comprueba la desconexión de la resistencia del freno.

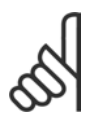

# **°NOTA!:**

Para eliminar una advertencia relativa a *No* [0] o *Advertencia* [1], desconecte y vuelva a conectar la alimentación al equipo.

Primero deberá corregirse el fallo. Con *No* [0] o *Advertencia* [1], el convertidor de frecuencia sigue funcionando incluso si se localiza un fallo. En el caso de *Desconexión* [2], el convertidor de frecuencia se desconectará y emitirá una alarma (bloqueo por alarma). Esto se produce si la resistencia de freno tiene un cortocircuito, está desconectada o si el freno IGBT tiene un cortocircuito.

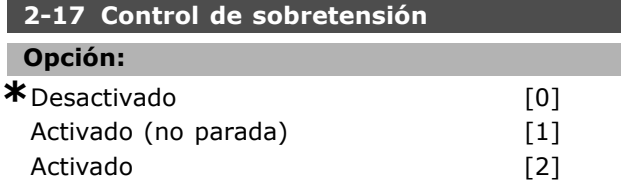

# **Función:**

El control de sobretensión se selecciona para reducir el riesgo de que la unidad se desconecte debido a un exceso de tensión en el bus CC provocado por la alimentaciÛn generativa de la carga. *Activado (no en parada)* significa que el control de sobretensión está activo excepto cuando se aplica una señal de parada.

# $\Box$  2-2\* Freno mecánico

En aplicaciones de elevación, debe controlar un freno electromecánico. Para controlar el freno, se requiere una salida de relé (relé 01 ó 04) o una salida digital programada (terminal 27 ó 29). Esta salida debe estar cerrada normalmente cuando el convertidor de frecuencia no pueda 'mantener' al motor, debido por ejemplo a que la carga es demasiado elevada. Seleccione *Control de freno Mecánico* [32] para aplicaciones con un freno electromagnético en el par. 5-40 (parámetro de Matriz), el par. 5-30 o el par. 5-31 (salida digital 27 ó 29). Si se ha seleccionado *Control de freno mecánico* [32], el freno mecánicose cerrará durante el arranque hasta que la intensidad de salida sea superior al nivel seleccionado en el parámetro 2-20, *Intensidad freno liber.*. Durante la parada, el freno mecánico se activa cuando la velocidad sea inferior al nivel seleccionado en el par. 2-21 *Activar velocidad freno [RPM]*. Si el convertidor de frecuencia entra en una condición de alarma o situación de sobreintensidad o tensión excesiva, el freno mecánico se conectará inmediatamente. Éste es también el caso durante la parada de seguridad.

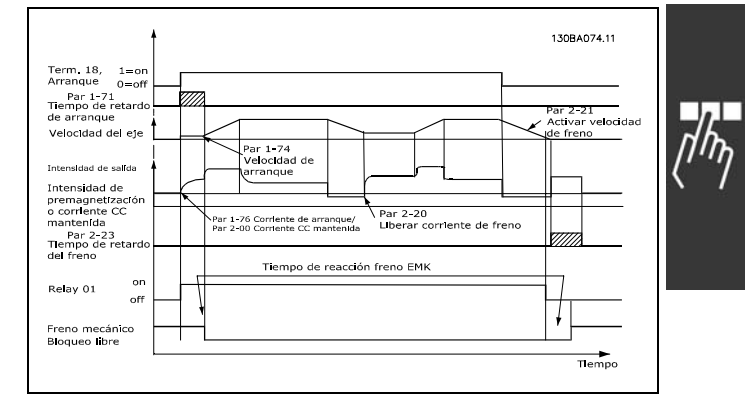

# **2-20 Intensidad freno liber.**

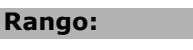

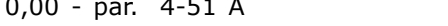

# **Función:**

Ajuste el valor que debe tener la intensidad del motor para que, en una situación de arranque, se libere el freno mecánico.

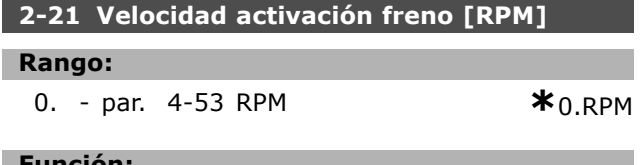

**Función:** 

I

I

Ajuste la velocidad del motor necesaria para que se active el freno mecánico en una condición de parada.

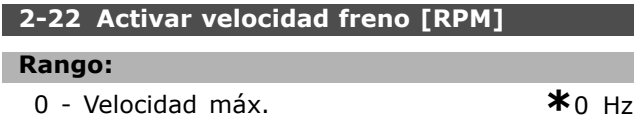

# **Función:**

Ajuste la frecuencia del motor necesaria para que se active el freno mecánico en una condición de parada.

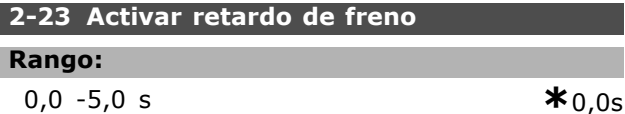

# **Función:**

Ajusta el tiempo de retardo de freno de inercia después del tiempo de rampa de deceleración. El eje se mantiene parado con par total mantenido. Asegúrese de que el freno mecánico ha bloqueado la carga antes de que el motor entre en modo de inercia. Consulte la sección Freno mecánico.

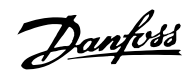

 $*$  0,00A

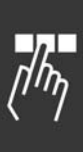

# □ Parámetros: referen**cia/rampas**

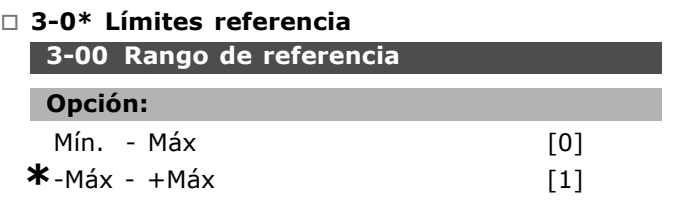

# **Función:**

Ajustes para la señal de referencia y la señal de realimentación. Las dos pueden ser positivas o bien una positiva y una negativa. El límite mínimo puede ser un valor negativo, a menos que se haya seleccionado *Veloc. Lazo Cerrado* (par. 1-00).

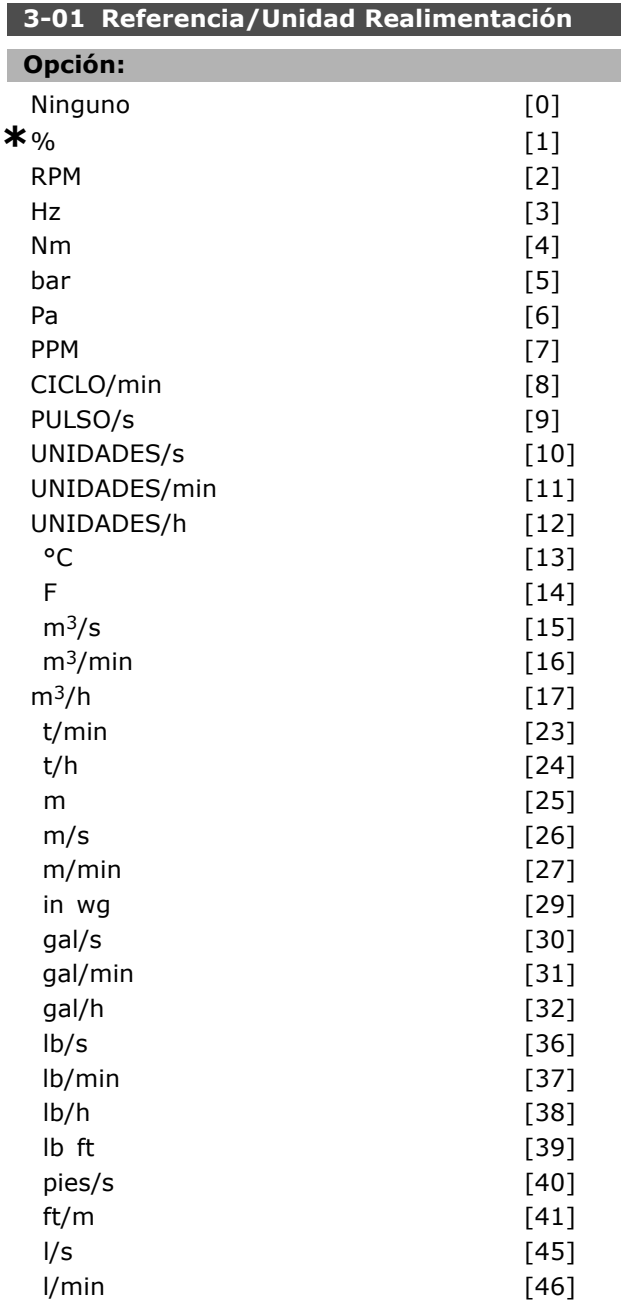

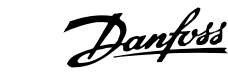

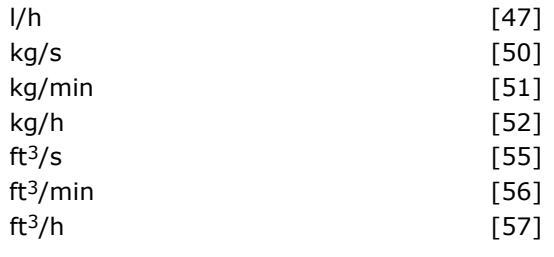

# **Función:**

Seleccione una de las unidades del par. 3-01 empleadas en el control de proceso PID.

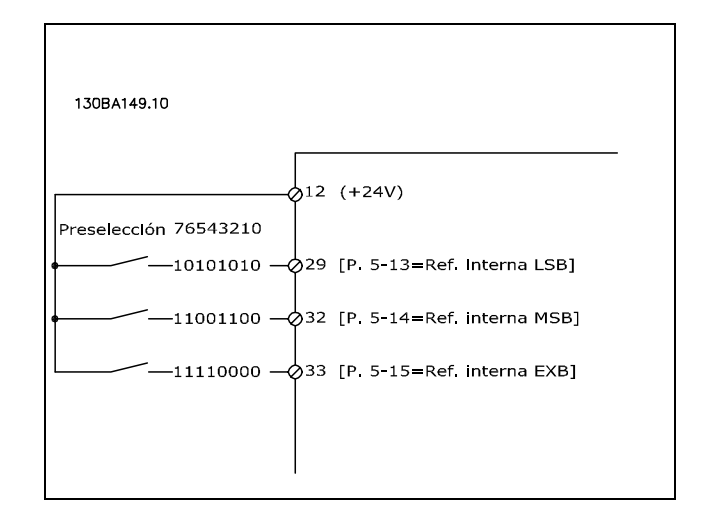

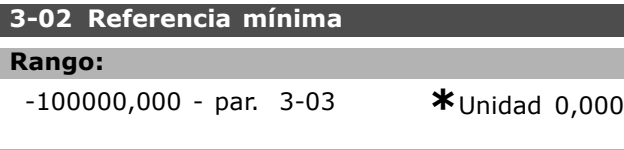

# **Función:**

La referencia mínima da el valor mínimo obtenido por la suma de todas las referencias. La referencia mínima sólo se activa si se selecciona *Mín - Máx* [0] en el par. 3-00. Control de velocidad, lazo cerrado: RPM Control de par, realimentación de velocidad: Nm. Unidad de control de procesos en el par. 3-01.

# **3-03 Referencia máxima**

# **Opción:**

MÌn Referencia (par. 3-02) - 100.000,000 **\***1500.000

# **Función:**

La Máxima referencia es el valor más alto obtenido por la suma de todas las referencias. La unidad sigue la elección de la configuración del par. 1-00. Control de velocidad, lazo cerrado: RPM Control de par, realim. velocidad: Nm

# " **3-1\* Referencias**

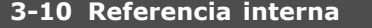

Matriz [8]

# **Rango:**

-100.00 - 100.00 % **\***0.00%

# **Función:**

Es posible programar ocho referencias internas (0-7) mediante la programación de matriz. La referencia interna se indica como un porcentaje del valor Ref<sub>MÁX</sub> (par. 3-03), o como porcentaje de las otras referencias externas. Si se ha programado un valor de Ref<sub>MÍN</sub> 0 (par. 3-02), la referencia interna como porcentaje se calcula sobre la base de la diferencia entre Ref<sub>MÁX</sub> y Ref<sub>MÍN</sub>. A continuación, el valor se suma a la Ref<sub>MÍN</sub>. Seleccione *Activar ref. interna* en las entradas digitales correspondientes cuando use referencias internas.

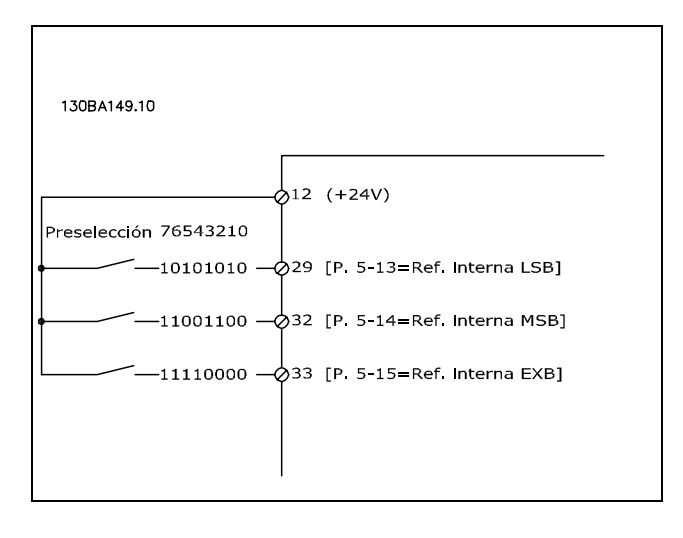

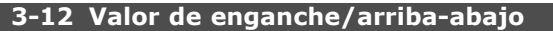

# **Rango:**

0.00 - 100.00% **\***0.00%

# **Función:**

Permite la introducción de un valor de porcentaje (relativo) que se sumará o restará de la referencia real. Si se ha seleccionado *Enganche arriba* en una de las entradas digitales (par. 5-10 a 5-15), el valor porcentual (relativo) se sumará a la referencia total. Si se ha seleccionado *Deceleración* en una de las entradas digitales (par. 5-10 a 5-15), el valor porcentual (relativo) se restará de la referencia total.

# **3-13 Lugar de referencia**

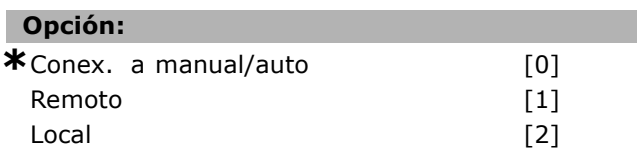

# **Función:**

Decide quÈ referencia resultante se activa. Si la referencia resultante se selecciona de *Conex. a manual/auto* [0], dependerá de si el convertidor. de frecuencia está en modo Manual o Auto. En el modo Manual se utiliza la referencia local y en el modo Auto, la referencia remota. Seleccione *Remoto* [1] para utilizar la referencia remota en los dos modos, Manual y Auto. Seleccione *Local* [2] para utilizar la referencia local en ambos modos, Manual y Auto (par. 3-14), Referencia interna relativa.

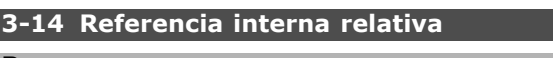

# **Rango:**

-100.00 - 10000.00 % **\*** 0.00%

# **Función:**

Define un valor fijo (en %) que se agrega al valor variable (definido en el par. 3-18 y denominado Y en la siguiente ilustración). Esta suma (Y) se multiplica por la referencia real (denominada X en la siguiente ilustración), y el resultado se agrega a la referencia real (X+X\*Y/100).

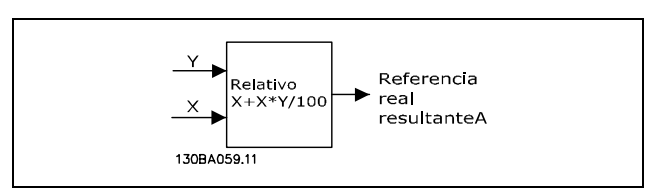

# **3-15 Recurso de referencia 1**

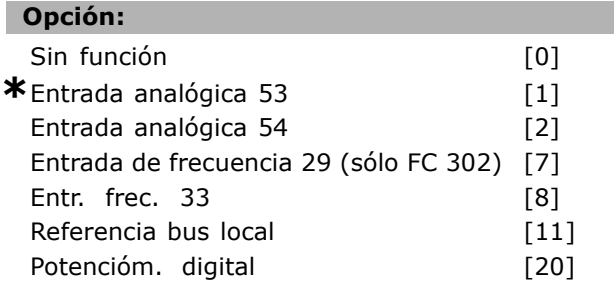

# **Función:**

Se pueden agregar hasta 3 señales de referencia diferentes para formar la referencia real. Define quÈ entrada de referencia se debe tratar como la fuente de la primera señal de referencia.

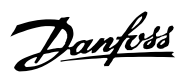

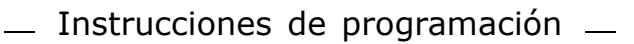

Danfoss

No se puede ajustar el par. 3-15 con el motor en marcha.

# **3-16 Recurso de referencia 2**

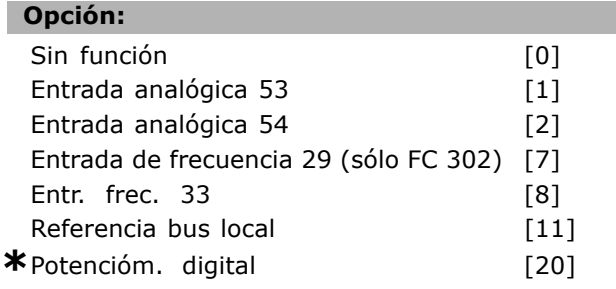

# **Función:**

Se pueden agregar hasta 3 señales de referencia diferentes para formar la referencia real. Define quÈ entrada de referencia se debe tratar como la fuente de la segunda señal de referencia. No se puede ajustar el par. 3-16 con el motor en marcha.

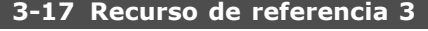

# **Opción:**

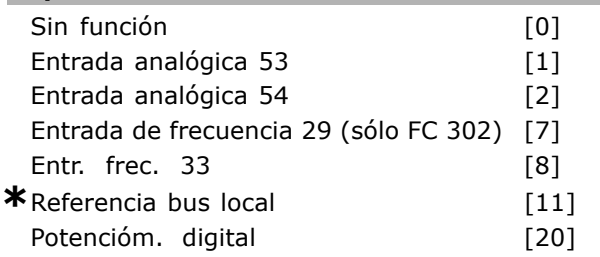

# **Función:**

Se pueden agregar hasta 3 señales de referencia diferentes para formar la referencia real. Define quÈ entrada de referencia se debe tratar como la fuente de la tercera señal de referencia. No se puede ajustar el par. 3-17 con el motor en marcha.

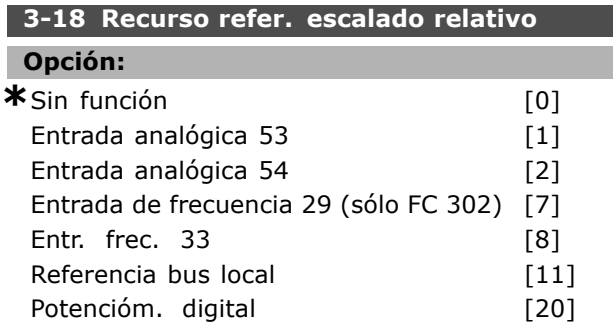

# **Función:**

Define que la entrada sea tratada como la fuente de la referencia relativa. Esta referencia (en %) se suma al valor fijo del par. 3-14. La suma (denominada Y en la siguiente ilustración) se multiplica por la

referencia real (denominada X) y el resultado se agrega a la referencia real (X+X\*Y/100).

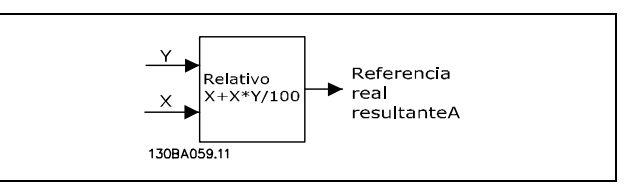

No se puede ajustar el par. 3-18 con el motor en marcha.

# **3-19 Velocidad fija [RPM]**

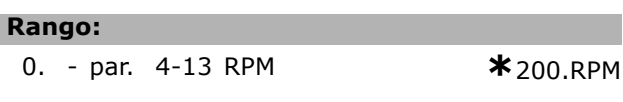

# **Función:**

La velocidad fija n<sub>JOG</sub> es una velocidad de salida fija. El convertidor de frecuencia funciona a esta velocidad cuando la función velocidad fija está activada.

# " **3-4\* Rampa 1**

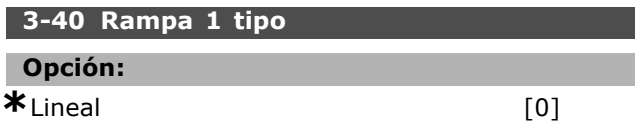

# **Función:**

Seleccione el tipo de rampa requerido, en función de los requisitos para la aceleración/deceleración.

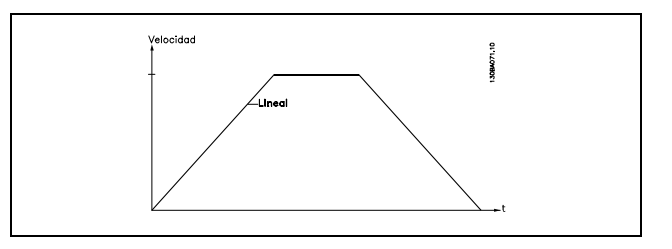

# **3-41 Rampa 1 tiempo acel. rampa**

# **Rango:**

0,01 - 3.600,00 s **\***<sup>s</sup>

# **Función:**

El tiempo de rampa de aceleración es el tiempo de aceleración desde 0 RPM hasta la velocidad nominal del motor  $n_{M,N}$  (par. 1-23), siempre que la intensidad de salida no alcance el límite de par (establecido en el par. 4-16). El valor 0,00 corresponde a 0,01 s en el modo velocidad.

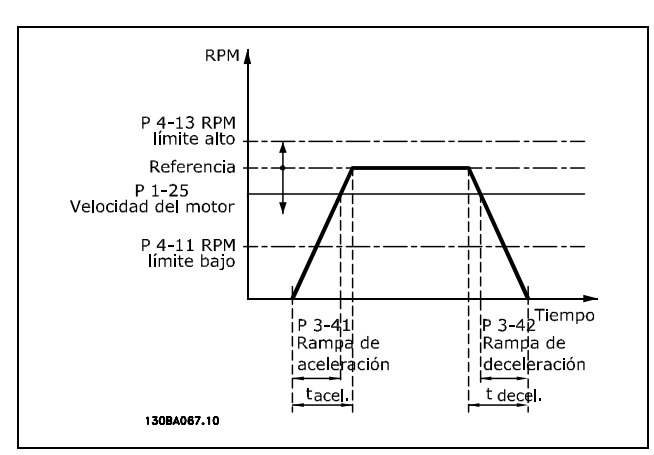

$$
Par. 3 - 41 = \frac{t_{acc} * n_{norm} [par. 1 - 25]}{\Delta \text{ ref. [RPM]}}
$$
 [s]

# **3-42 Rampa 1 tiempo desacel. rampa**

# **Rango:**

$$
0.01 - 3.600.00 s
$$

# **Función:**

El tiempo de rampa de deceleración es el tiempo transcurrido desde la velocidad nominal del motor n<sub>M,N</sub> (par. 1-23) hasta 0 RPM, siempre que no se produzca una sobretensión en el inversor a causa de un funcionamiento regenerativo del motor, o si la intensidad generada alcanza el límite de par (establecido en el par. 4-17). El valor 0,00 corresponden a 0,01 s en el modo velocidad. Véase tiempo de rampa de aceleración en el par. 3-41.

$$
Par. 3 - 42 = \frac{t_{cuenta} * n_{norma} [par. 1 - 25]}{\Delta ref [RPM]}
$$
 [s]

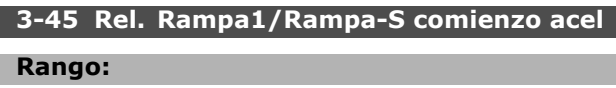

$$
1 - 99\% \qquad \qquad \ast_{50\%}
$$

# **Función:**

Ajusta el periodo del tiempo total de rampa de aceleración (par. 3-41), en el que el par de aceleración aumenta suavemente. Un porcentaje alto minimiza los tirones de par.

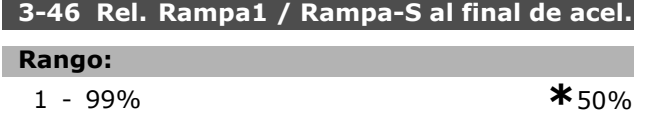

# **Función:**

Ajusta el periodo del tiempo total de rampa de aceleración (par. 3-41), en el que el par de

aceleración disminuye suavemente. Un porcentaje alto minimiza los tirones de par.

# **3-47 Rel. Rampa1/Rampa-S comienzo dec.**

**Rango:**

1 - 99% **\***50%

# **Función:**

Ajusta el periodo del tiempo total de rampa de deceleración (par. 3-42), en el que el par de aceleración aumenta suavemente. Un porcentaje alto minimiza los tirones de par.

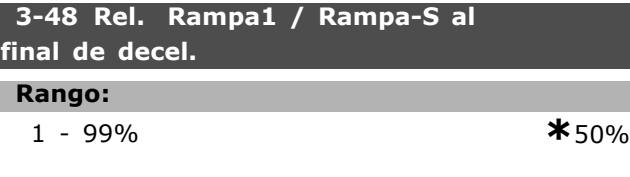

# **Función:**

I

Ajusta el periodo del tiempo total de rampa de deceleración (par. 3-42), en el que el par de aceleración disminuye suavemente. Un porcentaje alto minimiza los tirones de par.

# □ 3-5<sup>\*</sup> Rampa 2

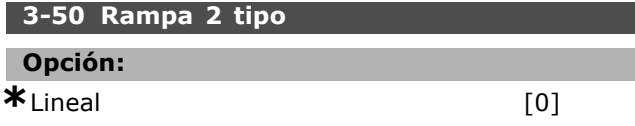

# **Función:**

Seleccione el tipo de rampa requerido, en función de los requisitos para la aceleración/ deceleración.

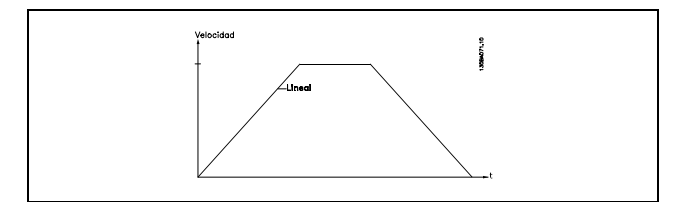

#### **3-51 Rampa 2 tiempo acel. rampa**

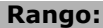

0,01 - 3.600,00 s **\***<sup>s</sup>

# **Función:**

El tiempo de aceleración de rampa es el tiempo desde 0 RPM hasta la velocidad nominal del motor  $n_{M,N}$  (par. La intensidad de salida no debe alcanzar el límite de par (fijado en el par. 4-16). El valor 0,00 corresponde a 0,01 s en el modo de velocidad.

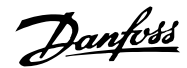

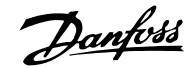

L

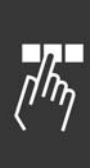

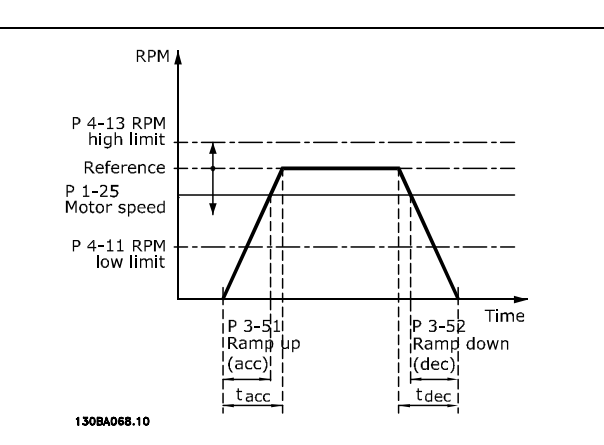

$$
Par.3 - 51 = \frac{t_{cuenta} * n_{norma} [par.1 - 25]}{\triangle\ ref [RPM]} [seg]
$$

# **3-52 Rampa 2 tiempo desacel. rampa**

# **Rango:**

0,01 - 3.600,00 s.  $\star$ s

# **Función:**

El tiempo de rampa de deceleración es el tiempo transcurrido desde la velocidad nominal del motor  $n_{M,N}$  (par. 1-23) a 0 RPM. No debe producirse una sobretensión en el inversor a causa de un funcionamiento regenerativo del motor, ni la intensidad generada debe alcanzar el límite de par (ajustado en el par. 4-17) El valor 0,00 corresponden a 0,01 s en el modo velocidad. Véase la rampa en el par. 3-51.

$$
Par.3 - 52 = \frac{t_{dec} * n_{norma} [par.1 - 25]}{\Delta ref [RPM]} [seg]
$$

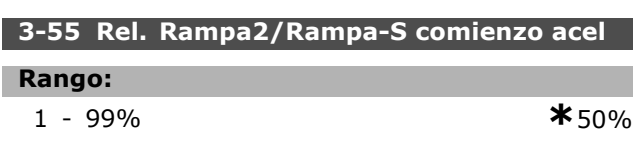

# **Función:**

Ajusta el periodo del tiempo total de rampa de aceleración (par. 3-51), en el que el par de aceleración aumenta suavemente. Un porcentaje alto minimiza los tirones de par.

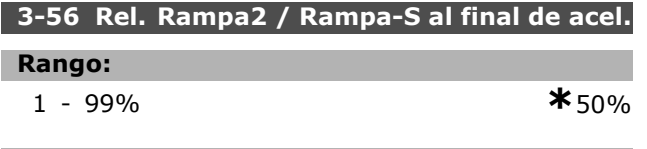

# **Función:**

Ajusta el periodo del tiempo total de rampa de aceleración (par. 3-51), en el que el par de

aceleración disminuye suavemente. Un porcentaje alto minimiza los tirones de par.

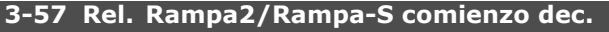

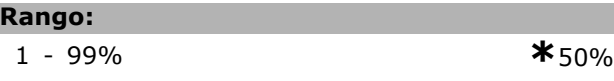

# **Función:**

Ajusta el periodo del tiempo total de rampa de deceleración (par. 3-52), en el que el par de aceleración aumenta suavemente. Un porcentaje alto minimiza los tirones de par.

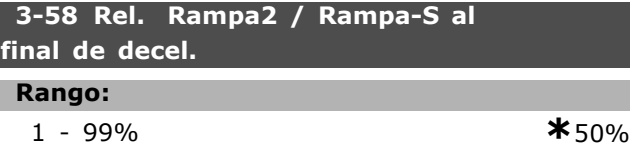

# **Función:**

Ajusta el periodo del tiempo total de rampa de deceleración (par. 3-52), en el que el par de aceleración disminuye suavemente. Un porcentaje alto minimiza los tirones de par.

# " **3-6\* Rampa 3**

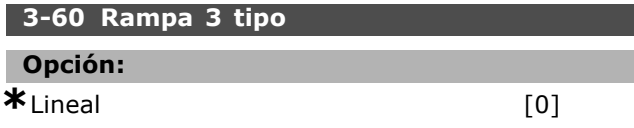

# **Función:**

Seleccione el tipo de rampa requerido, en función de los requisitos para la aceleración/ deceleración.

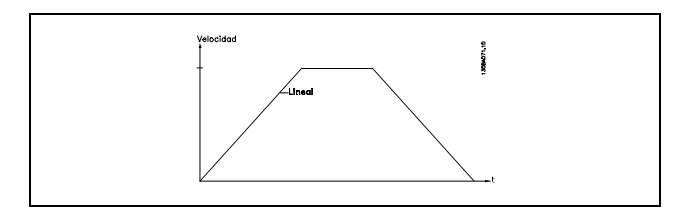

# **3-61 Rampa 3 tiempo acel. rampa**

#### **Rango:**

0,01 - 3.600,00 s **\***<sup>s</sup>

# **Función:**

El tiempo de aceleración de rampa es el tiempo desde 0 RPM hasta la velocidad nominal del motor  $n_{M,N}$  (par. 1-23). La intensidad de salida no puede alcanzar el límite de par (ajustado en el par. 4-16). El valor 0,00 corresponden a 0,01 s en el modo velocidad.

<u>Danfoss</u>

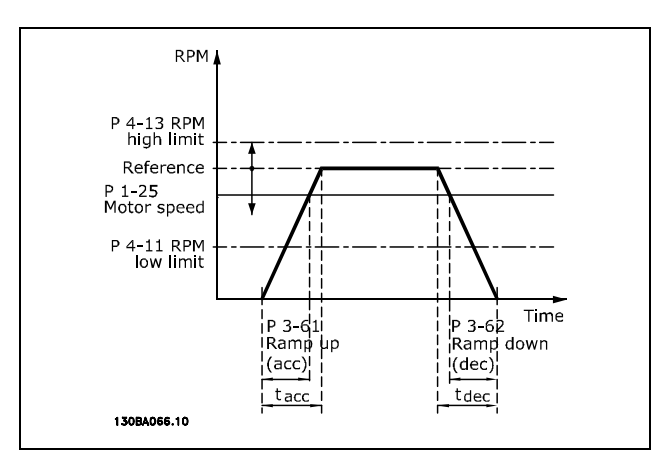

$$
Par.3 - 61 = \frac{t_{cuenta} * n_{norma} [par.1 - 25]}{\Delta ref [RPM]}
$$
 [seg]

# **3-62 Rampa 3 tiempo desacel. rampa**

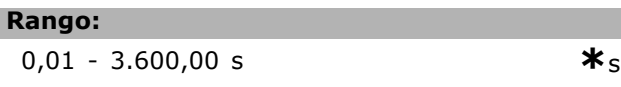

# **Función:**

El tiempo de rampa de deceleración es el tiempo transcurrido desde la velocidad nominal del motor  $n_{M,N}$  (par. 1-23) hasta 0 RPM. No puede haber sobretensión en el inversor debida al funcionamiento regenerativo del motor. La corriente generada tampoco puede alcanzar el límite de par (ajustado en el par. 4-17) El valor 0,00 corresponden a 0,01 s en el modo velocidad. See ramp in par. 3-61.

$$
Par.3 - 62 = \frac{t_{dec} * n_{norma} [par.1 - 25]}{\Delta ref [RPM]} [seg]
$$

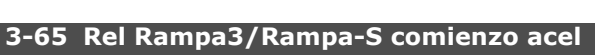

# **Rango:**

$$
1 - 99\%
$$

 $\star$ 50%

# **Función:**

Ajusta el periodo del tiempo total de rampa de aceleración (par. 3-61), en el que el par de aceleración aumenta suavemente. Un porcentaje alto minimiza los tirones de par.

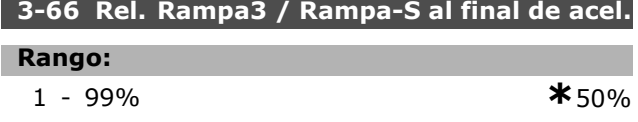

# **Función:**

Ajusta el periodo del tiempo total de rampa de aceleración (par. 3-61), en el que el par de aceleración disminuye suavemente. Un porcentaje alto minimiza los tirones de par.

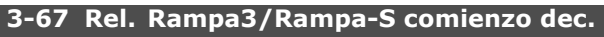

# **Rango:**

1 - 99% **\***50%

# **Función:**

Ajusta el periodo del tiempo total de rampa de deceleración (par. 3-62), en el que el par de aceleración aumenta suavemente. Un porcentaje alto minimiza los tirones de par.

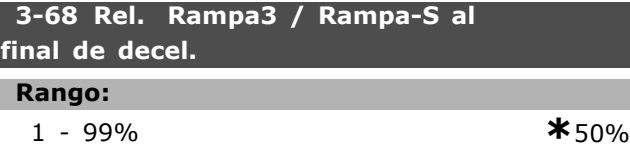

# **Función:**

I

Ajusta el periodo del tiempo total de rampa de deceleración (par. 3-62), en el que el par de aceleración disminuye suavemente. Un porcentaje alto minimiza los tirones de par.

# □ 3-7<sup>\*</sup> Rampa 4

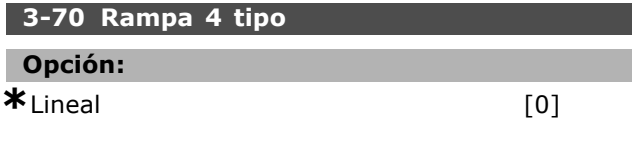

# **Función:**

Seleccione el tipo de rampa requerido, en función de los requisitos para la aceleración/ deceleración.

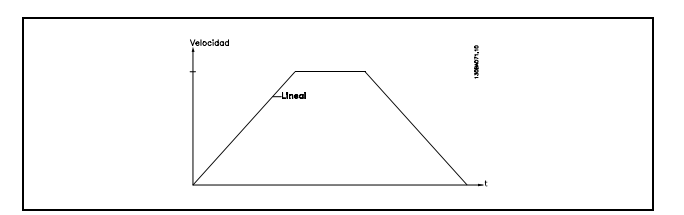

# **3-71 Rampa 4 tiempo acel. rampa**

# **Rango:**

0,01 - 3.600,00 s **\***<sup>s</sup>

# **Función:**

El tiempo de aceleración de rampa es el tiempo desde 0 RPM hasta la velocidad nominal del motor  $n_{M,N}$  (par. 1-23). La intensidad de salida no puede alcanzar el límite de par (ajustado en el par. 4-16). El valor 0,00 corresponden a 0,01 s en el modo velocidad.

Danfoss

I

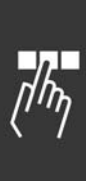

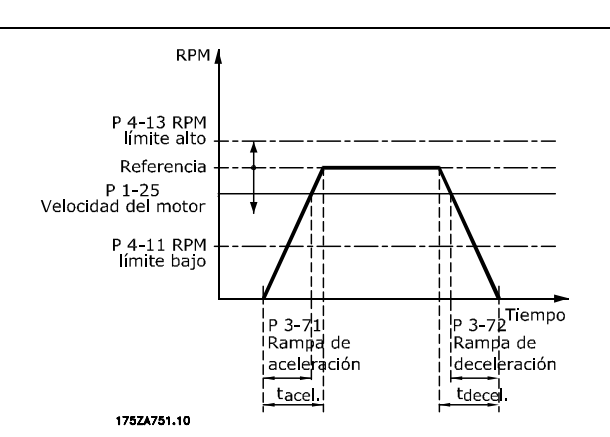

$$
Par.3 - 71 = \frac{t_{cuenta} * n_{norma} [par.1 - 25]}{\Delta \, ref [RPM]}
$$
 [seg]

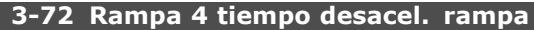

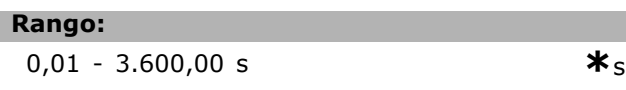

# **Función:**

El tiempo de rampa de deceleración es el tiempo transcurrido desde la velocidad nominal del motor  $n_{M,N}$  (par. 1-23) hasta 0 RPM. No puede haber sobretensión en el inversor debida al funcionamiento regenerativo del motor. La corriente generada tampoco puede alcanzar el límite de par (ajustado en el par. 4-17). El valor 0,00 corresponden a 0,01 s en el modo velocidad. Véase la rampa en el par. 3-71).

$$
Par.3 - 72 = \frac{t_{dec} * n_{norma} [par.1 - 25]}{\Delta ref [RPM]} [seg]
$$

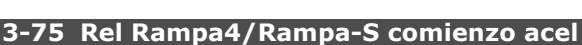

# **Rango:**

$$
1 - 99\%
$$

 $\star$ 50%

# **Función:**

Ajusta el periodo del tiempo total de rampa de aceleración (par. 3-71), en el que el par de aceleración aumenta suavemente. Un porcentaje alto minimiza los tirones de par.

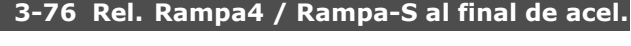

# **Rango:**

1 - 99% **\***50%

# **Función:**

Ajusta el periodo del tiempo total de rampa de aceleración (par. 3-71), en el que el par de aceleración disminuye suavemente. Un porcentaje alto minimiza los tirones de par.

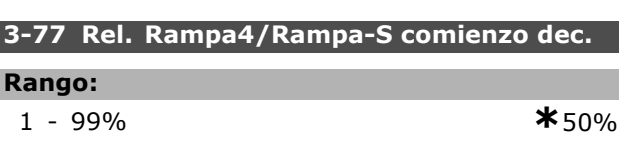

# **Función:**

Ajusta el periodo del tiempo total de rampa de deceleración (par. 3-72), en el que el par de aceleración aumenta suavemente. Un porcentaje alto minimiza los tirones de par.

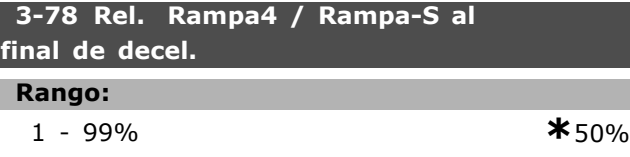

# **Función:**

Ajusta el periodo del tiempo total de rampa de deceleración (par. 3-72), en el que el par de aceleración disminuye suavemente. Un porcentaje alto minimiza los tirones de par.

# " **3-8\* Otras rampas**

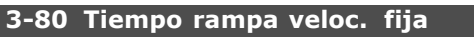

# **Rango:**

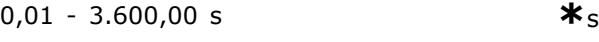

# **Función:**

Г

El tiempo de rampa de veloc. fija es el tiempo de aceleración/deceleración de 0 rpm a la frec. nominal de motor n<sub>M,N</sub> par. 1-25. La corriente de salida no puede ser superior al límite de par (ajustado en el par. 4-16). El tiempo de rampa prefijada empieza cuando se transmite una señal de velocidad fija mediante el panel de control, las entradas digitales o el puerto de comunicación serie.

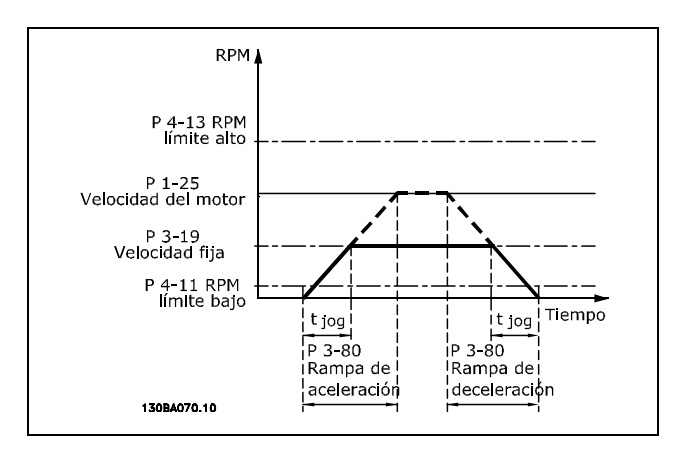

 $t_{Velocidadfija} * n_{norma}$  [par.1 - 25  $Par.3 - 80 =$  $[seg]$  $\Delta Velocidad fija velocidad [par. 3-19]$ **\*** Ajuste predeterminado**( )** Texto del display**[ ]** Valor utilizado en comunicaciones mediante el puerto serie

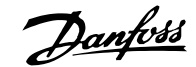

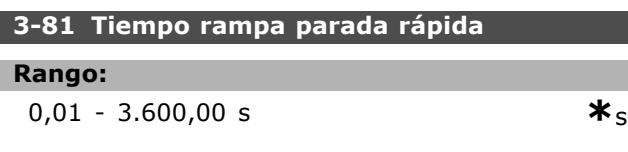

# **Función:**

El tiempo de rampa de parada es el tiempo de deceleración desde la velocidad nominal del motor hasta 0 RPM. No puede surgir ninguna sobretensión en el inversor debido a la operación generada en el motor. La intensidad generada tampoco puede ser mayor que el límite de par (ajustado en el par. 4-17). Se inicia la parada rápida si se transmite una señal en una entrada digital programada o mediante el puerto de comunicación serie.

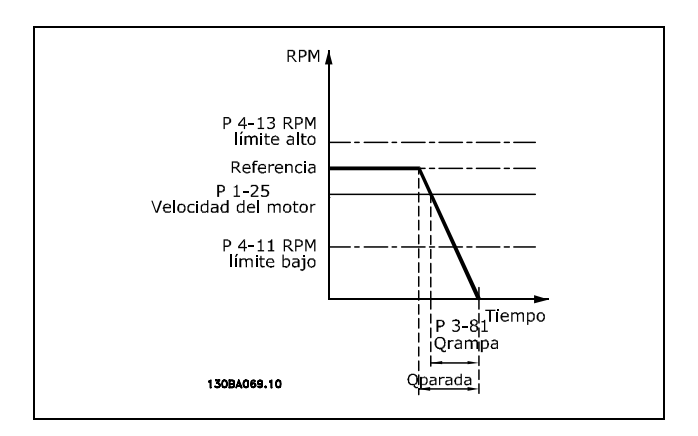

$$
Par.3 - 81 = \frac{t_{Paradar} \hat{\mathbf{q}}_{pida} * n_{norma} [par.1 - 25]}{\Delta Velocidadfija ref [RPM]} [seg]
$$

# □ 3-9<sup>\*</sup> Potencióm. digital

Esta función permite al usuario aumentar o disminuir la referencia resultante activando entradas digitales ajustadas como AUMENTAR, DISMINUIR o BORRAR. Al menos una entrada digital debe ajustarse como AUMENTAR o DISMINUIR para activar la función.

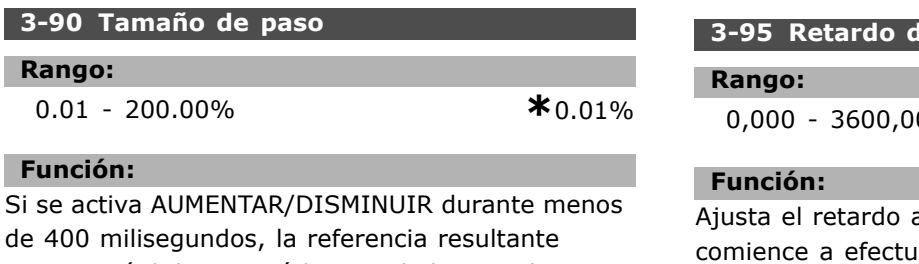

aumentará / disminuirá la cantidad ajustada en el par. 3-90, Tamaño de Paso.

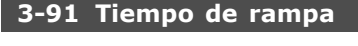

**Rango:**

0,01 - 3.600,00 s **\***1.00s

**Función:** 

Si se activa AUMENTAR/DISMINUIR durante más de 400 milisegundos la referencia resultante aumentará / disminuirá según este tiempo de rampa. El tiempo de rampa se define como el tiempo que se necesita para cambiar la referencia resultante desde 0% hasta 100%.

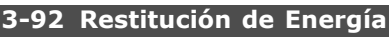

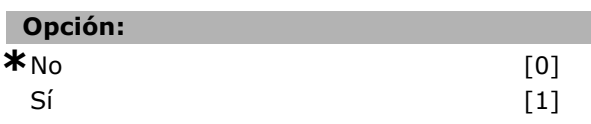

# **Función:**

Cuando se ajusta a No [0], la referencia del Potenciómetro Digital se reiniciará al 0% después de la activación. Si se ajusta a Sí  $[1]$ , se recuperará la última referencia del Potenciómetro Digital cuando se vuelva a conectar el equipo.

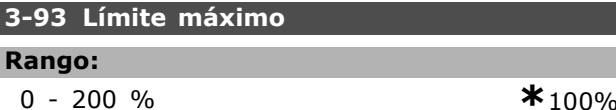

# **Función:**

Ajusta el valor máximo que permite conseguir la referencia del Potenciómetro Digital. Esto es aconsejable si el Potenciómetro Digital está solamente diseñado para una sintonía fina de la referencia resultante.

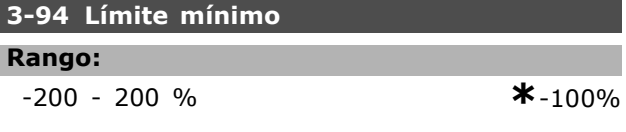

# **Función:**

Ajusta el valor mínimo que se permite alcanzar a la referencia del potenciómetro digital. Esto es aconsejable si el potenciómetro digital está solamente diseñado para una sintonía fina de la referencia resultante.

# le rampa

 $0 s$  **\***1.000s

antes de que el convertidor ar la rampa del valor de referencia. Poniendo un valor de 0 ms, la rampa comienza tan pronto como la señal INCREMENTAR/DECREMENTAR se active.

 $-$  Instrucciones de programación  $-$ 

Danfoss

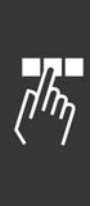

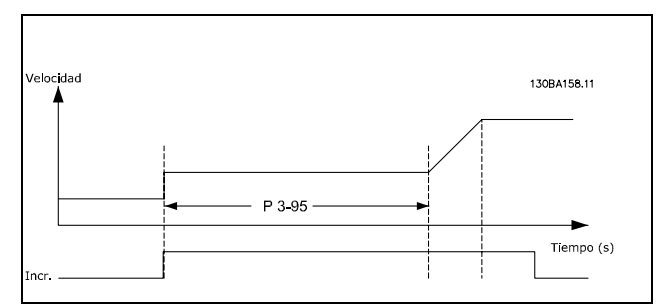

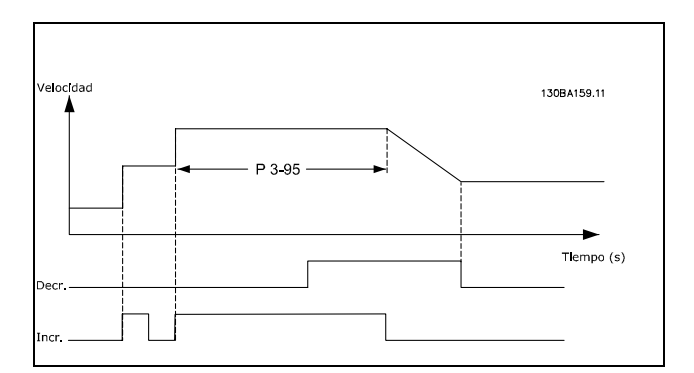

# □ Parámetros: límites/ad**vertencias**

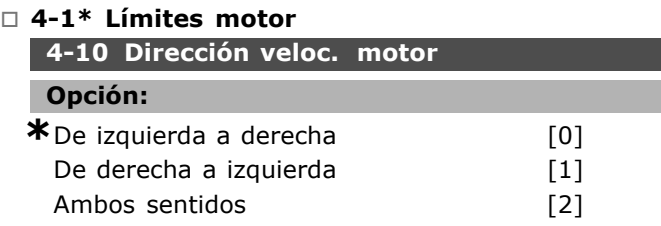

# **Función:**

Cuando el par. 1-00 está ajustado a Proceso, este parámetro se ajusta a *Izgda. a dcha.* [0] de forma predeterminada.

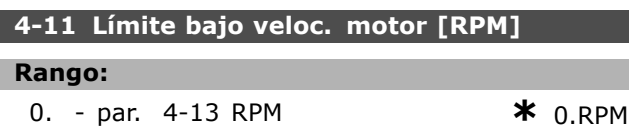

# **Función:**

Puede seleccionar que el *LÌmite mÌnimo de velocidad de motor* se corresponda a la velocidad mínima de motor. La veloc. mín. no puede sobrepasar la máx. veloc. en par. 4-13. Si se ha seleccionado "Ambas direcciones" en el par. 4-10, no se utiliza la velocidad mínima.

# **4-13 LÌmite alto veloc. motor [RPM]**

# **Rango:**

Par. 4-11 - LÌmite variable RPM **\***3.600 RPM

# **Función:**

Puede seleccionar que la máxima velocidad de motor se corresponda con la velocidad de motor más elevada.

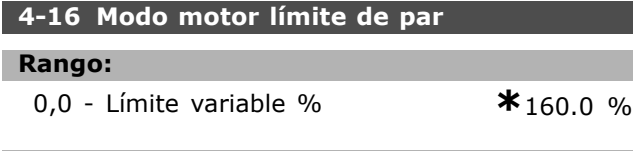

# **Función:**

Ajusta lím. de par para func. del motor. El límite de par está activo en el rango de velocidades hasta la velocidad nominal del motor (par. 1-25). Para proteger el motor de que alcance el par de calado, el ajuste predeterminado es 1,6 x el par de motor nominal (valor calculado). Si se ha modificado un ajuste entre el par. 1-00 y el par. 1-26, los par. del 4-16 al 4-18 no se reinician automáticamente con los ajustes predeterminados.

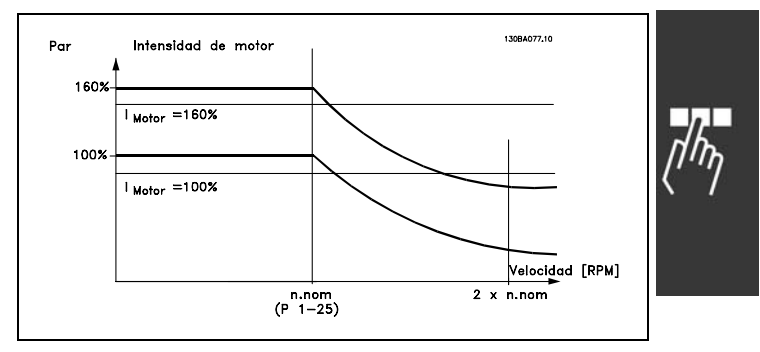

Al modificar el par. 4-16, *Modo motor lÌmite de par*, cuando el par. 1-00 está ajustado en *LAZO ABIERTO DE VELOCIDAD* [0], el par. 1-66, *Intensidad mÌn.* a baja velocidad, se reajusta automáticamente. Si el par.  $2-21$  > par.  $2-36$ , hay un riesgo potencial de calado del motor.

# **4-17 Modo generador límite de par**

# **Rango:**

0,0 - LÌmite variable % **\***160.0 %

Danfoss

# **Función:**

Ajusta el límite de par para funcionamiento en modo generador. El límite de par está activo en todo el intervalo de velocidades hasta la velocidad nominal del motor (par. 1-25). Consulte la ilustración para obtener más información sobre los par. 4-16 y 14-25.

# **4-18 LÌmite intensidad**

# **Rango:**

0,0 - LÌmite variable % **\***160.0 %

# **Función:**

Establece lím. intens. para el func. de motor. Para evitar que el motor alcance el par de calado, el ajuste predeterminado es 1,6 x el par de motor nominal (valor calculado). Si se modifica un ajuste entre los par. 1-00 y 1-26, los par. del 4-16 al 4-18 no se reinician automáticamente con los ajustes predeterminados.

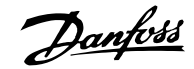

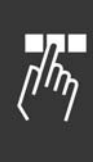

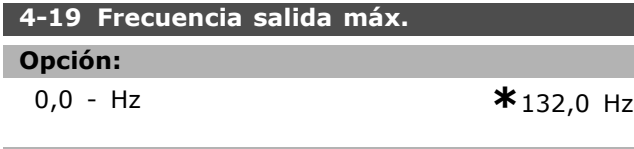

# **Función:**

Proporciona un límite superior en la frecuencia. de salida del convertidor de Frecuencia para aumentar la seguridad en aquellas aplicaciones en las que se desee evitar una sobrevelocidad accidental. Este límite es el mismo en todas las configuraciones (independientemente del ajuste del par. 1-100).

# □ 4-5<sup>\*</sup> Aiuste Advert.

Se muestran advertencias en la pantalla, salida configurada y en el bus serie.

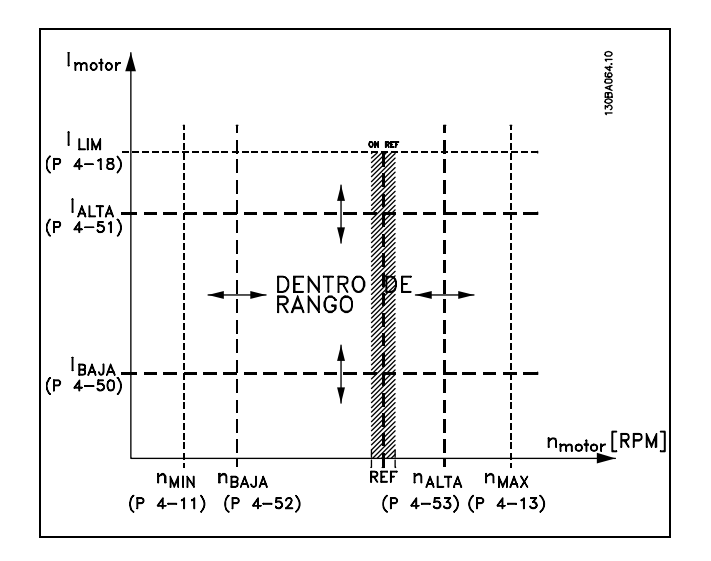

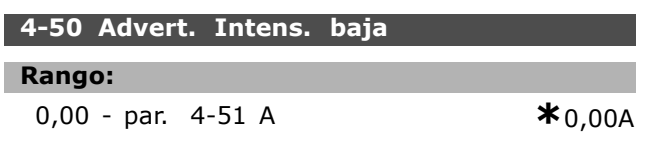

# **Función:**

Si la intesidad de motor es inferior al límite, iBAJO, la pantalla indica BAJA INTENSIDAD. Puede programar las señales de salida para producir una señal de estado en el terminal 27 ó 29 y en la salida de relé 01 ó 02.

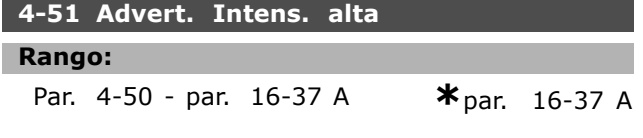

# **Función:**

Si la intensidad del motor supera este límite (IALTO, la pantalla indica ALTA INTENSIDAD. Puede programar las señales de salida para

producir una señal de estado en el terminal 27  $629$  y en la salida de relé 01  $602$ .

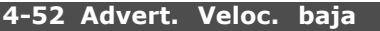

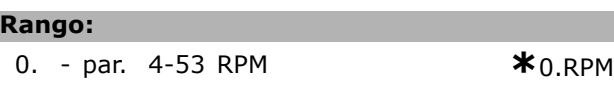

# **Función:**

Cuando la velocidad del motor está por debajo del límite, n<sub>BAJO</sub>, la pantalla indica VELOCIDAD BAJA. Puede programar las señales de salida para producir una señal de estado en el terminal 27 ó 29 y en la salida de relé 01 ó 02. Programe el límite de señal inferior de la velocidad del motor, nBAJO dentro del intervalo de funcionamiento normal del convertidor de frecuencia. Véase la figura.

# **4-53 Advert. Veloc. alta**

# **Rango:**

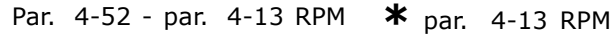

# **Función:**

Cuando la velocidad del motor está por encima del límite, nALTO, la pantalla indica ALTA VELOCIDAD. Puede programar las señales de salida para producir una señal de estado en el terminal 27 Û 29 y en la salida de relÈ 01 Û 02.Programe el límite de señal superior de la velocidad del motor, nALTO dentro del intervalo de funcionamiento normal del convertidor de frecuencia.

# **4-54 Advertencia referencia baja**

**Rango:**

-999999.999 - 999999.999 **\*** -999999.999

# **Función:**

Cuando la referencia real es inferior a este límite, la pantalla indica "Realimentación baja". Las salidas de señal se pueden programar para producir una señal de estado en las salidas de relé y digitales.

# **4-55 Advertencia referencia alta**

**Rango:**

-999999.999 - 999999.999 **\*** 999999.999

# **Función:**

Cuando la referencia real supera este límite, la pantalla indica "Referencia alta". Las salidas de señal se pueden programar para producir una señal de estado en las salidas de relé y digitales.

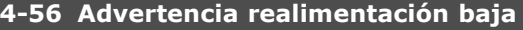

# **Rango:**

-999999.999 - 999999.999 **\*** -999999.999

Danfoss

# **Función:**

Cuando la realimentación está por debajo de este límite, la pantalla indica "Realimentación alta". Las salidas de señal se pueden programar para producir una señal de estado en las salidas de relé y digitales.

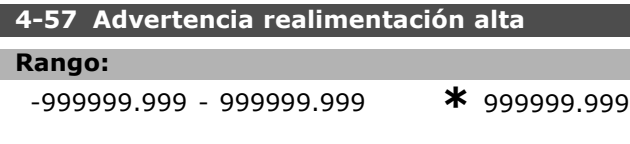

# **Función:**

Cuando la realimentación supera este límite, la pantalla indica "Realimentación alta". Las salidas de señal se pueden programar para producir una señal de estado en las salidas de relé y digitales.

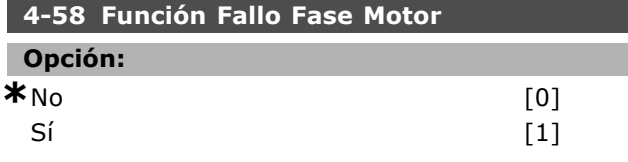

# **Función:**

Selecciona la verificación de las fases del motor. Si selecciona Sí, el convertidor de frecuencia reacciona ante el fallo de una fase del motor, emitiendo una alarma. Si selecciona Off , no se da ninguna alarma aunque falte una fase del motor. Si el motor funciona sólo en dos fases, puede estar dañado/sobrecalentado. Por lo tanto, mantenga la función fallo fase motor en Sí. No puede ajustar este parámetro mientras el motor esté en marcha.

# □ 4-6\* Bypass veloc.

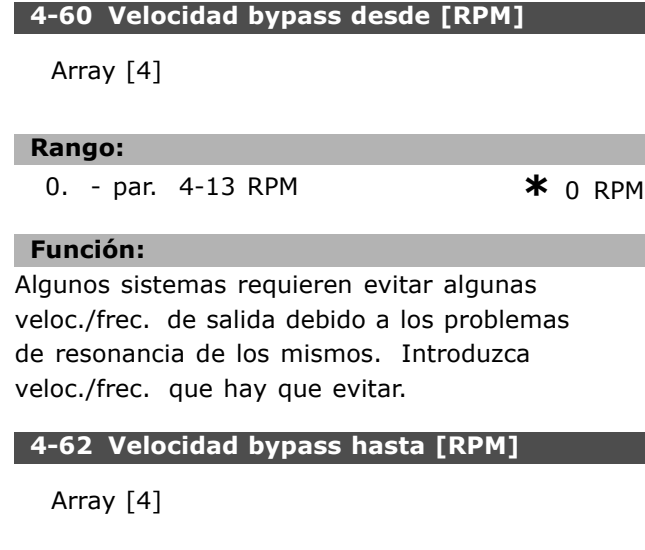

#### **Rango:**

0- par. 4-13 RPM **\***0RPM

# **Función:**

Algunos sistemas requieren evitar algunas veloc./frec. de salida debido a los problemas de resonancia de los mismos. Introduzca valores de velocidad/frecuencia que hay que evitar.

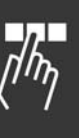

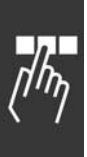

# □ Parámetros: entrada/salida **digital**

# " **5-0\* Modo E/S digital 5-00 Modo E/S digital**

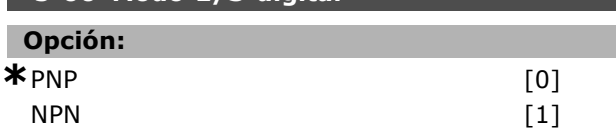

# **Función:**

Las entrad. digitales y las salidas digitales programadas son pre-configurables para funcionar con sistemas PNP o NPN.

En los sistemas PNP, las salidas o entradas se derivan a tierra (pull down). Actúan por flancos de subida (↑).

En los sistemas NPN las salidas o entradas se derivan a la tensión positiva de alimentación (pull up), en este caso + 24 V (interno en el convertidor de frecuencia). Actúan por flancos de bajada ( $\downarrow$ ). No puede ajustar el parámetro mientras el motor está en marcha.

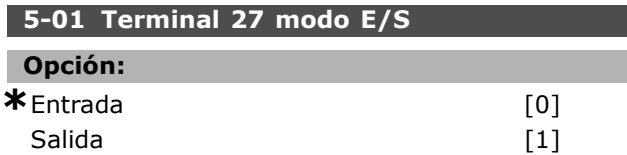

# **Función:**

Selecciona el terminal 27 como entrada o salida digital. El ajuste por defecto como Entrada. No puede ajustar este parámetro mientras el motor esté en marcha.

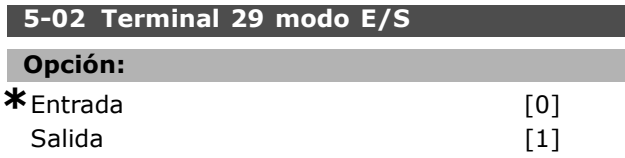

# **Función:**

Selecciona el terminal 29 como entrada o salida digital. El ajuste predeterminado es la función Entrada. Este parámetro no se puede ajustar mientras el motor esté en marcha. Este parámetro sólo está disponible en el FC 302.

# " **5-1\* Entradas digitales**

Parámetros para configurar las funciones de entrada para los terminales de entrada.

Las entradas digitales se usan para seleccionar varias funciones del convertidor de frecuencia. Todas las entradas digitales pueden ajustarse a las siguientes funciones:

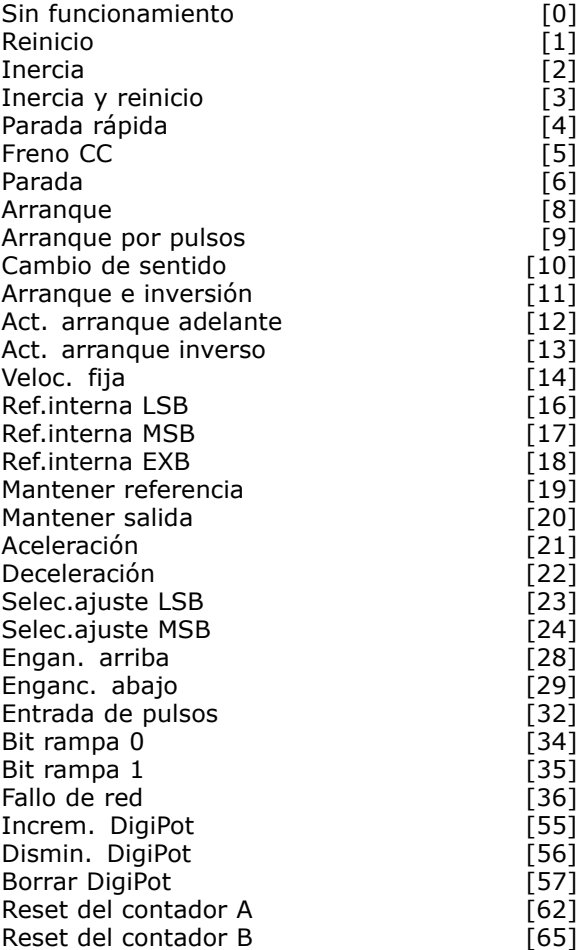

Danfoss

Las funciones dedicadas sólo a una entrada digital se definen en el parámetro correspondiente.

Puede programar todas las entradas digitales para estas funciones:

- Sin función [0]: el convertidor de frecuencia no reacciona a las señales que se transmiten al terminal.
- Reinicio [1]: reinicia el convertidor de frecuencia después de una DESCONEXIÓN/ALARMA. No todas las alarmas pueden reinicializarse.
- **Inercia [2] (Predeterminado Entrada digital** 27): Parada por inercia, entrada invertida (NC). El convertidor de frecuencia deja el motor en el modo libre. '0' lógico => parada de inercia.
- ï **Inercia y reinicio [3]**: entrada invertida de parada de inercia y reinicio (NC). El convertidor de frecuencia deja el motor en el modo libre y reinicia la unidad. '0' lógico => parada de inercia y reset
- Parada rápida [4]: entrada invertida (NC). Genera una parada de acuerdo con el tiempo de rampa de parada rápida (par. 3-81). Cuando

Danfoss

el motor se para, el eje entra en el modo libre. '0' lógico => Parada rápida.

- **Freno CC [5]: entrada invertida para freno de** CC (NC). Detiene el motor al alimentarlo con CC durante un período de tiempo determinado. Consulte los par. 2-01 a 2-03. Esta función sólo está activada cuando el valor del par. 2-02 es distinto de 0. '0' lógico => Freno de CC.
- Parada [6]: Función invertida de parada. Genera una función de parada cuando el terminal seleccionado pasa del nivel lógico "1" al '0'. La parada se lleva a cabo según el tiempo de rampa seleccionado (par. 3-42, par. 3-52, par. 3-62, par. 3-72).

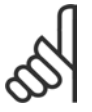

# $iNOTA!$

Cuando el convertidor de frecuencia está en el límite de par y ha recibido una orden de parada, es posible que no se detenga por sí mismo. Para asegurarse de que el convertidor de frecuencia se para, configure una salida digital como "Límite par y parada [27]" y conecte esta salida digital a una entrada digital configurada como inercia.

- ï **Arranque [8]** (Predeterminado Entrada digital 18): Seleccione el arranque para una orden de arranque/parada. '1' lógico =  $array<sub>e</sub>$ , "0" lógico = parada.
- Arranque por pulsos [9]: el motor arranca si se aplica un pulso durante 2 ms como mínimo. El motor se detiene si se activa Parada.
- ï **Cambio de sentido [10]**: (Predeterminado Entrada digital 19). Cambia el sentido de rotación del eje del motor. Seleccione "1" lógico para cambiar de sentido. La señal de cambio de sentido sólo cambia la dirección de rotación. No activa la función de arranque. Seleccione ambas direcciones en el par. 4-10. La función no está activa en Control de par. realimentación de velocidad.
- Arranque e inversión [11]: se utiliza para el arranque/parada y para el cambio de sentido en el mismo cable. No permite ninguna señal de arranque al mismo tiempo.
- Act. arranque adelan. [12]: se utiliza si el eje del motor sólo debe girar de izquierda a derecha al arrancar.
- Act. arranque inverso [13]: se utiliza si el eje del motor sólo debe girar de derecha a izquierda al arrancar.
- Veloc. fija [14] (Predeterminado entrada digital 29): se utiliza para cambiar entre referencia externa y referencia interna. Debe

seleccionar Externa/Interna [2] en el par. 2-14.  $'0'$  lógico = referencias externas activas; '1'  $Iógico = una de las cuatro referencias internas$ está activada según la tabla siguiente.

- Ref.interna LSB [16]: la ref. interna bit  $0.1$  y 2 permite realizar una selección entre una de las ocho referencias internas de acuerdo con la tabla siguiente.
- ï **Ref.interna MSB [17]**: igual que Ref.interna LSB [16].
- ï **Fuera ran. realim. [18]**: el rango de realimentación se ajusta en los par. 4-56 y 4-57.

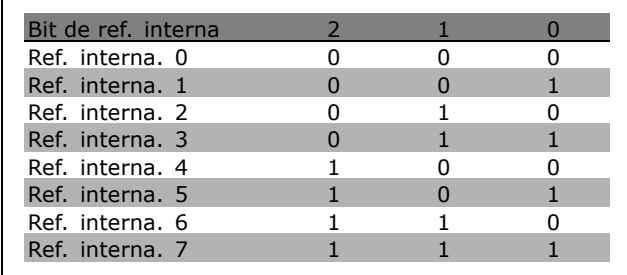

- ï **Mantener referencia [19]**: conserva la referencia exacta. La referencia mantenida es ahora el punto de partida o condición de aceleración y deceleración que se va a emplear. Si se utiliza aceleración/deceleración, el cambio de velocidad siempre se lleva a cabo después de la rampa 2 (par. 3-51 y 3-52) en el intervalo 0 - par. 3-03.
- ï **Mant. salida [20]**: mantiene la frecuencia del motor (Hz). La frecuencia mantenida del motor es ahora el punto de partida o condición que se utilizará para Aceleración y Deceleración. Si se utiliza aceleración/deceleración, el cambio de velocidad siempre se lleva a cabo después de la rampa 2 (par. 3-51 y 3-52) en el intervalo 0 - par. 1-23.

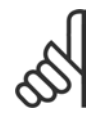

# **°NOTA!:**

Si está activada la opción "Mantener salida", no podrá parar el convertidor de frecuencia mediante una señal de

"arranque [13]" baja. Detenga el convertidor de frecuencia mediante un terminal programado para inercia [2] o para inercia y reinicio.

Aceleración [21]: seleccione Aceleración y Deceleración si desea un control digital de la aceleración/deceleración (potenciómetro

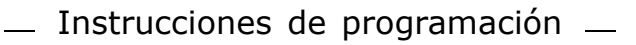

de motor). Active esta función seleccionando "Mantener referencia" o "Mantener salida". Si Acelerar se activa durante menos de 400 ms, la referencia resultante aumentará en un 0,1%. Si se activa Acelerar durante más de 400 ms, la referencia resultante dará una rampa según la rampa 2 (par. 3-41).

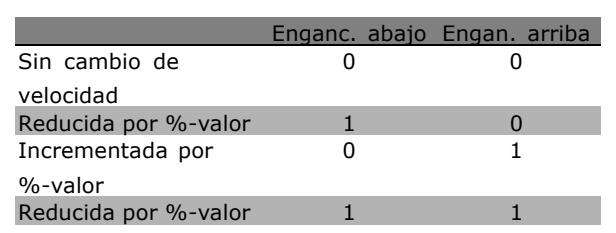

- **Enganc. abajo [29]: igual que Engan.** arriba [28].
- ï **Entrada de pulsos [32]**: seleccione Entrada de pulsos si utiliza una secuencia de pulsos como referencia o realimentación. El escalado se realiza en el grupo de par. 5-5\*.
- **Bit rampa 0 [34]**
- ï **Bit rampa 1 [35]**
- **Fallo de red [36]: se selecciona para activar** el par. 14-10, Fallo de red. "Fallo de red" está activado en la situación de '0' lógico.
- ï **Increm. DigiPot [55]**: utiliza la entrada como una señal de tipo INCREMENTAR para la función de Potenciómetro digital descrita en el grupo de parámetros 3-9\*.
- Dismin. DigiPot [56]: utiliza la entrada como una señal de tipo DISMINUIR para la función de potenciómetro digital descrita en el grupo de parámetros 3-9\*.
- ï **Borrar DigiPot [57]**: utiliza la entrada para BORRAR la referencia del potenciómetro digital descrita en el grupo de parámetros 3-9\*.
- **Contador A (ascend) [60]: (sólo** terminales 29 o 33) Entrada para incrementar el contador SLC.
- **Contador A (descend) [61]: (sólo terminales** 29 o 33) Entrada para disminuir el contador SLC.
- ï **Reset del contador A [62]**: entrada para puesta a cero del contador A.
- **Contador B (ascend) [63]: (sólo** terminales 29 o 33) entrada para incrementar el contador SLC.
- **Contador B (descend) [64]: (sólo terminales** 29 o 33) entrada para disminuir el contador SLC.

ï **Reset del contador B [65]**: entrada para puesta a cero del contador B.

**Deceleración [22]: igual que Aceleración [21].** 

Danfoss

- Selec.ajuste LSB [23]: la selección de configuración, el bit 0 y el bit 1 le permiten seleccionar entre una de las cuatro configuraciones. Debe ajustar el par. 0-10 a "Ajuste múltiple".
- Selec.ajuste MSB [24] (Predeterminado entrada digital 32): igual que Selec.ajuste LSB [23].
- ï **Engan. arriba [28]**: seleccione Engan. arriba/Enganc. abajo para aumentar o disminuir el valor de referencia (ajustado en el par. 3-12).

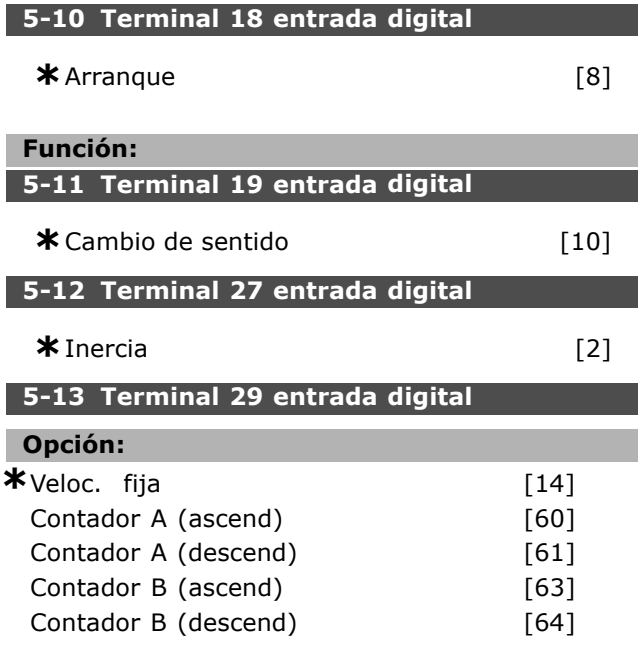

# **Función:**

I

L

Γ

Las opciones [60], [61], [63] y [64] son funciones adicionales. La función de contador se usa en las funciones de Smart Logic Control.

Este parámetro sólo está disponible en el FC 302.

# **5-14 Terminal 32 entrada digital**

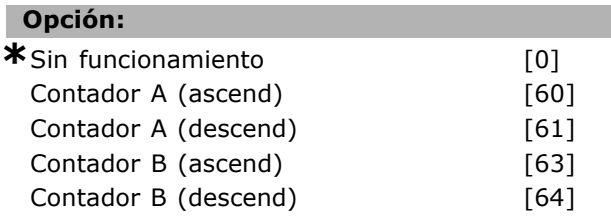

# **Función:**

Las opciones [60], [61], [63] y [64] son funciones adicionales. La función de contador se usa en las funciones de Smart Logic Control.

#### **5-15 Terminal 33 entrada digital**

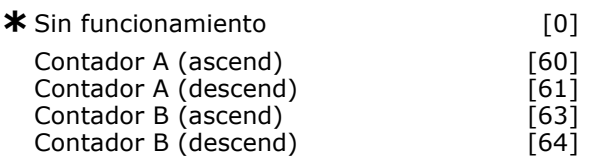

# **Función:**

Las opciones [60], [61], [63] y [64] son funciones adicionales. La función de contador se usa en las funciones de Smart Logic Control.

# " **5-3\* Salidas digitales**

Las 2 salidas digitales de estado sólido son comunes para los terminales 27 y 29. Ajuste la función de E/S para el terminal 27 en el par. 5-01 y la función de E/S para el terminal 29 en el par. 5-02.

Estos parámetros no pueden cambiarse con el motor en marcha.

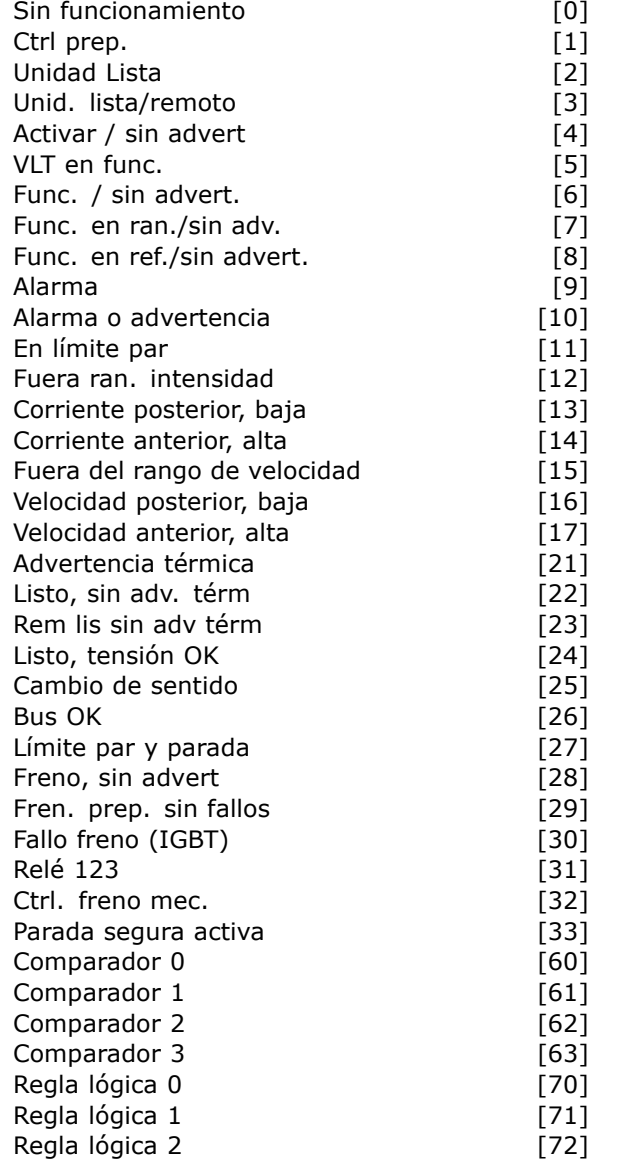

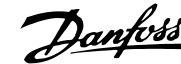

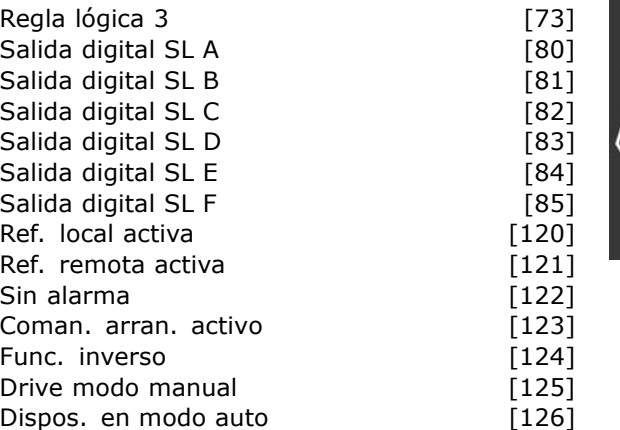

Puede programar las salidas digitales para estas funciones:

- Sin función [0]: *predeterminado para todas las salidas digitales y salidas de relÈ*
- Ctrl prep. [1]: la placa de control recibe alimentación eléctrica.
- Unidad lista [2]: el convertidor de frecuencia está preparado para el funcionamiento y aplica una señal de alimentación en la placa de control.
- Unid. lista/remoto [3]: el convertidor de frecuencia está preparado para el funcionamiento y está en modo Auto On.
- ï **Activar / sin advert. [4]**: el convertidor de frecuencia está preparado para su uso. No se ha dado orden de arranque o de parada (arrancar / desactivar). No hay advertencias.
- VLT en func. [5]: el motor está en marcha.
- ï **Func./sin advert. [6]**: la velocidad de salida es superior a la velocidad ajustada en el par. 1-81. El motor está en marcha y no hay advertencias.
- ï **Func. en ran./sin adv. [7]**: funciona en los rangos programados de intensidad y velocidad ajustados en los par. 4-50 a 4-53.
- ï **Func. en ref./sin adv. [8]**: velocidad mecánica de acuerdo con la referencia.
- ï **Alarma [9]**: una alarma activa la salida.
- ï **Alarma o advertencia [10]**: una alarma o una advertencia activa la salida.
- **En límite par [11]: se ha excedido el límite de** par ajustado en el par. 4-16 o en el 1-17.
- ï **Fuera ran. intensidad [12]**: la intensidad del motor está fuera del intervalo programado en el par. 4-18.
- ï **Corriente posterior, baja [13]**: la intensidad del motor es inferior a la ajustada en el par. 4-50.
- ï **Corriente anterior, alta [14]**: la intensidad del motor es superior a la ajustada en el par. 4-51.
- ï **Fuera del rango de velocidad [15]**

 $\equiv$  Instrucciones de programación  $\equiv$ 

- ï **Velocidad posterior, baja [16]**: la velocidad de salida es inferior al valor ajustado en el par. 4-52.
- ï **Velocidad anterior, alta [17]**: la velocidad de salida es mayor que el valor ajustado en el par 4-53.
- Advertencia térmica [21]: la advertencia térmica está activada cuando la temperatura es superior al límite en el motor, en el convertidor de frecuencia, en la resistencia de freno o en el termistor.
- Listo, sin adv. térm. [22]: el convertidor de frecuencia está preparado para funcionar y no hay advertencia de exceso de temperatura.
- **Rem list sin adv tér [23]: el convertidor** de frecuencia está preparado para su uso y está en modo Auto On. No hay advertencia de exceso de temperatura.
- Listo, tensión OK [24]: el convertidor de frecuencia está preparado para su uso y la tensión de alimentación está dentro del rango de tensión especificado (consulte la sección *Especificaciones generales*).
- ï **Cambio sentido [25]**: *cambio de sentido. í1í lÛgico* = relÈ activado, 24 V CC cuando el motor gira de izquierda a derecha. '0' lógico= relé no activado, sin señal cuando el motor gira de derecha a izquierda.
- **Bus OK [26]: Comunicación activa (sin tiempo** límite) a través del puerto de comunicación serie.
- ï **LÌmite par y parada [27]**: se utiliza junto con la parada de inercia y en condiciones de límite de par. Si el convertidor de frecuencia ha recibido una señal de parada y está en el límite de par, la señal es '0' lógico.
- **Freno, sin advert. [28]: el freno está** activado y no hay advertencias.
- Fren. prep. sin fallos [29]: el freno está listo para su funcionamiento y no presenta ningún fallo.
- Fallo freno (IGBT) [30]: la salida es '1' lógico cuando el IGBT de freno se ha cortocircuitado. Utilice esta función para proteger el convertidor de frecuencia en caso de que haya un fallo en los módulos de freno. Utilice la salida/relé para desconectar la tensión de alimentación del convertidor de frecuencia.
- Relé 123 [31]: si se selecciona el perfil Fieldbus [0] en el parámetro 5-12, el relé se activa. Si No1, No2 o No3 (bit en el código de control), es '1' lógico.
- ï **Ctrl. freno mec. [32]**: permite controlar un freno mecánico externo; consulte la

descripción en la sección *Control de freno mecánico*, y el grupo de par. 2-2<sup>\*</sup>

Danfoss

- Parada segura activa [33]: indica que se ha activado la parada segura en el terminal 37.
- ï **Comparador 0 [60]**: consulte el grupo de par.  $13-1*$ . Si Comparador 0 se evalúa como VERDADERO, la salida será alta. De lo contrario, será baja.
- Comparador 1 [61]: consulte el grupo de par.  $13-1^*$ . Si Comparador 1 se evalúa como VERDADERO, la salida será alta. De lo contrario, será baja.
- ï **Comparador 2 [62]**: consulte el grupo de par.  $13-1*$ . Si Comparador 2 se evalúa como VERDADERO, la salida será alta. De lo contrario, será baja.
- ï **Comparador 3 [63]**: consulte el grupo de par.  $13-1*$ . Si Comparador 3 se evalúa como VERDADERO, la salida será alta. De lo contrario, será baja.
- Regla lógica 0 [70]: consulte el grupo de par. 13-4\*. Si Regla lógica 0 se evalúa como VERDADERO, la salida será alta. De lo contrario, será baja.
- Regla lógica 1 [71]: consulte el grupo de par. 13-4\*. Si Regla lógica 1 se evalúa como VERDADERA, la salida será alta. De lo contrario, será baja.
- **Regla lógica 2 [72]: consulte el grupo** de par. 13-4\*. Si Regla lógica 2 se evalúa como VERDADERA, la salida será alta. De lo contrario, será baja.
- Regla lógica 3 [73]: consulte el grupo de par. 13-4\*. Si Regla lógica 3 se evalúa como VERDADERA, la salida será alta. De lo contrario, será baja.
- ï **Salida digital SL A [80]**: consulte el par. 13-52 Acción controlador SL. La salida será alta cuando se ejecute la acción del Smart Logic [38] "Aj. sal. dig. A alta". La salida será baja cuando se ejecute la acción del Smart Logic [32] "Aj. sal. dig. A baja".
- Salida digital SL B [81]: consulte el par. 13-52 Acción controlador SL. La salida será alta cuando se ejecute la acción del Smart Logic [39] "Aj. sal. dig. B alta". La salida será baja cuando se ejecute la acción del Smart Logic [33] "Aj. sal. dig. B baja".
- Salida digital SL C [82]: consulte el par. 13-52 Acción controlador SL. La salida será alta cuando se ejecute la acción del Smart Logic [40] "Aj. sal. dig. C alta". La salida será

baja cuando se ejecute la acción del Smart Logic [34] "Aj. sal. dig. C baja".

- Salida digital SL D [83]: consulte el par. 13-52 Acción controlador SL. La salida será alta cuando se ejecute la acción del Smart Logic [41] "Aj. sal. dig. D alta". La salida será baja cuando se ejecute la acción del Smart Logic [35] "Aj. sal. dig. D baja".
- Salida digital SL E [84]: consulte el par. 13-52 *Acción controlador SL*. La salida será alta cuando se ejecute la acción del Smart Logic [42] "Aj. sal. dig. E alta". La salida será baja cuando se ejecute la acción del Smart Logic [36] "Aj. sal. dig. E baja".
- Salida digital SL F [85]: consulte el par. 13-52 *Acción controlador SL*. La salida será alta cuando se ejecute la acción del Smart Logic [43] "Aj. sal. dig. F alta". La salida será baja cuando se ejecute la acción del Smart Logic [37] "Aj. sal. dig. F baja".
- Ref. local activa [120]: la salida tendrá un valor alto si el par. 3-13, *Lugar de referencia* = [2] "Local" o cuando sea = [0] "Conex. a manual/auto" al mismo tiempo que el LCP está en modo manual.
- ï **Referencia remota activa [121]**: la salida tendrá un valor alto si el par 3-13 Sitio de *referencia* = [1] "Remoto" o cuando es igual a [0] "Enlazado a manual/automático" al mismo tiempo que el LCP está en modo manual.
- **Sin alarma [122]:** el valor de la salida aumenta si no hay presente ninguna alarma.
- ï **Coman. arran. activo [123]**: el valor de la salida aumenta si hay activa una orden de arranque (es decir, a través de una conexión bus de entrada digital o [Manual] o [Automático], y no hay activa ninguna orden de Parada o Arranque.
- **Func. inverso [124]: el valor de la salida** es alto cuando la unidad está funcionando de derecha a izquierda (el producto lógico de los bits de estado "en funcionamiento" E "inverso").
- **Drive modo manual [125]: el valor de** la salida aumenta cuando la unidad está en modo manual (tal como indica la luz del LED sobre [Hand on].
- ï **Dispos. en modo auto. [126]**: el valor de la salida aumenta cuando la unidad está en modo manual (tal como indica la luz del LED sobre [Auto on].

**5-30 Terminal 27 salida digital**

**\***Sin funcionamiento [0]

**5-31 Terminal 29 salida digital**

**\*** Sin funcionamiento [0]

Este parámetro sólo está disponible en el FC 302.

□ **5-4\* Relés** 

**Función:** 

# **5-40 Relé de función**

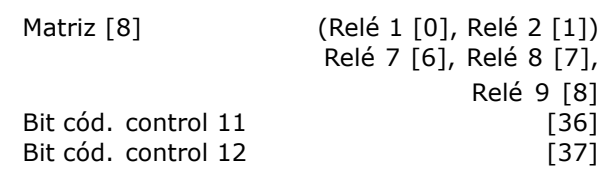

El Relé 2 sólo está incluido en el FC 302.

El parámetro 5-40 tiene las mismas opciones que el parámetro 5-30, incluyendo las opciones 36 y 37.

# **Función:**

- Bit cód. control 11 [36]: el bit 11 del código de control controla el relé 01. Consulte la sección *CÛdigo de control de acuerdo con el perfil FC (CTW)*. Esta opción sólo se aplica al par. 5-40.
- ï **Bit cÛd. control 12 [37]**: el bit 12 del código de control controla el relé 02. Consulte la sección *Código de control de acuerdo con el perfil FC (CTW)*.

La selección entre 2 relés mecánicos internos es una función matricial.

Ej.: par.  $5-4^* \rightarrow 'OK' \rightarrow$  Relé de función  $\rightarrow 'OK'$  $\rightarrow$  [0]  $\rightarrow$  'OK'  $\rightarrow$  *seleccione la función* 

El relé nº 1 tiene matriz nº [0]. El relé nº 2 tiene matriz nº [1].

Cuando la opción de relé MCB 105 se instala en la unidad, tiene lugar la siguiente selección de relés: RelÈ 7 -> Par. 5-40 [6]

```
RelÈ 8 -> Par. 5-40 [7]
```
RelÈ 9 -> Par. 5-40 [8]

Las funciones de relé se seleccionan de la misma lista que para las funciones de la salida de estado sólido. Consulte el par. 5-3\*.

# **5-41 Retardo conex, relÈ**

Array [2] (Relé 01 [0]/ Relé 02 [1])

**Rango:**

0.00 -600,00 s **\***0,00s

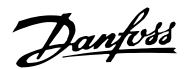

Danfoss

 $\equiv$  Instrucciones de programación  $\equiv$ 

# **Función:**

Permite retrasar el tiempo de activación de los relés. Seleccione entre 2 relés mecánicos internos en una función matricial. Véase par. 5-40.

# **5-42 Retardo desconex, relÈ**

Array [2] (RelÈ 01 [0]/ RelÈ 02 [1])

# **Rango:**

0.00 -600,00 s. **\***0,00s.

# **Función:**

Permite un retardo del tiempo antes de desconectarse el relé. Seleccione entre 2 relés mecánicos internos en una función matricial. Véase par. 5-40

# " **5-5\* Entrada de pulsos**

Los parámetros de entrada de pulso se utilizan para seleccionar una ventana apropiada como zona de referencia para el pulso. Los terminales de entrada 29 ó 33 están funcionando como entradas de referencia de frecuencia. Ajuste el par. 5-13 ó 5-15 a 'Entrada de pulsos' [32]. Si el terminal 29 se utiliza como entrada, el par. 5-01 debe ajustarse a 'Entrada' [0].

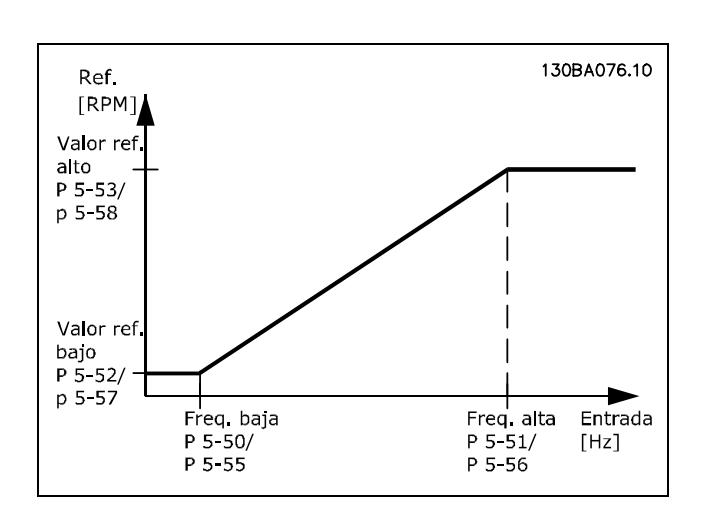

# **5-50 Term. 29 baja frecuencia Rango:**

100 - 110000 Hz **\***100 Hz

# **Función:**

Ajusta la baja frec. consultando el valor de baja ref. del par. 5-52 para que se corresponda con la velocidad del eje del motor.

Este parámetro sólo está disponible en el FC 302.

# **5-51 Term. 29 alta frecuencia**

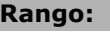

100 - 110000 Hz **\***100 Hz

# **Función:**

Ajusta la alta frec. consultando el valor de alta ref. del par. 5-53 para que se corresponda con la velocidad del eje del motor. Este parámetro sólo está disponible en el FC 302.

# **5-52 Term. 29 valor bajo ref./realim**

# **Rango:**

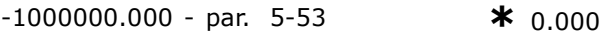

# **Función:**

Ajusta el valor de referencia mínimo [RPM] para la velocidad del eje de motor y el valor de realimentación mínimo. Seleccione el terminal 29 como una salida digital (par.  $5-02 =$  'Salida'  $[1]$  v el par. 5-13 = valor aplicable). Este parámetro sólo está disponible en el FC 302

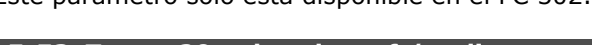

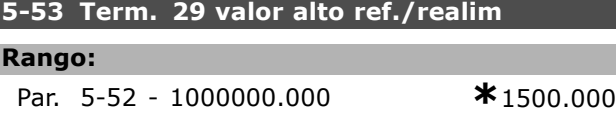

# **Función:**

Ajusta el valor de referencia máximo [RPM] para la velocidad del eje del motor y el valor de realimentación máximo. Seleccione el terminal 29 como una salida digital (par.  $5-02 =$  'Salida'  $[1]$  y el par. 5-13 = valor aplicable). Este parámetro sólo está disponible en el FC 302.

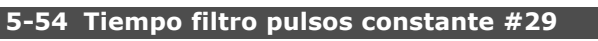

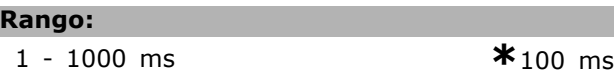

# **Función:**

Un filtro de paso bajo reduce la influencia y amortigua las oscilaciones en la señal de realimentación desde el control. Esto es una ventaja, por ejemplo, si hay una gran cantidad de ruido en el sistema. Este parámetro no se puede ajustar mientras el motor esté en marcha. Este parámetro sólo está disponible en el FC 302.

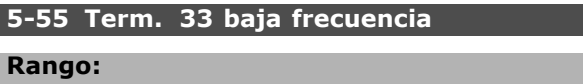

100 - 110000 Hz **\***100 Hz
#### **Función:**

Ajusta la frecuencia baja con referencia al valor de referencia baja, en el par. 5-57 para que se corresponda con la velocidad del eje del motor.

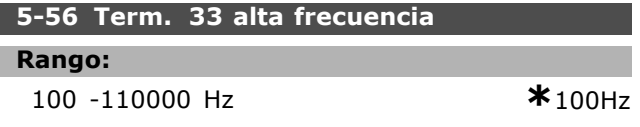

#### **Función:**

Ajuste alta frec. con referencia al valor de referencia alta, en el par. 5-58, para que se corresponda con la velocidad del eje de motor.

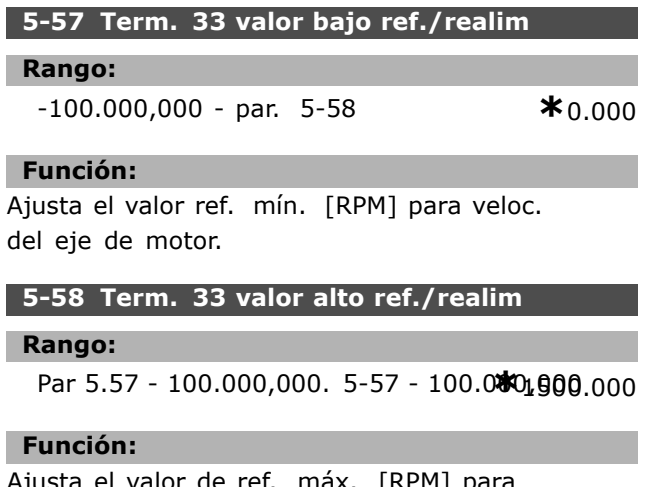

Ajusta el valor de ref. máx. [RPM] para veloc. del eje de motor.

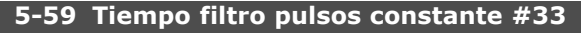

#### **Rango:**

1. - 1.000 ms **\*** 100ms

```
Función:
```
Un filtro de paso bajo reduce la influencia en las oscilaciones de amortiguación en la señal de realimentación. desde el control. Esto es una ventaja, por ejemplo, si hay una gran cantidad de ruido en el sistema. No puede ajustar este parámetro mientras el motor esté en marcha.

#### " **5-6 \* Salida de pulsos**

Las salidas de pulsos están designadas a los terminales 27 o 29. Seleccione el terminal 27 en el par. 5-01 y el terminal 29 en el par. 5-02.

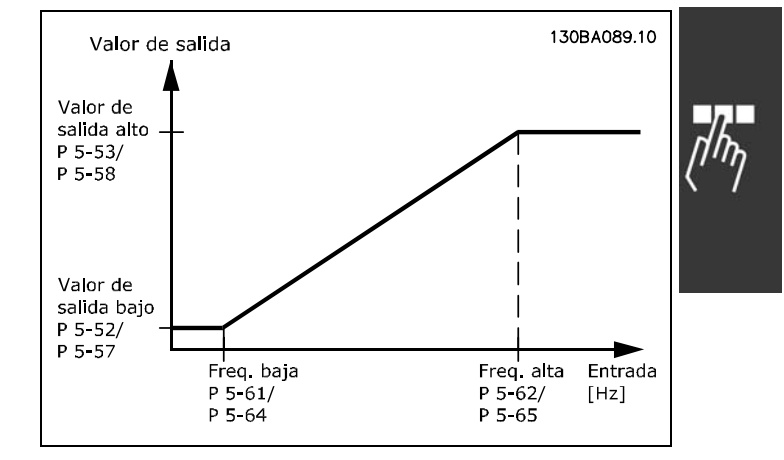

#### **5-60 Termina 27 salida pulsos variable**

#### **Opción:**

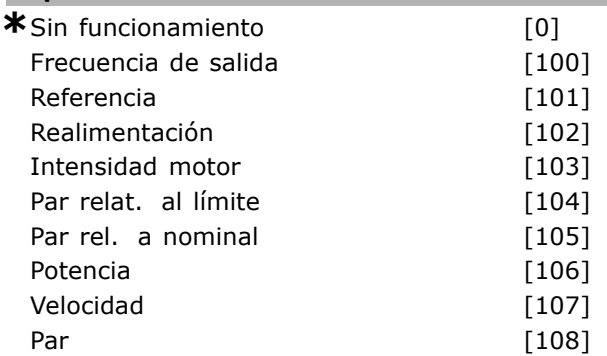

#### **Función:**

Selecciona la variable para la lectura seleccionada en el terminal 27. No se puede ajustar el parámetro con el motor en funcionamiento.

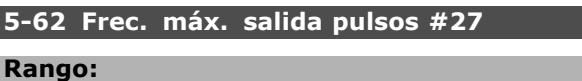

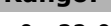

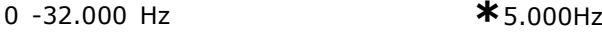

## **Función:**

Ajusta la máx. frec. en el terminal 27 consultando la variable de salida en el par 5-60. No se puede ajustar el parámetro con el motor en funcionamiento.

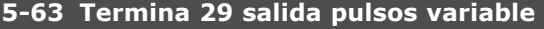

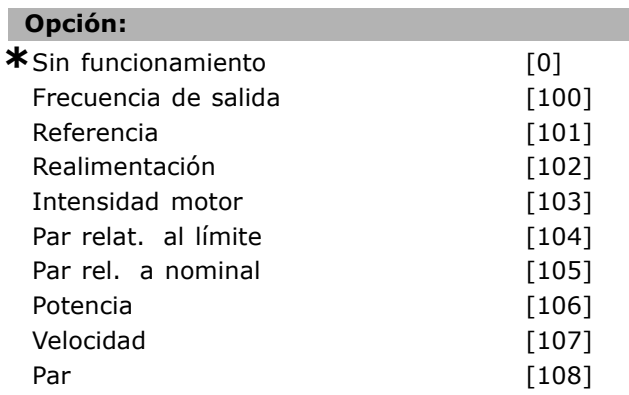

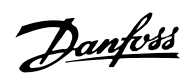

Danfoss

## **Función:**

Selecciona la variable para la lectura seleccionada en el terminal 29. Este parámetro no se puede ajustar mientras el motor esté en marcha. Este parámetro sólo está disponible en el FC 302.

#### 5-65 Frec. máx. salida pulsos #29

#### **Rango:**

0 -32.000 Hz **\***5.000Hz

#### **Función:**

Ajusta la máx. frec. en el terminal 29 consultando la variable de salida del par. 5-63. No se puede ajustar el parámetro con el motor en funcionamiento.

#### □ 5-7\* Entr. encoder 24 V

Puede conectar un encoder de 24 V al terminal 12 (suministro de 24 V CC), al terminal 32 (Canal A), al terminal 33 (Canal B) y al terminal 20 (tierra). Las entradas digitales 32/33 están activas para las entradas del encoder cuando está seleccionado "Encoder 24 V" en el par. 1-02 o en el par. 7-00. El encoder utilizado es del tipo de 24 V de canal dual (A y B). Frecuencia de entrada máxima: 110 kHz. Estos parámetros solamente están disponibles en el FC 302.

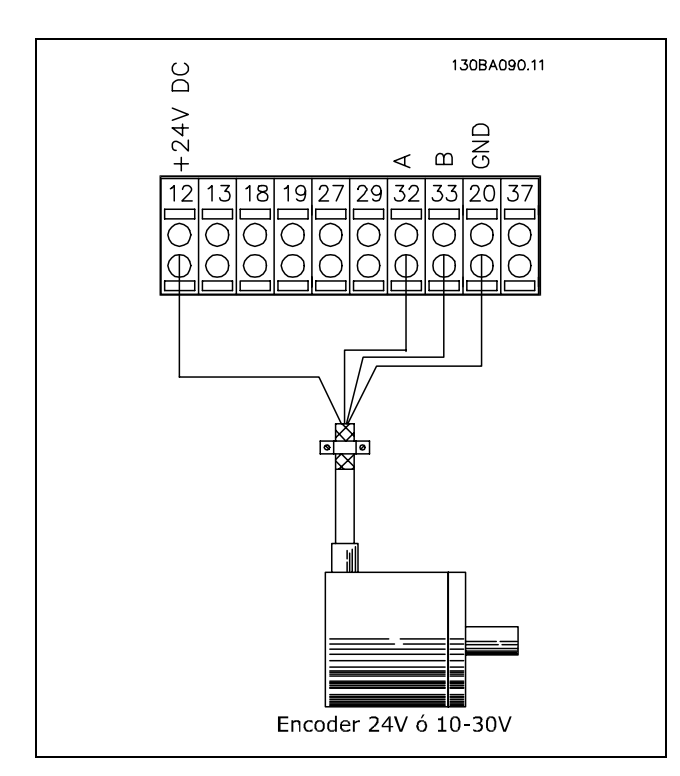

## **5-70 Term. 32/33 resolución encoder**

## **Rango:**

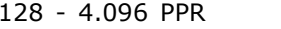

 $*_{1.024$ PPR

#### **Función:**

Ajusta el número de pulsos del encoder por revolución del eje del motor. Lea el valor correcto del encoder. No se puede ajustar el parámetro mientras el motor está en marcha.

#### **5-71 Term. 32/33 direc. encoder**

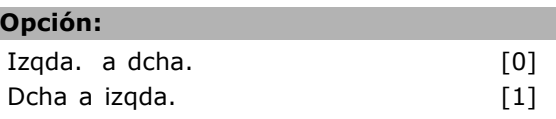

#### **Función:**

Cambia el sentido detectado del encoder (revolución) sin cambiar los cables al encoder. Seleccione Clockwise (sentido de las agujas del reloj) si el canal A está 90º (grados eléctricos) adelantado respecto al canal B cuando el encoder gira en sentido de las agujas del reloj. Seleccione Counter clockwise (sentido contrario a las agujas del reloj) si el canal A está 90º (grados eléctricos) retrasado respecto al canal B cuando el encoder gira en el sentido de las agujas del reloj. No se puede ajustar el parámetro mientras el motor está en marcha.

#### **5-72 Term. 32/33 numerador engran.**

#### **Rango:**

1,0 - 60000 N/A **\***1 N/A

#### **Función:**

Ajusta el valor de numerador para una relación de engranaje entre el encoder y el eje de conducción. El numerador está relacionado con el eje del encoder y el denominador lo está con el eje de conducción. Ejemplo: Velocidad en el eje del encoder = 1000 RPM, y la velocidad en el eje de conducción es 3000 RPM: El par.  $5-72 = 1000$  y el par.  $5-73 = 3000$ , o el par.  $5-72 = 1$  y el par.  $5-73 = 3$ . No se puede ajustar el par. 5-72 con el motor en marcha.

Si el principio de control del motor es "Lazo cerrado Flux" (par. 1-01 [3]), la relación de engranaje entre el motor y el encoder debe ser 1:1. (Sin engranaje).

- Instrucciones de programación -

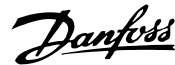

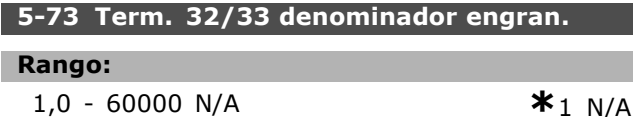

#### **Función:**

Ajusta el valor del denominador para una relación de engranaje entre el encoder y el eje de conducción. El denominador está relacionado con el eje de conducción. Véase también el par. 5-72. No se puede ajustar el par. 5-73 con el motor en marcha.

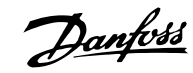

# □ Parámetros: entrada/salida analógica

## □ 6-0\* Modo E/S analógico

El FC 300 está equipado con 2 entradas analógicas: Terminal 53 y 54. Las entradas analógicas de FC 302 están diseñadas para poder configurarlas libremente como de tensión (-10V - +10V) o como de corriente (0/4 - 20 mA).

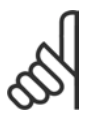

### **INOTA!:**

Los termistores están conectados a una entrada analógica o digital.

#### 6-00 Tiempo Límite Cero Activo

#### Rango:

 $1 - 99 s$ 

 $*$  10 s

#### Función:

Está activo cuando A53 (SW201) o A54 (SW202) están en la posición ON (las entradas analógicas están seleccionadas a entradas de corriente). Si el valor de una señal de referencia conectada a la entrada de corriente seleccionada cae por debajo del 50% del valor ajustado en el par. 6-12 o par. 6-22, durante un período superior al tiempo ajustado en el par. 6-00, se activará la función seleccionada en el parámetro 6-01.

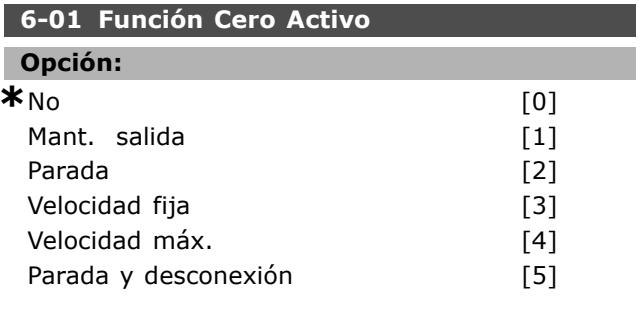

## **Función:**

Activa la función si la señal de entrada en el terminal 53 o 54 cae por debajo de 2 mA, siempre que el parámetro 6-12 ó 6-22 se haya ajustado en un valor superior a 2 mA y que se haya sobrepasado el tiempo de espera prefijado en el parámetro 6-00. Si se produjesen más situaciones de tiempo límite simultáneamente, el convertidor de frecuencia da la siquiente prioridad a la función de tiempo límite:

- 1. Función Cero Activo par. 6-01
- 2. Función de pérdida de encoder par. 5-74
- 3. Func. Tiempo límite cód.ctrol. par. 8-04 La frecuencia de salida del convertidor puede:
- mantenerse en su valor actual
- irse a la velocidad fija
- irse a la velocidad máxima
- pararse con la consiguiente desconexión
- pararse en ajuste 8. No se puede ajustar el parámetro mientras el motor está en marcha.

#### □ 6-1\* Entrada analógica 1

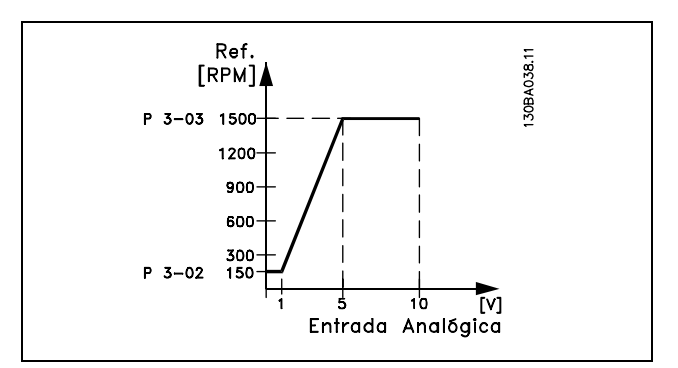

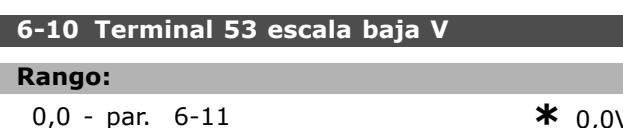

#### **Función:**

Ajusta el valor de escalado de la entrada analógica para que se corresponda con el valor de referencia mínimo (ajustado en el par. 3-02).

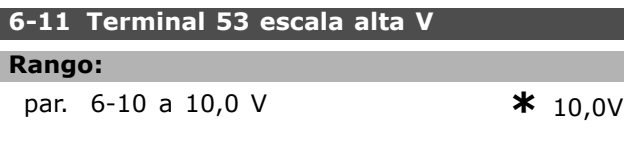

#### **Función:**

Ajusta el valor de escalado de la entrada analógica para que se corresponda con el valor máximo de referencia (ajustado en el par. 3-03).

#### 6-12 Terminal 53 escala baja mA

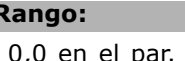

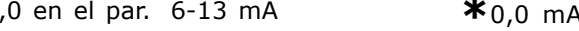

#### **Función:**

H.

Determina el valor de la señal de referencia que se corresponde con el valor de referencia mínimo (ajustado en el par. 3-02) Si la función de espera del par. 6-01 está activada, el valor deberá ajustarse a >2 mA.

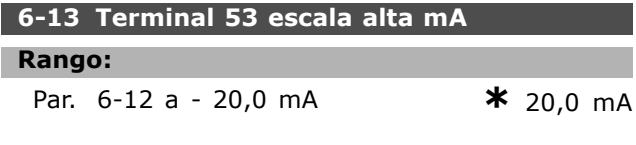

Danfoss

#### **Función:**

Determina el valor de la señal de referencia que se corresponde con el valor máximo de referencia (ajustado en el par. 3-03).

#### **6-14 Term. 53 valor bajo ref./realim**

#### **Rango:**

-100.000,000 to par. 6-15 **\*** 0,000 Unidad

#### **Función:**

Ajusta el escalado de entrada analógica que corresponde al valor de realim. de ref. mínimo (ajustado en el par. 3-01).

#### **6-15 Term. 53 valor alto ref./realim**

#### **Rango:**

Par. 6-14 a 100.000,000 **\*** 1.500,000 Unidad

#### **Función:**

Ajusta el valor de escalado de la entrada analógica al que corresponde al valor de realimentación de referencia máximo (ajustado en el par. 3-01).

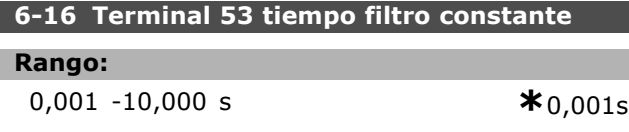

#### **Función:**

Constante de tiempo filtro pasa bajo digital de 1er orden para la eliminación del ruido eléctrico en el terminal 53. No se puede ajustar el parámetro con el motor en funcionamiento.

#### □ 6-2\* Entrada analógica 2

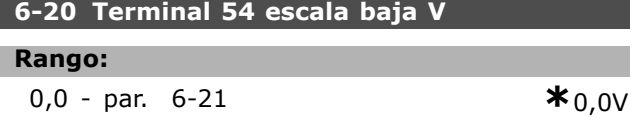

#### **Función:**

Ajusta el valor de escalado de la entrada analógica para que se corresponda con el valor de referencia mínimo (ajustado en el par. 3-02) VÈase tambiÈn *Manejo de referencias*.

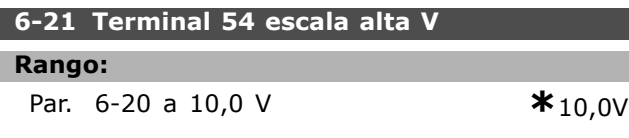

#### **Función:**

Ajusta el valor de escalado de la entrada analógica para que se corresponda con el valor máximo de referencia (ajustado en el par. 3-03).

#### **6-22 Terminal 54 escala baja mA**

#### **Rango:**

0,0 en el par. 6-23 mA **\***0,0 mA

## **Función:**

Determina el valor de la señal de referencia que se corresponde con el valor de referencia mínimo (ajustado en el par. 3-02) Si la función de tiempo de espera del par. 6-01 está activada, ajuste el valor a >2 mA.

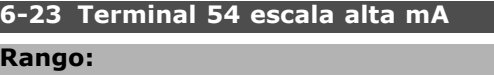

Par. 6-12 a - 20,0 mA **\***20,0 mA

## **Función:**

Determina el valor de la señal de referencia que se corresponde con el valor máximo de referencia (ajustado en el par. 3-03).

#### **6-24 Term. 54 valor bajo ref./realim**

#### **Rango:**

-100.000,000 al par. 6-25 **\*** 0,000 Unidad

#### **Función:**

Ajusta el valor de escalado de la entrada analógica para que se corresponda con el valor de realimentación de referencia mínimo (ajustado en el par. 3-01).

#### **6-25 Term. 54, valor alto ref./realim**

**Rango:**

Par. 6-24 a 10.0000,000 **\***1.500,000 Unidad

#### **Función:**

Ajusta el valor de escalado de la entrada analógica al que corresponde al valor de realimentación de referencia máximo (ajustado en el par. 3-01).

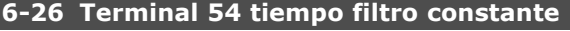

# **Rango:**

0.001 -10,000 s **\*** 0,001s

#### **Función:**

Constante de tiempo del filtro pasa bajo digital de 1er orden para la eliminación del ruido eléctrico en el terminal 53. No se puede ajustar el parámetro con el motor en funcionamiento.

#### □ 6-5<sup>\*</sup> Salida analógica 1

Las salidas analógicas son salidas de corriente: 0/4 - 20 mA. El terminal común (terminal 39) es el

L

## $\equiv$  Instrucciones de programación  $\equiv$

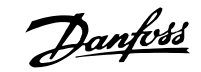

mismo terminal, con el mismo potencial eléctrico, para el terminal común analógico y para el común digital. La resolución en salida digital es 12 bits.

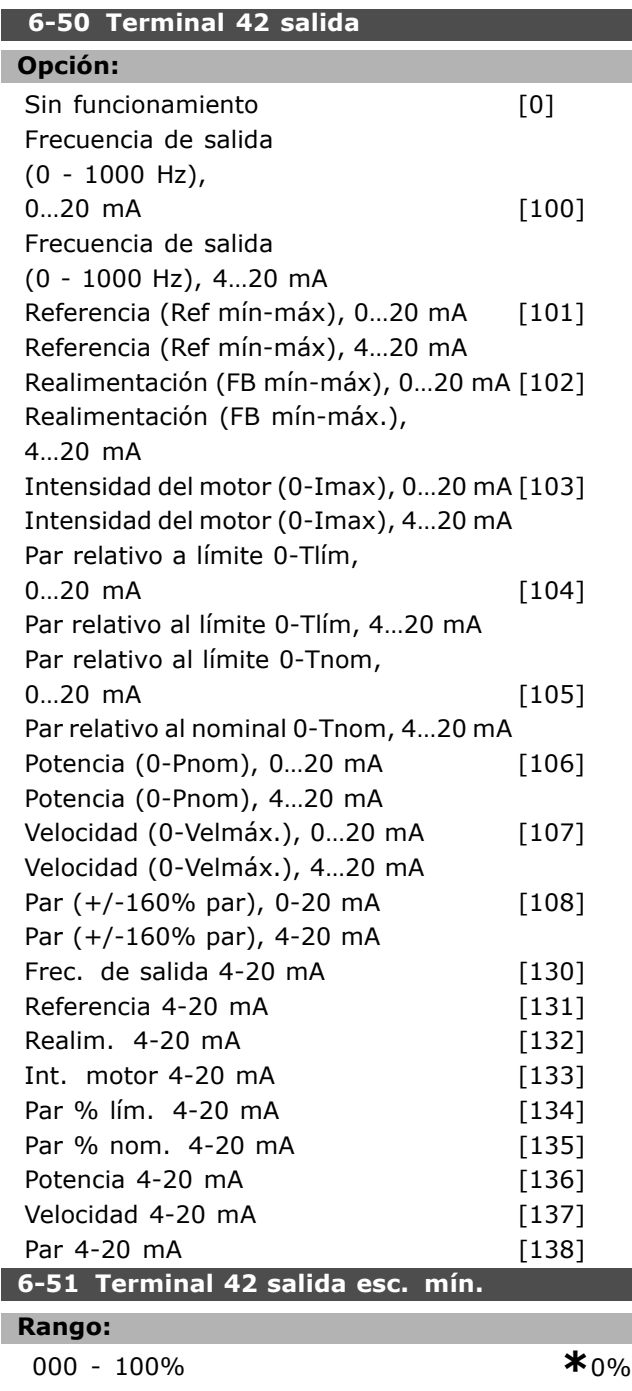

#### **Función:**

I

Escala la salida mín. de señal analóg. seleccionada en terminal 42. Escala el valor mínimo como un porcentaje del valor de señal máximo; es decir, para que 0 mA (o 0 Hz) esté al 25% del valor de salida máximo, se programa al 25 %. El valor nunca puede ser superior al ajuste correspondiente del par. 6-52 si este valor está por debajo del 100%.

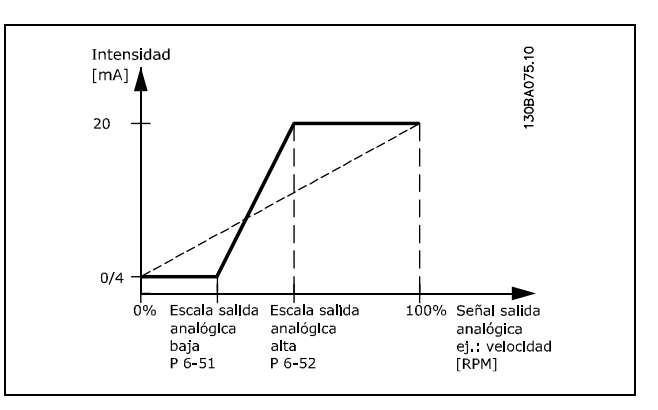

## 6-52 Terminal 42 salida esc. máx.

## **Rango:**

000 - 500% **\***100%

#### **Función:**

Escala la salida máx. de señal analóg. seleccionada en terminal 42. Ajuste el valor en el valor máximo deseado de la salida de señal actual. Escala la salida para obtener una intensidad inferior a los 20 mA a escala completa o 20 mA a una salida inferior al 100% del valor de señal máximo. Si queremos una salida de intensidad de 20 mA para un valor de la variable entre el 0 y el 100% de escala completa, hay que programar el valor porcentual deseado en el parámetro, por ejemplo 50% = 20 mA. Para obtener una intensidad entre 4 y 20 mA como salida máxima deseada (100%), el valor porcentual para programar la unidad se calcula como:

$$
20\ mA/deseada\ m\acute{\textbf{a}} xima\ deseada\ *\ 100
$$

*esdecir*, 
$$
10 mA = \frac{20}{10} * 100 = 200
$$

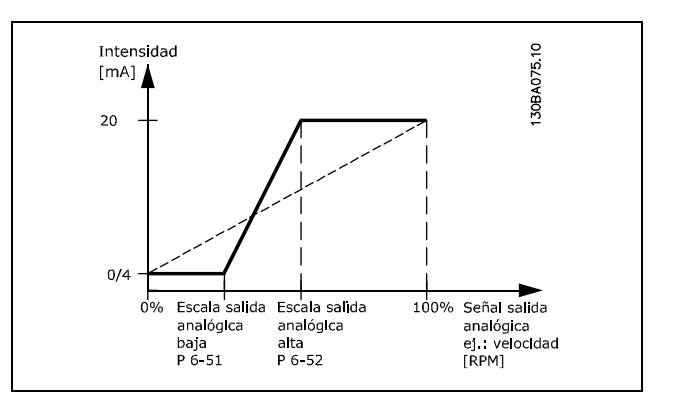

# **<b>□ Parámetros: controladores**

#### □ 7-0<sup>\*</sup> Ctrlador PID vel.

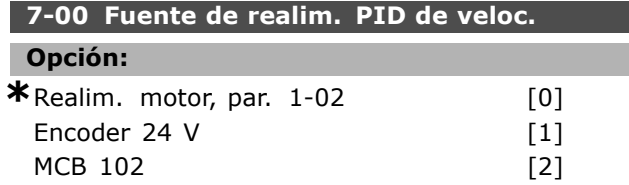

#### **Función:**

Selección de encoder para realimentación de lazo cerrado. No se puede ajustar el par. 7-00 con el motor en marcha.

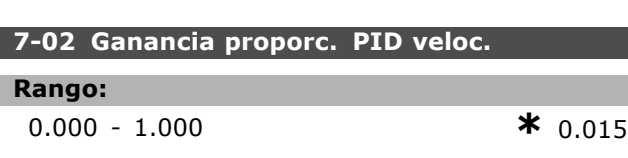

## **Función:**

Indica cuántas veces se debe amplificar el error (desviación entre la señal de realimentación y el valor de referencia). Se utiliza con *Control de velocidad*, *lazo cerrado*, y *Control de velocidad*, *lazo abierto* (par. 1-00). Se obtiene una respuesta rápida con una ganancia alta. Si la ganancia proporciona es demasiado alta, puede que el proceso se vuelva inestable.

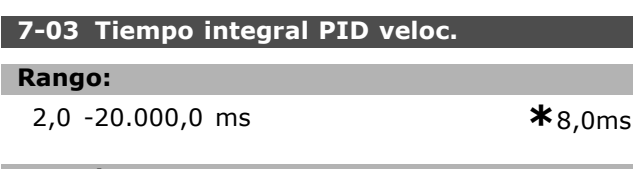

#### **Función:**

Determina cuánto tiempo necesita el controlador PID interno para corregir el error. Cuanto mayor es el error, más rápido se incrementa la ganancia. El tiempo de integral resulta en un retardo de la señal, con lo que tiene un efecto de amortiguación. Se utiliza junto con *Control de velocidad en lazo cerrado* y *Control de velocidad en lazo abierto Flux* (parámetro. 1-00). Para una respuesta rápida utilice un tiempo integral corto. Sin embargo, si este tiempo es demasiado corto, el proceso se hace inestable. Si el tiempo de integral es largo, pueden producirse desviaciones importantes de la referencia requerida, debido a que el controlador de proceso tardará en compensar los errores.

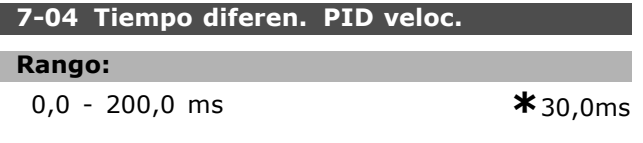

#### **Función:**

El factor diferencial no reacciona a un error constante. Sólo proporciona una ganancia si cambia el error. Cuanto más rápido se modifica el error, más elevada es la ganancia diferencial. La ganancia es proporcional a la velocidad a la que cambia el error. Se utiliza junto con Control de velocidad, lazo cerrado (par. 1-00).

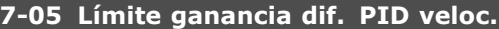

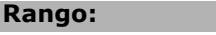

1.000 - 20.000 **\***5.000

#### **Función:**

Es posible ajustar un límite para la ganancia diferencial. Puesto que la ganancia D aumenta a frecuencias más altas, limitar la ganancia puede resultar útil. De este modo es posible obtener un término D variable en bajas frecuencias y un término D constante en altas frecuencias. Se utiliza con *Control de velocidad, lazo cerrado* (par. 1-00).

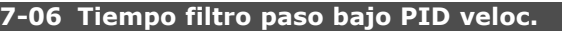

#### **Rango:**

1.0 -100,0 ms **\*** 10,0ms

#### **Función:**

El filtro de paso bajo reduce la influencia del control y amortigua las oscilaciones en la señal de realimentación. Esto es una ventaja, por ejemplo, si hay una gran cantidad de ruido en el sistema. Véase la ilustración.

Se utiliza con *Control de velocidad, lazo abierto* y Control de par, realimentación de velocidad (par. 1-00). Si se programa una constante de tiempo (τ) de 100 ms, por ejemplo, la frecuencia de corte del filtro de paso bajo será  $1/0,1 = 10$  RAD/s, que corresponde a  $(10/2 \times p) = 1.6$  Hz. El controlador PID sólo regulará una señal de realimentación que varíe con una frecuencia menor de 1,6 Hz. Si la señal de retroalimentación varía en una frecuencia superior a 1,6 Hz, el controlador PID no reaccionará.

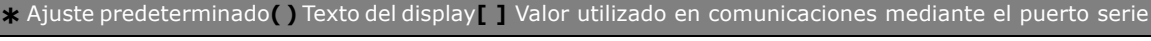

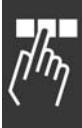

- 7

 $\epsilon$ ۰k

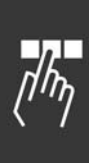

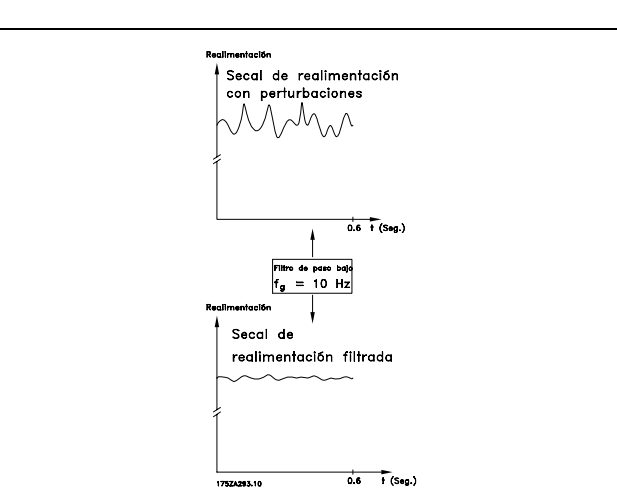

#### □ 7-2\* Ctrl. realim. proc.

Seleccione los recursos a utilizar para la realimentación del control PID de proceso, y cómo debe utilizarse esta realimentación.

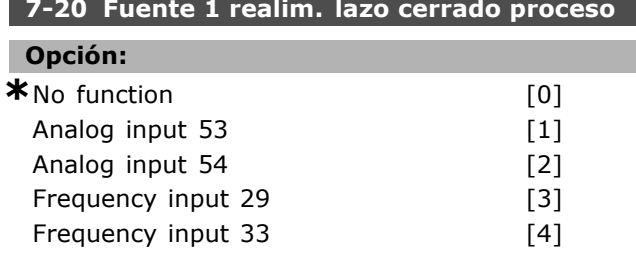

#### Función:

It is possible to add up to two different feedback signals to compose the actual feedback. This parameter defines which input on the frequency converter should be treated as the source of the first feedback signal.

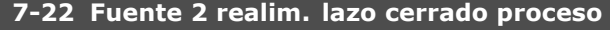

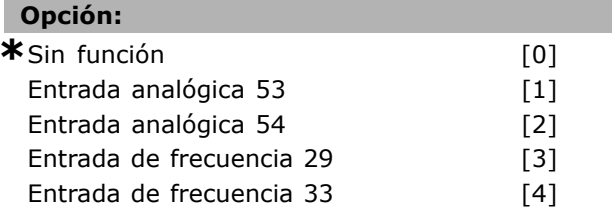

#### Función:

Se puede agregar hasta dos señales de realimentación diferentes para formar la realimentación real. Este parámetro define qué entrada del convertidor de frecuencia se debe tratar como fuente de la primera señal de realimentación.

#### □ 7-3\* Ctrl. PID proceso

Parámetros para configurar el controlador PID de proceso.

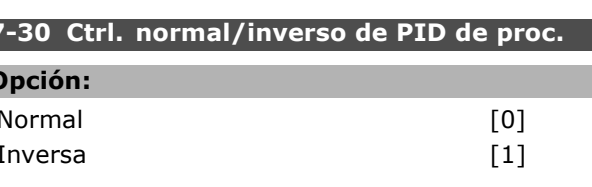

#### **Función:**

Se puede elegir si el controlador de proceso debe incrementar o reducir la frecuencia de salida. Esto se realiza con una diferencia entre la señal de referencia y la señal de realimentación.

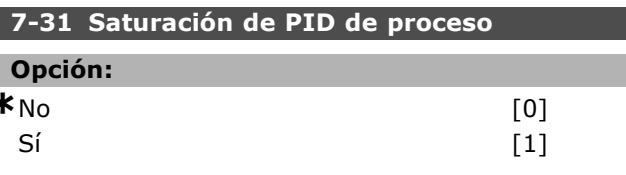

#### Función:

Es posible seleccionar si el controlador de proceso va a continuar regulando en un error incluso si no es posible incrementar o reducir la frecuencia de salida.

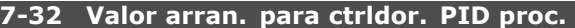

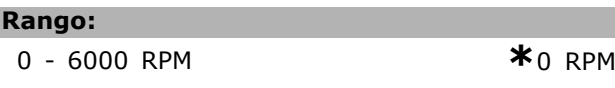

## Función:

F

Al activarse la señal de arranque, el convertidor reaccionará con control de velocidad en lazo abierto y siguiendo una rampa. Sólo cuando se alcance la velocidad de arranque programada cambiará a control de proceso.

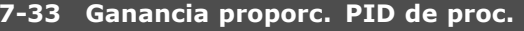

## Rango:

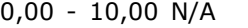

 $*_{0.01}$  N/A

Danfoss

#### Función:

La ganancia proporcional indica el número de veces que debe amplificarse el error entre el valor de referencia y la señal de realimentación.

#### 7-34 Tiempo integral PID proc.

Rango:  $0.01 - 10000.00$ 

 $*10000,00 s$ 

#### **Función:**

La integral proporciona una ganancia que se incrementa en un error constante entre el valor de referencia y la señal de realimentación. Es el tiempo de integral que necesita la integral para alcanzar una ganancia igual a la ganancia proporcional.

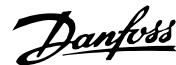

#### **7-35 Tiempo diferencial PID proc.**

#### **Rango:**

0,00 - 10,00 s **\***0,00 s

#### **Función:**

El diferencial no reacciona a un error constante. Sólo proporciona una ganancia cuando cambia el error. Cuanto más rápido se modifica el error, más elevada es la ganancia diferencial

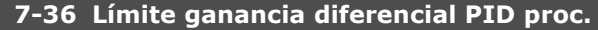

#### **Rango:**

1,0 - 50,0 N/A **\***5,0 N/A

#### **Función:**

Ajusta un límite para la ganancia diferencial (DG). La DG aumentará si se producen cambios rápidos. Limite la DG para obtener una ganancia de diferencial pura con cambios lentos y una ganancia de diferencial constante donde se producen cambios rápidos.

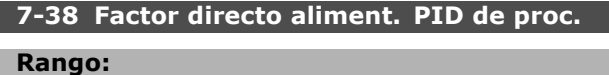

#### 0 - 500% **\***0%

#### **Función:**

El factor FF envía una parte grande o pequeña de la señal de referencia alrededor del control PID. De esta manera, el control PID sólo afecta a parte del control de señal.

Cualquier cambio de este parámetro tendrá de esta forma un efecto sobre la velocidad del motor. El factor FF proporciona una elevada dinámica cuando cambia el valor de referencia v menor sobremodulación.

El par. 7-38 está activo cuando el par. 1-00, Modo *Configuración,* está ajustado a [3] Proceso.

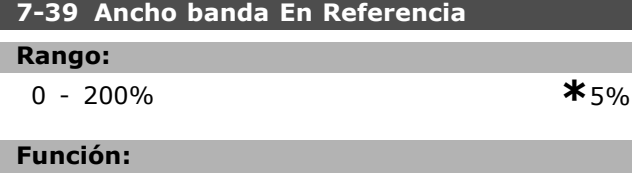

Cuando el error de control del PID (diferencia entre la referencia y la realimentación) es menor que el valor de este parámetro, el bit de estado On Reference se pone a 1.

## **¤ Parámetros: comunicaciones y opciones**

## " **8-0\* Ajustes generales 8-01 Puesto de control**

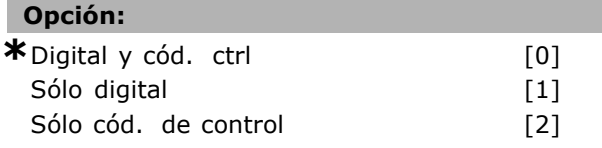

## **Función:**

Especifica el control como Entradas *digitales*, Código de *control*, o como ambos. Este parámetro anula los ajustes de los par. 8-50 al 8-56.

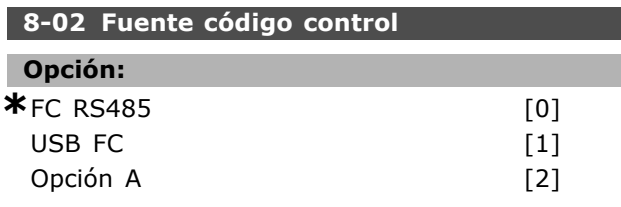

## **Función:**

Especifica la fuente del código de control, interfaz en serie u opción instalada. Durante la activación inicial, el convertidor de frecuencia ajusta automáticamente este parámetro a Opción A si detecta una opción de bus válida instalada en esta ranura. Si se elimina la opción, el convertidor de frecuencia detecta un cambio en la configuración y ajusta el par. 8-02 de nuevo al ajuste predeterminado *FC RS485*. El convertidor de frecuencia se desconecta. Si se instala una opción después de la conexión del equipo, el ajuste del par. 8-02 no cambia, pero el convertidor se desconecta y muestra en el display: Alarma 67 opción cambiada.

## 8-03 Valor de tiempo límite cód. ctrl.

#### **Rango:**

```
0.1 -18.000,0 s *1,0s
```
## **Función:**

Ajusta el tiempo máx. que debe transcurrir entre recepción de dos telegramas consecutivos. Si se supera este tiempo, esto indica que la comunicación serie se ha detenido. Se ejecutará entonces la función seleccionada en el par. 8-04.

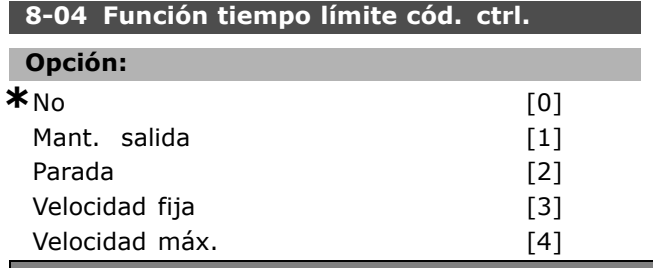

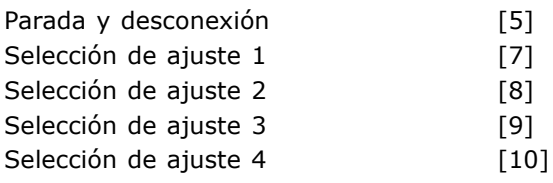

## **Función:**

Un código de control válido activa el contador del tiempo límite. Un DP V1 acíclico no activa el contador de tiempo límite.

La función de *tiempo límite* se activa si el código de control no se ha actualizado dentro del tiempo especificado en el par. 8-03, Tiempo límite cód.ctrol.

- No: El control a través del bus serie (Fieldbus o estándar) se reanuda, y utiliza el cód. de control más reciente.
- *Mantener frecuencia de salida:* Mantiene la frecuencia de salida hasta que se reanuda la comunicación.
- Parar con rearranque automático: Parar con reinicio automático cuando se reanude la comunicación.
- *Frecuencia de salida = frec. de JOG:* El motor funcionará a frecuencia de JOG hasta que se reanude la comunicación.
- *Frecuencia de salida = Freg.Máx.:* El motor funciona a máxima frecuencia hasta que se reanude la comunicación.
- Parada con desconexión: El motor se para. Necesitara reiniciar el convertidor de frecuencia, véase la explicación anterior.

## Seleccione el ajuste x:

Este tipo de función de tiempo límite se utiliza para cambiar el ajuste de un tiempo límite de código de control. Si la comunicación se reanuda provocando que la situación de tiempo límite desaparezca, el par. 8-05, *Función tiempo límite*, define si se reanuda el ajuste utilizado antes del tiempo límite o si se mantiene el ajuste asignado a la función de tiempo límite.

Tenga en cuenta que los siguientes parámetros deben configurarse para que el cambio de ajuste se produzca al producirse un tiempo límite. El par. 0-10, *Ajuste activo*, debe ajustarse como *Ajuste m˙ltiple* junto con el conjunto de enlaces relevantes en el par. 0-12, *Ajuste actual enlazado a*.

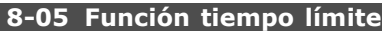

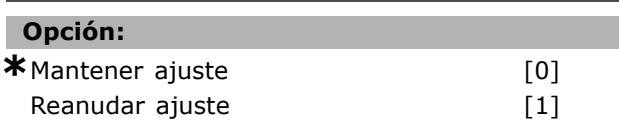

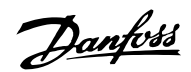

#### **Función:**

Define la acción después de recibir un código de control válido tras un tiempo límite. Sólo se aplica si el ajuste 1-4 ha sido seleccionado en el par. 8-04. *Mantener:* el convertidor de frecuencia mantiene el ajuste seleccionado en el par. 8-04 y muestra una advertencia hasta que cambia el estado del par. 8-06. A continuación, el convertidor reanuda su ajuste original.

*Reanudar:* el convertidor de frecuencia reanuda con el ajuste original.

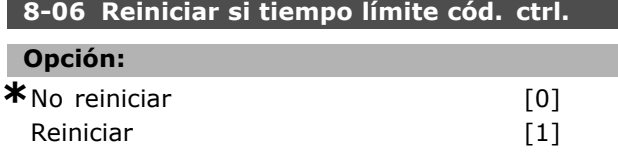

#### **Función:**

Utilizado para que el convertidor de frecuencia regrese al ajuste original después del tiempo límite de cód. de control. Si se ajusta el valor a "*Reiniciar*" [1], regresa a "*No reiniciar*" [0].

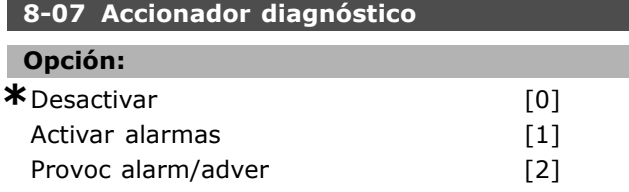

#### **Función:**

Activa y controla la función de diagnóstico del convertidor de frecuencia y permite la ampliación de los datos de diagnóstico hasta 24 bytes.

- Desactivar: los datos ampliados del diagnóstico no se envían aunque aparezcan en el convertidor de frecuencia.
- *Activar alarmas*: los datos ampliados del diagnóstico se envían cuando una o más alarmas aparecen en el par. de alarma 16-90 o en el 9-53.
- *Provoc alarm/adver*: los datos ampliados del diagnóstico se envían si una o más alarmas aparecen en los par. de alarma 16-90, 9-53 o en el par. de advertencia 16-92.

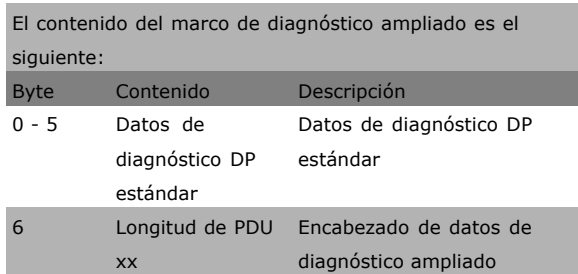

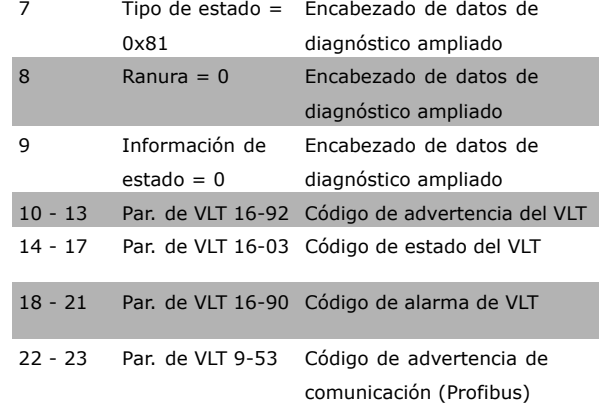

Danfoss

Activar el diagnóstico puede aumentar el tráfico del bus. No todos los tipos de fieldbus soportan las funciones de diagnóstico.

## □ 8-1\* Aj. cód. ctrl.

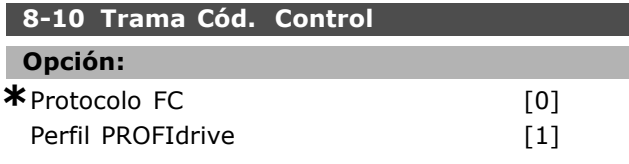

#### **Función:**

Selecciona la interpretación del código de control y del código de estado. La opción instalada en la ranura A determina la selección válida.

#### □ 8-3<sup>\*</sup> Ajuste puerto FC

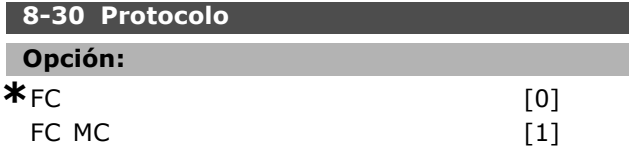

## **Función:**

Selec. protocolo para puerto FC (estándar).

### **8-31 Dirección**

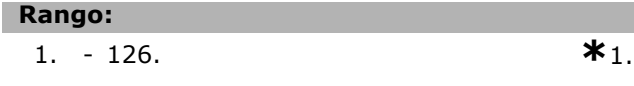

## **Función:**

Selección de la dirección del puerto FC (estándar). Rango válido: 1 - 126.

#### **8-32 Veloc. baudios port FC**

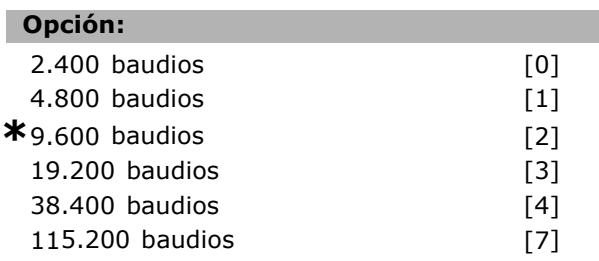

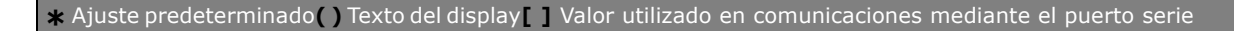

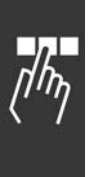

## **Función:** Selec. veloc. en baudios para puerto FC (estándar). **8-35 Retardo respuesta mÌn.**

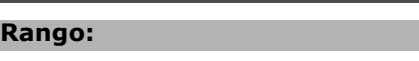

1. - 500. ms **\***10.ms

## **Función:**

Especifica un tiempo retardo mín. entre recibir una petición y transmitir una respuesta. Se puede usar para reducir retardo de procesamiento del módem.

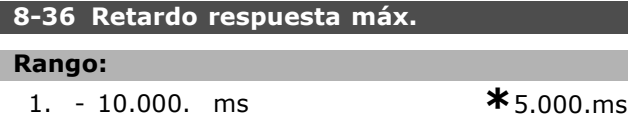

## **Función:**

Especifica el tiempo de retardo máx. permitido entre transmitir una petición y esperar una respuesta. Si se supera este retardo se provoca un evento de tiempo límite (time-out) de código de control.

# 8-37 Retardo máx. intercarac.

**Rango:**

0 -30 ms **\***25 ms

#### **Función:**

Máximo tiempo de espera entre dos bytes recibidos. Garantiza el tiempo límite, si la transmisión es interrumpida.

Nota: esto será así solamente si se selecciona el protocolo FC MC en el par. 8-30.

## " **8-5\* Digital/Bus**

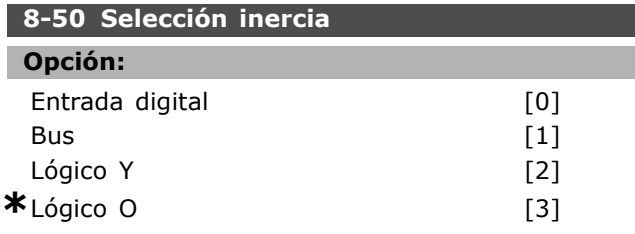

#### **Función:**

Permite seleccionar entre los terminales (entradas digitales) y el bus, o ambos, para el control de la función de inercia.

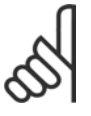

## $iNOTA!$

Este parámetro está solamente activo si el par. 8-01, *Puesto de control*, se ajusta como [0], *CÛdigo digital y de control*.

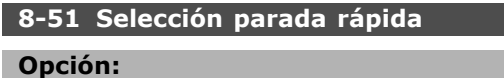

Entrada digital [0]

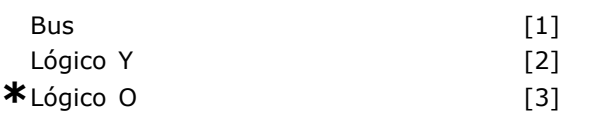

#### **Función:**

Permite elegir si se controla la función de parada rápida mediante terminales (entradas digitales), mediante el bus, o mediante ambos.

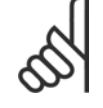

## **°NOTA!:**

Este parámetro está solamente activo si el par. 8-01, *Puesto de control*, se ajusta como [0], *CÛdigo digital y de control*.

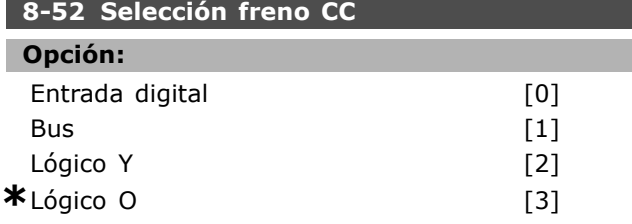

## **Función:**

Permite elegir el control del freno CC mediante los terminales (entradas digitales), a través del bus, o utilizando ambos.

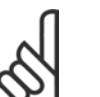

# $i$ **NOTA!:**

Este parámetro está solamente activo si el par. 8-01, *Puesto de control*, se ajusta como [0], *CÛdigo digital y de control*.

## **8-53 Selec. arranque**

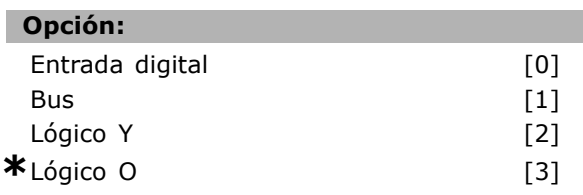

## **Función:**

Elija entre controlar el convertidor de frecuencia mediante los terminales (entrada digital), el bus o ambos.

Si selecciona *Bus*, sólo puede activar el comando de Arranque si se transmite mediante el puerto de comunicación serie o la opción fieldbus. Si selecciona Lógico Y, también debe activar el comando mediante una de las entradas digitales. Si selecciona *LÛgico O*, también puede activar el comando de arranque mediante una de las entradas digitales.

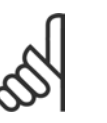

## **°NOTA!:**

Este parámetro está solamente activo si el par. 8-01, *Puesto de control*, se ajusta como [0], *CÛdigo digital y de control*.

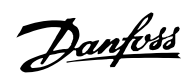

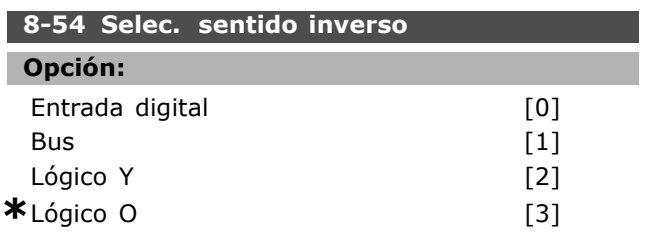

#### **Función:**

Elija entre controlar el convertidor de frecuencia mediante los terminales (entrada digital), el bus o ambos.

Si selecciona *Bus*, solo podrá activar el comando de cambio de sentido si se transmite mediante el puerto de comunicación serie o mediante la opción fieldbus. Si selecciona *Lógico Y*, también debe activar el comando mediante una de las entradas digitales. Si selecciona *Lógico O*, también puede activar el comando de cambio de sentido mediante una de las entradas digitales.

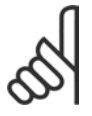

## **°NOTA!:**

Este parámetro está solamente activo si el par. 8-01, *Puesto de control*, se ajusta como [0], *CÛdigo digital y de control*.

#### **8-55 Selec. ajuste**

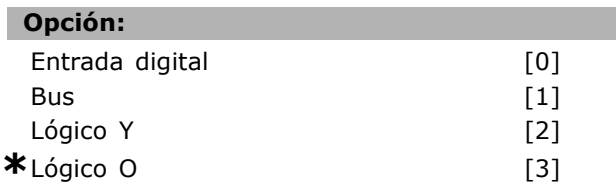

#### **Función:**

Elija entre controlar el convertidor de frecuencia mediante los terminales (entrada digital),

## el bus o ambos.

Si selecciona *Bus*, sólo podrá activar la Selección de ajuste si se transmite mediante el puerto de comunicación serie o mediante la opción fieldbus. Si selecciona *Lógico Y*, debe también activar el comando mediante una de las entradas digitales. Si selecciona *Lógico O*, también podrá activar el comando de ajustes mediante una de las entradas digitales.

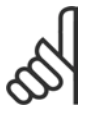

## **°NOTA!:**

Este parámetro está solamente activo si el par. 8-01, *Puesto de control*, se ajusta como [0], *CÛdigo digital y de control*.

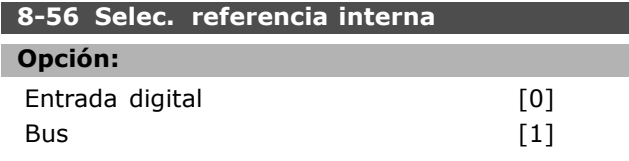

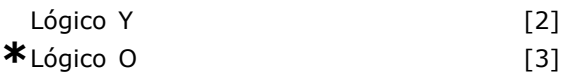

#### **Función:**

Elija entre controlar el convertidor de frecuencia mediante los terminales (entrada digital), el bus o ambos.

Si selecciona *Bus*, sólo podrá activar el comando Referencia interna si se transmite mediante el puerto de comunicación serie o mediante la opción fieldbus. Si selecciona *Lógico Y*, también debe activar el comando mediante una de las entradas digitales. Si selecciona *Lógico O*, también podrá activar el comando de Referencia interna mediante una de las entradas digitales.

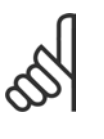

## **°NOTA!:**

Este parámetro está solamente activo si el par. 8-01, *Puesto de control*, se ajusta como [0], *CÛdigo digital y de control*.

#### " **8-9\* Vel. fija bus1 8-90 Veloc Bus Jog 1**

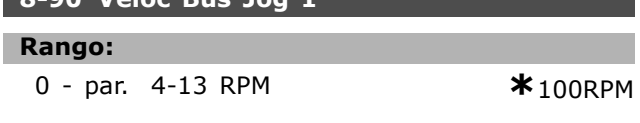

#### **Función:**

Ajusta una veloc. fija (jog) que se activa con el puerto serie u opción bus.

#### **8-91 Veloc Bus Jog 2**

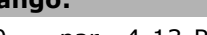

0. - par. 4-13 RPM **\***200.RPM

#### **Función:**

**Rango:**

Ajusta una veloc. fija (jog) que se activa con el puerto serie u opción bus

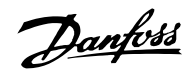

Danfoss

 $\equiv$  Instrucciones de programación  $\equiv$ 

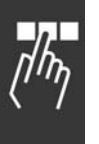

# " **Par·metros: Profibus**

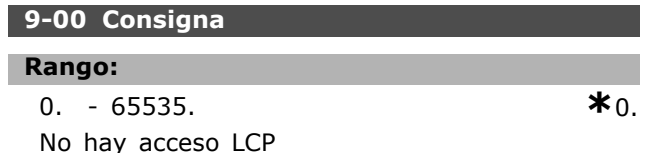

#### **Función:**

Recibe referencia de un maestro Clase 2. Si la prioridad de control está establecida para Maestro Clase 2, la ref. para el conv. frec. se toma de este par., mientras la ref. cíclica se ignora.

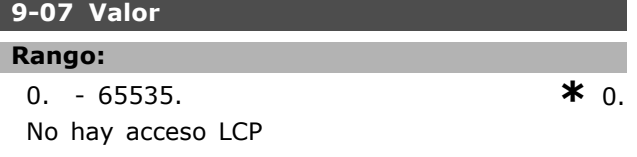

## **Función:**

Proporciona el MAV para un Maestro Clase 2. El par. es válido en la prioridad de control establecida para Maestro Clase 2.

#### **9-15 Config. escritura PCD**

Array [10]

#### **Opción:**

Ninguno 3-02 Referencia mínima 3-03 Referencia máxima 3-12 Valor de enganche/arriba-abajo 3-41 Rampa 1, tiempo acel. rampa 3-42 Rampa 1 tiempo desacel. rampa 3-51 Rampa 2, tiempo acel. rampa 3-52 Rampa 2 tiempo desacel. rampa 3-80 Tiempo rampa veloc. fija 3-81 Tiempo rampa parada rápida 4-11 Límite inferior de velocidad del motor in the control of the control of the control of the control of the control of the control of the control of the control of the control of the control of the control of the control of the control of the control of 4-13 Límite superior de velocidad del motor [RPM] 4-16 Modo motor límite de par 4-17 Modo generador límite de par 8-90 Veloc Bus Jog 1 8-91 Veloc Bus Jog 2 16-80 Fieldbus CTW 1 16-82 Fieldbus REF 1

#### **Función:**

Asigna diferentes parámetros a los PCD 3 al 10 de los PPOs (el número de PCDs depende del tipo de PPO). Los valores en el PCD del 3 al 10 se escriben en los parámetros seleccionados como valores de datos.

## **9-16 Config. lectura PCD**

Array [10]

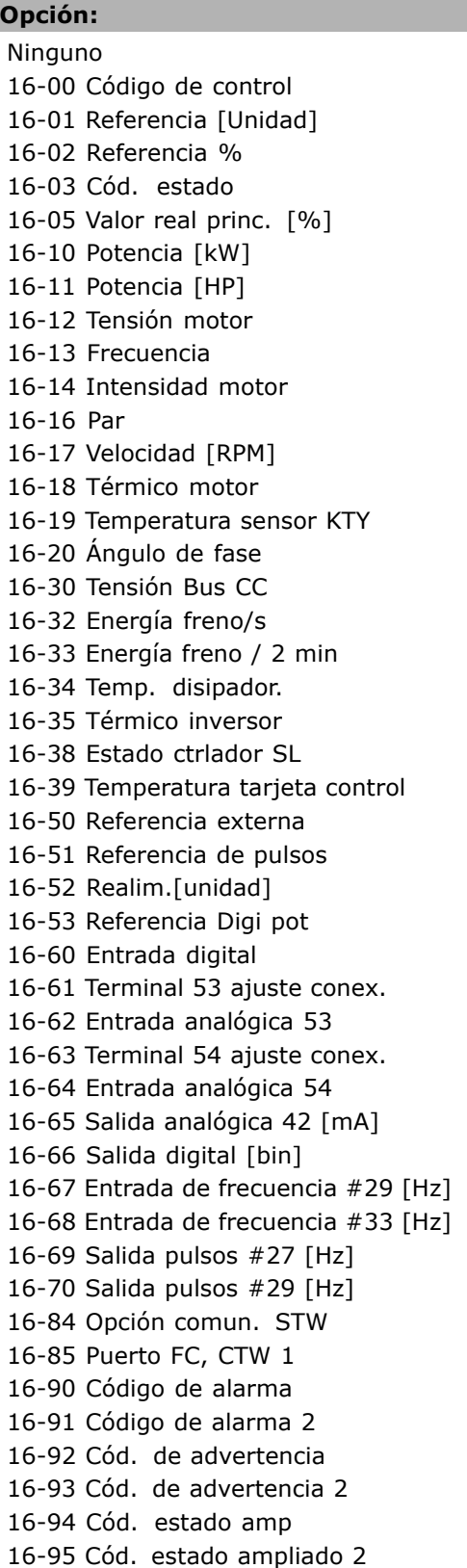

#### **Función:**

Asigna diferentes parámetros a los PCD 3 al 10 de los PPOs (el número de PCDs depende del tipo de PPO). Los PCD 3-10 contendrán el valor de datos real de los parámetros seleccionados.

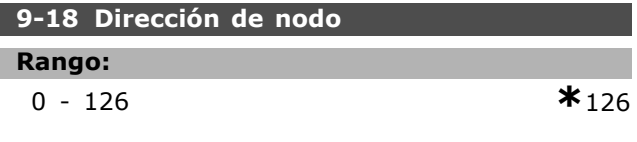

## **Función:**

La dirección ProfiBus se puede seleccionar mediante este parámetro o con microswitches. Este parámetro sólo tiene efecto si la dirección seleccionada por hardware es la 127 (todos los interruptores "on"). De lo contrario, el parámetro mostrará el ajuste real de los microswitches.

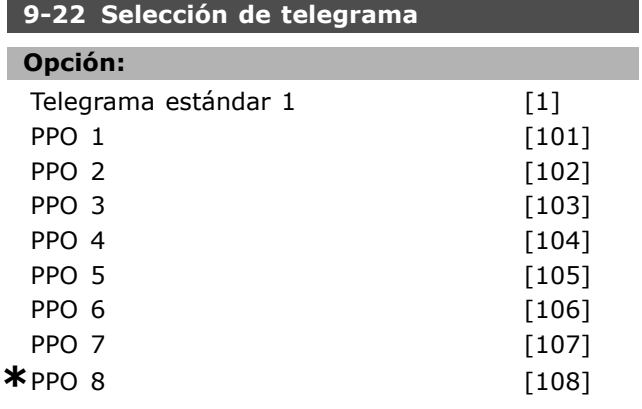

#### **Función:**

Muestra el tipo de telegrama configurado por el master Profibus.

#### **9-23 Páram. para señales**

Matriz [1000]

## **Opción:**

Ninguno 3-02 Referencia mínima 3-03 Referencia máxima 3-12 Valor de enganche/arriba-abajo 3-41 Rampa 1 tiempo acel. rampa 3-42 Rampa 1, tiempo desacel. rampa 3-51 Rampa 2, tiempo acel. rampa 3-52 Rampa 2 tiempo desacel. rampa 3-80 Tiempo rampa veloc. fija 3-81 Tiempo rampa parada rápida 4-11 Límite bajo veloc. motor 4-13 Límite alto veloc. motor 4-16 Modo motor límite de par 4-17 Modo generador límite de par 7-28 Realimentación mínima

7-29 Realimentación máxima 8-90 Veloc. bus Jog 1 8-91 Veloc.Bus Jog 2 16-00 Código de control 16-01 Referencia [Unidad] 16-02 Referencia % 16-03 Cód. estado 16-04 Valor real princ. [Unidad] 16-05 Valor real princ [%] 16-10 Potencia [kW] 16-11 Potencia [CV] 16-12 Tensión motor 16-13 Frecuencia 16-14 Intensidad motor 16-16 Par 16-17 Velocidad [RPM] 16-18 TÈrmico motor 16-19 Temperatura sensor KTY 16-21 Ángulo motor 16-30 Tensión bus CC 16-32 Energía freno / s 16-33 Energía freno / 2 min 16-34 Temp. disipador 16-35 TÈrmico inversor 16-38 Estado ctrlador SL 16-39 Temp. tarjeta control. 16-50 Referencia externa 16-51 Referencia de pulsos 16-52 Realimentación [Unidad] 16-53 Referencia Digi pot 16-60 Entrada digital 16-61 Terminal 53 ajuste conex 16-62 Entrada analógica 53 16-63 Terminal 54 ajuste conex 16-64 Entrada analógica 54 16-65 Salida analógica 42 [mA] 16-66 Salida digital [bin] 16-67 Frec. Entrada #29 [Hz] 16-68 Frec. Entrada #33 [Hz] 16-69 Salida pulsos #27 [Hz] 16-70 Salida pulsos #29 [Hz] 16-80 Fieldbus CTW 1 16-82 Fieldbus REF 1 16-84 Opción comun. STW 16-85 Puerto FC CTW 1 16-90 Código de alarma 16-91 CÛdigo de alarma 2 16-92 Cód. de advertencia 16-93 Cód. de advertencia 2 16-94 Cód. estado amp 16-95 Cód. estado amp 2 34-01 PCD 1 escritura en MCO 34-02 PCD 2 escritura en MCO

Danfoss

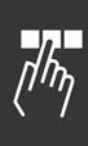

34-03 PCD 3 escritura en MCO 34-04 PCD 4 escritura en MCO 34-05 PCD 5 escritura en MCO 34-06 PCD 6 escritura en MCO 34-07 PCD 7 escritura en MCO 34-08 PCD 8 escritura en MCO 34-09 PCD 9 escritura en MCO 34-10 PCD 10 escritura en MCO 34-21 PCD 1 lectura desde MCO 34-22 PCD 2 lectura desde MCO 34-23 PCD 3 lectura desde MCO 34-24 PCD 4 lectura desde MCO 34-25 PCD 5 lectura desde MCO 34-26 PCD 6 lectura desde MCO 34-27 PCD 7 lectura desde MCO 34-28 PCD 8 lectura desde MCO 34-29 PCD 9 lectura desde MCO 34-30 PCD 10 lectura desde MCO 34-40 Entradas digitales 34-41 Salidas digitales 34-50 Posición real 34-51 Posición ordenada 34-52 Posición real del maestro 34-53 Posición de índice del esclavo 34-54 Posición de índice del maestro 34-55 Posición de la curva 34-56 Error de pista 34-57 Error de sincronización 34-58 Velocidad real 34-59 Velocidad real del maestro 34-60 Estado de sincronización 34-61 Estado del eje

34-62 Estado del programa

## **Función:**

Contiene una lista de señales que puede introducir en los par. 9-15 y 9-16.

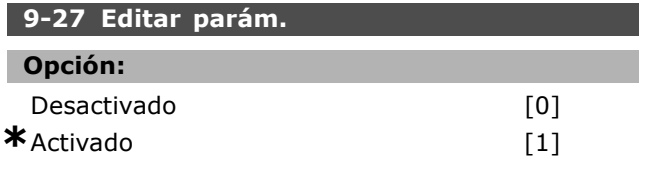

## **Función:**

Puede editar parámetros mediante Profibus, la interfaz estándar RS485 o el LCP. Desactive la edición mediante Profibus con este parámetro.

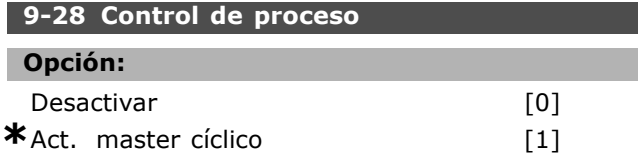

#### **Función:**

El control de proceso (ajuste de código de control, referencia de velocidad y datos de proceso) es posible mediante Profibus o la interfaz RS485 estándar, pero no con ambos al mismo tiempo. El control local siempre es posible mediante el LCP. El control mediante control de proceso es posible con cualquier terminal o bus que dependa del ajuste de los par. 8-50 al 8-56.

- Desactivar: Desactiva el control de proceso mediante Profibus y permite el control de proceso mediante RS485 estándar.

- Act. maestro cíclico: Permite el control de proceso mediante el Profibus Maestro Clase 1, y desactiva el control de proceso mediante bus RS485 estándar o Maestro Clase 2.

#### **9-44 Contador mensajes de fallo**

#### **Rango:**

0 - 65535 N/A **\***0 N/A

### **Función:**

Indica el número de alarmas almacenadas actualmente en el par. 9-47. La capacidad máxima del buffer es de 8 eventos de error.

#### **9-45 CÛdigo de fallo**

#### **Rango:**

0 - 0 N/A **\***0 N/A

## **Función:**

Este parámetro contiene el código de alarma de todos los mensajes de alarma emitidos. La capacidad máxima del buffer es de 8 eventos de error.

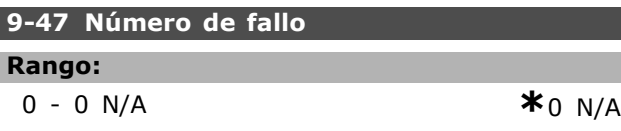

#### **Función:**

Este parámetro contiene el número de alarma (p. ej. 2 para error de cero activo, y 4 para pérdida de fase de alimentación) que se produce para un evento La capacidad máxima del buffer es de 8 eventos de error.

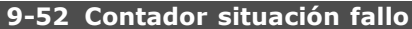

#### **Rango:**

0 - 1000 N/A **\***0 N/A

 $-$  Instrucciones de programación  $-$ 

**Función:** 

Este parámetro contiene la cantidad de eventos almacenados actualmente desde el último reinicio o arranque. El par. 9-52 se incrementa para cada evento (mediante opción Profibus o AOC).

# **9-53 CÛd. de advert. Profibus Opción:**

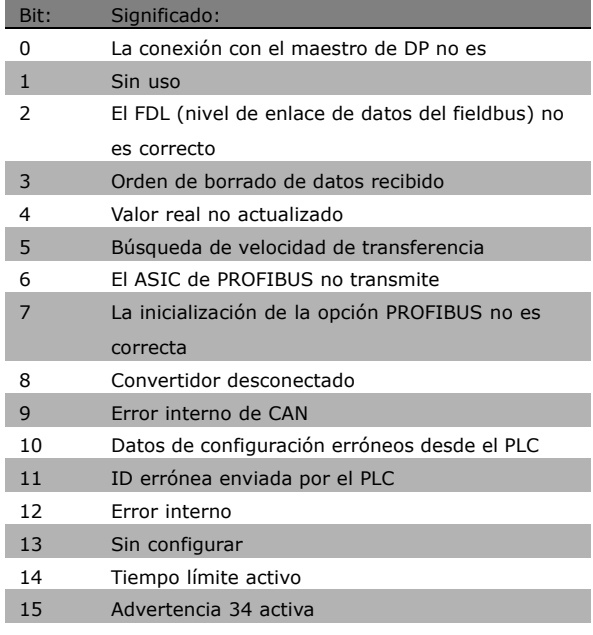

#### **Función:**

Muestra advert. de comunicación de Profibus.

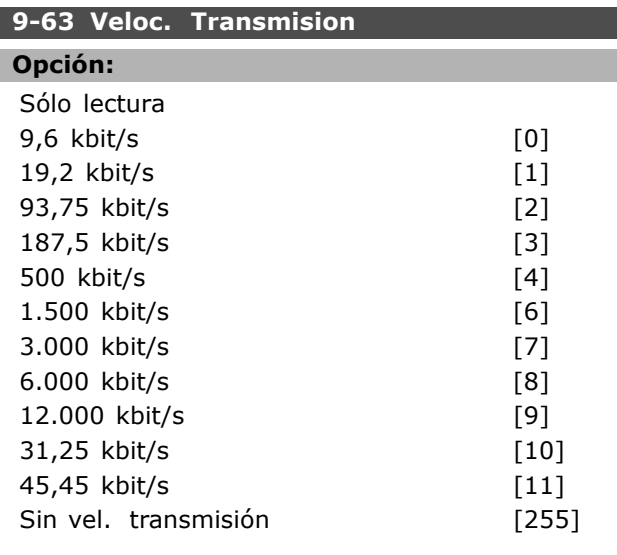

#### **Función:**

Visualiza la actual velocidad en baudios de Profibus. El master Profibus ajusta automáticamente la velocidad en baudios.

## **9-64 Identificación dispos.**

## Matriz [10]

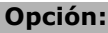

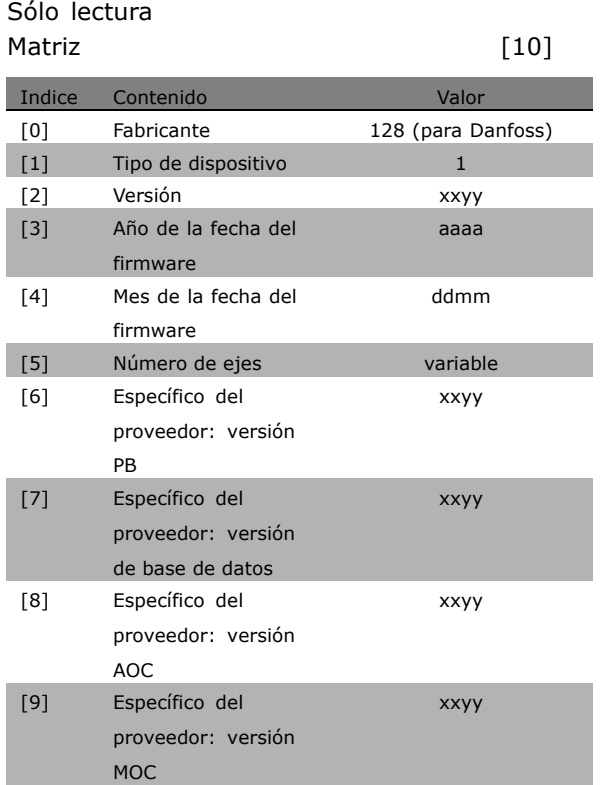

## **Función:**

Parámetro de identificación del dispositivo. El tipo de datos es "Matriz[n] de Unsigned16". La asignación de los primeros subíndices se define y se muestra en la tabla anterior.

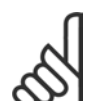

## **°NOTA!:**

Este parámetro no está visible a través de LCP.

#### **9-65 N˙mero perfil Profibus**

#### **Opción:**

Sólo lectura 0-0 **\*** <sup>0</sup>

## **Función:**

Contiene la identificación de perfil. El byte 1 contiene el número de perfil y el byte 2 el número de versión del perfil.

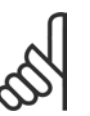

## $i$ **NOTA!:**

Este parámetro no está visible a través de LCP.

#### **9-71 Grabar valores de datos**

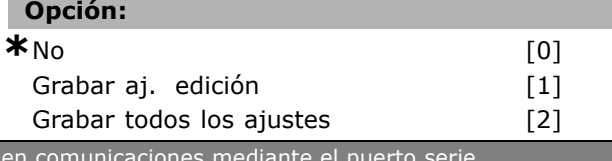

\* Ajuste predeterminado **)** Texto del display | Valor utilizado

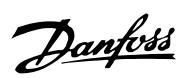

## **Función:**

Los valores de parámetros cambiados mediante Profibus no se almacenan de forma automática en la memoria no volátil. Utilice este parámetro para activar una función que almacene todos los valores de parámetros en la EEPROM. De este modo, retendrá los valores de parámetros al desconectar la unidad.

- [0] No: La función de almacenamiento está inactiva.

- [1] Grabar ajuste en edición: Todos los valores de parámetros del ajuste seleccionado en el par. 9-70 se almacenarán en la EEPROM.

El valor regresa a [0] cuando se guardan todos los valores.

-[2] Grabar todos los ajustes: Todos los valores de parámetros para todos los ajustes se almacenan en la EEPROM. El valor regresa a [0] Off cuando se almacenan todos los valores de parámetros.

#### **9-70 Editar ajuste**

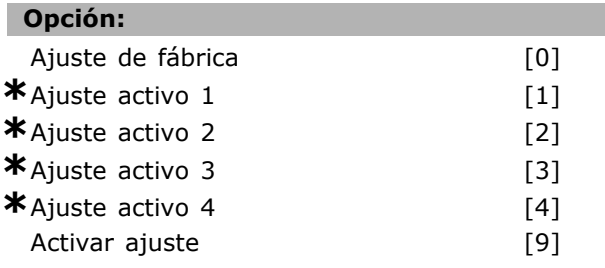

#### **Función:**

Editar ajuste. Se puede elegir entre editar la selección del ajuste activo (par. 0-10) o editar un determinado número de ajuste. Este parámetro es el mismo para LCP y los buses.

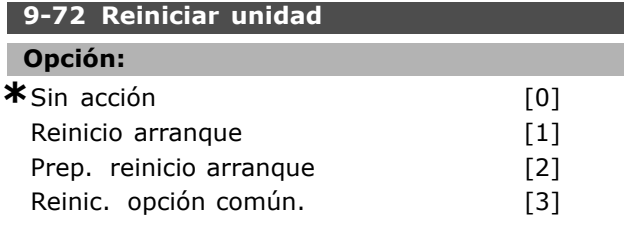

## **Función:**

Reinicia el conv. frec. (como ciclo-potencia). El convertidor de frecuencia desaparecerá del bus, lo que puede causar un error de comunicación del maestro.

#### **9-80 Parámetros definidos (1)**

Array [116]

#### **Opción:**

No hay acceso LCP

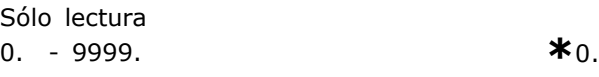

Danfoss

#### **Función:**

Mantiene una lista de todos los parámetros definidos del convertidor de frecuencia para Profibus.

#### **9-81 Parámetros definidos (2)**

Array [116]

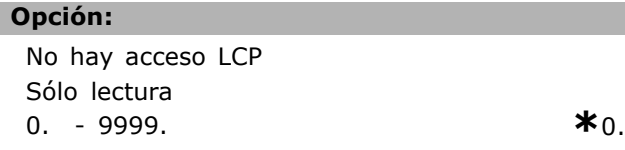

#### **Función:**

Mantiene una lista de todos los parámetros definidos del convertidor de frecuencia para Profibus.

#### **9-82 Parámetros definidos (3)**

Array [116]

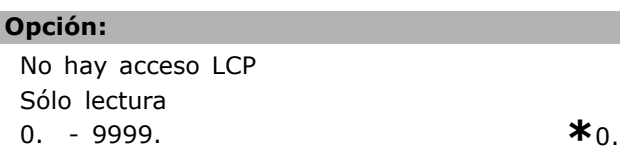

#### **Función:**

Mantiene una lista de todos los parámetros definidos del convertidor de frecuencia disponibles para Profibus.

#### **9-83 Parámetros definidos (4)**

Array [116]

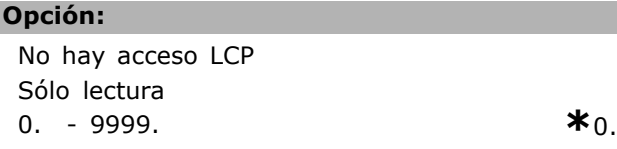

#### **Función:**

ı

Mantiene una lista de todos los parámetros definidos del convertidor de frecuencia disponibles para Profibus.

#### **9-90 Parámetros cambiados (1)**

Array [116]

#### **Opción:**

No hay acceso LCP Sólo lectura 0. - 9999. **\***0.

 $-$  Instrucciones de programación  $-$ 

#### **Función:**

Mantiene una lista de todos los parámetros del convertidor de frecuencia diferentes al ajuste por defecto.

#### **9-91 Parámetros cambiados (2)**

Array [116]

#### **Opción:**

No hay acceso LCP Sólo lectura 0. - 9999. **\***0.

## **Función:**

Mantiene una lista de todos los parámetros del convertidor de frecuencia diferentes al ajuste por defecto.

#### **9-92 Parámetros cambiados (3)**

Array [116]

## **Opción:**

No hay acceso LCP Sólo lectura 0 - 9999 **\***<sup>0</sup>

#### **Función:**

Mantiene una lista de todos los parámetros del convertidor de frecuencia diferentes al ajuste por defecto.

#### **9-93 Parámetros cambiados (4)**

Array [116]

#### **Opción:**

No hay acceso LCP Sólo lectura 0 - 9999 **\***<sup>0</sup>

## **Función:**

Mantiene una lista de todos los parámetros del convertidor de frecuencia diferentes al ajuste por defecto.

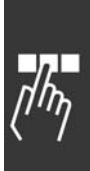

Danfoss

## " **Par·metros: Fieldbus DeviceNet CAN**

#### " **10-0\* Ajustes comunes 10-00 Protocolo CAN**

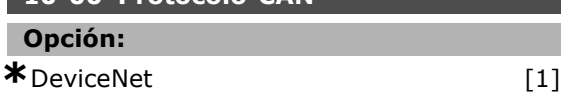

## **Función:**

Selección del protocolo CAN.

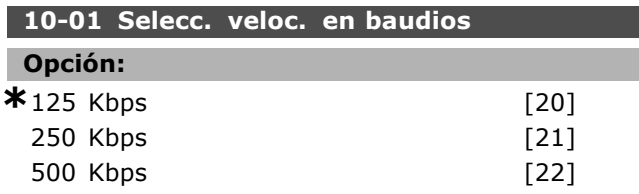

## **Función:**

Selección de veloc. de transmisión de DeviceNet. La selección debe ajustarse a la velocidad de transmisión del master y de los demás nodos de DeviceNet.

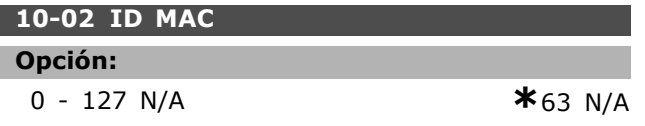

## **Función:**

Selección de la dirección de estación. Todas las estaciones conectadas a la misma red DeviceNet deben tener una dirección inequívoca.

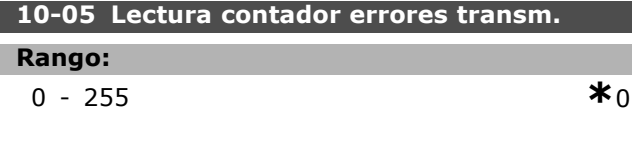

## **Función:**

Una lectura del contador de errores de transmisión del controlador CAN desde el ˙ltimo encendido.

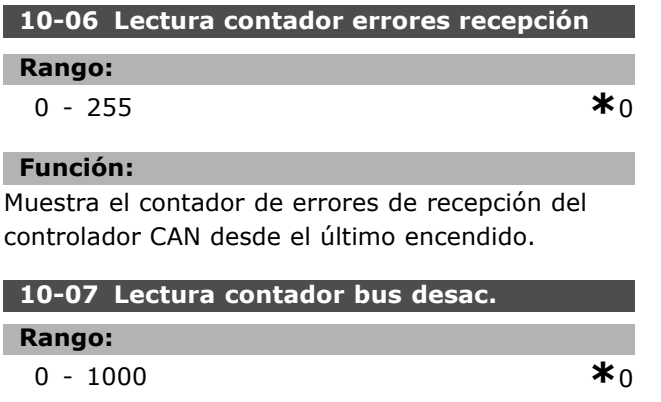

## **Función:**

Muestra el nº de eventos de bus desactivado producidos desde el último encendido.

## " **10-1\* DeviceNet**

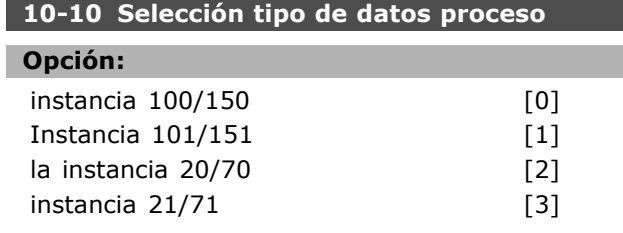

Danfoss

## **Función:**

I

Permite elegir entre 6 instancias diferentes para la transmisión de datos. Las instancias 100/150 y 101/151 son específicas de Danfoss. Las instancias 20/70, 21/71, 22/72 y 23/73 son perfiles de unidades CA específicas de ODVA. Un cambio en este parámetro no se ejecutará hasta la siguiente puesta en marcha.

#### **10-11 Escritura config. datos proceso**

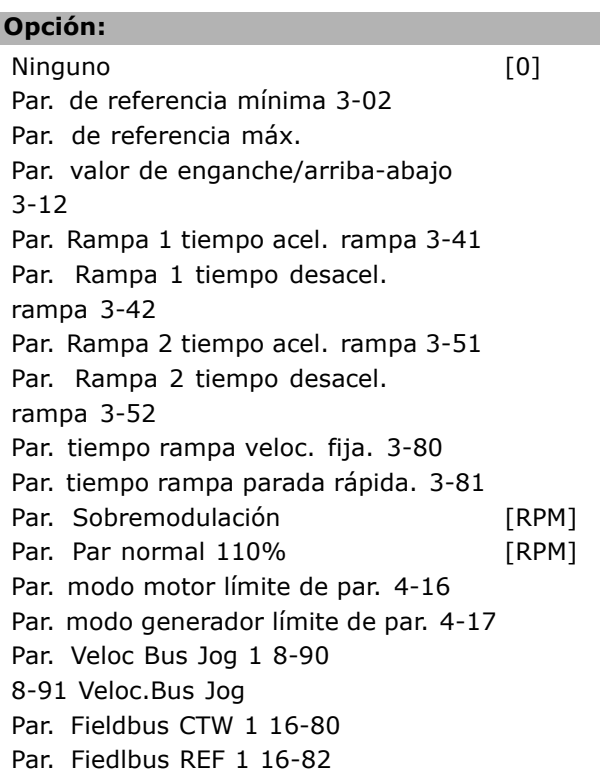

## **Función:**

Se utiliza para los ejemplos de montaje E/S predefinidos. Se utilizan solamente 2 elementos  $[1,2]$  de esta matriz. Todos los elementos están ajustados a 0 por defecto. Este parámetro sólo puede utilizarse para el caso 101/151.

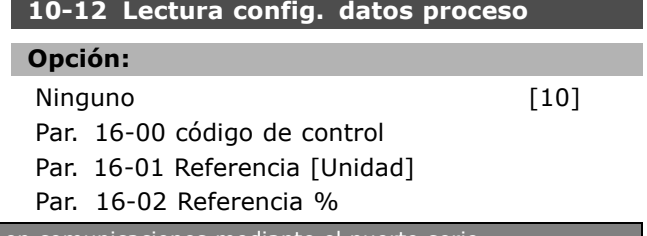

Par. 16-03 cód. estado. Par. 16-10 Potencia [kW] Par. 16-11 Potencia [HP] Par. 16-12 Tensión motor Par. 16-13 Frecuencia Par. 16-14 Intensidad motor Par. 16-16 Par Par. 16-17 Velocidad [RPM] Par. 16-18 Térmico motor Par. 16-19 Temperatura sensor KTY Par. 16-20 Ángulo de fase Par. 16-30 Tensión Bus CC Par. 16-32 Energía freno / s Par. 16-33 Energía freno / 2 min. Par. 16-34 Temp. disipador. Par. 16-35 Térmico inversor Par. 16-38 Estado ctrlador SL Par. 16-39 Temperatura tarjeta control. Par. 16-50 Referencia externa Par. 16-51 Referencia de pulsos Par. 16-52 Realim.[unidad] Par. 16-53 Referencia Digi pot Par. 16-63 Terminal 54 ajuste conex. Par. 16-62 Entrada analógica 53 Par. 16-63 Terminal 54 ajuste conex. Par. 16-64 Entrada analógica 54 Par. 16-65 Salida analógica 42 [mA] Par. 16-66 Salida digital [bin] Par. 16-67 Entrada de frecuencia #29 [Hz] Par. 16-68 Entrada de frecuencia #33 [Hz] Par. 16-69 Salida pulsos #27 [Hz] Par. 16-70 Salida pulsos #29 [Hz] Par. 16-84 Opción comun.STW Par. 16-85 Puerto FC CTW 1 Par. 16-90 Código de alarma Par. 16-91 Código de alarma 2 Par. 16-92 Cód. de advertencia Par. 16-93 Cód. de advertencia 2 Par. 16-94 Cód. estado amp Par. 16-95 Cód. estado ampliado 2

#### **Función:**

Se utiliza para los ejemplos de montaje E/S predefinidos. Se utilizan solamente 2 elementos [1,2] de esta matriz. Todos los elementos están ajustados a 0 por defecto.

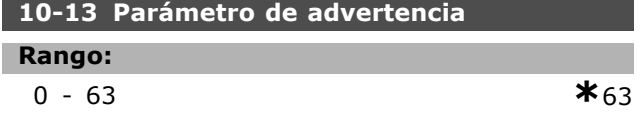

#### **Función:**

 $\equiv$  Instrucciones de programación  $\equiv$ 

Lectura de mensajes de advertencia mediante un bus estándar o DeviceNet. Este parámetro no está disponible a través de LCP, pero el mensaje de advertencia puede verse si se selecciona COD.AVISO COM para su lectura en la pantalla. Se asigna un bit a cada advert.(consulte lista del manual).

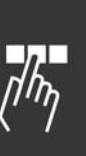

Danfoss

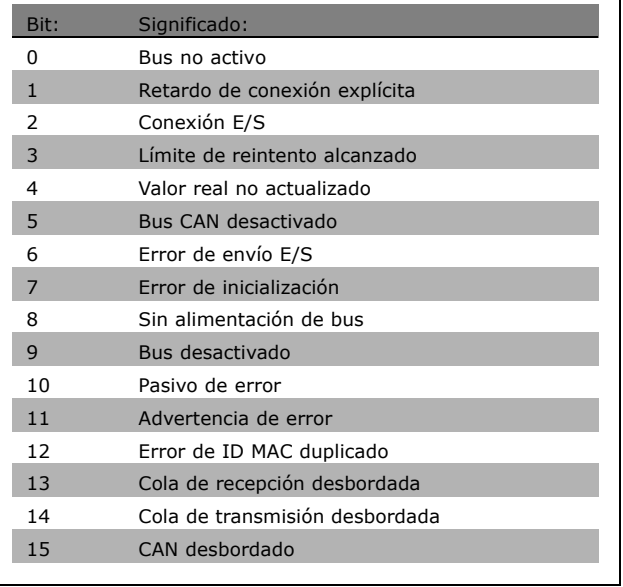

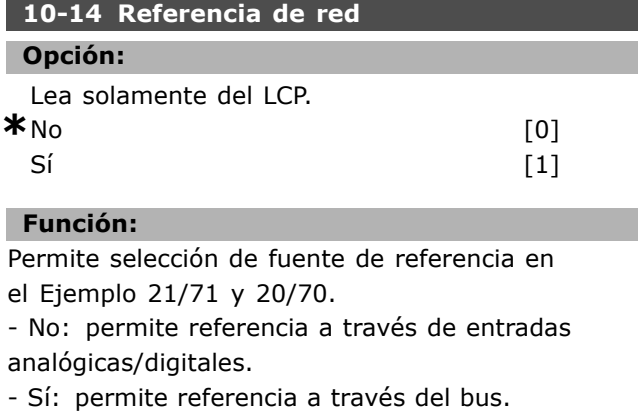

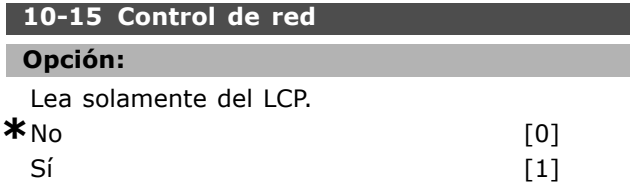

## **Función:**

Permite selección de fuente de control en Ejemplo 21/71 y 20-70.

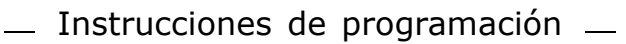

- No: permite el control a través de entradas analógicas/digitales.

- Sí: permite el control a través del bus.

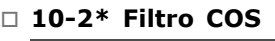

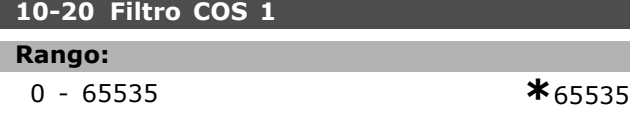

#### **Función:**

Ajusta la máscara de filtro para el código de estado. En el func. en modo COS (Cambio de estado), puede filtrar bits en el código de estado para que no se envíen si cambian.

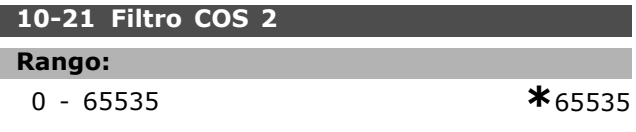

#### **Función:**

Ajuste máscara de filtro para valor real principal. En el func. en modo COS (Cambio de estado), puede filtrar bits en el valor actual principal que no deben enviarse si hay cambios.

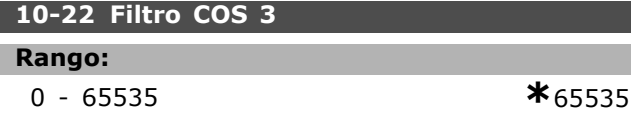

### **Función:**

Ajusta la máscara de filtro para PCD 3. En el funcionamiento en modo COS (Cambio de estado), puede filtrar bits en PCD 3 que no deben enviarse si hay cambios.

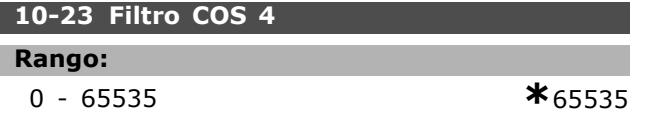

#### **Función:**

Ajusta la máscara de filtro para PCD 4. En el funcionamiento. en modo COS (Cambio de estado), puede filtrar bits en PCD 4 que no deben enviarse si hay cambios.

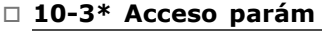

**10-30 Índice Array** 

#### **Rango:**

0 - 65536 **\***<sup>0</sup>

## **Función:**

Este parámetro se utiliza para acceder a los parámetros de la lista.

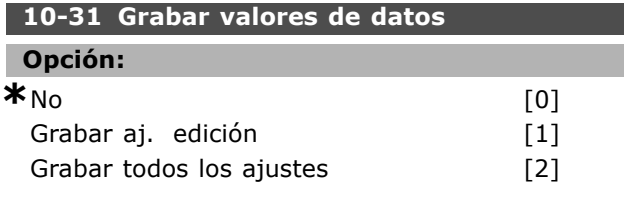

Danfoss

## **Función:**

El par. 10-31 se usa para activar el almacenamiento de datos en memoria no volátil.

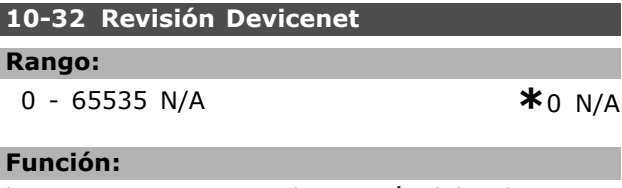

El par. 10-32 se usa para la creación del archivo EDS.

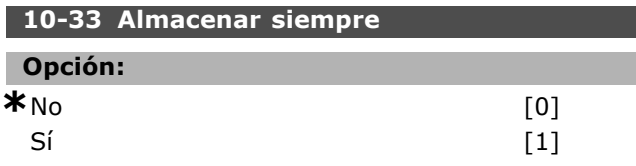

## **Función:**

Este parámetro establece si los datos de parámetros recibidos a través de DeviceNet deben almacenarse en EEPROM de manera predeterminada.

#### **10-39 Parámetros Devicenet F**

Array [1000]

#### **Opción:**

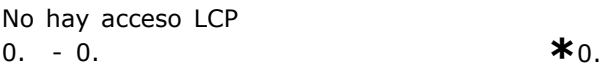

#### **Función:**

Este parámetro sirve para configurar el convertidor mediante DeviceNet y crear el archivo EDS.

## □ Parámetros: Lógica **inteligente**

## □ 13-<sup>\*\*</sup> Lógica inteligente

El Smart Logic Control (SLC) es esencialmente una secuencia de acciones definidas por el usuario (consulte el par. 13-52), ejecutadas por el SLC cuando el *evento* definido por el usuario (consulte par. 13-51) es evaluado como VERDADERO por el SLC. Los *eventos* y las *acciones* están numerados y vinculados entre sí en parejas. Esto significa que cuando se complete el *evento* [0] (alcance el valor VERDADERO), se ejecutará la *acción* [0]. Después de esto, las condiciones de *evento* [1] serán evaluadas y si se evalúan como VERDADERAS, la *acción* [1] se ejecutará y así sucesivamente.

Se evaluará solamente un evento en cada momento. Si un evento se evalúa como FALSO, no sucede nada (en el SLC) durante el actual ciclo de escaneo y no se evalúan otros eventos. Esto significa que cuando el SLC se inicia, evalúa *evento* [0] (y sólo *evento* [0]) en cada ciclo de escaneo. Solamente cuando *evento* [0] es evaluado VERDADERO, el SLC ejecuta *acción* [0] y comienza a evaluar el *evento* [1]. Pueden programarse de 1 a 6 *eventos* y *acciones*. Cuando se haya ejecutado el último evento/acción, la secuencia vuelve a comenzar desde el *evento* [0] / *acción* [0]. La ilustración muestra un ejemplo con tres eventos / acciones:

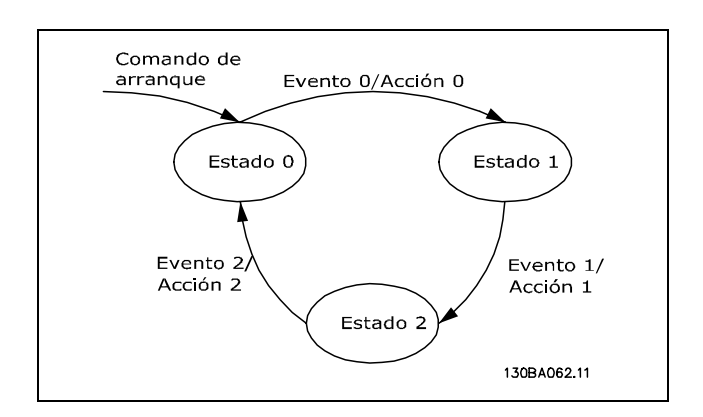

#### **Iniciar y parar el SLC:**

Puede iniciar y parar el SLC seleccionando "SÌ [1]" u "No [0]" en el par. 13-50. El SLC siempre comienza en estado 0 (donde evalúa el *evento* [0]). Si la unidad se detiene o funciona por inercia por cualquier razón (por entrada digital, fieldbus u otro), el SLC se detiene automáticamente. Si la unidad se arranca por cualquier motivo (por entrada digital,

fieldbus u otros), el SLC también empieza (siempre que se haya seleccionado "On [1]" en el par 13-50).

#### □ 13-0<sup>\*</sup> Ajustes SLC

Estos ajustes se usan para activar, desactivar y reiniciar el Smart Logic Control (SLC).

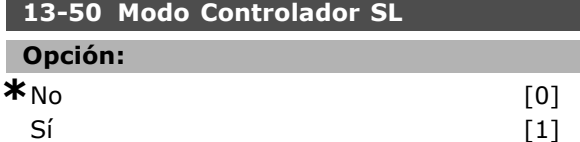

#### **Función:**

Seleccione *SÌ* [1] para autorizar al Smart Logic Control a arrancar cuando se reciba un comando de arranque (por ejemplo, a través de una entrada digital).

#### **13-01 Evento arranque**

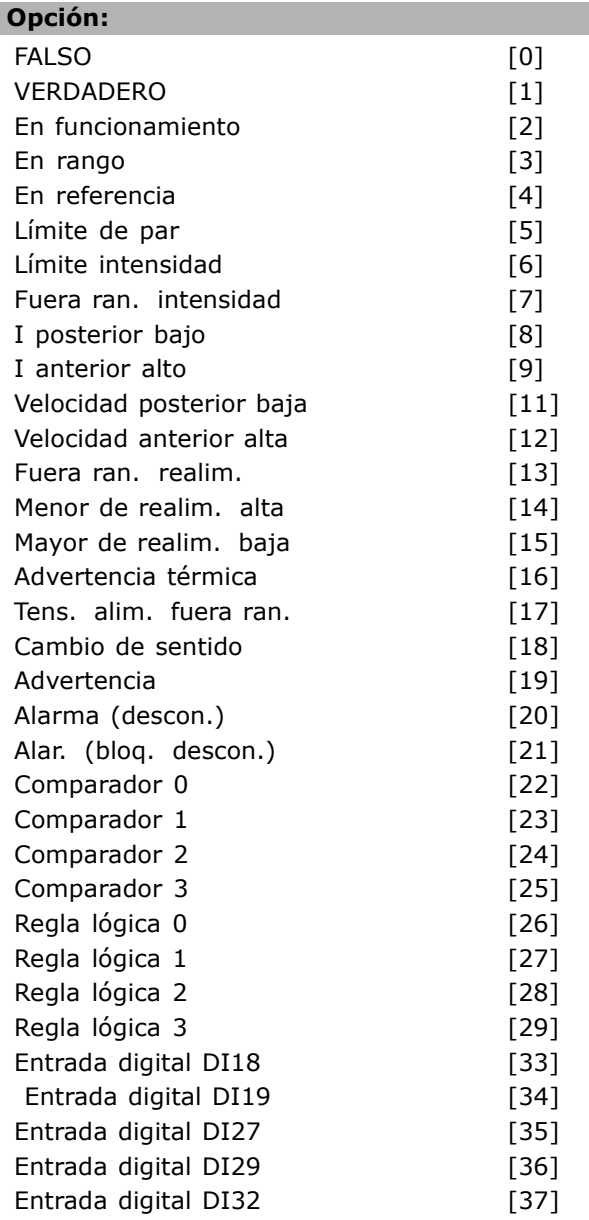

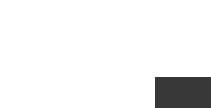

Danfoss

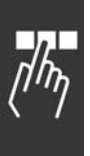

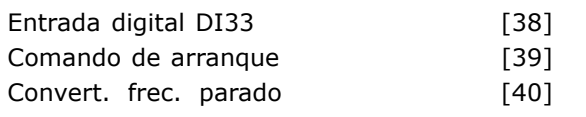

#### **Función:**

La lista describe la entrada booleana (VERDADERO o FALSO) disponible por su uso en la regla lógica seleccionada.

- ï \*Falso [0] (ajuste predeterminado) introduce el valor fijo FALSO en la regla lógica.
- Verdadero [1] introduce el valor fijo VERDADERO en la regla lógica.
- En funcionamiento [2] véase el par. 5-13 para una descripción más completa.
- En rango [3] véase el par. 5-31 para una descripción más completa.
- En referencia [4] véase el par. 5-31 para una descripción más completa.
- Límite de par [5] véase el par. 5-31 para una descripción más completa.
- Límite intensidad [6] véase el par. 5-31 para una descripción más completa.
- Fuera ran. intensidad [7] véase el par. 5-31 para una descripción más completa.
- I posterior bajo [8] véase el par. 5-31 para una descripción más completa.
- ï I anterior alto [9] vÈase el par. 5-31 para una descripción más completa.
- Velocidad posterior baja [11] véase el par. 5-31 para una descripción más completa.
- Velocidad anterior alta [12] véase el par. 5-31 para una descripción más completa.
- Advertencia térmica [16] véase el par. 5-31 para una descripción más completa.
- Tens. alim. fuera ran. [17] véase el par. 5-31 para una descripción más completa.
- Cambio de sentido [18] véase el par. 5-31 para una descripción más completa.
- ï Advertencia [19] vÈase el par. 5-31 para una descripción más completa.
- « Alarma (descon.) [20] véase el par. 5-31 para una descripción más completa.
- Alarma (bloq. descon.) [21] véase el par. 5-31 para una descripción más completa.
- Comparador 0 [22] use el resultado del comparador 0 en la regla lógica.
- Comparador 1 [23] use el resultado del comparador 1 en la regla lógica.
- Comparador 2 [24] use el resultado del comparador 2 en la regla lógica.
- Comparador 3 [25] use el resultado del comparador 3 en la regla lógica.

Regla lógica 0 [26] - use el resultado de la regla lógica 0 en la regla lógica.

Danfoss

- Regla lógica 1 [27] use el resultado de la regla lógica 1 en la regla lógica.
- Regla lógica 2 [28] use el resultado de la regla lógica 2 en la regla lógica.
- Regla lógica 3 [29] use el resultado de la regla lógica 3 en la regla lógica.
- Entrada digital DI18 [33] use el valor de DI18 en la regla lógica (Alto = VERDADERO).
- Entrada digital DI19 [34] use el valor de DI19 en la regla lógica (Alto = VERDADERO).
- Entrada digital DI27 [35] use el valor de DI27 en la regla lógica (Alto = VERDADERO).
- Entrada digital DI29 [36] use el valor de DI29 en la regla lógica (Alto = VERDADERO).
- Entrada digital DI32 [37] use el valor de DI32 en la regla lógica (Alto = VERDADERO).
- Entrada digital DI33 [38] use el valor de DI33 en la regla lógica (Alto = VERDADERO).

#### **13-02 Evento parada**

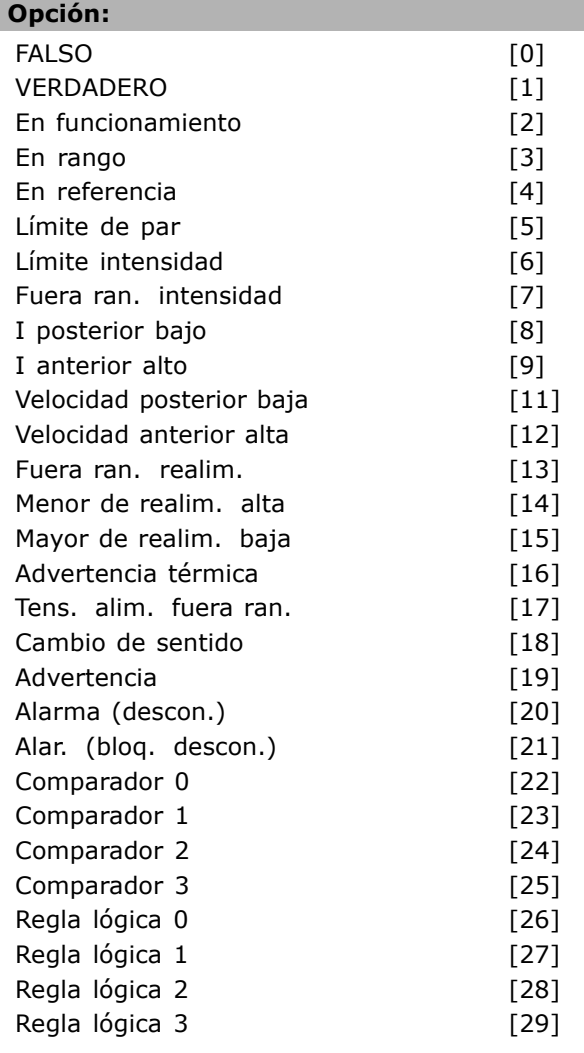

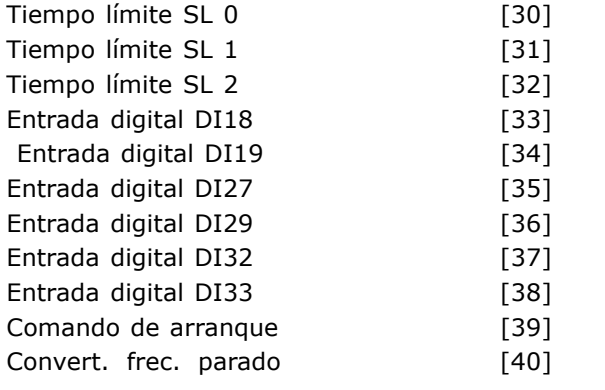

## **Función:**

Esta lista describe qué entrada booleana se definirá para detener/desactivar el Smart Logic Control.

- ï \*Falso [0] (ajuste predeterminado) introduce el valor fijo FALSO en la regla lógica.
- Verdadero [1] introduce el valor fijo VERDADERO en la regla lógica.
- En funcionamiento [2] véase el par. 5-13 para una descripción más completa.
- En rango [3] véase el par. 5-31 para una descripción más completa.
- En referencia [4] véase el par. 5-31 para una descripción más completa.
- Límite de par [5] véase el par. 5-31 para una descripción más completa.
- Límite intensidad [6] véase el par. 5-31 para una descripción más completa.
- Fuera ran. intensidad [7] véase el par. 5-31 para una descripción más completa.
- ï I posterior bajo [8] vÈase el par. 5-31 para una descripción más completa.
- I anterior alto [9] véase el par. 5-31 para una descripción más completa.
- Velocidad posterior baja [11] véase el par. 5-31 para una descripción más completa.
- Velocidad anterior alta [12] véase el par. 5-31 para una descripción más completa.
- Advertencia térmica [16] véase el par. 5-31 para una descripción más completa.
- Tens. alim. fuera ran. [17] véase el par. 5-31 para una descripción más completa.
- Cambio de sentido [18] véase el par. 5-31 para una descripción más completa.
- Advertencia [19] véase el par. 5-31 para una descripción más completa.
- Alarma (descon.) [20] véase el par. 5-31 para una descripción más completa.
- Alarma (blog. descon.) [21] véase el par. 5-31 para una descripción más completa.
- Comparador 0 [22] use el resultado del comparador 0 en la regla lógica.
- Comparador 1 [23] use el resultado del comparador 1 en la regla lógica.
- Comparador 2 [24] use el resultado del comparador 2 en la regla lógica.
- Comparador 3 [25] use el resultado del comparador 3 en la regla lógica.
- Regla lógica 0 [26] use el resultado de la regla lógica 0 en la regla lógica.
- Regla lógica 1 [27] use el resultado de la regla lógica 1 en la regla lógica.
- Regla lógica 2 [28] use el resultado de la regla lógica 2 en la regla lógica.
- Regla lógica 3 [29] use el resultado de la regla lógica 3 en la regla lógica.
- Entrada digital DI18 [33] use el valor de DI18 en la regla lógica (Alto = VERDADERO).
- Entrada digital DI19 [34] use el valor de DI19 en la regla lógica (Alto = VERDADERO).
- Entrada digital DI27 [35] use el valor de DI27 en la regla lógica (Alto = VERDADERO).
- Entrada digital DI29 [36] use el valor de DI29 en la regla lógica (Alto = VERDADERO).
- Entrada digital DI32 [37] use el valor de DI32 en la regla lógica (Alto = VERDADERO).
- Entrada digital DI33 [38] use el valor de DI33 en la regla lógica (Alto = VERDADERO).

#### **13-03 Reiniciar SLC**

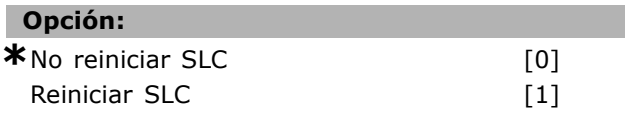

#### **Función:**

El par. 13-03 restaura todos los parámetros del grupo 13 (13-\*) a los ajustes predeterminados.

#### □ 13-1<sup>\*</sup> Comparadores

Se utilizan para comparar variables continuas (es decir, frec. sal., intens. sal., entr. analóg., etc.) con un valor fijo preestablec. Los comparadores se evalúan una vez en cada intervalo de escaneo. Puede utilizar directamente el resultado (VERDADERO o FALSO) para definir un evento (consulte el par. 13-51), como entrada booleana en una regla lógica (consulte el par. 13-40, 13-42 o 13-44). Todos los parámetros de este grupo son parámetros matriciales con índice 0-3. Seleccione el índice 0 para programar el Comparador 0, seleccione el índice 1 para programar el Comparador 1, y así sucesivamente.

#### **13-10 Operando comparador**

Array [4]

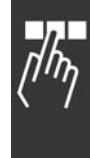

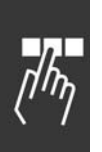

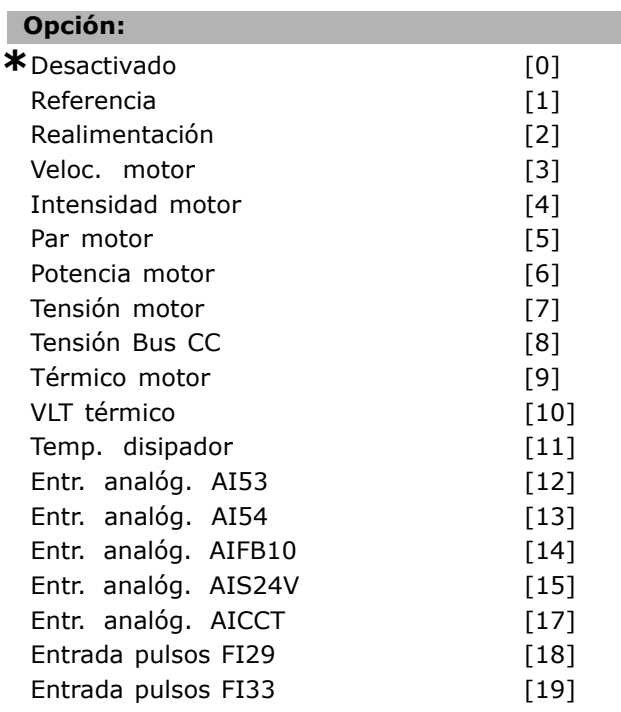

#### **Función:**

Selecciona la variable controlada por el comparador. La selección disponible aparece a continuación:

- \*Desactivado [0] (ajuste de fábrica) la salida del comparador es siempre FALSA.
- $\bullet$  Referencia [1] vea el par. 16-01 para descripción más completa.
- Realimentación [2] vea el par. 16-52 para descripción más completa.
- Velocidad del motor [3] vea el par. 16-17 para descripción más completa.
- Intensidad del motor [4] vea el par. 16-14 para descripción más completa.
- Par motor [5] vea el par. 16-16 para descripción más completa.
- ï Potencia motor [6] vea el par. 16-10 para descripción más completa.
- Tensión motor  $[7]$  vea par. 16-12 para descripción más completa.
- Tensión enlace CC [8] vea el par. 16-30 para descripción más completa.
- Temp. motor [9] vea el par. 16-18 para descripción más completa.
- Temperatura VLT [10] vea el par. 16-35 para descripción más completa.
- Temp. disipador [11] vea el par. 16-34 para descripción más completa.
- · Entrada analógica AI53 [12] vea el par. 16-62 para descripción más completa.
- Entrada analógica AI54 [13] vea el par. 16-64 para descripción más completa.

Entrada analógica AIFB10 [14] - valor de alim. interna de 10V [V].

Danfoss

- Entrada analógica AIS24V [15] valor de alim. interna de 24V [V]
- Entrada analógica AICCT [17] temperatura tarjeta de control [°C].
- Entrada pulsos FI29 [18] vea el par. 16-67 para descripción más completa.
- Entrada pulsos FI33 [19] vea el par. 16-68 para descripción más completa.

#### **13-11 Operador comparador**

Array [4]

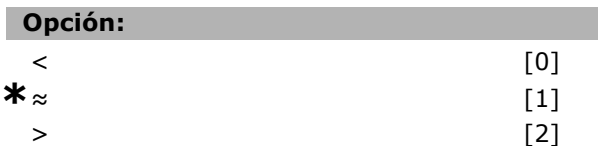

#### **Función:**

Selecciona el operador utilizado en la comparación. Si selecciona <  $[0]$ , el resultado de la evaluación es VERDADERO, si la variable seleccionada en el par. 13-10 es inferior al valor fijado en el par. 13-12 El resultado es FALSO si la variable seleccionada en el par. 13-10 es superior al valor fijado en el par. 13-12. Si selecciona > [2] en su lugar, la lógica se invierte. Si selecciona<sub>o</sub><br>[1], la evaluación es VERDADERO, si la variable seleccionada en el par. 13-10 es aproximadamente igual que el valor fijado en el par. 13-12.

#### **13-12 Valor comparador**

Array [4]

## **Rango:**

-100000.000 - 100000.000 **\***0.000

#### **Función:**

Selecciona el "nivel de disparo" para la variable controlada por el comparador.

#### □ 13-2<sup>\*</sup> Temporizadores

Puede utilizar el resultado (VERDADERO o FALSO) directamente de los temporizadores para definir un *evento* (consulte el par. 13-51), o como entrada booleana en una *regla lógica* (consulte el par. 13-40, 13-42 o 13-44). Un temporizador sólo es FALSO cuando lo activa un acción (es decir, "Iniciar temporizador 1 [29]") hasta que pase el valor del temporizador introducido en

este parámetro. A continuación, vuelve a ser VERDADERO. Todos los parámetros de este grupo son parámetros matriciales con índice 0-2. Seleccione el índice 0 para programar el Temporizador 0, seleccione el índice 1 para programar el Temporizador 1 y así sucesivamente.

#### **13-20 Temporizador Smart Logic Controller**

Array [3]

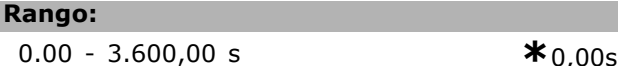

#### **Función:**

El valor define la duración de la salida FALSO del temporizador programado. Un temporizador sólo es FALSO si lo activa un acción (por ejemplo, *Temporizador de arranque 1* [29]) y hasta que se cumpla el tiempo introducido en el temporizador.

#### □ 13-4<sup>\*</sup> Reglas lógicas

Combinan hasta tres entradas booleanas (entr.VERD./ FALSO) de temporiz., comparadores, entr. digit., bits estado y eventos con operadores lógicos Y, O, NOT. Seleccione entradas booleanas para el cálculo en el par. 13-40, 13-42 y 13-44. Defina los operadores utilizados para combinar de forma lógica las entradas seleccionadas en el par. 13-41 y 13-43.

#### *Prioridad de cálculo*

Primero se calculan los resultados de los parámetros 13-40, 13-41 y 13-42. El resultado (VERDADERO/FALSO) de este cálculo se combina con los ajustes de los par. 13-43 y 13-44, produciendo el resultado final (VERDADERO/FALSO) de la regla lógica.

#### 13-40 Regla lógica booleana 1

Array [4]

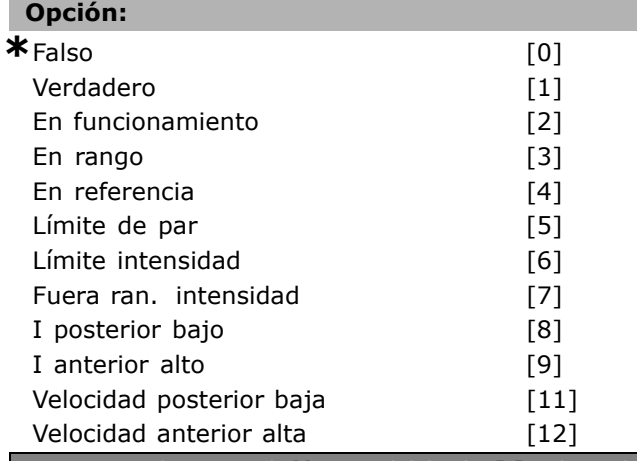

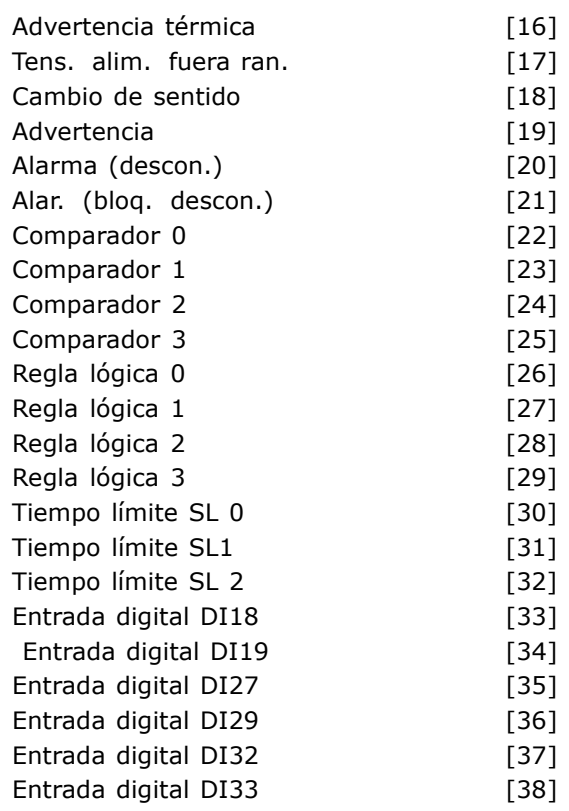

#### **Función:**

La lista describe la entrada booleana (VERDADERO o FALSO) disponible por su uso en la regla lógica seleccionada.

- ï \*Falso [0] (ajuste predet.)- introduce el valor fijo de FALSO en la regla lógica.
- Verdadero [1] introduce el valor fijo VERDADERO en la regla lógica.
- En funcionamiento [2] vea el par. 5-13 para descripción más completa.
- En rango [3] vea el par. 5-31 para descripción más completa.
- En referencia [4] vea el par. 5-31 para descripción más completa.
- Límite de par [5] vea el par. 5-31 para descripción más completa.
- Lím. intensidad [6] vea el par. 5-31 para descripción más completa.
- Fuera de rango de corriente [7] vea el par. 5-31 para descripción más completa.
- Posterior bajo [8] vea el par. 5-31 para descripción más completa.
- Anterior bajo [9] vea el par. 5-31 para descripción más completa.
- Velocidad posterior baja [11] vea el par. 5-31 para descipción más completa.
- $\bullet$  Velocdad anterior alta [12] vea el par. 5-31 para descripción más completa.

- Advertencia térmica [16] vea el par. 5-31 para descripción más completa.
- Tensión de red fuera de rango [17] vea el par. 5-31 para descripción más completa.
- Cambio de sentido [18] vea el par. 5-31 para descripción más completa.
- Advertencia [19] vea el par. 5-31 para descripcion más completa.
- Alarma (descon.)[20] vea el par. 5-31 para descripción más completa.
- Alarma (bloqueo por alarma) [21] vea el par. 5-31 para descripción más completa.
- Comparador 0 [22] utiliza el resultado del comparador 0 en la regla lógica.
- ï Comparador 1 [23] utiliza el resultado del comparador 1 en la regla lógica.
- ï Comparador 2 [24] utiliza el resultado del comparador 2 en la regla lógica.
- Comparador 3 [25] utiliza el resultado del comparador 3 en la regla lógica.
- Regla lógica 0 [26] utiliza el resultado de la regla lógica 0 en la regla lógica.
- Regla lógica 1 [27] utiliza el resultado de la regla lógica 1 en la regla lógica.
- Regla lógica 2 [28] utiliza el resultado de la regla lógica 2 en la regla lógica.
- Regla lógica 3 [29] utiliza el resultado de la regla lógica 2 en la regla lógica.
- $\bullet$  Tiempo límite 0 [30] utiliza el resultado del temporizador 0 en la regla lógica.
- $\bullet$  Tiempo límite 1 [31] utiliza el resultado del temporizador 1 en la regla lógica.
- Tiempo límite 2 [32] utiliza el resultado del temporizador 2 en la regla lógica.
- Entrada digital DI18 [33] utiliza el valor de DI18 en la regla lógica (Nivel alto = TRUE).
- Entrada digital DI19 [34] utiliza el valor de DI19 en la regla lógica (Nivel alto = TRUE).
- Entrada digital DI27 [35] utiliza el valor de DI27 en la regla lógica (Nivel alto = TRUE).
- ï Entrada digital DI29 [36] utiliza el valor de DI29 en la regla lógica (Nivel alto = TRUE).
- Entrada digital DI32 [37] utiliza el valor de DI32 en la regla lógica (Nivel alto = TRUE).
- Entrada digital DI33 [38] utiliza el valor de DI33 en la regla lógica (Nivel alto = TRUE).

## **13-41 Operador regla lógica 1**

Array [4]

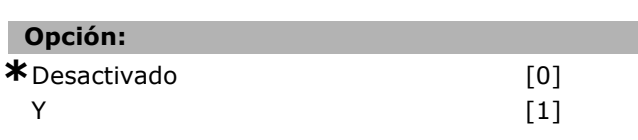

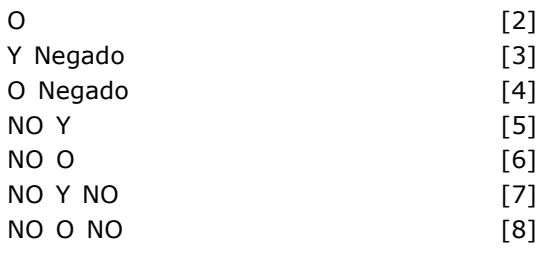

#### **Función:**

Selecciona de los par. 13-40 y 13-24 el operador lógico para utilizar con las entradas booleanas. [13-XX] representa la entrada booleana del par. 13-\*.

- Desactivado [0] seleccione esta opción para ignorar el valor de los par. 13-42, 13-43 y 13-44.
- Y [1] evalúa la expresión [13-40] Y [13-42].
- O [2] evalúa la expresión [13-40] O [13-42].
- Y Negado [3] evalúa la expresión [13-40] Y Negado [13-42].
- $\bullet$  O Negado [4] evalúa la expresión [13-40] O Negado [13-42].
- NO Y [5] evalúa la expresión [13-40] NO Y [13-42].
- NO O [6] evalúa la expresión NO [13-40] O [13-42].
- NO Y NO [7] evalúa la expresión NO [13-40] Y NO [13-42].
- NO O NO [8] evalúa la expresión NO [13-40] O NO [13-42].

## **13-42 Regla lógica booleana 2**

Array [4]

#### **Opción:**

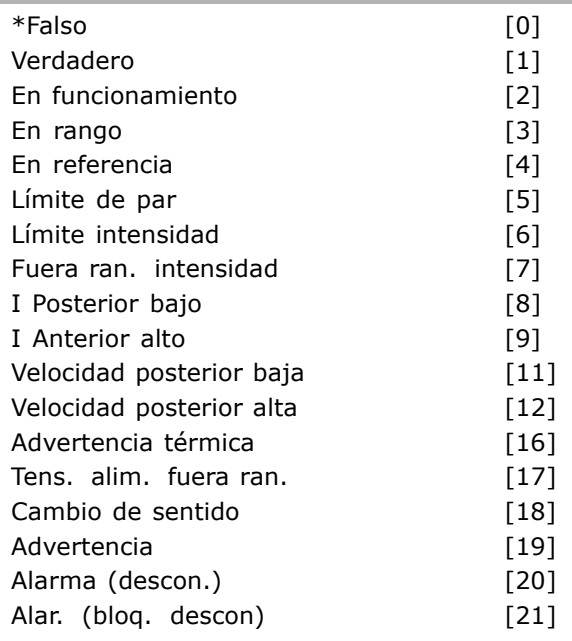

Danfoss

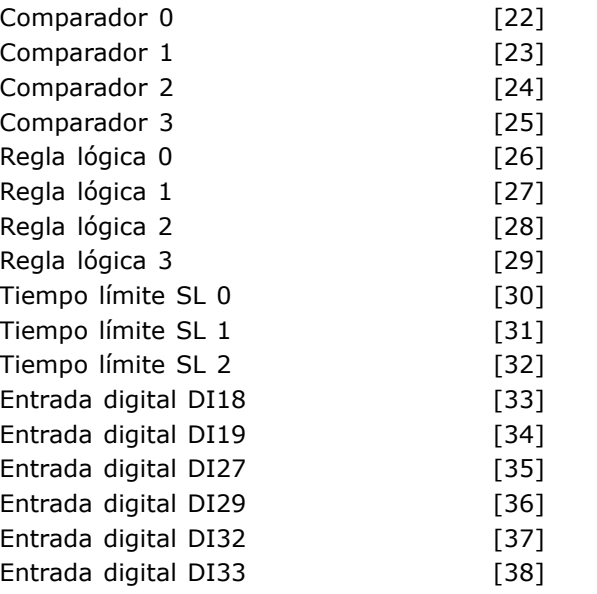

#### **Función:**

Igual que en el par. 13-40.

## **13-43 Operador regla lógica 2**

Array [4]

#### **Opción:**

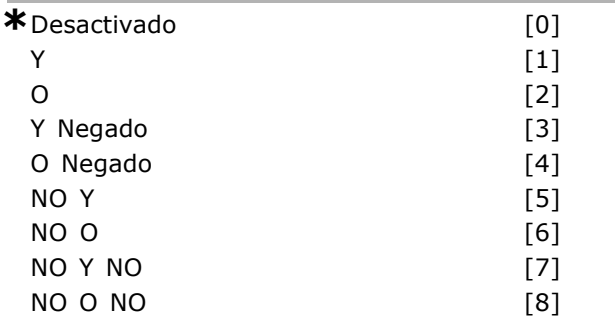

## **Función:**

Selecciona qué operador lógico se va a usar en la entrada booleana calculada en par. 13-40, 13-41, y 13-42, y la entrada booleana procedente de par. 13-42.

- [13-44] significa la entrada booleana del par. 13-44
- [13-40/13-42] significa la entra booleana calculada en los par. 13-40, 13-41 y 13-42.
- · *Desactivado* [0] (ajuste de fábrica) seleccione esta opción para ignorar el valor del par. 13-44.
- · *Y* [1] evalúa la expresión [13-40/13-42] Y [13-44].
- $\bullet$  *O* [2] evalúa la expresión [13-40/13-42] O [13-44].
- · *Y Negado* [3] evalúa la expresión [13-40/13-42] Y Negado [13-44].
- · *O Negado* [4] evalúa la expresión [13-40/13-42] O Negado [13-44].
- · *NO Y* [5] evalúa la expresión NO [13-40/13-42] Y [13-44].
- · *NO O* [6] evalúa la expresión NO [13-40/13-42] O [13-44].
- **NO Y NO** [7] evaluates the expressión NO Y NO [13-40/13-42].
- ï evaluate *Y Negado* [13-44].
- $\cdot$  *NO O NO* [8] evalúa la expresión NO [13-40/13-42] O NO [13-44].

#### **13-44 Regla lógica booleana 3**

Array [4]

## **Opción:**

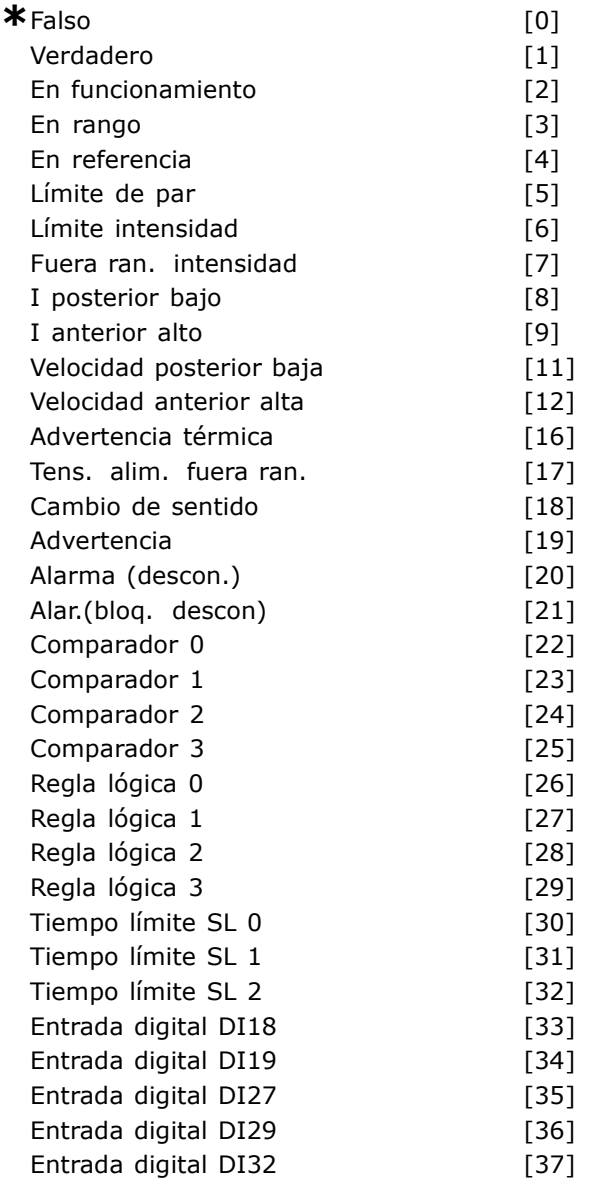

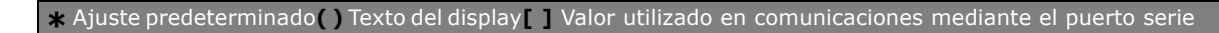

Danfoss

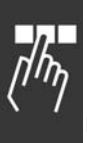

# Entrada digital DI33 [38] **Función:**

Igual que en el par. 13-40.

□ 13-5\* Ctrl lóg. intelig. **13-51 Evento Controlador SL**

Array [6]

## **Opción:**

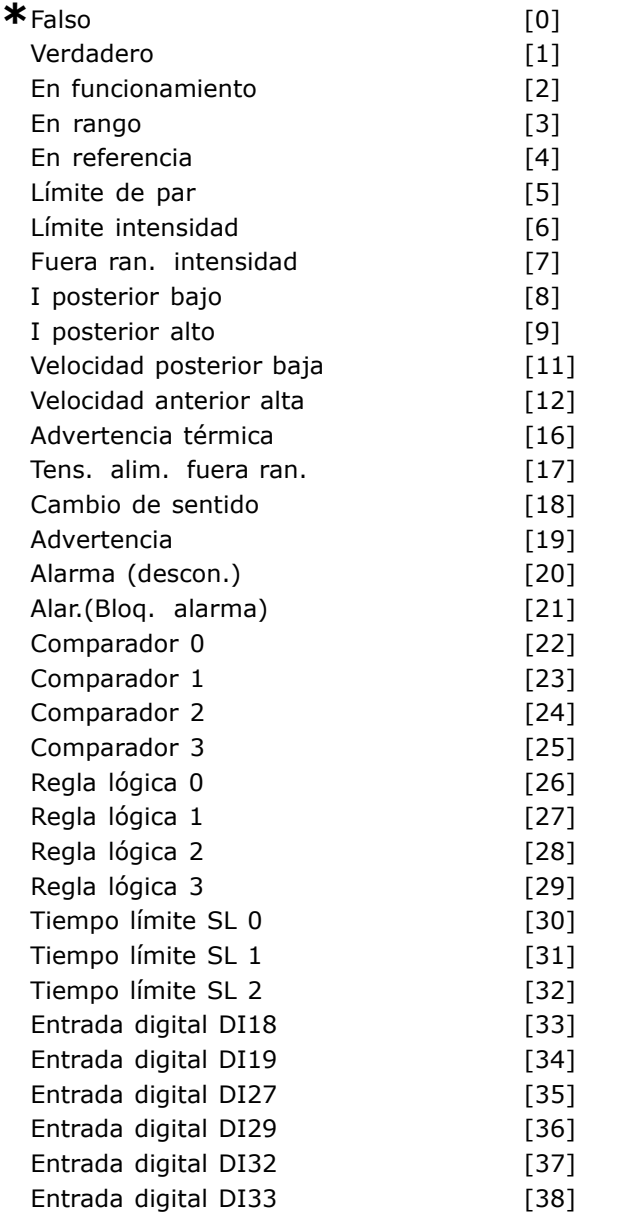

## **Función:**

Seleccione al estado booleano de la entrada (VERDADERO o FALSO) para definir este evento.

- ï \*Falso [0] introduce el valor fijo FALSO en el evento.
- Verdadero [1] introduce el valor fijo VERDADERO en el evento.

En funcionamiento [2] - vea el par. 5-31 para descripción más completa.

Danfoss

- En rango [3] vea el par. 5-31 para descripción más completa.
- En referencia [4] vea el par. 5-31 para descripción más completa.
- Límite de par [5] vea el par. 5-31 para descripción más completa.
- Límite intensidad [6] vea el par. 5-31 para descripción más completa.
- Fuera de rango de corriente [7] vea el par. 5-31 para descripción más completa.
- posterior bajo [8] vea el par. 5-31 para descripción más completa.
- anterior alto [9] vea el par. 5-31 para descripción más completa.
- Velocidad posterior baja [11] vea el par. 5-31 para descripción más completa.
- $\bullet$  Velocidad anterior alta [12] vea el par. 5-31 para descripción más completa.
- Advertencia térmica [16] vea el par. 5-31 para descripción más completa.
- Tensión de red fuera de rango [17] vea el par. 5-31 para descripción más completa.
- $\bullet$  Cambio de sentido  $[18]$  vea el par. 5-31 para descripción más completa.
- Advertencia [19] vea el par. 5-31 para descripcion más completa.
- Alarma (descon.)[20] vea el par. 5-31 para descripción más completa.
- Alarma (bloqueo por alarma) [21] vea el par. 5-31 para descripción más completa.
- Comparador 0 [22] utilice el resultado del comparador 0 en el evento.
- Comparador 1 [23] utilice el resultado del comparador 1 en el evento.
- Comparador 2 [24] utilice el resultado del comparador 2 en el evento.
- Comparador 3 [25] utilice el resultado del comparador 3 en el evento.
- Regla lógica 0 [26] utilice el resultado de la regla lógica 0 en el evento.
- Regla lógica 1 [27] utilice el resultado de la regla lógica 1 en el evento.
- Regla lógica 2 [28] utilice el resultado de la regla lógica 2 en el evento.
- Regla lógica 3 [29] utilice el resultado de la regla lógica 3 en el evento.
- Tiempo límite SL 0 [30] utiliza el resultado del tiempo límite 0 en el evento.
- Tiempo límite SL 1 [31] utiliza el resultado del temporizador 1 en el evento.

- $\bullet$  Tiempo límite SL 2 [32] utiliza el resultado del temporizador 2 en el evento.
- ï Entrada digital DI18 [33] utiliza el valor de DI18 en el evento (Nivel alto = TRUE).
- Entrada digital DI19 [34] utiliza el valor de DI19 en el evento (Nivel alto = TRUE).
- Entrada digital DI27 [35] utiliza el valor de DI27 en el evento (Nivel alto = TRUE).
- ï Entrada digital DI29 [36] utiliza el valor de DI29 en el evento (Nivel alto = TRUE).
- Entrada digital DI32 [37] utiliza el valor de DI32 en el evento (Nivel alto = TRUE).
- Entrada digital DI33 [38] utiliza el valor de DI33 en el evento (Nivel alto = TRUE).

#### **13-52 Acción Controlador SL**

#### Array [6]

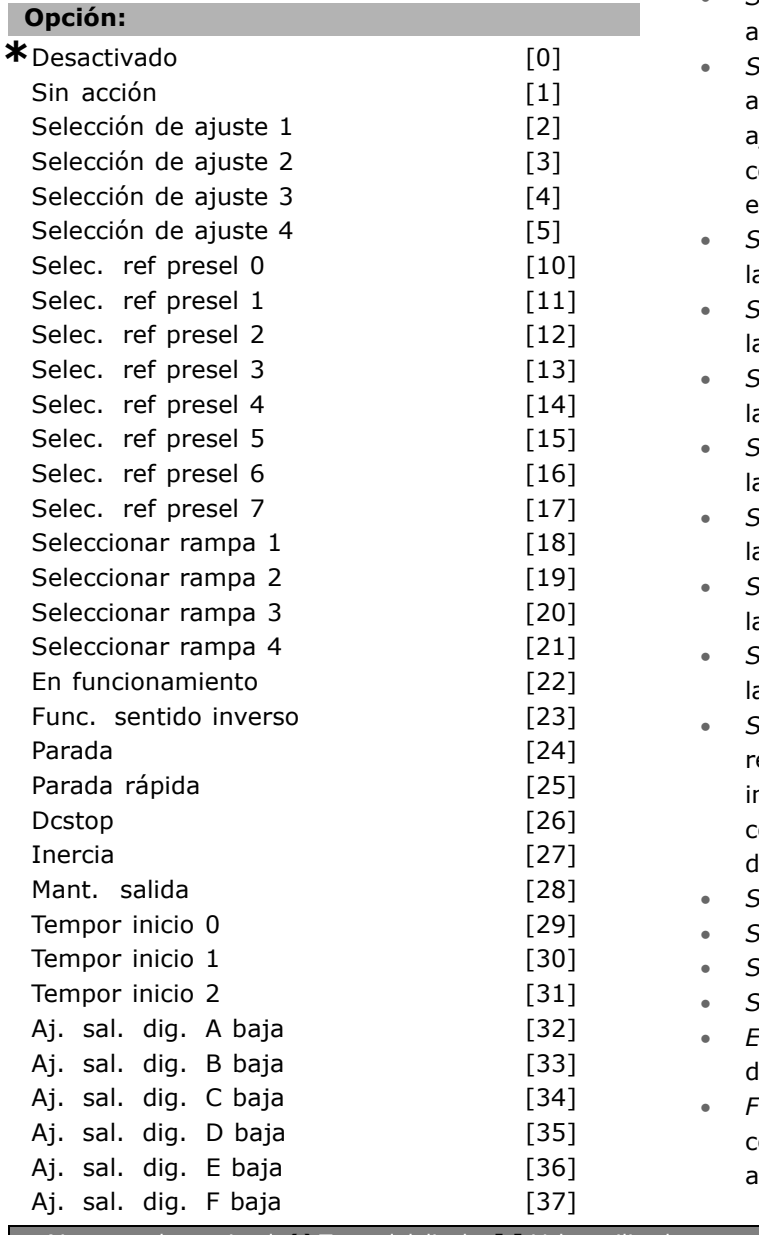

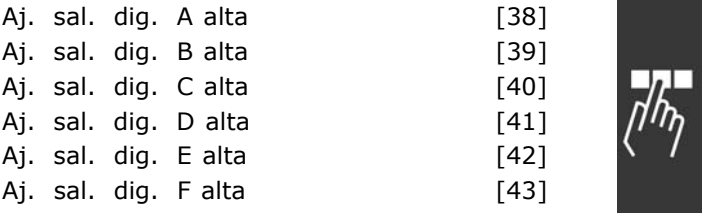

Danfoss

#### **Función:**

Las acciones se ejecutan cuando el correspondiente evento (definido en el par. 13-51) se evalúa como verdadero. La lista de acciones disponibles para seleccionar es la siguiente.

- ï \**Desactivado* [0]
- Sin acción<sup>[1]</sup>
- Selección de ajuste 1 [2] cambia el ajuste activo (par. 0-10) a "1".
- Selección de ajuste 2 [3] cambia el ajuste activo (par. 0-10) a "2".
- Selección de ajuste 3 [4] cambia el ajuste activo (par. 0-10) a "3".

ielección de ajuste 4 [5] - cambia el ajuste activo (par. 0-10) a "4". Si cambia el ijuste, este cambio se mezclará con otros comandos de ajuste procedentes de las entradas digitales o del fieldbus.

- ï *Selec. ref. presel. 0* [10] selecciona la referencia interna 0.
- ï *Selec. ref. presel. 1* [11] selecciona a referencia interna 1.
- ï *Selec. ref. presel. 2* [12] selecciona la referencia interna 2.
- ï *Selec. ref. presel. 3* [13] selecciona la referencia interna 3.
- ï *Selec. ref. presel. 4* [14] selecciona la referencia interna 4.
- ï *Selec. ref. presel. 5* [15] selecciona la referencia interna 5.
- ï *Selec. ref. presel. 6* [16] selecciona a referencia interna 6.
- $\text{S}$ elec. ref. presel. 7 [17] selecciona la referencia interna 7. Si cambia la referencia nterna, este cambio se mezclará con otros comandos de referencia interna procedentes le las entradas digitales o del fieldbus.
- ï *Seleccionar rampa 1* [18] selecciona rampa 1.
- ï *Seleccionar rampa 2* [19] selecciona rampa 2.
- ï *Seleccionar rampa 3* [20] selecciona rampa 3.
- ï *Seleccionar rampa 4* [21] selecciona rampa 4.
- ï *En funcionamiento* [22] envÌa un comando le arranque al convertidor de frecuencia.
- ï *Func. sentido inverso* [23] envÌa un comando de arranque en sentido inverso al convertidor de frecuencia.

Danfoss

- Parada<sup>[24]</sup> envía un comando de parada al convertidor de frecuencia.
- Parada rápida [25] envía un comando de parada rápida al convertidor de frecuencia.
- *Dcstop* [26] envía un comando de parada CC al convertidor de frecuencia.
- Inercia<sup>[27]</sup> el convertidor entra en modo inercia automáticamente. Todos los comandos de parada, incluyendo el de inercia, paran el controlador SL.
- ï *Mant. salida* [28] mantiene la frecuencia de salida del convertidor de frecuencia.
- ï *Tempor. inicio 0* [29] arranca el temporizador 0, véase el par. 13-20 para una descripción más detallada.
- ï *Tempor. inicio 1* [30] arranca el temporizador 0, véase el par. 13-20 para una descripción más detallada.
- ï *Tempor. inicio 2* [31] arranca el temporizador 0, véase el par. 13-20 para una descripción más detallada.
- ï *Aj. sal.dig. A baja* [32] cualquier salida con "digital output 1" seleccionado se pondrá a nivel bajo (abierto).
- ï *Aj. sal.dig. B baja* [33] cualquier salida con "digital output 2" seleccionado se pondrá a nivel bajo (abierto).
- Aj. sal.dig. C baja [34] cualquier salida con "digital output 3" seleccionado se pondrá a nivel bajo (abierto).
- ï *Aj. sal.dig. D baja* [35] cualquier salida con "digital output 4" seleccionado se pondrá a nivel bajo (abierto).
- ï *Aj. sal.dig. E baja* [36] cualquier salida con "digital output 5" seleccionado se pondrá a nivel bajo (abierto).
- ï *Aj. sal.dig. F baja* [37] cualquier salida con "digital output 6" seleccionado se pondrá a nivel bajo (abierto).
- ï *Aj. sal.dig. A alta* [38] cualquier salida con "digital output 1" seleccionado se pondrá a nivel alto (cerrado).
- ï *Aj. sal.dig. B alta* [39] cualquier salida con "digital output 2" seleccionado se pondrá a nivel alto (cerrado).
- ï *Aj. sal.dig. C alta* [40] cualquier salida con "digital output 3" seleccionado se pondrá a nivel alto (cerrado).
- ï *Aj. sal.dig. D alta* [41] cualquier salida con "digital output 4" seleccionado se pondrá a nivel alto (cerrado).
- ï *Aj. sal.dig. E alta* [42] cualquier salida con "digital output 5" seleccionado se pondrá a nivel alto (cerrado).

**\*** Ajuste predeterminado**( )** Texto del display**[ ]** Valor utilizado en comunicaciones mediante el puerto serie

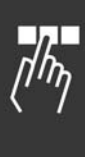

ï *Aj. sal.dig. F alta* [43] - cualquier salida con "digital output 6" seleccionado se pondrá a nivel alto (cerrado).

 $\equiv$  Instrucciones de programación  $\equiv$ 

- Instrucciones de programación -

# □ Parámetros: Func. especiales

#### □ 14-0\* Conmut. inversor

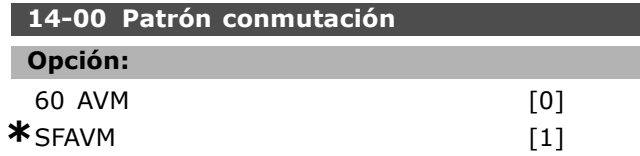

#### Función:

Seleccione entre dos patrones diferentes de conmutación: 60° AVM y SFAVM.

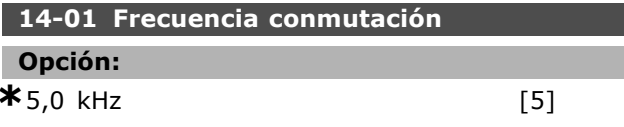

#### Función:

Determina la frecuencia de conmutación. Si cambia la frecuencia de conmutación se minimizará el ruido acústico del motor.

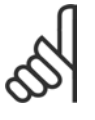

#### **INOTAL**

El valor de la frecuencia de salida del convertidor nunca puede ser superior a un décimo de la frecuencia de conmutación.

Cuando el motor está en funcionamiento, ajuste la frecuencia de conmutación, par. 4-11, hasta disminuir el ruido del motor tanto como sea posible. Véase también par. 14-00 y la sección Reducción de potencia.

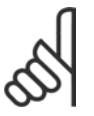

## **INOTA!:**

Frecuencias por encima de los 5,0 kHz conducen automáticamente a una reducción de la potencia máxima de

salida del convertidor de frecuencia.

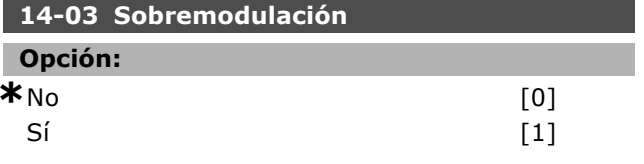

## Función:

Controla la función de sobremodulación para la tensión de salida.

No significa que no habrá sobremodulación en la tensión de salida, y también que se evitará la ondulación del par en el eje del motor. Esta característica puede ser muy útil, por ejemplo, en máquinas rectificadoras.

Sí significa que se puede obtener una tensión de salida mayor que la tensión de red (hasta un 15%).

#### 14-04 PWM aleatorio

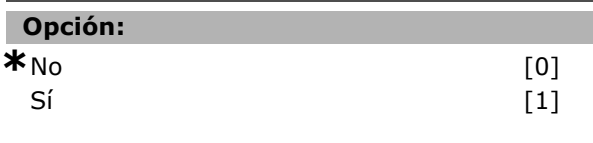

#### **Función:**

Alterando ligeramente (de modo aleatorio) el sincronismo de las fases de salidas del modulador por ancho de pulsos, se puede modificar el ruido de la conmutación del motor para que pase de un tono de timbre, claramente audible, a un ruido "blanco" menos discernible.

## $\Box$  14-1\* Alim. on/off

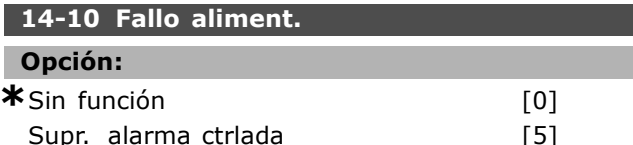

#### **Función:**

Establece el comportamiento de la unidad en caso de que la tensión de red caiga por debajo del límite establecido en el par. 14-11. Seleccione \*Sin function [0] (ajuste predeterminado) si no se necesita esta función.

Supr. alarma ctrlada [5] (supresión controlada de alarma) - suprime la "alarma de baja tensión" v la "advertencia de baja tensión".

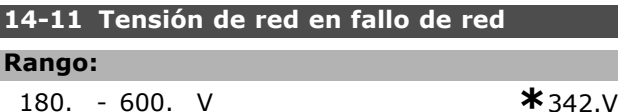

#### **Función:**

Define el nivel de tensión CA de la función seleccionada en el par. 14-10.

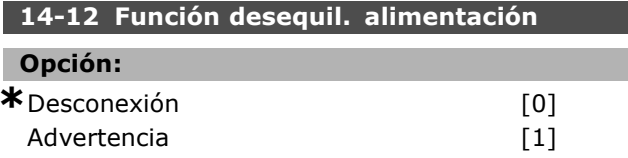

#### **Función:**

Seleccione la función para desconectar el convertidor de frecuencia o emitir una advertencia cuando el convertidor de frecuencia detecte un desequilibrio grave en la red. El funcionamiento en condiciones de desequilibrio grave de red reduce la vida útil del convertidor de frecuencia. Es grave cuando el convertidor de frecuencia está trabajando continuamente cerca del valor nominal de carga (por

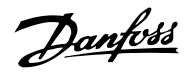

Danfoss

ejemplo controlando una bomba o un ventilador en las proximidades de la máxima velocidad).

## 14-2\* Reinicio desconex.

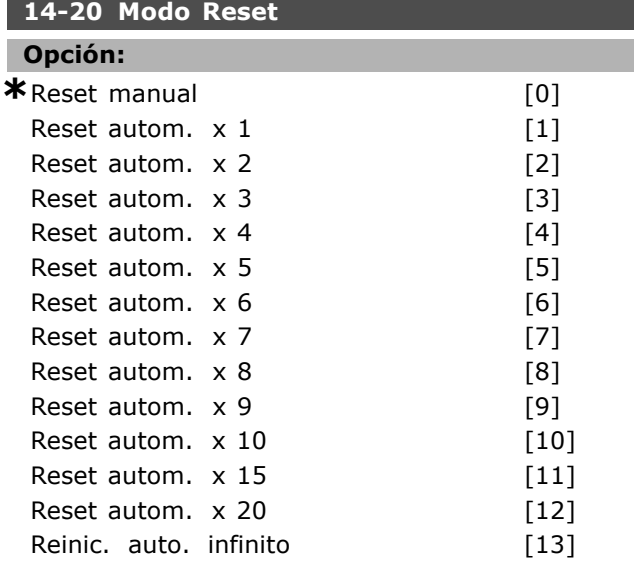

#### **Función:**

Selecciona la función de reset después de una desconexión. Al producirse un reset, se puede reiniciar el convertidor de frecuencia.

Si selecciona *Reset manual* [0], efectúe el reset mediante la tecla [RESET] o a través de una entrada digital. Si quiere que sea el convertidor de frecuencia el que efectúe un reset automático (1-10 veces), seleccione *valor de dato* [1]-[10].

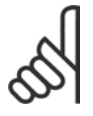

## **°NOTA!:**

Si en un intervalo de 10 minutos se alcanza el número de RESET AUTOMATICOS, el convertidor de frecuencia entra en modo

de *Reset Manual* [0]. Una vez que se realiza el reset manual, el funcionamiento ulterior volverá a estar regido por el ajuste de los parámetros. Si en 10 minutos no se alcanza el número de RESET AUTOM£TICOS, el contador interno de RESET AUTOMÁTICOS se reinicia. También se reinicia el contador si se efectúa un *Reset manual*.

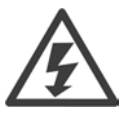

El motor puede arrancar sin que la unidad emita una advertencia.

**14-21 Tiempo de reinicio automático Rango:** 0. - 600. s **\***10s

## **Función:**

Establece el tiempo desde la desconexión hasta que se ejecuta la función de reset automático.

Para ajustar el parámetro seleccione reset automático en el par. 14-20. Establezca el tiempo deseado.

#### **14-22 Modo funcionamiento**

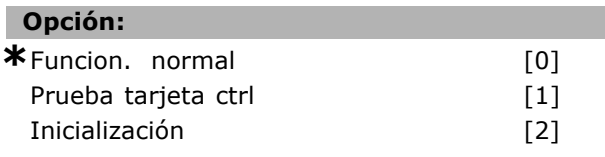

#### **Función:**

Además de su función normal se utiliza para dos test diferentes. Puede también inicializar todos los parámetros (excepto los par. 15-03, 15-04 y 15-05). Esta función no se activa hasta que se desconecta la tensión de alimentación al convertidor de frecuencia y se vuelve a conectar de nuevo. Seleccione *funcionamiento normal* [0] para funcionamiento normal con el motor en la aplicación seleccionada. Seleccione *prueba de la tarjeta de* control [1] para hacer una comprobación de las salidas y entradas digitales y analógicas, y de la tensión de control de  $+10$  V. El test requiere un conector de test con conexiones internas.

Siga este procedimiento para llevar a cabo el test de la tarjeta de control:

- 1. Seleccione Test de la tarjeta de control
- 2. Desconecte la tensión de red y espere a que la luz del display se apague.
- 3. Ponga los interruptores S201 (A53) y S202  $(A54) = "ON" / I$ .
- 4. Introduzca el conector de test (ver figura abajo).
- 5. Conecte la tensión de red.
- 6. Efectúe varios tests.
- 7. El resultado se mostrará en el LCP y el convertidor entrará en un lazo sin fin.
- 8. El par. 14-22 se pondrá automáticamente en *Funcionamiento normal*.

Efectúe un ciclo de potencia para arrancar en Funcionamiento normal después de un test de la tarjeta de control.

**Si se pasa el test:** Lectura de datos del LCP: Control Card OK (Tarjeta de control OK) Desconecte la alimentación y retire el conector de test. El LED verde de la tarjeta de control se enciende.

**Si el test falla:** Lectura de datos del LCP:

Fallo en entradas/salidas de la tarjeta de control. Sustituya la unidad o la tarjeta de control. El LED rojo de la tarje de control se enciende.

Conector de test (conecte los siguientes terminales entre sí): 18 - 27 - 32; 19 - 29 - 33; 42 - 53 - 54

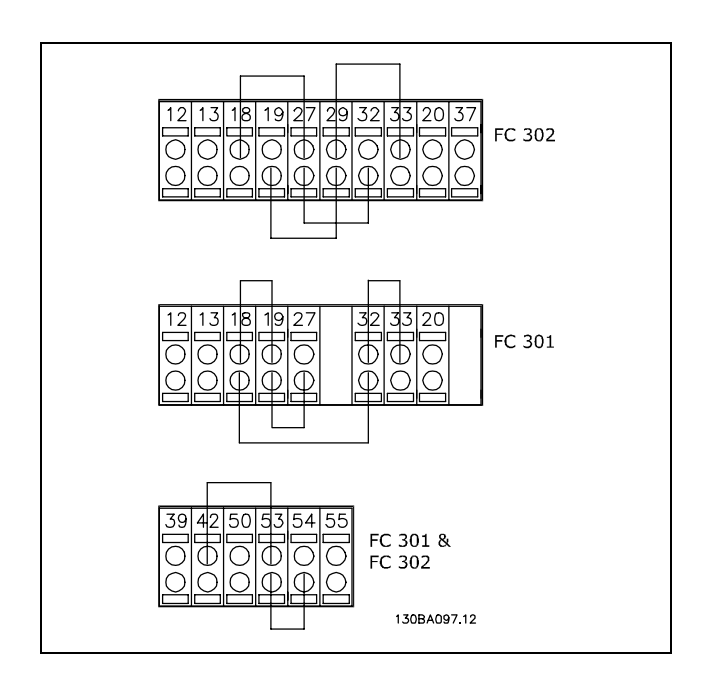

Seleccione Inicialización [2] para reiniciar todos los valores de los parámetros al ajuste predeterminado (excepto los par. 15-03, 15-04, y 15-05). El convertidor de frecuencia se reinicia cuando se vuelve a conectar. También el parámetro vuelve a su valor predeterminado de Funcionamiento normal [0].

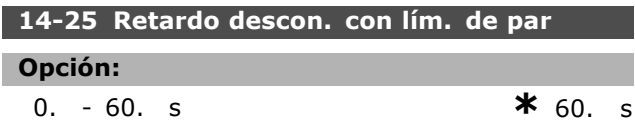

#### Función:

Cuando el convertidor de frecuencia detecta que el par de salida ha alcanzado los valores límites de par (par. 4-16 y 4-17) se muestra una advertencia. Si esta advertencia se mantiene durante el tiempo marcado por este parámetro, el convertidor de frecuencia desconecta. Esta característica se puede desactivar poniendo el parámetro a 60 s (= OFF). Sin embargo, la monitorización VLT sigue estando activa.

#### □ 14-3\* Ctrl. lím. intens.

La serie FC 300 incorpora un regulador de límite de intensidad que se activa cuando la intensidad del motor, y por tanto el par, supera los límites señalados en los par. 4-14 y 4-17. Cuando el convertidor de

frecuencia esté en el límite de intensidad durante el funcionamiento del motor o el funcionamiento regenerativo, intentará situarse debajo de los límites de par preajustados sin perder el control del motor. Mientras el regulador de intensidad está activado, el convertidor de frecuencia sólo puede pararse mediante una entrada digital puesta en Inercia. inversa [2] o en Inercia y Reinicio inversa [3]. Cualquier otra señal en los terminales 18 a 33 no actuará hasta que el convertidor se hava alejado del límite de intensidad. Mediante una entrada digital puesta en Inercia inversa [2] o en Inercia y reinicio inversa [3], el motor no utilizará el tiempo de rampa de deceleración, ya que el convertidor de frecuencia está en inercia. Si es necesaria una parada rápida, utilice la función de control de freno mecánico junto con un freno electromagnético

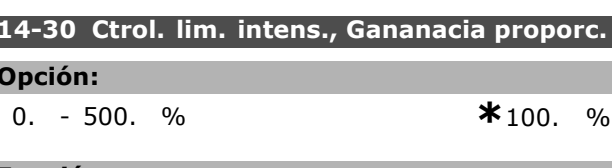

**Función:** 

instalado en la aplicación.

Controla la ganancia proporcional del controlador de límite de intensidad. Cuanto más alto sea este valor, más rápida será la respuesta del controlador. Un valor demasiado alto puede hacer que el controlador sea inestable.

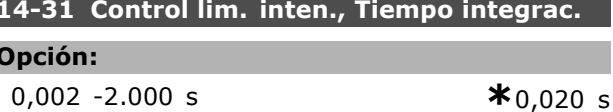

#### **Función:**

Especifica el tiempo para la constante integral del controlador de límite de intensidad. Cuanto más bajo sea este valor, más rápida será la respuesta del controlador. Un valor demasiado bajo puede hacer que el controlador sea inestable.

#### □ 14-4\* Optimización energ.

Este grupo contiene parámetros para el ajuste del nivel de optimización de energía en ambos modos: Par Variable (VT) y Optimización Automática de Energía (AEO).

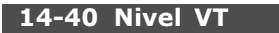

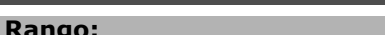

40 - 90%

## $*_{66\%}$

## **Función:**

Establece el nivel de magnetización del motor a baja velocidad. Un valor bajo implica menos pérdidas

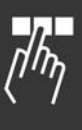

Danfoss

## - Instrucciones de programación en el motor. Observe que, en consecuencia, se reduce la capacidad de carga. No se puede ajustar el par. 14-40 con el motor en marcha. 14-41 Mínima magnetización AEO Rango:  $40 - 75%$  $*_{40\%}$ **Función:** Ajusta la magnetización mínima permitida para AEO. Un valor bajo implica menos pérdidas en el motor. Tenga en cuenta que puede disminuir la resistencia ante cambios bruscos de carga. 14-42 Frecuencia AEO mínima **Rango:**  $*_{10}$  Hz  $5 - 40$  Hz Función: Ajusta la mínima frecuencia a la cual está activa la Optimización Automática de Energía (AEO). 14-43 Cosphi del motor Rango: 0,40 -0,95 N/A  $*_{0,66}$  N/A Función: El valor de consigna Cos(phi) se ajusta automáticamente para obtener un rendimiento de la AEO óptimo. Normalmente, no es necesario modificar este parámetro, aunque en algunas situaciones puede ser necesario un ajuste fino.  $\Box$  14-5\* Ambiente 14-52 Fan Control Opción:  $*$  Auto.  $[0]$ Sí 50%  $[1]$ Sí 75%  $[2]$ Sí 100%  $[3]$

#### **Función:**

Ajusta la velocidad continua deseada del ventilador interno.
### $\Box$  Parámetros: Información **drive**

### □ 15-0<sup>\*</sup> Datos func.

**15-00 Horas de funcionamiento Rango:**

0. - 2.147.483.647 h **\***0h

### **Función:**

Indica cuánto tiempo ha estado en funcionamiento el convertidor. El valor se almacena al desconectar el convertidor.

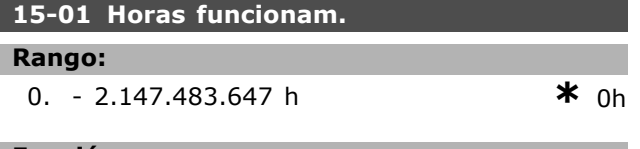

### **Función:**

Indica cuántas horas ha estado funcionando el motor. Reset de contador en par. 15-07. El valor se almacena al desconectar la unidad.

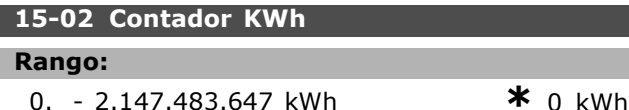

### **Función:**

Indica la potencia de red consumida en kWh, expresada en valor medio por hora. Reset de contador. Par. 15-06.

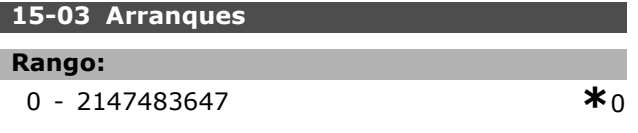

### **Función:**

Indica el número de arranques del convertidor.

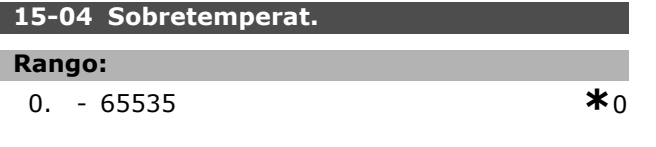

### **Función:**

Indica el número de fallos por sobretemperatura que se han producido en el convertidor.

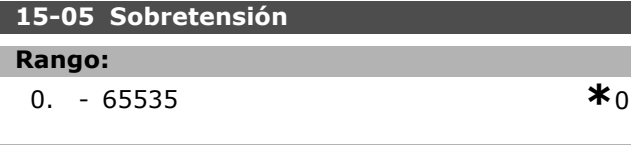

### **Función:**

Indica el número de situaciones de sobretensión que se han producido en el convertidor.

# **15-06 Reiniciar contador KWh**

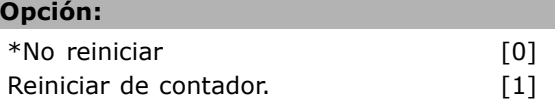

<u>Danfoss</u>

### **Función:**

Pone a cero el contador de kWh (par. 15-02). Para poner a cero el contador de kWh, seleccione *Reset* [1] y pulse [OK] (Aceptar). Este parámetro no se puede seleccionar a través del puerto serie RS 485.

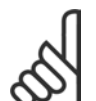

### **°NOTA!:**

El reset se realiza pulsando [OK] (Aceptar).

### **15-07 Reinicio contador de horas funcionam.**

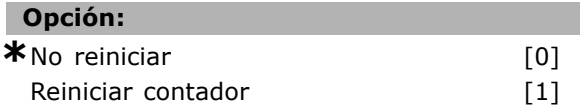

### **Función:**

Pone a cero el contador de horas de marcha (par. 15-01). Para poner a cero el contador de horas de marcha, seleccione *Reset* [1] y pulse [OK] (Aceptar). Este parámetro no se puede seleccionar a través del puerto serie RS 485.

### " **15-1\* Ajustes reg. datos**

El registro de datos permite registrar de forma continua hasta 4 fuentes de datos (par. 15-10) a diversas frecuencias individuales (par. 15-11). Se usan un evento disparador (par. 15-12) y una ventana disparadora (par. 15-14) para iniciar y detener la condicionalidad del registro.

### **15-10 Variable a registrar**

Matriz [4]

### **Opción:**

Ninguno 16-00 CÛdigo de control 16-01 Referencia [Unidad] 16-02 Referencia % 16-03 Cód. estado 16-10 Potencia [kW] 16-11 Potencia [cv] 16-12 Tensión motor 16-13 Frecuencia 16-14 Intensidad motor 16-16 Par

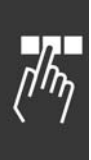

16-17 Velocidad [RPM] 16-18 TÈrmico motor 16-30 Tensión bus CC 16-32 Energía freno/s 16-33 Energía freno / 2 min 16-34 Temp. disipador 16-35 TÈrmico inversor 16-50 Referencia externa 16-51 Referencia de pulsos 16-52 Realimentación [Unidad] 16-60 Entrada digital 16-62 Entrada analógica 53 16-64 Entrada analógica 54 16-65 Salida analógica 42 [mA] 16-66 Salida digital [bin] 16-90 CÛdigo de alarma 16-92 Cód. de advertencia 16-94 Cód. estado amp

### **Función:**

Este parámetro selecciona qué variable se registra.

### **15-11 Intervalo de registro Rango:** 1 - 86400000 ms **\***1 ms

### **Función:**

Seleccione el intervalo en milisegundos entre cada muestreo de la variable.

### **15-12 Evento de disparo Opción:**

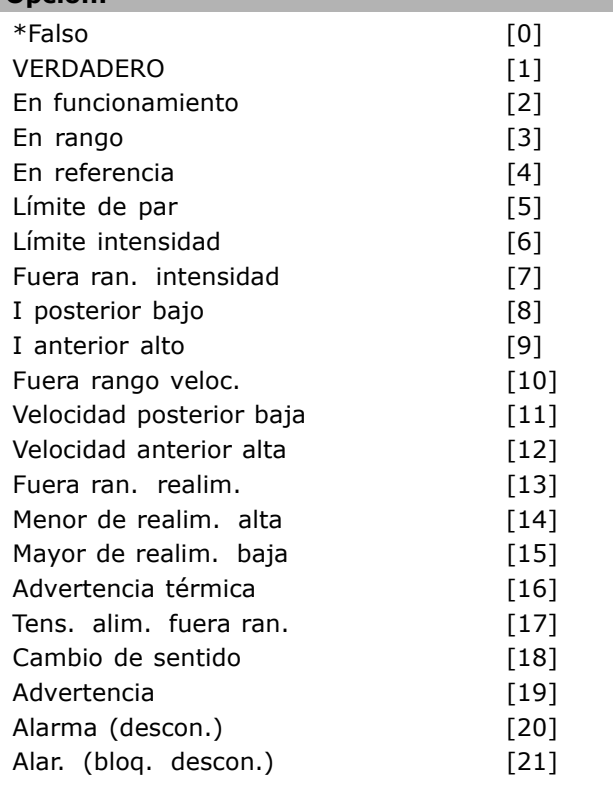

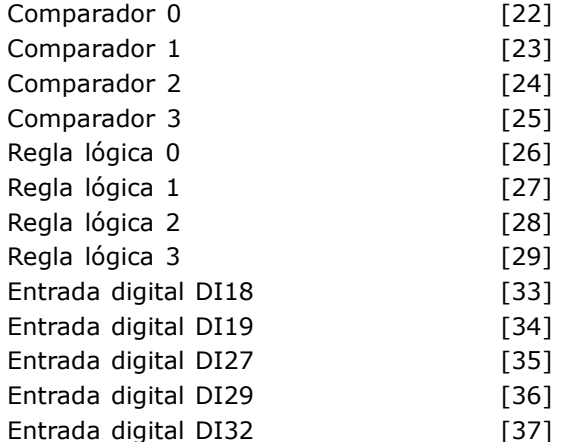

Danfoss

Entrada digital DI33 [38]

### **Función:**

Seleccione el evento de disparo. Si el evento ocurre, se aplicará una ventana para congelar el registro. A continuación, el registro contiene una cantidad específica de muestras antes y después de que ocurra el evento disparador (par. 15-14).

#### **15-13 Modo de registro**

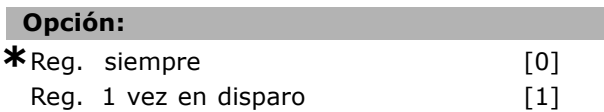

### **Función:**

Seleccione si el registro es continuo (reg. siempre) o arrancado y parado condicionalmente (reg. una vez en evento de disparo) (par. 15-12 y 15-14).

### **15-14 Muestras antes de disp.**

### **Rango:**

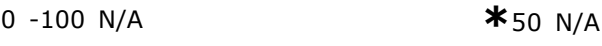

### **Función:**

Indique el porcentaje de todas las muestras que se han registrado antes del disparo del evento.

### □ 15-2\* Registro histórico

Mediante estos parámetros matriciales pueden visualizarse hasta 50 registros de datos.. El [0] es el registro más reciente, el [49] el más antiguo. Se realiza un registro de datos cada vez que ocurre un *evento* (no confundir con eventos SLC). En este contexto, un *evento* se define como un cambio en uno de los siguientes grupos de elementos:

- 1. Entradas digitales
- 2. Salidas digitales (En esta versión de software no se monitorizan)
- 3. Cód. de advertencia
- 4. Código Alarma
- 5. Cód. estado

Danfoss

- 6. CÛdigo de control
- 7. Cód. estado ampliado

Los eventos se registran con el valor y la anotación del tiempo en milisegundos. El intervalo de tiempo entre dos eventos depende de la frecuencia con que se produce el *evento* (máximo una vez por ciclo de entradas/salidas).

El registro de datos es continuo, pero cuando se produce una alarma se almacena el registro y los valores se visualizan en el display. Esto es muy útil, por ejemplo, al realizar una reparación después de una desconexión. Puede leer el valor de este parámetro a través del puerto de comunicación serie o en el display.

### **15-20 Registro histórico: Evento**

Array [50]

### **Rango:**

0 - 255 **\***<sup>0</sup>

#### **Función:**

Muestra el tipo de evento que se ha producido.

### **15-21 Registro histórico: Valor**

Array [50]

#### **Rango:**

0 - 2147483647 **\*** <sup>0</sup>

### **Función:**

Muestra el valor del evento registrado. Interprete este valor de acuerdo con esta tabla:

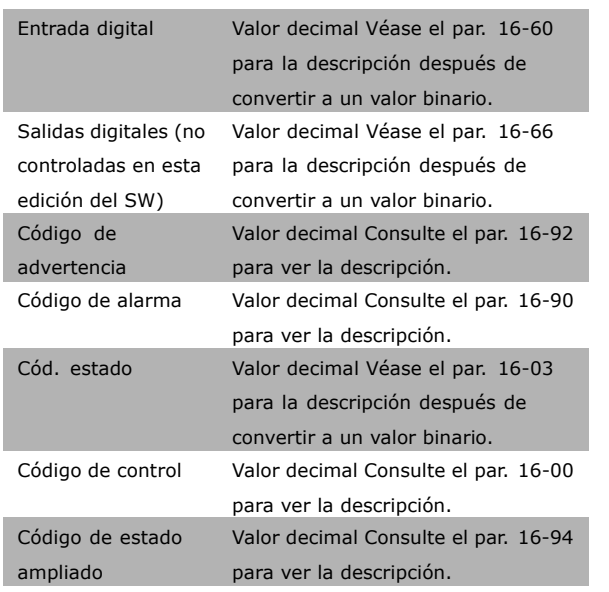

### **15-22 Registro histórico: Hora**

Array [50]

#### **Rango:**

0 - 2147483647 **\***<sup>0</sup>

### **Función:**

Muestra cuándo se ha producido el evento. El tiempo se mide en ms.

### □ 15-3<sup>\*</sup> Registro fallos

Lista de parámetros: Mediante estos parámetros puede ver hasta 10 registros de fallo. El [0] es el registro más reciente, el [9] el más antiguo. Se muestran los códigos, los valores, y el tiempo en el que se produjo.

#### **15-30 Registro fallos: Código de fallo**

Array [10]

#### **Rango:**

0 - 255 **\*** <sup>0</sup>

### **Función:**

La interpretación del código de error se proporciona en la sección *Localización de averías*.

#### **15-31 Registro fallos: Valor**

Array [10]

#### **Rango:**

-32767 - 32767 **\*** <sup>0</sup>

Danfoss

### **Función:**

Describe y el error, y se utiliza principalmente en combinación con la alarma 38, "fallo interno".

### **15-32 Registro fallos: Hora**

Array [10]

### **Rango:**

0 - 2147483647 **\***<sup>0</sup>

### **Función:**

Muestra cuándo se ha producido el evento. El tiempo se mide en s.

### □ 15-4<sup>\*</sup> Id. dispositivo

**15-40 Tipo FC**

### **Función:**

Tipo FC. Este dato coincide con el campo de potencia de la serie FC 300 en la definición del código descriptivo (caracteres 1-6).

### **15-41 Sección de potencia**

### **Función:**

Tipo FC. Este dato coincide con el campo de potencia de la serie FC 300 en la definición del código descriptivo (caracteres 7-10).

### **15-42 Tensión**

### **Función:**

Tipo FC. Este dato coincide con el campo de potencia de la serie FC 300 en la definición del código descriptivo (caracteres 11-12).

### **15-43 Versión de software**

### **Función:**

Visualiza la versión combinada de software (o "package version"), que consiste en el software de potencia y en el software de control.

### **15-44 Tipo Cód. cadena solicitado**

### **Función:**

Muestra el código descriptivo para realizar de nuevo el pedido del convertidor de frecuencia en su configuración original.

### 15-45 Cadena de código

### **Función:**

Muestra la cadena de código actual.

**15-46 Nº pedido convert. frecuencia**

#### **Función:**

Muestra el nº pedido de 8 dígitos utilizado para volver a pedir el conv. frec. con su config. orig.

### **15-47 CÛdigo tarjeta potencia**

### **Función:**

Muestra el código de pedido de la tarjeta de potencia

### **15-48 No id LCP**

**Función:** 

Muestra el número ID del LCP

**15-49 Tarjeta control id SW**

### **Función:**

Muestra el número de versión del software de la tarjeta de control.

### **15-50 Tarjeta potencia id SW**

### **Función:**

Muestra el número de versión del software de la tarjeta de potencia.

#### **15-51 Nº serie convert. frecuencia**

#### **Función:**

Muestra el número de serie del convertidor.

**15-53 N˙mero serie tarjeta potencia**

### **Función:**

Muestra el número de serie de la tarjeta de potencia.

### $\Box$  15-6\* Identific. de opción. **15-60 Opción instalada**

### **Función:**

Muestra el código descriptivo de la opción (AX si no hay opción instalada) y la traducción, por ejemplo "No opción".

### **15-61 Versión SW opción**

### **Función:**

Muestra la versión de software de la opción instalada en la ranura A.

#### 15-62 Nº pedido opción

### **Función:**

Muestra número de pedido de la opción instalada en la ranura A.

Danfoss

 $\equiv$  Instrucciones de programación  $\equiv$ 

### 15-63 Nº serie opción

#### **Función:**

Muestra el nº de serie de la opción de la ranura A.

### 15-70 Opción en ranura A

### **Función:**

Muestra el código descriptivo de la opción (CXXXX si no hay opción instalada) y la traducción, por ejemplo "No opción".

### **15-71 Versión SW de opción en ranura A**

#### **Función:**

Muestra la versión de software de la opción instalada en la ranura C.

### **15-72 Opción en ranura B**

### **Función:**

Muestra número de pedido de la opción instalada en la ranura C.

#### **15-73 Versión SW de opción en ranura B**

### **Función:**

Muestra número de serie de la opción instalada en la ranura C.

### **15-74 Opción en ranura C**

### **Función:**

Muestra la cadena del código para las opciones (aparece CXXXX si no hay ninguna opción) y su traducción, p. ej. Sin opción.

### **15-75 Versión SW de opción en ranura C**

### **Función:**

Muestra el código descriptivo de la opción (DX si no hay opción instalada) y la traducción, por ejemplo "No opción".

### □ 15-9<sup>\*</sup> Inform. parámetro

**15-92 Parámetros definidos** 

Array [1.000]

### **Rango:**

0 - 9999 **\***<sup>0</sup>

### **Función:**

Contiene una lista de todos los parámetros definidos en el convertidor. La lista termina con "0"

### **15-93 Parámetros modificados**

Array [1.000]

### **Rango:**

0 - 9999 **\***<sup>0</sup>

### **Función:**

Contiene una lista de todos los parámetros cambiados respecto a los valores predeterminados. La lista termina con "0". Esta lista se actualiza periódicamente, de manera que un cambio no se reflejará en la lista hasta pasados 30 s..

### 15-99 Metadatos parám.

Array [23]

#### **Opción:**

0. - 9999. **\***0.

### **Función:**

Para utilizar con el MCT 10

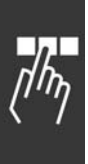

### " **Par·metros: Lecturas de datos**

### □ 16-0<sup>\*</sup> Estado general

**16-00 CÛdigo de control**

### **Rango:**

0-0 **\***<sup>0</sup>

### **Función:**

Proporciona el valor actual de referencia en términos de impulso o de valor analógico, en la unidad seleccionada al ajustar el parámetro 01-00 (Hz, Nm o RPM).

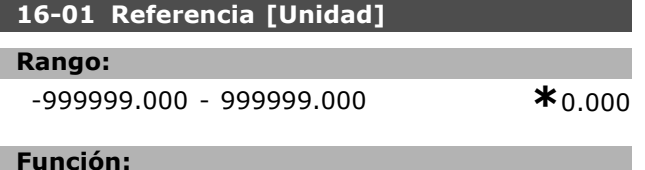

### **Función:**

Proporciona el valor actual de referencia en términos de impulso o de valor analógico, en la unidad seleccionada al ajustar el parámetro 01-00 (Hz, Nm o RPM).

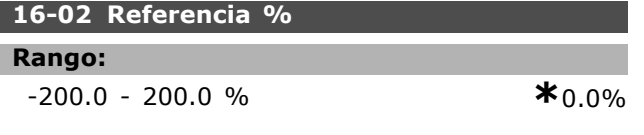

### **Función:**

El valor muestra la referencia total (suma de digital/analógica/preestablecida/bus/congelar ref./enganche y deceleración).

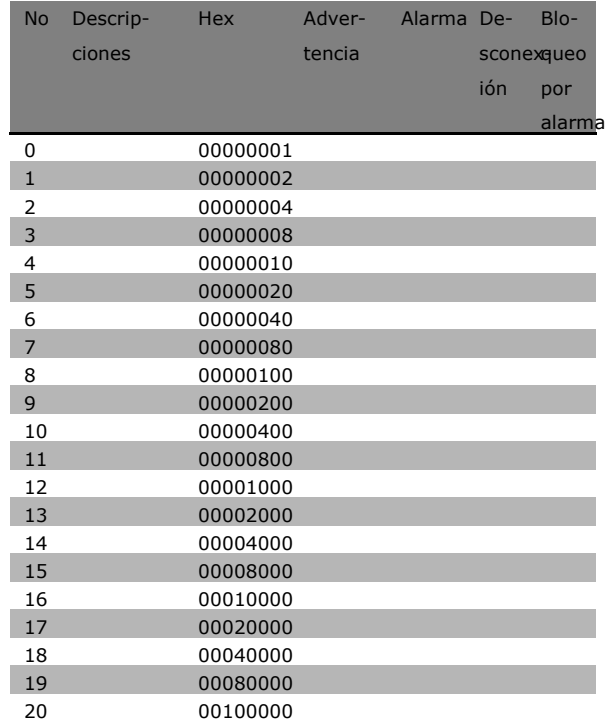

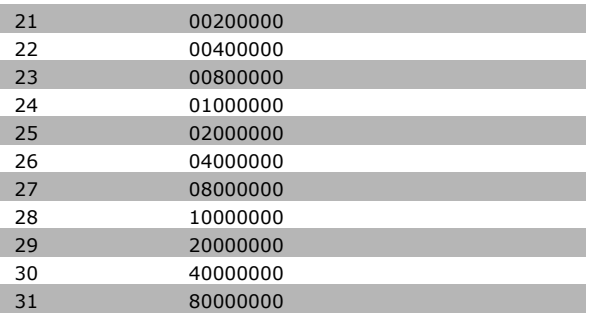

Danfoss

### **16-03 CÛd. estado**

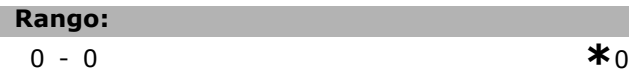

### **Función:**

Devuelve el cód. de estado transmitido por el puerto de comunic., en cód. hexadec.

### **16-05 Valor real princ. [%]**

### **Opción:**

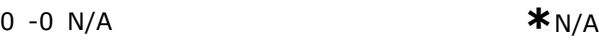

### **Función:**

Palabra de dos bytes enviada al bus master con el código de estado, informando del valor actual de la red. El manual de funcionamiento del Profibus para VLT® AutomationDrive FC 300 MG.33.CX.YY. contiene una descripción detallada.

## □ 16-1<sup>\*</sup> Estado motor

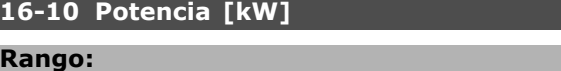

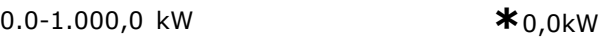

### **Función:**

El valor mostrado está calculado en base a los valores actuales de tensión y de intensidad del motor. El valor está filtrado. Así, deben transcurrir aproximadamente 1,3 s desde que cambie el valor de la entrada hasta que se refleje el cambio en la lectura de datos.

### **16-11 Potencia [HP]**

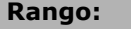

0,00 - 1.000,00 HP **\***0,00HP

### **Función:**

El valor mostrado está calculado en base a los valores actuales de tensión y de intensidad del motor. El valor se indica en caballos de vapor. El valor está filtrado. Así, deben transcurrir aproximadamente 1,3 s desde que cambie el valor de la entrada hasta que se refleje el cambio en la lectura de datos.

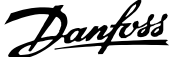

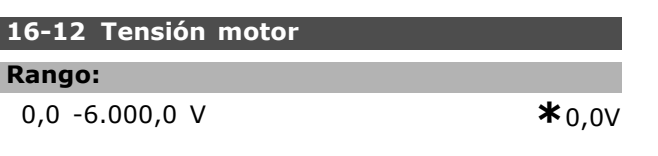

### **Función:**

Un valor calculado para el control del motor.

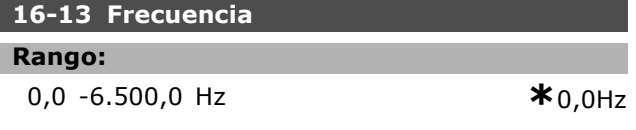

### **Función:**

El valor que se muestra corresponde al valor actual de la frecuencia (sin amortiguación de resonancia).

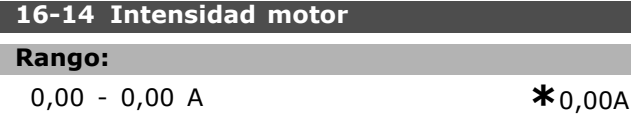

### **Función:**

El valor que se muestra corresponde a la intensidad del motor expresada en valor medio IRMS. El valor está filtrado. Así, deben transcurrir aproximadamente 1,3 s desde que cambie el valor de la entrada hasta que se refleje el cambio en la lectura de datos.

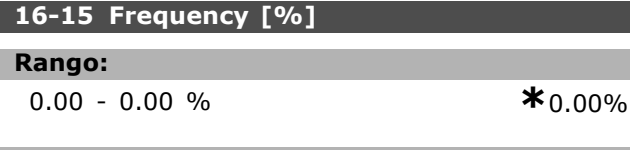

#### **Función:**

Un código de dos bytes que informa de la frecuencia actual del motor (sin amortiguación de la resonancia) como porcentaje (escala 0000-4000 hexadecimal) del par. 4-19 *Frecuencia salida máx*. Ajuste el par. 9-16 índice para enviar dicho código con el código de estado en lugar del MAV.

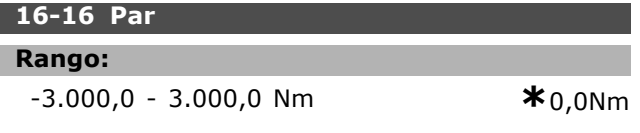

### **Función:**

Muestra el valor, con signo, del par aplicado al eje del motor. No hay una linealidad total entre un 160% de la intensidad del motor y el par, en relación con el par nominal. Algunos motores pueden proporcionar mayores valores de par. En consecuencia, los valores máximo y mínimo dependerán de la máxima intensidad de motor así como del tipo de motor utilizado. El valor está filtrado. Así, deben transcurrir aproximadamente

1,3 s desde que cambie el valor de la entrada hasta que se refleje el cambio en la lectura de datos.

### **16-17 Velocidad [RPM]**

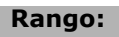

0 - 0 RPM: **\***0RPM

### **Función:**

Este valor corresponde a la velocidad actual en RPM. Las revoluciones del motor se calculan en control en lazo cerrado o en lazo abierto. Se mide en modos de lazo cerrado de velocidad.

### **16-18 TÈrmico motor**

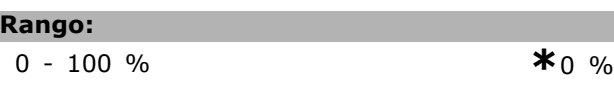

### **Función:**

Indica la carga térmica calculada/estimada del motor. El límite de corte es 100%. La base es función de ETR (ajustada en el par. 1-40).

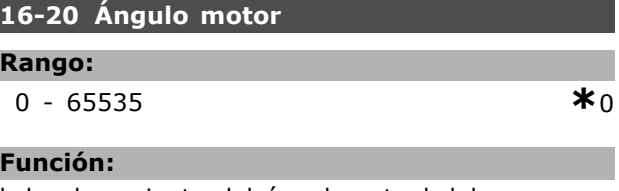

El desplazamiento del ángulo actual del encoder/resolver relativo a la posición índice. El rango de valores de 0 a 65535 corresponde a 0-2\*pi (radianes).

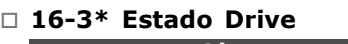

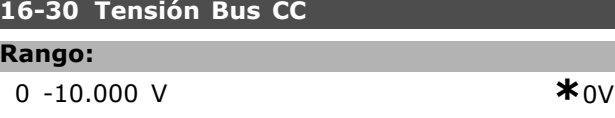

### **Función:**

Muestra un valor medido. El valor está filtrado. Así, deben transcurrir aproximadamente 1,3 s desde que cambie el valor de la entrada hasta que se refleje el cambio en la lectura de datos.

### **16-32 EnergÌa freno / s**

### **Rango:**

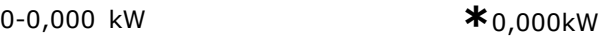

### **Función:**

Devuelve el valor de la energía transmitida a una resistencia externa de freno. La potencia se indica como valor instantáneo.

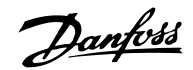

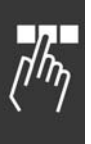

### **16-33 EnergÌa freno / 2 min Rango:** 0-0,000 kW **\***0,000kW

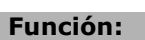

Devuelve el valor de la energía transmitida a una resistencia externa de freno. La potencia media se calcula en base a los valores de los últimos 120 s.

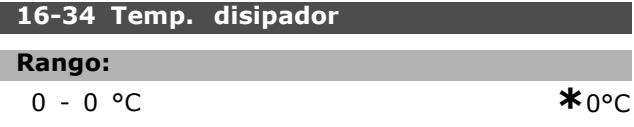

### **Función:**

Indica la temperatura del disipador de calor del convertidor. El límite para desconexión es 90  $\pm$  5 °C, mientras que el valor de reconexión es de 60  $\pm$  5 °C.

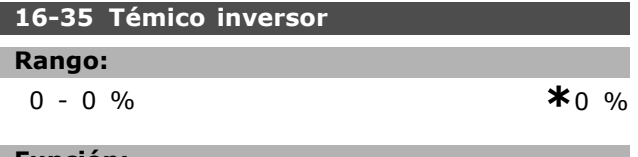

### Función:

Devuelve el porcentaje de carga de los inversores.

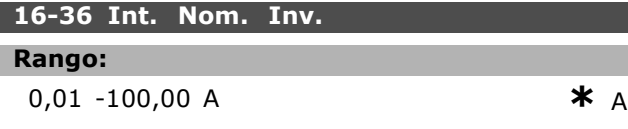

### **Función:**

El valor debe igualar los datos de la placa de caracterÌsticas del motor conectado. Este dato se utiliza para calcular el par, la protección del motor, etc. Cambiar el valor de este parámetro afecta a los ajustes de otros parámetros.

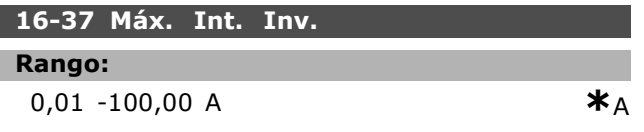

### **Función:**

El valor debe igualar los datos de la placa de características del motor conectado. Este dato se utiliza para calcular el par, la protección del motor, etc. Cambiar el valor de este parámetro afecta a los ajustes de otros parámetros.

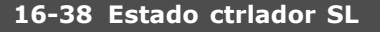

### **Rango:**

0-0 **\***<sup>0</sup>

**Función:** 

Devuelve el estado del evento que va a ejecutar el controlador.

### **16-39 Temp. tarjeta control**

**Rango:**

0 - 0 °C **\***0°C

### **Función:**

Devuelve el valor de la temperatura de la tarjeta de control en °C.

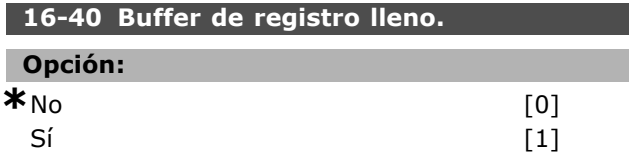

### **Función:**

Devuelve la indicación de registro de datos lleno (vÈase el par. 15-1). El registro nunca se llena cuando el modo de registro (véase el par. 15-13) está ajustado a "Reg. siempre".

### □ 16-5<sup>\*</sup> Ref. y realim.

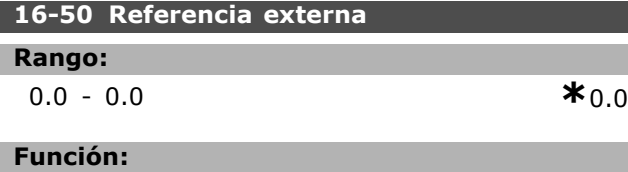

Devuelve el valor de la referencia total (suma de digital / analógica / preestablecida / bus / congelar ref. / enganche y deceleración).

### **16-51 Referencia de pulsos**

### **Rango:**

0.0 - 0.0 **\***0.0

### **Función:**

Devuelve el valor de referencia tomado de la entrada o entradas digitales programadas. La lectura de datos puede tomarse también de un encoder incremental.

### **16-52 Realimentación [Unit]**

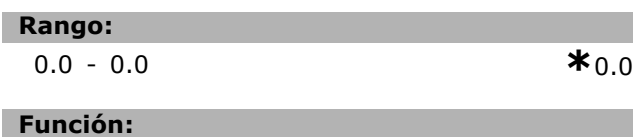

Da el valor de realimentación resultante por medio de la unidad/escala que se seleccione en los parámetros 3-00, 3-01, 3-02 y 3-03.

### **16-53 Referencia Digi pot**

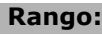

0.0 - 0.0 **\***0.0

### **Función:**

Contribución del potenciómetro digital al valor total de la actual referencia.

### □ 16-6\* Entradas y salidas

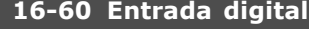

### **Rango:**

0-0 **\***<sup>0</sup>

### **Función:**

Devuelve el estado de las entradas digitales en uso. El bit más a la izquierda corresponde a la entrada 18. ' $0'$  = señal inactiva, ' $1'$  = señal activa.

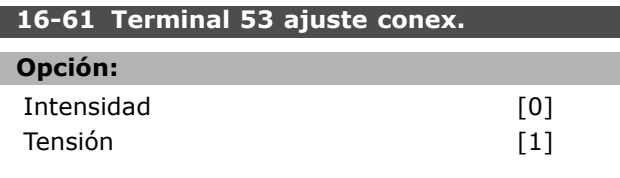

### **Función:**

Devuelve el modo actual del terminal 53: Intensidad =  $0$ ; Tensión = 1

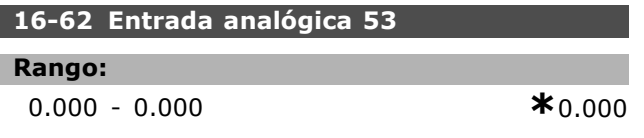

### **Función:**

Devuelve el valor actual de la entrada 53, bien como referencia o bien como valor de protección.

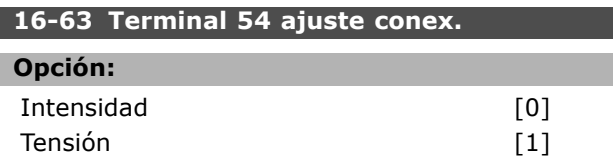

### **Función:**

Devuelve el modo actual del terminal 54: Intensidad = 0; Tensión = 1

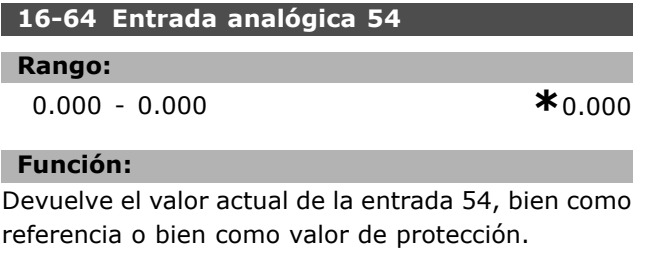

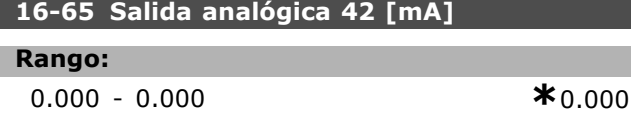

### **Función:**

Devuelve el valor actual en mA en la salida 42. Seleccione el valor mostrado en el par. 06-50.

### **16-66 Salida digital [bin]**

#### **Rango:**

0-0 **\***<sup>0</sup>

### **Función:**

L

Devuelve el valor binario de todas las salidas digitales.

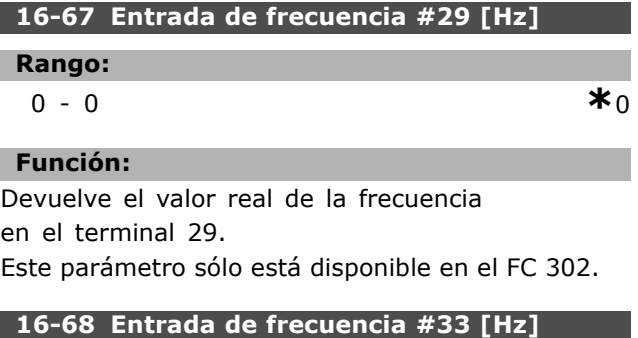

# **Rango:**

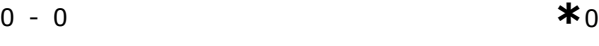

### **Función:**

Devuelve el valor actual de la frecuencia aplicada en el terminal 29 mediante una entrada de impulsos.

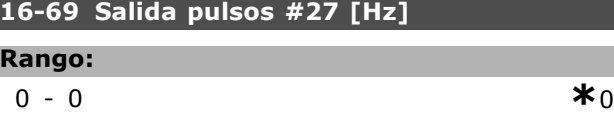

### **Función:**

Γ

Devuelve el valor actual de impulsos aplicados al terminal 27 en modo de salida digital.

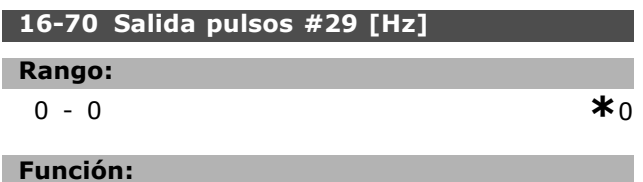

### Devuelve el valor real de los pulsos al terminal

29 en modo de salida digital.

Este parámetro sólo está disponible en el FC 302.

### **16-71 Salida RelÈ [bin]**

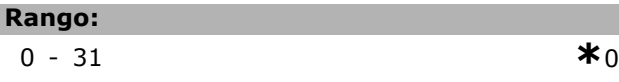

### **Función:**

Lectura de la salida de todos los relés.

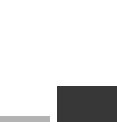

Danfoss

Danfoss

 $\equiv$  Instrucciones de programación  $\equiv$ 

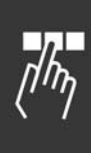

## **16-72 Contador A Rango:** 0-0 **\***<sup>0</sup>

### **Función:**

El valor actual del contador A. Los contadores son útiles como operando comparador (par. 13-10). El valor puede reiniciarse o modificarse a través de las entradas digitales (grupo de parámetros  $5-1^*$ ) o usando una acción SLC (par. 13-52).

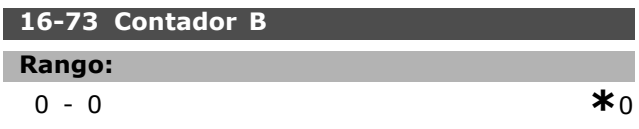

### **Función:**

El valor actual del contador B. Los contadores son útiles como operando comparador (par. 13-10). El valor puede reiniciarse o modificarse a través de las entradas digitales (grupo de parámetros  $5-1^*$ ) o usando una acción SLC (par. 13-52).

### □ 16-8\* Fieldb. y puerto FC

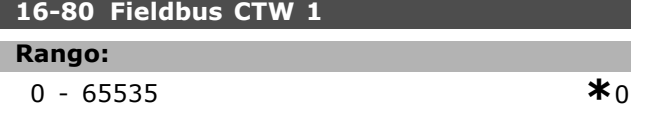

### **Función:**

Código de control de dos bytes (CTW) recibido desde el bus maestro. La interpretación del código de control depende de la opción de bus instalada y del perfil de código de control seleccionado (par. 8-10). Se encontrará información más detallada en el manual específico del fieldbus.

### **16-82 Fieldbus REF 1**

### **Función:**

Código de dos bytes enviado desde el bus master con el código de control, para establecer el valor. Se encontrará información más detallada en el manual específico del fieldbus.

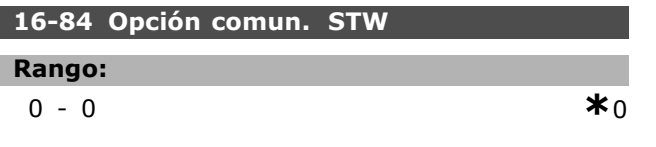

### **Función:**

Código de estado ampliado de opción de comunicaciones fieldbus. Se encontrará información más detallada en el manual específico del fieldbus.

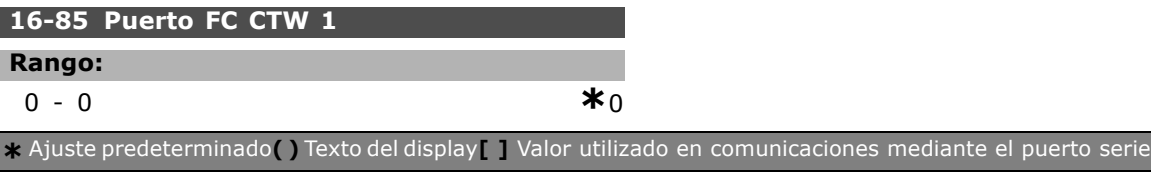

### **Función:**

Código de control de dos bytes (CTW) recibido desde el bus maestro. La interpretación del código de control depende de la opción de bus instalada y del perfil de código de control seleccionado (par. 8-10).

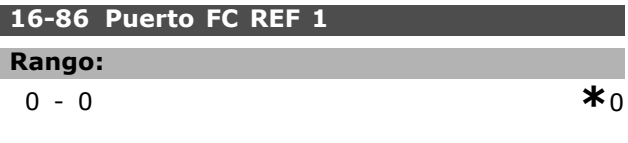

### **Función:**

Código de estado de dos bytes (CTW) enviado al bus maestro. La interpretación del código de estado depende de la opción de bus instalada y del perfil de código de control seleccionado (par. 8-10).

### □ 16-9<sup>\*</sup> Lect. diagnóstico **16-90 CÛdigo de alarma**

### **Rango:**

0 - FFFF **\***<sup>0</sup>

### **Función:**

Devuelve el código de alarma transmitido por el puerto de comunicaciones serie en formato hexadecimal.

### **16-92 CÛd. de advertencia**

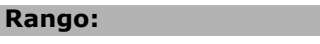

0 - FFFF **\***<sup>0</sup>

### **Función:**

Devuelve el código de advertencia enviado por el puerto de comunicaciones serie en código hexadecimal.

### " **Par·metros: Opcs. realim. motor**

### " **17-\*\* Opcs. realim. motor**

Parámetros adicionales para configurar la señal de la opción de realimentación encoder (MCB102) o resolver (MCB103).

### " **17-1\* Interfaz. inc. enc.**

Configura la interfaz incremental de la opción MCB102. Tenga en cuenta que tanto la interfaz incremental como la absoluta están activas al mismo tiempo.

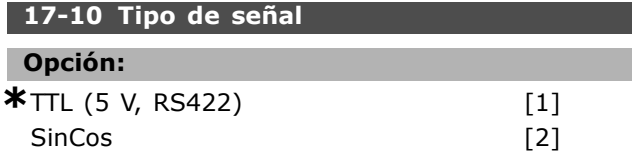

### **Función:**

Seleccione el tipo de pista incremental (canales A/B) del encoder en uso. Consulte la hoja de datos del encoder. Seleccione *Ninguno* si el encoder es sólo absoluto. No se puede ajustar el par. 17-10 con el motor en marcha.

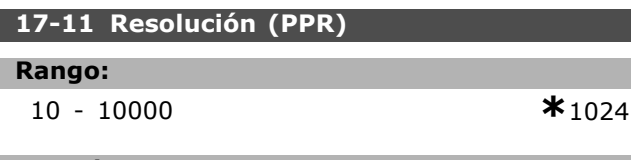

### **Función:**

Ajuste la resolución del encoder incremental, es decir, el número de pulsos o periodos por revolución. No se puede ajustar el par. 17-11 con el motor en marcha.

### □ 17-2<sup>\*</sup> Interfaz encod. abs.

Configura la interfaz absoluta de la opción MCB102. Tenga en cuenta que tanto la interfaz incremental como la absoluta están activas al mismo tiempo.

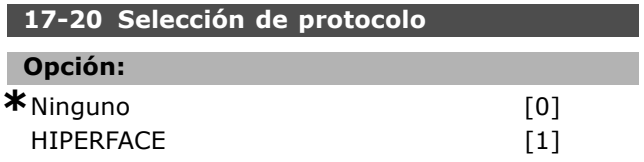

### **Función:**

Seleccione la interfaz de datos del encoder absoluto. Seleccione *Ninguno* si el encoder es sólo incremental. No se puede ajustar el par. 17-20 con el motor en marcha.

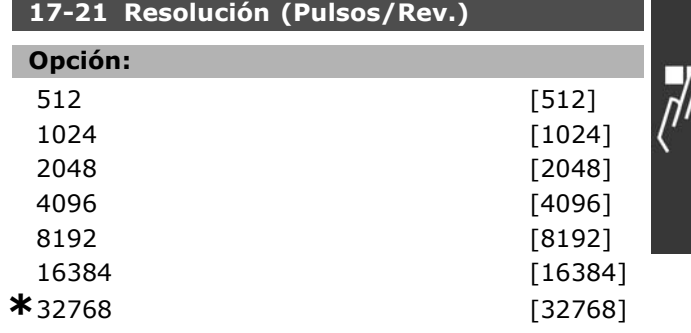

### **Función:**

Ajuste la resolución del encoder absoluto, es decir, el número de pulsos por revolución.

No se puede ajustar el par. 17-21 con

el motor en marcha.

### **17-34 Veloc. baudios HIPERFACE**

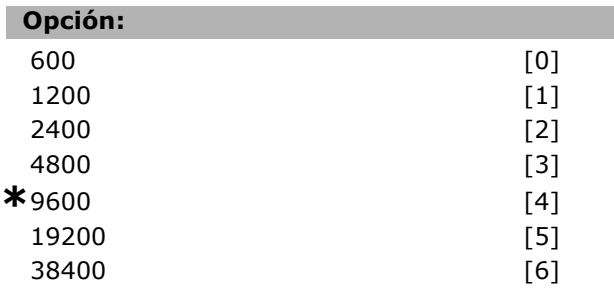

### **Función:**

Introduzca la velocidad en baudios del encoder conectado. No se puede ajustar el par. 17-34 con el motor en marcha.

### **17-60 Dirección positiva encoder**

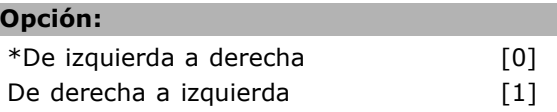

### **Función:**

Cambia el sentido detectado del encoder (revolución) sin cambiar los cables al encoder. Seleccione Clockwise (sentido horario, de izquierda a derecha) si el canal A está 90° (grados eléctricos) adelantado respecto al canal B cuando el encoder gira en sentido horario. Seleccione "Counter clockwise" (sentido antihorario, de derecha a izquierda) si el canal A está 90° (grados eléctricos) retrasado respecto al canal B cuando el encoder gira en sentido horario. No se puede cambiar el par. 17-60 con motor en marcha.

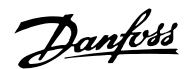

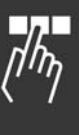

Danfoss

## $\Box$  **Lista de parámetros**

### Modificaciones durante el funcionamiento

"TRUE " significa que el parámetro puede ser modificado mientras el convertidor de frecuencia se encuentra en funcionamiento, y "FALSE" significa que se debe detener para poder realizar una modificación.

### 4-Set-up (4 ajustes)

'All set-ups (Todos los ajustes) ": los parámetros se pueden establecer de forma independiente en cada uno de los cuatro ajustes, es decir, un mismo parámetro puede tener cuatro valores de datos diferentes. '1 set-up': el valor de datos será el mismo en todos los ajustes.

### Índice de conversión

Este número se refiere a un número de conversión que se utiliza al escribir o leer mediante un convertidor de frecuencia.

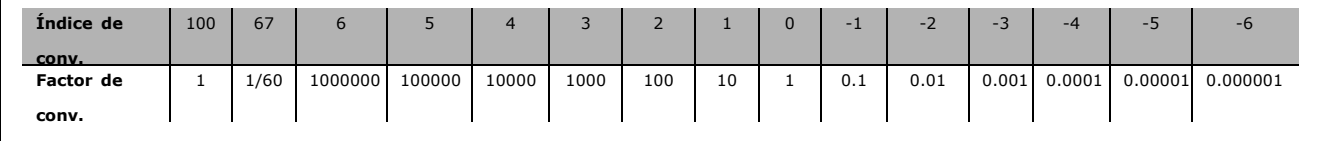

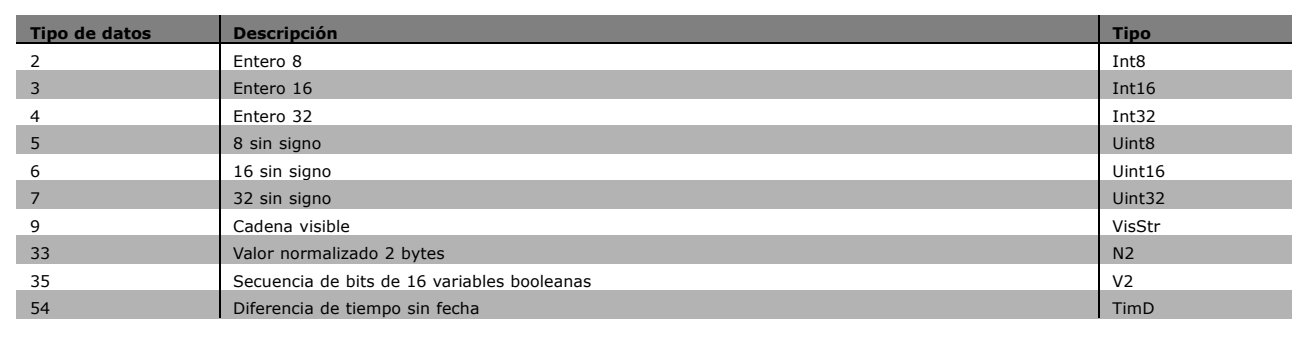

### " **0-\*\* Funcionamiento/Display**

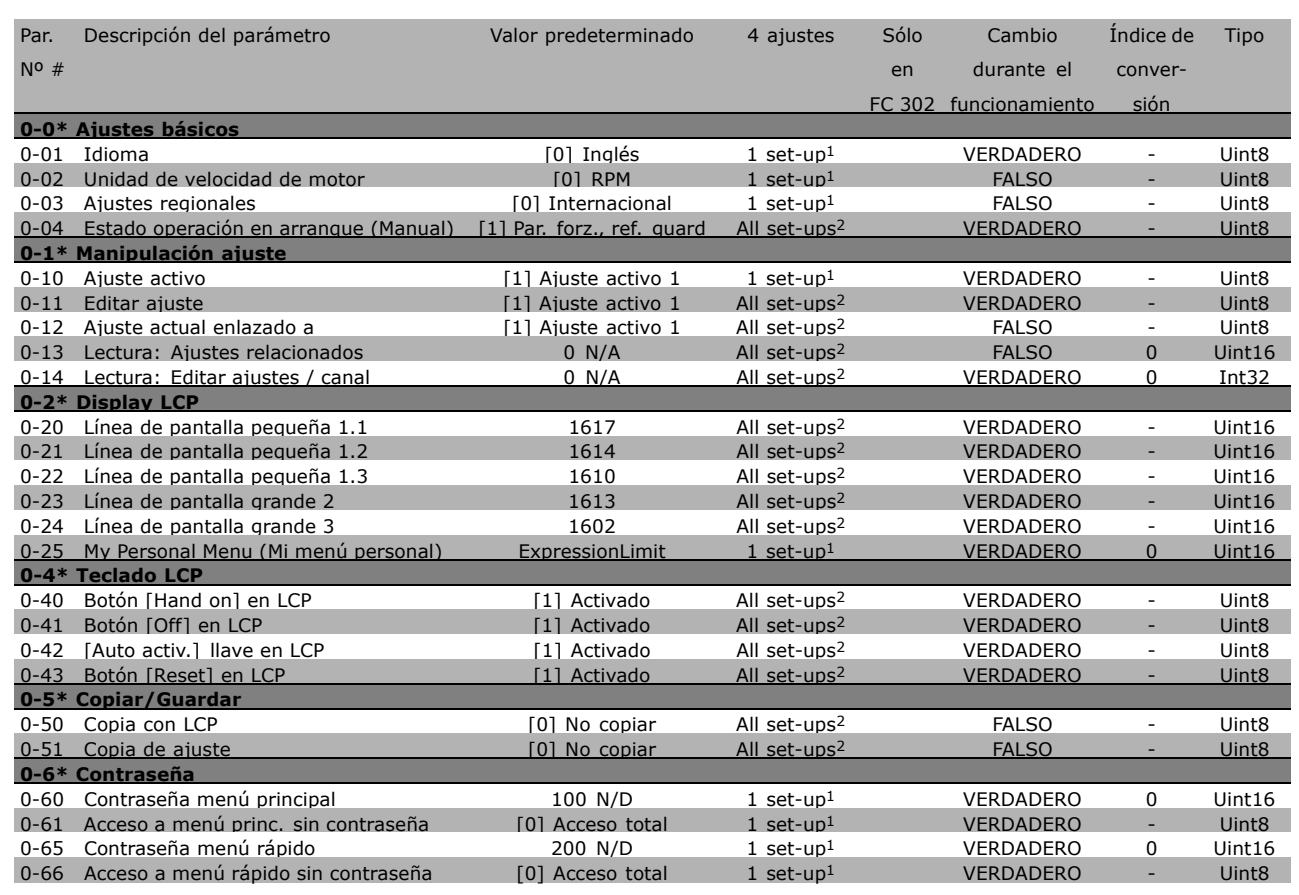

1) 1 set-up: 1 ajuste

2) All set-ups: todos los ajustes

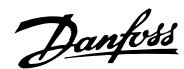

Danfoss

### " **1-\*\* Carga/motor**

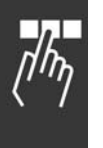

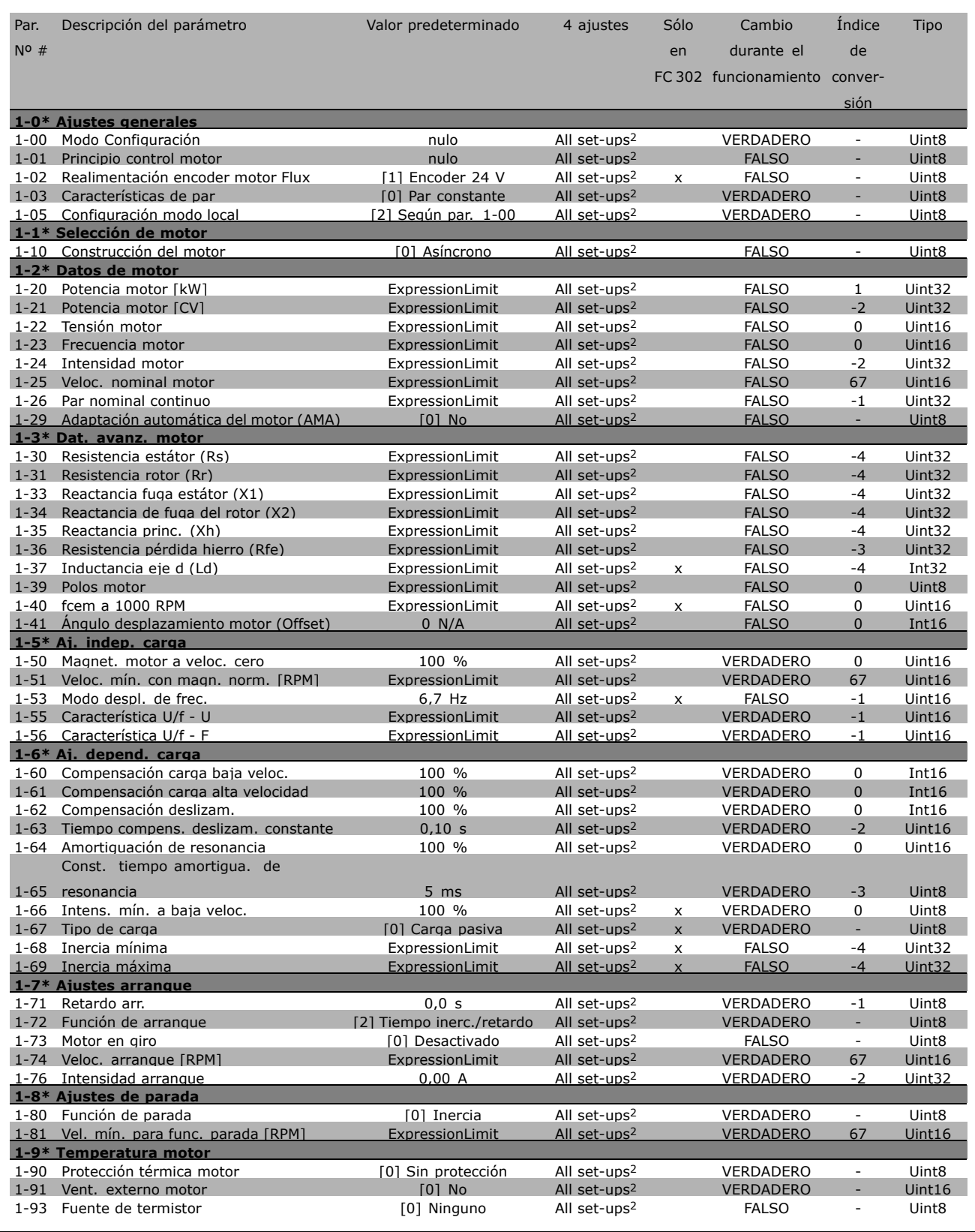

1) 1 set-up: 1 ajuste

2) All set-ups: todos los ajustes

### " **2-\*\* Frenos**

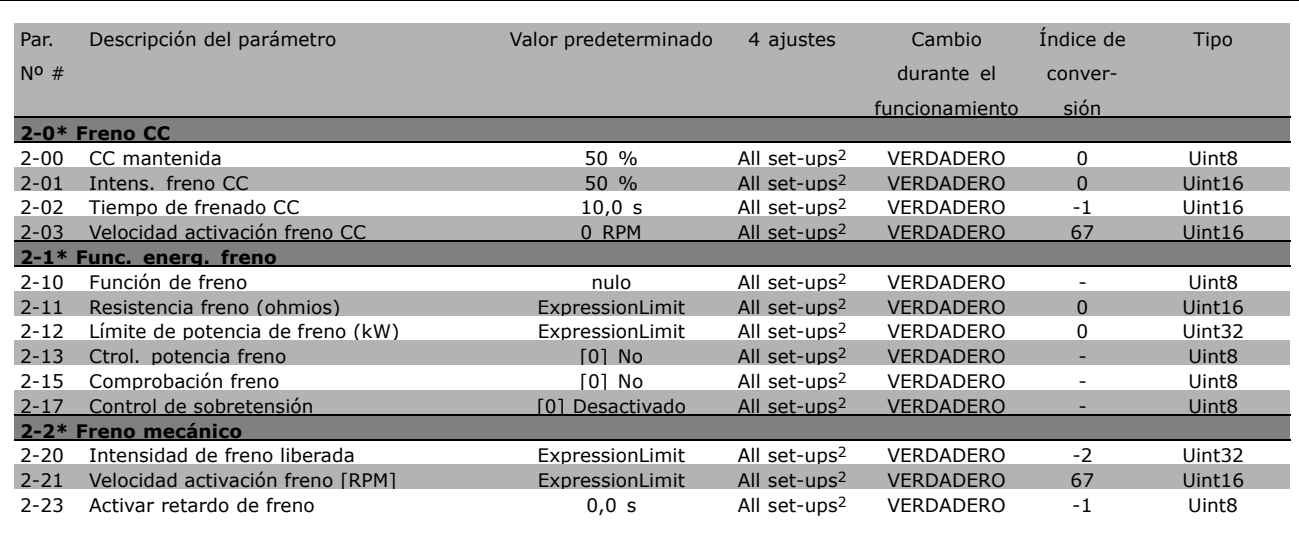

1) 1 set-up: 1 ajuste

2) All set-ups: todos los ajustes

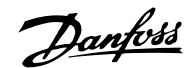

Danfoss

### " **3-\*\* Ref./Rampas**

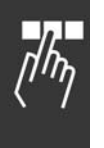

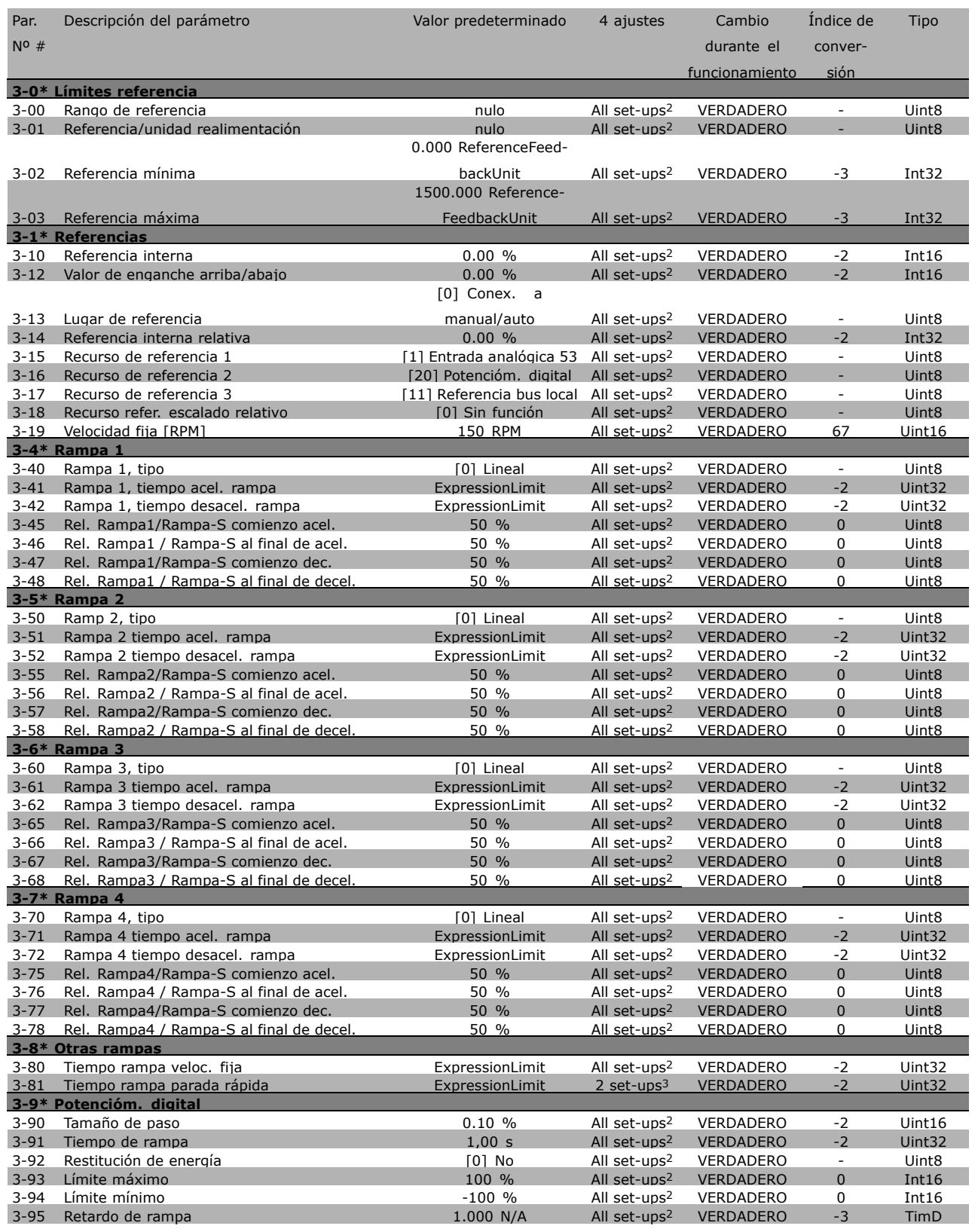

1) 1 set-up: 1 ajuste

2) All set-ups: todos los ajustes

3) 2 set-ups: 2 ajustes

### " **4-\*\* LÌmites / Advertencias**

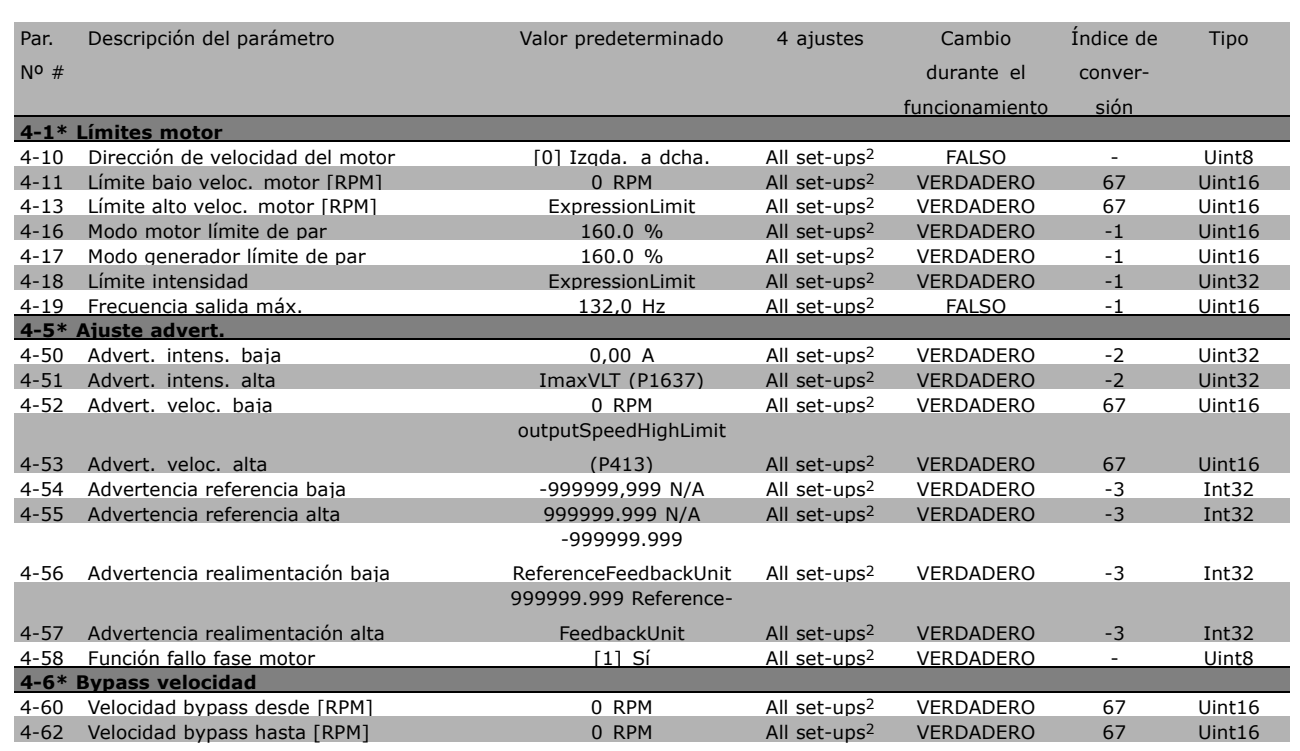

1) 1 set-up: 1 ajuste

2) All set-ups: todos los ajustes

Danfoss

### " **5-\*\* E/S digital**

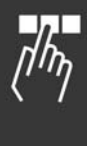

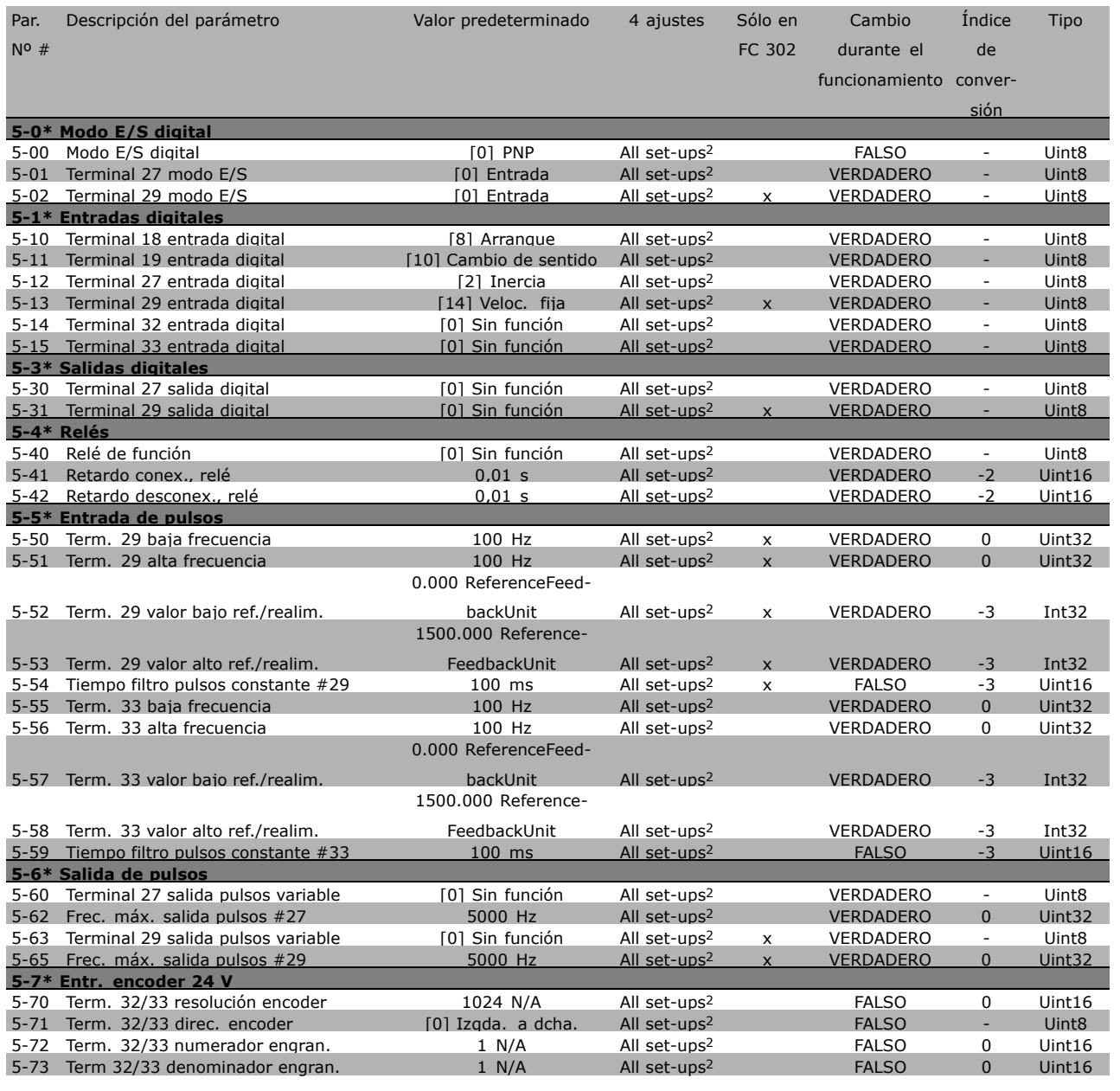

1) 1 set-up: 1 ajuste

2) All set-ups: todos los ajustes

### □ 6-\*\* E/S analógica

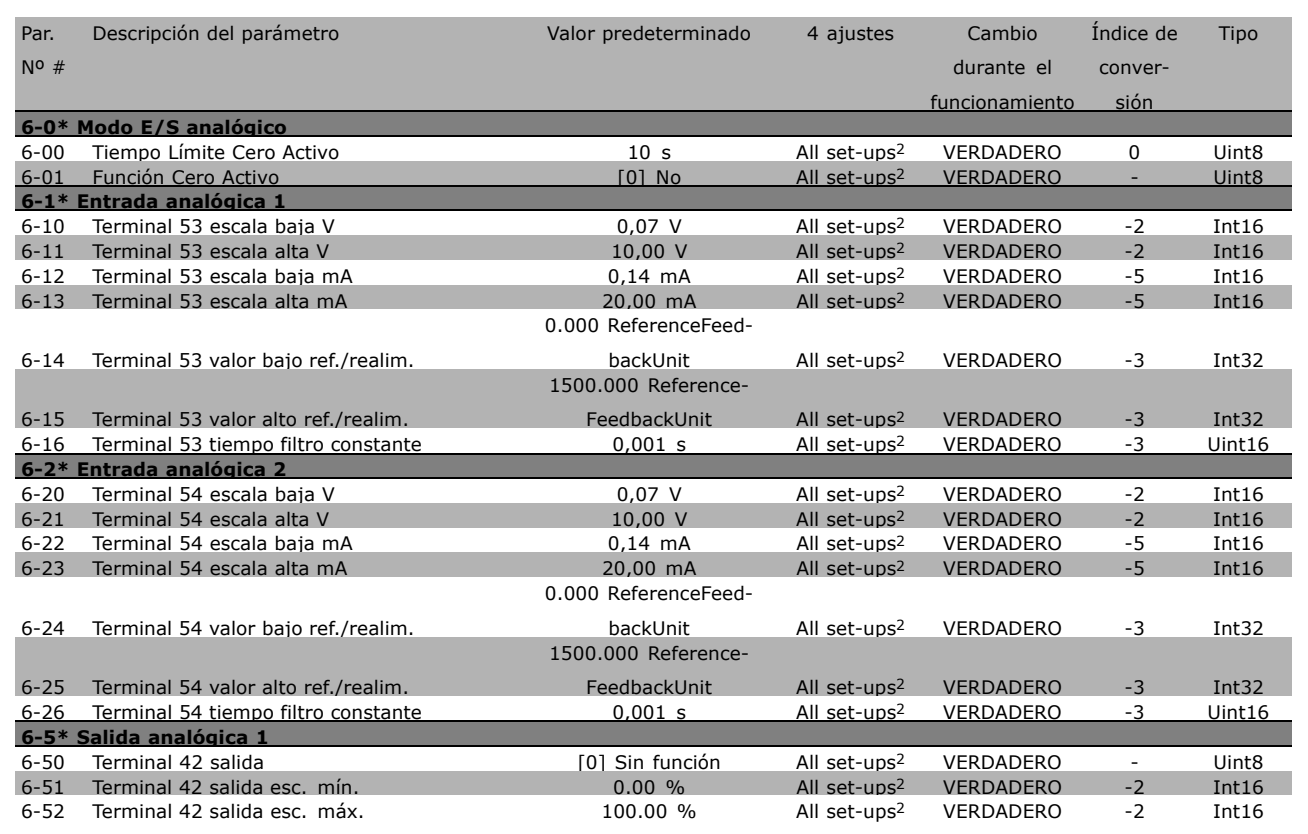

1) 1 set-up: 1 ajuste

2) All set-ups: todos los ajustes

Danfoss

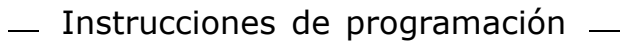

Danfoss

### " **7-\*\* Controles**

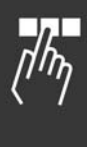

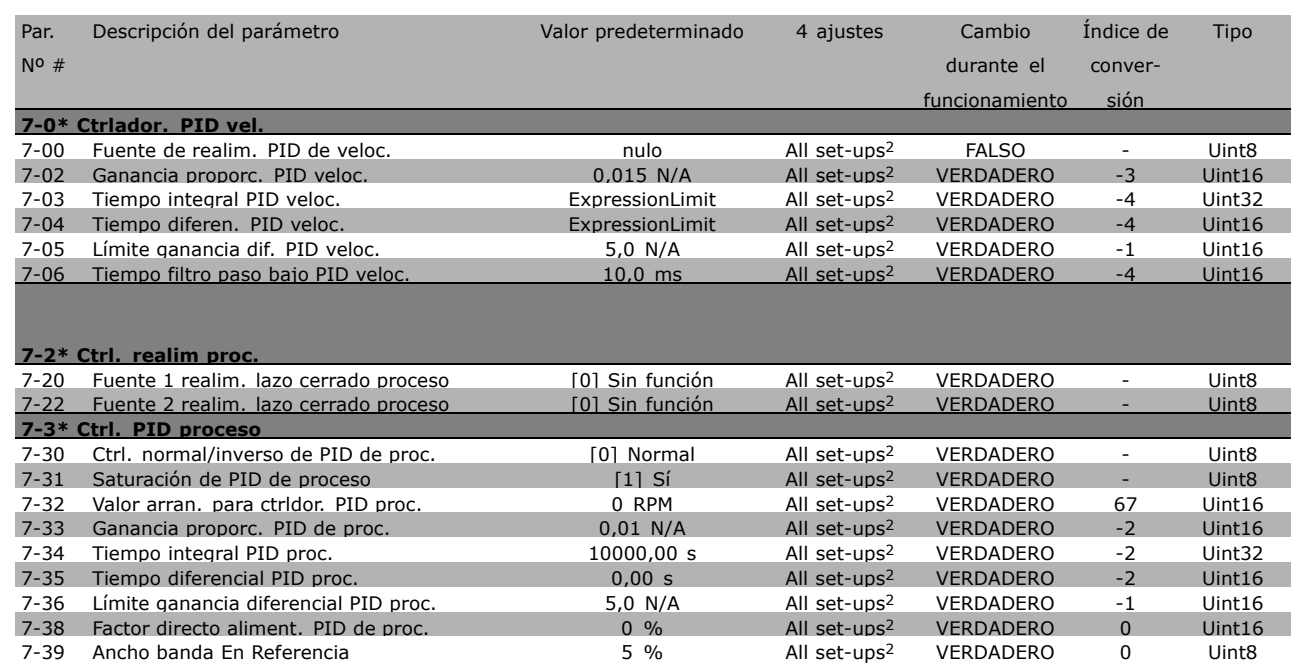

1) 1 set-up: 1 ajuste

2) All set-ups: todos los ajustes

### □ 8-\*\* Comunic. y opciones

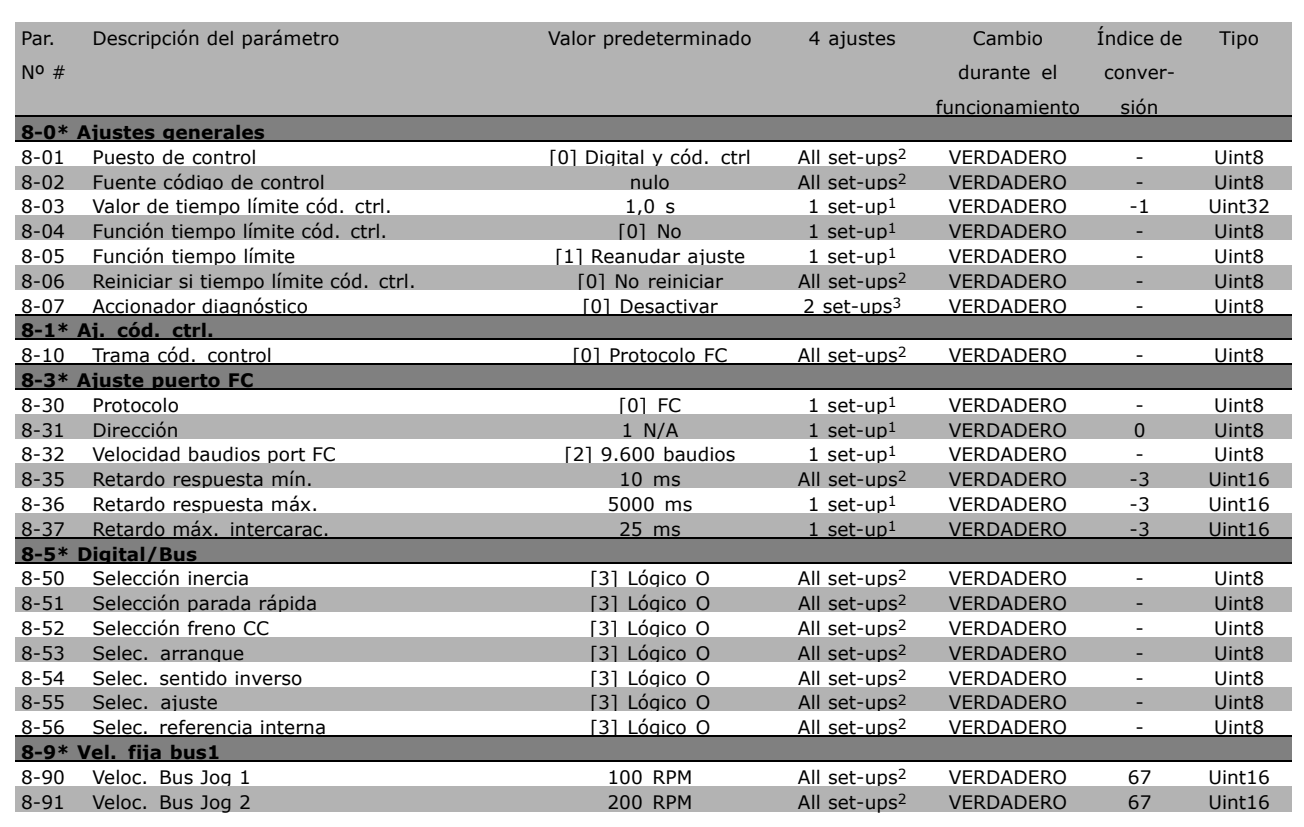

1) 1 set-up: 1 ajuste

2) All set-ups: todos los ajustes

3) 2 set-ups: 2 ajustes

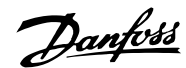

Danfoss

### " **9-\*\* Profibus**

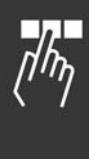

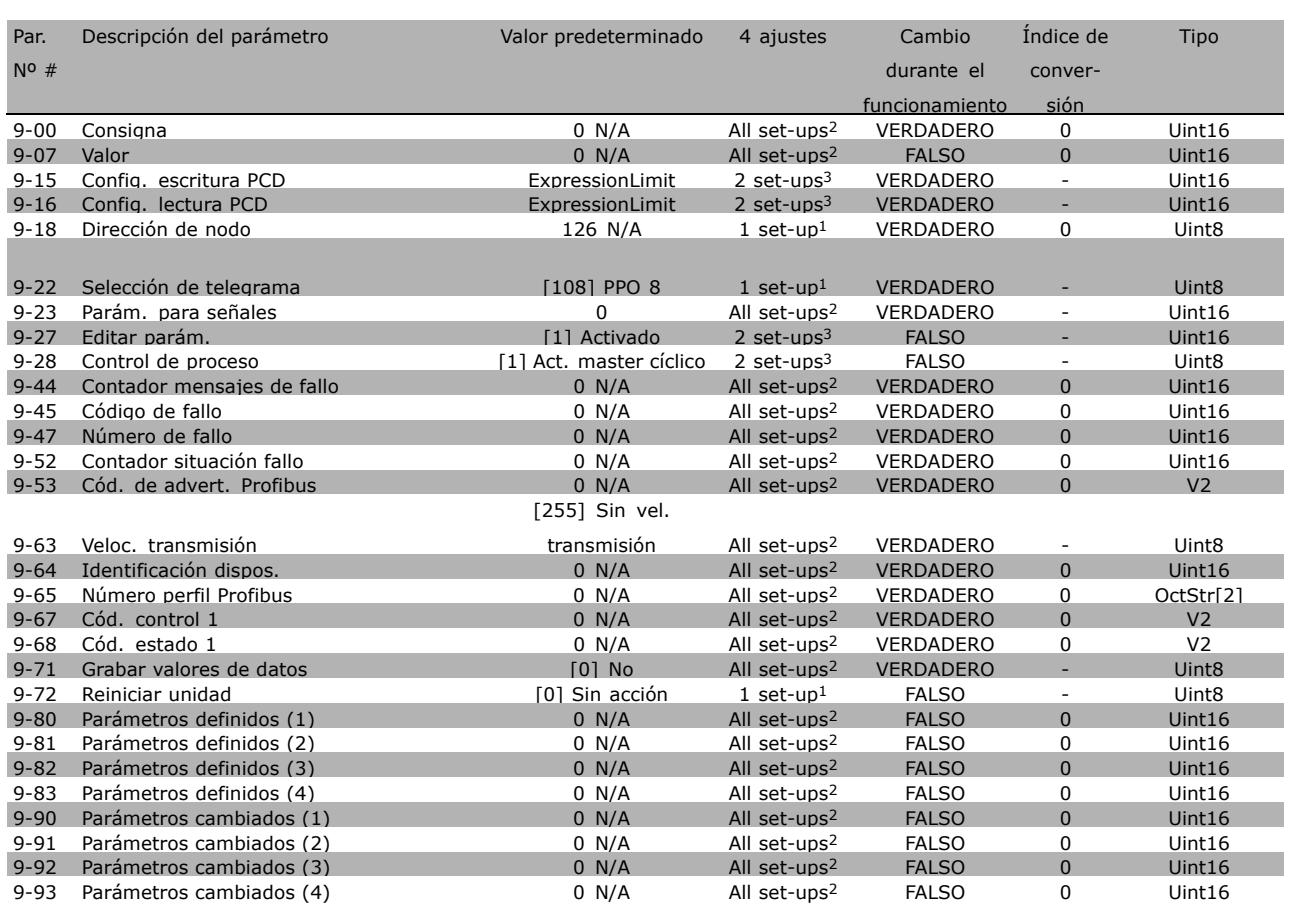

1) 1 set-up: 1 ajuste

2) All set-ups: todos los ajustes

3) 2 set-ups: 2 ajustes

### □ 10-\*\* Fieldbus CAN

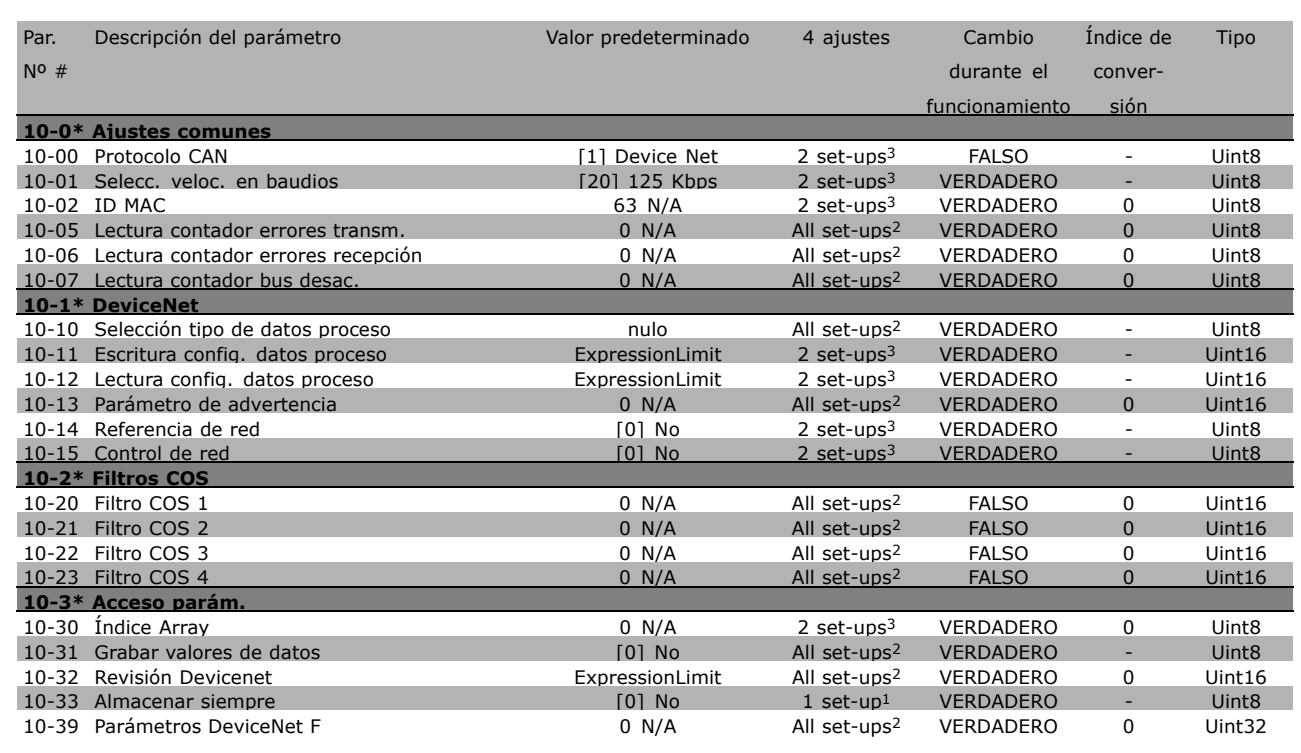

1) 1 set-up: 1 ajuste

2) All set-ups: todos los ajustes

3) 2 set-ups: 2 ajustes

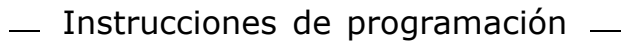

Danfoss

### " **13-\*\* LÛgica inteligente**

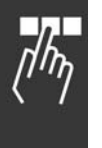

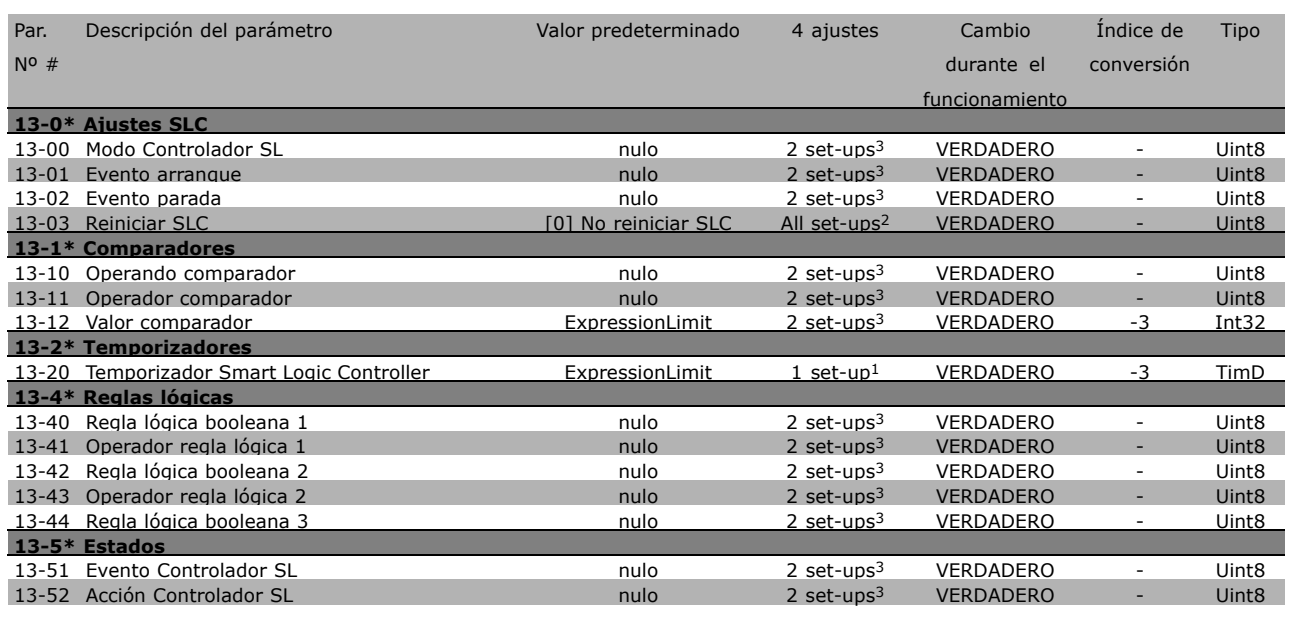

1) 1 set-up: 1 ajuste

2) All set-ups: todos los ajustes

3) 2 set-ups: 2 ajustes

### □ 14-\*\* Func. especiales

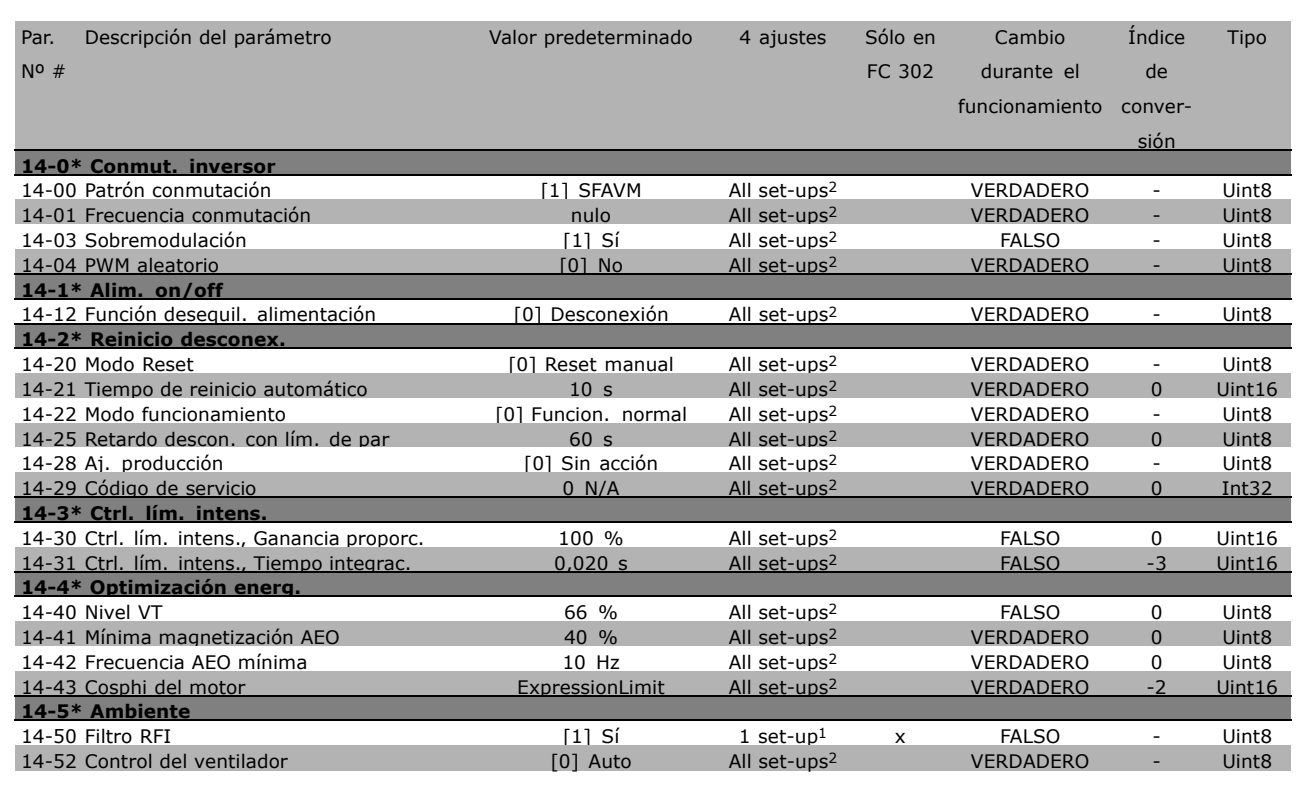

1) 1 set-up: 1 ajuste

2) All set-ups: todos los ajustes

Danfoss

Danfoss

### □ 15-\*\* Información drive

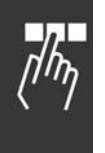

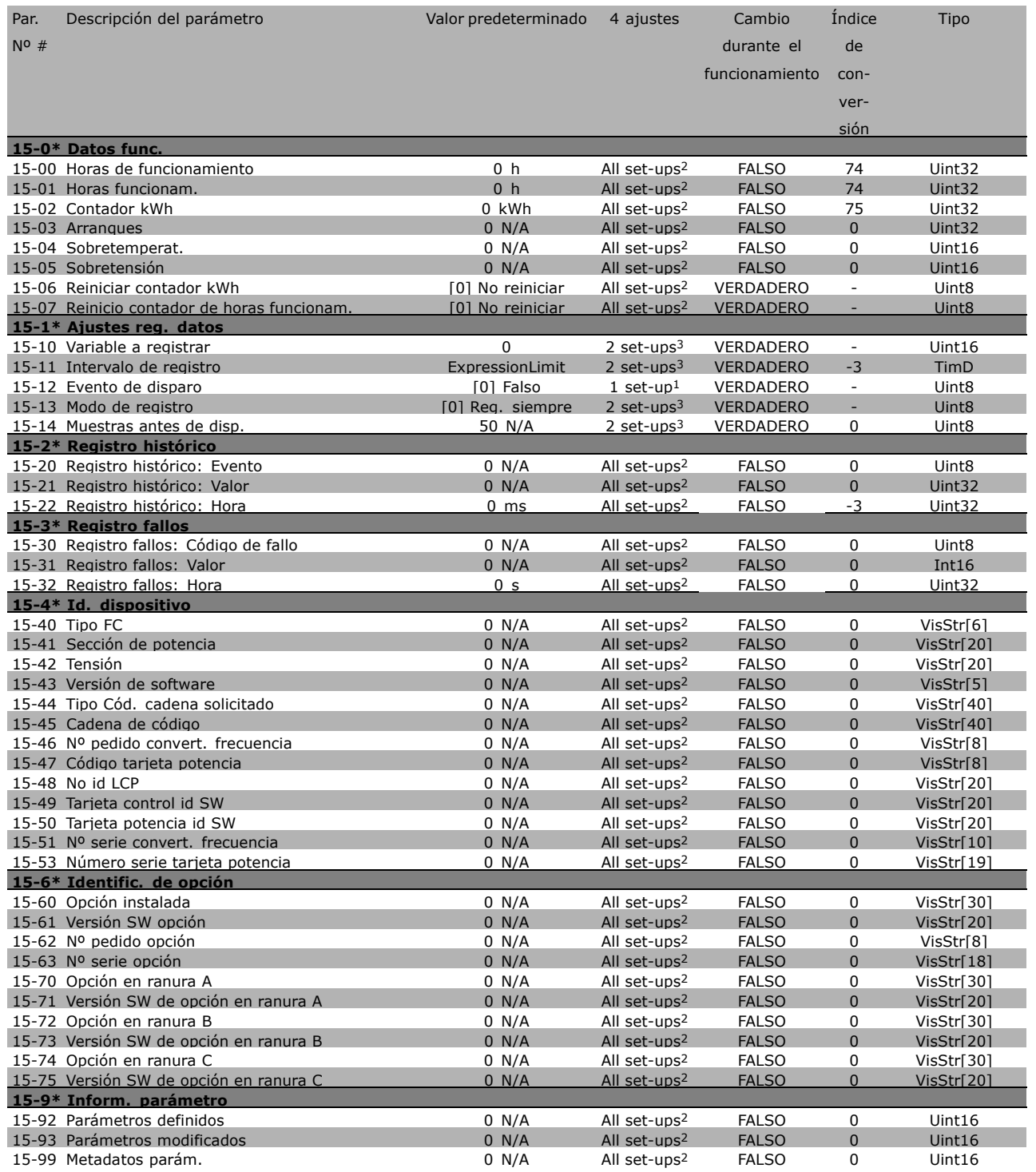

- 1) 1 set-up: 1 ajuste
- 2) All set-ups: todos los ajustes
- 3) 2 set-ups: 2 ajustes

### □ 16-\*\* Lecturas de datos

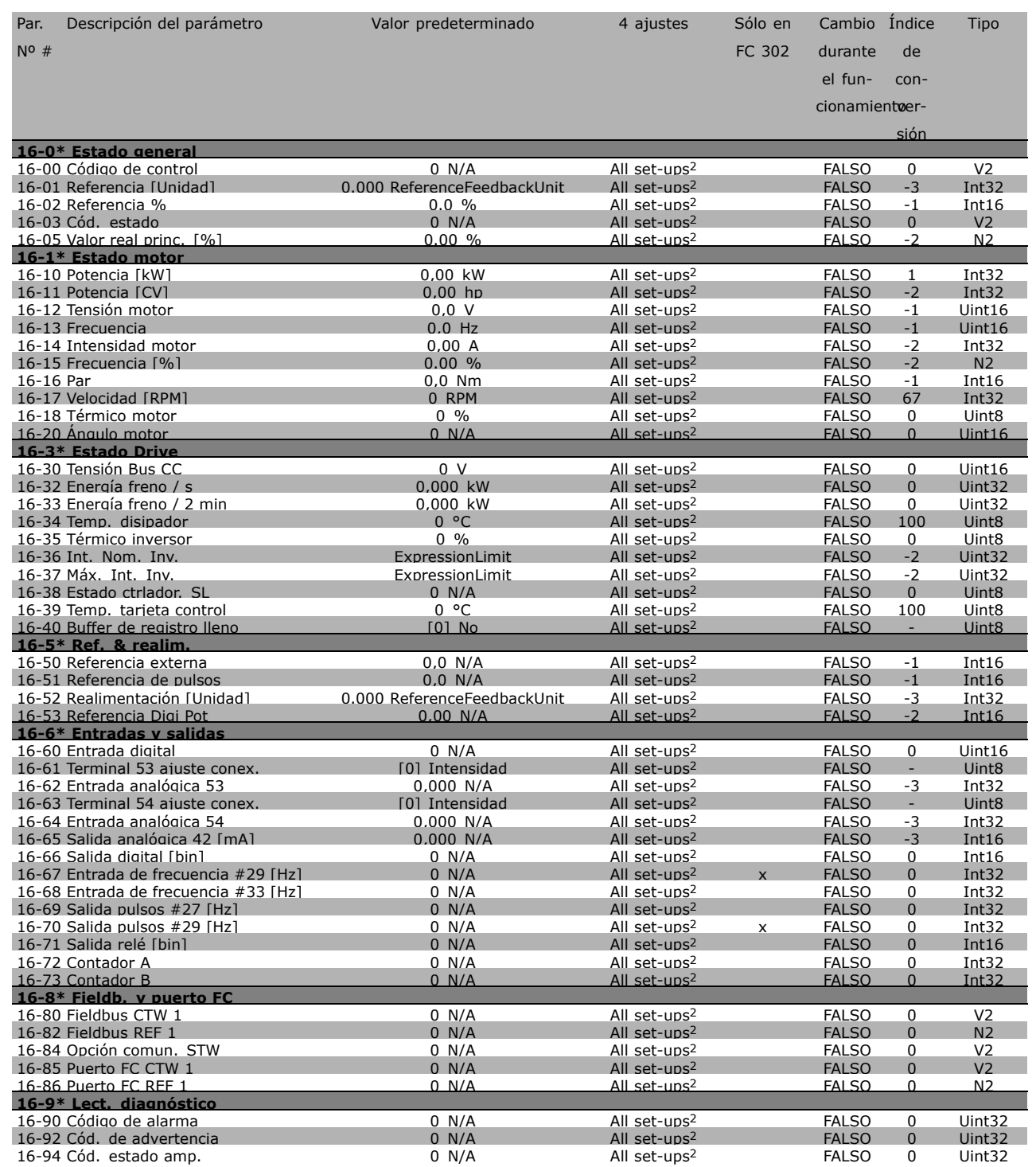

1) 1 set-up: 1 ajuste

2) All set-ups: todos los ajustes

Danfoss

Danfoss

### " **17-\*\* Opcs. realim. motor**

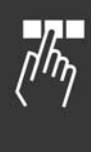

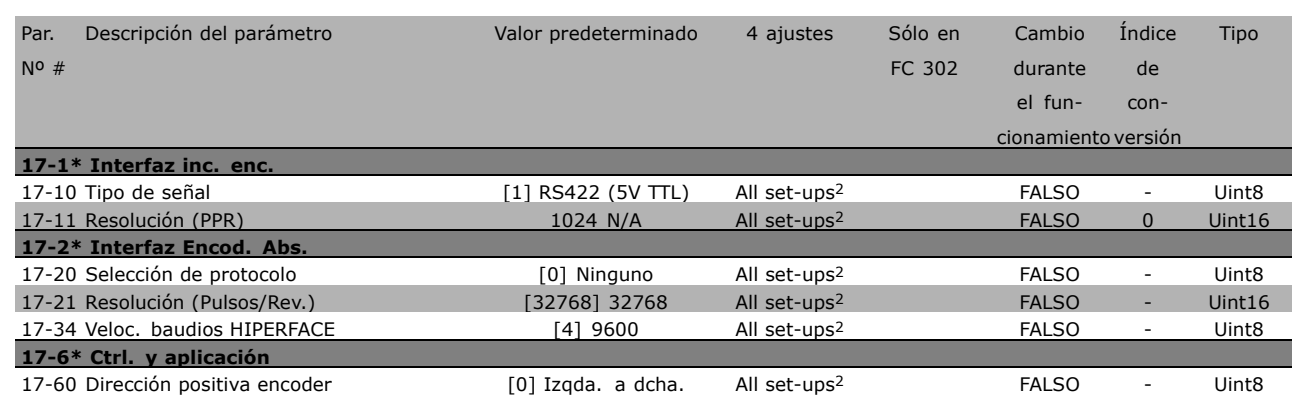

1) 1 set-up: 1 ajuste

2) All set-ups: todos los ajustes

## □ Comunicación en serie vía interfaz

### " **Protocolos**

Comunicación maestro-esclavo

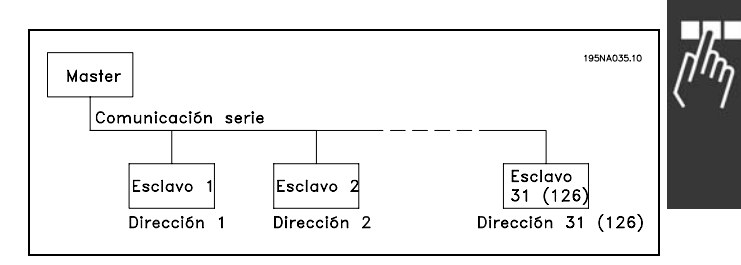

Danfoss

### □ **Tráfico de telegramas**

#### Telegramas de control y respuesta

En un sistema maestro-esclavo, el maestro controla el tráfico de telegramas. A menos que utilice repetidores, el número máximo de esclavos que puede conectar a un maestro es 31. Si utiliza repetidores puede conectar a un maestro hasta 126 esclavos como máximo.

El maestro envía constantemente telegramas a los esclavos y espera sus telegramas de respuesta. El tiempo máximo de respuesta para un esclavo es de 50 ms.

Un esclavo solamente puede enviar un telegrama de respuesta cuando ha recibido una telegrama sin errores dirigido a él.

### Difusión *(broadcast)*

Un maestro puede enviar el mismo telegrama simultáneamente a todos los esclavos conectados al bus. Durante está comunicación en modo difusión (*broadcast*), los esclavos no envían ningún telegrama de respuesta al maestro comunicando si el telegrama se ha recibido correctamente o no. La comunicación en modo difusión se establece en el formato de dirección (ADR), como se describe en *Estructura de los telegramas*.

#### Contenido de un carácter (byte)

La transferencia de cada carácter comienza con el envío de un bit de comienzo. A continuación, se envían los 8 bits del byte. Después de cada carácter se envía un bit adicional cuyo valor viene dado por el número de bits a 1 en el conjunto de

los 8 bits más el bit de paridad. Si este número es par, el bit vale 1, si es impar vale 0. A continuación se envía un bit de final de carácter, con lo que se envían en total 11 bits por cada carácter.

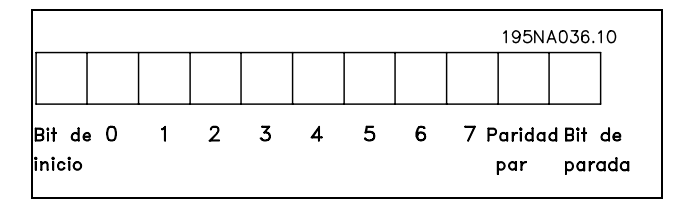

### " **Estructura de los telegramas**

Cada telegrama comienza con un carácter de inicio (STX) = 02 hex, seguido por un byte que indica la longitud del telegrama (LGE) y otro byte que indica la dirección del convertidor de frecuencia. (ADR.) A continuación están los bytes de datos, en número variable dependiendo del tipo de telegrama. El telegrama se completa con un byte de control de datos (BCC).

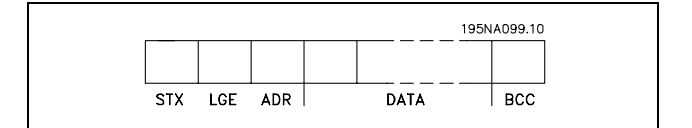

### Temporización del telegrama

La velocidad de comunicación entre el maestro y un esclavo viene determinada por la velocidad en baudios. La velocidad en baudios del convertidor de frecuencia debe ser la misma que la velocidad en baudios del maestro (seleccionada en el par. 8-32, *Velocidad en baudios del FC*).

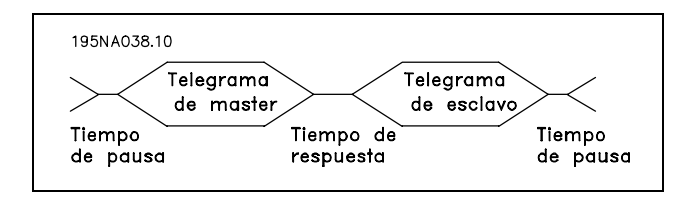

Danfoss

Después de recibir un telegrama de respuesta del esclavo, el maestro hace una pausa de al menos 2 caracteres (22 bits) antes de enviar otro telegrama. A una velocidad de 9.600 baudios, asegúrese de que la pausa sea de 2,3 ms como mínimo. Cuando el maestro haya completado el telegrama, el tiempo de respuesta del esclavo al maestro es de 20 ms como máximo. Hay un pausa de al menos 2 caracteres.

- Tiempo de pausa, mín: 2 caracteres
- Tiempo de respuesta, mín: 2 caracteres
- Tiempo de respuesta, máx: 20 ms

El tiempo entre caracteres individuales de un telegrama no puede exceder al equivalente de 2 caracteres, y el envió del telegrama completo debe realizarse en un tiempo de 1,5 veces el tiempo nominal del telegrama como máximo. A una velocidad en baudios de 9.600 baudios y con un telegrama de 16 bytes de longitud, el tiempo de envío nominal del telegrama completo es de 27,5 ms.

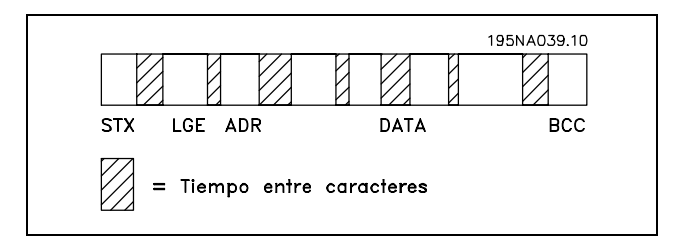

### Longitud del telegrama (LGE)

La longitud del telegrama es el número de bytes de datos más el byte de dirección ADR y el byte de control BCC.

La longitud de un telegrama de 4 bytes es: LGE =  $4 + 1 + 1 = 6$  bytes La longitud de un telegrama de 12 bytes es: LGE =  $12 + 1 + 1 = 14$  bytes La longitud de telegramas con textos es  $10 + n$  bytes. donde 10 es el número de caracteres fijos, y 'n' es variable (depende de la longitud del texto).

### Dirección (ADR) del convertidor de frecuencia

Se utilizan dos formatos diferentes para la dirección. El intervalo de la dirección del convertidor de frecuencia es 1-31 o bien 1-126.

1. Formato de dirección 1-31

El byte de dirección para el rango 1-31 tiene el perfil que se muestra: Bit  $7 = 0$  (uso de formato 1-31) Bit 6 no se utiliza Bit 5 = '1' La dirección de difusión (*broadcast*), bits 0-4, no se utiliza. Bit  $5 = '0'$  No difusión Bit  $0-4$  = Dirección del convertidor de frecuencia, 1-31

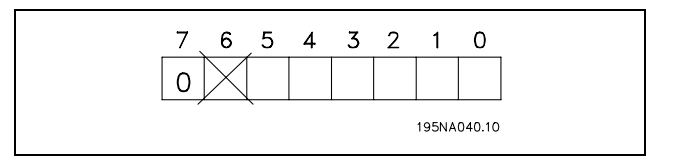

2. Formato de dirección 1-126

El byte de dirección para el rango 1-126 tiene el perfil que se muestra: Bit  $7 = 1$  (uso de formato 1-126) Bit 0-6 = Dirección del convertidor de frecuencia, 1-126 Bit 0-6 = 0 Difusión (*broadcast*)

El esclavo devuelve al maestro, en el telegrama de respuesta, el byte de dirección sin modificar.

### Ejemplo:

Escribir a la dirección del convertidor de frecuencia 22 (16H) con formato de direcciones 1-31:

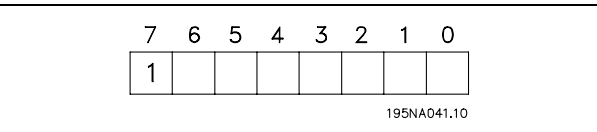

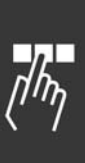

Danfoss

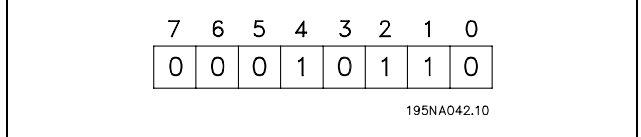

Byte de control de datos (BCC)

En este ejemplo se explica el byte de control de datos:

Antes de que se reciba el primer byte del telegrama, el checksum calculado (BCS) es 0.

Cuando se recibe el primer byte (02H):

BCS = BCC EXO "primer byte" (EXO = O exclusivo)

Cada byte subsiguiente se añade al BCS con una nueva operación EXO, obteniéndose un nuevo BCC

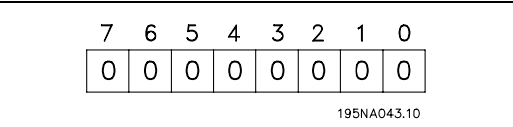

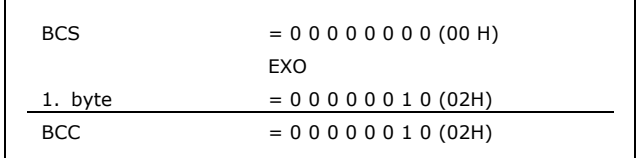

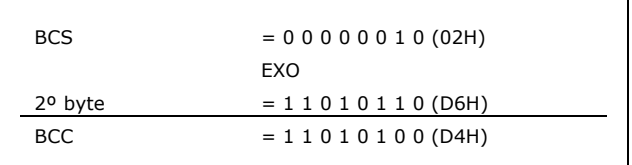

# Danfoss

### □ Carácter del valor (byte)

La estructura del bloque de datos depende del tipo de telegrama Hay tres tipos de telegramas, y el tipo se aplica tanto a telegramas de control (mestro=>esclavo) como a telegramas de respuesta (esclavo=>maestro). Los tres tipos de telegrama son:

Bloque de parámetros: Utilizado para transferir parámetros entre el maestro y el esclavo. El bloque de datos está formado por 12 bytes (3 palabras) y contiene también el bloque de proceso.

Bloque de proceso: Esta formado por un bloque de datos de 4 bytes (2 palabras), y contiene:

- Código de control y valor de referencia (de maestro a esclavo)
- Código de estado y frecuencia de salida actual (de esclavo a maestro)

El bloque de texto se utiliza para leer o escribir textos utilizando el bloque de datos.

Ordenes de parámetros y respuestas (AK)

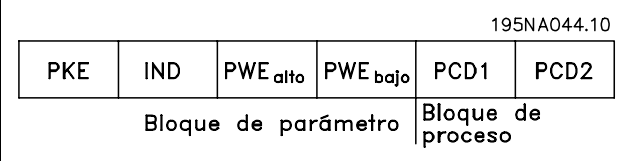

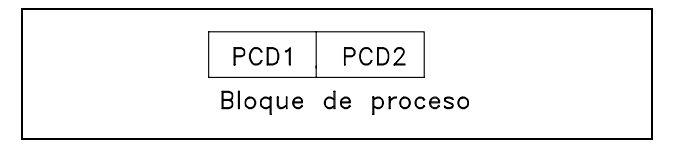

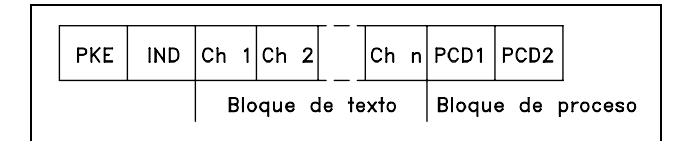

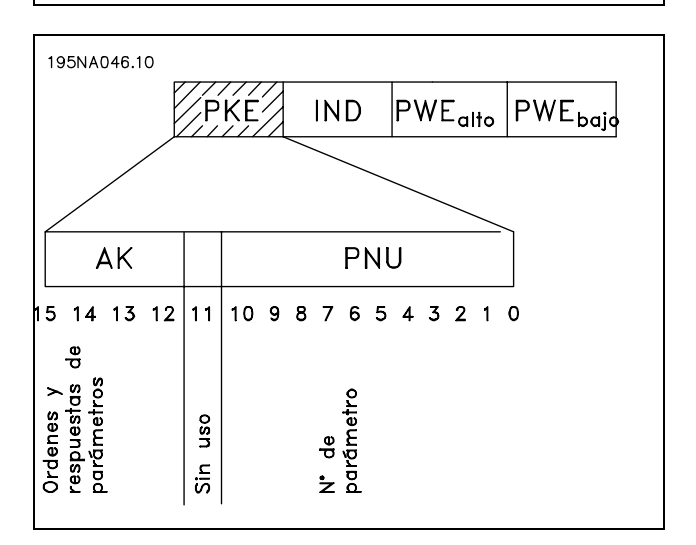

Los bits nº 12-15 transfieren las órdenes de parámetros del maestro al esclavo, y las respuestas procesadas del esclavo de vuelta al maestro.

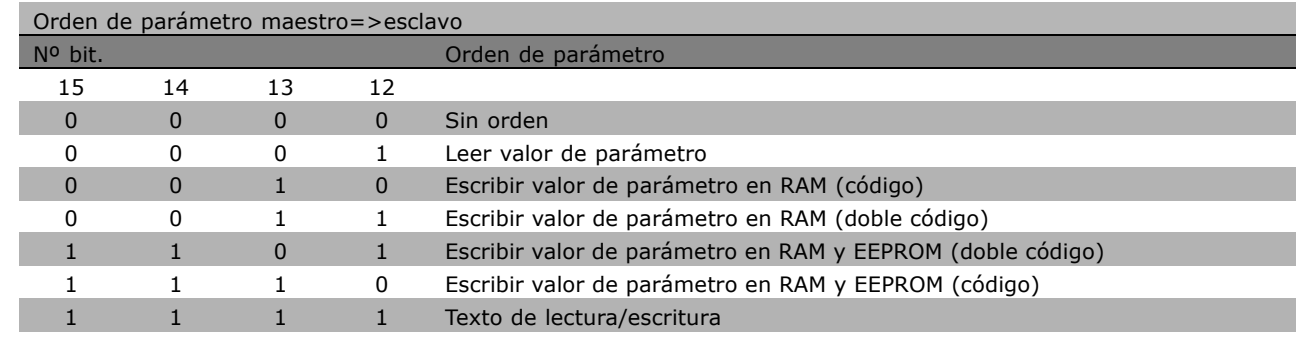

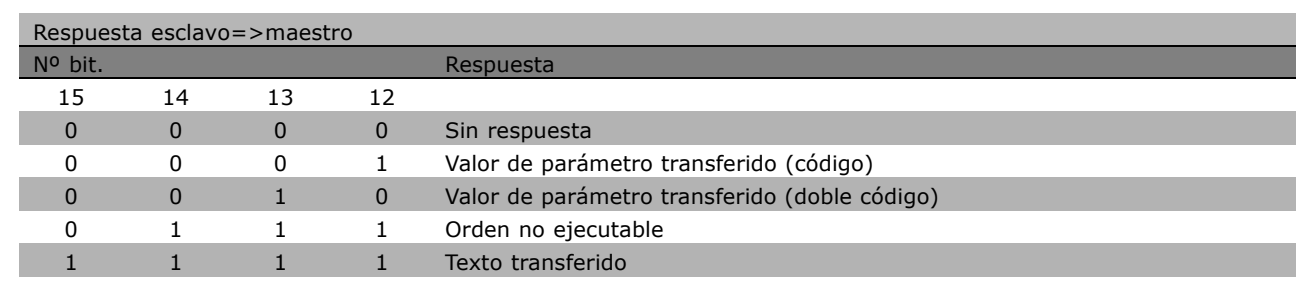

Si la orden no se puede realizar, el esclavo envía esta respuesta: 0111 Command cannot be performed (El comando no se puede ejecutar), y devuelve el siguiente informe de fallo en el bloque de parámetro (PWE):

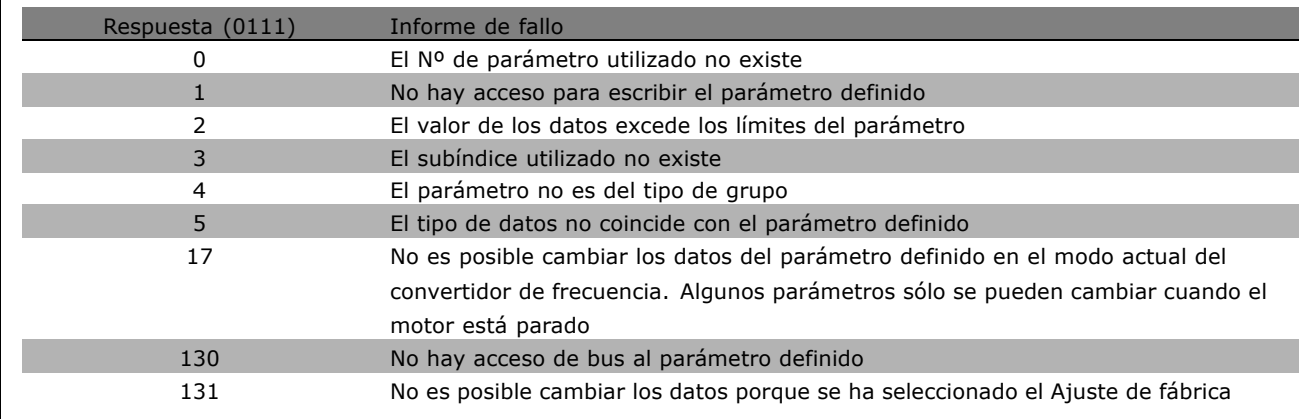

### Número de parámetro (PNU)

Г

Los bits nº 0-10 transfieren los números de parámetro. La función relevante de cada parámetro se explica en la descripción del parámetro del capítulo *Cómo programar*.

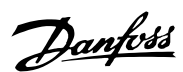

 $\equiv$  Instrucciones de programación  $\equiv$ 

### Indice

El índice se utiliza con el número de parámetro para el acceso de lectura/escritura a los parámetros con un índice, por ejemplo, el parámetro 15-30 Código de fallo. El índice esta formado por 2 bytes, un byte bajo y un byte alto. Sólo el byte bajo se usa como índice.

### Ejemplo - Índice:

Se debe leer el primer código de error (índice [1]) en el par. 15-30 Código de fallo.  $PKE = 15$  FA Hex (leer par. 15-30 Código de fallo.)  $IND = 0001$  Hex - Indice n<sup>o</sup>. El convertidor de frecuencia responde en el bloque de valor de parámetro (PWE) con un valor de código de fallo de 1 a 1 - 99. Consulte *Resumen de advertencias y alarmas* para identificar el código de fallo.

### Valor de parámetro (PWE)

El bloque de valor de parámetro consiste en 2 códigos (4 bytes) y el valor depende de la orden definido (AK). Si el maestro solicita un valor de parámetro, el bloque PWE no contendrá un valor.

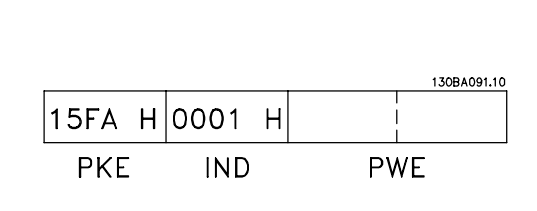

**PKE** 

INDZPWE<sub>high</sub>PWE<sub>low</sub>

Danfoss

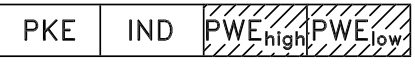

Si desea que el maestro cambie un valor de parámetro (escritura), el nuevo valor se escribe en el bloque PWE y se envía al esclavo.

Si el esclavo responde a una solicitud de parámetro (orden de lectura), el valor de parámetro actual en el bloque PWE se transfiere y devuelve al maestro.

Si un parámetro no contiene un valor numérico sino varias opciones de datos, por ejemplo, el parámetro 0-01 *Idioma* en que [0] corresponde a *InglÈs*, y [3] corresponde a *DanÈs*, seleccione el valor de dato escribiéndolo en el bloque PWE. Consulte *Ejemplo - Selección de un valor de dato*.

Mediante la comunicación serie, sólo es posible leer parámetros que tienen el tipo de dato 9 (cadena de texto). Par. 15-40 a 15-33 *Identificación de Unidad* son el tipo de datos 9. Por ejemplo, usted puede leer el tamaño del convertidor de frecuencia y el rango de tensión de alimentación en el par. 15-40 *FC Type*. Cuando se transfiere una cadena de texto (lectura) la longitud del telegrama varía, y los textos pueden tener distinta longitud. La longitud del telegrama se define en el segundo byte, denominado LGE. Para leer un texto a través del bloque PWE, ajuste la orden de parámetro (AK) a 'F' Hex.

El carácter de índice indica si se trata de una orden de lectura o de escritura. En la orden de lectura, el índice debe tener el formato mostrado:

 $04$ 00 H Highbyte Lowbyte **IND** 

Algunos convertidores de frecuencia tienen parámetros en los que se puede escribir texto. Para escribir un texto mediante el bloque PWE, ajuste la orden de parámetro (AK) a 'F' Hex. En una orden de escritura, el texto debe tener el siguiente formato:

05  $00<sup>1</sup>$ Highbyte Lowbyte **IND** 

Tipos de datos soportados por el convertidor de frecuencia:

"Sin signo" significa que el telegrama no tiene ningún signo de operación.

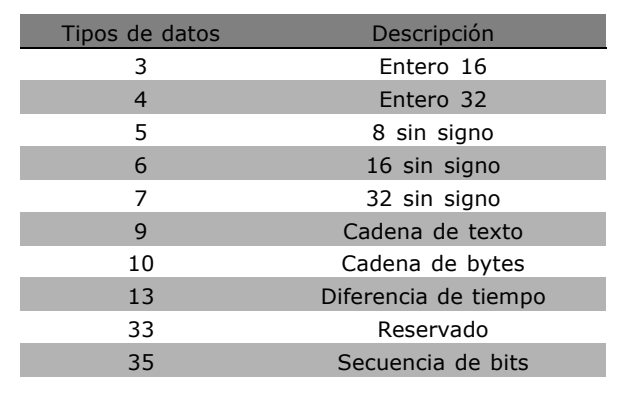

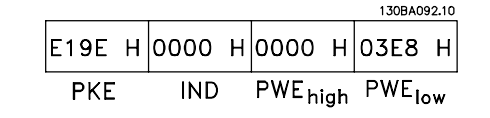

Ejemplo - Escritura de un valor de parámetro: Cambie el par. 4-14 *LÌmite de alta velocidad del motor* a 100 Hz. Después de un fallo de alimentación, recupere el valor para escribirlo en EEPROM. PKE = E19E Hex - Escritura del par. 4-14 *LÌmite de alta velocidad del motor*  $IND = 0000$  Hex  $PWE_{HIGH} = 0000$  Hex PWELOW = 03E8 Hex - Valor de datos

1.000, correspondiente a 100 Hz, consulte la conversión.

La respuesta del esclavo al maestro será la siguiente:

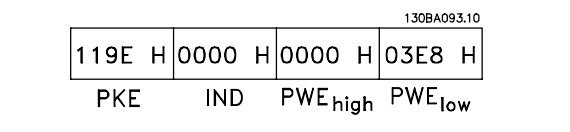

Ejemplo - Lectura de un valor de parámetro: Requiere un valor en par. 3-41 *Rampa 1 tiempo acel. rampa*. El maestro envía la siguiente petición:

PKE = 1155 Hex - lea el par. 3-41 *Rampa 1 tiempo acel. rampa*  $IND = 0000$  Hex  $PWE_{HIGH} = 0000$  Hex  $PWE<sub>BAJO</sub> = 0000$  Hex

Si el valor en el par. 3-41 *Rampa 1 tiempo acel. rampa* es 10 s, la respuesta del

esclavo al maestro es:

130BA094.10 |1155 Н|0000 Н|0000 Н|0000 Н PWE<sub>high</sub> PWE<sub>low</sub> **PKE IND** 

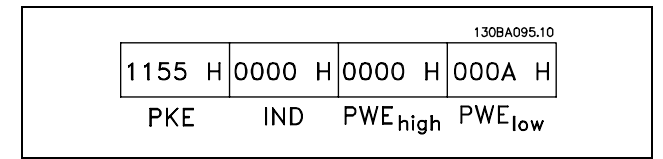

Danfoss

### Conversión:

Los distintos atributos de cada parámetro se muestran en la sección Ajustes de fabrica. El valor de un parámetro sólo se transfiere como numero entero. Por tanto, utilice un factor de conversión para transferir decimales.

### Ejemplo:

El par. 4-12 *Velocidad del motor, LÌmite Bajo* tiene un factor de conversión de 0,1. Si desea presentar la frecuencia mínima a 10 Hz, transfiera el valor 100. Un factor de conversión de 0,1 significa que el valor transferido se multiplica por 0,1. El valor 100 se considerará por tanto como 10,0.

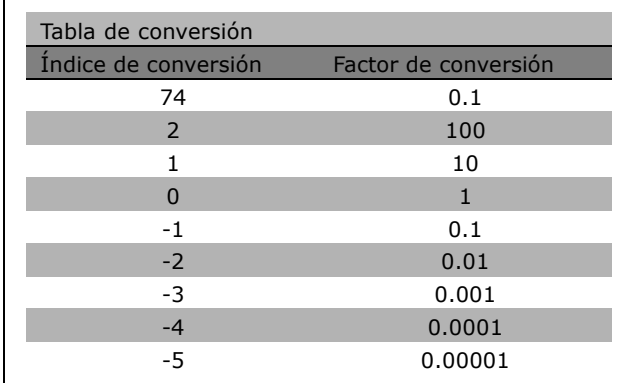

Danfoss

### □ Códigos de proceso

El bloque de códigos de proceso se divide en dos bloques de 16 bits, que siempre se suceden en la secuencia definida.

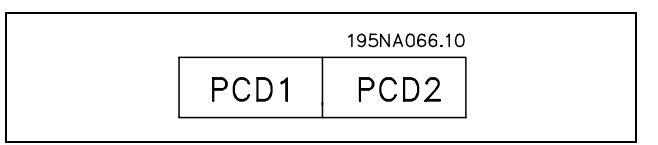

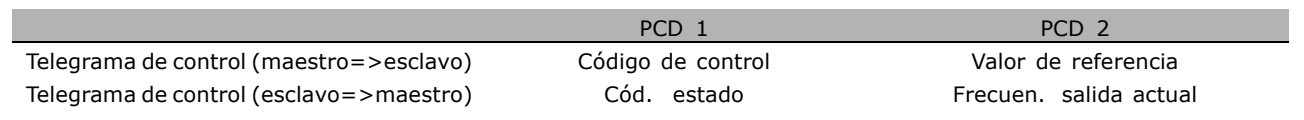
$-$  Instrucciones de programación  $-$ 

Danfoss

<span id="page-252-0"></span>□ Código de control De acuerdo con el **Perfil FC (CTW)**

Para seleccionar el protocolo FC en el código de control, ajuste el par. 8-10, Trama Cód. Control, a Protocolo FC [0]. El control envía órdenes del maestro (PLC o PC) al esclavo (convertidor de frecuencia).

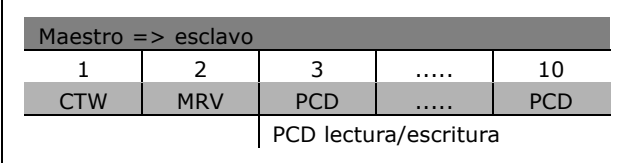

**Explicación de los bits de control** 

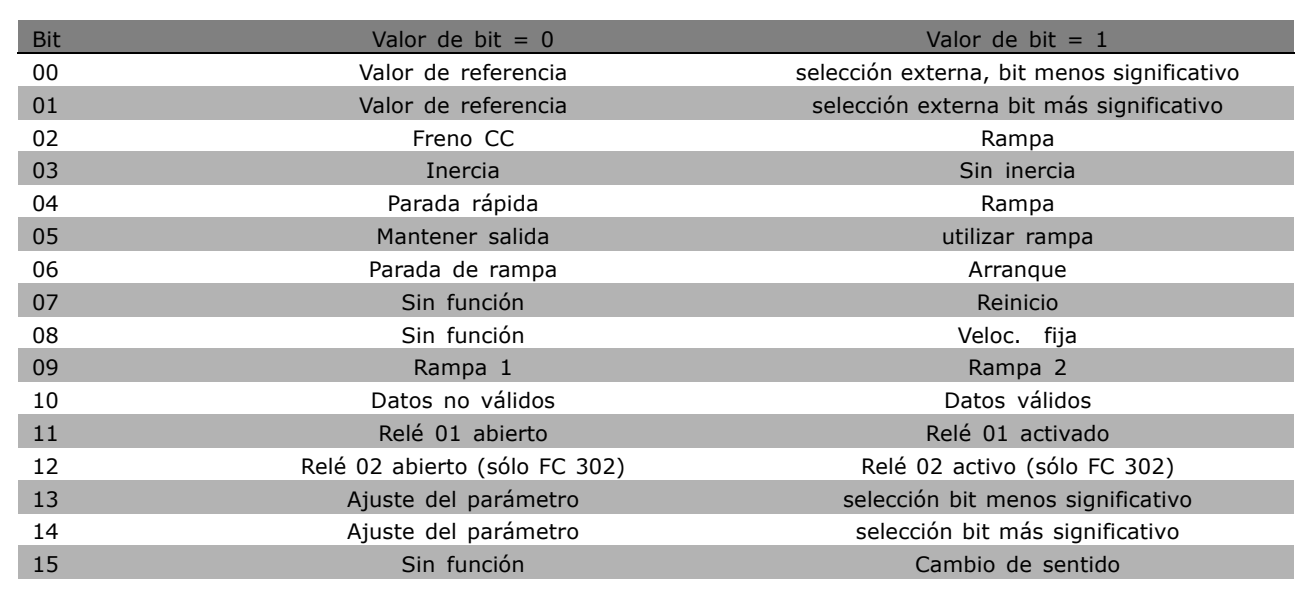

### Bits 00/01

Utilice los bits 00 y 01 para seleccionar entre los cuatro valores de referencia, que están preprogramados en el par. 3-10 *Referencia interna* según la tabla mostrada:

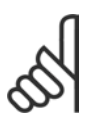

### $iNOTA!$

Haga una selección en el par. 8-56 Selec. *referencia interna* para definir como se direcciona el Bit 00/01 con la función correspondiente en las entradas digitales.

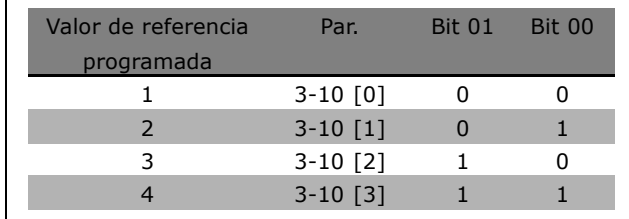

#### Bit 02, Freno de CC:

Bit 02 = '0': Frenado de CC y parada. Ajuste la intensidad y duración del frenado en el par. 2-01, *Intens. freno CC*, y 2-02, *Tiempo de frenado CC* . El bit 02 = "1" lleva al empleo de rampa.

Danfoss

arranca el motor si se cumplen las demás condiciones de arranque.

### **°NOTA!:**

<span id="page-253-0"></span>Bit 03, Inercia:

Haga una selección en el par. 8-50, Selección inercia, para definir cómo el Bit 03 se direcciona con la correspondiente función en una entrada digital.

Bit 03 = '0': el convertidor de frecuencia "deja ir" inmediatamente al motor, (los transistores de salida se "desactivan") y se produce inercia hasta la parada. Bit  $0.3 = 11$ : el convertidor de frecuencia

### Bit 04, Parada rápida:

Bit 04 =  $'0'$ : hace que la velocidad del motor se reduzca hasta pararse (se ajusta en el par. 3-81 *Tiempo rampa parada rápida*.

### Bit 05, Mantener la frecuencia de salida:

Bit 05 = í0í: la frecuencia de salida presente (en Hz) se mantiene. Cambie la frecuencia de salida mantenida únicamente mediante las entradas digitales (par. 5-10 a 5-15) programadas en Aceleración y Enganc. abajo.

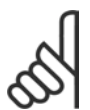

### **°NOTA!:**

Si Mantener salida está activada, el convertidor de frecuencia sólo puede pararse mediante:

- Bit 03, Parada por inercia
- Bit 02 Freno CC
- ï Entrada digital (par. 5-10 a 5-15) programada en Frenado de CC, Parada de inercia o Reset y parada de inercia.

### Bit 06, Parada de rampa/arranque:

Bit 06 = '0': Produce una parada y hace que el motor desacelere hasta pararse mediante el parámetro de rampa de deceleración seleccionado. Bit 06 = '1': Permite que el convertidor de frecuencia arranque el motor, si se cumplen las demás condiciones de arranque.

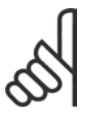

### **°NOTA!:**

Haga una selección en el par. 8-53, Selec. arranque, para definir cómo el Bit 06 Parada/arranque de rampa se direcciona con la función correspondiente en una entrada digital.

Bit 07, Reset: Bit 07 = '0': Sin reinicio. Bit 07 = '1': reinicia una desconexión. Reset se activa en el frente de la señal, es decir, cuando cambia de "0" lógico a "1" lógico.

### Bit 08, Velocidad fija:

Bit 08 = "1": la frecuencia de salida está determinada por el parámetro 3-19 Velocidad fija.

### Bit 09, Selección de rampa 1/2:

Bit 09 = "0": está activada la rampa 1 (parámetros 3-40 a 3-47). Bit 09 = "1": la rampa 2 (parámetros 3-50 a 3-57) está activada.

**\*** Ajuste predeterminado**( )** Texto del display**[ ]** Valor utilizado en comunicaciones mediante el puerto serie

### Bit 10, Datos no válidos/Datos válidos:

Indica al convertidor de frecuencia si debe utilizar o ignorar el código de control. Bit 10 = "0": el código de control se ignora. Bit 10 = '1': el código de control se utiliza. Esta función es relevante porque el telegrama contiene siempre el cÛdigo de control, independientemente del tipo de telegrama. De esta forma, se puede desactivar el código de control si no se quiere utilizarlo al actualizar parámetros o al leerlos.

### Bit 11, Relé 01:

Bit  $11 = "0"$ : relé no activado. Bit  $11 = "1"$ : relé 01 activado, siempre que se haya elegido Bit cód. control 11 en el par. 5-40.

#### Bit 12, Relé 02 (sólo FC 302):

Bit  $12 = "0"$ : el relé 2 no está activado. Bit  $12 = "1"$ : relé 02 activado, siempre que se haya elegido Bit cód. control en el par. 5-40.

### Bit 13/14, Selección de ajuste:

Los bits 13 y 14 se utilizan para elegir entre los cuatro ajustes de menú, según la siguiente tabla. La función solamente es posible cuando se selecciona Ajuste M˙ltiple en el par. 0-10 *Ajuste activo*.

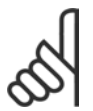

### $i$ **NOTA!:**

Haga una selección en el par. 8-55, *Selec. ajuste*, para definir cómo los

bits 13/14 se direccionan con la función

correspondiente en las entradas digitales.

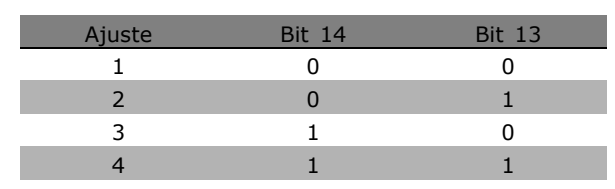

### Bit 15, Cambio de sentido:

Bit 15 = '0': Sin cambio de sentido. Bit 15 = '1': Cambio de sentido. En los ajustes de fábrica, el cambio de sentido se ajusta a digital en el parámetro 8-54, *Selec. sentido inverso*. El Bit 15 sólo causa el cambio de sentido cuando se ha seleccionado Comunicación serie, Y lógico u O lógico.

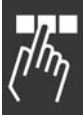

Danfoss

Danfoss

<span id="page-255-0"></span>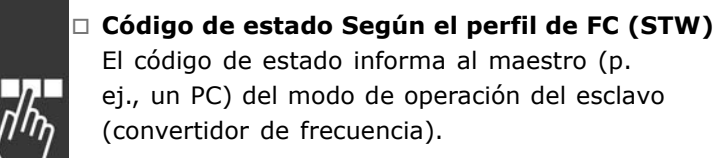

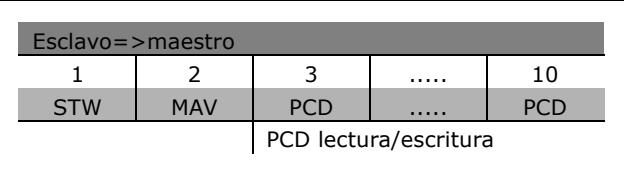

**Explicación de los bits de estado** 

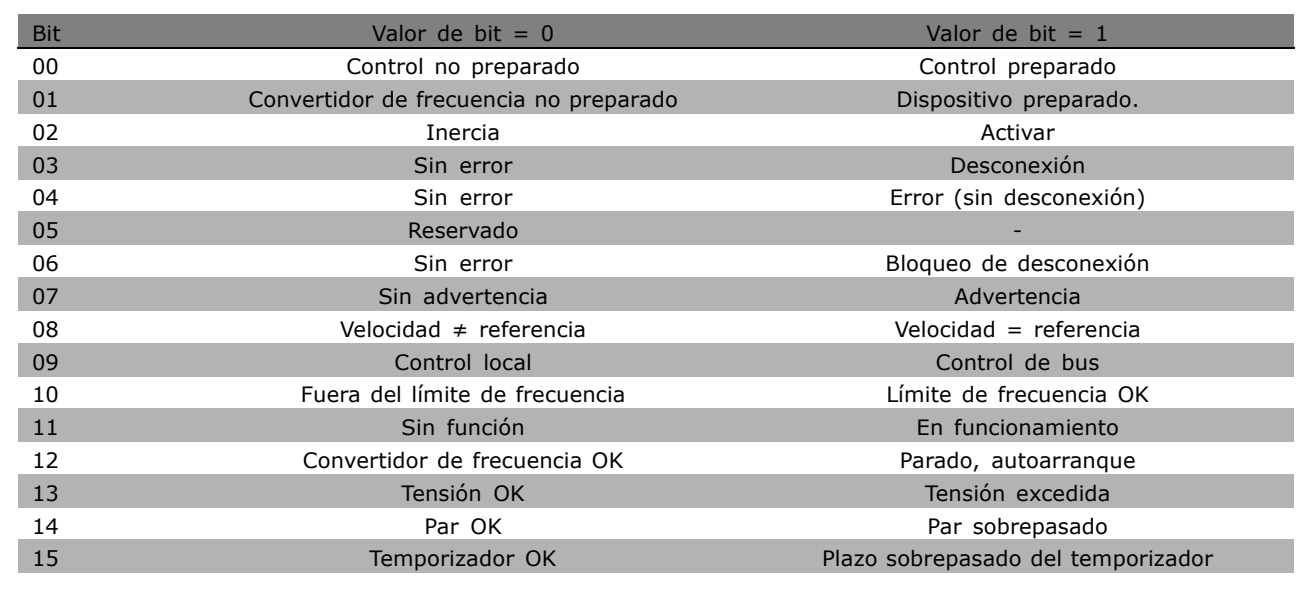

### Bit 00, Control preparado/no preparado:

Bit 00 = '0': El convertidor de frecuencia se desconecta. Bit 00 = '1': Los controles del convertidor de frecuencia están preparados, pero el componente de potencia no recibe necesariamente suministro eléctrico (en el caso de suministro externo de 24 V a los controles).

#### Bit 01, Convertidor de frecuencia preparado:

Bit 01 = '1': El convertidor de frecuencia está listo para funcionar, pero la orden de inercia esta activada mediante las entradas digitales o la comunicación serie.

#### Bit 02, Parada de inercia:

Bit 02 = '0': El convertidor de frecuencia libera el motor. Bit 02 = '1': El convertidor de frecuencia arranca el motor con una orden de arranque.

### Bit 03, Sin error/desconexión:

Bit 03 = '0' : El convertidor de frecuencia no está en modo de fallo. Bit 03 = '1': El convertidor de frecuencia se desconecta. Para restablecer el funcionamiento, pulse [Reset] (Reiniciar).

#### Bit 04, No hay error/error (sin desconexión):

Bit 04 = '0': El convertidor de frecuencia no está en modo de fallo. Bit 04 = "1": El convertidor de frecuencia muestra un error pero no se desconecta.

### Bit 05, Sin uso:

El Bit 05 no se utiliza en el código de estado.

### <span id="page-256-0"></span>Bit 06, No hay error / bloqueo por alarma:

Bit 06 = '0': El convertidor de frecuencia no está en modo de fallo. Bit 06 = "1": El convertidor de frecuencia se ha desconectado y bloqueado.

### Bit 07, Sin advertencia/advertencia:

Bit 07 = '0': No hay advertencias. Bit 07 = '1': Se ha producido una advertencia.

### Bit 08, Velocidad≠ referencia/velocidad= referencia:

Bit 08 = '0': El motor está funcionando pero la velocidad actual es distinta a la referencia interna de velocidad. Por ejemplo, esto puede ocurrir cuando la velocidad sigue una rampa hacia arriba o hacia abajo durante el arranque/parada. Bit 08 = '1': La velocidad del motor es igual a la referencia interna de velocidad.

### Bit 09, Funcionamiento local/control por bus:

Bit 09 = '0': [STOP/RESET] (Paro/Reinicio) está activo en la unidad de control o Control local en el par. 3-13, Lugar de referencia está seleccionado. No se puede controlar el convertidor de frecuencia a través de la comunicación serie. Bit 09 = '1' Es posible controlar el convertidor de frecuencia a través de la comunicación serie / fieldbus.

### Bit 10, Fuera de límite de frecuencia:

Bit 10 = í0í La frecuencia de salida ha alcanzado el valor en el par. 4-11 *LÌmite de velocidad del motor bajo*, o par. 4-13 Par normal 110%. Bit 10 = '1' La frecuencia de salida está dentro de los límites definidos.

### Bit 11, Sin funcionamiento/en funcionamiento:

Bit 11 = '0' El motor no está en funcionamiento. Bit 11 = '1' El convertidor tiene una señal de arranque o la frecuencia de salida es mayor de 0 Hz.

### Bit 12, Convertidor de frecuencia OK/parado, autoarranque:

Bit 12 = '0' No hay una temperatura excesiva en el inversor. Bit 12 = '1' El inversor se ha parado debido a una temperatura excesiva, pero la unidad no se ha desconectado y terminara su funcionamiento cuando desaparezca el exceso de temperatura.

### Bit 13, Tensión OK/ límite sobrepasado:

Bit 13 = '0' No hay advertencias de tensión. Bit 13 = '1' La tensión de CC en el circuito intermedio del convertidor de frecuencia es demasiado baja o demasiado alta.

### Bit 14, Par OK/ límite sobrepasado:

Bit 14 = '0' La corriente del motor es inferior al límite de par seleccionado en el par. 4-18, Límite de corriente. Bit 14 = '1' Se ha sobrepasado el límite de par en el par. 4-18, Límite de corriente.

### Bit 15, Temporizador OK/límite sobrepasado:

Bit 15 = '0' Los temporizadores para la protección térmica del motor y la protección térmica del VLT no han sobrepasado el 100%. Bit 15 = '1' Uno de los temporizadores ha sobrepasado el 100%.

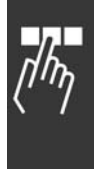

Danfoss

Danfoss

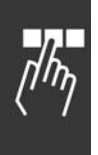

### <span id="page-257-0"></span>□ Código de control de acuerdo con el **perfil PROFIdrive (CTW)**

El código de control se utiliza para enviar órdenes de un maestro (p. ej., un PC) a un esclavo.

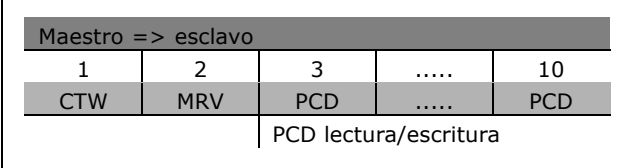

**Explicación de los Bits de Control** 

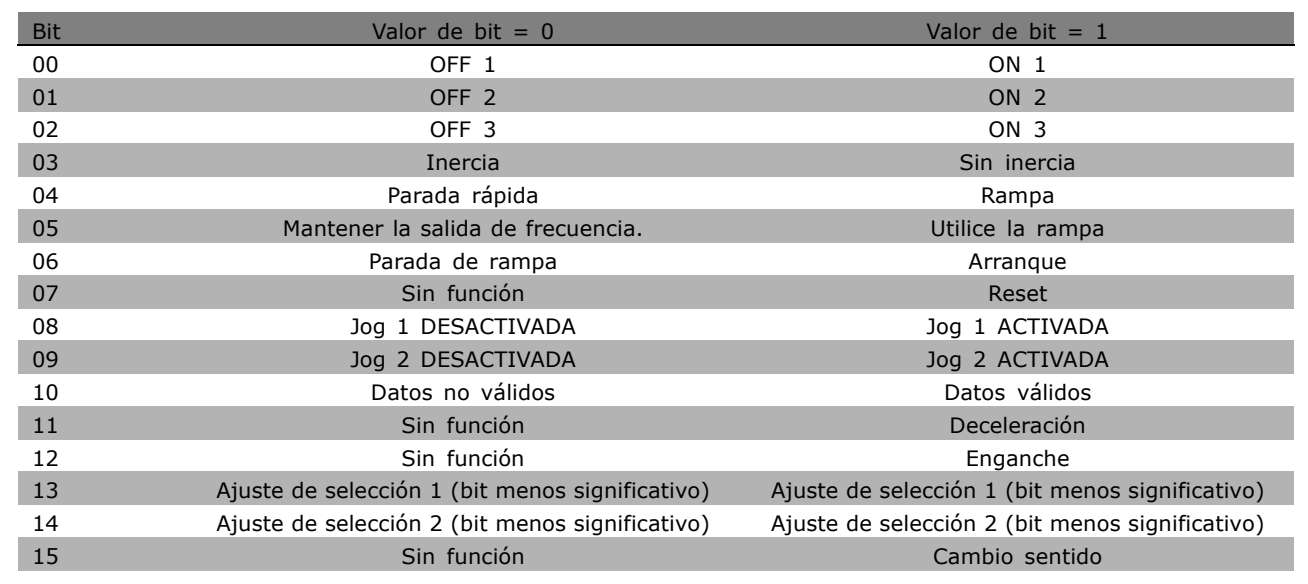

### Bit 00, PARO 1/MARCHA 1:

La parada de rampa normal utiliza los tiempos de rampa de la rampa actualmente seleccionada. Bit 00 = "0": Para y activa el relé de salida 1 o 2, si la frecuencia de salida es 0 Hz y si se selecciona Relé 123 en el par. 5-40. Bit 00 = "1": El convertidor de frecuencia arranca si se satisfacen las demás condiciones necesarias para el arranque.

### Bit 01, PARO 2/MARCHA 2

Bit 01 = "0": Se produce Parada por inercia y activación del relé de salida 1 ó 2 si la frecuencia de salida es 0 Hz y el Relé 123 se selecciona en el par. 5-40. Bit 01 = '1': El convertidor de frecuencia arranca si se satisfacen las demás condiciones necesarias para el arranque.

### Bit 02, PARO 3/MARCHA 3

Una parada rápida utiliza el tiempo de rampa del par. 2-12. Bit 02 = "0": Se produce una parada rápida y la activación del relé de salida 1 ó 2 si la frecuencia de salida es 0 Hz y el Relé 123 se selecciona en el par. 5-40. Bit 02 = '1': El convertidor de frecuencia arranca si se satisfacen las demás condiciones necesarias para el arranque.

### Bit 03, Inercia/Sin inercia

Bit 03 = "0": Lleva a una parada. Bit 03 = "1": El convertidor de frecuencia arranca si se satisfacen las demás condiciones necesarias para el arranque.

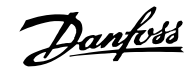

<span id="page-258-0"></span>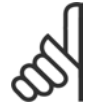

### $i$ **NOTA!:**

La selección en el par. 8-50, *Selección Inercia*, determina cómo se enlaza el bit 03 con la función correspondiente de las entradas digitales.

### Bit 04, Parada rápida/rampa

La parada rápida utiliza el tiempo de rampa del par. 3-81. Bit 04 = "0": Se produce una parada rápida. Bit 04 = "1": El convertidor de frecuencia arranca si se satisfacen las demás condiciones necesarias para el arranque.

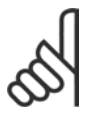

### **°NOTA!:**

La selección en el par. 8-51, Selección parada rápida, determina cómo el bit 04 enlaza con la correspondiente función de las entradas digitales.

### Bit 05, Mantener la salida de frecuencia/utilizar rampa

Bit 05 = "0": Mantiene la frecuencia de salida aunque se cambie la referencia. Bit 05 = "1": El convertidor de frecuencia realiza de nuevo su función reguladora. El funcionamiento se produce de acuerdo con el respectivo valor de referencia.

### Bit 06, Parada de rampa/arranque

La parada de rampa normal utiliza los tiempos de rampa seleccionados de la rampa real. Además, se activa el relé de salida 01 ó 04 si la frecuencia de salida es 0 Hz o si el Relé 123 está seleccionado en el par. 5-40. Bit 06 = "0": Lleva a una parada. Bit 06 = "1": El convertidor de frecuencia arranca si se satisfacen las demás condiciones necesarias para el arranque.

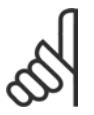

### **°NOTA!:**

La selección en el par. 8-53 determina cómo enlaza el bit 06 con la función correspondiente de las entradas digitales.

### Bit 07, Sin función/Reinicio

Reinicio después de la desconexión. Reconoce el evento en el buffer de fallos. Bit 07 = "0": No se produce reinicio. Se produce un reinicio después de desconectar, en el flanco de subida del bit 07 a "1".

### Bit 08, Velocidad fija 1 OFF/ON

Activación de una velocidad preprogramada en el parámetro 8-90, Veloc Bus Jog 1. VELOCIDAD FIJA 1 sólo es posible si el bit  $04 = "0"$  y el bit  $00 - 03 = "1".$ 

### Bit 09, Velocidad fija 2 OFF/ON

Activación de una velocidad preprogramada en el parámetro 8-91, Veloc Bus Jog 2. VELOCIDAD FIJA 2 sólo es posible si el bit 04 = "0" y el bit 00 - 03 = "1". Si tanto la VELOCIDAD FIJA 1 y VELOCIDAD FIJA 2 están activadas (bits 08 y 09 = "1"), se selecciona la VELOCIDAD FIJA 3. En ese caso se utiliza la velocidad (ajustada en el par. 8-92).

#### Bit 10, Datos no válidos/válidos

Notifica al convertidor de frecuencia si el canal de procesamiento de datos (PCD) tuviera que responder o no a modificaciones por parte del maestro (bit  $10 = 1$ ).

### Bit 11, Sin función/reducción de velocidad

Reduce el valor de referencia de velocidad en la cantidad dada en el par. 3-12, *Valor de enganche/arriba-abajo*. Bit 11 = '0' El valor de referencia no está modificado. Bit 11 = '1' El valor de referencia se ha reducido.

### Bit 12, Sin función/Enganche arriba

Aumenta el valor de velocidad de referencia en la cantidad señalada en el par. 3-12, Valor de *enganche/arriba-abajo*. Bit 12 = '0' El valor de referencia no está modificado. Bit 12 = '1' El valor de referencia aumenta. Si la deceleración y la aceleración están activadas (bit 11 y 12 = "1"), la deceleración tiene prioridad. En este caso, se reduce el valor de referencia de velocidad.

### $-$  Instrucciones de programación  $-$

### Bits 13/14, Selección de ajustes

Elija entre los cuatro ajustes de parámetros a través de los bits 13 y 14 según se muestra en la tabla: La función sólo es posible si se elige Ajuste múltiple en el par. 0-10. La selección en el par. 8-55, *Selec. ajuste*, determina cómo enlazan los bits 13 y 14 con la función correspondiente de las entradas digitales. Cuando el motor está en funcionamiento, sólo puede cambiar el ajuste si está enlazado.

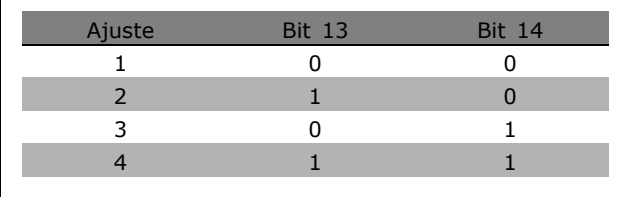

Danfoss

### Bit 15, Sin función/Cambio de sentido

Cambio de sentido de la dirección rotacional del motor. Bit  $15 = '0'$  Sin cambio de sentido. Bit 15 = í1í Cambio de sentido. El ajuste predet. del par. 8-54, *Selec. sentido inverso*, es "LÛgico O". El bit 15 provoca un cambio de sentido solamente cuando está seleccionado "Bus", "Lógico O", o "Y Lógico" (sin embargo, "Lógico Y" sólo en conexión con el terminal 9).

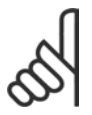

### **°NOTA!:**

A menos que se indique lo contrario, el bit de código de control enlaza con la función de entrada digital correspondiente como un "O" lógico.

Danfoss

### <span id="page-260-0"></span>□ Código de estadoSegún el perfil **PROFIdrive (STW)**

El código de estado se utiliza para comunicar al maestro (por ejemplo, un PC) la condición de un esclavo.

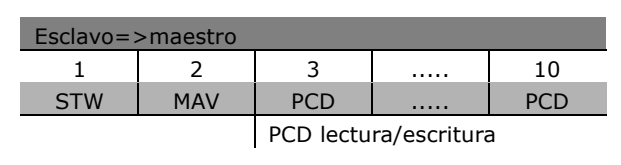

Explicación de los bits de estado

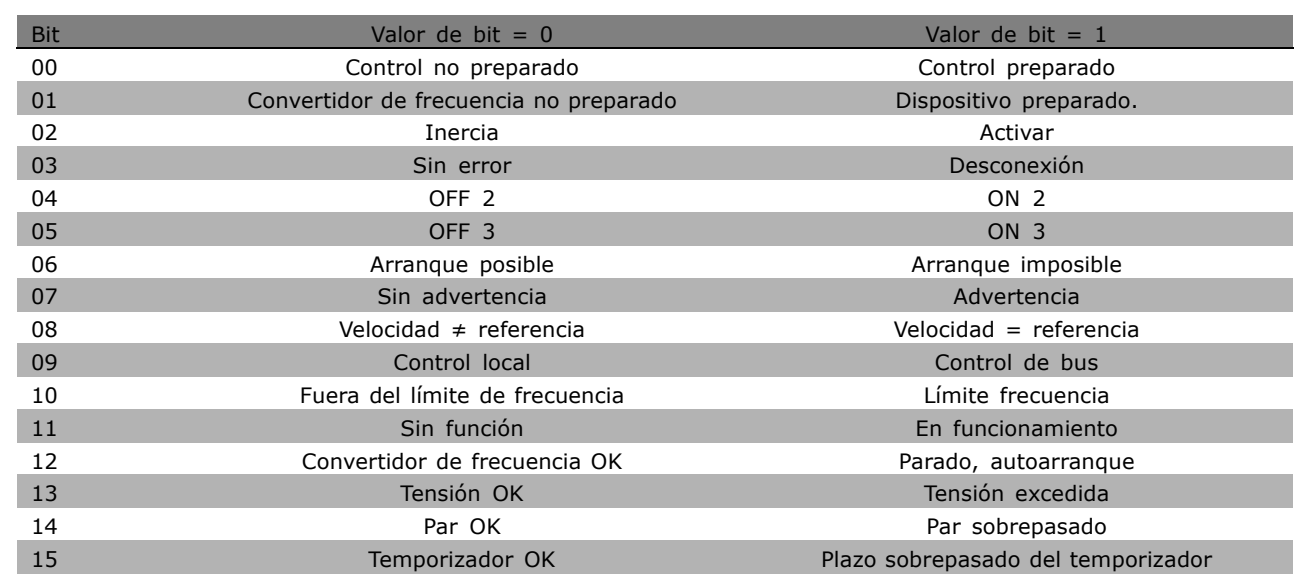

### Bit 00, Control preparado/no preparado

Bit 00 = "0": Bit 00, 01, ó 02 del código de control es "0" (OFF 1, OFF 2 u OFF 3) - o el convertidor de frecuencia se apaga (desconexión). Bit 00 = "1": El control del convertidor de frecuencia está preparado, pero no hay necesariamente una fuente de alimentación (en el caso de suministro externo de 24 V del sistema de control).

### Bit 01, VLT no preparado/preparado

Mismo significado que el bit 00 pero con suministro de unidad de potencia. El convertidor de frecuencia está preparado cuando recibe las señales de arrangue necesarias.

### Bit 02, Inercia/Activar

Bit 02 = "0": Bit 00, 01, ó 02 del código de control es "0" (OFF 1, OFF 2, u OFF 3 o inercia) - o el convertidor de frecuencia se apaga (desconexión). Bit  $02 = "1":$  Bit  $00, 01, 602$  del código de control es "1" - el convertidor de frecuencia no se desconecta.

### Bit 03, Sin error/Desconexión

Bit 03 = "0": Sin error en el convertidor de frecuencia. Bit 03 = "1": El convertidor de frecuencia se desconecta. Pulse [Reset] (Reiniciar) para reiniciar.

### Bit 04, ON 2/OFF 2

Bit 04 = "0": Bit 01 del código de control es "0". Bit 04 = "1": Bit 01 del código de control es "1".

Danfoss

### Bit 05, ON 3/OFF 3

Bit 05 = "0": Bit 02 del código de control es "0". Bit 05 = "1": Bit 02 del código de control es "1".

### Bit 06, Arranque posible/Arranque imposible.

El Bit 06 siempre es "0" si se ha seleccionado convertidor FC en el par. 8-10. Si selecciona PROFIdrive en par. 8-10, el bit 06 es "1" tras reconocimiento de desconexión, tras activación de OFF2 u OFF3, y tras conexión de tensión de red. Arranque imposible. El convertidor de frecuencia se reinicia cuando el bit 00 del cÛdigo de control se ajusta como "0" y los bits 01, 02 y 10 se ajustan como "1".

### Bit 07, Sin advertencia/advertencia

Bit 07 = "0": Situación no inusual. Bit 07 = "1": Hay un estado inusual en el convertidor de frecuencia. Para obtener más información acerca de las advertencias, consulte el Manual de Funcionamiento del Profibus del FC 300.

### Bit 08, Velocidad  $\neq$  referencia / Velocidad = referencia:

Bit 08 = "0": La velocidad del motor se desvía del valor de referencia de velocidad ajustado. Esto se produce, por ejemplo, cuando la velocidad cambia durante el arranque/parada mediante una rampa de aceleración/deceleración. Bit  $08 = "1"$ : La velocidad del motor se corresponde con el valor de referencia de velocidad ajustado.

### Bit 09, Control local/control de bus

Bit 09 = "0": Indica que el convertidor de frecuencia se detiene mediante [Stop] (Paro) o que se ha seleccionado el valor Local en el par. 0-02. Bit 09 = "1": El convertidor de frecuencia se controla mediante la interfaz de serie.

### Bit 10, Fuera del límite de frecuencia/Límite de frecuencia OK

Bit  $10 = '0'$  La frecuencia de salida está fuera de los límites ajustados en el par. 4-11 y en el par. 4-13. (Advertencias: Velocidad de motor en límite bajo o alto). Bit  $10 = '1'$  La frecuencia de salida se encuentra dentro de los límites indicados.

### Bit 11, Sin funcionamiento/En funcionamiento

Bit 11 = '0' El motor no está en funcionamiento. Bit 11 = '1' Una señal de arranque está activa o la frecuencia de salida es superior a 0 Hz.

### Bit 12, Convertidor de frecuencia OK/Parado, autoarranque

Bit 12 = '0' Sin sobrecarga temporal del inversor. Bit 12 = '1' El inversor se para debido a sobrecarga. No obstante, el convertidor de frecuencia no está desactivado (desconexión), y se reiniciará cuando finalice la situación de sobrecarga.

### Bit 13, Tensión OK/Tensión sobrepasada

Bit 13 = '0' No se sobrepasan los límites de tensión del convertidor de frecuencia. Bit 13 = '1' La tensión continua en el circuito intermedio del convertidor de frecuencia es demasiado baja o demasiado alta.

### Bit 14, Par OK/Par sobrepasado

Bit  $14 = '0'$  La intensidad del motor está por debajo del límite seleccionado en el par. 4-18. Bit  $14 = "1"$ : Se ha sobrepasado el límite de par seleccionado en el par. 4-18.

### Bit 15, Temporizador OK/Temporizador sobrepasado

Bit 15 = '0' Los temporizadores para la protección térmica del motor y la protección térmica del VLT, respectivamente, no han sobrepasado el 100%. Bit 15 = '1' Uno de los temporizadores ha sobrepasado el 100%.

### <span id="page-262-0"></span>□ Comunicación serie Referencia

La referencia de comunicación serie se transfiere al convertidor de frecuencia como un código de 16 bits. El valor se transfiere en números enteros 0 - ±32.767 (±200%). 16.384 (4000 Hex) corresponde a 100%.

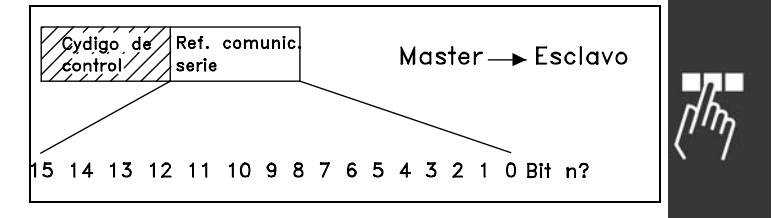

Danfoss

La referencia de comunicación serie tiene el siguiente formato: 0-16.384 (4000 Hex)  $\approx$  0-100% (par. 3-02, *Ref. mínima*, a par. 3-03, *Ref. máxima*).

Es posible cambiar el sentido de giro mediante la referencia de comunicación serie. Esto se hace convirtiendo el valor binario de referencia en su complemento a 2í. Consulte el ejemplo.

Ejemplo - Código de control y ref. de comunicación serie:

El convertidor de frecuencia debe recibir un comando de arranque y la referencia se debe ajustar en el 50 % (2000 Hex) del rango de referencia. Código de control =  $047F$  Hex => Comando de arranque Referencia = 2000 Hex => 50% referencia.

El convertidor de frecuencia debe recibir un comando de arranque y la referencia se debe ajustar en el -50% (-2000 Hex) del rango de referencia. El valor de referencia primero se invierte (complemento a 1), y después se le suma un 1 para obtener el complemento a 2':

Código de control =  $047F$  Hex => Comando de arranque Referencia = E000 Hex => -50% referencia.

047F H 2000 H Código de Referencia<br>control

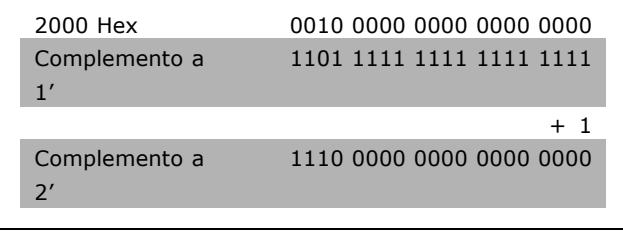

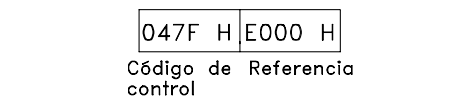

**\*** Ajuste predeterminado**( )** Texto del display**[ ]** Valor utilizado en comunicaciones mediante el puerto serie

# Danfoss

<span id="page-263-0"></span> $\Box$  Frequencia de salida actual

El valor de la frecuencia de salida actual del convertidor de frecuencia se transfiere en forma de un código de 16 bits. El valor se transfiere en forma de números enteros 0 - ±32.767 (±200%). 16.384 (4000 Hex) corresponde a 100%.

La frecuencia de salida tiene este formato: 0-16.384 (4000 Hex)  $\approx$  0-100% (par. 4-12 Límite bajo de velocidad del motor - par. 4-14 Límite alto de velocidad del motor).

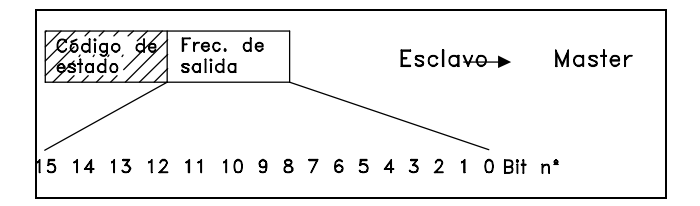

Ejemplo - Código de estado y frecuencia de salida:

El maestro recibe un mensaje de estado del convertidor de frecuencia indicando que la frecuencia de salida de intensidad es del 50% del rango de frecuencia de salida. Par. 4-12 Límite bajo de velocidad del motor = 0 Hz Par. 4-14 Límite alto de velocidad del motor = 50 Hz

Código de estado =  $0F03$  Hex. Frecuencia de salida =  $2000$  Hex =>  $50\%$  del rango de frecuencia, que corresponde a 25 Hz.

### □ Ejemplo 1: Para controlar el convertidor de frecuencia y leer parámetros Este telegrama lee el par. 16-14, Intensidad motor.

Telegrama para el convertidor de frecuencia:

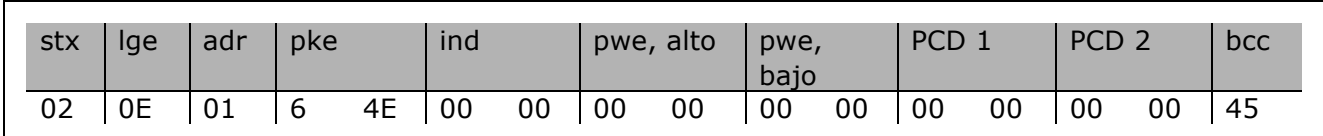

Todos los números están en formato hexadecimal.

La respuesta del convertidor de frecuencia corresponderá a la orden anterior, pero pwe alto y pwe bajo contendrán el valor real del parámetro 16-14 multiplicado por 100. Si la intensidad de salida real es 5,24 A, el valor recibido desde el convertidor de frecuencia será 524.

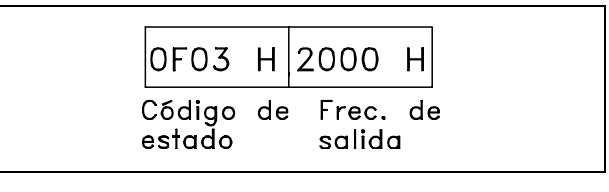

 $-$  Instrucciones de programación  $-$ 

Respuesta del convertidor de frecuencia:

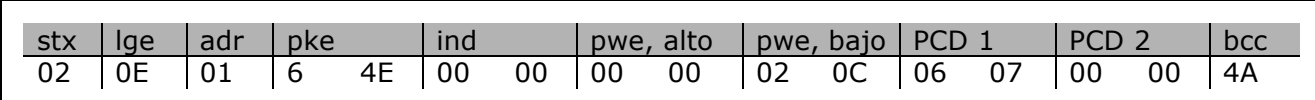

Todos los números están en formato hexadecimal.

*PCD 1* y *PCD 2* del ejemplo 2 pueden utilizarse y añadirse al ejemplo, lo cual significa que será posible controlar el convertidor de frecuencia y leer la intensidad al mismo tiempo.

### " **Ejemplo 2: SÛlo para controlar el convertidor de frecuencia**

Este telegrama define el código de control como 047C Hex (orden Start) con referencia de velocidad de 2000 Hex (50%).

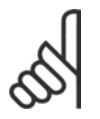

**°NOTA!:** Par. 8-10 ajustado como perfil FC.

Telegrama al convertidor de frecuencia: Todos los números están en formato hexadecimal.

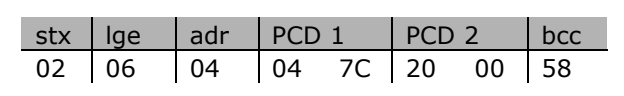

La respuesta del convertidor de frecuencia aporta información sobre el estado del convertidor de frecuencia cuando se recibió la orden. Al volver a enviar la orden, el *PCD 1* cambia a un estado nuevo.

Respuesta del convertidor de frecuencia:

Todos los números están en formato hexadecimal.

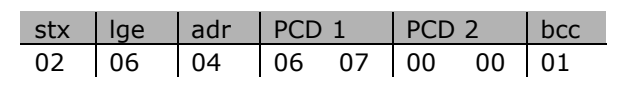

Danfoss

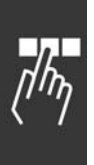

### <span id="page-265-0"></span>□ Lectura de elementos de descripción del parámetro

Lectura de características de un parámetro (por ejemplo, *Nombre*, *Valor predeterminado*,  $conversión, etc.)$  con *Lectura de elementos* de descripción de parámetros.

La tabla muestra los elementos de descripción de parámetros disponibles:

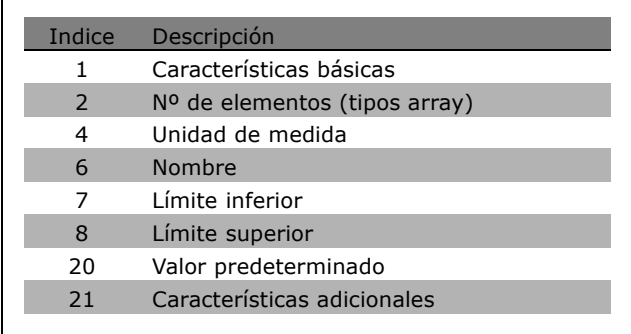

Danfoss

En el siguiente ejemplo, *Lectura de elementos de descripción de parámetros* se selecciona en el par. 0-01, *Idioma*, y el elemento solicitado es índice 1, *Características básicas*.

### **Características básicas (índice 1):**

El comando Características básicas se divide en dos partes que representan el comportamiento básico y el tipo de datos. Las Características básicas devuelven un valor de 16 bits al maestro en PWELOw. El comportamiento básico indica si, por ejemplo, hay texto disponible o si el parámetro es un

array de información de un solo bit en el byte alto de PWELOW.

La parte de tipo de datos indica si un parámetro es de 16 bits con signo, o de 32 sin signo, en el byte bajo de PWELOW.

Comportamiento básico de PWE alto:

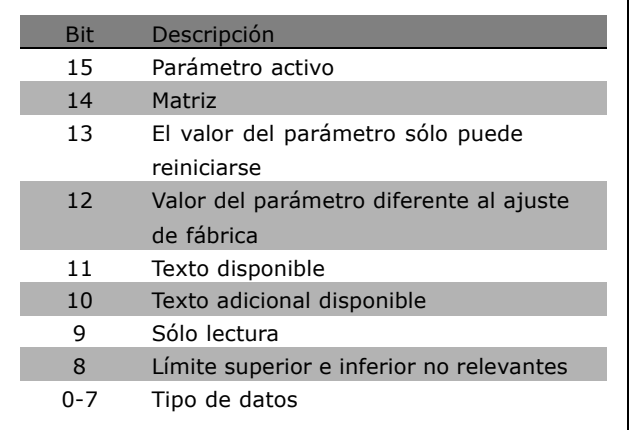

Parámetro activo sólo está activo cuando se realiza la comunicación a través de Profibus.

Array significa que el parámetro es una matriz.

Si el bit 13 es verdadero, el parámetro sólo se puede reiniciar y no puede escribirse.

Si el bit 12 es verdadero, el valor del parámetro es diferente del ajuste de fábrica.

El bit 11 indica que hay texto disponible.

El bit 10 indica que hay texto adicional disponible. P. ej. el par. 0-01, *Idioma*, contiene texto para el campo de índice 0, *Inglés*, y para el campo de índice 1, *Alemán*.

Si el bit 9 es verdadero, el valor del parámetro es de sólo lectura y no puede modificarse.

Si el bit 8 es verdadero, los límites superior e inferior del valor del parámetro no son relevantes.

 $-$  Instrucciones de programación  $-$ 

Danfoss

<span id="page-266-0"></span>Tipo de datos PWE<sub>BAJO</sub>

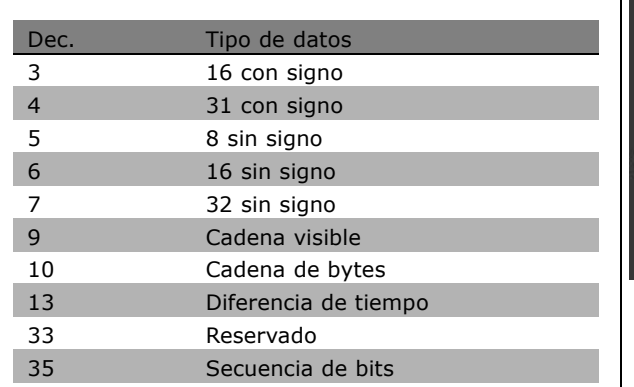

**Ejemplo**

En este ejemplo, el maestro lee las características básicas del par. 0-01, *Idioma*. Debe enviarse el siguiente telegrama al convertidor de frecuencia:

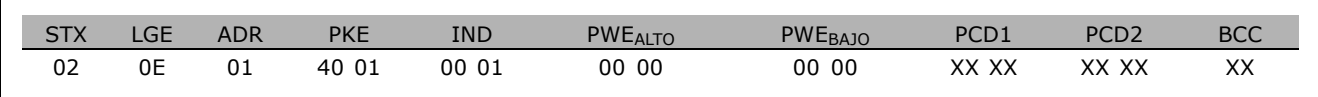

STX = 02 Byte de arranque

LGE = Longitud 0E de telegrama restante

 $ADR =$  Envía el convertidor de frecuencia en Dirección 1, formato de Danfoss

PKE = 4001; 4 en el campo PKE indica una *Descripción del parámetro de lectura* y 01 indica el par. 0-01, *Idioma*

IND = 0001; 1 indica que son necesarias *Características básicas*.

La respuesta del convertidor de frecuencia es:

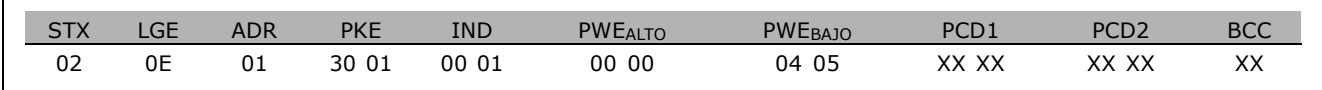

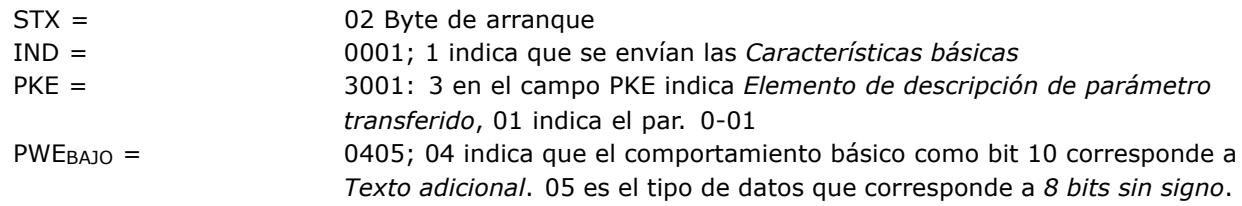

Nº de elementos (índice 2):

Esta función indica el Número de elementos (array) de un parámetro. La respuesta al maestro estará en PWEBAJO.

### - Instrucciones de programación

<span id="page-267-0"></span>Conversión y Unidad de medida (índice 4): La orden Conversión y unidad de medida indica la conversión de un parámetro y la unidad de medida. La respuesta al maestro estará en PWEBAJO. El índice de conversión se encuentra en el byte alto de PWE<sub>BAJO</sub>, y el índice de unidades se encuentra en el byte bajo de PWEBAJO. El índice de conversión es de 8 bits con signo y el índice de unidades es de 8 bits sin signo, véanse la tablas.

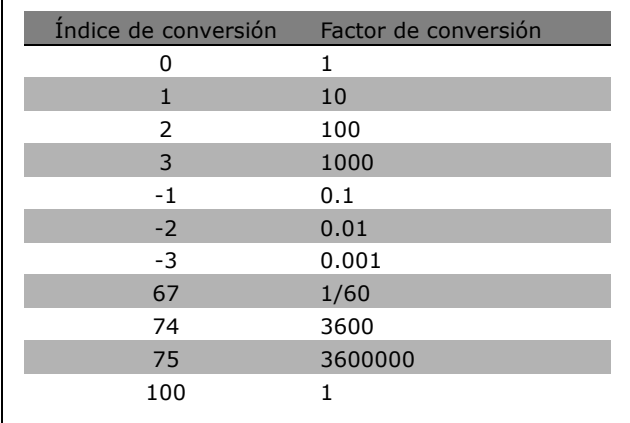

Danfoss

El índice de unidad define la "Unidad de medida". El índice de conversión define cómo se debería escalar el valor para obtener la representación básica de la "Unidad de medida". La representación básica es la que resulta cuando el índice de conversión es igual a "0".

### Ejemplo:

Un parámetro tiene un "índice de unidad" de 9 y un "índice de conversión" de 2. La lectura del valor no procesado (entero) es 23. Esto quiere decir que tenemos un parámetro del convertidor de frecuencia "Potencia" y que el valor no procesado se debería multiplicar por 10 a la potencia de 2 y la unidad es W. 23 x 10<sup>2</sup> = 2.300 W

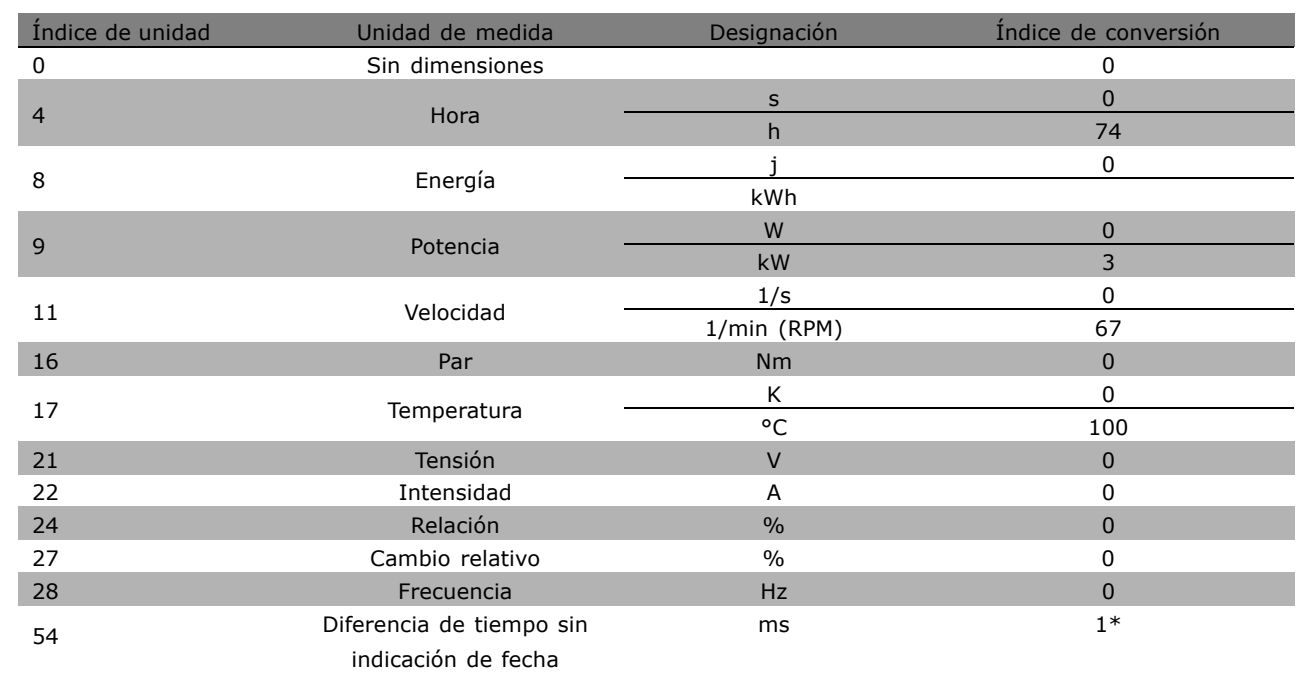

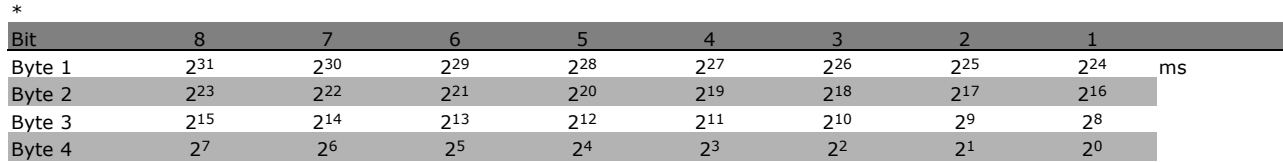

\* Ajuste predeterminado ( ) Texto del display | Valor utilizado en comunicaciones mediante el puerto serie

<span id="page-268-0"></span>**Nombre (índice 6):** 

El Nombre devuelve un valor de cadena en formato ASCII, conteniendo el nombre del parámetro.

**Ejemplo:**

En este ejemplo el maestro lee el nombre del par. 0-01, *Idioma*.

Debe enviarse el siguiente telegrama al convertidor de frecuencia:

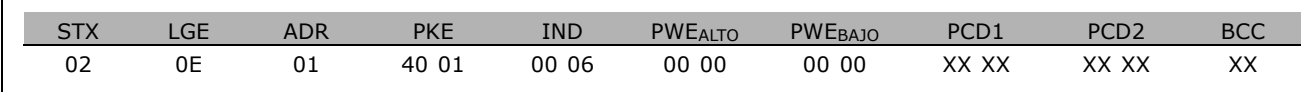

STX = 02 Byte de arranque

LGE = Longitud 0E de telegrama restante

ADR = Envía el convertidor de frecuencia en Dirección 1, formato de Danfoss

PKE = 4001; 4 en el campo PKE indica una *Descripción del parámetro de lectura*, y 01 indica el par. 0-01, *Idioma*

IND = 0006; 6 indica que es necesario *Nombres*.

La respuesta del convertidor de frecuencia será:

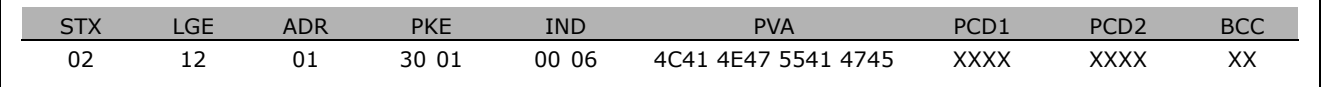

PKE = 3001; 3 son la respuesta para *Nombre* y 01 indica el par. 0-01, *Idioma*

IND = 00 06; 06 indica que se ha enviado *Nombre*.

PVA = 4C 41 4E 47 55 41 47 45 LANGUAGE

Ahora, el canal del valor del parámetro se ajusta a una cadena visible que devuelve un carácter ASCII para cada letra del nombre del parámetro.

### Límite inferior (índice 7):

El Límite inferior devuelve el valor mínimo permitido de un parámetro. El tipo de datos del Límite inferior es el mismo que para el propio parámetro.

Límite superior (índice 8):

El Límite superior devuelve el valor máximo permitido de un parámetro. El tipo de datos del Límite superior es el mismo que para el propio parámetro.

**Valor predeterminado (índice 20):** 

El Valor predeterminado devuelve el valor predeterminado de un parámetro, que es el ajuste de fábrica. El tipo de datos del Valor predefinido es el mismo que para el propio parámetro.

Danfoss

### $-$  Instrucciones de programación  $-$

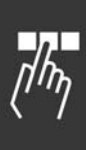

<span id="page-269-0"></span>Características adicionales (índice 21): El comando se puede utilizar para obtener información adicional acerca de un parámetro, por ejemplo, *Sin acceso al bus*, *Dependencia de* la unidad de potencia, etc.. Las Características adicionales devuelven una respuesta en PWEBAJO. Si el bit es "1" lógico, la condición es cierta según la siguiente tabla:

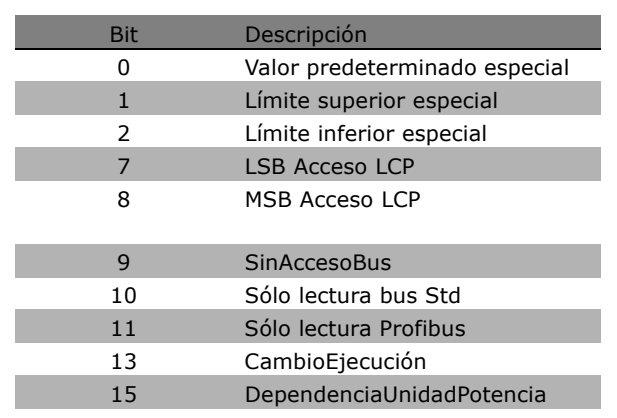

Danfoss

Si un bit 0, *Valor predeterminado especial*, bit 1, *LÌmite superior especial*, y bit 2, *LÌmite inferior especial*, son verdaderos, el parámetro cuenta con valores dependientes de la unidad de potencia.

Los bit 7 y 8 indican los atributos para el acceso LCP, véase la tabla.

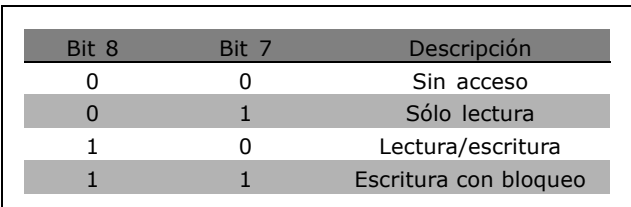

El bit 9 indica *Sin acceso bus*.

Los bit 10 y 11 indican que ese parámetro sólo se puede leer sobre el bus. Si el bit 13 es verdadero, el parámetro no se puede modificar mientras esté en funcionamiento. Si el bit 15 es verdadero, el parámetro depende de la unidad de potencia.

**\*** Ajuste predeterminado**( )** Texto del display**[ ]** Valor utilizado en comunicaciones mediante el puerto serie

### <span id="page-270-0"></span> $\Box$  Texto adicional

Con esta característica, se puede leer texto adicional si el bit 10, Texto adicional disponible, es verdadero en las características Básicas.

Para leer el texto adicional, la orden de parámetro (PKE) debe estar ajustado en "F" Hex, véase Bytes de datos.

El campo índice se utiliza para señalar qué elemento leer. Los índices válidos se encuentran en el intervalo de 1 a 254. El índice se debe calcular después de la siguiente ecuación: Índice = valor de Parámetro + 1 (véase la siguiente tabla).

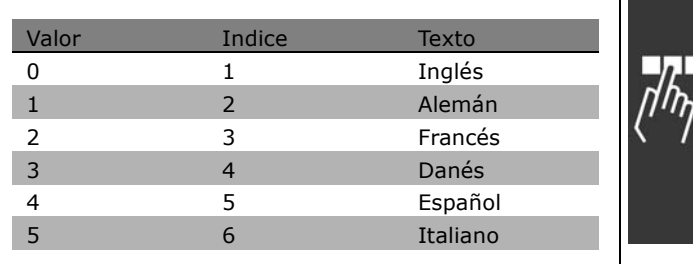

Danfoss

### Ejemplo:

En este ejemplo, el Maestro lee el texto adicional en el par. 0-01, Idioma. El telegrama se ajusta para leer el valor de datos [0] (Inglés). Debe enviar el siguiente telegrama al convertidor de frecuencia:

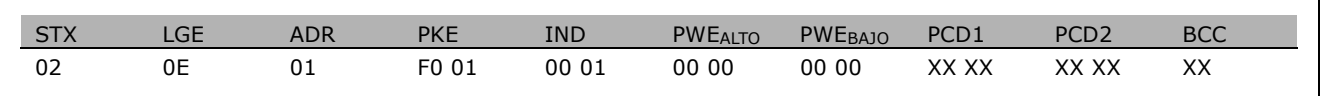

 $STX =$ 02 Byte de arrangue

 $LGE =$ 0E Longitud del telegrama restante

 $ADR =$ Enviar el convertidor de frecuencia VLT en la Dirección 1, formato Danfoss

 $PKE =$ F001; F en el campo PKE indica un Leer texto y 01 indica el par. 0-01, Idioma.

 $IND =$ 0001; 1 indica que se necesita texto para el valor de parámetro [0]

La respuesta del convertidor de frecuencia es:

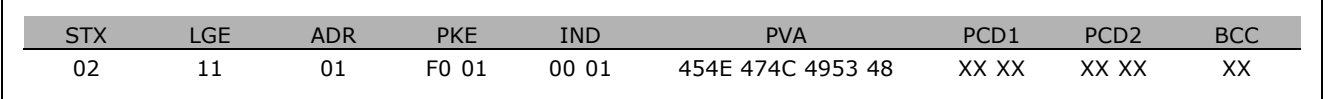

 $PKE =$ F001; F es la respuesta para Transferencia de texto y 01 indica el par. 0-01, Idioma.

 $IND =$ 0001; 1 indica que se ha enviado el índice [1]

 $PVA =$ 45 4E 47 4C 49 53 48

**FNGIISH** 

Ahora, el canal de valor de parámetro se ajusta a una cadena visible que devuelve un carácter ASCII para cada letra del nombre del índice.

Guía de Diseño del FC 300

Danfoss

- Instrucciones de programación -

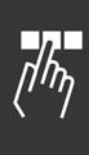

Ajuste predeterminado ( ) Texto del display | | Valor utilizado en comunicaciones mediante el puerto serie

Danfoss

# <span id="page-272-0"></span>Localización de averías

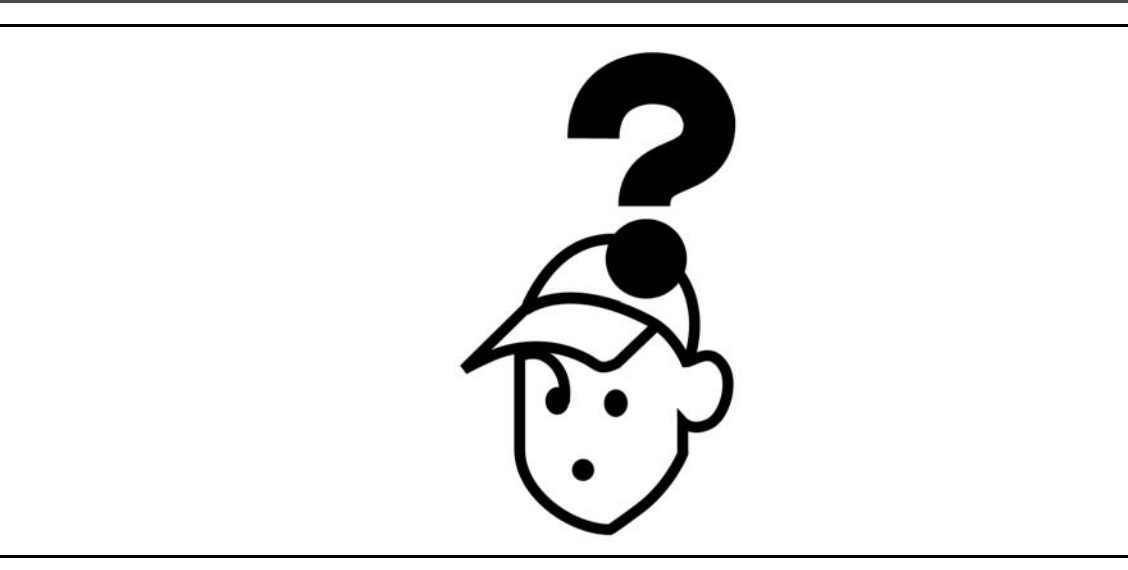

### □ Advertencias/Mensajes de alarma

En el display aparece un icono de advertencia o alarma y un texto con la descripción del problema. Las advertencias permanecen en el display hasta que se corrige el fallo, mientras que las alarmas siguen parpadeando en el LED hasta que se activa la tecla [RESET] (Reiniciar). En la tabla de la página siguiente se muestran las distintas advertencias y alarmas, y se indica si el fallo bloquea al FC 300. Después de un *Bloqueo por alarma/disparo*, corte la alimentación de red y corrija el fallo. Vuelva a conectar la alimentación de red. El FC 300 se desbloquea. La Alarma/desconexión puede reiniciarse de tres formas:

- 1. Mediante la tecla de funcionamiento [RESET] (Reiniciar) del LCP.
- 2. Con una entrada digital.
- 3. Mediante comunicación serie/bus de campo opcional

También puede seleccionar un rearranque automático en el parámetro 14-20, Modo Reset. Cuando aparece una X tanto en la advertencia como en la alarma, ello se debe a que una advertencia llega antes que una alarma o bien que puede definir si una advertencia o alarma va a aparecer para un fallo determinado. Por ejemplo, esto es posible en el par. 1-90 *Protección térmica motor.* Después de una alarma/desconexión, el motor marchará mediante inercia, y la alarma y la advertencia parpadearán en el FC 300. Si el fallo desaparece, sólo parpadeará la alarma.

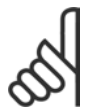

### $iNOTA!$ :

Después de un reinicio manual mediante la tecla [RESET] del LCP, es necesario presionar la tecla [AUTO ON] para volver a arrancar el motor.

### - Localización de averías -

Danfoss

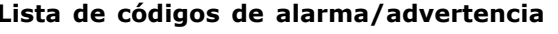

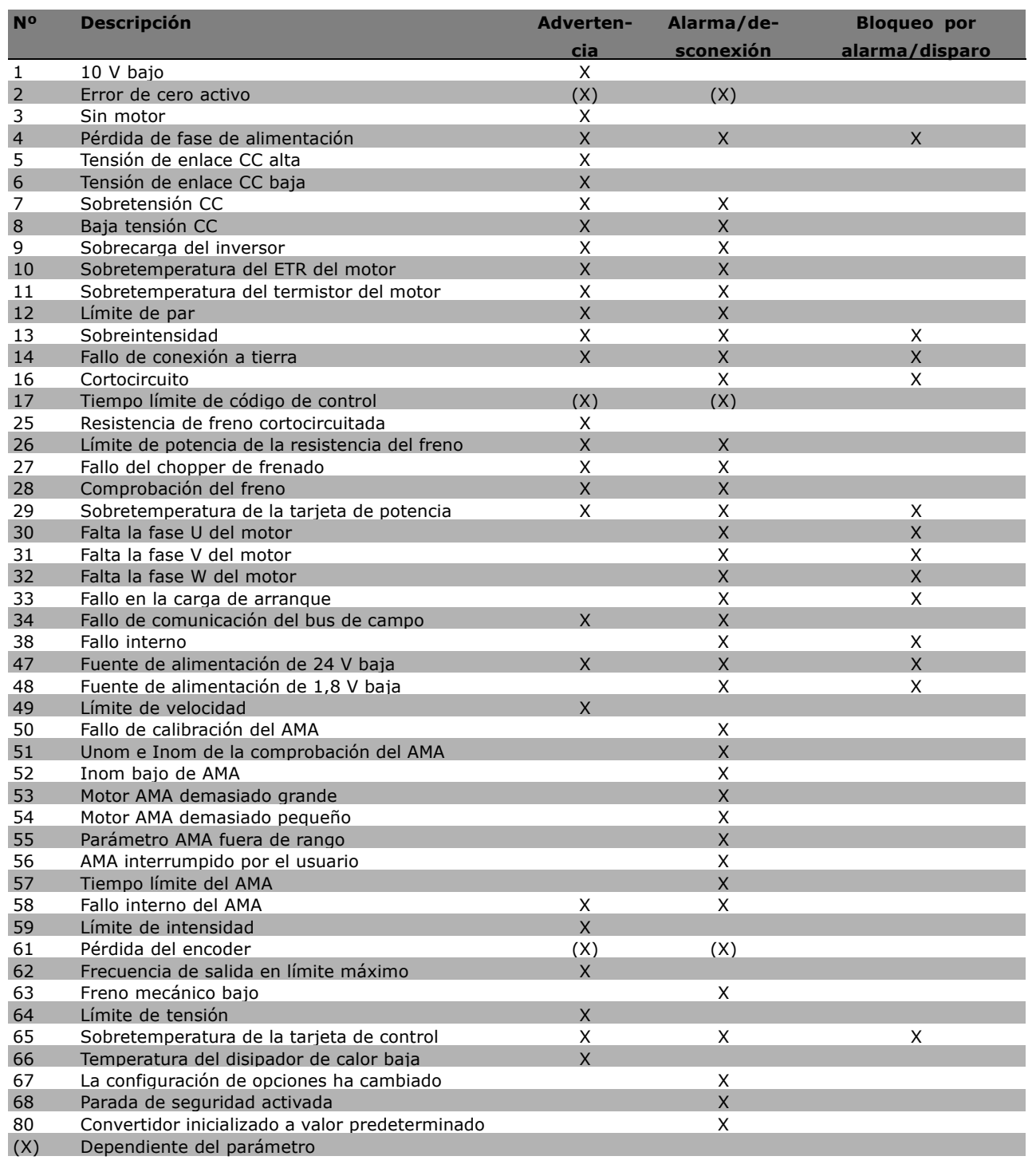

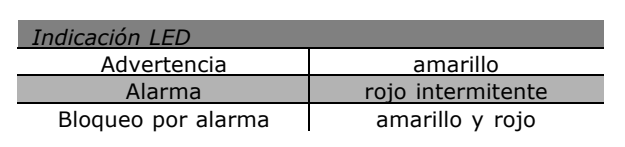

- Localización de averías -

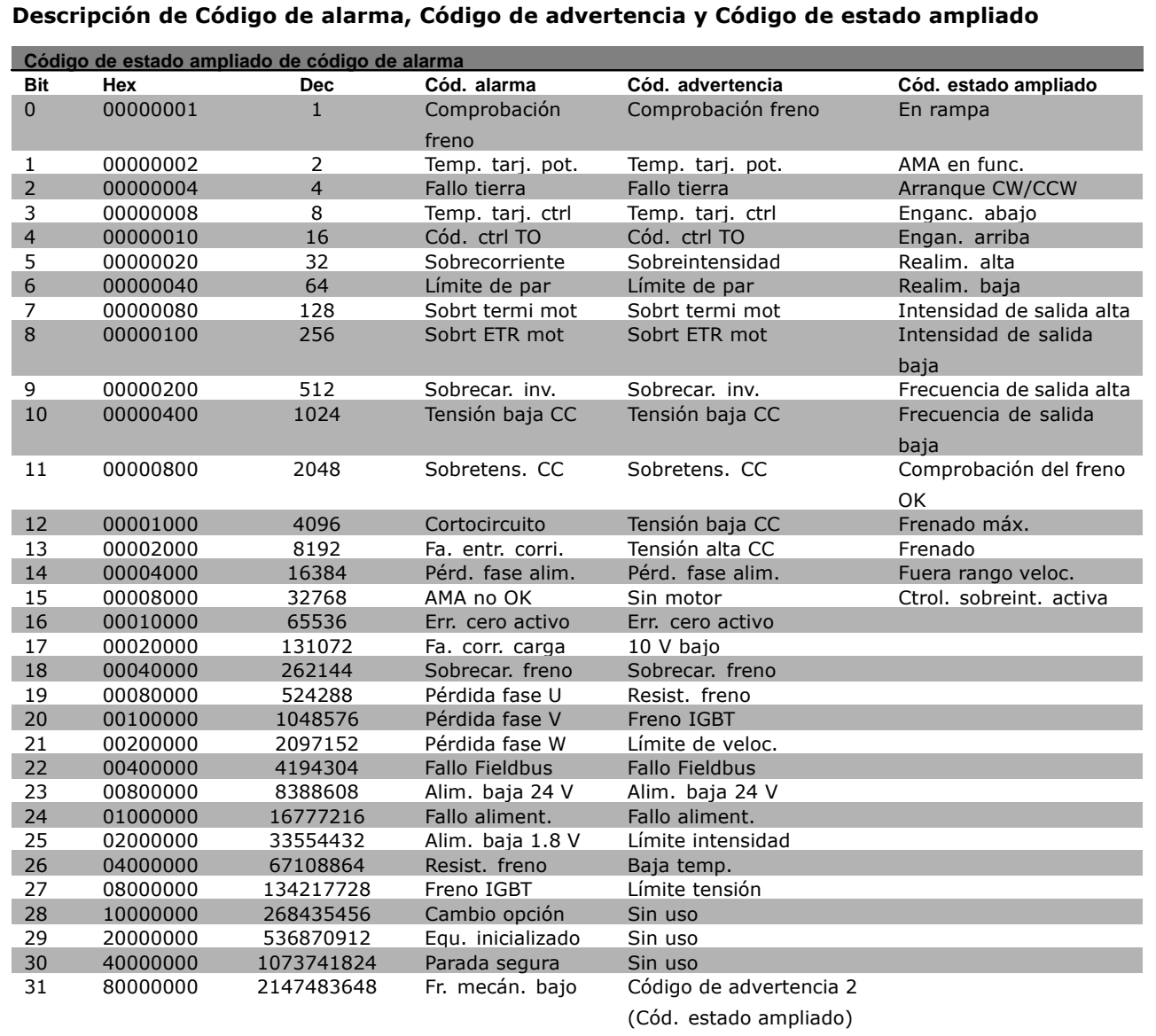

Los códigos de alarma, códigos de advertencia y códigos de estado ampliados se pueden leer mediante un bus serie o bus de campo opcional para su diagnóstico. Consulte además los par. 16-90, 16-92 y 16-94.

### **ADVERTENCIA 1**

Tensión baja de 10 voltios: La tensión del terminal 50 en la tarieta de control está por debajo de 10 V. Libere parte de la carga del terminal 50, ya que el suministro de 10 V está sobrecargado. Máx. 15 mA o mín. 590 Ω.

### **ADVERTENCIA/ALARMA 2**

Err. cero activo: La señal en el terminal 53 ó 54 es inferior al 50 % del valor establecido en el par. 6-10, 6-12, 6-20 ó 6-22 respectivamente.

### **ADVERTENCIA/ALARMA 3**

Sin motor:

No se ha conectado ningún motor a la salida del FC 300.

### **ADVERTENCIA/ALARMA 4**

Pérd. fase alim.:

Falta una fase en el lado de alimentación de red o el desequilibrio en la tensión de red es demasiado alto. Este mensaje aparece también en el caso en que se produzca una avería en el rectificador de entrada en el FC 300.

Danfoss

### $\equiv$  Localización de averías  $\equiv$

<span id="page-275-0"></span>Compruebe la tensión de alimentación y las intensidades de alimentación en el FC 300.

### **ADVERTENCIA 5**

**Tensión alta CC:** 

La tensión del circuito intermedio (CC) es superior al límite de sobretensión del sistema de control. El FC 300 todavía sigue activo.

### **ADVERTENCIA 6**

### **Tensión enlace baja CC**

La tensión del circuito intermedio (CC) está por debajo del límite de baja tensión del sistema de control. El FC 300 todavía sigue activo.

### **ADVERTENCIA/ALARMA 7**

#### **Sobretensión CC:**

Si la tensión del circuito intermedio (CC) sobrepasa el límite de sobretensión del inversor (véase la tabla), el FC 300 se desconecta transcurrido un tiempo. Posibles soluciones:

Conecte una resistencia de freno Aumente el tiempo de rampa Además, el Control de sobretensión/función de frenado se puede activar en el par. 2-10 Aumente el valor del par. 14-26

Límites de las alarmas y advertencias: Aumente el tiempo de rampa

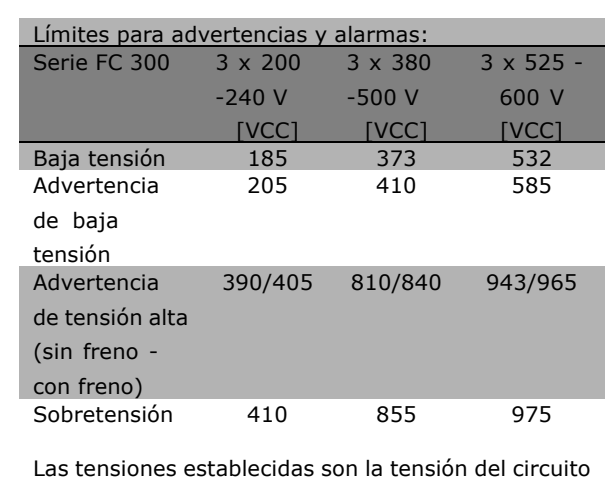

intermedio del FC 300 con una tolerancia de  $\pm$  5 %. La tensión de alimentación correspondiente es la del circuito intermedio (enlace CC) dividida entre 1,35

### **ADVERTENCIA/ALARMA 8**

#### **Subtensión CC:**

Si la tensión de circuito intermedio (CC) cae por debajo del límite de "advertencia de tensión baja" (vÈase la tabla de arriba), el FC 300 comprueba si el suministro externo de potencia de 24 V está conectado.

Danfoss

Si no hay ningún suministro externo de potencia de 24 V conectado, el FC 300 se desconectará una vez transcurrido un cierto periodo de tiempo dado según el modelo de convertidor. Para comprobar si la tensión de suministro coincide con el FC 300, vea el capítulo de

*Especificaciones Generales*.

### **ADVERTENCIA/ALARMA 9 Inversor sobrecargado:**

La protección del inversor térmico electrónico informa de que el FC 300 está a punto de desconectar a causa de una sobrecarga (intensidad muy elevada durante demasiado tiempo). El contador de la protección térmica electrónica del inversor emite una advertencia al 98% y se desconecta al 100% con una alarma. No se puede reiniciar el FC 300 hasta que el contador se encuentre por debajo del 90%. La avería consiste en que el FC 300 ha sufrido una sobrecarga superior al 100% durante demasiado tiempo.

### **ADVERTENCIA/ALARMA 10**

**Sobretemperatura del ETR del motor:** Según la protección térmica-electrónica (ETR), el motor está demasiado caliente. El par. 1-40 permite elegir si el FC 300 producirá una advertencia o una alarma cuando el contador alcance el 100%. El fallo consiste en que el motor se ha sobrecargado a más del 100% durante demasiado tiempo. Compruebe que el par. 1-24 del motor se encuentra establecido correctamente.

#### **ADVERTENCIA/ALARMA 11**

**Sobretemperatura del termistor del motor:** Se ha desconectado el termistor o la conexión del termistor. El par. 1-40 permite elegir si el FC 300 producirá una advertencia o una alarma. Compruebe que el termistor está bien conectado entre el terminal 53 ó 54 (entrada de tensión analógica) y el terminal 50 (alimentación de + 10 voltios), o entre el terminal 18 ó 19 (sólo PNP de entrada digital) y el terminal 50. Si se utiliza un sensor KTY, compruebe que la conexión entre los terminales 54 y 55 es correcta.

### **ADVERTENCIA/ALARMA 12**

#### **LÌmite de par:**

El par es más elevado que el valor establecido en el par. 3-06 (con el motor en funcionamiento) o el

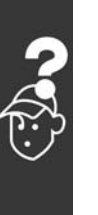

### $\equiv$  Localización de averías  $\equiv$

<span id="page-276-0"></span>par es más elevado que el valor establecido en el par. 3-07 (en funcionamiento regenerativo).

### **ADVERTENCIA/ALARMA 13** Sobreintensidad:

Se ha sobrepasado el límite de intensidad pico del inversor (aproximadamente el 200% de la intensidad nominal). La advertencia durará aprox.1-2 segundos y, a continuación, el FC 300 se desconectará al tiempo que activa una alarma. Apague el FC 300 y compruebe si el eje del motor se puede girar y si el tamaño del motor es adecuado para el ajuste realizado en el FC 300.

Si está seleccionado el control de freno mecánico, el reset de fallo local se puede realizar desde el exterior.

#### **ALARMA 14**

Fallo de conexión a tierra: Hay una conexión a tierra en las fases de salida, o en el cable entre el FC 300 y el motor, o en el motor mismo. Apaque el FC 300 y elimine la conexión a tierra.

#### **ALARMA 16**

**Cortocircuito:** Hay un cortocircuito en los terminales del motor o en el motor. Apague el FC 300 y elimine el cortocircuito.

### **ADVERTENCIA/ALARMA 17**

Tiempo límite para código de control: No hay comunicación con el FC 300. La advertencia sólo estará activa cuando el par. 8-04 NO esté en la posición OFF. Si el par. 8-04 se encuentra establecido en parada y desconexión, primero producirá una advertencia y, a continuación frenará hasta desconectarse, mientras activa una advertencia. Posiblemente podría aumentarse el par. 8-03

Tiempo límite cód.ctrol.

### **ADVERTENCIA 25**

Resistencia de freno cortocircuitada: La resistencia de freno se controla durante el funcionamiento. Si se cortocircuita, la función de freno se desconecta y aparece esta advertencia. El FC 300 se puede seguir utilizando, pero sin la función de freno. Apaque el convertidor de frecuencia y sustituya la resistencia de freno (véase el par. 2-15, Comprobación freno).

#### **ADVERTENCIA/ALARMA 26**

Límite de potencia de la resistencia de freno: La potencia transmitida a la resistencia de freno se calcula, en forma de porcentaje, como un valor medio sobre los últimos 120 s, basándose en el valor de la resistencia de freno (par. 2-11)

y en el de la tensión del circuito intermedio. La advertencia se activa cuando la potencia de freno disipada es superior al 100%. Si se ha seleccionado Desconexión [2] en el par. 2-13, el FC 300 se desconectará cuando active esta alarma.

Danfoss

### **ADVERTENCTA 27**

Fallo del chopper de freno:

El transistor de freno se controla durante el funcionamiento, y si se produce un cortocircuito aparece esta advertencia y se desconecta la función de freno. El FC 300 podrá seguir funcionando pero, en el momento en que se cortocircuite el transistor de freno, se transmitirá una energía significativa a la resistencia de freno, incluso aunque la función esté desactivada. Apague el convertidor de frecuencia y retire la resistencia.

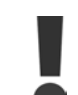

Advertencia: Si se produce un cortocircuito en el transistor de freno, existe el riesgo de que se transmita una potencia sustancial a la resistencia de freno.

### **ADVERTENCIA/ALARMA 28**

Fallo de comprobación de freno: Fallo de comprobación de freno: La resistencia de freno no está conectada o no funciona correctamente.

### **ALARMA 29**

Sobretemp. conv.:

Si el alojamiento es IP 20 ó IP 21/TIPO 1, la temperatura de desconexión del disipador de calor es de 95 °C ±5 °C. El fallo de temperatura no se puede reiniciar hasta que la temperatura del disipador de calor se encuentre por de bajo de 70 °C. El fallo podría consistir en:

- La temperatura ambiente es excesiva
- El cable del motor es demasiado largo  $\blacksquare$

### ALARMA 30

Falta fase U del motor: Falta la fase U del motor entre el convertidor de frecuencia y el motor. Apaque el FC 300 y compruebe la fase U del motor.

#### **ALARMA 31**

Falta fase V del motor: Falta la fase V entre el FC 300 y el motor. Apague el FC 300 y compruebe la fase V del motor.

### **ALARMA 32**

Falta fase W del motor: Falta la fase W entre el FC 300 y el motor. Apague el FC 300 y compruebe la fase W del motor.

### $\equiv$  Localización de averías  $\equiv$

### <span id="page-277-0"></span>**ALARMA 33**

Fallo de entrada de corriente: Se han producido demasiados arranques en poco tiempo. Véase en la sección Especificaciones generales el número de arranques permitidos por minuto.

### **ADVERTENCIA/ALARMA 34**

**Fallo de comunicación Fieldbus:** El fieldbus de la tarjeta de opción de comunicaciones no funciona.

### **ADVERTENCIA 35**

Fuera de rango de frecuencia:

Esta advertencia se activa si la frecuencia de salida ha alcanzado su Advertencia de velocidad baja (par. 4-52) o Advertencia de velocidad alta (par. 4-53). Si el FC 300 se encuentra en Control de proceso, lazo cerrado (par. 1-00), la advertencia se activará en el display. Si el FC 300 se encuentra en un modo diferente al de Control de proceso, lazo cerrado, el bit 008000, "Fuera del intervalo de frecuencia", en el código de estado ampliado, estará activo, pero no aparecerá ninguna advertencia en el display.

**ALARMA 38 Fallo interno:** Diríjase a su distribuidor de Danfoss.

### **ADVERTENCTA 47**

Fallo de alimentación de 24 V: Puede que la alimentación externa de 24 V CC esté sobrecargada. De no ser así, póngase en contacto con su distribuidor de Danfoss.

### **ADVERTENCIA 48**

Fallo de alimentación de 1.8 V: Diríjase a su distribuidor de Danfoss.

### **ADVERTENCTA 49**

Límite de veloc. Diríjase a su distribuidor de Danfoss.

**ALARMA 50** Fallo de calibración del AMA: Se ha producido un error de calibración. Diríjase a su distribuidor de Danfoss.

#### **ALARMA 51**

Unom/inom comprobación del AMA: Parece ser que el ajuste de la tensión de motor, de la intensidad de motor o de la potencia de motor están equivocados. Compruebe los ajustes.

### **ALARMA 52**

**Inom bajo AMA:** La intensidad del motor es demasiado baja. Compruebe los ajustes.

AMA - motor demasiado grande: El motor es demasiado grande para poder realizar la AMA.

Danfoss

### **ALARMA 54**

AMA - motor demasiado pequeño: El motor es demasiado pequeño para poder realizar la AMA.

ALARMA<sub>55</sub> Par. para AMA. fuera de rango: Los valores de parámetros calculados del motor se encuentran fuera de un rango aceptable.

#### **ALARMA 56**

AMA interrumpido por usuario: El usuario ha interrumpido el procedimiento AMA.

### **ALARMA 57**

**Tiempo límite del AMA** Pruebe a iniciar el procedimiento AMA varias veces desde el principio, hasta que se ejecute. Tenga en cuenta que si se ejecuta la prueba repetidamente se podrá calentar el motor hasta un nivel en el que aumente la resistencia Rs y Rr. Sin embargo, esto no suele ser crítico.

### **ALARMA 58**

Fallo interno del AMA: Se ha producido un fallo interno en el FC 300. Diríjase a su distribuidor de Danfoss.

### **ADVERTENCIA 59** Límite intensidad:

Diríjase a su distribuidor de Danfoss.

**ADVERTENCTA 61** Pérdida encoder: Diríjase a su distribuidor de Danfoss.

#### **ADVERTENCIA 62**

Frecuencia de salida en el límite máximo: La frecuencia de salida es mayor que la establecida en el par. 4-19

#### **ALARMA 63**

Freno mecánico bajo

La intensidad del motor no ha sobrepasado el valor de intensidad de "liberación de freno" dentro de la ventana de tiempo indicada por el "retardo de arranque".

### **ADVERTENCIA 64**

Límite de tensión La combinación de carga y velocidad demandan una tensión superior a la tensión CC actual.

Danfoss

### - Localización de averías -

### **ADVERTENCIA/ALARMA/DISPARO 65**

Sobretemperatura en la tarjeta de control: Sobretemperatura en la tarjeta de control: La temperatura de desconexión de la tarjeta de control es de 80 °C.

### **ADVERTENCTA 66**

### Temp. disipador baja:

La temperatura medida del disipador es de 0 °C. Esto puede indicar que el sensor de temperatura está dañado y que, por tanto, la velocidad del ventilador va a estar mal controlada.

### **ALARMA 67**

La configuración de opciones ha cambiado: Se han añadido o eliminado una o más opciones desde la última desconexión del equipo.

#### **ALARMA 68**

Parada segura activada;

Se ha activado la parada segura. Para continuar con el funcionamiento normal, aplique una tensión de 24 V CC al terminal 37, y envíe entonces una señal de reset (a través de Bus, mediante una señal digital, o pulsando [RESET] -Reiniciar).

### **ALARMA 80**

Convertidor inicializado a valores predeterminados: Los parámetros se han ajustado a los valores predeterminados después de hacer un reset manual (con tres dedos).

Danfoss

- Localización de averías -

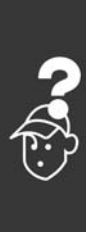

MG.33.B4.05 - VLT es una marca registrada de Danfoss

Danfoss

# Índice

# **A**

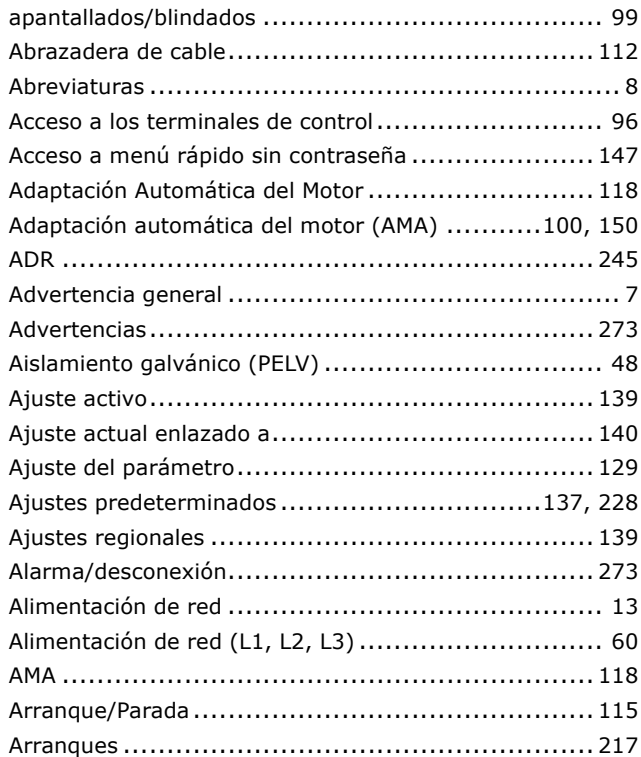

# **B**

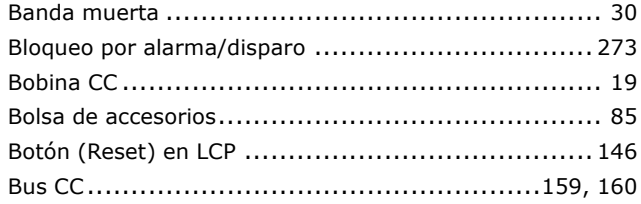

# **C**

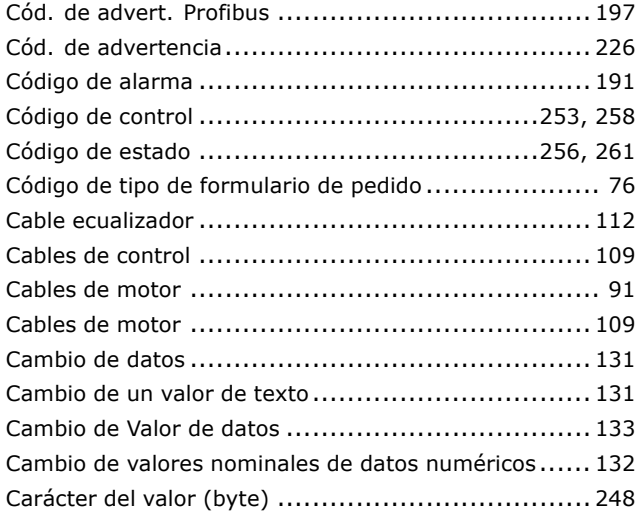

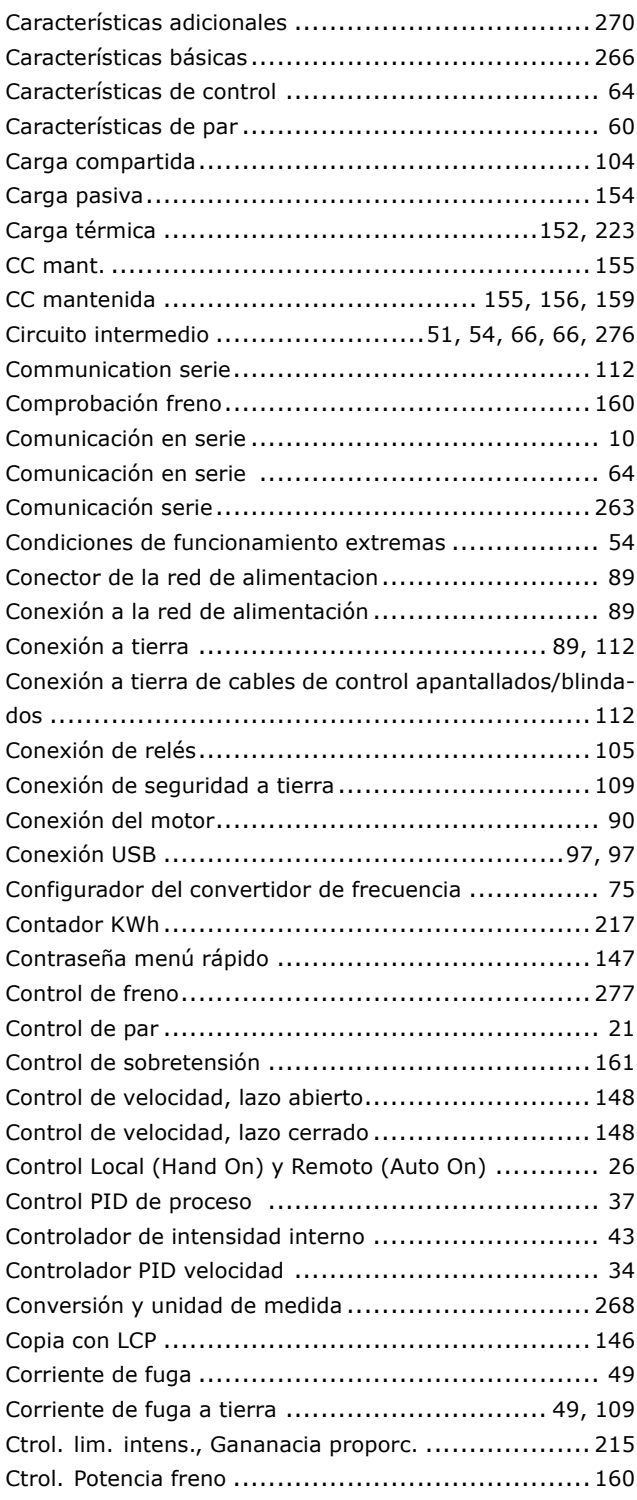

### **D**

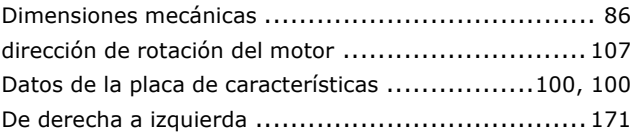

Danfoss

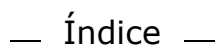

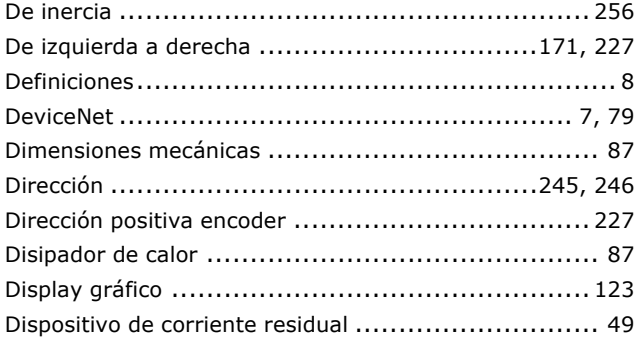

### $E$

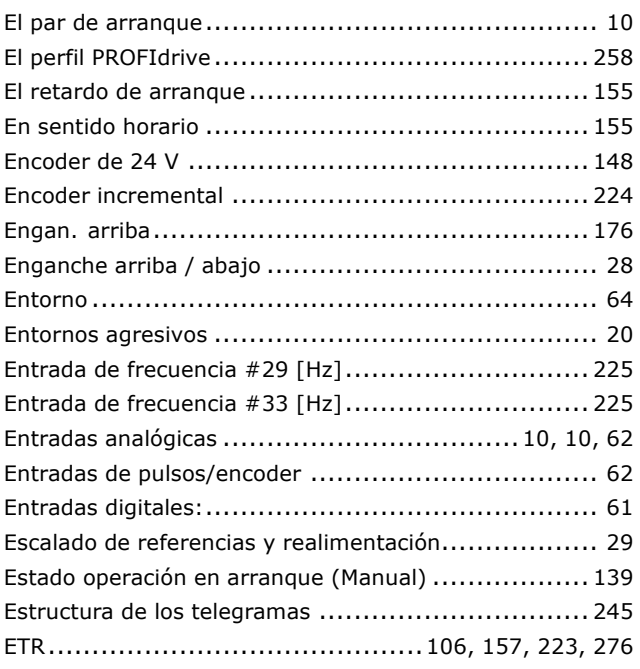

# $\overline{F}$

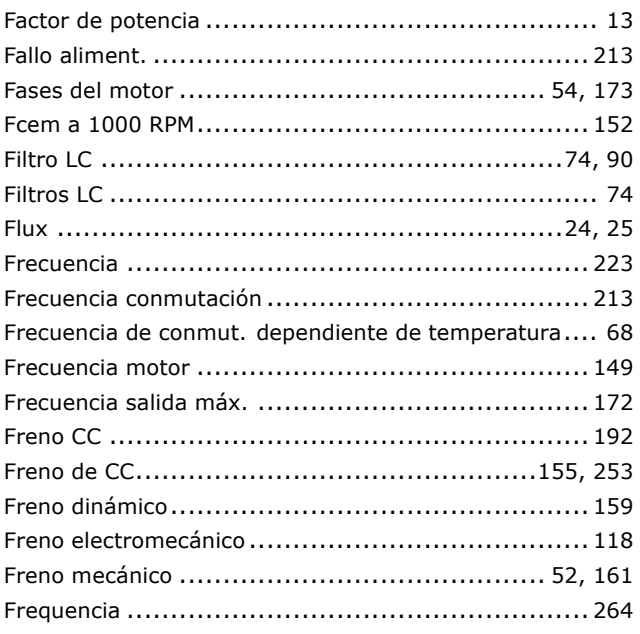

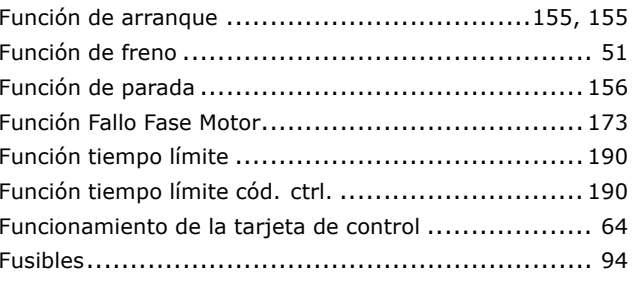

# G

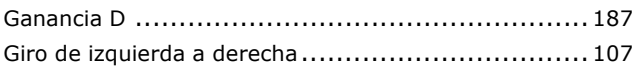

## $H$

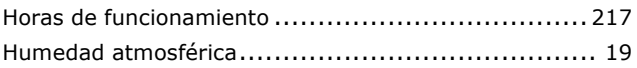

# $\mathbf I$

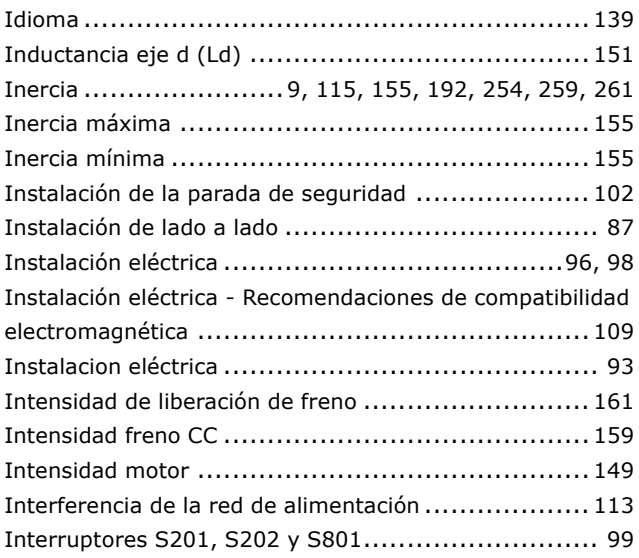

# $\overline{\mathbf{L}}$

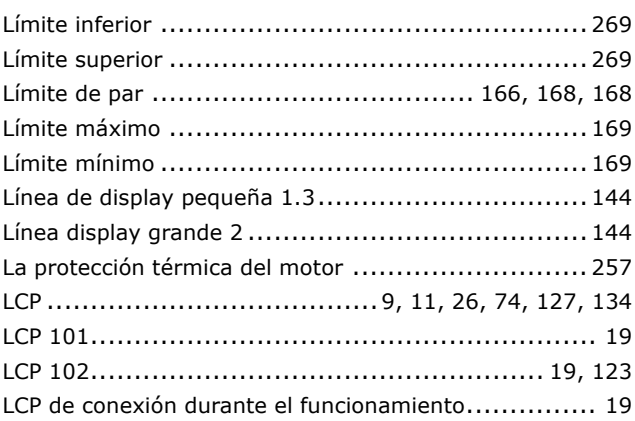

Danfoss

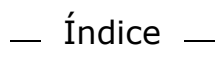

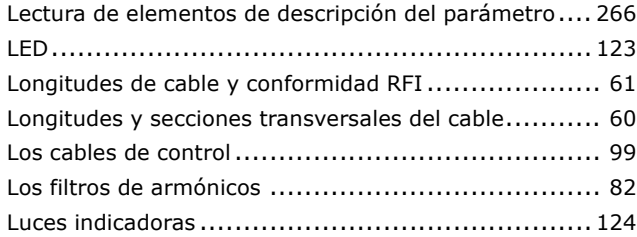

## **M**

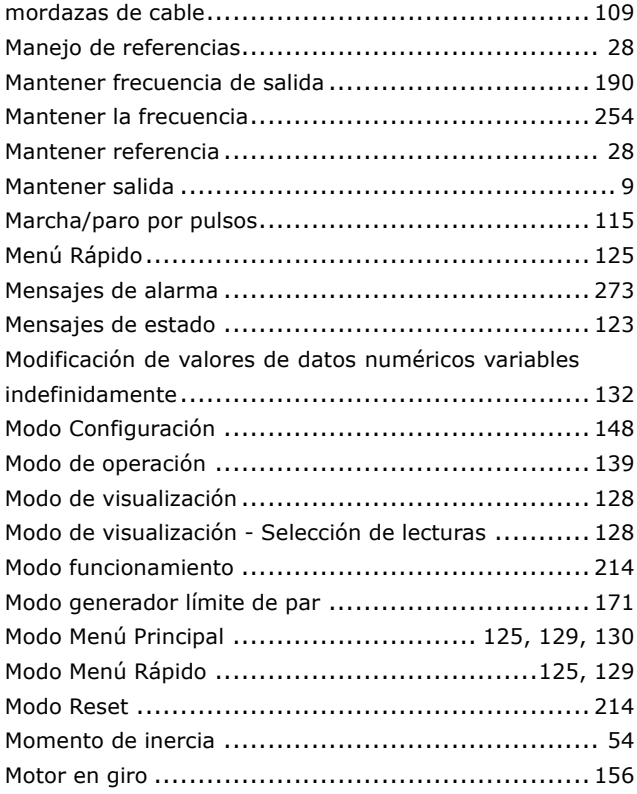

# **N**

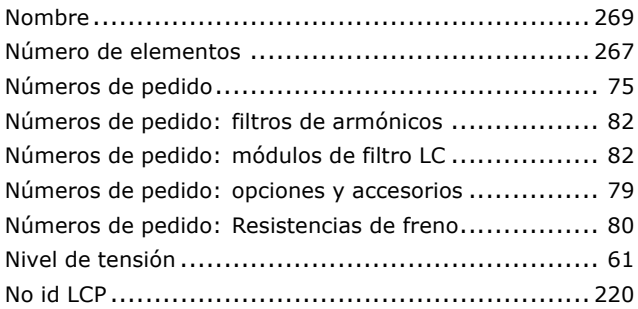

# **O**

Opción de conexión de resistencia de frenado ........... [104](#page-103-0)

### **P**

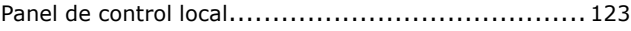

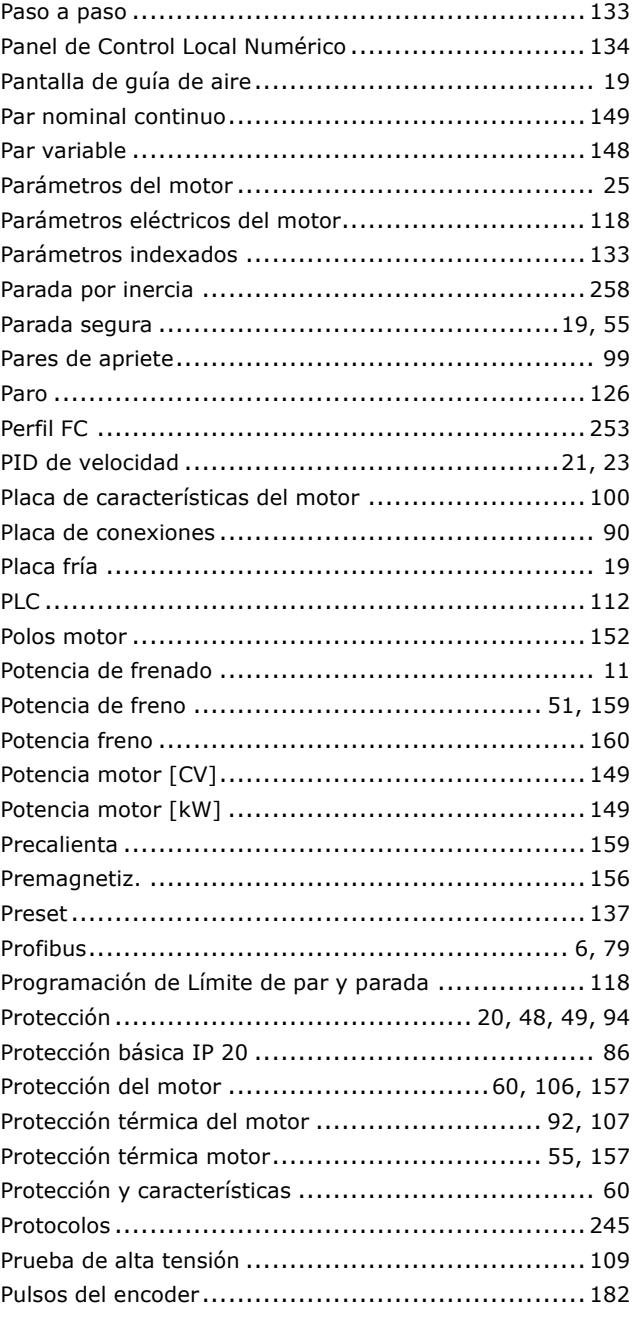

# **Q**

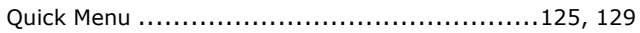

# **R**

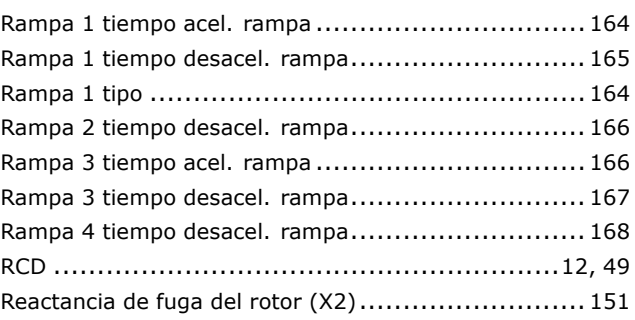

Danfoss

# $-$  Índice  $-$

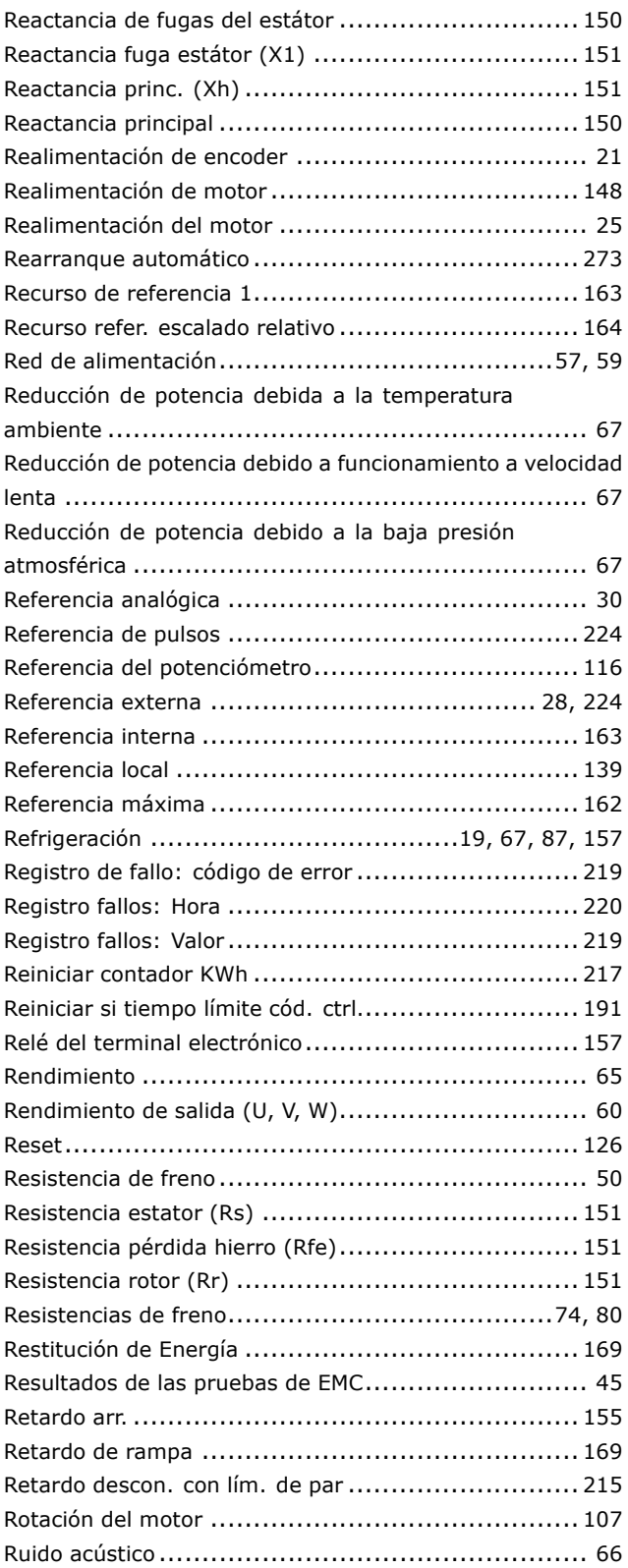

# $\mathbf S$

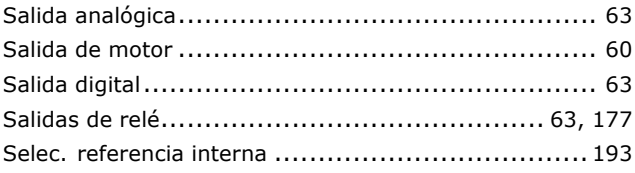

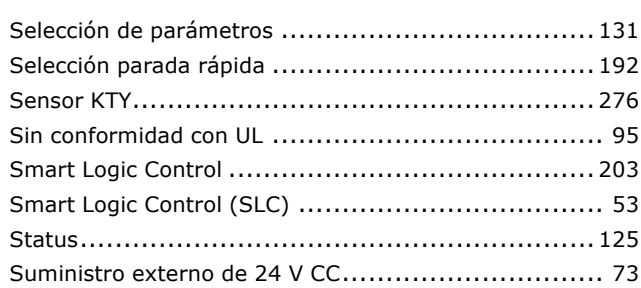

## $\mathbf T$

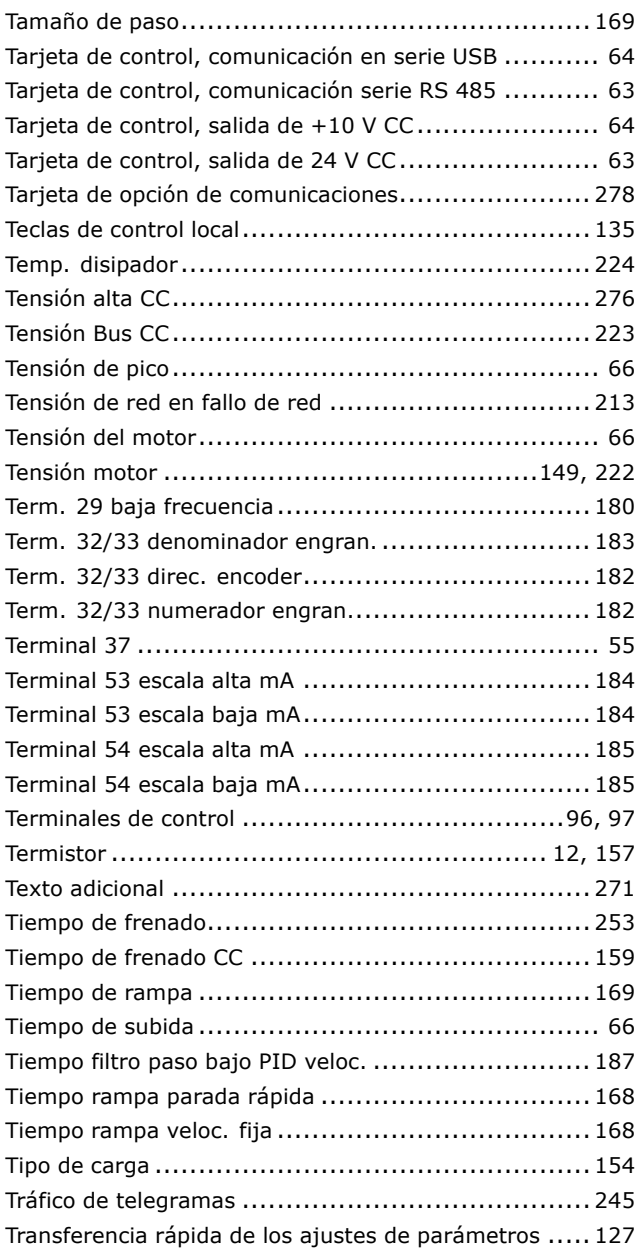

# $\overline{U}$

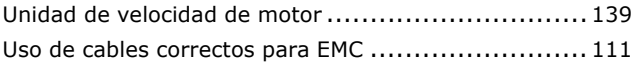

Danfoss

## $\mathbf v$

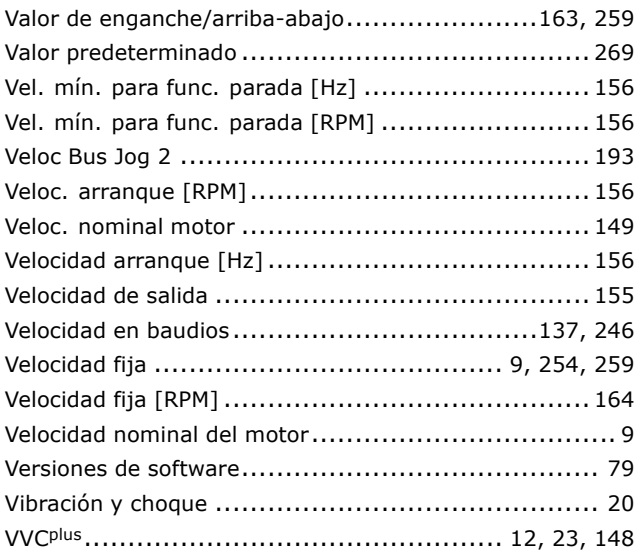

# Á

Ángulo despalzamiento motor (Offset).................... 152